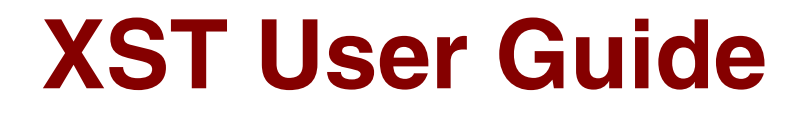

**8.1i**

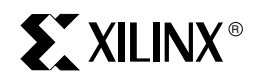

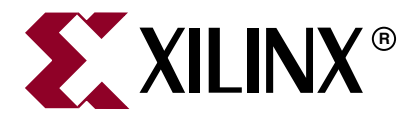

Xilinx is disclosing this Document and Intellectual Property (hereinafter "the Design") to you for use in the development of designs to operate on, or interface with Xilinx FPGAs. Except as stated herein, none of the Design may be copied, reproduced, distributed, republished, downloaded, displayed, posted, or transmitted in any form or by any means including, but not limited to, electronic, mechanical, photocopying, recording, or otherwise, without the prior written consent of Xilinx. Any unauthorized use of the Design may violate copyright laws, trademark laws, the laws of privacy and publicity, and communications regulations and statutes.

Xilinx does not assume any liability arising out of the application or use of the Design; nor does Xilinx convey any license under its patents, copyrights, or any rights of others. You are responsible for obtaining any rights you may require for your use or implementation of the Design. Xilinx reserves the right to make changes, at any time, to the Design as deemed desirable in the sole discretion of Xilinx. Xilinx assumes no obligation to correct any errors contained herein or to advise you of any correction if such be made. Xilinx will not assume any liability for the accuracy or correctness of any engineering or technical support or assistance provided to you in connection with the Design.

THE DESIGN IS PROVIDED "AS IS" WITH ALL FAULTS, AND THE ENTIRE RISK AS TO ITS FUNCTION AND IMPLEMENTATION IS WITH YOU. YOU ACKNOWLEDGE AND AGREE THAT YOU HAVE NOT RELIED ON ANY ORAL OR WRITTEN INFORMATION OR ADVICE, WHETHER GIVEN BY XILINX, OR ITS AGENTS OR EMPLOYEES. XILINX MAKES NO OTHER WARRANTIES, WHETHER EXPRESS, IMPLIED, OR STATUTORY, REGARDING THE DESIGN, INCLUDING ANY WARRANTIES OF MERCHANTABILITY, FITNESS FOR A PARTICULAR PURPOSE, TITLE, AND NONINFRINGEMENT OF THIRD-PARTY RIGHTS.

IN NO EVENT WILL XILINX BE LIABLE FOR ANY CONSEQUENTIAL, INDIRECT, EXEMPLARY, SPECIAL, OR INCIDENTAL DAMAGES, INCLUDING ANY LOST DATA AND LOST PROFITS, ARISING FROM OR RELATING TO YOUR USE OF THE DESIGN, EVEN IF YOU HAVE BEEN ADVISED OF THE POSSIBILITY OF SUCH DAMAGES. THE TOTAL CUMULATIVE LIABILITY OF XILINX IN CONNECTION WITH YOUR USE OF THE DESIGN, WHETHER IN CONTRACT OR TORT OR OTHERWISE, WILL IN NO EVENT EXCEED THE AMOUNT OF FEES PAID BY YOU TO XILINX HEREUNDER FOR USE OF THE DESIGN. YOU ACKNOWLEDGE THAT THE FEES, IF ANY, REFLECT THE ALLOCATION OF RISK SET FORTH IN THIS AGREEMENT AND THAT XILINX WOULD NOT MAKE AVAILABLE THE DESIGN TO YOU WITHOUT THESE LIMITATIONS OF LIABILITY.

The Design is not designed or intended for use in the development of on-line control equipment in hazardous environments requiring failsafe controls, such as in the operation of nuclear facilities, aircraft navigation or communications systems, air traffic control, life support, or weapons systems ("High-Risk Applications"). Xilinx specifically disclaims any express or implied warranties of fitness for such High-Risk Applications. You represent that use of the Design in such High-Risk Applications is fully at your risk.

Copyright © 1995-2005 Xilinx, Inc. All rights reserved. XILINX, the Xilinx logo, and other designated brands included herein are trademarks of Xilinx, Inc. PowerPC is a trademark of IBM, Inc. All other trademarks are the property of their respective owners.

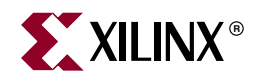

# *Preface*

# <span id="page-2-0"></span>*About This Guide*

This manual describes Xilinx® Synthesis Technology (XST) support for HDL languages, Xilinx® devices, and constraints for the ISE™ software. The manual also discusses FPGA and CPLD optimization techniques and explains how to run XST from Project Navigator Process window and command line.

### <span id="page-2-1"></span>**Guide Contents**

This manual contains the following chapters and appendixes.

- [Chapter 1, "Introduction,"](#page-26-0) provides a basic description of XST and lists supported architectures.
- [Chapter 2, "HDL Coding Techniques,"](#page-34-0) describes a variety of VHDL and Verilog coding techniques that can be used for various digital logic circuits, such as registers, latches, tristates, RAMs, counters, accumulators, multiplexers, decoders, and arithmetic operations. The chapter also provides coding techniques for state machines and black boxes.
- [Chapter 3, "FPGA Optimization,"](#page-262-0) explains how constraints can be used to optimize FPGAs and explains macro generation. The chapter also describes the Virtex™ primitives that are supported.
- [Chapter 4, "CPLD Optimization,"](#page-298-0) discusses CPLD synthesis options and the implementation details for macro generation.
- [Chapter 5, "Design Constraints,"](#page-304-0) describes constraints supported for use with XST. The chapter explains which attributes and properties can be used with FPGAs, CPLDs, VHDL, and Verilog. The chapter also explains how to set options from the Process Properties dialog box in Project Navigator.
- [Chapter 6, "VHDL Language Support,"](#page-450-0) explains how VHDL is supported for XST. The chapter provides details on the VHDL language, supported constructs, and synthesis options in relationship to XST.
- [Chapter 7, "Verilog Language Support,"](#page-490-0) describes XST support for Verilog constructs and meta comments.
- [Chapter 8, "Mixed Language Support,"](#page-526-0)describes how to run an XST project that mixes Verilog and VHDL designs.
- [Chapter 9, "Log File Analysis,"](#page-534-0) describes the XST log file, and explains what it contains.
- [Chapter 10, "Command Line Mode,"](#page-548-0) describes how to run XST using the command line. The chapter describes the XST, run and set commands and their options.
- [Appendix A, "XST Naming Conventions,"](#page-560-0) discusses net naming and instance naming conventions.

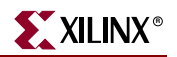

### <span id="page-3-0"></span>**Additional Resources**

To find additional documentation, see the Xilinx website at:

[http://www.xilinx.com/literature](http://www.xilinx.com/cgi-bin/SW_Docs_Redirect/sw_docs_redirect?locale=en&topic=xilinx+literature).

To search the Answer Database of silicon, software, and IP questions and answers, or to create a technical support WebCase, see the Xilinx website at:

[http://www.xilinx.com/support.](http://www.xilinx.com/cgi-bin/SW_Docs_Redirect/sw_docs_redirect?locale=en&topic=support )

## <span id="page-3-1"></span>**Conventions**

This document uses the following conventions. An example illustrates each convention.

### <span id="page-3-2"></span>**Typographical**

The following typographical conventions are used in this document:

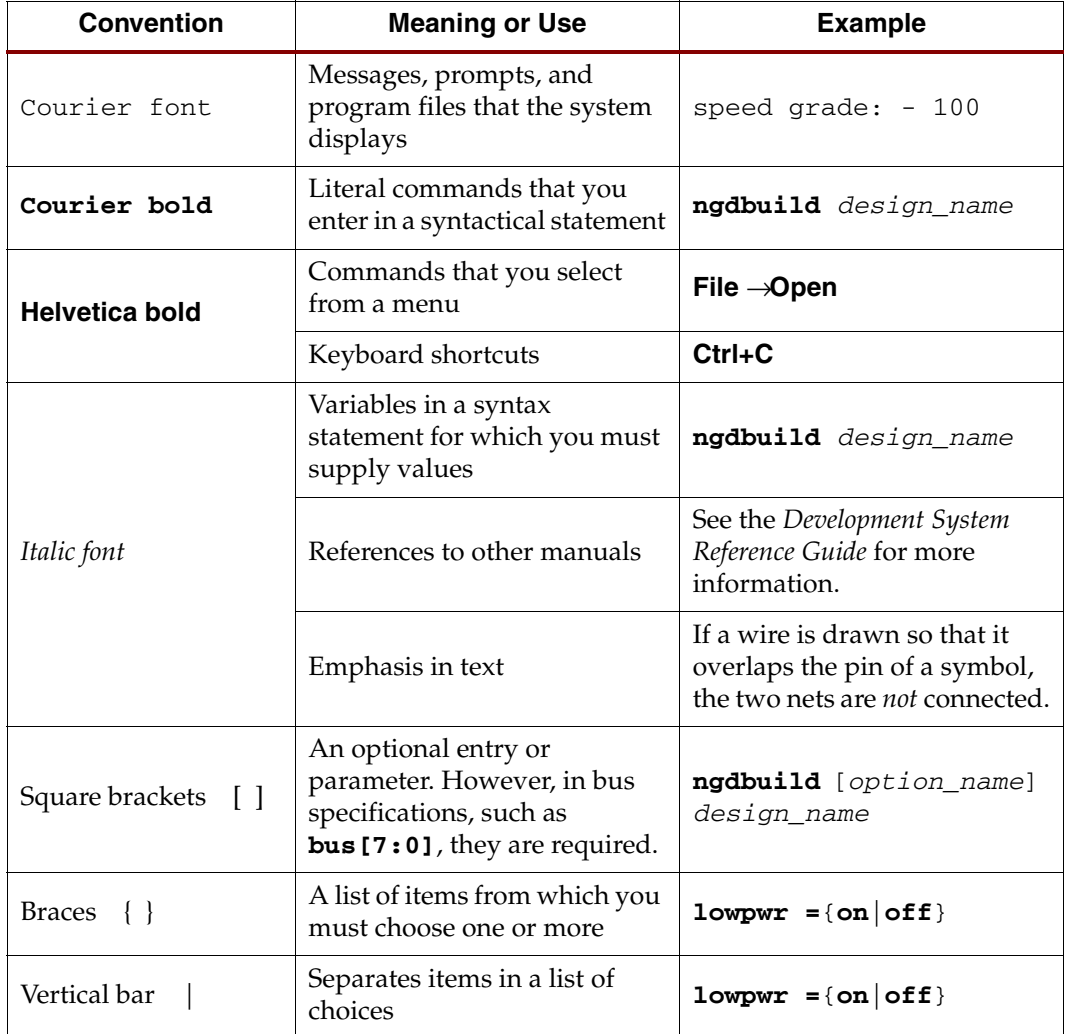

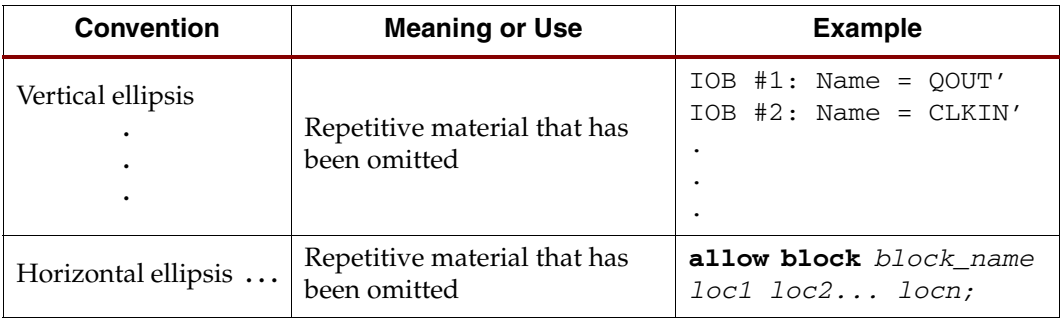

### <span id="page-4-0"></span>Online Document

The following conventions are used in this document:

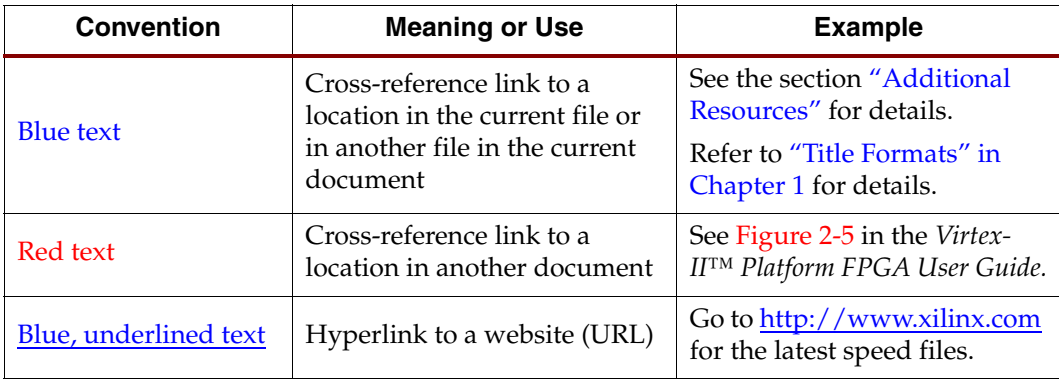

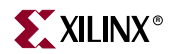

# **Table of Contents**

## **Preface: About This Guide**

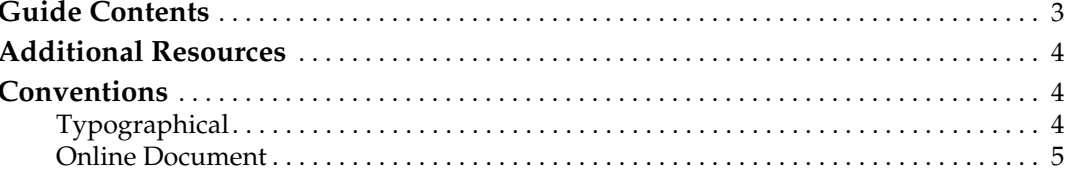

## **Chapter 1: Introduction**

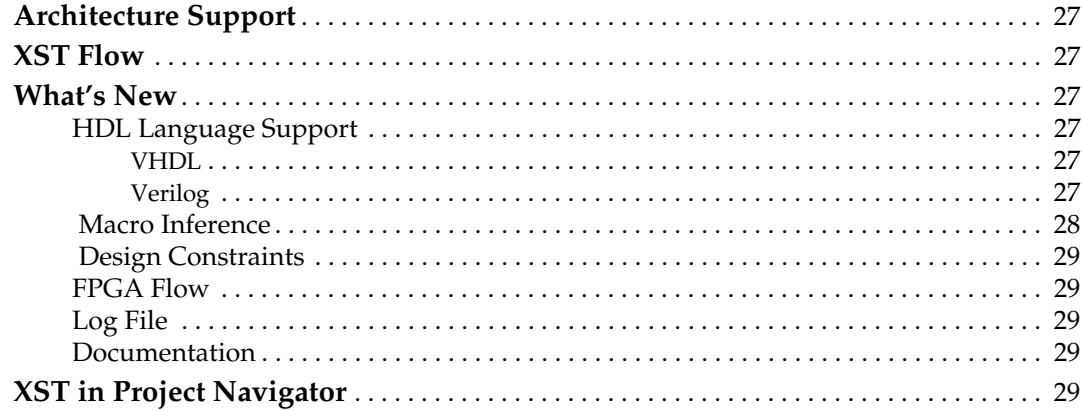

## **Chapter 2: HDL Coding Techniques**

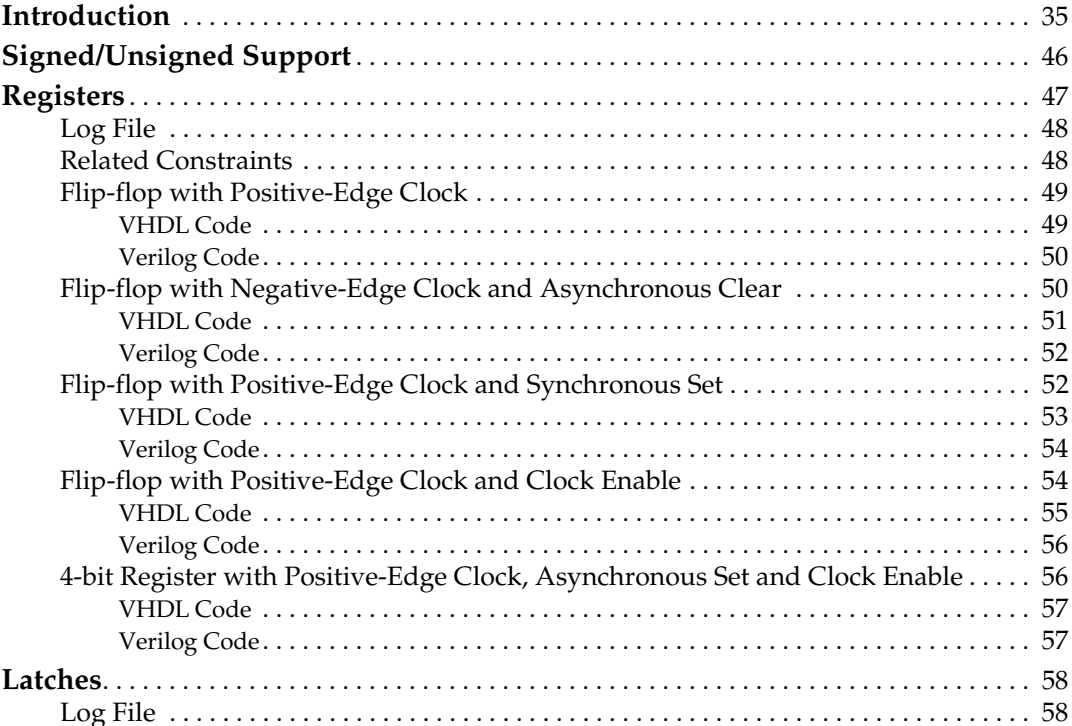

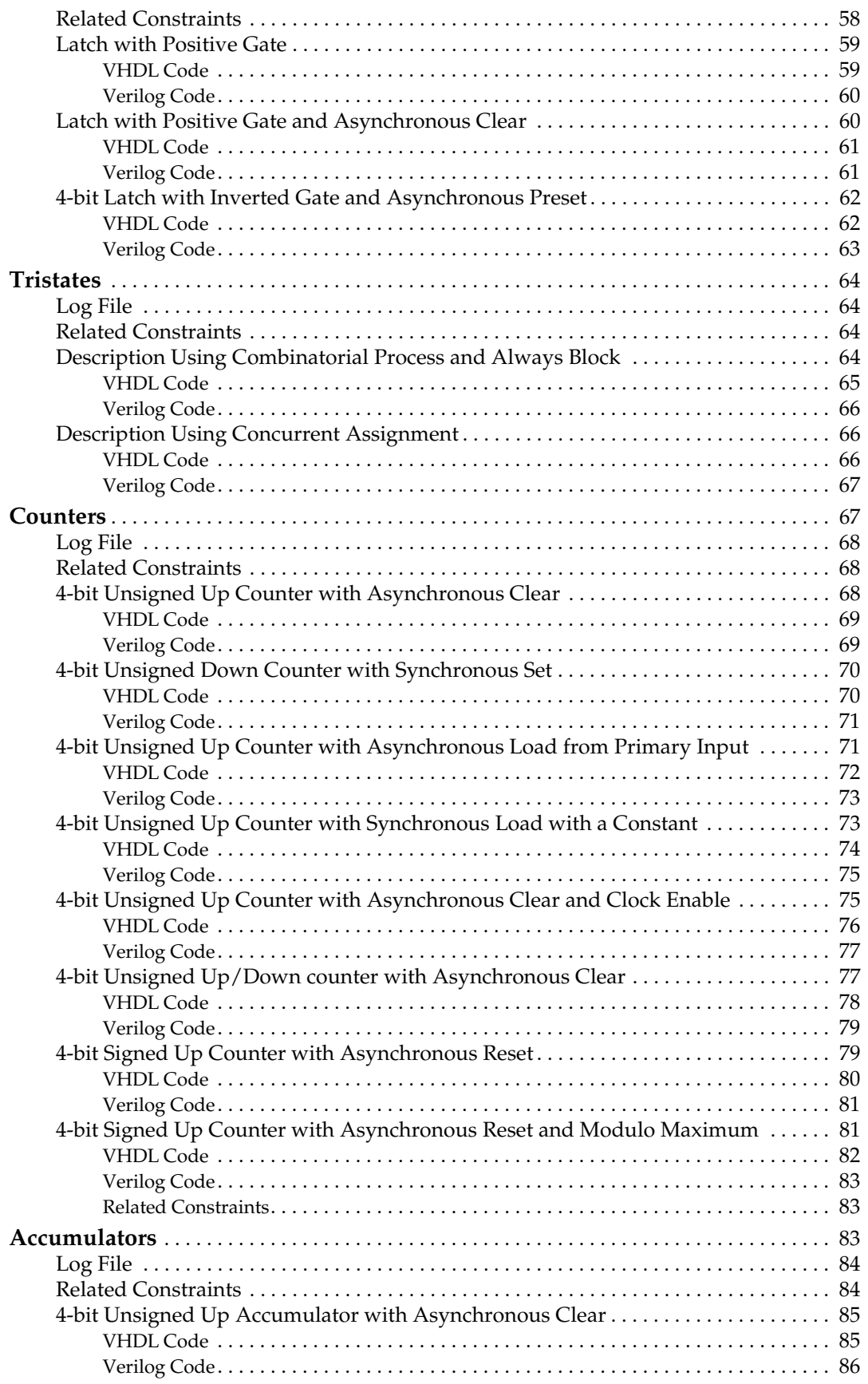

# **K**<br>XILINX®

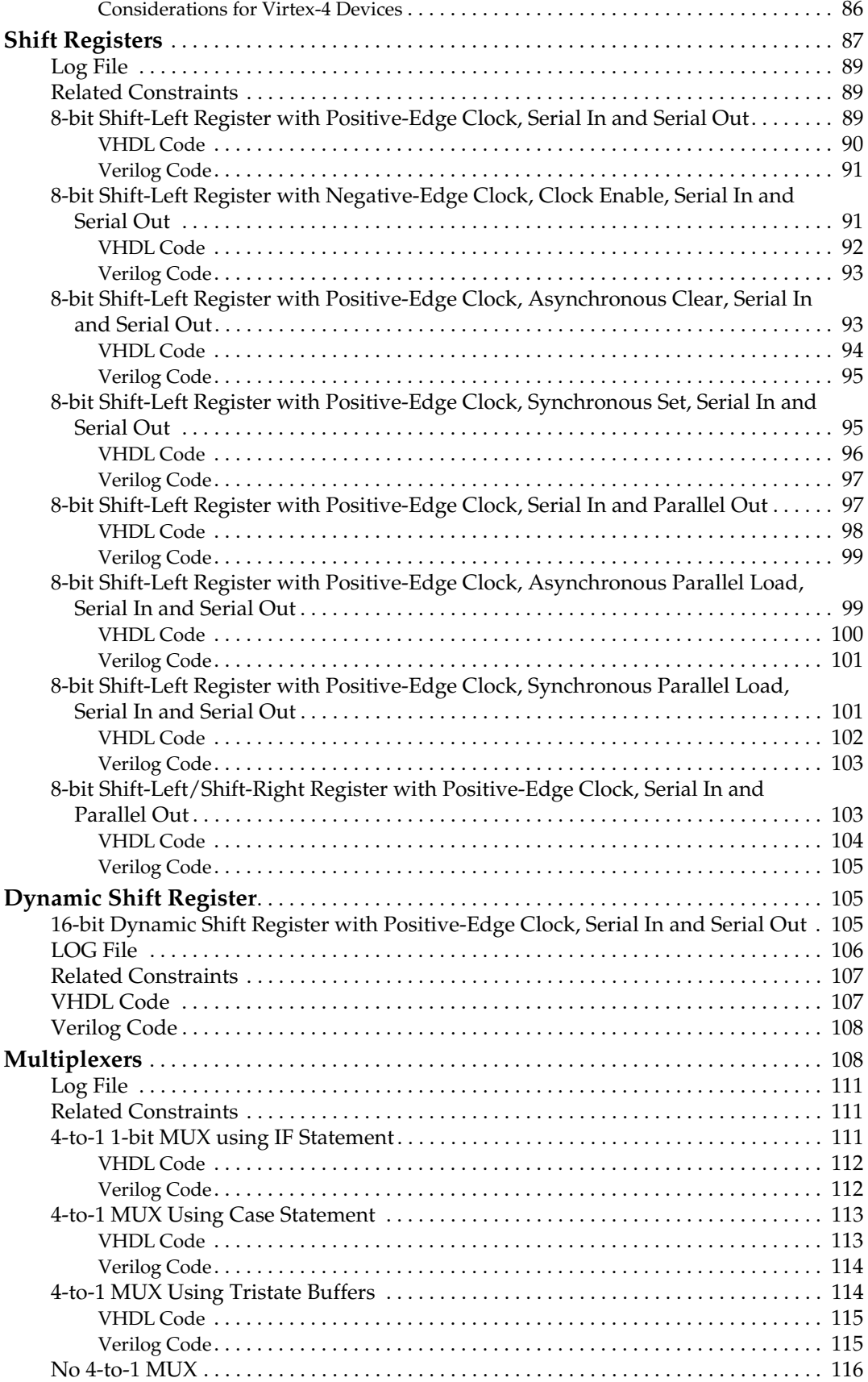

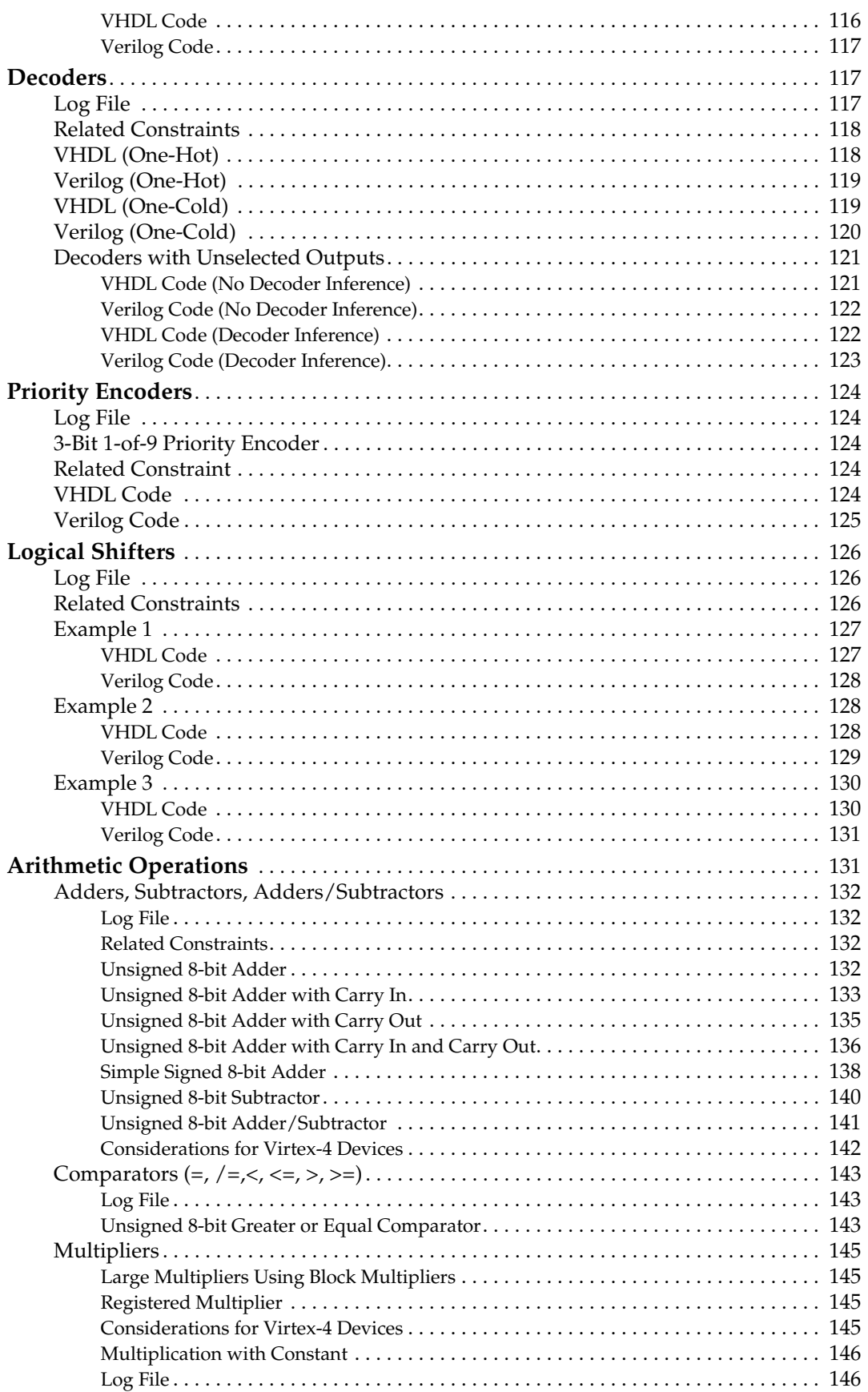

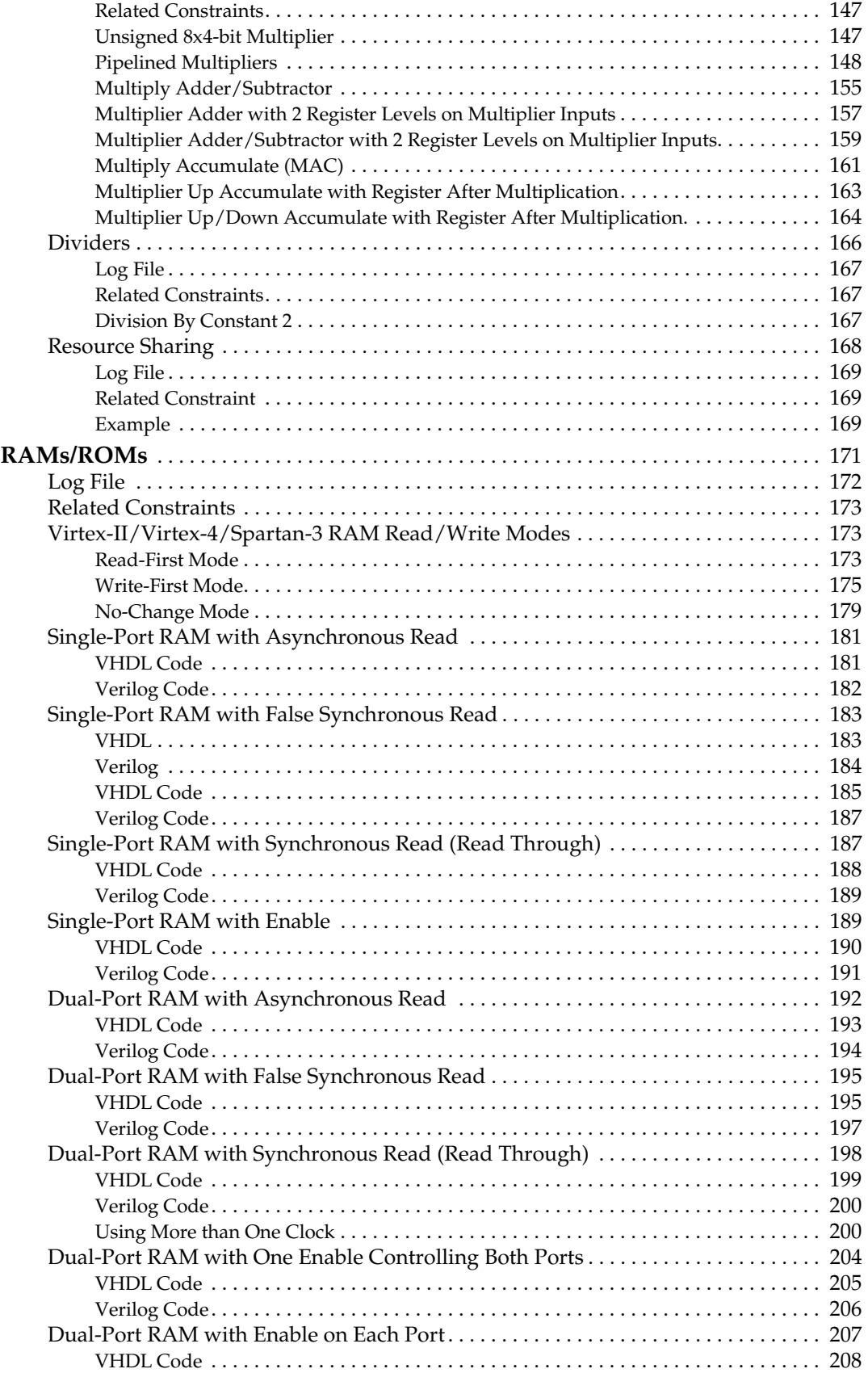

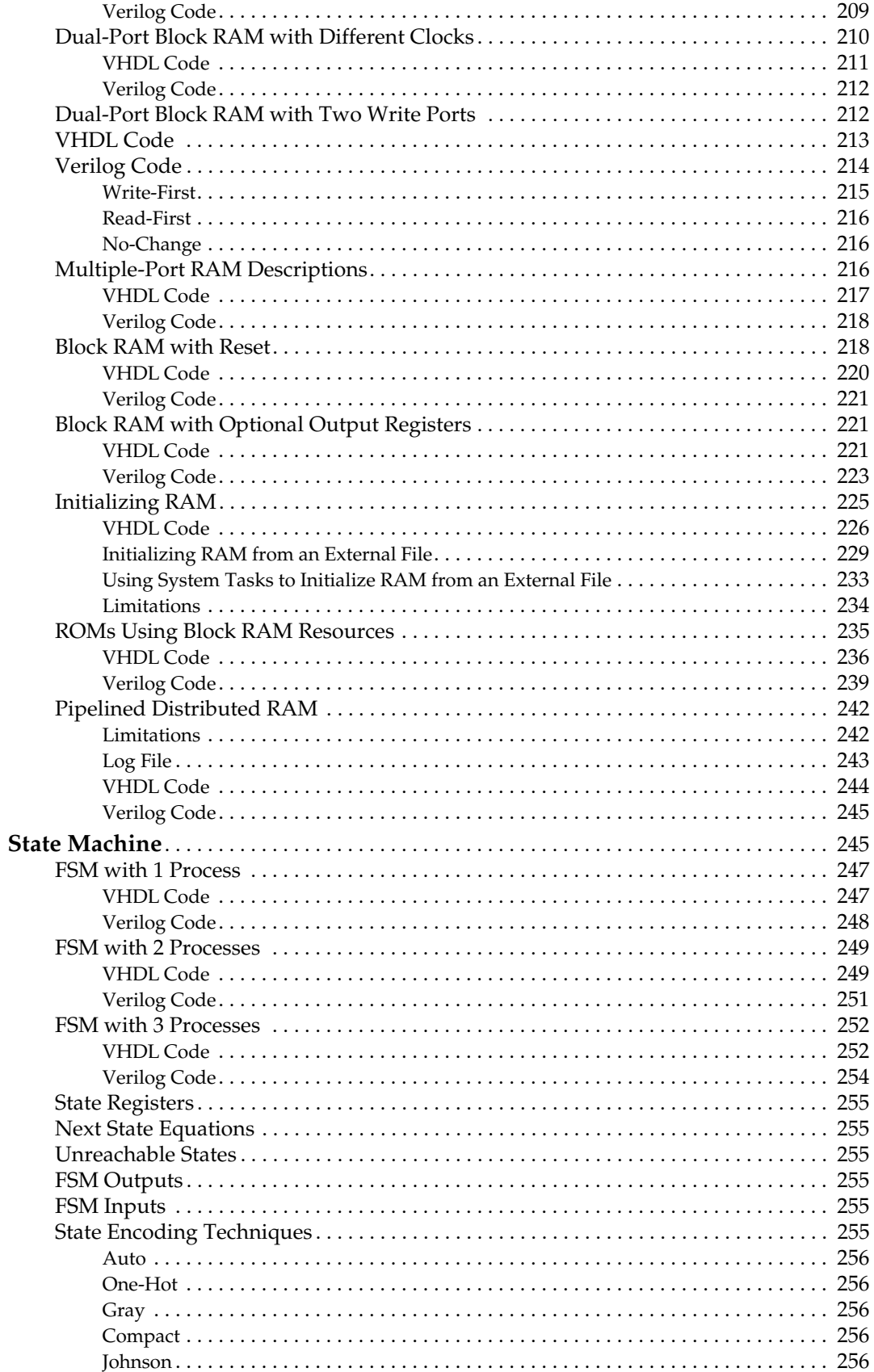

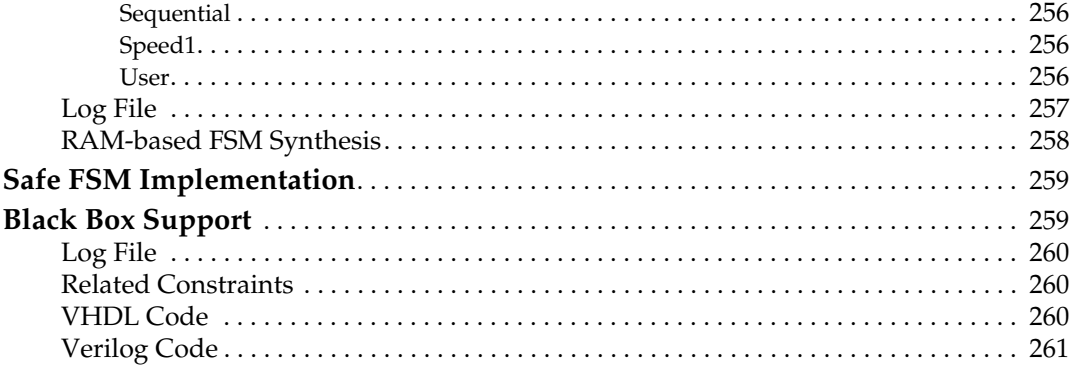

# **Chapter 3: FPGA Optimization**

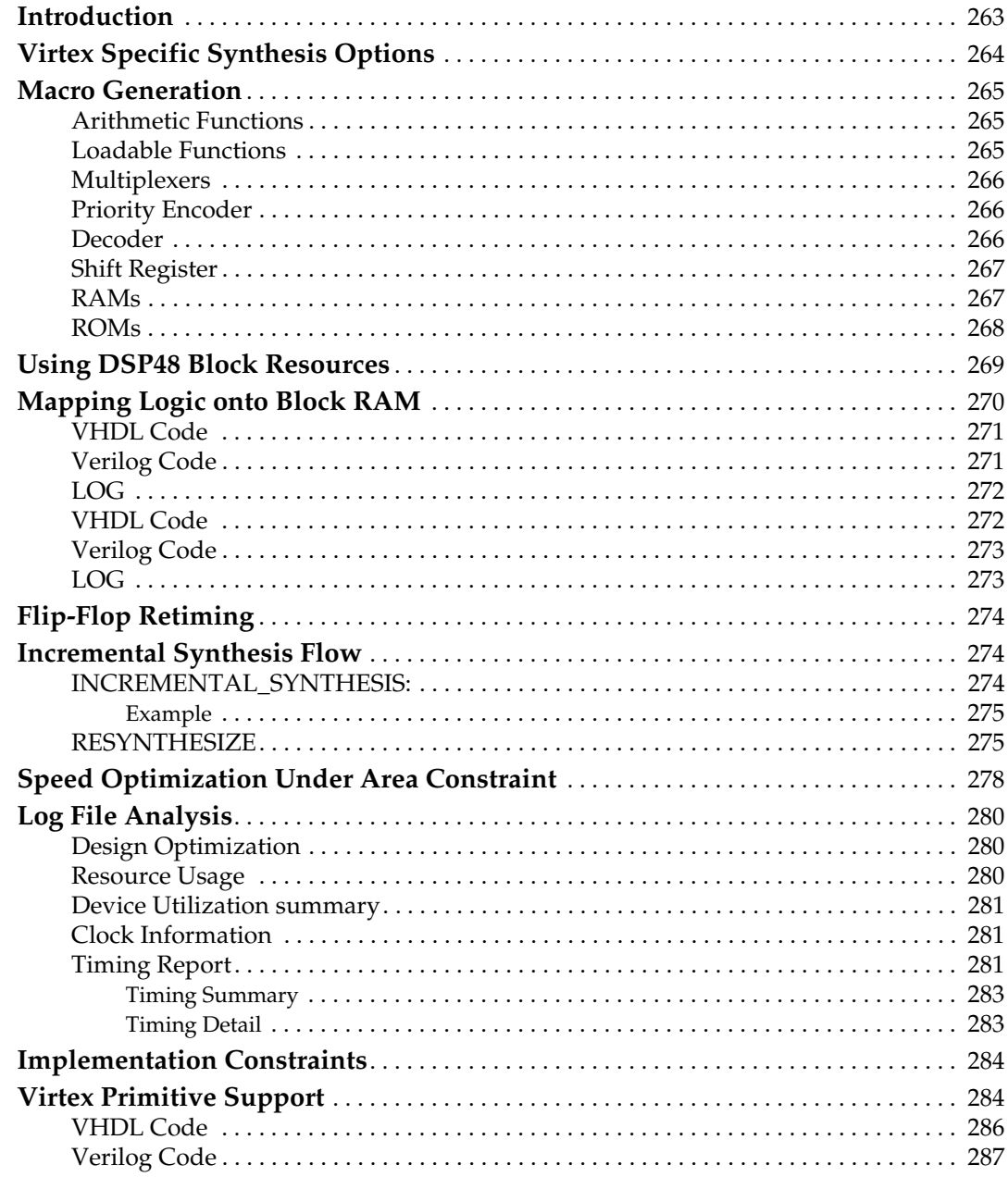

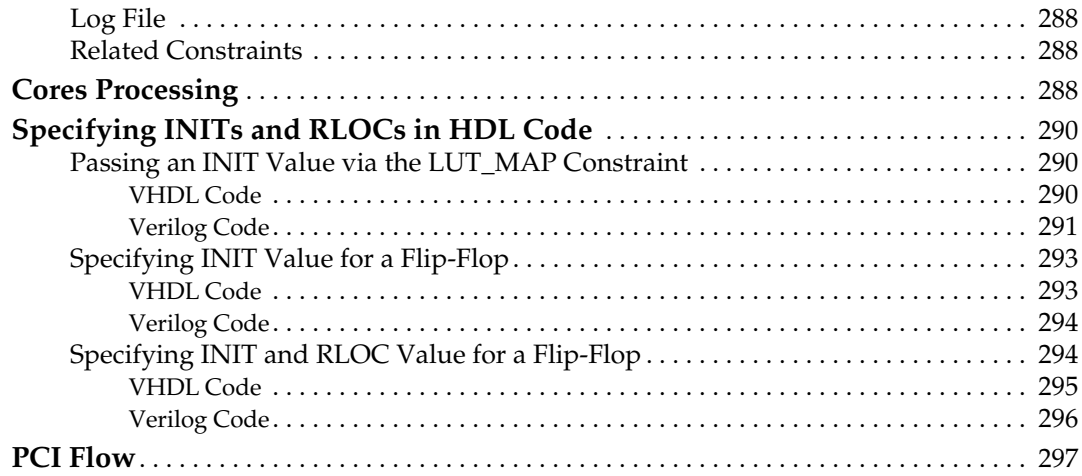

## **[Chapter 4: CPLD Optimization](#page-298-1)**

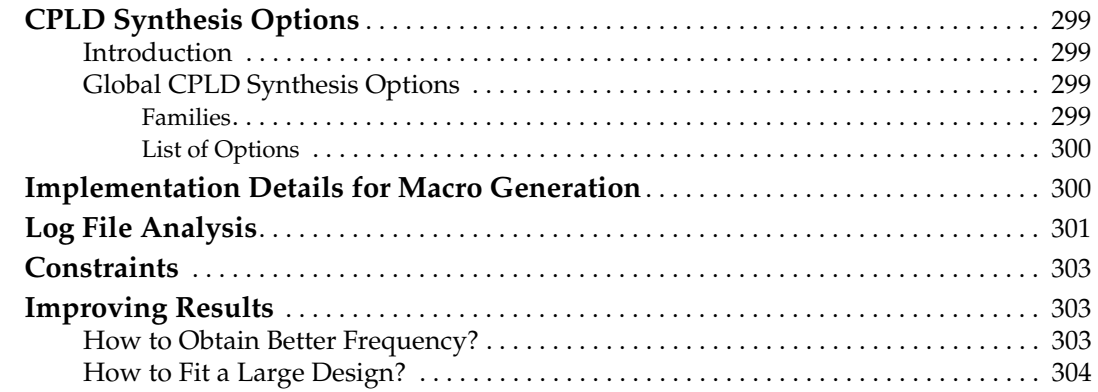

## **[Chapter 5: Design Constraints](#page-304-1)**

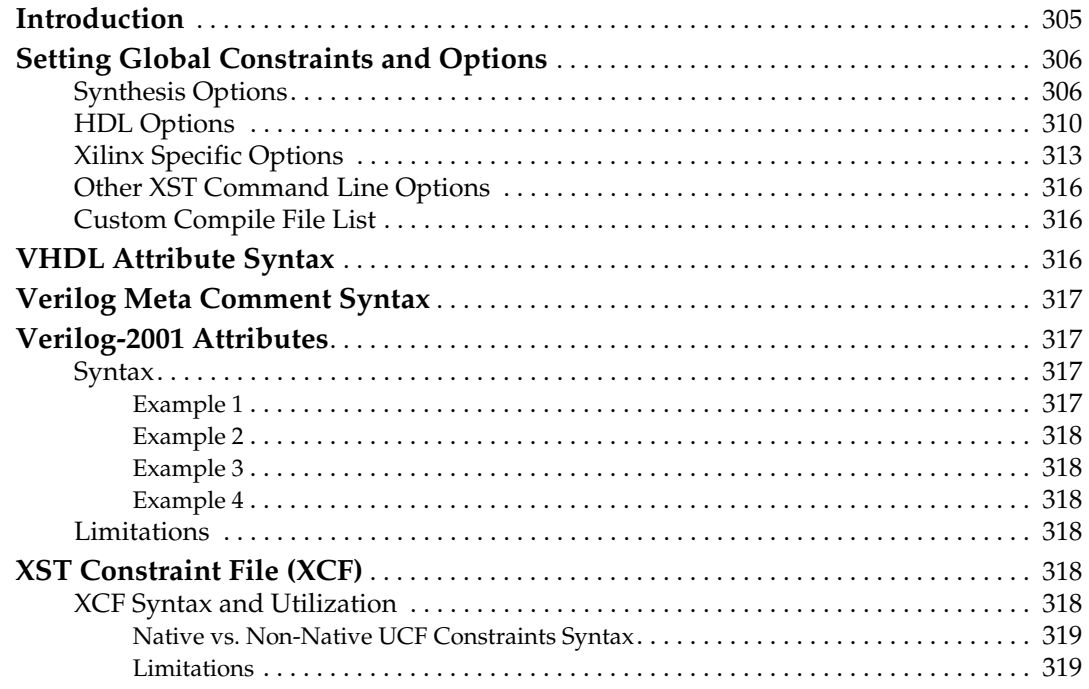

# **EXILINX®**

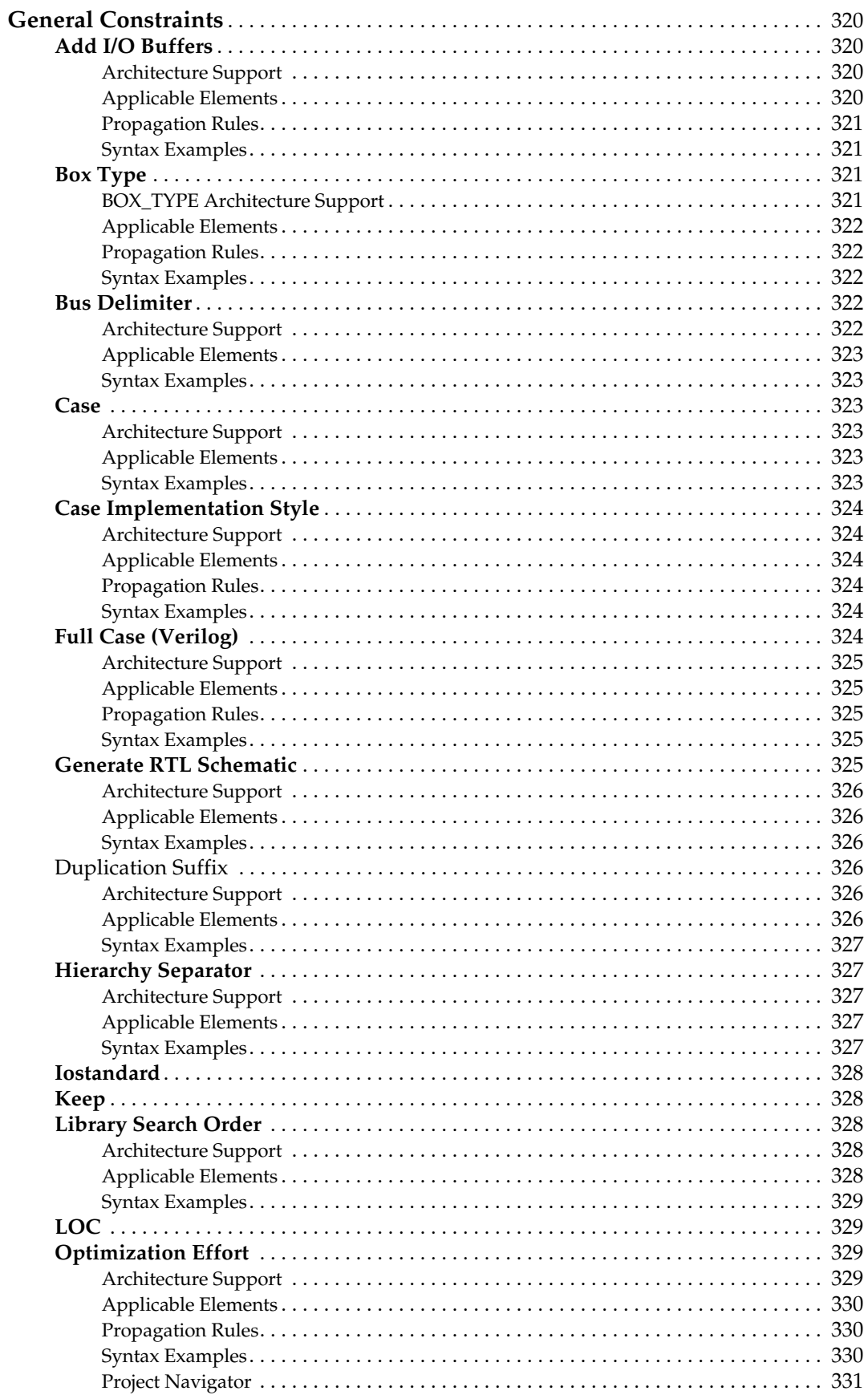

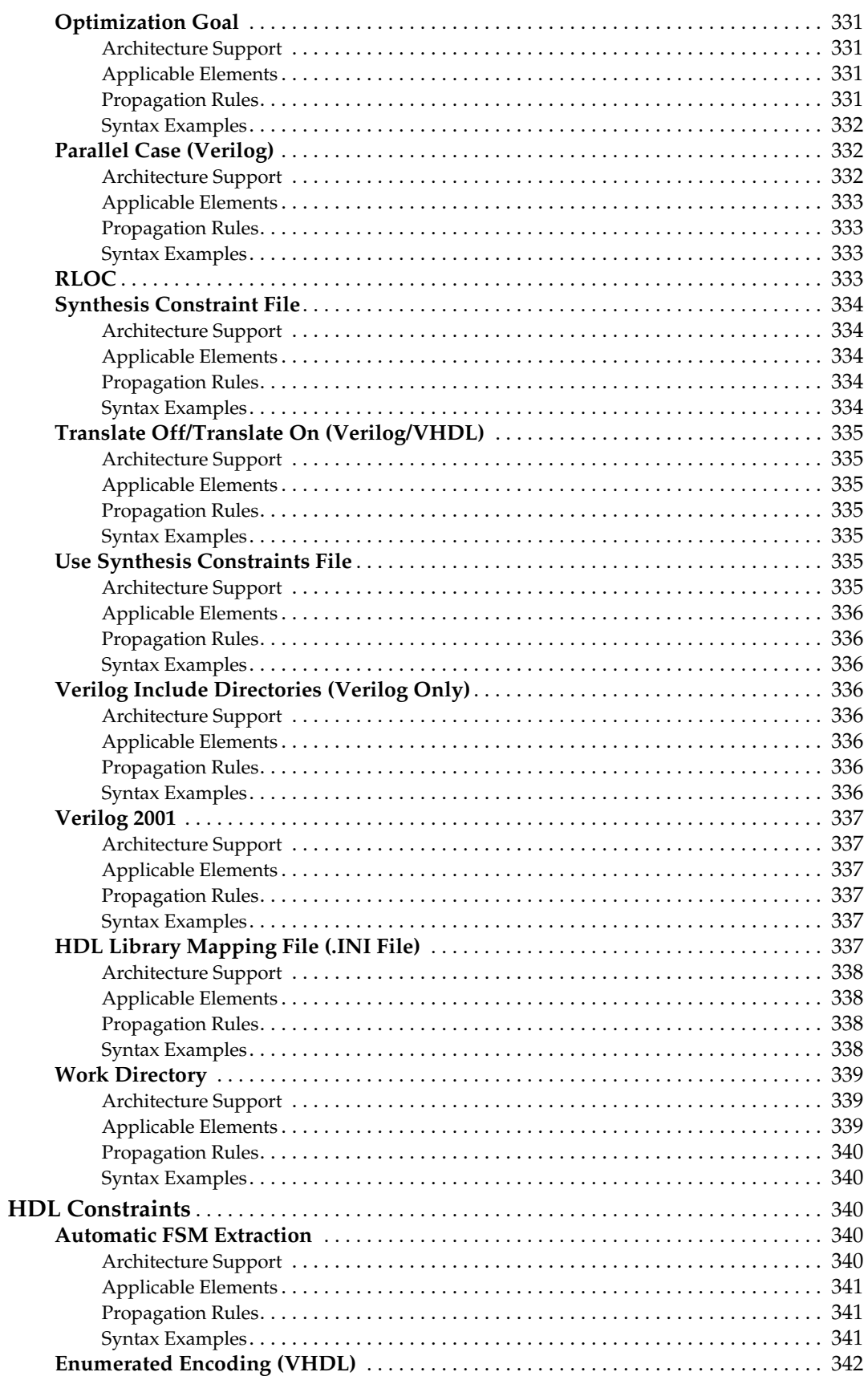

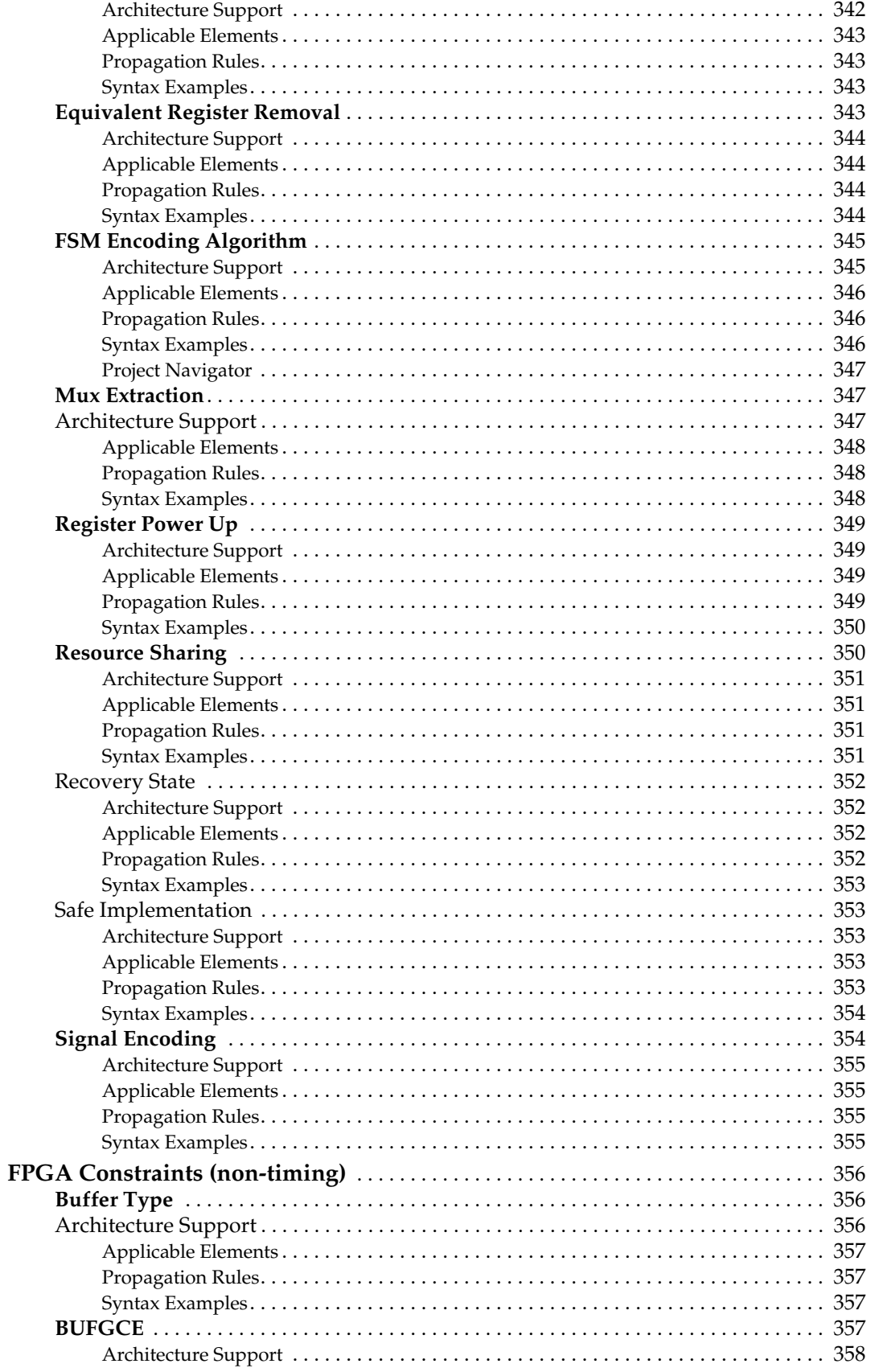

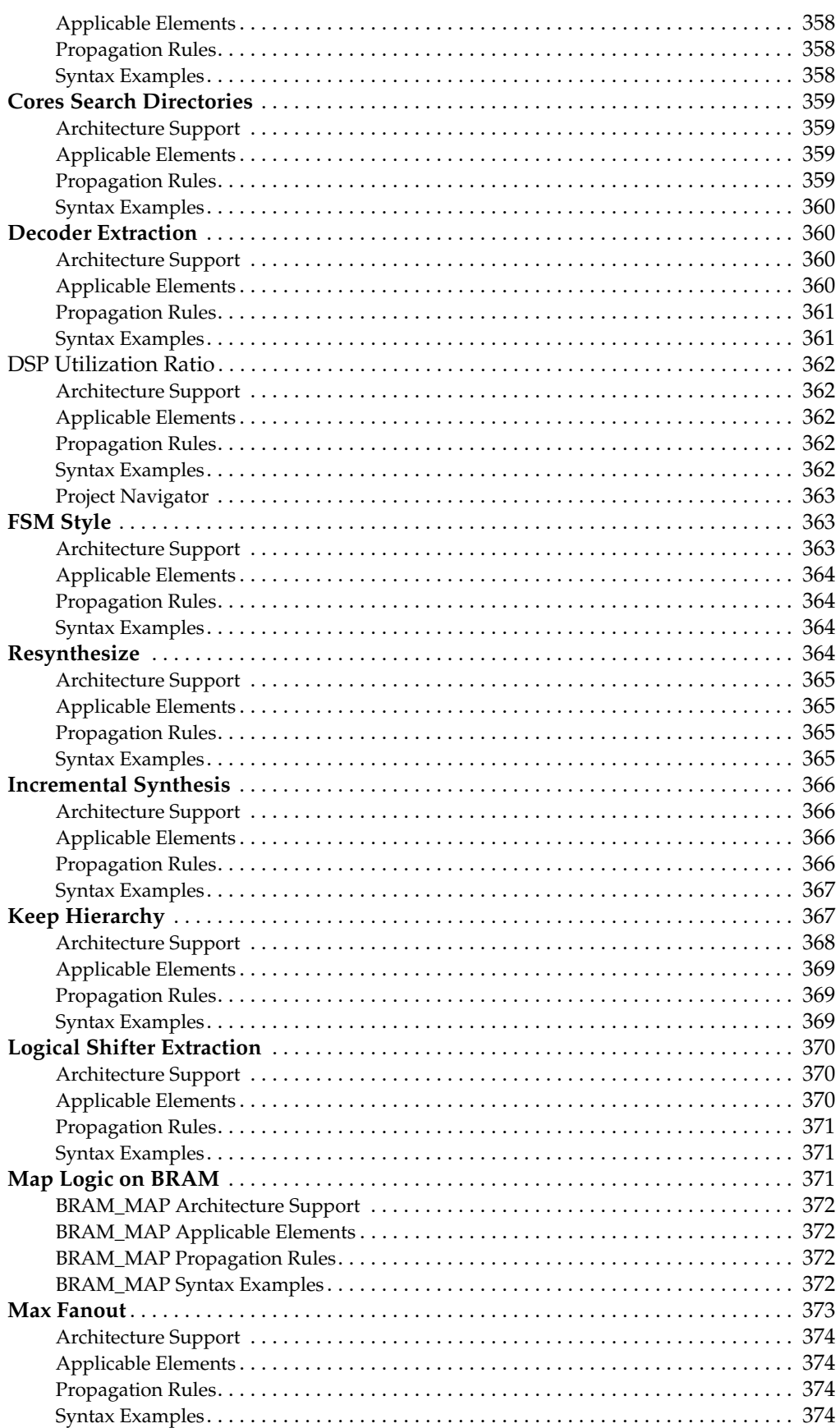

## **EXILINX®**

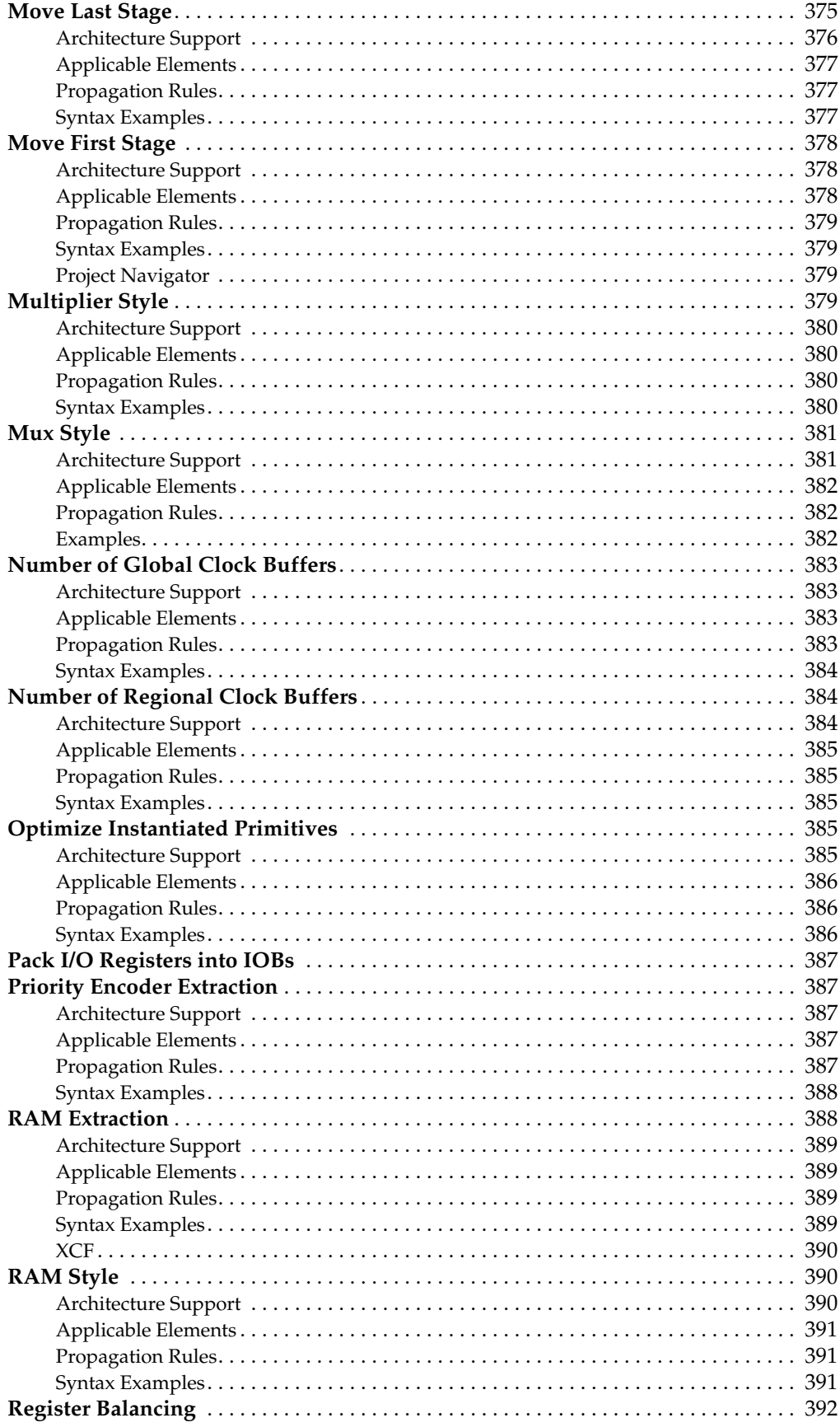

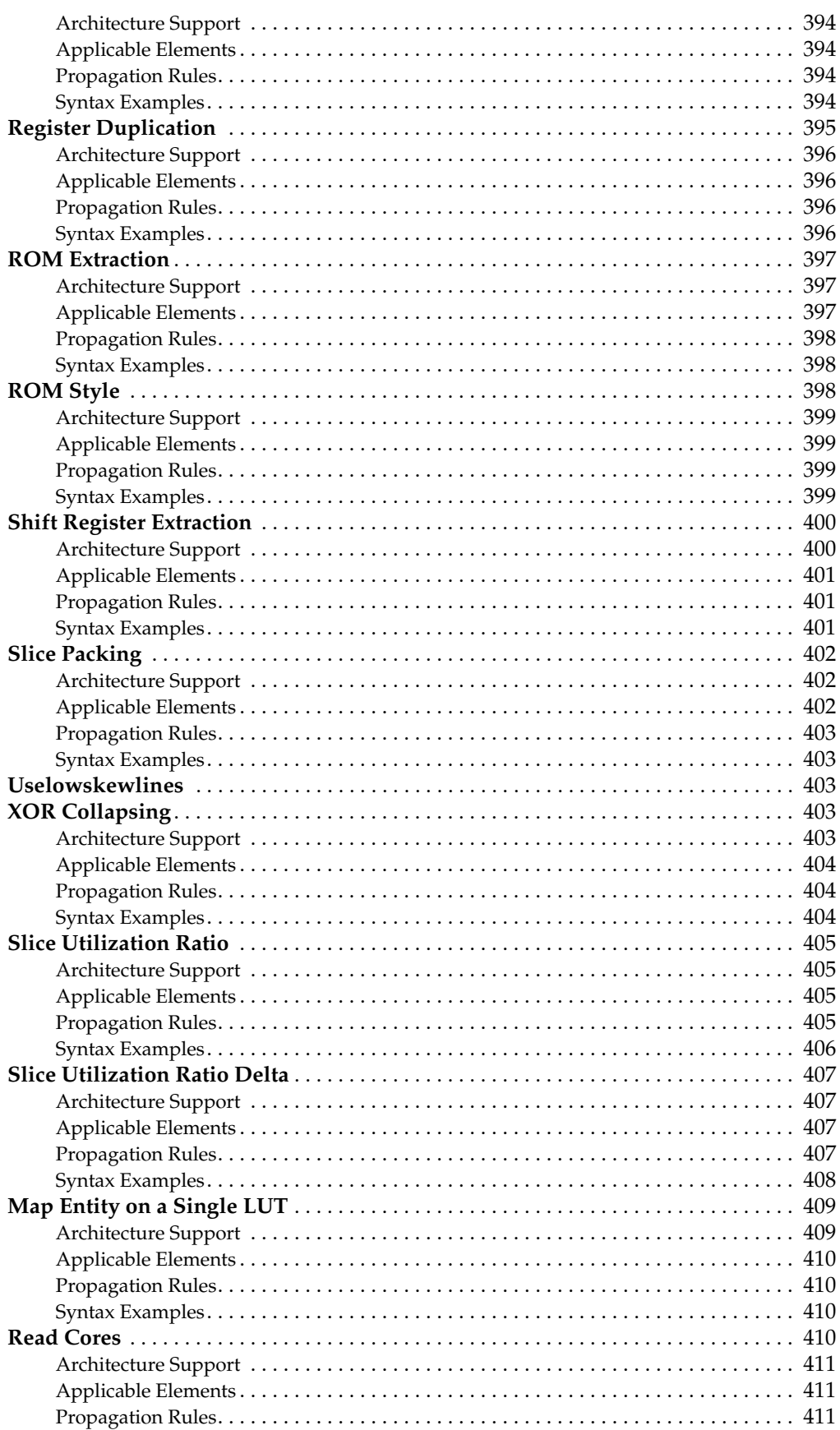

# **EXILINX®**

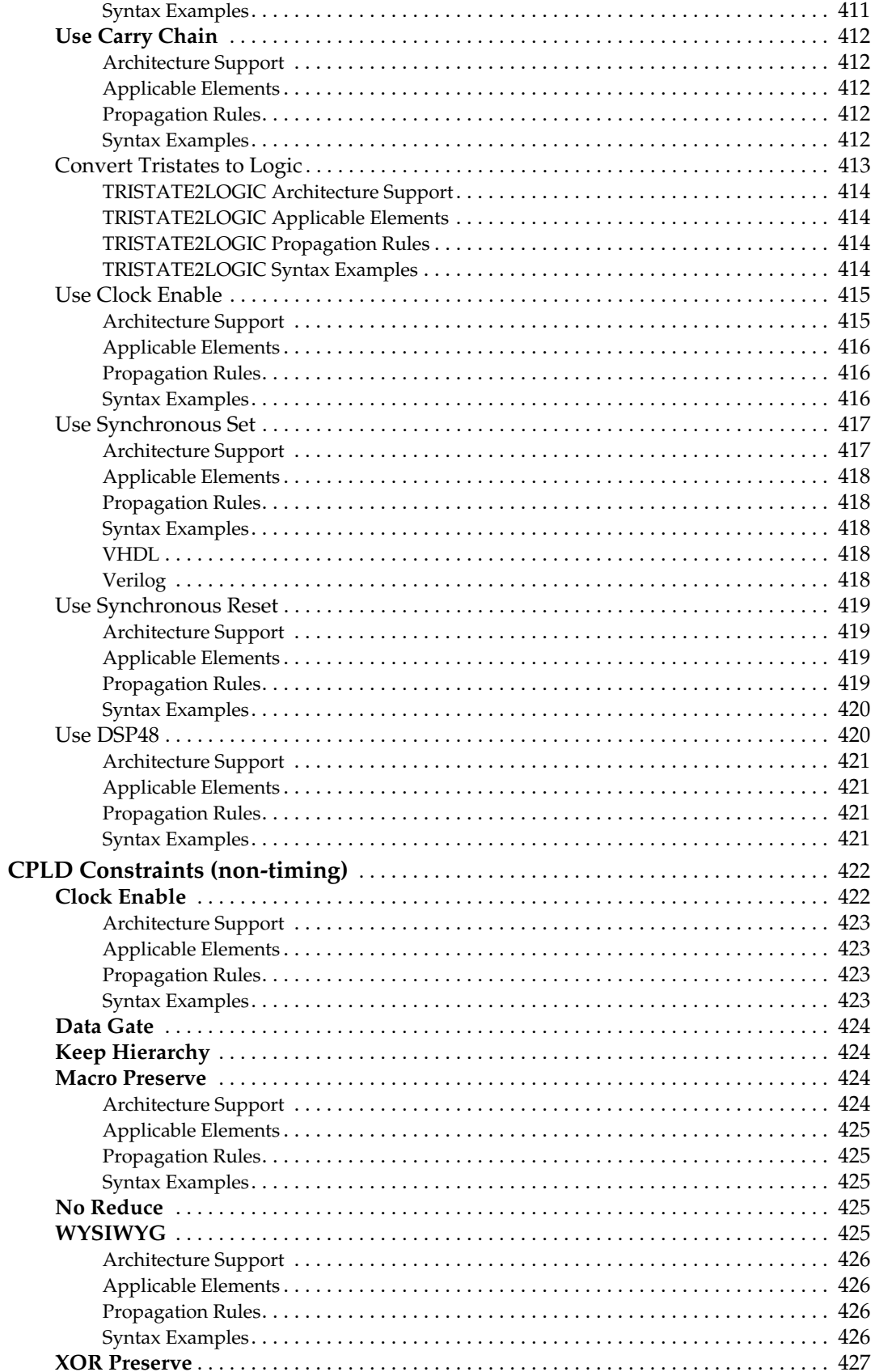

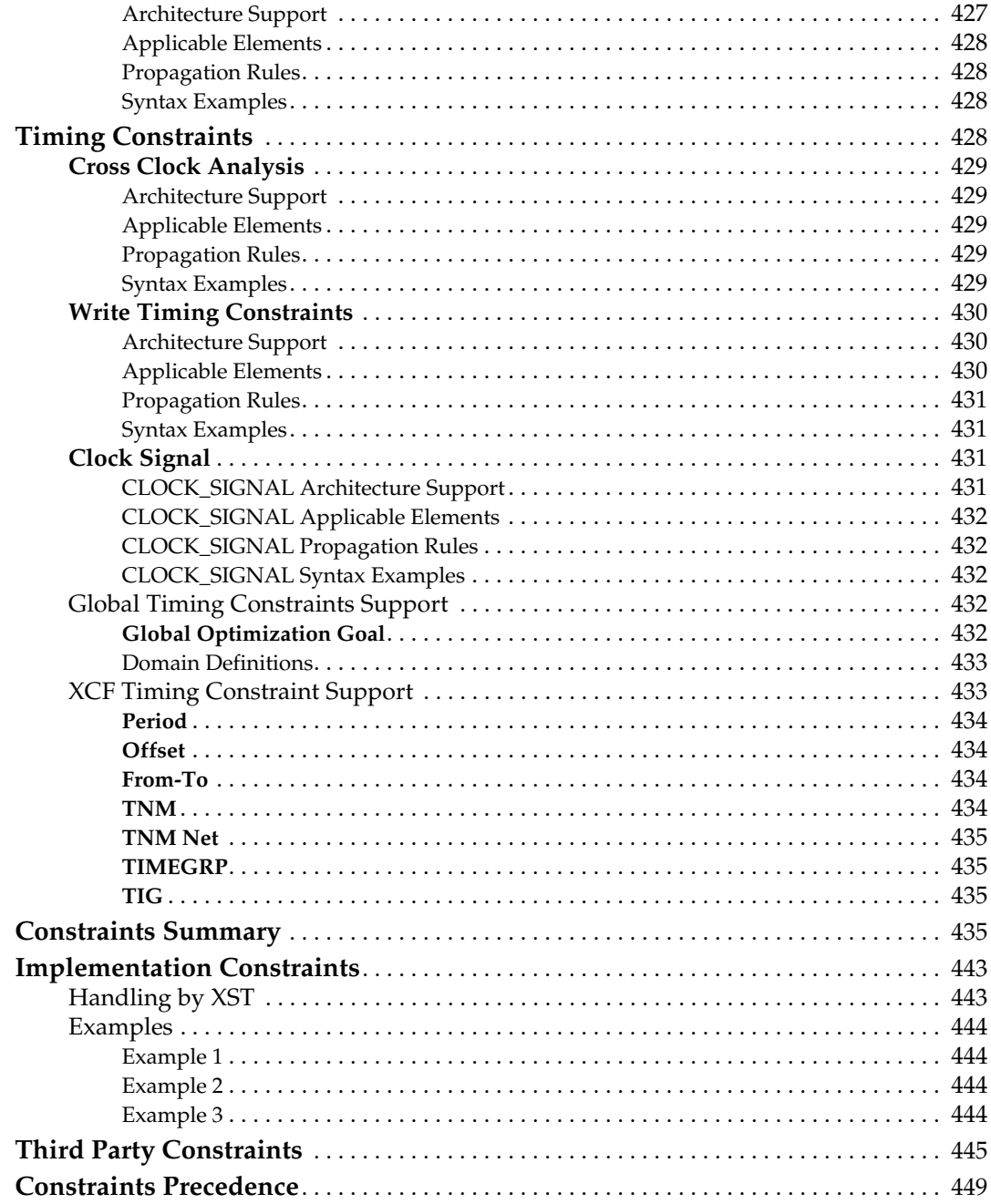

# **Chapter 6: VHDL Language Support**

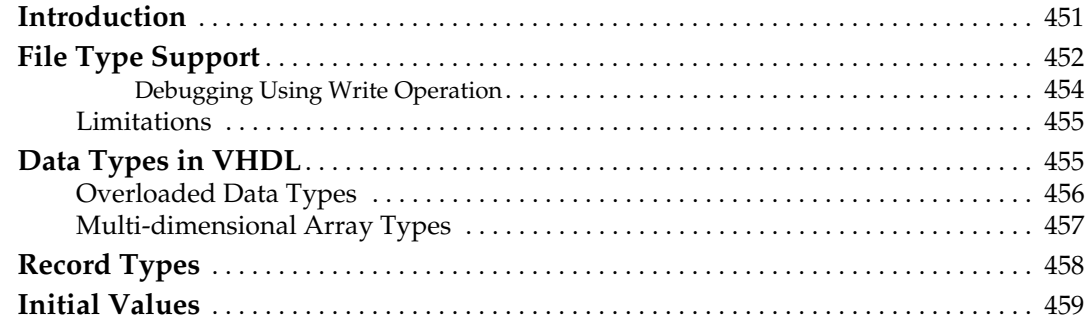

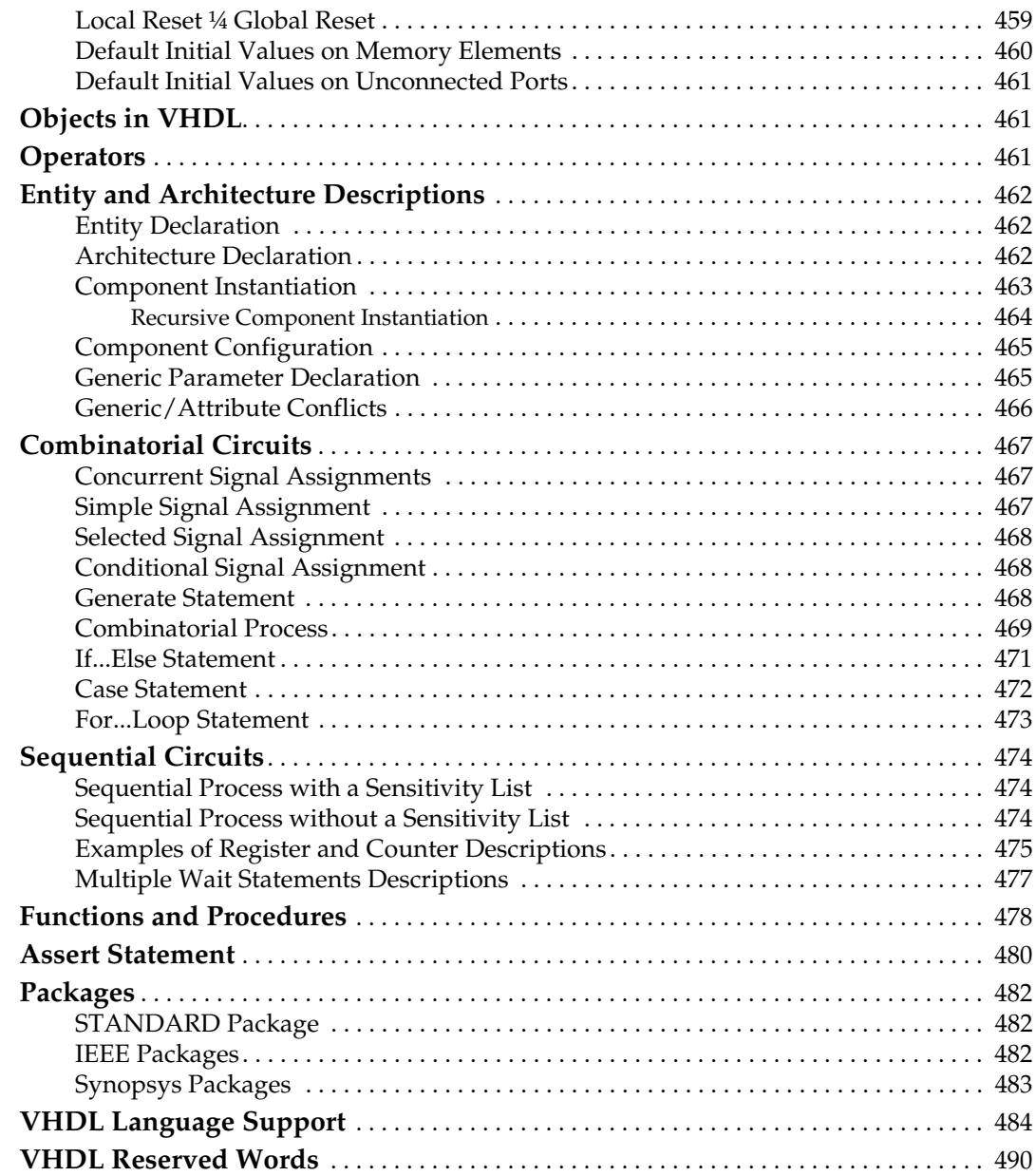

## **[Chapter 7: Verilog Language Support](#page-490-1)**

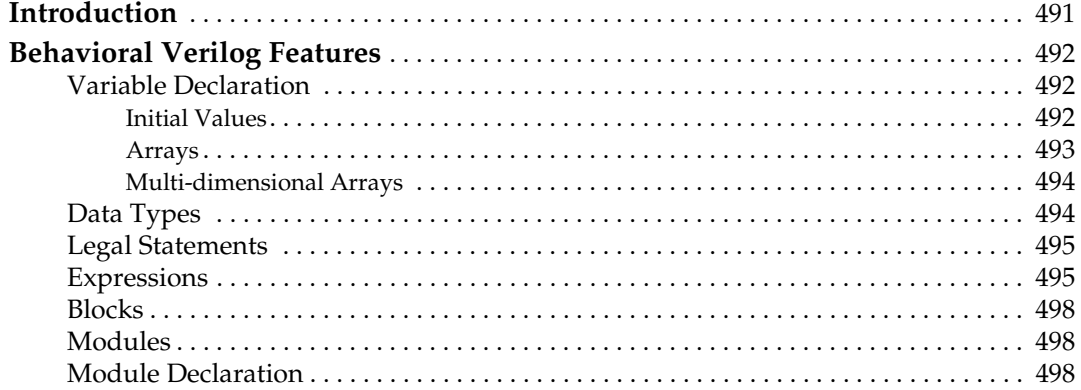

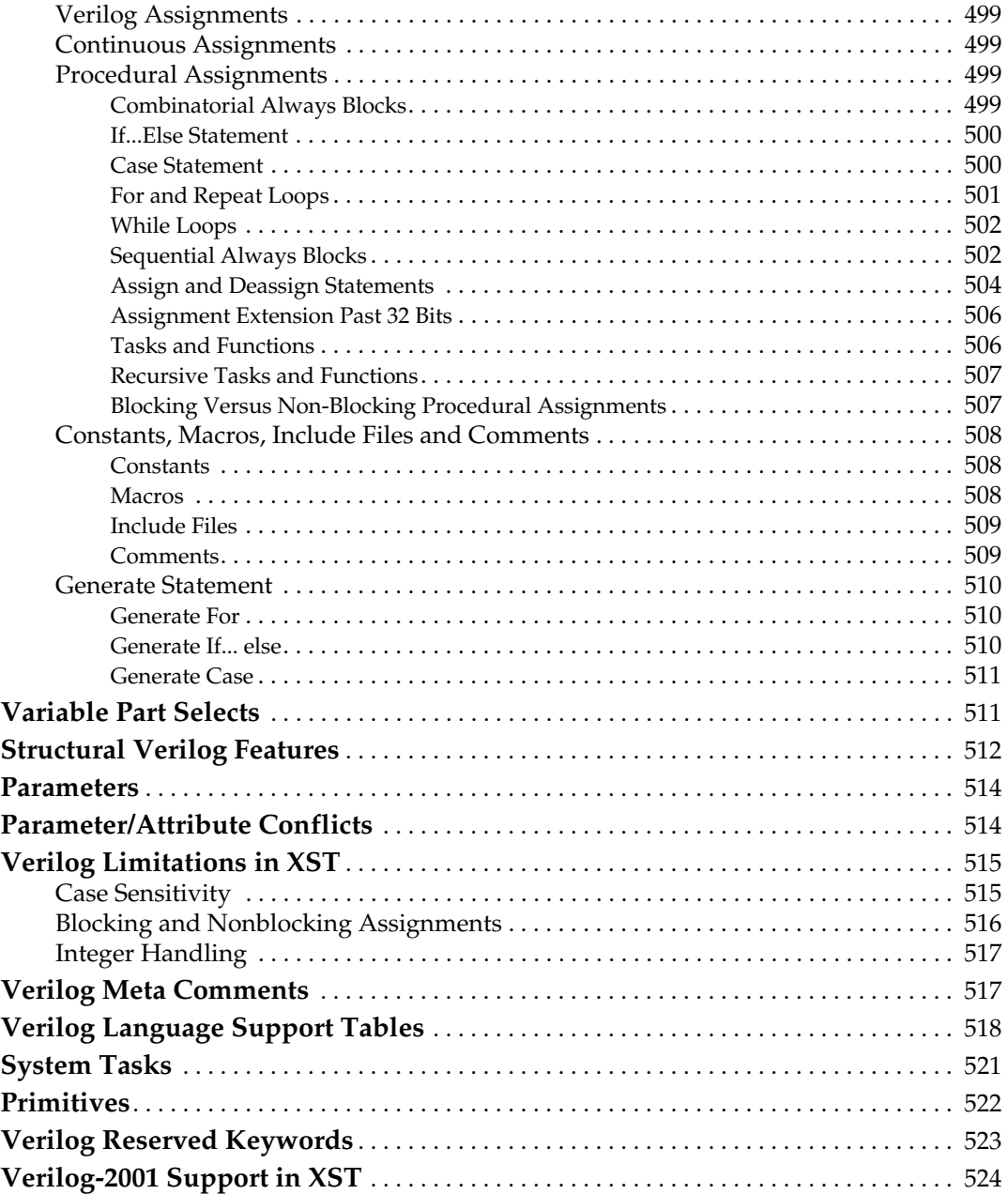

## **[Chapter 8: Mixed Language Support](#page-526-1)**

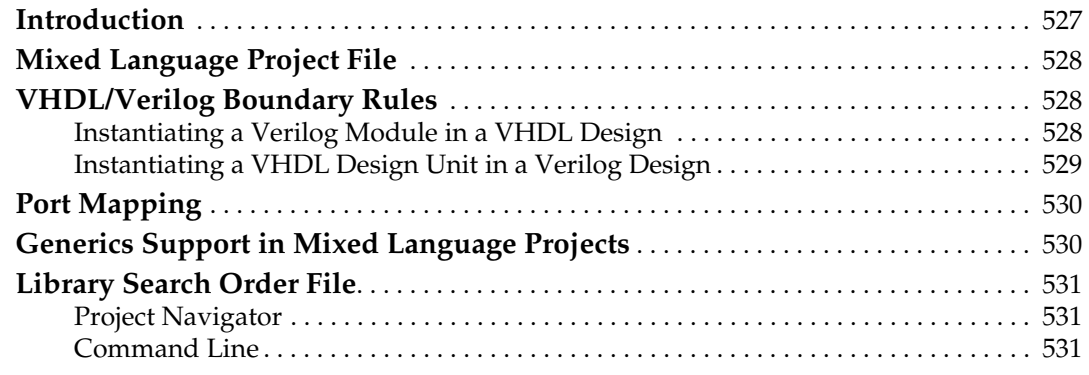

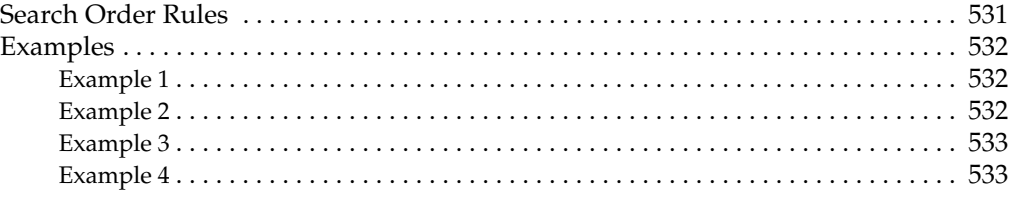

## **Chapter 9: Log File Analysis**

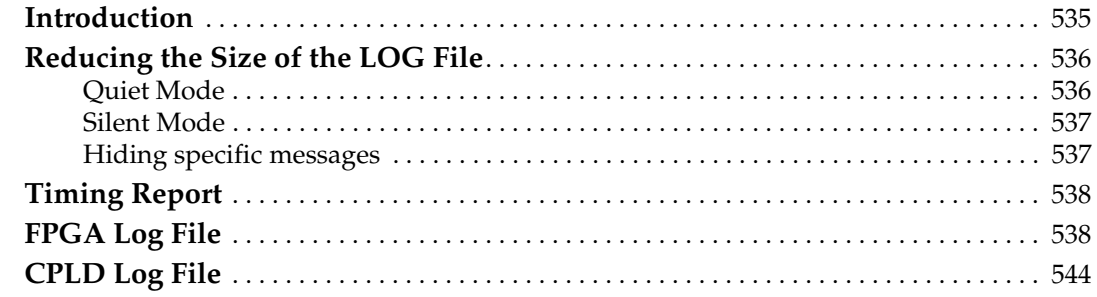

## **Chapter 10: Command Line Mode**

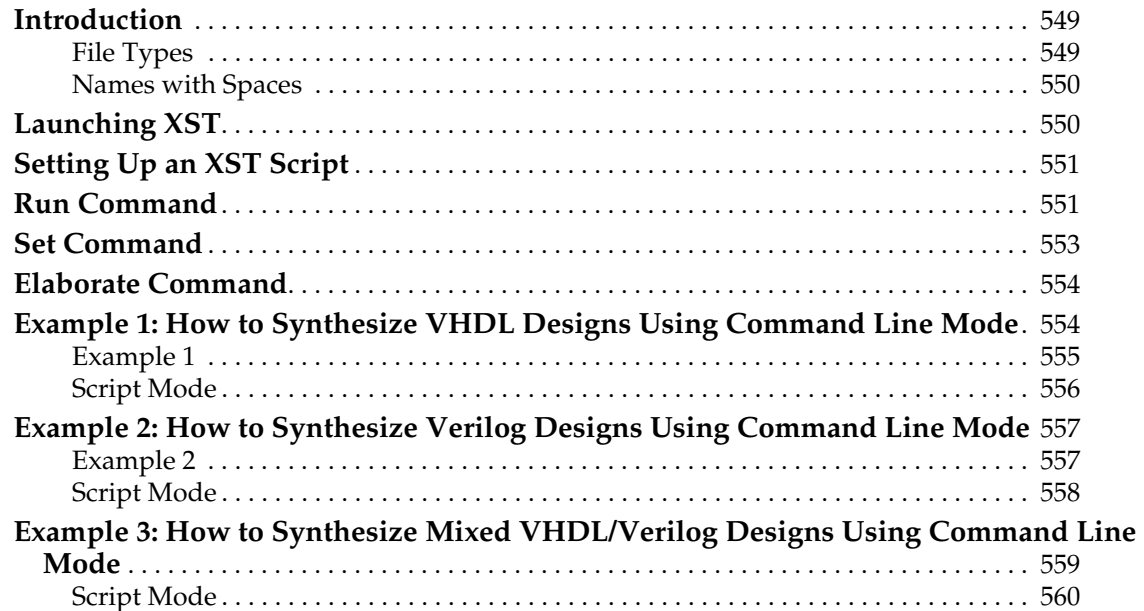

## **Appendix A: XST Naming Conventions**

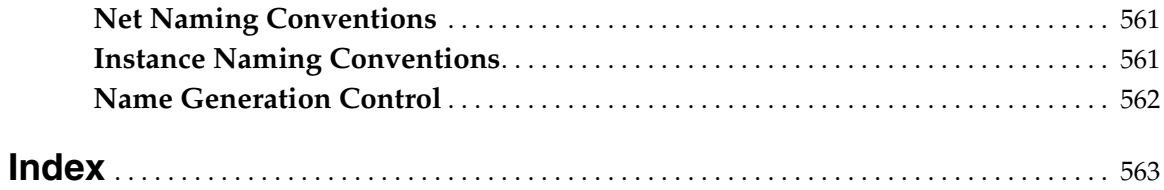

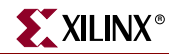

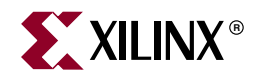

# *Chapter 1*

# <span id="page-26-1"></span><span id="page-26-0"></span>*Introduction*

This chapter contains the following sections.

- ["Architecture Support"](#page-26-2)
- ["XST Flow"](#page-26-3)
- ["What's New"](#page-26-4)
- ["XST in Project Navigator"](#page-28-4)

### <span id="page-26-2"></span>**Architecture Support**

The software supports the following architecture families in this release.

- Virtex™/-E/-II/-II Pro/-II Pro X/-4
- Spartan™-II/-IIE/-3
- CoolRunner™ XPLA3/-II
- $XC9500^{TM}/XL/XY$

### <span id="page-26-3"></span>**XST Flow**

XST is a Xilinx® tool that synthesizes HDL designs to create Xilinx® specific netlist files called NGC files. The NGC file is a netlist that contains both logical design data and constraints that takes the place of both EDIF and NCF files. This manual describes XST support for Xilinx® devices, HDL languages and design constraints. The manual also explains how to use various design optimization and coding techniques when creating designs for use with XST.

#### <span id="page-26-4"></span>**What's New**

The following is a list of the major changes to XST for release 8.1i.

#### <span id="page-26-5"></span>HDL Language Support

All of the coding examples in [Chapter 2, "HDL Coding Techniques"](#page-34-0) and Chapter 3, ["FPGA Optimization"](#page-262-0) are now archived and are available in a zip file via ftp links in these chapters. This archive will be updated as changes occur and you no longer need to wait for the next release of this manual for updated coding examples.

#### VHDL

Support for File Write capability. See ["File Type Support" in Chapter 6.](#page-451-1)

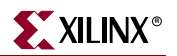

#### <span id="page-27-0"></span>Verilog

- Support for System Tasks. See ["System Tasks" in Chapter 7](#page-520-1).
- Support File Read and Write capability using \$readmemb and \$readmemh. See ["Behavioral Verilog Features" in Chapter 7.](#page-491-3)
- Support for \$display and \$write assertions. See ["System Tasks" in Chapter 7.](#page-520-1)
- Support for \$signed and \$unsigned keywords. See ["System Tasks" in Chapter 7.](#page-520-1)
- Support file handling system tasks. See ["System Tasks" in Chapter 7](#page-520-1).
- Support recursive tasks and functions using *automatic* keyword. See ["Recursive Tasks](#page-506-2)  [and Functions" in Chapter 7](#page-506-2).

#### <span id="page-27-1"></span>Macro Inference

- Improved support for Macro inference for Virtex-4 devices:
	- ♦ Loadable MAC and Loadable Accumulator support.
	- Improved Macro inference flow, so that DSP48 blocks can be composed more efficiently.
	- DSP48 recognition and DSP48 chains composition across the hierarchy.
	- ♦ Improved recognition of DSP48 chains (filters, complex multipliers, etc.) and usage of fast DSP48 connections.
	- ♦ Automatic local register balancing, which allows composition of DSP48 blocks.
	- ♦ Automatic available DSP48 resource control per design for all supported macros (except adders).
	- Ability to specify the number of DSP48 blocks that XST uses via the DSP Utilization Ratio switch. See ["DSP Utilization Ratio" in Chapter 5](#page-361-5).
- Support for parity bits usage for block RAM implementation for Virtex-2, Virtex-2 Pro and corresponding Spartan families (Virtex-4 devices are already supported). See ["RAMs/ROMs" in Chapter 2.](#page-170-1)
- Support for automatic resource choice in ROM implementation when ROM Style is set to *auto*, (small ROMs are implemented as distributed ROMs). See ["RAMs/ROMs"](#page-170-1)  [in Chapter 2.](#page-170-1)
- Inference of Dual-Write Port block RAM for Verilog (VHDL is already supported). See ["Dual-Port Block RAM with Two Write Ports" in Chapter 2.](#page-211-2)
- Support single and dual-port block RAM initialization via signal declaration mechanism in Verilog (VHDL is already supported.) See ["Initializing RAM" in](#page-224-1)  [Chapter 2](#page-224-1).
	- Initialization using initial statement.
	- Initialization from external text file.
- Support initialization of distributed RAMs via signal initialization process. See ["Initializing RAM" in Chapter 2.](#page-224-1)
- Support pipelining of distributed RAMs via the new *pipe\_distributed* value of the RAM Style constraint. See ["Pipelined Distributed RAM" in Chapter 2](#page-241-2) and ["RAM Style" in](#page-389-3)  [Chapter 5](#page-389-3).
- Support initialization of inferred shift registers via signal initialization process. See ["Specifying INITs and RLOCs in HDL Code" in Chapter 3](#page-289-3).

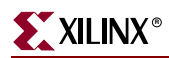

• Inference of shift registers was moved from HDL Synthesis to Advanced HDL Synthesis step in order to reach better quality of results. See [Chapter 9, "Log File](#page-534-0)  [Analysis."](#page-534-0)

#### <span id="page-28-0"></span>Design Constraints

- Introduced new DSP Utilization Ratio constraint (DSP\_UTILIZATION\_RATIO) to specify the number of available DSP blocks for synthesis. This constraint is supported only via the command line switch or the XST synthesis properties. See ["DSP](#page-361-5)  [Utilization Ratio" in Chapter 5](#page-361-5).
- Introduced new Pipeline Distributed RAMs value (PIPE\_DISTRIBUTED) for RAM Style constraint. See ["RAM Style" in Chapter 5.](#page-389-3)
- Introduced the ability to specify the absolute number of slices in Slice Utilization Ratio and Slice Utilization Ratio-Maxmargin constraints. See ["Slice Utilization Ratio"](#page-404-4) and ["Slice Utilization Ratio Delta" in Chapter 5](#page-406-4).

#### <span id="page-28-1"></span>FPGA Flow

Improved messaging related to equivalent register detection and removal.

#### <span id="page-28-2"></span>Log File

- Improved structure of Log file for the Advanced HDL Synthesis step. It now has the same structure as the HDL Synthesis step. See [Chapter 9, "Log File Analysis."](#page-534-0)
- Improved reporting related to DSP48 inference. See [Chapter 9, "Log File Analysis."](#page-534-0)
- Improved HDL Advisor. XST reports when a latch is inferred from an incomplete case statement.

#### <span id="page-28-3"></span>Documentation

All XST specific constraints were moved from Constraints Guide to XST User's Guide. See [Chapter 5, "Design Constraints."](#page-304-0)

## <span id="page-28-4"></span>**XST in Project Navigator**

Before synthesizing your design, you can set a variety of options for XST. Following are the instructions to set the options and run XST from Project Navigator. All of these options can also be set from the command line. See [Chapter 5, "Design Constraints,"](#page-304-0) and [Chapter 10,](#page-548-0)  ["Command Line Mode"](#page-548-0) for details.

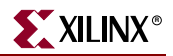

1. Select your top-level design in the Sources window.

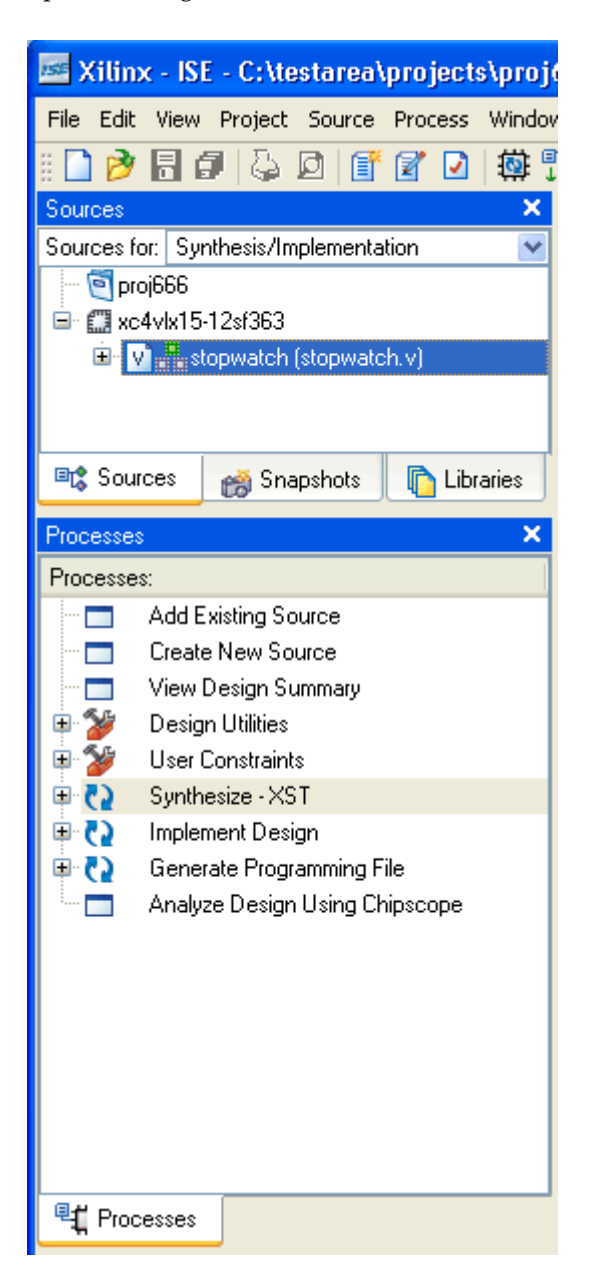

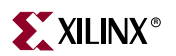

2. To set the options, right-click **Synthesize - XST** in the Processes window; select **Properties** to display the Process Properties dialog box.

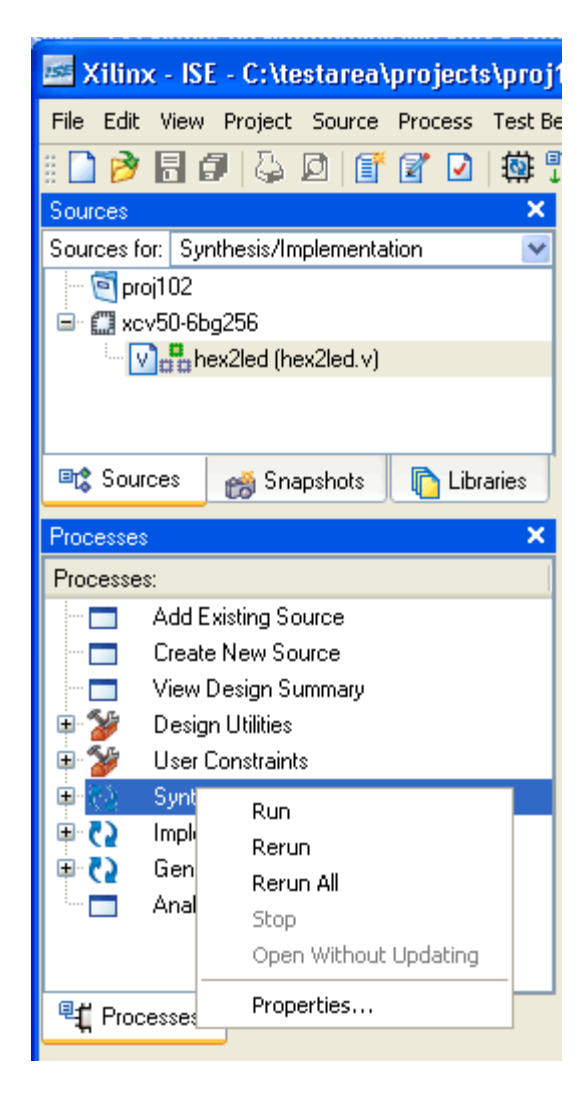

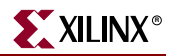

3. Set the desired Synthesis, HDL, and Xilinx® Specific Options in the Process Properties dialog box. For a complete description of these options, refer to ["General Constraints"](#page-319-4)  [in Chapter 5.](#page-319-4)

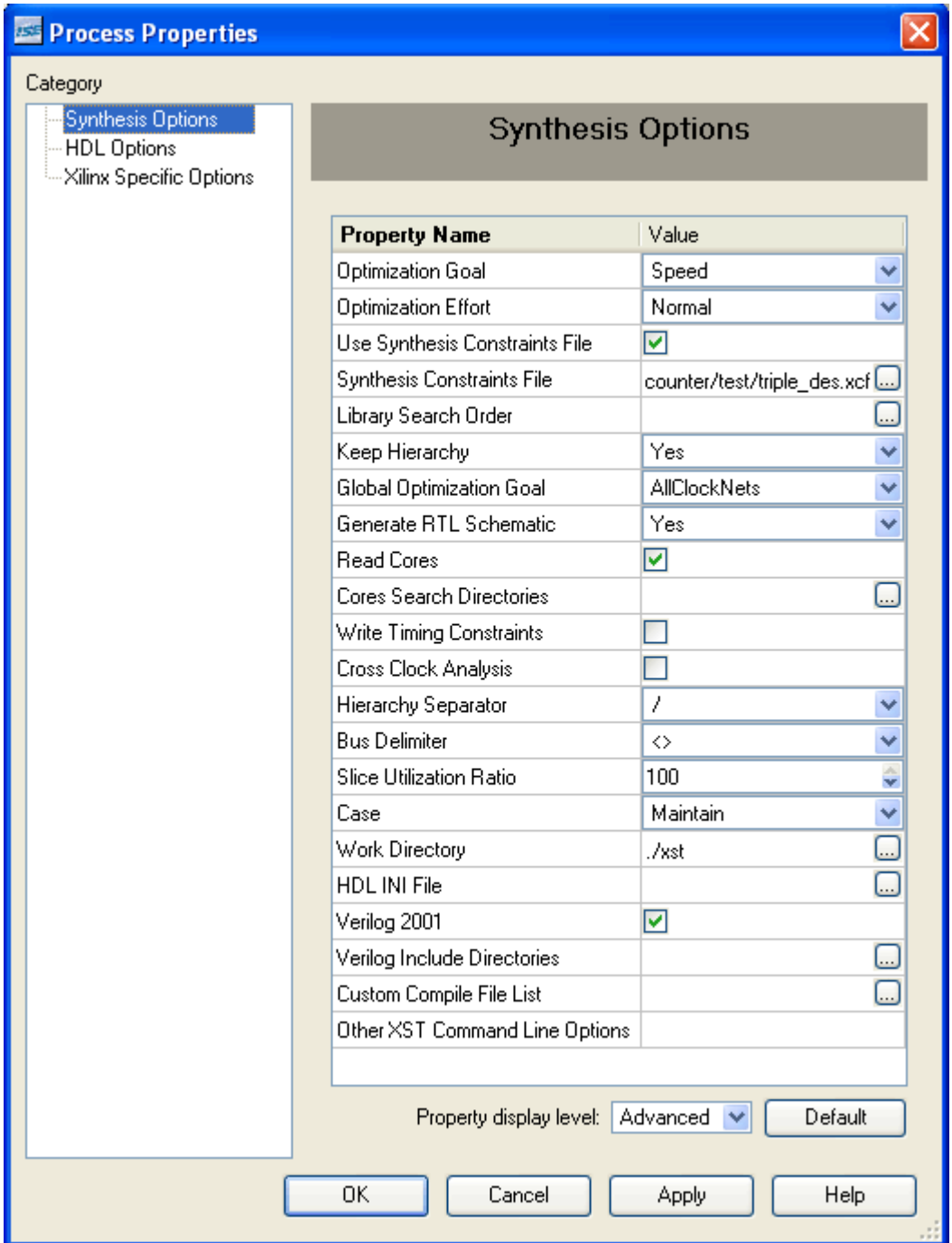

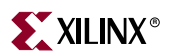

4. When a design is ready to synthesize, you can invoke XST in Project Navigator. With the top-level source file selected, double-click **Synthesize - XST** in the Processes window.

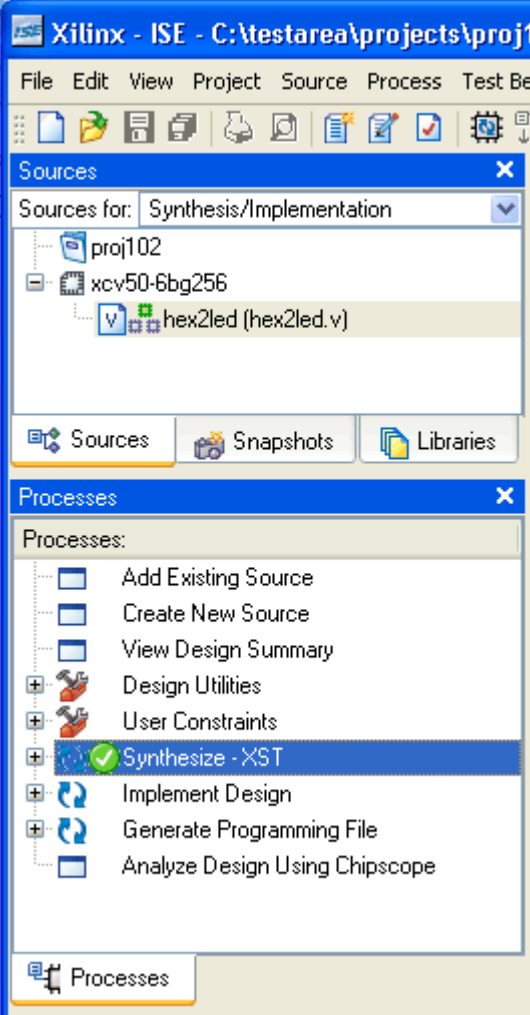

**Note:** To run XST from the command line, refer to [Chapter 10, "Command Line Mode"](#page-548-0) for details.

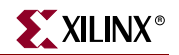

5. When synthesis is complete, view the results by double-clicking **View Synthesis Report**. Following is a portion of a sample report.

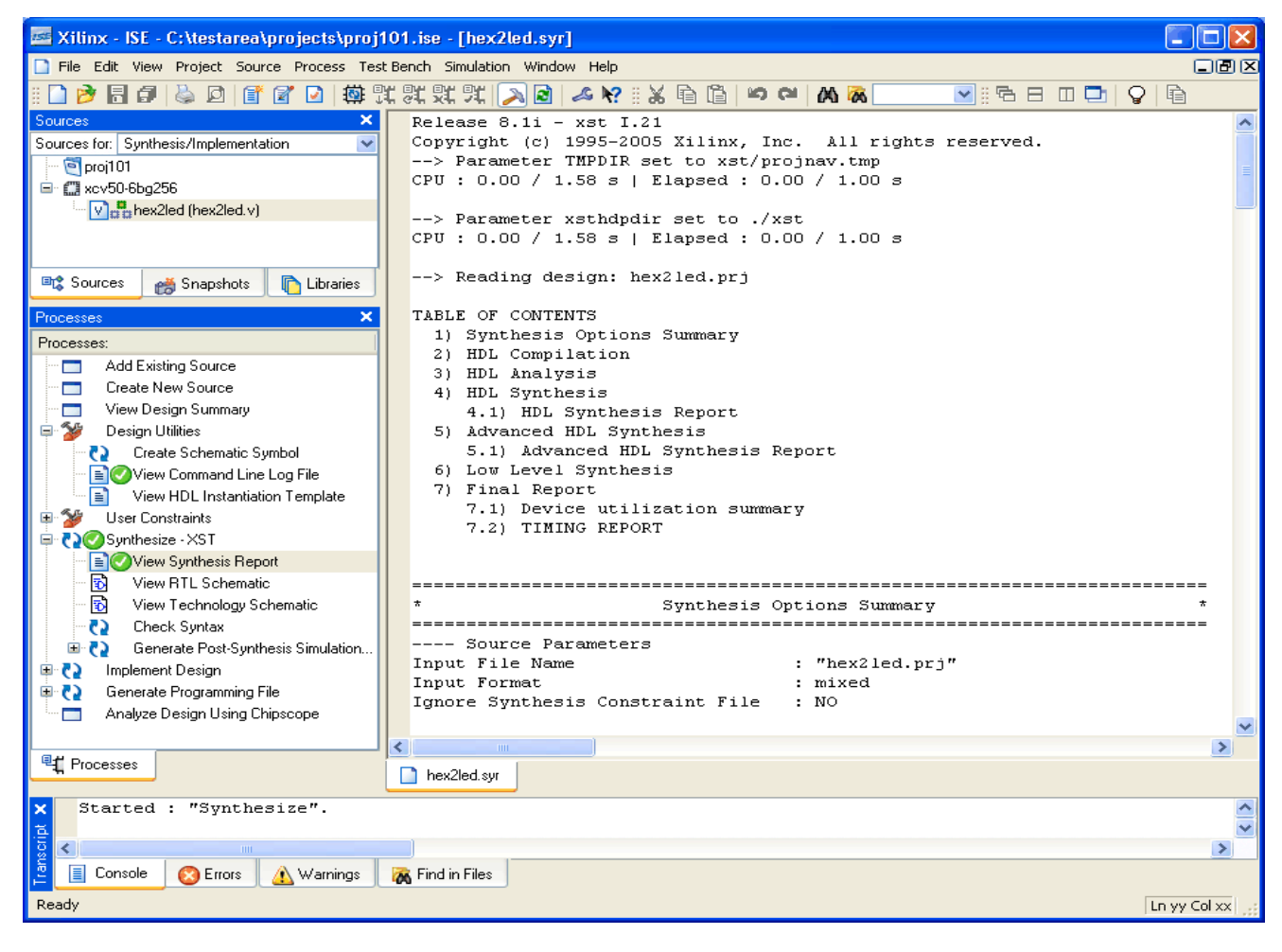

*Figure 1-1:* **View Synthesis Report**

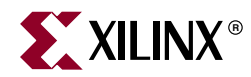

# *Chapter 2*

# <span id="page-34-1"></span><span id="page-34-0"></span>*HDL Coding Techniques*

This chapter contains the following sections:

- ["Introduction"](#page-34-2)
- ["Signed/Unsigned Support"](#page-45-0)
- ["Registers"](#page-46-0)
- ["Latches"](#page-57-0)
- ["Tristates"](#page-63-0)
- ["Counters"](#page-66-1)
- ["Accumulators"](#page-82-2)
- ["Shift Registers"](#page-86-0)
- ["Dynamic Shift Register"](#page-104-1)
- ["Multiplexers"](#page-107-1)
- ["Decoders"](#page-116-1)
- ["Priority Encoders"](#page-123-0)
- ["Logical Shifters"](#page-125-0)
- ["Arithmetic Operations"](#page-130-1)
- ["RAMs/ROMs"](#page-170-0)
- ["State Machine"](#page-244-1)
- ["Safe FSM Implementation"](#page-258-0)
- ["Black Box Support"](#page-258-1)

### <span id="page-34-2"></span>**Introduction**

Designs are usually made up of combinatorial logic and macros (for example, flip-flops, adders, subtractors, counters, FSMs, RAMs). The macros greatly improve performance of the synthesized designs. Therefore, it is important to use some coding techniques to model the macros so that they are optimally processed by XST.

During its run, XST first tries to recognize (infer) as many macros as possible. Then all of these macros are passed to the Low Level Optimization step, either preserved as separate blocks or merged with surrounded logic in order to get better optimization results. This filtering depends on the type and size of a macro (for example, by default, 2-to-1 multiplexers are not preserved by the optimization engine). You have full control of

the processing of inferred macros through synthesis constraints.

*Note:* Please refer to [Chapter 5, "Design Constraints,"](#page-304-0) for more details on constraints and their utilization.

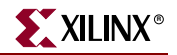

There is detailed information about the macro processing in the XST LOG file. It contains the following:

• The set of macros and associated signals, inferred by XST from the VHDL/Verilog source on a block by block basis.

Macro inference is done in two steps: HDL Synthesis and Advanced HDL Synthesis. In the HDL Synthesis step, XST recognizes as many simple macro blocks as possible, such as adders, subtractors, registers, etc. In the Advanced HDL Synthesis step, XST does additional macro processing by improving the macros (for example, pipelining of multipliers) recognized at the HDL synthesis step or by creating the new, more complex ones, such as dynamic shift registers.

*Note:* Starting with 8.1i release of XST, the Macro Recognition report at the Advanced HDL Synthesis step is formatted the same as the corresponding report at the HDL Synthesis step.

- Starting with release 8.1i, XST gives overall statistics of recognized macros twice. The first place is after the HDL Synthesis step and again after the Advanced HDL Synthesis step.
- Starting with release 8.1i, XST no longer lists statistics of preserved macros in the final report.
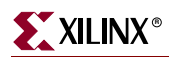

The following log sample displays the set of recognized macros on a block by block basis, as well as the overall macro statistics after this step.

```
===================================================
* HDL Synthesis *
===================================================
...
Synthesizing Unit <decode>.
    Related source file is "decode.vhd".
   Found 16x10-bit ROM for signal <one_hot>.
    Summary:
       inferred 1 ROM(s).
Unit <decode> synthesized.
Synthesizing Unit <statmach>.
    Related source file is "statmach.vhd".
   Found finite state machine <FSM_0> for signal <current_state>.
    ------------------------------------------------------
   | States
    | Transitions | 11 |
   | Inputs | 1
   | Outputs | 2
    | Clock | CLK (rising_edge) |
   | Reset | RESET (positive)
   | Reset type | asynchronous
   | Reset State | clear
    | Power Up State | clear |
   | Encoding | automatic
    | Implementation | LUT |
      ------------------------------------------------------
    Summary:
       inferred 1 Finite State Machine(s).
Unit <statmach> synthesized.
...
==============================================================
HDL Synthesis Report
Macro Statistics
# ROMs : 3
16x10-bit ROM : 1
 16x7-bit ROM : 2
# Counters : 2
4-bit up counter : 2
==============================================================
...
```
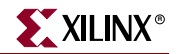

The following log sample displays the additional macro processing done during the Advanced HDL Synthesis step and the overall macro statistics after this step..

=================================================== \* Advanced HDL Synthesis \* =================================================== Analyzing FSM <FSM\_0> for best encoding. Optimizing FSM <MACHINE/current\_state/FSM\_0> on signal <current\_state[1:3]> with gray encoding. ---------------------- State | Encoding --------------------- clear | 000 zero | 001 start | 011 counting | 010 stop | 110 stopped | 111 ---------------------- ============================================================ Advanced HDL Synthesis Report Macro Statistics # FSMs : 1 # ROMs : 3 16x10-bit ROM : 1 16x7-bit ROM : 2 # Counters : 2 4-bit up counter : 2 # Registers : 3 Flip-Flops/Latches : 3 ============================================================ ...

This chapter discusses the following Macro Blocks:

- **Registers**
- **Tristates**
- **Counters**
- Accumulators
- Shift Registers
- Dynamic Shift Registers
- **Multiplexers**
- Decoders
- Priority Encoders
- Logical Shifters
- Arithmetic Operators (Adders, Subtractors, Adders/Subtractors, Comparators, Multipliers, Dividers)
- RAMs
- **State Machines**
- Black Boxes

For each macro, both VHDL and Verilog examples are given. There is also a list of constraints you can use to control the macro processing in XST.

**Note:** For macro implementation details please refer to [Chapter 3, "FPGA Optimization"](#page-262-0) and [Chapter 4, "CPLD Optimization".](#page-298-0)

[Table 2-1](#page-39-0) provides a list of all the examples in this chapter, as well as a list of VHDL and Verilog synthesis templates available from the Language Templates in Project Navigator.

To access the synthesis templates from Project Navigator:

- 1. Select **Edit** →**Language Templates...**
- 2. Click the **+** sign for either VHDL or Verilog.
- 3. Click the **+** sign next to Synthesis Templates.

| <b>Macro Blocks</b> | <b>Chapter Examples</b>                                                                  | <b>Language Templates</b>                                                                   |
|---------------------|------------------------------------------------------------------------------------------|---------------------------------------------------------------------------------------------|
| Registers           | Flip-flop with Positive-Edge<br>Clock                                                    | D Flip-Flop                                                                                 |
|                     | Flip-flop with Negative-<br><b>Edge Clock and</b><br><b>Asynchronous Clear</b>           | D Flip-flop with Asynchronous<br>Reset                                                      |
|                     | Flip-flop with Positive-Edge<br><b>Clock and Synchronous Set</b>                         | D Flip-Flop with Synchronous<br>Reset                                                       |
|                     | Flip-flop with Positive-Edge<br><b>Clock and Clock Enable</b>                            | D Flip-Flop with Clock Enable                                                               |
|                     | <b>Latch with Positive Gate</b>                                                          |                                                                                             |
|                     |                                                                                          | D Latch                                                                                     |
|                     | <b>Latch with Positive Gate</b><br>and Asynchronous Clear                                | D Latch with Reset                                                                          |
|                     | 4-bit Latch with Inverted<br><b>Gate and Asynchronous</b><br>Preset                      |                                                                                             |
|                     | 4-bit Register with Positive-<br>Edge Clock, Asynchronous<br><b>Set and Clock Enable</b> |                                                                                             |
| <b>Tristates</b>    | <b>Description Using</b><br><b>Combinatorial Process and</b><br><b>Always Block</b>      | Process Method (VHDL)<br>Always Method (Verilog)<br>Standalone Method (VHDL and<br>Verilog) |
|                     | <b>Description Using</b><br><b>Concurrent Assignment</b>                                 |                                                                                             |

<span id="page-39-0"></span>*Table 2-1:* **VHDL and Verilog Examples and Templates**

| <b>Macro Blocks</b> | <b>Chapter Examples</b>                                                   | <b>Language Templates</b>                                                                   |
|---------------------|---------------------------------------------------------------------------|---------------------------------------------------------------------------------------------|
| Counters            | 4-bit Unsigned Up Counter<br>with Asynchronous Clear                      | 4-bit asynchronous counter with<br>count enable, asynchronous<br>reset and synchronous load |
|                     | 4-bit Unsigned Down<br><b>Counter with Synchronous</b><br><b>Set</b>      |                                                                                             |
|                     | 4-bit Unsigned Up Counter<br>with Asynchronous Load<br>from Primary Input |                                                                                             |
|                     | 4-bit Unsigned Up Counter<br>with Synchronous Load<br>with a Constant     |                                                                                             |
|                     | 4-bit Unsigned Up Counter<br>with Asynchronous Clear<br>and Clock Enable  |                                                                                             |
|                     | 4-bit Unsigned Up/Down<br>counter with Asynchronous<br>Clear              |                                                                                             |
|                     | 4-bit Signed Up Counter<br>with Asynchronous Reset                        |                                                                                             |
| Accumulators        | 4-bit Unsigned Up<br><b>Accumulator with</b><br><b>Asynchronous Clear</b> | None                                                                                        |

*Table 2-1:* **VHDL and Verilog Examples and Templates**

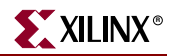

| <b>Macro Blocks</b>    | <b>Chapter Examples</b>                                                                                                    | <b>Language Templates</b>                             |
|------------------------|----------------------------------------------------------------------------------------------------|-------------------------------------------------------|
| <b>Shift Registers</b> | 8-bit Shift-Left Register with<br>Positive-Edge Clock, Serial<br>In and Serial Out                                          | 4-bit Loadable Serial In Serial<br>Out Shift Register |
|                        | 8-bit Shift-Left Register with<br>Negative-Edge Clock, Clock<br>Enable, Serial In and Serial<br>Out                         | 4-bit Serial In Parallel out Shift<br>Register        |
|                        | 8-bit Shift-Left Register with<br>Positive-Edge Clock,<br><b>Asynchronous Clear, Serial</b><br>In and Serial Out            | 4-bit Serial In Serial Out Shift<br>Register          |
|                        | 8-bit Shift-Left Register with<br>Positive-Edge Clock,<br>Synchronous Set, Serial In<br>and Serial Out                      |                                                       |
|                        | 8-bit Shift-Left Register with<br>Positive-Edge Clock, Serial<br>In and Parallel Out                                        |                                                       |
|                        | 8-bit Shift-Left Register with<br>Positive-Edge Clock,<br><b>Asynchronous Parallel</b><br>Load, Serial In and Serial<br>Out |                                                       |
|                        | 8-bit Shift-Left Register with<br>Positive-Edge Clock,<br>Synchronous Parallel Load,<br>Serial In and Serial Out            |                                                       |
|                        | 8-bit Shift-Left/Shift-Right<br><b>Register with Positive-Edge</b><br>Clock, Serial In and Parallel<br>Out                  |                                                       |
|                        | 8-bit Shift-Left Register with<br>Positive-Edge Clock, Serial<br>In and Serial Out                                          |                                                       |

*Table 2-1:* **VHDL and Verilog Examples and Templates**

| <b>Macro Blocks</b>            | <b>Chapter Examples</b>                                                                                                    | <b>Language Templates</b>                    |
|--------------------------------|----------------------------------------------------------------------------------------------------|----------------------------------------------|
| Shift Registers<br>(continued) | 8-bit Shift-Left Register with<br>Negative-Edge Clock, Clock<br>Enable, Serial In and Serial<br>Out                         |                                              |
|                                | 8-bit Shift-Left Register with<br>Positive-Edge Clock,<br><b>Asynchronous Clear, Serial</b><br>In and Serial Out            |                                              |
|                                | 8-bit Shift-Left Register with<br>Positive-Edge Clock,<br>Synchronous Set, Serial In<br>and Serial Out                      |                                              |
|                                | 8-bit Shift-Left Register with<br>Positive-Edge Clock, Serial<br>In and Parallel Out                                        |                                              |
|                                | 8-bit Shift-Left Register with<br>Positive-Edge Clock,<br><b>Asynchronous Parallel</b><br>Load, Serial In and Serial<br>Out |                                              |
|                                | 8-bit Shift-Left Register with<br>Positive-Edge Clock,<br>Synchronous Parallel Load,<br>Serial In and Serial Out            |                                              |
|                                | 8-bit Shift-Left/Shift-Right<br><b>Register with Positive-Edge</b><br>Clock, Serial In and Parallel<br>Out                  |                                              |
| Multiplexers                   | 4-to-1 1-bit MUX using IF<br><b>Statement</b>                                                                               |                                              |
|                                | 4-to-1 MUX Using Case<br><b>Statement</b>                                                                                   | 4-to-1 MUX Design with CASE<br>Statement     |
|                                | 4-to-1 MUX Using Tristate<br><b>Buffers</b>                                                                                 | 4-to-1 MUX Design with Tristate<br>Construct |
|                                | No 4-to-1 MUX                                                                                                    |                                              |

*Table 2-1:* **VHDL and Verilog Examples and Templates**

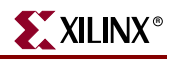

| <b>Macro Blocks</b>      | <b>Chapter Examples</b>                                                                          | <b>Language Templates</b>                 |
|--------------------------|--------------------------------------------------------------------------------------------------|-------------------------------------------|
| Decoders                 | <b>VHDL</b> (One-Hot)                                                                            | 1-of-8 Decoder, Synchronous<br>with Reset |
|                          | Verilog (One-Hot)                                                                                |                                           |
|                          | <b>VHDL</b> (One-Cold)                                                                           |                                           |
|                          | Verilog (One-Cold)                                                                               |                                           |
| <b>Priority Encoders</b> | 3-Bit 1-of-9 Priority Encoder                                                                    | 8-to-3 encoder, Synchronous<br>with Reset |
| Logical Shifters         | Example 1                                                                                        | None                                      |
|                          | <b>Example 2</b>                                                                                 |                                           |
|                          | Example 3                                                                                        |                                           |
| Dynamic Shifters         | 16-bit Dynamic Shift<br><b>Register with Positive-Edge</b><br>Clock, Serial In and Serial<br>Out | None                                      |

*Table 2-1:* **VHDL and Verilog Examples and Templates**

| <b>Macro Blocks</b>  | <b>Chapter Examples</b>                                     | <b>Language Templates</b>                   |
|----------------------|-------------------------------------------------------------|---------------------------------------------|
| Arithmetic Operators | <b>Unsigned 8-bit Adder</b>                                 |                                             |
|                      | Unsigned 8-bit Adder with<br>Carry In                       |                                             |
|                      | Unsigned 8-bit Adder with<br><b>Carry Out</b>               |                                             |
|                      | Unsigned 8-bit Adder with<br>Carry In and Carry Out         |                                             |
|                      | <b>Simple Signed 8-bit Adder</b>                            |                                             |
|                      | <b>Unsigned 8-bit Subtractor</b>                            |                                             |
|                      | <b>Unsigned 8-bit</b><br>Adder/Subtractor                   |                                             |
|                      | <b>Unsigned 8-bit Greater or</b><br><b>Equal Comparator</b> | N-Bit Comparator, Synchronous<br>with Reset |
|                      | <b>Unsigned 8x4-bit Multiplier</b>                          |                                             |
|                      | <b>Division By Constant 2</b>                               |                                             |
|                      | <b>Resource Sharing</b>                                     |                                             |
|                      |                                                             |                                             |
|                      |                                                             |                                             |

*Table 2-1:* **VHDL and Verilog Examples and Templates**

| <b>Macro Blocks</b>   | <b>Chapter Examples</b>                                           | <b>Language Templates</b>    |
|-----------------------|-------------------------------------------------------------------|------------------------------|
| <b>RAMs</b>           | Single-Port RAM with<br><b>Asynchronous Read</b>                  | Single-Port RAM              |
|                       | <b>Single-Port RAM with False</b><br><b>Synchronous Read</b>      | Single-Port Distributed RAM  |
|                       | Single-Port RAM with<br><b>Synchronous Read (Read</b><br>Through) |                              |
|                       | Dual-Port RAM with<br><b>Asynchronous Read</b>                    | Dual-Port RAM                |
|                       | Dual-Port RAM with False<br><b>Synchronous Read</b>               | Dual-Port Distributed RAM    |
|                       | Dual-Port RAM with<br><b>Synchronous Read (Read</b><br>Through)   |                              |
|                       | Dual-Port Block RAM with<br><b>Different Clocks</b>               |                              |
|                       | <b>Block RAM with Reset</b>                                       |                              |
|                       | <b>Multiple-Port RAM</b><br>Descriptions                          |                              |
| <b>State Machines</b> | FSM with 1 Process                                                | <b>Binary State Machine</b>  |
|                       | <b>FSM with 2 Processes</b>                                       |                              |
|                       | FSM with 3 Processes                                              | <b>One-Hot State Machine</b> |
| <b>Black Boxes</b>    | <b>VHDL Code</b>                                                  | None                         |
|                       | <b>Verilog Code</b>                                               |                              |

*Table 2-1:* **VHDL and Verilog Examples and Templates**

# **Signed/Unsigned Support**

When using Verilog or VHDL in XST, some macros, such as adders or counters, can be implemented for signed and unsigned values.

For Verilog, to enable support for signed and unsigned values, you must enable Verilog-2001. You can enable it by selecting the Verilog 2001 option under the Synthesis Options tab in the Process Properties dialog box in Project Navigator, or by setting the –verilog2001 command line option to *yes*. See the "VERILOG2001" section in the *Constraints Guide* for details.

For VHDL, depending on the operation and type of the operands, you must include additional packages in your code. For example, in order to create an unsigned adder, you can use the following arithmetic packages and types that operate on unsigned values:

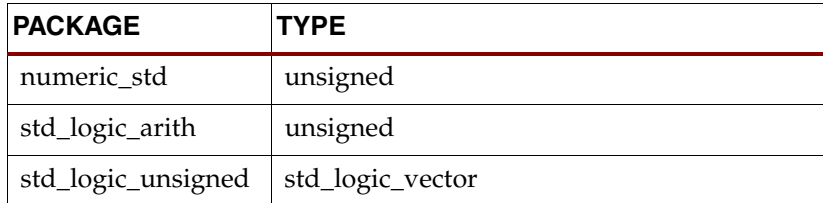

To create a signed adder you can use arithmetic packages and types that operate on signed values.

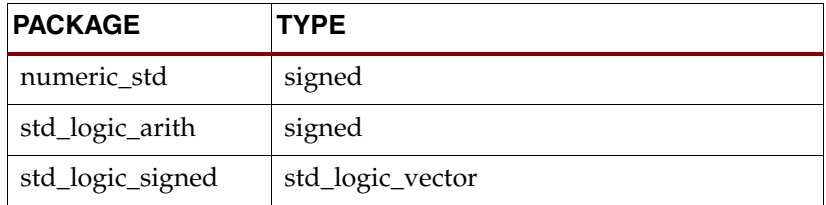

Please refer to the IEEE VHDL Manual for details on available types.

# <span id="page-46-0"></span>**Registers**

XST recognizes flip-flops with the following control signals:

- Asynchronous Set/Clear
- Synchronous Set/Clear
- Clock Enable

Please see the ["Specifying INITs and RLOCs in HDL Code" in Chapter 3](#page-289-0) for more information about register initialization.

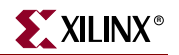

## Log File

The XST log file reports the type and size of recognized flip-flops during the Macro Recognition step.

```
... 
===============================================================
                HDL Synthesis
===============================================================
Synthesizing Unit <registers_5>.
    Related source file is "registers_5.vhd".
    Found 4-bit register for signal <Q>.
    Summary:
       inferred 4 D-type flip-flop(s).
Unit <registers_5> synthesized.
===============================================================
HDL Synthesis Report
Macro Statistics
# Registers : 1
 4-bit register : 1
===============================================================
===============================================================
* Advanced HDL Synthesis *
===============================================================
===============================================================
Advance HDL Synthesis Report
Macro Statistics
# Registers : 4
Flip-Flops/Latches : 4
===============================================================
...
```
*Note:* With the introduction of new families such as Virtex-4, XST may optimize different slices of the same register in different ways. For example, XST may push a part of a register into a DSP48 block and another part may be implemented on slices or even become a part of a shift register. Because of, starting from 8.1i, XST reports the total number of FF bits in the design in the HDL Synthesis Report after the Advanced HDL Synthesis step.

## Related Constraints

Related constraints are IOB**,** REGISTER\_DUPLICATION, EQUIVALENT\_REGISTER\_REMOVAL, REGISTER\_BALANCING.

## <span id="page-48-0"></span>Flip-flop with Positive-Edge Clock

The following figure shows a flip-flop with positive-edge clock.

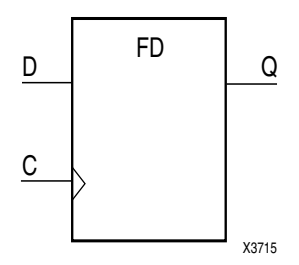

The following table shows pin definitions for a flip-flop with positive edge clock.

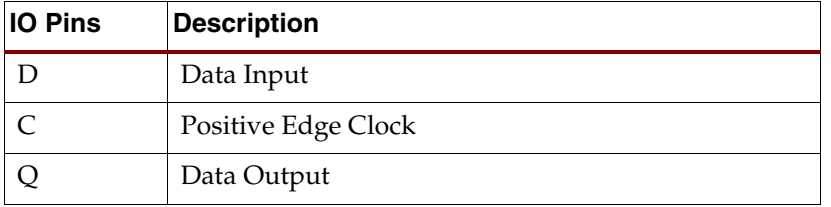

### VHDL Code

Following is the equivalent VHDL code sample for the flip-flop with a positive-edge clock.

These coding examples are accurate as of the date of publication. You can download any updates to these examples from [ftp://ftp.xilinx.com/pub/documentation/misc/examples\\_v7.zip](ftp://ftp.xilinx.com/pub/documentation/misc/examples_v7.zip).

```
--
-- Flip-Flop with Positive-Edge Clock
--
library ieee;
use ieee.std_logic_1164.all;
entity registers_1 is
     port(C, D : in std_logic;
          Q : out std_logic);
end registers_1;
architecture archi of registers_1 is
begin
     process (C)
     begin
         if (C'event and C='1') then
            Q \leq D; end if;
     end process;
end archi;
```
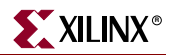

When using VHDL, for a positive-edge clock instead of using

```
if (C'event and C='1') then
```
you can also use

if (rising\_edge(C)) then

#### Verilog Code

Following is the equivalent Verilog code sample for the flip-flop with a positive-edge clock.

These coding examples are accurate as of the date of publication. You can download any updates to these examples from

ftp://ftp.xilinx.com/pub/documentation/misc/examples\_v7.zip.

```
//
// Flip-Flop with Positive-Edge Clock
//
module v_registers_1 (C, D, Q);
     input C, D;
     output Q;
     reg Q;
     always @(posedge C)
     begin
        Q \leq D; end
```
endmodule

### <span id="page-49-0"></span>Flip-flop with Negative-Edge Clock and Asynchronous Clear

The following figure shows a flip-flop with negative-edge clock and asynchronous clear.

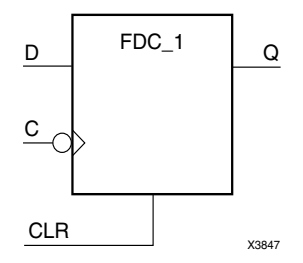

The following table shows pin definitions for a flip-flop with negative-edge clock and asynchronous clear.

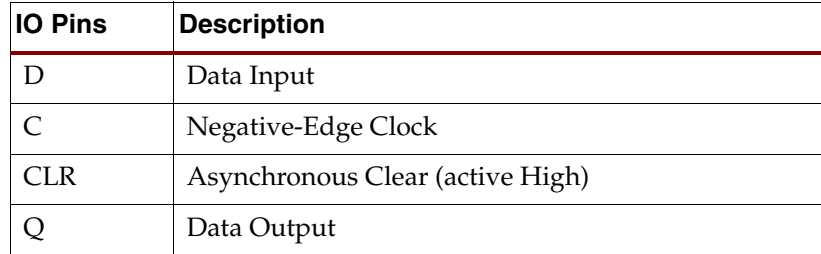

Following is the equivalent VHDL code for a flip-flop with a negative-edge clock and asynchronous clear

These coding examples are accurate as of the date of publication. You can download any updates to these examples from

```
ftp://ftp.xilinx.com/pub/documentation/misc/examples_v7.zip.
```

```
--
-- Flip-Flop with Negative-Edge Clock and Asynchronous Clear
-\,-library ieee;
use ieee.std_logic_1164.all;
entity registers_2 is
    port(C, D, CLR : in std_logic;
         Q : out std_logic);
end registers_2;
architecture archi of registers_2 is
begin
    process (C, CLR)
    begin
        if (CLR = '1')then
           Q \leq 0;
        elsif (C'event and C='0')then
            Q \leq D; end if;
     end process;
end archi;
```
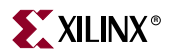

Following is the equivalent Verilog code for a flip-flop with a negative-edge clock and asynchronous clear.

These coding examples are accurate as of the date of publication. You can download any updates to these examples from

```
ftp://ftp.xilinx.com/pub/documentation/misc/examples_v7.zip.
   //
   // Flip-Flop with Negative-Edge Clock and Asynchronous Clear
   //
   module v_registers_2 (C, D, CLR, Q);
        input C, D, CLR;
        output Q;
        reg Q;
        always @(negedge C or posedge CLR)
        begin
             if (CLR)
                Q \le 1'b0;
             else
                Q \leq D; end
   endmodule
```
## <span id="page-51-0"></span>Flip-flop with Positive-Edge Clock and Synchronous Set

The following figure shows a flip-flop with positive-edge clock and synchronous set.

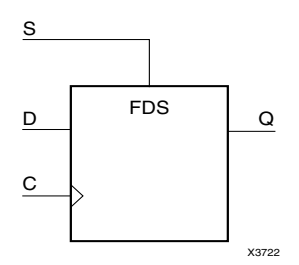

The following table shows pin definitions for a flip-flop with positive-edge clock and synchronous set.

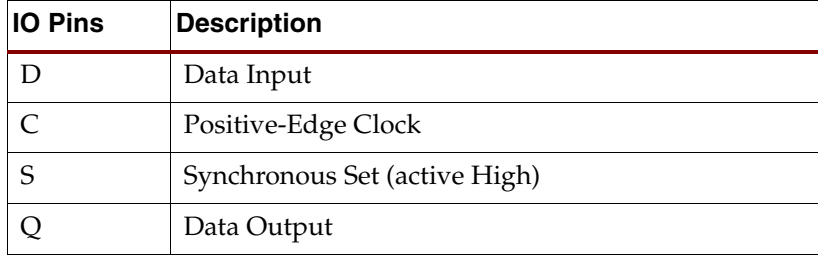

Following is the equivalent VHDL code for the flip-flop with a positive-edge clock and synchronous set.

These coding examples are accurate as of the date of publication. You can download any updates to these examples from

```
ftp://ftp.xilinx.com/pub/documentation/misc/examples_v7.zip.
```

```
--
-- Flip-Flop with Positive-Edge Clock and Synchronous Set
-\,-library ieee;
use ieee.std_logic_1164.all;
entity registers_3 is
     port(C, D, S : in std_logic;
         Q : out std_logic);
end registers_3;
architecture archi of registers_3 is
begin
     process (C)
     begin
         if (C'event and C='1') then
             if (S='1') then
                0 \leq 1;
             else
                Q \leq D; end if;
         end if;
     end process;
end archi;
```
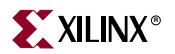

Following is the equivalent Verilog code for the flip-flop with a positive-edge clock and synchronous set.

These coding examples are accurate as of the date of publication. You can download any updates to these examples from

```
ftp://ftp.xilinx.com/pub/documentation/misc/examples_v7.zip.
   //
   // Flip-Flop with Positive-Edge Clock and Synchronous Set
   //
   module v_registers_3 (C, D, S, Q);
        input C, D, S;
        output Q;
        reg Q;
        always @(posedge C)
        begin
             if (S)
                Q \le 1'b1;
             else
                Q \leq D; end
   endmodule
```
## <span id="page-53-0"></span>Flip-flop with Positive-Edge Clock and Clock Enable

The following figure shows a flip-flop with positive-edge clock and clock enable.

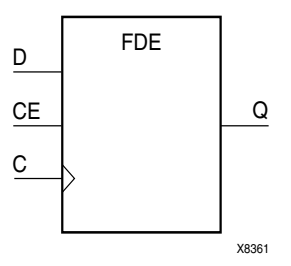

The following table shows pin definitions for a flip-flop with positive-edge clock and clock enable.

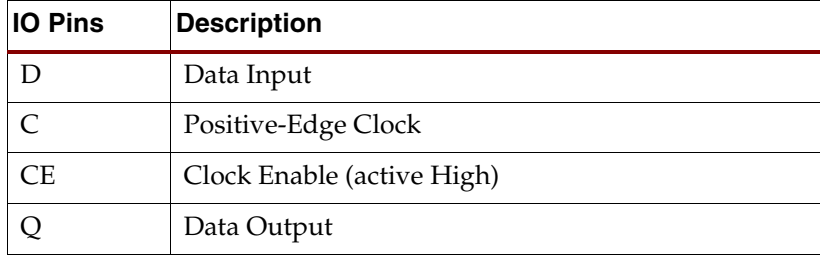

Following is the equivalent VHDL code for the flip-flop with a positive-edge clock and clock enable.

These coding examples are accurate as of the date of publication. You can download any updates to these examples from

```
ftp://ftp.xilinx.com/pub/documentation/misc/examples_v7.zip.
    --
```

```
-- Flip-Flop with Positive-Edge Clock and Clock Enable
-\,-library ieee;
use ieee.std_logic_1164.all;
entity registers_4 is
     port(C, D, CE : in std_logic;
         Q : out std_logic);
end registers_4;
architecture archi of registers_4 is
begin
     process (C)
     begin
         if (C'event and C='1') then
             if (CE='1') then
                O \leq D;
             end if;
         end if;
     end process;
end archi;
```
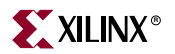

Following is the equivalent Verilog code for the flip-flop with a positive-edge clock and clock enable.

These coding examples are accurate as of the date of publication. You can download any updates to these examples from

```
ftp://ftp.xilinx.com/pub/documentation/misc/examples_v7.zip.
   //
   // Flip-Flop with Positive-Edge Clock and Clock Enable
   //
   module v_registers_4 (C, D, CE, Q);
         input C, D, CE;
        output Q;
        reg Q;
        always @(posedge C)
        begin
             if (CE)
                Q \leq D; end
   endmodule
```
## <span id="page-55-0"></span>4-bit Register with Positive-Edge Clock, Asynchronous Set and Clock Enable

The following figure shows a 4-bit register with positive-edge clock, asynchronous set and clock enable.

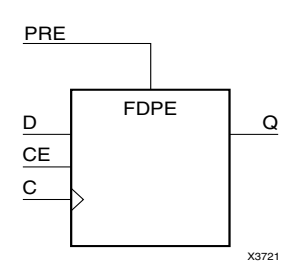

The following table shows pin definitions for a 4-bit register with positive-edge clock, asynchronous set and clock enable.

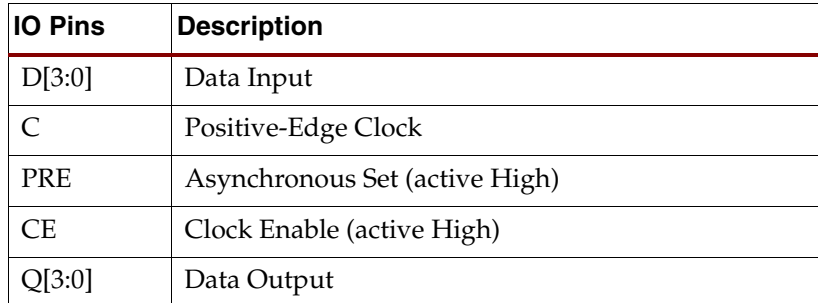

Following is the equivalent VHDL code for a 4-bit register with a positive-edge clock, asynchronous set and clock enable.

These coding examples are accurate as of the date of publication. You can download any updates to these examples from

```
ftp://ftp.xilinx.com/pub/documentation/misc/examples_v7.zip.
```

```
--
-- 4-bit Register with Positive-Edge Clock, Asynchronous Set and Clock 
Enable
- -library ieee;
use ieee.std_logic_1164.all;
entity registers_5 is
    port(C, CE, PRE : in std_logic;
        D : in std_logic_vector (3 downto 0);
          Q : out std_logic_vector (3 downto 0));
end registers_5;
architecture archi of registers_5 is
begin
     process (C, PRE)
    begin
         if (PRE='1') then
           Q \leq 1111";
        elsif (C'event and C='1')then
            if (CE='1') then
               Q \leq D; end if;
         end if;
     end process;
end archi;
```
#### Verilog Code

Following is the equivalent Verilog code for a 4-bit register with a positive-edge clock, asynchronous set and clock enable.

These coding examples are accurate as of the date of publication. You can download any updates to these examples from

```
//
// 4-bit Register with Positive-Edge Clock, Asynchronous Set and Clock 
Enable
//
module v_registers_5 (C, D, CE, PRE, Q);
     input C, CE, PRE;
     input [3:0] D;
     output [3:0] Q;
     reg [3:0] Q;
```
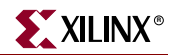

```
 always @(posedge C or posedge PRE)
     begin
         if (PRE)
             Q \leq 4 \cdot b1111; else
              if (CE)
                  Q \leq D; end
endmodule
```
## **Latches**

XST can recognize latches with the asynchronous set/clear control signals.

Latches can be described using:

- Process (VHDL) and always block (Verilog).
- Concurrent state assignment.

*Note:* XST does not support Wait statements (VHDL) for latch descriptions.

### Log File

The XST log file reports the type and size of recognized latches during the Macro Recognition step.

```
...
Synthesizing Unit <latch>. 
   Related source file is latch_1.vhd. 
WARNING:Xst:737 - Found 1-bit latch for signal <q>.
    Summary:
        inferred 1 Latch(s).
Unit <latch> synthesized. 
=======================================
HDL Synthesis Report 
Macro Statistics 
# Latches : 1
  1-bit latch : 1
========================================
...
```
## Related Constraints

A related constraint is IOB.

## <span id="page-58-0"></span>Latch with Positive Gate

The following figure shows a latch with a positive gate.

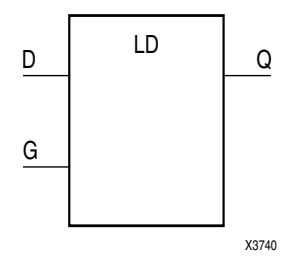

The following table shows pin definitions for a latch with a positive gate.

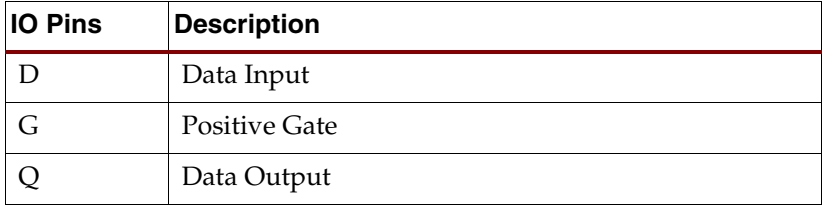

### VHDL Code

Following is the equivalent VHDL code for a latch with a positive gate.

These coding examples are accurate as of the date of publication. You can download any updates to these examples from

```
--
-- Latch with Positive Gate
-library ieee;
use ieee.std_logic_1164.all;
entity latches_1 is
     port(G, D : in std_logic;
          Q : out std_logic);
end latches_1;
architecture archi of latches_1 is
begin
     process (G, D)
     begin
         if (G='1') then
            Q \leq D; end if;
     end process;
end archi;
```
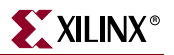

Following is the equivalent Verilog code for a latch with a positive gate.

These coding examples are accurate as of the date of publication. You can download any updates to these examples from

```
ftp://ftp.xilinx.com/pub/documentation/misc/examples_v7.zip.
```

```
//
// Latch with Positive Gate
//
module v_latches_1 (G, D, Q);
     input G, D;
     output Q;
     reg Q;
     always @(G or D)
     begin
         if (G)
             Q = D; end
endmodule
```
### <span id="page-59-0"></span>Latch with Positive Gate and Asynchronous Clear

The following figure shows a latch with a positive gate and an asynchronous clear.

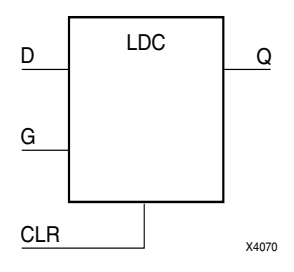

The following table shows pin definitions for a latch with a positive gate and an asynchronous clear.

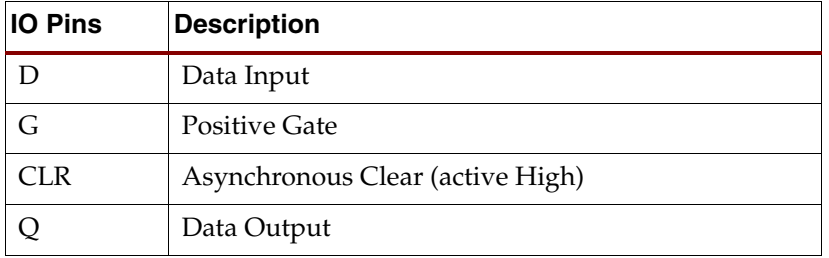

Following is the equivalent VHDL code for a latch with a positive gate and an asynchronous clear.

These coding examples are accurate as of the date of publication. You can download any updates to these examples from [ftp://ftp.xilinx.com/pub/documentation/misc/examples\\_v7.zip](ftp://ftp.xilinx.com/pub/documentation/misc/examples_v7.zip).

```
--
-- Latch with Positive Gate and Asynchronous Clear
--
library ieee;
use ieee.std_logic_1164.all;
entity latches_2 is
     port(G, D, CLR : in std_logic;
          Q : out std_logic);
end latches_2;
architecture archi of latches_2 is
begin
     process (CLR, D, G)
     begin
         if (CLR='1') then
            Q \leq 0';
         elsif (G='1') then
            Q \leq D;
         end if;
     end process;
end archi;
```
#### Verilog Code

Following is the equivalent Verilog code for a latch with a positive gate and an asynchronous clear.

These coding examples are accurate as of the date of publication. You can download any updates to these examples from

```
//
// Latch with Positive Gate and Asynchronous Clear
//
module v_latches_2 (G, D, CLR, Q);
     input G, D, CLR;
     output Q;
     reg Q;
     always @(G or D or CLR)
     begin
         if (CLR)
            Q = 1'b0;
         else if (G)
            Q = D; end
endmodule
```
## <span id="page-61-0"></span>4-bit Latch with Inverted Gate and Asynchronous Preset

The following figure shows a 4-bit latch with an inverted gate and an asynchronous preset.

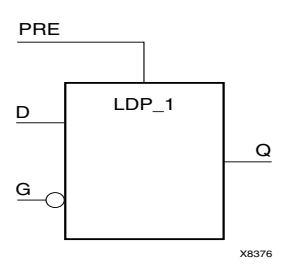

The following table shows pin definitions for a latch with an inverted gate and an asynchronous preset.

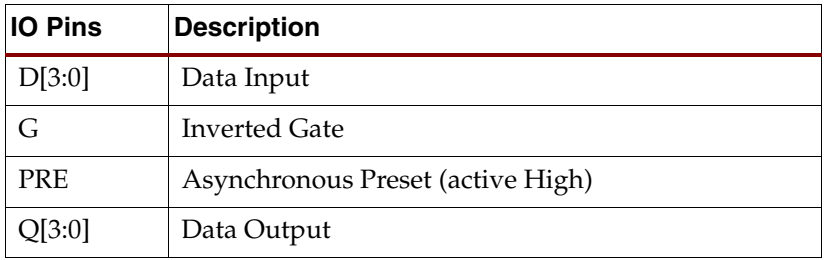

### VHDL Code

Following is the equivalent VHDL code for a 4-bit latch with an inverted gate and an asynchronous preset.

These coding examples are accurate as of the date of publication. You can download any updates to these examples from

```
--
-- 4-bit Latch with Inverted Gate and Asynchronous Preset
-library ieee;
use ieee.std_logic_1164.all;
entity latches_3 is
    port(D : in std_logic_vector(3 downto 0);
          G, PRE : in std_logic;
          Q : out std_logic_vector(3 downto 0));
end latches_3;
architecture archi of latches_3 is
begin
    process (PRE, G)
    begin
         if (PRE='1') then
           Q \leq 1111";
         elsif (G='0') then
           Q \leq D; end if;
     end process;
end archi;
```
Following is the equivalent Verilog code for a 4-bit latch with an inverted gate and an asynchronous preset.

These coding examples are accurate as of the date of publication. You can download any updates to these examples from

```
ftp://ftp.xilinx.com/pub/documentation/misc/examples_v7.zip.
```

```
//
// 4-bit Latch with Inverted Gate and Asynchronous Preset
//
module v_latches_3 (G, D, PRE, Q);
     input G, PRE;
     input [3:0] D;
     output [3:0] Q;
     reg [3:0] Q;
     always @(G or D or PRE)
     begin
         if (PRE)
            Q = 4'b1111;
         else if (~G)
            Q = D;
     end
endmodule
```
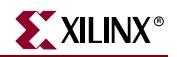

## **Tristates**

Tristate elements can be described using the following:

- Combinatorial process (VHDL) and always block (Verilog).
- Concurrent assignment.

## Log File

The XST log reports the type and size of recognized tristates during the Macro Recognition step.

```
...
Synthesizing Unit <three_st>. 
    Related source file is tristates_1.vhd.
    Found 1-bit tristate buffer for signal <o>.
    Summary: 
            inferred 1 Tristate(s).
Unit <three_st> synthesized.
=============================
HDL Synthesis Report
Macro Statistics
# Tristates : 1
   1-bit tristate buffer : 1
=============================
...
```
### Related Constraints

A related constraint is TRISTATE2LOGIC.

### <span id="page-63-0"></span>Description Using Combinatorial Process and Always Block

The following figure shows a tristate element using a combinatorial process and always block.

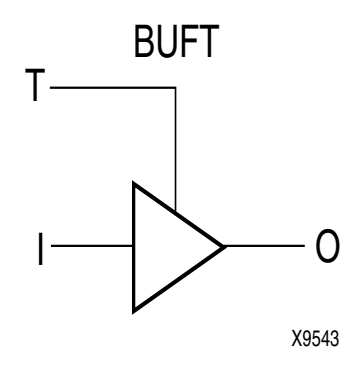

The following table shows pin definitions for a tristate element using a combinatorial process and always block.

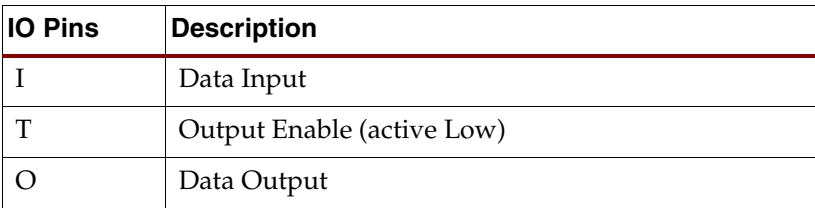

#### VHDL Code

Following is VHDL code for a tristate element using a combinatorial process.

These coding examples are accurate as of the date of publication. You can download any updates to these examples from

```
--
-- Tristate Description Using Combinatorial Process
-library ieee;
use ieee.std_logic_1164.all;
entity three_st_1 is
     port(T : in std_logic;
          I : in std_logic;
          O : out std_logic);
end three_st_1;
architecture archi of three_st_1 is
begin
     process (I, T)
     begin
        if (T=0') then
            0 \leq I;
         else
            0 \leq x = 2;
         end if;
     end process;
end archi;
```
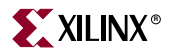

Following is Verilog code for a tristate element using a combinatorial always block.

These coding examples are accurate as of the date of publication. You can download any updates to these examples from

```
ftp://ftp.xilinx.com/pub/documentation/misc/examples_v7.zip.
```

```
//
// Tristate Description Using Combinatorial Always Block
//
module v_three_st_1 (T, I, O);
     input T, I;
     output O;
     reg O;
     always @(T or I)
     begin
        if (\sim T)O = I; else
            0 = 1 bZ; end
```
endmodule

### <span id="page-65-0"></span>Description Using Concurrent Assignment

In the following two examples, note that comparing to 0 instead of 1 infers a BUFT primitive instead of a BUFE macro. (The BUFE macro has an inverter on the E pin.)

#### VHDL Code

Following is VHDL code for a tristate element using a concurrent assignment.

These coding examples are accurate as of the date of publication. You can download any updates to these examples from

```
--
-- Tristate Description Using Concurrent Assignment
-library ieee;
use ieee.std_logic_1164.all;
entity three_st_2 is
    port(T : in std_logic;
         I : in std_logic;
        O : out std logic);
end three_st_2;
architecture archi of three_st_2 is
begin
   0 \le I when (T=0') else 'Z';
end archi;
```
Following is the Verilog code for a tristate element using a concurrent assignment.

These coding examples are accurate as of the date of publication. You can download any updates to these examples from

```
ftp://ftp.xilinx.com/pub/documentation/misc/examples_v7.zip.
```

```
//
// Tristate Description Using Concurrent Assignment
//
module v_three_st_2 (T, I, O);
    input T, I;
     output O;
    assign 0 = (-T) ? I: 1'bZ;
endmodule
```
# **Counters**

XST is able to recognize counters with the following control signals.

- Asynchronous Set/Clear
- Synchronous Set/Clear
- Asynchronous/Synchronous Load (signal and/or constant)
- Clock Enable
- Modes (Up, Down, Up/Down)
- Mixture of all of the above

HDL coding styles for the following control signals are equivalent to the ones described in ["Registers"](#page-46-0) in this chapter.

- Clock
- Asynchronous Set/Clear
- Synchronous Set/Clear
- Clock Enable

Moreover, XST supports both unsigned and signed counters.

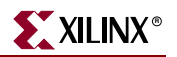

## Log File

The XST log file reports the type and size of recognized counters during the Macro Recognition step.

```
...
Synthesizing Unit <counter>. 
    Related source file is counters_1.vhd. 
    Found 4-bit up counter for signal <tmp>. 
    Summary: 
       inferred 1 Counter(s). 
Unit <counter> synthesized. 
==============================
HDL Synthesis Report 
Macro Statistics 
# Counters : 1
  4-bit up counter : 1
==============================
...
```
**Note:** During synthesis, XST decomposes Counters on Adders and Registers if they do not contain synchronous load signals. This is done to create additional opportunities for timing optimization. Because of this, counters reported during the Macro Recognition step and in the overall statistics of recognized macros may not appear in the final report. Adders/registers are reported instead.

## Related Constraints

There are no related constraints available.

## <span id="page-67-0"></span>4-bit Unsigned Up Counter with Asynchronous Clear

The following table shows pin definitions for a 4-bit unsigned up counter with an asynchronous clear.

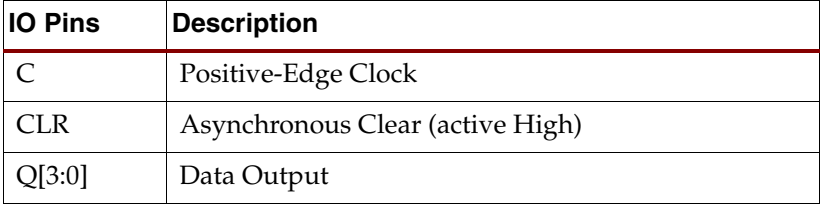

Following is VHDL code for a 4-bit unsigned up counter with an asynchronous clear.

These coding examples are accurate as of the date of publication. You can download any updates to these examples from [ftp://ftp.xilinx.com/pub/documentation/misc/examples\\_v7.zip](ftp://ftp.xilinx.com/pub/documentation/misc/examples_v7.zip).

```
--
-- 4-bit unsigned up counter with an asynchronous clear.
--
library ieee;
use ieee.std_logic_1164.all;
use ieee.std_logic_unsigned.all;
entity counters_1 is
     port(C, CLR : in std_logic;
          Q : out std_logic_vector(3 downto 0));
end counters_1;
architecture archi of counters_1 is
     signal tmp: std_logic_vector(3 downto 0);
begin
     process (C, CLR)
     begin
         if (CLR='1') then
            tmp \leq "0000"; elsif (C'event and C='1') then
            tmp \leq tmp + 1; end if;
     end process;
    Q \leq \text{tmp};end archi;
```
#### Verilog Code

Following is the Verilog code for a 4-bit unsigned up counter with asynchronous clear.

These coding examples are accurate as of the date of publication. You can download any updates to these examples from

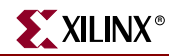

```
//
// 4-bit unsigned up counter with an asynchronous clear.
//
module v_counters_1 (C, CLR, Q);
     input C, CLR;
     output [3:0] Q;
     reg [3:0] tmp;
     always @(posedge C or posedge CLR)
     begin
         if (CLR)
             tmp \leq 4' b0000; else
             tmp \leq tmp + 1'b1; end
    assign Q = \text{tmp};endmodule
```
## <span id="page-69-0"></span>4-bit Unsigned Down Counter with Synchronous Set

The following table shows pin definitions for a 4-bit unsigned down counter with a synchronous set.

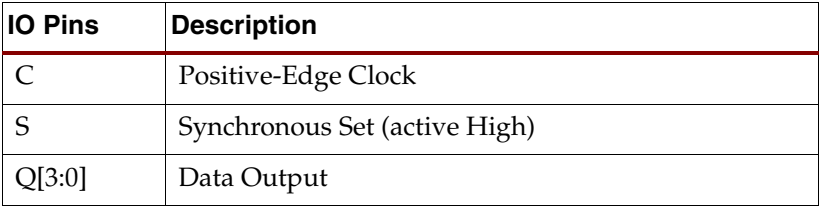

### VHDL Code

Following is the VHDL code for a 4-bit unsigned down counter with a synchronous set.

These coding examples are accurate as of the date of publication. You can download any updates to these examples from

```
--
-- 4-bit unsigned down counter with a synchronous set.
-library ieee;
use ieee.std_logic_1164.all;
use ieee.std_logic_unsigned.all;
entity counters_2 is
     port(C, S : in std_logic;
          Q : out std_logic_vector(3 downto 0));
end counters_2;
architecture archi of counters_2 is
    signal tmp: std_logic_vector(3 downto 0);
begin
```

```
 process (C)
     begin
          if (C'event and C='1') then
             if (S='1') then
                  tmp \leq "1111"; else
                  tmp \leq tmp - 1; end if;
          end if;
     end process;
    Q \leq \text{tmp};end archi;
```
Following is the Verilog code for a 4-bit unsigned down counter with synchronous set.

These coding examples are accurate as of the date of publication. You can download any updates to these examples from ftp://ftp.xilinx.com/pub/documentation/misc/examples\_v7.zip.

```
//
```

```
// 4-bit unsigned down counter with a synchronous set.
//
module v_counters_2 (C, S, Q);
     input C, S;
     output [3:0] Q;
     reg [3:0] tmp;
     always @(posedge C)
     begin
          if (S)
             tmp \leq 4 \text{ b1111}; else
             tmp \leq true \text{tmp} - 1'b1; end
    assign Q = \text{tmp};endmodule
```
## <span id="page-70-0"></span>4-bit Unsigned Up Counter with Asynchronous Load from Primary Input

The following table shows pin definitions for a 4-bit unsigned up counter with an asynchronous load from the primary input.

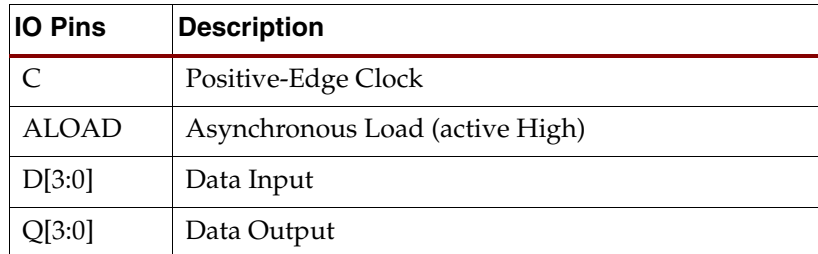

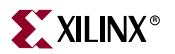

Following is the VHDL code for a 4-bit unsigned up counter with an asynchronous load from the primary input.

These coding examples are accurate as of the date of publication. You can download any updates to these examples from

```
ftp://ftp.xilinx.com/pub/documentation/misc/examples_v7.zip.
```

```
--
-- 4-bit Unsigned Up Counter with Asynchronous Load from Primary Input
--
library ieee;
use ieee.std_logic_1164.all;
use ieee.std_logic_unsigned.all;
entity counters_3 is
     port(C, ALOAD : in std_logic;
         D : in std_logic_vector(3 downto 0);
          Q : out std_logic_vector(3 downto 0));
end counters_3;
architecture archi of counters_3 is
     signal tmp: std_logic_vector(3 downto 0);
begin
    process (C, ALOAD, D)
     begin
         if (ALOAD='1') then
            tmp \leq D; elsif (C'event and C='1') then
            tmp \leq tmp + 1; end if;
     end process;
    Q \leq \text{tmp};end archi;
```
Following is the Verilog code for a 4-bit unsigned up counter with an asynchronous load from the primary input.

These coding examples are accurate as of the date of publication. You can download any updates to these examples from

```
ftp://ftp.xilinx.com/pub/documentation/misc/examples_v7.zip.
   //
   // 4-bit Unsigned Up Counter with Asynchronous Load from Primary Input
   //
```

```
module v_counters_3 (C, ALOAD, D, Q);
     input C, ALOAD;
     input [3:0] D;
     output [3:0] Q;
     reg [3:0] tmp;
     always @(posedge C or posedge ALOAD)
     begin
         if (ALOAD)
             tmp \leq D;
          else
             tmp \leq tmp + 1'b1; end
    assign Q = \text{tmp};
```
endmodule

# 4-bit Unsigned Up Counter with Synchronous Load with a Constant

The following table shows pin definitions for a 4-bit unsigned up counter with a synchronous load with a constant.

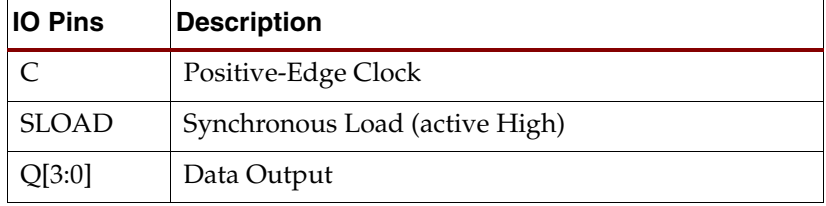

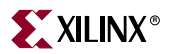

Following is the VHDL code for a 4-bit unsigned up counter with a synchronous load with a constant.

```
ftp://ftp.xilinx.com/pub/documentation/misc/examples_v7.zip.
```

```
--
-- 4-bit Unsigned Up Counter with Synchronous Load with a Constant
--
library ieee;
use ieee.std_logic_1164.all;
use ieee.std_logic_unsigned.all;
entity counters_4 is
     port(C, SLOAD : in std_logic;
          Q : out std_logic_vector(3 downto 0));
end counters_4;
architecture archi of counters_4 is
     signal tmp: std_logic_vector(3 downto 0);
begin
     process (C)
     begin
         if (C'event and C='1') then
             if (SLOAD='1') then
                tmp \leq "1010"; else
                 tmp \leq tmp + 1; end if;
         end if;
     end process;
    Q \leq \text{tmp};end archi;
```
Following is the Verilog code for a 4-bit unsigned up counter with a synchronous load with a constant.

These coding examples are accurate as of the date of publication. You can download any updates to these examples from

```
ftp://ftp.xilinx.com/pub/documentation/misc/examples_v7.zip.
```

```
//
// 4-bit Unsigned Up Counter with Synchronous Load with a Constant
//
module v_counters_4 (C, SLOAD, Q);
     input C, SLOAD;
     output [3:0] Q;
     reg [3:0] tmp;
     always @(posedge C)
     begin
         if (SLOAD)
             tmp \leq 4 \cdot b1010; else
             tmp \leq tmp + 1'b1; end
    assign Q = \text{tmp};
```
endmodule

## 4-bit Unsigned Up Counter with Asynchronous Clear and Clock Enable

The following table shows pin definitions for a 4-bit unsigned up counter with an asynchronous clear and a clock enable.

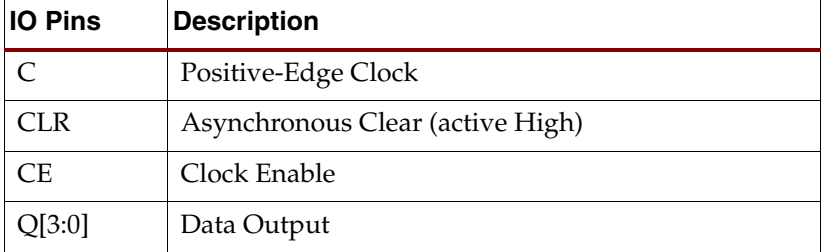

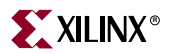

Following is the VHDL code for a 4-bit unsigned up counter with an asynchronous clear and a clock enable.

```
ftp://ftp.xilinx.com/pub/documentation/misc/examples_v7.zip.
```

```
--
-- 4-bit Unsigned Up Counter with Asynchronous Clear and Clock Enable
--
library ieee;
use ieee.std_logic_1164.all;
use ieee.std_logic_unsigned.all;
entity counters_5 is
     port(C, CLR, CE : in std_logic;
          Q : out std_logic_vector(3 downto 0));
end counters_5;
architecture archi of counters_5 is
     signal tmp: std_logic_vector(3 downto 0);
begin
     process (C, CLR)
     begin
         if (CLR='1') then
            tmp \leq "0000"; elsif (C'event and C='1') then
             if (CE='1') then
                tmp \leq tmp + 1; end if;
         end if;
     end process;
    Q \leq \text{tmp};end archi;
```
Following is the Verilog code for a 4-bit unsigned up counter with an asynchronous clear and a clock enable.

These coding examples are accurate as of the date of publication. You can download any updates to these examples from

```
ftp://ftp.xilinx.com/pub/documentation/misc/examples_v7.zip.
```

```
//
// 4-bit Unsigned Up Counter with Asynchronous Clear and Clock Enable
//
module v_counters_5 (C, CLR, CE, Q);
     input C, CLR, CE;
     output [3:0] Q;
     reg [3:0] tmp;
     always @(posedge C or posedge CLR)
     begin
         if (CLR)
            tmp \leq 4' b0000; else if (CE)
            tmp \leq tmp + 1'b1; end
    assign Q = \text{tmp};endmodule
```
## 4-bit Unsigned Up/Down counter with Asynchronous Clear

The following table shows pin definitions for a 4-bit unsigned up/down counter with an asynchronous clear.

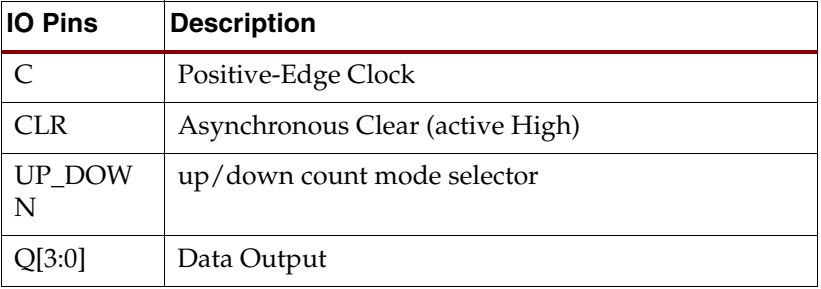

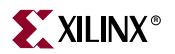

Following is the VHDL code for a 4-bit unsigned up/down counter with an asynchronous clear.

```
ftp://ftp.xilinx.com/pub/documentation/misc/examples_v7.zip.
```

```
--
-- 4-bit Unsigned Up/Down counter with Asynchronous Clear
--
library ieee;
use ieee.std_logic_1164.all;
use ieee.std_logic_unsigned.all;
entity counters_6 is
     port(C, CLR, UP_DOWN : in std_logic;
          Q : out std_logic_vector(3 downto 0));
end counters_6;
architecture archi of counters_6 is
     signal tmp: std_logic_vector(3 downto 0);
begin
     process (C, CLR)
     begin
         if (CLR='1') then
            tmp \leq "0000"; elsif (C'event and C='1') then
             if (UP_DOWN='1') then
                 tmp \leq tmp + 1; else
                 tmp \leq true \tmp 1; end if;
         end if;
     end process;
    Q \leq \text{tmp};end archi;
```
Following is the Verilog code for a 4-bit unsigned up/down counter with an asynchronous clear.

These coding examples are accurate as of the date of publication. You can download any updates to these examples from

```
ftp://ftp.xilinx.com/pub/documentation/misc/examples_v7.zip.
   //
   // 4-bit Unsigned Up/Down counter with Asynchronous Clear
   //
   module v_counters_6 (C, CLR, UP_DOWN, Q);
         input C, CLR, UP_DOWN;
         output [3:0] Q;
        reg [3:0] tmp;
         always @(posedge C or posedge CLR)
        begin
             if (CLR)
                tmp \leq 4' b0000; else if (UP_DOWN)
                    tmp \leq tmp + 1'b1; else
                     tmp \leq tmp - 1'b1; end
        assign Q = \text{tmp};endmodule
```
## 4-bit Signed Up Counter with Asynchronous Reset

The following table shows pin definitions for a 4-bit signed up counter with an asynchronous reset.

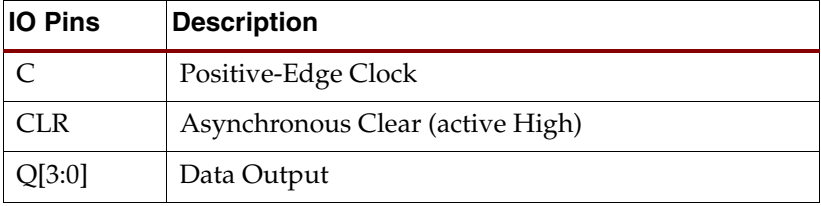

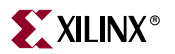

Following is the VHDL code for a 4-bit signed up counter with an asynchronous reset.

These coding examples are accurate as of the date of publication. You can download any updates to these examples from ftp://ftp.xilinx.com/pub/documentation/misc/examples\_v7.zip.

```
--- 4-bit Signed Up Counter with Asynchronous Reset
--
library ieee;
use ieee.std_logic_1164.all;
use ieee.std_logic_signed.all;
entity counters_7 is
     port(C, CLR : in std_logic;
          Q : out std_logic_vector(3 downto 0));
end counters_7;
architecture archi of counters_7 is
     signal tmp: std_logic_vector(3 downto 0);
begin
     process (C, CLR)
    begin
         if (CLR='1') then
            tmp \leq "0000"; elsif (C'event and C='1') then
            tmp \leq tmp + 1; end if;
     end process;
    Q \leq \text{tmp};end archi;
```
Following is the Verilog code for a 4-bit signed up counter with an asynchronous reset.

These coding examples are accurate as of the date of publication. You can download any updates to these examples from

```
ftp://ftp.xilinx.com/pub/documentation/misc/examples_v7.zip.
```

```
//
// 4-bit Signed Up Counter with Asynchronous Reset
//
module v_counters_7 (C, CLR, Q);
     input C, CLR;
     output signed [3:0] Q;
     reg signed [3:0] tmp;
     always @ (posedge C or posedge CLR)
     begin
         if (CLR)
              tmp <= 4'b0000;
         else
             tmp \leq tmp + 1'b1; end
    assign Q = \text{tmp};endmodule
```
### 4-bit Signed Up Counter with Asynchronous Reset and Modulo Maximum

The following table shows pin definitions for a 4-bit signed up counter with an asynchronous reset and a modulo maximum.

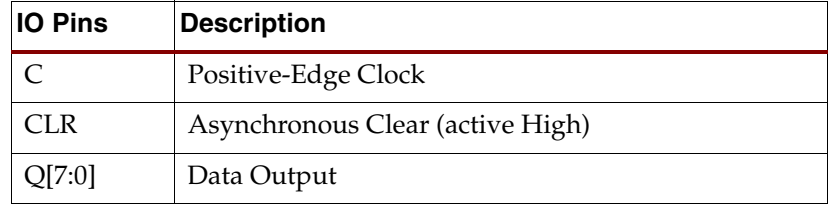

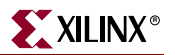

Following is the VHDL code for a 4-bit signed up counter with an asynchronous reset and a maximum using the VHDL mod function.

These coding examples are accurate as of the date of publication. You can download any updates to these examples from

```
ftp://ftp.xilinx.com/pub/documentation/misc/examples_v7.zip.
```

```
--
-- 4-bit Signed Up Counter with Asynchronous Reset and Modulo Maximum
--
```

```
library ieee;
use ieee.std_logic_1164.all;
use ieee.std_logic_arith.all;
```

```
entity counters_8 is
     generic (MAX : integer := 16);
     port(C, CLR : in std_logic;
          Q : out integer range 0 to MAX-1);
end counters_8;
architecture archi of counters_8 is
     signal cnt : integer range 0 to MAX-1;
begin
```
 elsif (rising\_edge(C)) then  $cnt \le (cnt + 1) mod MAX;$ 

```
 process (C, CLR)
 begin
     if (CLR='1') then
```
 end if; end process;

 $Q \leq cnt$ ;

end archi;

 $cnt \le 0;$ 

Following is the Verilog code for a 4-bit signed up counter with an asynchronous reset and a modulo maximum.

These coding examples are accurate as of the date of publication. You can download any updates to these examples from ftp://ftp.xilinx.com/pub/documentation/misc/examples\_v7.zip.

```
//
// 4-bit Signed Up Counter with Asynchronous Reset and Modulo Maximum
//
module v_counters_8 (C, CLR, Q);
     parameter
        MAX_SQRT = 4,
        MAX = (MAX SORT*MAX SORT); input C, CLR;
     output [MAX_SQRT-1:0] Q;
     reg [MAX_SQRT-1:0] cnt;
     always @ (posedge C or posedge CLR)
     begin
         if (CLR)
            cnt \leq 0;
         else
            cnt \leq (cnt + 1) \text{MAX};
     end
    assign Q = \text{cnt};
endmodule
```
### Related Constraints

There are no related constraints available.

# **Accumulators**

An accumulator differs from a counter in the nature of the operands of the add and subtract operation:

- In a counter, the destination and first operand is a signal or variable and the other operand is a constant equal to 1:  $A \leq A + 1$ .
- In an accumulator, the destination and first operand is a signal or variable, and the second operand is either:
	- $\bullet$  a signal or variable: A  $\leq$  A + B.
	- a constant not equal to 1:  $A \leq A +$  Constant.

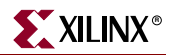

 An inferred accumulator can be up, down or updown. For an updown accumulator, the accumulated data may differ between the up and down mode:

```
...
if updown = '1' then
  a \leq a + b;
else
  a \leq a - c;
...
```
XST can infer an accumulator with the same set of control signals available for counters. (Refer to ["Counters"](#page-66-0) in this chapter for more details.)

## Log File

The XST log file reports the type and size of recognized accumulators during the Macro Recognition step.

```
...
Synthesizing Unit <accum>. 
    Related source file is accumulators_1.vhd. 
    Found 4-bit up accumulator for signal <tmp>. 
    Summary: 
        inferred 1 Accumulator(s).
Unit <accum> synthesized. 
==============================
HDL Synthesis Report 
Macro Statistics 
# Accumulators : 1
  4-bit up accumulator : 1
==============================
...
```
*Note:* During synthesis, XST decomposes Accumulators on Adders and Registers if they do not contain synchronous load signals. This is done to create additional opportunities for timing optimization. Because of this, Accumulators reported during the Macro Recognition step and in the overall statistics of recognized macros may not appear in the final report. Adders/registers are reported instead.

## Related Constraints

Related constraints are USE\_DSP48, DSP\_UTILIZATION\_RATIO and KEEP which are available for Virtex-4 devices.

## 4-bit Unsigned Up Accumulator with Asynchronous Clear

The following table shows pin definitions for a 4-bit unsigned up accumulator with an asynchronous clear.

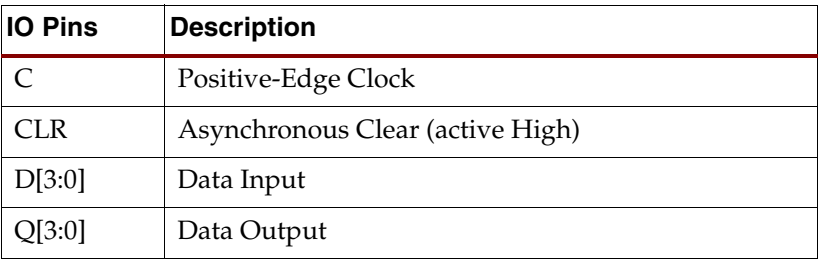

#### VHDL Code

Following is the VHDL code for a 4-bit unsigned up accumulator with an asynchronous clear.

These coding examples are accurate as of the date of publication. You can download any updates to these examples from

ftp://ftp.xilinx.com/pub/documentation/misc/examples\_v7.zip.

```
--
-- 4-bit Unsigned Up Accumulator with Asynchronous Clear
--
library ieee;
use ieee.std_logic_1164.all;
use ieee.std_logic_unsigned.all;
entity accumulators_1 is
     port(C, CLR : in std_logic;
         D : in std_logic_vector(3 downto 0);
          Q : out std_logic_vector(3 downto 0));
end accumulators_1;
architecture archi of accumulators_1 is
     signal tmp: std_logic_vector(3 downto 0);
begin
     process (C, CLR)
     begin
         if (CLR='1') then
             tmp <= "0000";
         elsif (C'event and C='1') then
            tmp \leq tmp + D; end if;
     end process;
    Q \leq \text{tmp};end archi;
```
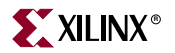

Following is the Verilog code for a 4-bit unsigned up accumulator with an asynchronous clear.

These coding examples are accurate as of the date of publication. You can download any updates to these examples from

```
ftp://ftp.xilinx.com/pub/documentation/misc/examples_v7.zip. 
   //
   // 4-bit Unsigned Up Accumulator with Asynchronous Clear
   //
   module v_accumulators_1 (C, CLR, D, Q);
         input C, CLR;
         input [3:0] D;
         output [3:0] Q;
         reg [3:0] tmp;
         always @(posedge C or posedge CLR)
         begin
             if (CLR)
                tmp \leq 4' b0000; else
                tmp \leq tmp + D; end
        assign Q = \text{tmp};endmodule
```
#### Considerations for Virtex-4 Devices

The Virtex-4 family enables accumulators to be implemented on DSP48 resources. XST can push up to 2 levels of input registers into DSP48 blocks.

XST can implement an accumulator in a DSP48 block if its implementation requires only a single DSP48 resource. If an accumulator macro does not fit in a single DSP48, XST will implement the entire macro using slice logic.

Macro implementation on DSP48 resources is controlled by the USE\_DSP48 constraint/command line option, with a default value of *auto*. In this mode, XST implements accumulators taking into account the number of available DSP48 resources on the device.

In *auto* mode the user can control the number of available DSP48 resources for the synthesis by using the DSP\_UTILIZATION\_RATIO constraint. By default, XST tries to utilize, as much as possible, all available DSP48 resources. See ["Using DSP48 Block](#page-268-0)  [Resources" in Chapter 3](#page-268-0) for more information.

To deliver the best performance, XST by default tries to infer and implement the maximum macro configuration, including as many registers as possible in the DSP48. If you want to shape a macro in a specific way, you must use the KEEP constraint. For example, if you want to exclude the first register stage from the DSP48, you must place KEEP constraints on the outputs of these registers.

As with other families, for Virtex-4, XST reports the details of inferred accumulators at the HDL Synthesis step. But in the Final Synthesis Report, accumulators are no longer visible, because they are implemented within the MAC implementation mechanism.

# **Shift Registers**

In general, a shift register is characterized by the following control and data signals, which are fully recognized by XST.

- clock
- serial input
- asynchronous set/reset
- synchronous set/reset
- synchronous/asynchronous parallel load
- clock enable
- serial or parallel output. The shift register output mode may be:
	- ♦ serial: only the contents of the last flip-flop are accessed by the rest of the circuit
	- ♦ parallel: the contents of one or several flip-flops, other than the last one, are accessed
- shift modes: left, right, etc.

There are different ways to describe shift registers. For example, in VHDL you can use:

• concatenation operator

```
shreg \leq shreg (6 downto 0) & SI;
```
"for loop" construct

```
for i in 0 to 6 loop 
  shreg(i+1) <= shreg(i);
end loop;
\text{shreg}(0) \leq S_I;
```
• predefined shift operators; for example, SLL or SRL

Consult the VHDL/Verilog language reference manuals for more information.

#### **FPGAs:**

Virtex/-E/-II/-II Pro/-II Pro X/4 and Spartan-II/-IIE/-3 have specific hardware resources to implement shift registers: SRL16 for Virtex /-E/-II/-II Pro/-II Pro X and Spartan-II/- IIE/-3 and SRLC16 for Virtex-II/-II Pro/-II Pro X/4 and Spartan-3. Both are available with or without a clock enable. The following figure shows the pin layout of SRL16E.

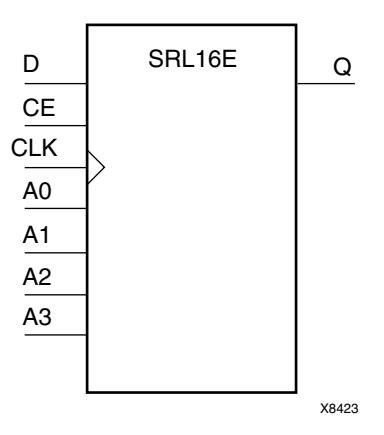

The following figure shows the pin layout of SRLC16.

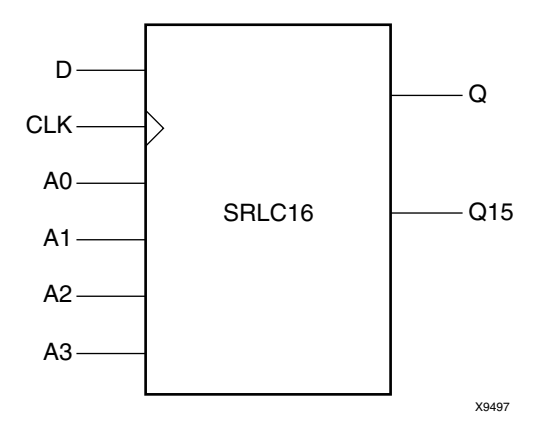

**Note:** Synchronous and asynchronous control signals are not available in the SLRC16x primitives. SRL16 and SRLC16 support only LEFT shift operation for a limited number of IO signals.

- clock
- clock enable
- serial data in
- serial data out

This means that if your shift register *does have*, for instance, a synchronous parallel load, no SRL16 is implemented. XST uses specific internal processing which enables it to produce the best final results.

The XST log file reports recognized shift registers when it can be implemented using SRL16.

See ["Specifying INITs and RLOCs in HDL Code" in Chapter 3](#page-289-0) for more information about shift register initialization.

# Log File

Starting in the 8.1i release, XST recognizes shift registers in the Advanced HDL Synthesis step. The XST log file reports the size of recognized shift registers during the Macro Recognition step.

```
...
=============================================
* HDL Synthesis *
=============================================
Synthesizing Unit <shift_registers_1>.
   Related source file is "shift registers 1.vhd".
    Found 8-bit register for signal <tmp>.
     Summary:
        inferred 8 D-type flip-flop(s).
Unit <shift_registers_1> synthesized.
=============================================
         Advanced HDL Synthesis
=============================================
...
Synthesizing (advanced) Unit <shift_registers_1>.
     Found 8-bit shift register for signal <tmp<7>>.
Unit <shift_registers_1> synthesized (advanced).
=============================================
HDL Synthesis Report
Macro Statistics
# Shift Registers : 1
 8-bit shift register : 1
=============================================
...
```
## Related Constraints

A related constraint is SHREG\_EXTRACT.

## 8-bit Shift-Left Register with Positive-Edge Clock, Serial In and Serial Out

*Note:* For this example, XST infers an SRL16.

The following table shows pin definitions for an 8-bit shift-left register with a positiveedge clock, a serial in and a serial out.

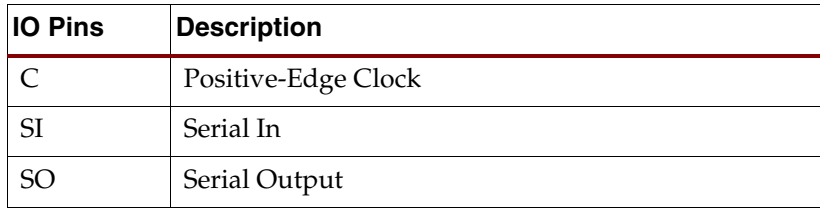

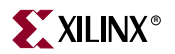

Following is the VHDL code for an 8-bit shift-left register with a positive-edge clock, a serial in and a serial out.

```
ftp://ftp.xilinx.com/pub/documentation/misc/examples_v7.zip.
```

```
--
-- 8-bit Shift-Left Register with Positive-Edge Clock, 
-- Serial In, and Serial Out
--
library ieee;
use ieee.std_logic_1164.all;
entity shift_registers_1 is
     port(C, SI : in std_logic;
          SO : out std_logic);
end shift_registers_1;
architecture archi of shift_registers_1 is
     signal tmp: std_logic_vector(7 downto 0);
begin
     process (C)
     begin
         if (C'event and C='1') then
             for i in 0 to 6 loop
                 tmp(i+1) \leq true tmp(i); end loop;
             tmp(0) \leq SI; end if;
     end process;
    SO \leq \text{tmp}(7);end archi;
```
Following is the Verilog code for an 8-bit shift-left register with a positive-edge clock, serial in and serial out.

These coding examples are accurate as of the date of publication. You can download any updates to these examples from

```
ftp://ftp.xilinx.com/pub/documentation/misc/examples_v7.zip.
```

```
//
// 8-bit Shift-Left Register with Positive-Edge Clock, 
// Serial In, and Serial Out
//
module v_shift_registers_1 (C, SI, SO);
     input C,SI;
     output SO;
     reg [7:0] tmp;
     always @(posedge C)
     begin
        tmp \leq true \leq 1;
        tmp[0] \leq SI; end
    assign SO = \text{tmp}[7];endmodule
```
## 8-bit Shift-Left Register with Negative-Edge Clock, Clock Enable, Serial In and Serial Out

*Note:* For this example, XST infers an SRL16E\_1.

The following table shows pin definitions for an 8-bit shift-left register with a negativeedge clock, a clock enable, a serial in and a serial out.

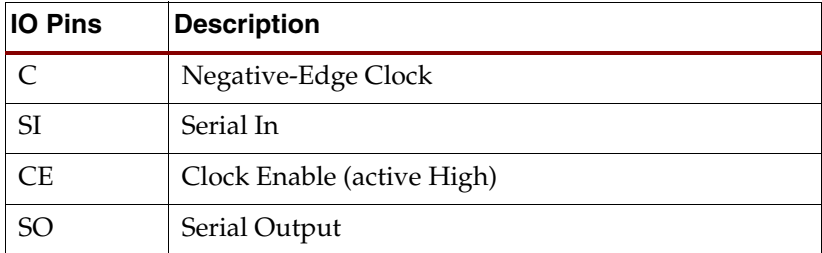

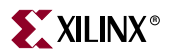

Following is the VHDL code for an 8-bit shift-left register with a negative-edge clock, a clock enable, a serial in and a serial out.

```
ftp://ftp.xilinx.com/pub/documentation/misc/examples_v7.zip.
```

```
--
-- 8-bit Shift-Left Register with Negative-Edge Clock, Clock Enable, 
-- Serial In, and Serial Out
--
library ieee;
use ieee.std_logic_1164.all;
entity shift_registers_2 is
     port(C, SI, CE : in std_logic;
          SO : out std_logic);
end shift_registers_2;
architecture archi of shift_registers_2 is
     signal tmp: std_logic_vector(7 downto 0);
begin
     process (C)
     begin
         if (C'event and C='0') then
             if (CE='1') then
                  for i in 0 to 6 loop
                     tmp(i+1) \leq true tmp(i); end loop;
                 tmp(0) \leq SI; end if;
         end if;
     end process;
    SO \leq \text{tmp}(7);end archi;
```
Following is the Verilog code for an 8-bit shift-left register with a negative-edge clock, a clock enable, a serial in and a serial out.

These coding examples are accurate as of the date of publication. You can download any updates to these examples from

```
ftp://ftp.xilinx.com/pub/documentation/misc/examples_v7.zip.
```

```
//
// 8-bit Shift-Left Register with Negative-Edge Clock, Clock Enable, 
// Serial In, and Serial Out
//
module v_shift_registers_2 (C, CE, SI, SO);
     input C,SI, CE;
     output SO;
     reg [7:0] tmp;
     always @(negedge C)
     begin
         if (CE)
         begin
             tmp \leq true \text{tmp} \leq 1;tmp[0] \leq SI; end
     end
    assign SO = \text{tmp}[7];endmodule
```
## 8-bit Shift-Left Register with Positive-Edge Clock, Asynchronous Clear, Serial In and Serial Out

*Note:* Because this example includes an asynchronous clear, XST does **not** infer an SRL16.

The following table shows pin definitions for an 8-bit shift-left register with a positiveedge clock, an asynchronous clear, a serial in and a serial out.

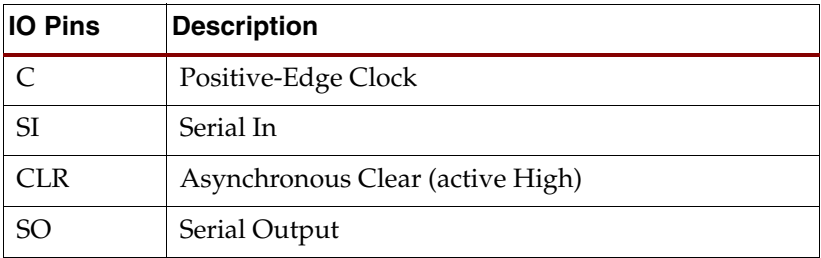

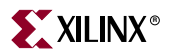

Following is the VHDL code for an 8-bit shift-left register with a positive-edge clock, an asynchronous clear, a serial in and a serial out.

```
ftp://ftp.xilinx.com/pub/documentation/misc/examples_v7.zip.
```

```
--
-- 8-bit Shift-Left Register with Positive-Edge Clock, 
-- Asynchronous Clear,Serial In, and Serial Out
-library ieee;
use ieee.std_logic_1164.all;
entity shift_registers_3 is
     port(C, SI, CLR : in std_logic;
          SO : out std_logic);
end shift_registers_3;
architecture archi of shift_registers_3 is
     signal tmp: std_logic_vector(7 downto 0);
begin
     process (C, CLR)
     begin
         if (CLR='1') then
            tmp \leq (others \Rightarrow '0'); elsif (C'event and C='1') then
            tmp \leq tmp (6 down to 0) \& SI; end if;
     end process;
    SO \leq \text{tmp}(7);end archi;
```
Following is the Verilog code for an 8-bit shift-left register with a positive-edge clock, asynchronous clear, serial in and serial out.

These coding examples are accurate as of the date of publication. You can download any updates to these examples from

```
ftp://ftp.xilinx.com/pub/documentation/misc/examples_v7.zip.
```

```
//
// 8-bit Shift-Left Register with Positive-Edge Clock, 
// Asynchronous Clear, Serial In, and Serial Out
//
module v_shift_registers_3 (C, CLR, SI, SO);
     input C,SI,CLR;
     output SO;
     reg [7:0] tmp;
     always @(posedge C or posedge CLR)
     begin
         if (CLR)
            tmp \leq 8' b00000000; else
            tmp \leq {tmp[6:0], SI}; end
    assign SO = \text{tmp}[7];endmodule
```
## 8-bit Shift-Left Register with Positive-Edge Clock, Synchronous Set, Serial In and Serial Out

*Note:* For this example, XST does **not** infer an SRL16.

The following table shows pin definitions for an 8-bit shift-left register with a positiveedge clock, a synchronous set, a serial in and a serial out.

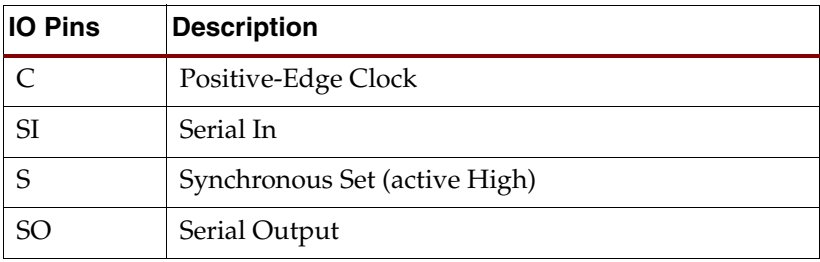

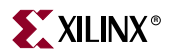

Following is the VHDL code for an 8-bit shift-left register with a positive-edge clock, a synchronous set, a serial in and a serial out.

```
ftp://ftp.xilinx.com/pub/documentation/misc/examples_v7.zip.
```

```
--
-- 8-bit Shift-Left Register with Positive-Edge Clock, Synchronous Set, 
-- Serial In, and Serial Out
-library ieee;
use ieee.std_logic_1164.all;
entity shift_registers_4 is
     port(C, SI, S : in std_logic;
          SO : out std_logic);
end shift_registers_4;
architecture archi of shift_registers_4 is
     signal tmp: std_logic_vector(7 downto 0);
begin
     process (C, S)
     begin
         if (C'event and C='1') then
             if (S='1') then
                 tmp \leq (others \Rightarrow '1');
              else
                 tmp \leq tmp (6 down to 0) \& SI; end if;
         end if;
     end process;
    SO \leq \text{tmp}(7);end archi;
```
Following is the Verilog code for an 8-bit shift-left register with a positive-edge clock, a synchronous set, a serial in and a serial out.

These coding examples are accurate as of the date of publication. You can download any updates to these examples from

```
ftp://ftp.xilinx.com/pub/documentation/misc/examples_v7.zip.
```

```
//
// 8-bit Shift-Left Register with Positive-Edge Clock, Synchronous Set, 
// Serial In, and Serial Out
//
module v_shift_registers_4 (C, S, SI, SO);
     input C,SI,S;
     output SO;
     reg [7:0] tmp;
     always @(posedge C)
     begin
         if (S)
             tmp \leq 8 \cdot b11111111; else
             tmp \leq {tmp[6:0], SI}; end
    assign SO = \text{tmp}[7];endmodule
```
## 8-bit Shift-Left Register with Positive-Edge Clock, Serial In and Parallel Out

*Note:* For this example, XST does **not** infer SRL16.

The following table shows pin definitions for an 8-bit shift-left register with a positiveedge clock, a serial in and a parallel out.

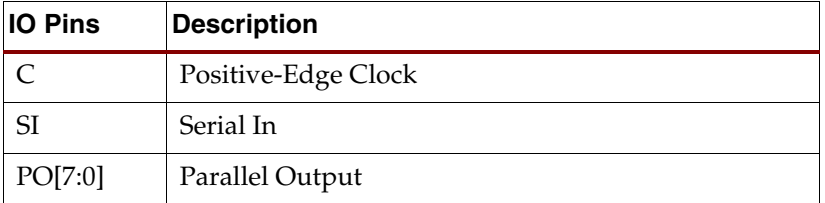

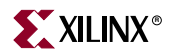

Following is the VHDL code for an 8-bit shift-left register with a positive-edge clock, a serial in and a parallel out.

```
ftp://ftp.xilinx.com/pub/documentation/misc/examples_v7.zip.
```

```
--
-- 8-bit Shift-Left Register with Positive-Edge Clock, 
-- Serial In, and Parallel Out
-library ieee;
use ieee.std_logic_1164.all;
entity shift_registers_5 is
     port(C, SI : in std_logic;
          PO : out std_logic_vector(7 downto 0));
end shift_registers_5;
architecture archi of shift_registers_5 is
     signal tmp: std_logic_vector(7 downto 0);
begin
     process (C)
     begin
         if (C'event and C='1') then
            tmp \leq temp(6 down to 0) & SI;
         end if;
     end process;
    PO \le = tmp;end archi;
```
Following is the Verilog code for an 8-bit shift-left register with a positive-edge clock, a serial in and a parallel out.

These coding examples are accurate as of the date of publication. You can download any updates to these examples from

```
ftp://ftp.xilinx.com/pub/documentation/misc/examples_v7.zip.
```

```
//
// 8-bit Shift-Left Register with Positive-Edge Clock, 
// Serial In, and Parallel Out
//
module v_shift_registers_5 (C, SI, PO);
    input C,SI;
     output [7:0] PO;
    reg [7:0] tmp;
     always @(posedge C)
       tmp <= {tmp[6:0], SI};
     assign PO = tmp;
endmodule
```
## 8-bit Shift-Left Register with Positive-Edge Clock, Asynchronous Parallel Load, Serial In and Serial Out

*Note:* For this example, XST does **not** infer SRL16.

The following table shows pin definitions for an 8-bit shift-left register with a positiveedge clock, an asynchronous parallel load, a serial in and a serial out.

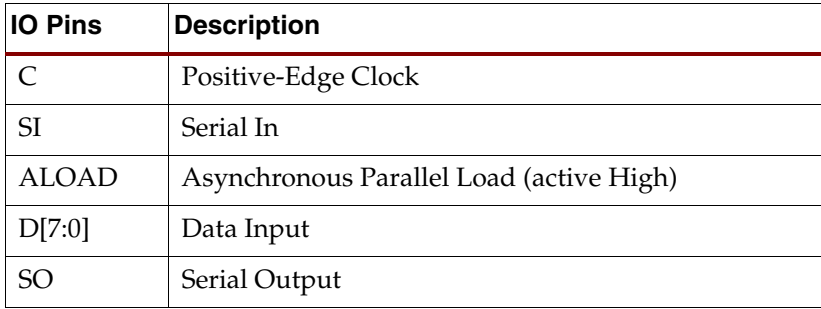

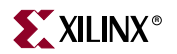

Following is VHDL code for an 8-bit shift-left register with a positive-edge clock, an asynchronous parallel load, a serial in and a serial out.

```
ftp://ftp.xilinx.com/pub/documentation/misc/examples_v7.zip.
```

```
--
-- 8-bit Shift-Left Register with Positive-Edge Clock, 
-- Asynchronous Parallel Load, Serial In, and Serial Out
-library ieee;
use ieee.std_logic_1164.all;
entity shift_registers_6 is
     port(C, SI, ALOAD : in std_logic;
         D : in std_logic_vector(7 downto 0);
          SO : out std_logic);
end shift_registers_6;
architecture archi of shift_registers_6 is
     signal tmp: std_logic_vector(7 downto 0);
begin
     process (C, ALOAD, D)
     begin
         if (ALOAD='1') then
            tmp \leq D; elsif (C'event and C='1') then
            tmp \leq temp(6 downto 0) \& SI; end if;
     end process;
    SO \leq \text{tmp}(7);end archi;
```
Following is the Verilog code for an 8-bit shift-left register with a positive-edge clock, an asynchronous parallel load, a serial in and a serial out.

These coding examples are accurate as of the date of publication. You can download any updates to these examples from

```
ftp://ftp.xilinx.com/pub/documentation/misc/examples_v7.zip.
```

```
//
// 8-bit Shift-Left Register with Positive-Edge Clock, 
// Asynchronous Parallel Load, Serial In, and Serial Out
//
module v_shift_registers_6 (C, ALOAD, SI, D, SO);
     input C,SI,ALOAD;
     input [7:0] D;
     output SO;
     reg [7:0] tmp;
     always @(posedge C or posedge ALOAD)
     begin
         if (ALOAD)
            tmp \leq D; else
            tmp \leq {tmp[6:0], SI}; end
    assign SO = \text{tmp}[7];endmodule
```
## 8-bit Shift-Left Register with Positive-Edge Clock, Synchronous Parallel Load, Serial In and Serial Out

*Note:* For this example, XST does **not** infer SRL16.

The following table shows pin definitions for an 8-bit shift-left register with a positiveedge clock, a synchronous parallel load, a serial in and a serial out.

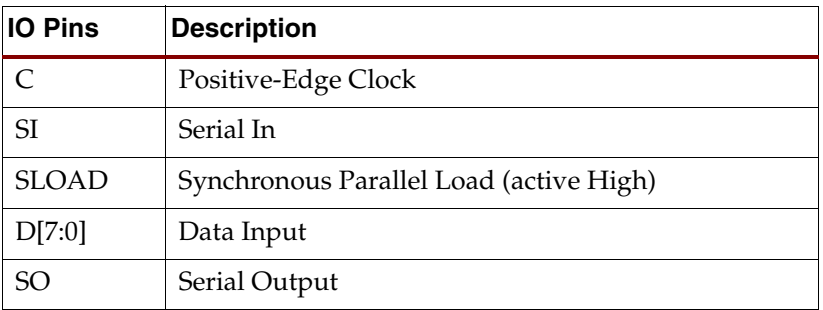

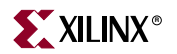

Following is the VHDL code for an 8-bit shift-left register with a positive-edge clock, synchronous parallel load, serial in and serial out.

```
ftp://ftp.xilinx.com/pub/documentation/misc/examples_v7.zip.
```

```
--
-- 8-bit Shift-Left Register with Positive-Edge Clock, 
-- Synchronous Parallel Load, Serial In, and Serial Out
-library ieee;
use ieee.std_logic_1164.all;
entity shift_registers_7 is
     port(C, SI, SLOAD : in std_logic;
         D : in std_logic_vector(7 downto 0);
          SO : out std_logic);
end shift_registers_7;
architecture archi of shift_registers_7 is
     signal tmp: std_logic_vector(7 downto 0);
begin
     process (C)
     begin
         if (C'event and C='1') then
             if (SLOAD='1') then
                tmp \leq D; else
                 tmp \leq temp(6 downto 0) \& SI; end if;
         end if;
     end process;
    SO \leq \text{tmp}(7);end archi;
```
Following is the Verilog code for an 8-bit shift-left register with a positive-edge clock, a synchronous parallel load, a serial in and a serial out.

These coding examples are accurate as of the date of publication. You can download any updates to these examples from

```
ftp://ftp.xilinx.com/pub/documentation/misc/examples_v7.zip. 
   //
   // 8-bit Shift-Left Register with Positive-Edge Clock, 
   // Synchronous Parallel Load, Serial In, and Serial Out
   //
   module v_shift_registers_7 (C, SLOAD, SI, D, SO);
         input C,SI,SLOAD;
         input [7:0] D;
        output SO;
        reg [7:0] tmp;
         always @(posedge C)
         begin
             if (SLOAD)
                tmp \leq D; else
                tmp \leq {tmp[6:0], SI}; end
        assign SO = \text{tmp}[7];endmodule
```
## 8-bit Shift-Left/Shift-Right Register with Positive-Edge Clock, Serial In and Parallel Out

*Note:* For this example, XST does **not** infer an SRL16.

The following table shows pin definitions for an 8-bit shift-left/shift-right register with a positive-edge clock, a serial in and a serial out.

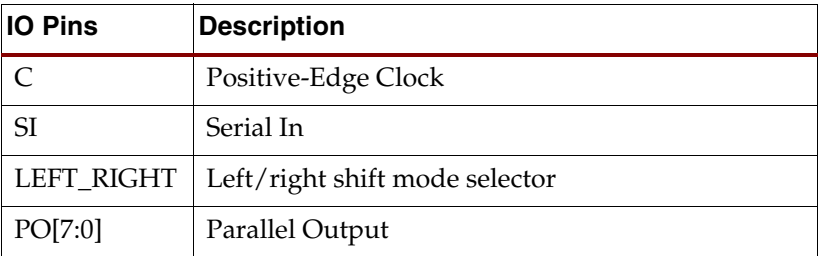

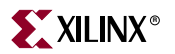

Following is the VHDL code for an 8-bit shift-left/shift-right register with a positive-edge clock, a serial in and a serial out.

```
ftp://ftp.xilinx.com/pub/documentation/misc/examples_v7.zip.
```

```
--
-- 8-bit Shift-Left/Shift-Right Register with Positive-Edge Clock, 
-- Serial In, and Parallel Out
--
library ieee;
use ieee.std_logic_1164.all;
entity shift_registers_8 is
     port(C, SI, LEFT_RIGHT : in std_logic;
          PO : out std_logic_vector(7 downto 0));
end shift_registers_8;
architecture archi of shift_registers_8 is
     signal tmp: std_logic_vector(7 downto 0);
begin
     process (C)
     begin
         if (C'event and C='1') then
             if (LEFT_RIGHT='0') then
                 tmp \leq temp(6 downto 0) \& SI; else
                tmp \leq SI \& tmp(7 down to 1); end if;
         end if;
     end process;
    PO \le = tmp;end archi;
```
Following is the Verilog code for an 8-bit shift-left/shift-right register with a positive-edge clock, a serial in and a serial out.

These coding examples are accurate as of the date of publication. You can download any updates to these examples from

```
ftp://ftp.xilinx.com/pub/documentation/misc/examples_v7.zip.
```

```
//
// 8-bit Shift-Left/Shift-Right Register with Positive-Edge Clock, 
// Serial In, and Parallel Out
//
module v_shift_registers_8 (C, SI, LEFT_RIGHT, PO);
     input C,SI,LEFT_RIGHT;
     output PO;
     reg [7:0] tmp;
     always @(posedge C)
     begin
         if (LEFT_RIGHT==1'b0)
          tmp \leq {tmp[6:0], SI}; else
          tmp \leq \{SI, tmp[7:1]\}; end
     assign PO = tmp;
endmodule
```
# **Dynamic Shift Register**

XST can infer Dynamic shift registers. Once a dynamic shift register has been identified, its characteristics are handed to the XST macro generator for optimal implementation using SRL16x primitives available in Spartan-II/-IIE/-3, Virtex/-II/-II Pro/-II Pro X/-4 or SRLC16x in Virtex-II/-II Pro/-II Pro X/-4 and Spartan-3.

## 16-bit Dynamic Shift Register with Positive-Edge Clock, Serial In and Serial Out

The following table shows pin definitions for a dynamic register. The register can be either serial or parallel; be left or right; have a synchronous or asynchronous clear; and have a depth up to **16 bits**.

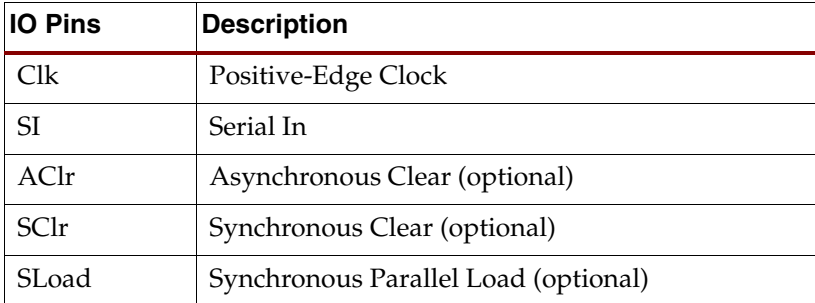

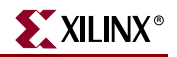

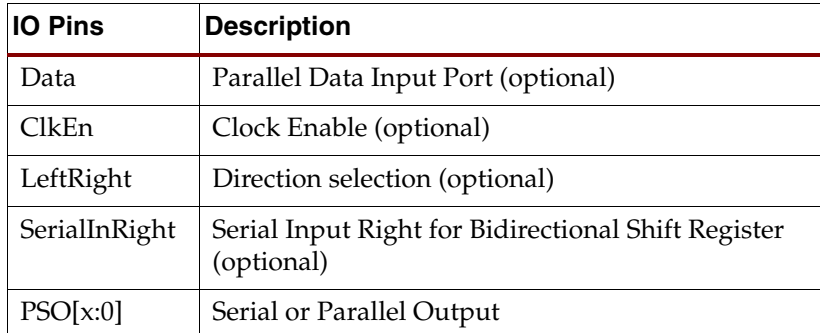

### LOG File

The recognition of dynamic shift registers happens in the Advanced HDL Synthesis step. The XST log file reports the size of recognized dynamic shift registers during the Macro Recognition step:

```
...
=============================================
* HDL Synthesis *
=============================================
Synthesizing Unit <dynamic_shift_registers_1>.
    Related source file is 
"dynamic_shift_registers_1.vhd".
    Found 1-bit 16-to-1 multiplexer for signal <Q>.
    Found 16-bit register for signal <SRL_SIG>.
    Summary:
        inferred 16 D-type flip-flop(s).
        inferred 1 Multiplexer(s).
Unit <dynamic_shift_registers_1> synthesized.
=============================================
* Advanced HDL Synthesis *
=============================================
...
Synthesizing (advanced) Unit 
<dynamic_shift_registers_1>.
      Found 16-bit dynamic shift register for signal 
Q>.
Unit <dynamic_shift_registers_1> synthesized 
(advanced).
=============================================
HDL Synthesis Report
Macro Statistics
# Shift Registers : 1
 16-bit dynamic shift register : 1
=============================================
...
```
## Related Constraints

A related constraint is SHREG\_EXTRACT.

## VHDL Code

Following is the VHDL code for a 16-bit dynamic shift register.

```
ftp://ftp.xilinx.com/pub/documentation/misc/examples_v7.zip. 
   --
   -- 16-bit dynamic shift register.
   --
   library IEEE;
   use IEEE.std_logic_1164.all;
   use IEEE.std_logic_unsigned.all;
   entity dynamic_shift_registers_1 is
        port(CLK : in std_logic;
             DATA : in std_logic;
             CE : in std_logic;
             A : in std_logic_vector(3 downto 0);
              Q : out std_logic);
   end dynamic_shift_registers_1;
   architecture rtl of dynamic_shift_registers_1 is
        constant DEPTH_WIDTH : integer := 16;
        type SRL_ARRAY is array (0 to DEPTH_WIDTH-1) of std_logic;
        -- The type SRL_ARRAY can be array
        -- (0 to DEPTH_WIDTH-1) of
        -- std_logic_vector(BUS_WIDTH downto 0)
        -- or array (DEPTH_WIDTH-1 downto 0) of
        -- std_logic_vector(BUS_WIDTH downto 0)
        -- (the subtype is forward (see below))
        signal SRL_SIG : SRL_ARRAY;
   begin
        PROC_SRL16 : process (CLK)
        begin
             if (CLK'event and CLK = '1') then
                if (CE = '1') then
                     SRL_SIG <= DATA & SRL_SIG(0 to DEPTH_WIDTH-2);
                 end if;
             end if;
        end process;
       Q \leq SL\_SIG(conv\_integer(A));end rtl;
```
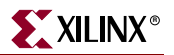

Following is the Verilog code for a 16-bit dynamic shift register.

These coding examples are accurate as of the date of publication. You can download any updates to these examples from ftp://ftp.xilinx.com/pub/documentation/misc/examples\_v7.zip.

```
//
// 16-bit dynamic shift register.
//
module v_dynamic_shift_registers_1 (Q,CE,CLK,D,A);
     input CLK, D, CE;
     input [3:0] A;
     output Q;
     reg [15:0] data;
    assign Q = data[A];
     always @(posedge CLK)
     begin
        if (CE == 1'b1)data \leq {data[14:0], D};
     end
```
endmodule

# **Multiplexers**

XST supports different description styles for multiplexers (MUXs), such as If-Then-Else or Case. When writing MUXs, you must pay particular attention in order to avoid common traps. For example, if you describe a MUX using a Case statement, and you do not specify all values of the selector, you may get latches instead of a multiplexer. Writing MUXs you can also use "don't cares" to describe selector values.

During the Macro Inference step, XST makes a decision to infer or not infer the MUXs. For example, if the MUX has several inputs that are the same, then XST can decide not to infer it. If you do want to infer the MUX, you can force XST by using the design constraint called MUX\_EXTRACT.

If you use Verilog, then you must be aware that Verilog Case statements can be full or not full, and they can also be parallel or not parallel. A Case statement is:

- FULL if all possible branches are specified.
- PARALLEL if it does not contain branches that can be executed simultaneously.
The following tables gives three examples of Case statements with different characteristics.

#### **Full and Parallel Case**

```
module full (sel, i1, i2, i3, i4, o1);
input [1:0] sel;
input [1:0] i1, i2, i3, i4;
output [1:0] o1;
 reg [1:0] o1;
always @(sel or i1 or i2 or i3 or i4)
 begin
    case (sel)
      2'b00: o1 = i1;
      2'b01: o1 = i2;
      2'b10: o1 = i3;
      2'b11: o1 = i4;
      endcase
    end
endmodule
```
#### **Not Full but Parallel**

```
module notfull (sel, i1, i2, i3, o1);
  input [1:0] sel;
  input [1:0] i1, i2, i3;
  output [1:0] o1;
  reg [1:0] o1;
always @(sel or i1 or i2 or i3)
 begin
    case (sel)
      2'b00: o1 = i1;
      2'b01: o1 = i2;
      2'b10: o1 = i3;
    endcase
  end
endmodule
```
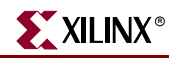

#### **Neither Full nor Parallel**

```
module notfull notparallel (sel1, sel2, i1, i2, o1);
 input [1:0] sel1, sel2;
  input [1:0] i1, i2;
  output [1:0] o1; 
 reg [1:0] o1;
always @(sel1 or sel2)
 begin
   case (2'b00)
     sel1: o1 = i1;
     sels: o1 = i2;endcase
  end
endmodule
```
XST automatically determines the characteristics of the Case statements and generates logic using multiplexers, priority encoders and latches that best implement the exact behavior of the Case statement.

This characterization of the Case statements can be guided or modified by using the Case Implementation Style parameter. Please refer to the [Chapter 5, "Design Constraints"](#page-304-0) for more details. Accepted values for this parameter are *none*, *full*, *parallel* and *full-parallel*.

- If none is used (the default), XST implements the exact behavior of the Case statements.
- If full is used, XST considers that Case statements are complete and avoids latch creation.
- If parallel is used, XST considers that the branches cannot occur in parallel and does not use a priority encoder.
- If full-parallel is used, XST considers that Case statements are complete and that the branches cannot occur in parallel, therefore saving latches and priority encoders.

The following table indicates the *resources* used to synthesize the three examples above using the four Case Implementation Styles. The term "resources" means the functionality. For example, if you code the Case statement neither full nor parallel with Case Implementation Style set to *none*, from the functionality point of view, XST implements a priority encoder + latch. But, it does not inevitably mean that XST infers the priority encoder during the Macro Recognition step.

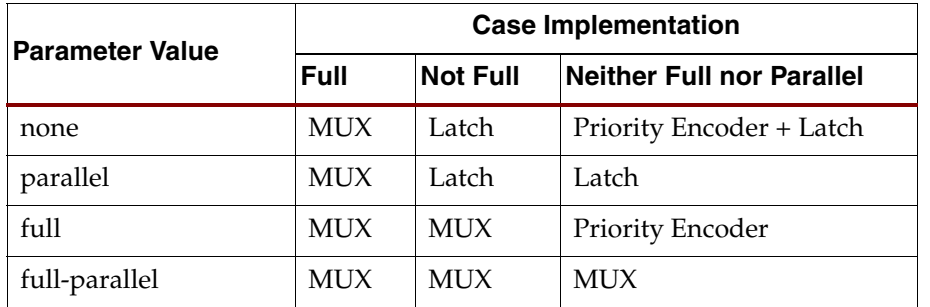

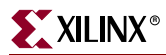

*Note:* Specifying full, parallel or full-parallel may result in an implementation with a behavior that may differ from the behavior of the initial model.

# Log File

The XST log file reports the type and size of recognized MUXs during the Macro Recognition step.

```
...
Synthesizing Unit <mux>. 
    Related source file is multiplexers_1.vhd. 
    Found 1-bit 4-to-1 multiplexer for signal <o>.
    Summary: 
        inferred 1 Multiplexer(s). 
Unit <mux> synthesized.
=============================
HDL Synthesis Report 
Macro Statistics 
# Multiplexers : 1 
  1-bit 4-to-1 multiplexer : 1
==============================
...
```
# Related Constraints

Related constraints are MUX\_EXTRACT, MUX\_STYLE and ENUM\_ENCODING.

# 4-to-1 1-bit MUX using IF Statement

The following table shows pin definitions for a 4-to-1 1-bit MUX using an If statement.

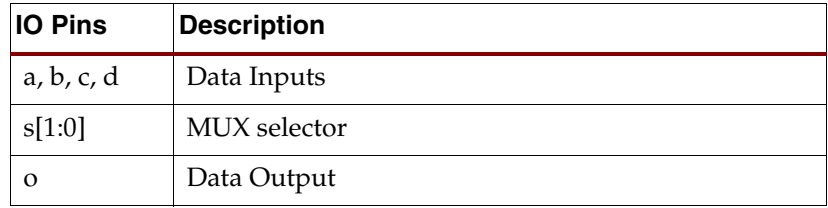

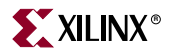

#### VHDL Code

Following is the VHDL code for a 4-to-1 1-bit MUX using an If statement.

These coding examples are accurate as of the date of publication. You can download any updates to these examples from ftp://ftp.xilinx.com/pub/documentation/misc/examples\_v7.zip.

```
--
-- 4-to-1 1-bit MUX using an If statement.
--
library ieee;
use ieee.std_logic_1164.all;
entity multiplexers_1 is
     port (a, b, c, d : in std_logic;
           s : in std_logic_vector (1 downto 0);
           o : out std_logic);
end multiplexers_1;
architecture archi of multiplexers_1 is
begin
     process (a, b, c, d, s)
     begin
        if (s = "00") then o \le a;
        elsif (s = "01") then o \le b;
        elsif (s = "10") then o \le c;
        else o \leq d;
         end if;
     end process;
end archi;
```
#### Verilog Code

Following is the Verilog code for a 4-to-1 1-bit MUX using an If statement.

These coding examples are accurate as of the date of publication. You can download any updates to these examples from

```
//
// 4-to-1 1-bit MUX using an If statement.
//
module v_multiplexers_1 (a, b, c, d, s, o);
     input a,b,c,d;
     input [1:0] s;
     output o;
     reg o;
     always @(a or b or c or d or s)
     begin
        if (s == 2' b00) o = a;
        else if (s == 2'b01) o = b;
        else if (s == 2'b10) o = c;
        else o = d;
     end
endmodule
```
# 4-to-1 MUX Using Case Statement

The following table shows pin definitions for a 4-to-1 1-bit MUX using a Case statement.

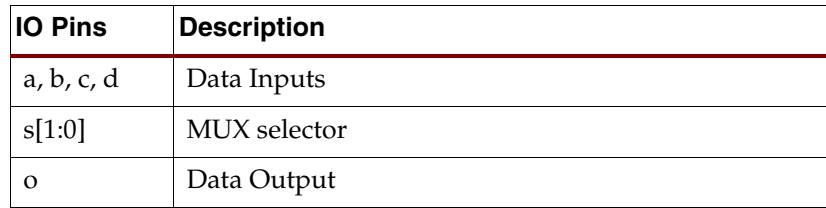

### VHDL Code

Following is the VHDL code for a 4-to-1 1-bit MUX using a Case statement.

These coding examples are accurate as of the date of publication. You can download any updates to these examples from

```
--
-- 4-to-1 1-bit MUX using a Case statement.
--
library ieee;
use ieee.std_logic_1164.all;
entity multiplexers_2 is
     port (a, b, c, d : in std_logic;
           s : in std_logic_vector (1 downto 0);
           o : out std_logic);
end multiplexers_2;
architecture archi of multiplexers_2 is
begin
     process (a, b, c, d, s)
     begin
         case s is
            when "00" => o \le a;
             when "01" => 0 \leq b;
             when "10" => o \le c;
             when others \Rightarrow o \leq d;
         end case;
     end process;
end archi;
```
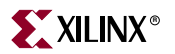

Following is the Verilog Code for a 4-to-1 1-bit MUX using a Case statement.

These coding examples are accurate as of the date of publication. You can download any updates to these examples from

```
ftp://ftp.xilinx.com/pub/documentation/misc/examples_v7.zip.
```

```
//
// 4-to-1 1-bit MUX using a Case statement.
//
module v_multiplexers_2 (a, b, c, d, s, o);
     input a,b,c,d;
     input [1:0] s;
     output o;
     reg o;
     always @(a or b or c or d or s)
     begin
         case (s)
            2'b00 : o = a;
             2'b01 : o = b;
            2'b10 : o = c;
            default : o = d; endcase
     end
endmodule
```
# 4-to-1 MUX Using Tristate Buffers

The following table shows pin definitions for a 4-to-1 1-bit MUX using tristate buffers.

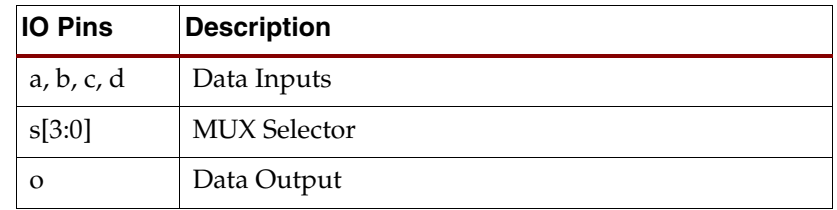

### VHDL Code

Following is the VHDL code for a 4-to-1 1-bit MUX using tristate buffers.

These coding examples are accurate as of the date of publication. You can download any updates to these examples from ftp://ftp.xilinx.com/pub/documentation/misc/examples\_v7.zip.

```
--
-- 4-to-1 1-bit MUX using tristate buffers.
--
library ieee;
use ieee.std_logic_1164.all;
entity multiplexers_3 is
     port (a, b, c, d : in std_logic;
           s : in std_logic_vector (3 downto 0);
           o : out std_logic);
end multiplexers_3;
architecture archi of multiplexers_3 is
begin
    o \le a when (s(0) = '0') else 'Z';
    o \le b when (s(1)=0') else 'Z';
   o \leq c when (s(2)=0') else 'Z';
     o <= d when (s(3)='0') else 'Z';
end archi;
```
### Verilog Code

Following is the Verilog Code for a 4-to-1 1-bit MUX using tristate buffers.

These coding examples are accurate as of the date of publication. You can download any updates to these examples from

```
ftp://ftp.xilinx.com/pub/documentation/misc/examples_v7.zip.
```

```
//
// 4-to-1 1-bit MUX using tristate buffers.
//
module v_multiplexers_3 (a, b, c, d, s, o);
     input a,b,c,d;
     input [3:0] s;
     output o;
    assign o = s[3] ? a :1'bz;
    assign o = s[2] ? b :1'bz;
    assign o = s[1] ? c :1'bz;
    assign o = s[0] ? d :1'bz;
endmodule
```
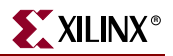

### No 4-to-1 MUX

The following example does not generate a 4-to-1 1-bit MUX, but a 3-to-1 MUX with a 1-bit latch. The reason is that not all selector values were described in the If statement. It is supposed that for the s=11 case, "o" keeps its old value, and therefore a memory element is needed.

In this case, XST gives the following HDL Advisor Message:

```
WARNING:Xst:737 - Found 1-bit latch for signal <o1>.
```

```
INFO:Xst - HDL ADVISOR - Logic functions respectively driving the data 
and gate enable inputs of this latch share common terms. This situation 
will potentially lead to setup/hold violations and, as a result, to 
simulation problems. This situation may come from an incomplete case 
statement (all selector values are not covered). You should carefully 
review if it was in your intentions to describe such a latch.
```
The following table shows pin definitions for a 3-to-1 1-bit MUX with a 1-bit latch.

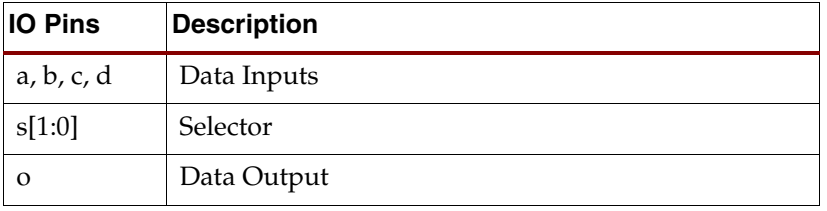

#### VHDL Code

Following is the VHDL code for a 3-to-1 1-bit MUX with a 1-bit latch.

These coding examples are accurate as of the date of publication. You can download any updates to these examples from

```
--
-- 3-to-1 1-bit MUX with a 1-bit latch.
--
library ieee;
use ieee.std_logic_1164.all;
entity multiplexers_4 is
     port (a, b, c: in std_logic;
           s : in std_logic_vector (1 downto 0);
           o : out std_logic);
end multiplexers_4;
architecture archi of multiplexers_4 is
begin
     process (a, b, c, s)
     begin
        if (s = "00") then o \leq a;
        elsif (s = "01") then o \le b;
        elsif (s = "10") then o \le c;
         end if;
     end process;
end archi;
```
Following is the Verilog code for a 3-to-1 1-bit MUX with a 1-bit latch.

These coding examples are accurate as of the date of publication. You can download any updates to these examples from

```
ftp://ftp.xilinx.com/pub/documentation/misc/examples_v7.zip.
```

```
//
// 3-to-1 1-bit MUX with a 1-bit latch.
//
module v_multiplexers_4 (a, b, c, s, o);
     input a,b,c;
     input [1:0] s;
     output o;
     reg o;
     always @(a or b or c or s)
     begin
        if (s == 2' b00) o = a;
        else if (s == 2'b01) o = b;
        else if (s == 2'b10) o = c;
     end
endmodule
```
# **Decoders**

A decoder is a multiplexer whose inputs are all constant with distinct one-hot (or one-cold) coded values. Please refer to ["Multiplexers"](#page-107-0) in this chapter for more details. This section shows two examples of 1-of-8 decoders using One-Hot and One-Cold coded values.

## Log File

The XST log file reports the type and size of recognized decoders during the Macro Recognition step.

```
Synthesizing Unit <dec>. 
    Related source file is decoders_1.vhd. 
    Found 1-of-8 decoder for signal <res>.
    Summary: 
       inferred 1 Decoder(s). 
Unit <dec> synthesized. 
==============================
HDL Synthesis Report 
Macro Statistics 
# Decoders : 1 
  1-of-8 decoder : 1
==============================
...
```
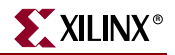

The following table shows pin definitions for a 1-of-8 decoder.

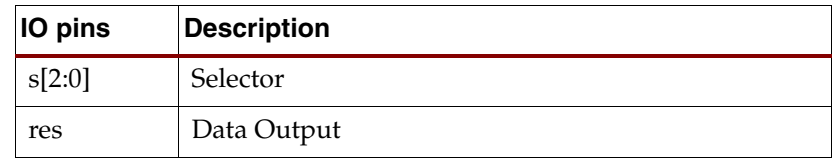

# Related Constraints

A related constraint is DECODER\_EXTRACT.

# VHDL (One-Hot)

Following is the VHDL code for a 1-of-8 decoder.

These coding examples are accurate as of the date of publication. You can download any updates to these examples from

```
--
-- 1-of-8 decoder (One-Hot)
-library ieee;
use ieee.std_logic_1164.all;
entity decoders_1 is
     port (sel: in std_logic_vector (2 downto 0);
           res: out std_logic_vector (7 downto 0));
     end decoders_1;
architecture archi of decoders_1 is
begin
     res <= "00000001" when sel = "000" else
            "00000010" when sel = "001" else
            "00000100" when sel = "010" else
            "00001000" when sel = "011" else
            "00010000" when sel = "100" else
            "00100000" when sel = "101" else
            "01000000" when sel = "110" else
            "10000000";
end archi;
```
# Verilog (One-Hot)

Following is the Verilog code for a 1-of-8 decoder.

These coding examples are accurate as of the date of publication. You can download any updates to these examples from ftp://ftp.xilinx.com/pub/documentation/misc/examples\_v7.zip.

```
//
// 1-of-8 decoder (One-Hot)
//
module v_decoders_1 (sel, res);
     input [2:0] sel;
     output [7:0] res;
     reg [7:0] res;
     always @(sel or res)
     begin
         case (sel)
              3'b000 : res = 8'b00000001;
              3'b001 : res = 8'b00000010;
              3'b010 : res = 8'b00000100;
              3'b011 : res = 8'b00001000;
              3'b100 : res = 8'b00010000;
              3'b101 : res = 8'b00100000;
              3'b110 : res = 8'b01000000;
              default : res = 8'b10000000;
         endcase
     end
endmodule
```
# VHDL (One-Cold)

Following is the VHDL code for a 1-of-8 decoder.

These coding examples are accurate as of the date of publication. You can download any updates to these examples from

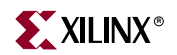

```
--- 1-of-8 decoder (One-Cold)
--
library ieee;
use ieee.std_logic_1164.all;
entity decoders_2 is
     port (sel: in std_logic_vector (2 downto 0);
           res: out std_logic_vector (7 downto 0));
end decoders_2;
architecture archi of decoders_2 is
begin
     res <= "11111110" when sel = "000" else
            "11111101" when sel = "001" else
            "11111011" when sel = "010" else
            "11110111" when sel = "011" else
            "11101111" when sel = "100" else
            "11011111" when sel = "101" else
            "10111111" when sel = "110" else
            "01111111";
end archi;
```
# Verilog (One-Cold)

Following is the Verilog code for a 1-of-8 decoder.

These coding examples are accurate as of the date of publication. You can download any updates to these examples from

```
//
// 1-of-8 decoder (One-Cold)
//
module v_decoders_2 (sel, res);
     input [2:0] sel;
     output [7:0] res;
     reg [7:0] res;
     always @(sel)
     begin
         case (sel)
              3'b000 : res = 8'b11111110;
              3'b001 : res = 8'b11111101;
              3'b010 : res = 8'b11111011;
              3'b011 : res = 8'b11110111;
              3'b100 : res = 8'b11101111;
              3'b101 : res = 8'b11011111;
              3'b110 : res = 8'b10111111;
              default : res = 8'b01111111;
         endcase
     end
endmodule
```
## Decoders with Unselected Outputs

In the current version, XST does not infer decoders if one or several of the decoder outputs are not selected, except when the unused selector values are consecutive and at the end of the code space. Following is an example:

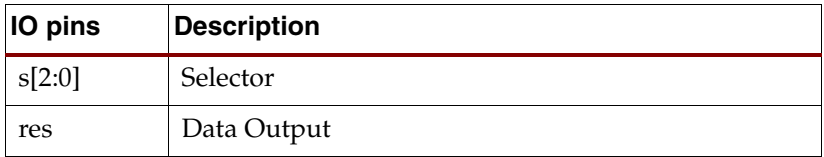

### VHDL Code (No Decoder Inference)

For the following VHDL code, XST does not infer a decoder.

These coding examples are accurate as of the date of publication. You can download any updates to these examples from

```
--
-- No Decoder Inference (unused decoder output)
-library ieee;
use ieee.std_logic_1164.all;
entity decoders_3 is
     port (sel: in std_logic_vector (2 downto 0);
           res: out std_logic_vector (7 downto 0));
end decoders_3;
architecture archi of decoders_3 is
begin
     res <= "00000001" when sel = "000" else
            -- unused decoder output
            "XXXXXXXX" when sel = "001" else
            "00000100" when sel = "010" else
            "00001000" when sel = "011" else
            "00010000" when sel = "100" else
            "00100000" when sel = "101" else
            "01000000" when sel = "110" else
            "10000000";
end archi;
```
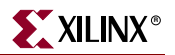

Verilog Code (No Decoder Inference)

For the following Verilog code, XST does not infer a decoder.

These coding examples are accurate as of the date of publication. You can download any updates to these examples from ftp://ftp.xilinx.com/pub/documentation/misc/examples\_v7.zip.

```
//
// No Decoder Inference (unused decoder output)
//
module v_decoders_3 (sel, res);
     input [2:0] sel;
     output [7:0] res;
     reg [7:0] res;
     always @(sel)
     begin
         case (sel)
             3'b000 : res = 8'b00000001;
             // unused decoder output
             3'b001 : res = 8'bxxxxxxxx;
             3'b010 : res = 8'b00000100;
             3'b011 : res = 8'b00001000;
             3'b100 : res = 8'b00010000;
             3'b101 : res = 8'b00100000;
             3'b110 : res = 8'b01000000;
             default : res = 8'b10000000;
         endcase
     end
endmodule
```
### VHDL Code (Decoder Inference)

The following VHDL code leads to the inference of a 1-of-8 decoder.

These coding examples are accurate as of the date of publication. You can download any updates to these examples from ftp://ftp.xilinx.com/pub/documentation/misc/examples\_v7.zip.

```
--
-- No Decoder Inference (some selector values are unused)
--
library ieee;
use ieee.std_logic_1164.all;
entity decoders_4 is
     port (sel: in std_logic_vector (2 downto 0);
           res: out std_logic_vector (7 downto 0));
end decoders_4;
architecture archi of decoders_4 is
begin
     res <= "00000001" when sel = "000" else
            "00000010" when sel = "001" else
            "00000100" when sel = "010" else
            "00001000" when sel = "011" else
            "00010000" when sel = "100" else
            "00100000" when sel = "101" else
            -- 110 and 111 selector values are unused
            "XXXXXXXX";
end archi;
```
### Verilog Code (Decoder Inference)

The following Verilog code leads to the inference of a 1-of-8 decoder.

These coding examples are accurate as of the date of publication. You can download any updates to these examples from ftp://ftp.xilinx.com/pub/documentation/misc/examples\_v7.zip.

```
//
// No Decoder Inference (some selector values are unused)
//
module v_decoders_4 (sel, res);
     input [2:0] sel;
     output [7:0] res;
     reg [7:0] res;
     always @(sel or res)
     begin
         case (sel)
              3'b000 : res = 8'b00000001;
              3'b001 : res = 8'b00000010;
              3'b010 : res = 8'b00000100;
              3'b011 : res = 8'b00001000;
              3'b100 : res = 8'b00010000;
              3'b101 : res = 8'b00100000;
              // 110 and 111 selector values are unused
              default : res = 8'bxxxxxxxx;
         endcase
     end
endmodule
```
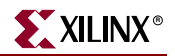

# **Priority Encoders**

XST can recognize a priority encoder, but in most cases XST does not infer it. To force priority encoder inference, use the PRIORITY\_EXTRACT constraint with the value *force*. Xilinx® strongly suggests that you use this constraint on a signal-by-signal basis; otherwise, the constraint may guide you towards sub-optimal results.

# Log File

The XST log file reports the type and size of recognized priority encoders during the Macro Recognition step.

```
...
Synthesizing Unit <priority>.
    Related source file is priority_encoders_1.vhd. 
    Found 3-bit 1-of-9 priority encoder for signal <code>.</code>
    Summary: 
        inferred 3 Priority encoder(s). 
Unit <priority> synthesized. 
==============================
HDL Synthesis Report 
Macro Statistics 
# Priority Encoders : 1 
  3-bit 1-of-9 priority encoder : 1
==============================
...
```
# 3-Bit 1-of-9 Priority Encoder

*Note:* For this example XST may infer a priority encoder. You must use the PRIORITY\_EXTRACT constraint with a value *force* to force its inference.

## Related Constraint

A related constraint is PRIORITY\_EXTRACT.

## VHDL Code

Following is the VHDL code for a 3-bit 1-of-9 Priority Encoder.

These coding examples are accurate as of the date of publication. You can download any updates to these examples from

```
--
-- 3-Bit 1-of-9 Priority Encoder
- -library ieee;
use ieee.std_logic_1164.all;
entity priority encoder 1 is
     port ( sel : in std_logic_vector (7 downto 0);
```
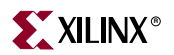

```
 code :out std_logic_vector (2 downto 0));
end priority_encoder_1;
architecture archi of priority_encoder_1 is
begin
    code \le "000" when \text{sel}(0) = '1' else
             "001" when sel(1) = '1' else
             "010" when sel(2) = '1' else
            "011" when sel(3) = '1' else
             "100" when sel(4) = '1' else
            "101" when sel(5) = '1' else
            "110" when sel(6) = '1' else
             "111" when sel(7) = '1' else
            "---";
```
end archi;

## Verilog Code

Following is the Verilog code for a 3-bit 1-of-9 Priority Encoder.

These coding examples are accurate as of the date of publication. You can download any updates to these examples from

ftp://ftp.xilinx.com/pub/documentation/misc/examples\_v7.zip.

```
//
// 3-Bit 1-of-9 Priority Encoder
//
module v_priority_encoder_1 (sel, code);
     input [7:0] sel;
     output [2:0] code;
     reg [2:0] code;
     always @(sel)
     begin
        if (sel[0]) code = 3'b000;
         else if (sel[1]) code = 3'b001;
       else if (self[2]) code = 3'b010;else if (self[3]) code = 3'b011;else if (self[4]) code = 3'b100;else if (self[5]) code = 3'b101;else if (self[6]) code = 3'b110; else if (sel[7]) code = 3'b111;
         else code = 3'bxxx;
     end
```
endmodule

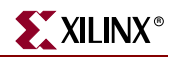

# **Logical Shifters**

Xilinx defines a logical shifter as a combinatorial circuit with 2 inputs and 1 output:

- The first input is a data input that is shifted.
- The second input is a selector whose binary value defines the shift distance.
- The output is the result of the shift operation.

**Note:** All of these I/Os are mandatory; otherwise, XST does not infer a logical shifter.

Moreover, you must adhere to the following conditions when writing your HDL code:

- Use only logical, arithmetic and rotate shift operations. Shift operations that fill vacated positions with values from another signal are not recognized.
- For VHDL, you can only use predefined shift (SLL, SRL, ROL, etc.) or concatenation operations. Please refer to the IEEE VHDL language reference manual for more information on predefined shift operations.
- Use only one type of shift operation.
- The *n* value in the shift operation must be incremented or decremented only by 1 for each consequent binary value of the selector.
- The *n* value can be only positive.
- All values of the selector must be presented.

### Log File

The XST log file reports the type and size of a recognized logical shifter during the Macro Recognition step.

```
... 
Synthesizing Unit <lshift>. 
    Related source file is Logical_Shifters_1.vhd. 
    Found 8-bit shifter logical left for signal <so>.
    Summary: 
        inferred 1 Combinational logic shifter(s). 
Unit <lshift> synthesized. 
...
==============================
HDL Synthesis Report 
Macro Statistics 
# Logic shifters : 1 
  8-bit shifter logical left : 1
==============================
...
```
## Related Constraints

A related constraint is SHIFT\_EXTRACT.

## Example 1

The following table shows pin descriptions for a logical shifter.

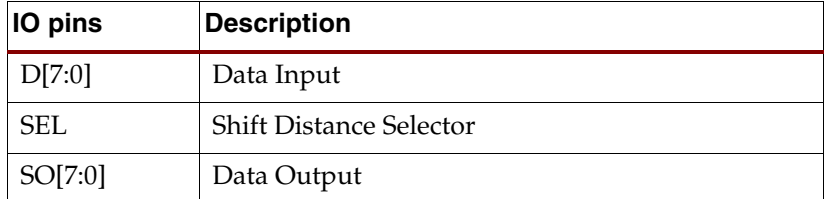

### VHDL Code

Following is the VHDL code for a logical shifter.

These coding examples are accurate as of the date of publication. You can download any updates to these examples from ftp://ftp.xilinx.com/pub/documentation/misc/examples\_v7.zip.

```
--
-- Following is the VHDL code for a logical shifter.
--
library ieee;
use ieee.std_logic_1164.all;
use ieee.numeric_std.all;
entity logical_shifters_1 is
     port(DI : in unsigned(7 downto 0);
          SEL : in unsigned(1 downto 0);
          SO : out unsigned(7 downto 0));
end logical_shifters_1;
architecture archi of logical_shifters_1 is
begin
     with SEL select
        SO \leq DI when "00",
         DI sll 1 when "01",
         DI sll 2 when "10",
         DI sll 3 when others;
end archi;
```
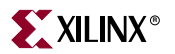

Following is the Verilog code for a logical shifter.

These coding examples are accurate as of the date of publication. You can download any updates to these examples from ftp://ftp.xilinx.com/pub/documentation/misc/examples\_v7.zip.

```
//
// Following is the Verilog code for a logical shifter.
//
module v_logical_shifters_1 (DI, SEL, SO);
     input [7:0] DI;
     input [1:0] SEL;
     output [7:0] SO;
     reg [7:0] SO;
     always @(DI or SEL)
     begin
         case (SEL)
              2'b00 : SO = DI;
              2'b01 : SO = DI << 1;
             2'b10 : SO = DI << 2;
             default : SO = DI \ll 3;
         endcase
     end
endmodule
```
## Example 2

XST does *not* infer a logical shifter for this example, as not all of the selector values are presented.

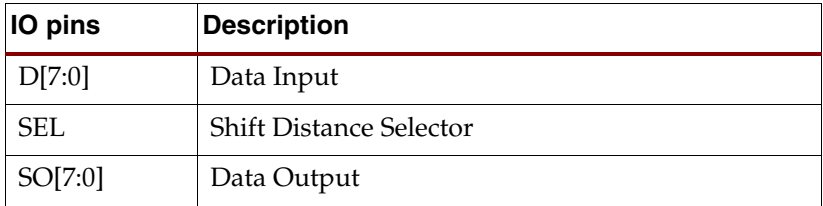

### VHDL Code

Following is the VHDL code.

These coding examples are accurate as of the date of publication. You can download any updates to these examples from

```
--- XST does not infer a logical shifter for this example, 
-- as not all of the selector values are presented.
-library ieee;
use ieee.std_logic_1164.all;
use ieee.numeric_std.all;
entity logical_shifters_2 is
     port(DI : in unsigned(7 downto 0);
          SEL : in unsigned(1 downto 0);
          SO : out unsigned(7 downto 0));
end logical_shifters_2;
architecture archi of logical_shifters_2 is
begin
     with SEL select
        SO \leq DI when "00",
         DI sll 1 when "01",
         DI sll 2 when others;
end archi;
```
Following is the Verilog code.

These coding examples are accurate as of the date of publication. You can download any updates to these examples from

```
ftp://ftp.xilinx.com/pub/documentation/misc/examples_v7.zip.
```

```
//
// XST does not infer a logical shifter for this example, 
// as not all of the selector values are presented.
//
module v_logical_shifters_2 (DI, SEL, SO);
     input [7:0] DI;
     input [1:0] SEL;
     output [7:0] SO;
     reg [7:0] SO;
     always @(DI or SEL)
     begin
         case (SEL)
             2'b00 : SO = DI;
             2'b01 : SO = DI << 1;
            default : SO = DI \ll 2; endcase
     end
endmodule
```
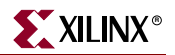

# Example 3

XST does *not* infer a logical shifter for this example, as the value is not incremented by 1 for each consequent binary value of the selector.

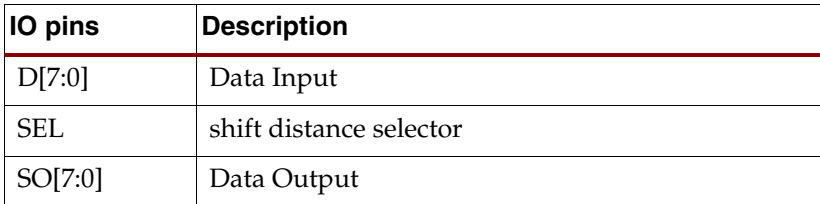

### VHDL Code

--

Following is the VHDL code.

These coding examples are accurate as of the date of publication. You can download any updates to these examples from

```
-- XST does not infer a logical shifter for this example, 
-- as the value is not incremented by 1 for each consequent 
-- binary value of the selector.
--
library ieee;
use ieee.std_logic_1164.all;
use ieee.numeric_std.all;
entity logical_shifters_3 is
     port(DI : in unsigned(7 downto 0);
          SEL : in unsigned(1 downto 0);
          SO : out unsigned(7 downto 0));
end logical_shifters_3;
architecture archi of logical_shifters_3 is
begin
     with SEL select
        SO \leq DI when "00",
         DI sll 1 when "01",
         DI sll 3 when "10",
        DI sll 2 when others;
end archi;
```
Following is the Verilog code.

```
These coding examples are accurate as of the date of publication. You can download any 
updates to these examples from 
ftp://ftp.xilinx.com/pub/documentation/misc/examples_v7.zip. 
   //
   // XST does not infer a logical shifter for this example, 
   // as the value is not incremented by 1 for each consequent 
   // binary value of the selector.
   //
   module v_logical_shifters_3 (DI, SEL, SO);
        input [7:0] DI;
        input [1:0] SEL;
        output [7:0] SO;
        reg[7:0] SO;
         always @(DI or SEL)
        begin
             case (SEL)
                 2'b00 : SO = DI;
                2'b01 : SO = DI << 1;
                2'b10 : SO = DI << 3;
                default : SO = DI \ll 2; endcase
         end
   endmodule
```
# **Arithmetic Operations**

XST supports the following arithmetic operations:

- Adders with:
	- ♦ Carry In
	- ♦ Carry Out
	- ♦ Carry In/Out
- Subtractors
- Adders/Subtractors
- Comparators  $(=, /=, <, <=, >, >=)$
- Multipliers
- Dividers

Adders, subtractors, comparators and multipliers are supported for signed and unsigned operations.

Please refer to ["Signed/Unsigned Support"](#page-45-0) in this chapter for more information on the signed/unsigned operations support in VHDL.

Moreover, XST performs resource sharing for adders, subtractors, adders/subtractors and multipliers.

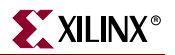

## Adders, Subtractors, Adders/Subtractors

This section provides HDL examples of adders and subtractors.

#### Log File

The XST log file reports the type and size of recognized adder, subtractor and adder/subtractor during the Macro Recognition step.

```
... 
Synthesizing Unit <adder>.
    Related source file is arithmetic_operations_1.vhd. 
    Found 8-bit adder for signal <sum>.
    Summary: 
        inferred 1 Adder/Subtracter(s). 
Unit <adder> synthesized.
=============================
HDL Synthesis Report 
Macro Statistics 
# Adders/Subtractors : 1 
  8-bit adder : 1
==============================
```
### Related Constraints

Related constraints are USE\_DSP48, DSP\_UTILIZATION\_RATIO, and KEEP, which are available for Virtex-4 devices.

#### Unsigned 8-bit Adder

This subsection contains a VHDL and Verilog description of an unsigned 8-bit adder.

The following table shows pin descriptions for an unsigned 8-bit adder.

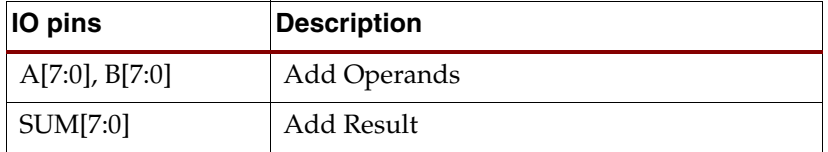

#### VHDL Code

Following is the VHDL code for an unsigned 8-bit adder.

These coding examples are accurate as of the date of publication. You can download any updates to these examples from

```
--- Unsigned 8-bit Adder
--
library ieee;
use ieee.std_logic_1164.all;
use ieee.std_logic_unsigned.all;
entity adders_1 is
     port(A,B : in std_logic_vector(7 downto 0);
          SUM : out std_logic_vector(7 downto 0));
end adders_1;
architecture archi of adders_1 is
begin
    SUM \leq A + B;
end archi;
```
Following is the Verilog code for an unsigned 8-bit adder.

These coding examples are accurate as of the date of publication. You can download any updates to these examples from

ftp://ftp.xilinx.com/pub/documentation/misc/examples\_v7.zip.

```
//
// Unsigned 8-bit Adder
//
module v_adders_1(A, B, SUM);
    input [7:0] A;
     input [7:0] B;
     output [7:0] SUM;
    assign SUM = A + B;
endmodule
```
## Unsigned 8-bit Adder with Carry In

This section contains VHDL and Verilog descriptions of an unsigned 8-bit adder with carry in.

The following table shows pin descriptions for an unsigned 8-bit adder with carry in.

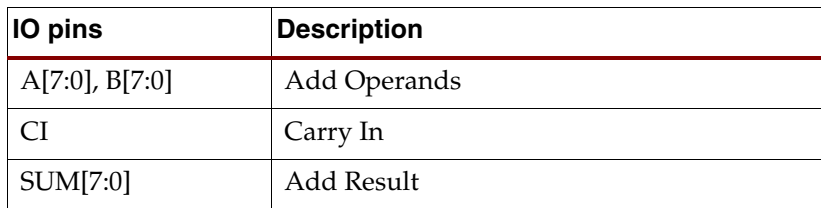

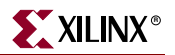

#### VHDL Code

Following is the VHDL code for an unsigned 8-bit adder with carry in.

These coding examples are accurate as of the date of publication. You can download any updates to these examples from

```
ftp://ftp.xilinx.com/pub/documentation/misc/examples_v7.zip.
```

```
--- Unsigned 8-bit Adder with Carry In
-library ieee;
use ieee.std_logic_1164.all;
use ieee.std_logic_unsigned.all;
entity adders_2 is
     port(A,B : in std_logic_vector(7 downto 0);
          CI : in std_logic;
          SUM : out std_logic_vector(7 downto 0));
end adders_2;
architecture archi of adders_2 is
begin
    SUM \leq A + B + CI;end archi;
```
#### Verilog Code

Following is the Verilog code for an unsigned 8-bit adder with carry in.

These coding examples are accurate as of the date of publication. You can download any updates to these examples from

```
ftp://ftp.xilinx.com/pub/documentation/misc/examples_v7.zip.
```

```
//
// Unsigned 8-bit Adder with Carry In
//
module v_adders_2(A, B, CI, SUM);
    input [7:0] A;
     input [7:0] B;
     input CI;
     output [7:0] SUM;
    assign SUM = A + B + CI;
endmodule
```
### Unsigned 8-bit Adder with Carry Out

This section contains VHDL and Verilog descriptions of an unsigned 8-bit adder with carry out.

If you use VHDL, then before writing a "+" operation with carry out, please examine the arithmetic package you are going to use. For example, "std\_logic\_unsigned" does not allow you to write "+" in the following form to obtain Carry Out:

Res(9-bit) = A(8-bit) + B(8-bit)

The reason is that the size of the result for "+" in this package is equal to the size of the longest argument, that is, 8 bits.

• One solution, for the example, is to adjust the size of operands A and B to 9-bits using concatenation.

Res <=  $("0" & A) + ("0" & B);$ 

In this case, XST recognizes that this 9-bit adder can be implemented as an 8-bit adder with carry out.

• Another solution is to convert A and B to integers and then convert the result back to the std\_logic vector, specifying the size of the vector equal to 9.

The following table shows pin descriptions for an unsigned 8-bit adder with carry out.

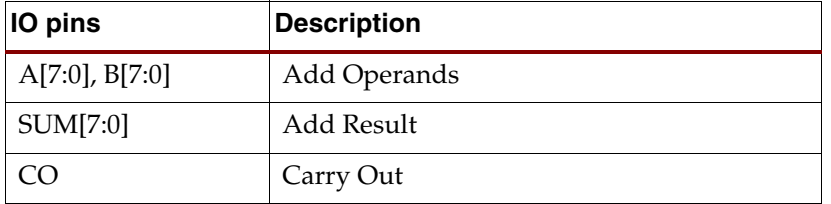

#### VHDL Code

Following is the VHDL code for an unsigned 8-bit adder with carry out.

These coding examples are accurate as of the date of publication. You can download any updates to these examples from

```
--
-- Unsigned 8-bit Adder with Carry Out
-library ieee;
use ieee.std_logic_1164.all;
use ieee.std_logic_arith.all;
use ieee.std_logic_unsigned.all;
entity adders_3 is
     port(A,B : in std_logic_vector(7 downto 0);
          SUM : out std_logic_vector(7 downto 0);
          CO : out std_logic);
end adders_3;
architecture archi of adders_3 is
     signal tmp: std_logic_vector(8 downto 0);
begin
```
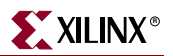

```
 tmp <= conv_std_logic_vector((conv_integer(A) + 
conv_integer(B)),9);
   SUM \leq tmp(7 downto 0);
    CO \leq \text{tmp}(8);end archi;
```
In the preceding example, two arithmetic packages are used:

- std\_logic\_arith. This package contains the integer to std\_logic conversion function, that is, conv\_std\_logic\_vector.
- std\_logic\_unsigned. This package contains the unsigned "+" operation.

#### Verilog Code

Following is the Verilog code for an unsigned 8-bit adder with carry out.

These coding examples are accurate as of the date of publication. You can download any updates to these examples from

```
ftp://ftp.xilinx.com/pub/documentation/misc/examples_v7.zip.
```

```
//
// Unsigned 8-bit Adder with Carry Out
//
module v_adders_3(A, B, SUM, CO);
     input [7:0] A;
     input [7:0] B;
     output [7:0] SUM;
     output CO;
     wire [8:0] tmp;
    assign tmp = A + B;assign SUM = tmp [7:0];assign CO = \text{tmp} [8];endmodule
```
### Unsigned 8-bit Adder with Carry In and Carry Out

The following table shows pin descriptions for an unsigned 8-bit adder with carry in and carry out.

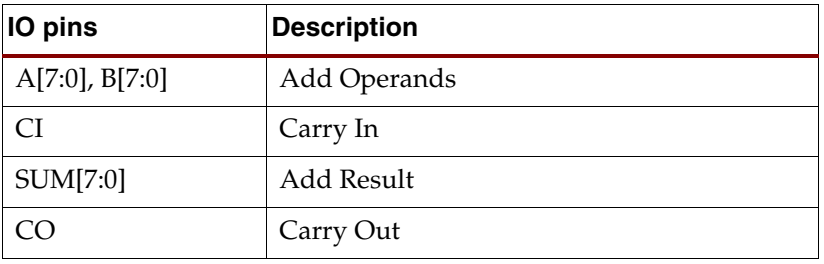

### VHDL Code

Following is the VHDL code for an unsigned 8-bit adder with carry in and carry out.

These coding examples are accurate as of the date of publication. You can download any updates to these examples from

```
ftp://ftp.xilinx.com/pub/documentation/misc/examples_v7.zip.
```

```
--- Unsigned 8-bit Adder with Carry In and Carry Out
--
library ieee;
use ieee.std_logic_1164.all;
use ieee.std_logic_arith.all;
use ieee.std_logic_unsigned.all;
entity adders_4 is
     port(A,B : in std_logic_vector(7 downto 0);
          CI : in std_logic;
          SUM : out std_logic_vector(7 downto 0);
          CO : out std_logic);
end adders_4;
architecture archi of adders_4 is
     signal tmp: std_logic_vector(8 downto 0);
begin
     tmp <= conv_std_logic_vector((conv_integer(A) + conv_integer(B) + 
conv_integer(CI)),9);
    SUM \leq tmp(7 downto 0);
    CO \leq \text{tmp}(8);end archi;
```
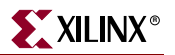

Following is the Verilog code for an unsigned 8-bit adder with carry in and carry out.

These coding examples are accurate as of the date of publication. You can download any updates to these examples from

```
ftp://ftp.xilinx.com/pub/documentation/misc/examples_v7.zip.
```

```
//
// Unsigned 8-bit Adder with Carry In and Carry Out
//
module v_adders_4(A, B, CI, SUM, CO);
     input CI;
    input [7:0] A;
     input [7:0] B;
     output [7:0] SUM;
     output CO;
     wire [8:0] tmp;
    assign tmp = A + B + CI;assign SUM = tmp [7:0];assign CO = tmp [8];endmodule
```
### Simple Signed 8-bit Adder

The following table shows pin descriptions for a simple signed 8-bit adder.

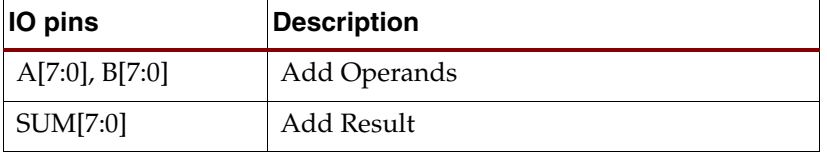

#### VHDL Code

Following is the VHDL code for a simple signed 8-bit adder.

These coding examples are accurate as of the date of publication. You can download any updates to these examples from

ftp://ftp.xilinx.com/pub/documentation/misc/examples\_v7.zip.

```
--
-- Signed 8-bit Adder
--
library ieee;
use ieee.std_logic_1164.all;
use ieee.std_logic_signed.all;
entity adders_5 is
     port(A,B : in std_logic_vector(7 downto 0);
          SUM : out std_logic_vector(7 downto 0));
end adders_5;
architecture archi of adders_5 is
begin
    SUM \leq A + B;
end archi;
```
#### Verilog Code

Following is the Verilog code for a simple signed 8-bit adder.

These coding examples are accurate as of the date of publication. You can download any updates to these examples from

```
//
// Signed 8-bit Adder
//
module v_adders_5 (A,B,SUM);
     input signed [7:0] A;
     input signed [7:0] B;
     output signed [7:0] SUM;
     wire signed [7:0] SUM;
    assign SUM = A + B;
endmodule
```
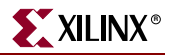

#### Unsigned 8-bit Subtractor

The following table shows pin descriptions for an unsigned 8-bit subtractor.

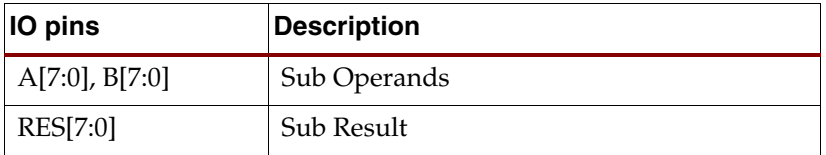

#### VHDL Code

Following is the VHDL code for an unsigned 8-bit subtractor.

These coding examples are accurate as of the date of publication. You can download any updates to these examples from

ftp://ftp.xilinx.com/pub/documentation/misc/examples\_v7.zip.

```
--
-- Unsigned 8-bit Subtractor
--
library ieee;
use ieee.std_logic_1164.all;
use ieee.std_logic_unsigned.all;
entity adders_6 is
     port(A,B : in std_logic_vector(7 downto 0);
          RES : out std_logic_vector(7 downto 0));
end adders_6;
architecture archi of adders_6 is
begin
    RES <= A - B;
end archi;
```
#### Verilog Code

Following is the Verilog code for an unsigned 8-bit subtractor.

These coding examples are accurate as of the date of publication. You can download any updates to these examples from

```
ftp://ftp.xilinx.com/pub/documentation/misc/examples_v7.zip.
```

```
//
// Unsigned 8-bit Subtractor
//
module v_adders_6(A, B, RES);
     input [7:0] A;
     input [7:0] B;
     output [7:0] RES;
    assign RES = A - B;
endmodule
```
### Unsigned 8-bit Adder/Subtractor

The following table shows pin descriptions for an unsigned 8-bit adder/subtractor.

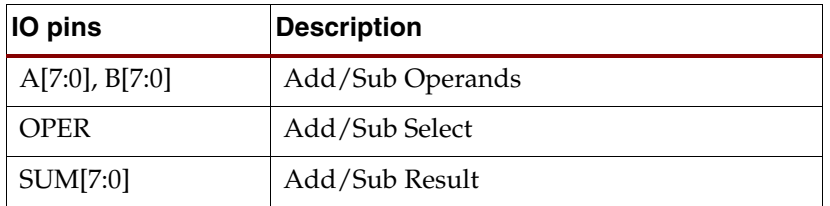

#### VHDL Code

Following is the VHDL code for an unsigned 8-bit adder/subtractor.

These coding examples are accurate as of the date of publication. You can download any updates to these examples from

```
--
-- Unsigned 8-bit Adder/Subtractor
-library ieee;
use ieee.std_logic_1164.all;
use ieee.std_logic_unsigned.all;
entity adders_7 is
     port(A,B : in std_logic_vector(7 downto 0);
          OPER: in std_logic;
          RES : out std_logic_vector(7 downto 0));
end adders_7;
architecture archi of adders_7 is
begin
     RES <= A + B when OPER='0'
       else A - B;
end archi;
```
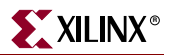

Following is the Verilog code for an unsigned 8-bit adder/subtractor.

These coding examples are accurate as of the date of publication. You can download any updates to these examples from

```
ftp://ftp.xilinx.com/pub/documentation/misc/examples_v7.zip.
```

```
//
// Unsigned 8-bit Adder/Subtractor
//
module v_adders_7(A, B, OPER, RES);
     input OPER;
     input [7:0] A;
     input [7:0] B;
     output [7:0] RES;
     reg [7:0] RES;
     always @(A or B or OPER)
     begin
        if (OPER==1'b0) RES = A + B;else RES = A - B;
     end
```
endmodule

### Considerations for Virtex-4 Devices

The Virtex-4 family allows adders/subtractors to be implemented on DSP48 resources. XST supports the registered version of these macros and can push up to 2 levels of input registers and 1 level of output registers into DSP48 blocks. If the Carry In or Add/Sub operation selectors are registered, XST pushes these registers into the DSP48 as well.

XST can implement an adder/subtractor in a DSP48 block if its implementation requires only a single DSP48 resource. If an adder/subtractor macro does not fit in a single DSP48, XST implements the entire macro using slice logic.

Macro implementation on DSP48 blocks is controlled by the USE\_DSP48 constraint/command line option with a default value of *auto*. In this mode XST implements adders/subtractors using LUTs. You must set the value of this constraint to *yes* to force XST to push these macros into a DSP48.

Please note that when implementing adders/subtractors on DSP48 blocks, XST does not perform any automatic DSP48 resource control, and as a consequence, the number of generated DSP48 blocks in the NGC netlist may exceed the number of available DSP48 blocks in a target device.

To deliver the best performance, XST by default tries to infer and implement the maximum macro configuration, including as many registers in the DSP48 as possible. If you want to shape a macro in a specific way, you must use the KEEP constraint. For example, if you want to exclude the first register stage from the DSP48, you must place KEEP constraints on the outputs of these registers.

# Comparators  $(=, /=,<, <=, >, >=)$

This section contains a VHDL and Verilog description for an unsigned 8-bit greater or equal comparator.

### Log File

The XST log file reports the type and size of recognized comparators during the Macro Recognition step.

```
... 
Synthesizing Unit <compar>. 
 Related source file is comparators_1.vhd. 
 Found 8-bit comparator greatequal for signal <$n0000> created at 
line 10. 
    Summary: 
        inferred 1 Comparator(s).
Unit <compar> synthesized. 
=============================
HDL Synthesis Report 
Macro Statistics 
 # Comparators : 1
  8-bit comparator greatequal : 1
==============================
...
```
Unsigned 8-bit Greater or Equal Comparator

The following table shows pin descriptions for a comparator.

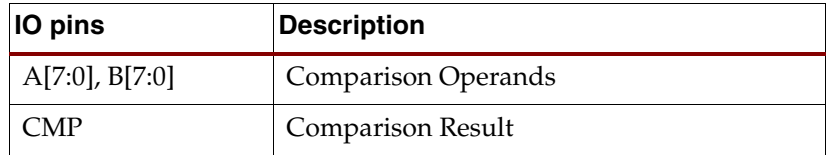

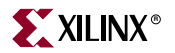

#### VHDL Code

Following is the VHDL code for an unsigned 8-bit greater or equal comparator.

These coding examples are accurate as of the date of publication. You can download any updates to these examples from

```
ftp://ftp.xilinx.com/pub/documentation/misc/examples_v7.zip.
```

```
--
-- Unsigned 8-bit Greater or Equal Comparator
--
library ieee;
use ieee.std_logic_1164.all;
use ieee.std_logic_unsigned.all;
entity comparator_1 is
     port(A,B : in std_logic_vector(7 downto 0);
         CMP : out std_logic);
end comparator_1;
architecture archi of comparator_1 is
begin
    CMP \leq '1' when A \geq B else '0';
end archi;
```
#### Verilog Code

Following is the Verilog code for an unsigned 8-bit greater or equal comparator.

These coding examples are accurate as of the date of publication. You can download any updates to these examples from ftp://ftp.xilinx.com/pub/documentation/misc/examples\_v7.zip.

```
//
// Unsigned 8-bit Greater or Equal Comparator
//
module v_comparator_1 (A, B, CMP);
    input [7:0] A;
    input [7:0] B;
    output CMP;
    assign CMP = (A \ge B) ? 1'b1 : 1'b0;
endmodule
```
# <span id="page-144-0"></span>**Multipliers**

When implementing a multiplier, the size of the resulting signal is equal to the sum of 2 operand lengths. If you multiply A (8-bit signal) by B (4-bit signal), then the size of the result must be declared as a 12-bit signal.

# Large Multipliers Using Block Multipliers

XST can generate large multipliers using an 18x18 bit block multiplier available in Virtex-II/-II Pro/-II Pro X. For multipliers larger than this, XST can generate larger multipliers using multiple 18x18 bit block multipliers.

# Registered Multiplier

For Virtex-II/-II Pro/-II Pro X, in instances where a multiplier would have a registered output, XST infers a unique registered multiplier. This registered multiplier is 18x18 bits.

Under the following conditions, a registered multiplier is not used, and a multiplier + register is used instead.

- Output from the multiplier goes to any component other than the register.
- The MULT\_STYLE constraint is set to *lut.*
- The multiplier is asynchronous.
- The multiplier has control signals other than synchronous reset or clock enable.
- The multiplier does not fit in a single 18x18 bit block multiplier.

The following pins are optional for a registered multiplier.

- clock enable port
- synchronous and asynchronous reset, and load ports

# Considerations for Virtex-4 Devices

The Virtex-4 family allows multipliers to be implemented on DSP48 resources. XST supports the registered version of these macros and can push up to 2 levels of input registers and 2 levels of output registers into DSP48 blocks.

If a multiplier implementation requires multiple DSP48 resources, XST automatically decomposes it onto multiple DSP48 blocks. Depending on the operand size and to get the best performance, XST may implement most of a multiplier using DSP48 blocks and use slice logic for the rest of the macro. For example, it is not sufficient to use a single DSP48 to implement an 18x18 unsigned multiplier. In this case, XST implements most of the logic in one DSP48 and the rest in LUTs.

For Virtex-4 devices, XST can infer pipelined multipliers, not only for the LUT implementation, but for the DSP48 implementation as well. Please see ["Pipelined](#page-147-0)  [Multipliers"](#page-147-0) for details.

Macro implementation on DSP48 blocks is controlled by the USE\_DSP48 constraint/command line option, with a default value of *auto*. In this mode, XST implements multipliers taking into account the number of available DSP48 resources in the device.

In *auto* mode you can control the number of available DSP48 resources for the synthesis via DSP\_UTILIZATION\_RATIO constraint. By default, XST tries to utilize, as much as possible, all available DSP48 resources. See ["Using DSP48 Block Resources" in Chapter 3](#page-268-0) for more information.

Please note that XST can automatically recognize the MULT\_STYLE constraint with values *lut* and *block* and then convert internally to USE\_DSP48. Xilinx strongly recommends the use of the USE\_DSP48 constraint for Virtex-4 designs to define FPGA resources used for multiplier implementation. Xilinx recommends the use of the MULT\_STYLE constraint to define the multiplier implementation method on the selected FPGA resources. This means that if USE\_DSP48 is set to *auto* or *yes*, you may use mult\_style=pipe\_block to pipeline the DSP48 implementation if the multiplier implementation requires multiple DSP48 blocks. If USE\_DSP48 is set to *no*, you can use mult\_style=pipe\_lut | KCM | CSD to define the multiplier implementation method on LUTs.

To deliver the best performance, XST by default tries to infer and implement the maximum macro configuration, including as many registers in the DSP48 as possible. If you want to shape a macro in a specific way, you must use the KEEP constraint. For example, if you want to exclude the first register stage from the DSP48, you must place KEEP constraints on the outputs of these registers.

#### Multiplication with Constant

When one of the arguments is a constant, XST can create efficient dedicated implementations of a multiplier with constant. There are two methods: Constant Coeficient Multiplier (KCM) and Canonical Signed Digit (CSD).

Please note that dedicated implementations do not always provide the best results for multiplication with constants. Starting in release 6.2i, XST can automatically choose between KCM or standard multiplier implementation. The CSD method cannot be automatically chosen. Use the MULT\_STYLE constraint to force CSD implementation.

**Note:** XST does not support KCM or CSD implementation for signed numbers.

Limitations:

If the either of the arguments is larger than 32 bits, XST does not use KCM or CSD implementation, even if it is specified with the MULT\_STYLE constraint.

#### Log File

The XST log file reports the type and size of recognized multipliers during the Macro Recognition step.

```
... 
Synthesizing Unit <mult>. 
    Related source file is multipliers_1.vhd. 
    Found 8x4-bit multiplier for signal <res>.
    Summary: 
       inferred 1 Multiplier(s). 
Unit <mult> synthesized. 
==============================
HDL Synthesis Report 
Macro Statistics 
# Multipliers : 1
  8x4-bit multiplier : 1
==============================
...
```
# Related Constraints

Related constraints are MULT\_STYLE, USE\_DSP48, DSP\_UTILIZATION\_RATIO and KEEP.

# Unsigned 8x4-bit Multiplier

The following table shows pin descriptions for an unsigned 8x4-bit multiplier.

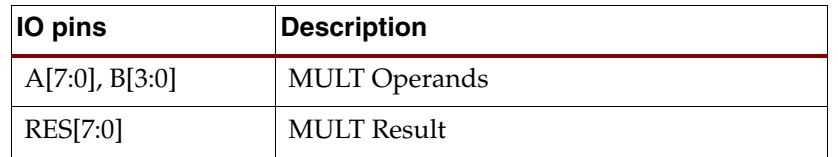

# VHDL Code

Following is the VHDL code for an unsigned 8x4-bit multiplier.

These coding examples are accurate as of the date of publication. You can download any updates to these examples from

ftp://ftp.xilinx.com/pub/documentation/misc/examples\_v7.zip.

```
--
-- Unsigned 8x4-bit Multiplier
--
library ieee;
use ieee.std_logic_1164.all;
use ieee.std_logic_unsigned.all;
entity multipliers_1 is
     port(A : in std_logic_vector(7 downto 0);
          B : in std_logic_vector(3 downto 0);
          RES : out std_logic_vector(11 downto 0));
end multipliers_1;
architecture beh of multipliers_1 is
begin
   RES \leq A * B;
end beh;
```
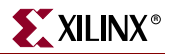

Following is the Verilog code for an unsigned 8x4-bit multiplier.

These coding examples are accurate as of the date of publication. You can download any updates to these examples from

```
ftp://ftp.xilinx.com/pub/documentation/misc/examples_v7.zip.
```

```
//
// Unsigned 8x4-bit Multiplier
//
module v_multipliers_1(A, B, RES);
     input [7:0] A;
     input [3:0] B;
     output [11:0] RES;
    assign RES = A * B;
endmodule
```
## <span id="page-147-0"></span>Pipelined Multipliers

To increase the speed of designs with large multipliers, XST can infer pipelined multipliers. By interspersing registers between the stages of large multipliers, pipelining can significantly increase the overall frequency of your design. The effect of pipelining is similar to flip-flop retiming which is described in ["Flip-Flop Retiming" in Chapter 3](#page-273-0).

To insert pipeline stages, describe the necessary registers in your HDL code and place them after any multipliers, then set the MULT\_STYLE constraint to *pipe\_lut*. If the target family is Virtex-4 and implementation of a multiplier requires multiple DSP48 blocks, XST can pipeline this implementation as well. You must set the MULT\_STYLE constraint for this instance to *pipe\_block*.

When XST detects valid registers for pipelining and MULT\_STYLE is set to *pipe\_lut* or *pipe\_block*, XST uses the maximum number of available registers to reach the maximum multiplier speed. XST automatically calculates the maximum number of registers for each multiplier to get the best frequency.

If you have not specified sufficient register stages, and MULT\_STYLE is coded directly on a signal, XST guides you via the HDL Advisor to specify the optimum number of register stages. XST does this during the Advanced HDL Synthesis step. If the number of registers placed after the multiplier exceeds the maximum required, and shift register extraction is activated, then XST implements the unused stages as shift registers.

Limitations:

- XST cannot pipeline hardware Multipliers (implementation using MULT18X18S resource).
- XST cannot pipeline multipliers if registers contain asynch set/reset or synch reset signals. XST *can* pipeline if registers contain synch reset signals.

Log File

```
====================================================================
* HDL Synthesis *
====================================================================
Synthesizing Unit <multipliers_2>.
     Related source file is "multipliers_2.vhd".
     Found 36-bit register for signal <MULT>.
     Found 18-bit register for signal <a_in>.
     Found 18-bit register for signal <b_in>.
    Found 18x18-bit multiplier for signal <mult_res>.
    Found 36-bit register for signal <pipe_1>.
    Found 36-bit register for signal <pipe_2>.
   Found 36-bit register for signal <pipe_3>.
     Summary:
        inferred 180 D-type flip-flop(s).
        inferred 1 Multiplier(s).
Unit <multipliers_2> synthesized.
...
====================================================================
                       Advanced HDL Synthesis
====================================================================
Synthesizing (advanced) Unit <multipliers_2>.
       Found pipelined multiplier on signal <mult_res>:
                - 4 pipeline level(s) found in a register connected 
to the multiplier macro output.
                Pushing register(s) into the multiplier macro.
INFO:Xst - HDL ADVISOR - You can improve the performance of the 
multiplier Mmult_mult_res by adding 1 register level(s).
Unit <multipliers_2> synthesized (advanced). 
====================================================================
HDL Synthesis Report
Macro Statistics
# Multipliers : 1
 18x18-bit registered multiplier : 1
====================================================================
```
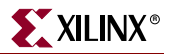

#### VHDL Code

Use the following templates to implement pipelined multipliers in VHDL.

The following VHDL template shows the multiplication operation placed outside the process block and the pipeline stages represented as single registers.

These coding examples are accurate as of the date of publication. You can download any updates to these examples from

```
ftp://ftp.xilinx.com/pub/documentation/misc/examples_v7.zip.
```

```
--
-- Pipelined multiplier
-- The multiplication operation placed outside the
-- process block and the pipeline stages represented 
-- as single registers.
- -library ieee;
use ieee.std_logic_1164.all;
use ieee.numeric std.all;
entity multipliers_2 is
     generic(A_port_size : integer := 18;
             B_port_size : integer := 18);
     port(clk : in std_logic;
          A : in unsigned (A_port_size-1 downto 0);
          B : in unsigned (B_port_size-1 downto 0);
          MULT : out unsigned ( (A_port_size+B_port_size-1) downto 0));
     attribute mult_style: string;
     attribute mult_style of multipliers_2: entity is "pipe_lut";
end multipliers_2;
architecture beh of multipliers_2 is
    signal a_in, b_in : unsigned (A_port_size-1 downto 0);
    signal mult_res : unsigned ( (A_port_size+B_port_size-1) downto 0);
     signal pipe_1,
            pipe_2,
            pipe_3 : unsigned ((A_port_size+B_port_size-1) downto 0);
begin
    mult res \leq a in * b in;
     process (clk)
    begin
         if (clk'event and clk='1') then
            a_in \leq A; b_in \leq B; pipe_1 <= mult_res;
            pipe_2 \leq pipe_1;pipe_3 \leq pipe_2;MULT < = pipe_3; end if;
     end process;
end beh;
```
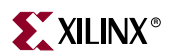

The following VHDL template shows the multiplication operation placed inside the process block and the pipeline stages represented as single registers.

```
--
-- Pipelined multiplier
-- The multiplication operation placed inside the
-- process block and the pipeline stages represented 
-- as single registers.
--
library ieee;
use ieee.std_logic_1164.all;
use ieee.numeric_std.all;
entity multipliers_3 is
     generic(A_port_size: integer := 18;
             B_port_size: integer := 18);
    port(clk : in std_logic;
          A : in unsigned (A_port_size-1 downto 0);
          B : in unsigned (B_port_size-1 downto 0);
          MULT : out unsigned ((A_port_size+B_port_size-1) downto 0));
     attribute mult_style: string;
     attribute mult_style of multipliers_3: entity is "pipe_lut";
end multipliers_3;
architecture beh of multipliers_3 is
     signal a_in, b_in : unsigned (A_port_size-1 downto 0);
     signal mult_res : unsigned ((A_port_size+B_port_size-1) downto 0);
     signal pipe_2,
            pipe_3 : unsigned ((A_port_size+B_port_size-1) downto 0);
begin
    process (clk)
    begin
         if (clk'event and clk='1') then
            a_in \leq A; b_in \leq B; mult_res <= a_in * b_in;
             pipe_2 <= mult_res;
            pipe_3 \leq pipe_2;
            MULT < = pipe_3; end if;
     end process;
end beh;
```
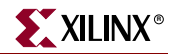

The following VHDL template shows the multiplication operation placed outside the process block and the pipeline stages represented as shift registers.

```
--
-- Pipelined multiplier
-- The multiplication operation placed outside the
-- process block and the pipeline stages represented 
-- as shift registers.
--
library ieee;
use ieee.std_logic_1164.all;
use ieee.numeric_std.all;
entity multipliers_4 is
     generic(A_port_size: integer := 18;
             B_port_size: integer := 18);
    port(clk : in std_logic;
          A : in unsigned (A_port_size-1 downto 0);
          B : in unsigned (B_port_size-1 downto 0);
          MULT : out unsigned ( (A_port_size+B_port_size-1) downto 0));
     attribute mult_style: string;
     attribute mult_style of multipliers_4: entity is "pipe_lut";
end multipliers_4;
architecture beh of multipliers_4 is
     signal a_in, b_in : unsigned (A_port_size-1 downto 0);
     signal mult_res : unsigned ((A_port_size+B_port_size-1) downto 0);
     type pipe_reg_type is array (2 downto 0) of unsigned 
((A_port_size+B_port_size-1) downto 0);
     signal pipe_regs : pipe_reg_type;
begin
   mult\_res \leq a_in * b_in; process (clk)
    begin
         if (clk'event and clk='1') then
            a_in \leq A; b_in \leq B; pipe_regs <= mult_res & pipe_regs(2 downto 1);
             MULT <= pipe_regs(0);
         end if;
     end process;
end beh;
```
Use the following templates to implement pipelined multipliers in Verilog.

The following Verilog template shows the multiplication operation placed outside the always block and the pipeline stages represented as single registers.

These coding examples are accurate as of the date of publication. You can download any updates to these examples from

```
ftp://ftp.xilinx.com/pub/documentation/misc/examples_v7.zip.
```

```
//
// Pipelined multiplier
// The multiplication operation placed outside the
// always block and the pipeline stages represented 
// as single registers.
//
module v_multipliers_2(clk, A, B, MULT);
     // synthesis attribute mult_style of v_multipliers_2 is "pipe_lut";
     input clk;
     input [17:0] A;
     input [17:0] B;
     output [35:0] MULT;
     reg [35:0] MULT;
     reg [17:0] a_in, b_in;
     wire [35:0] mult_res;
     reg [35:0] pipe_1, pipe_2, pipe_3;
    assign mult_res = a_in * b_in; always @(posedge clk)
     begin
        a_in \leq A; b_in \leq B; pipe_1 <= mult_res;
        pipe_2 \leq pipe_1;pipe_3 \leq pipe_2;
        MULT < = pipe_3; end
endmodule
```
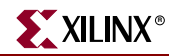

The following Verilog template shows the multiplication operation placed inside the always block and the pipeline stages are represented as single registers.

```
//
// Pipelined multiplier
// The multiplication operation placed inside the
// process block and the pipeline stages are represented 
// as single registers.
//
module v_multipliers_3(clk, A, B, MULT);
    // synthesis attribute mult_style of v_multipliers_3 is "pipe_lut";
     input clk;
     input [17:0] A;
     input [17:0] B;
     output [35:0] MULT;
     reg [35:0] MULT;
     reg [17:0] a_in, b_in;
     reg [35:0] mult_res;
     reg [35:0] pipe_2, pipe_3;
     always @(posedge clk)
     begin
        a_in \leq A; b_in \leq B;mult\_res \leq a_in * b_in; pipe_2 <= mult_res;
        pipe_3 \leq pipe_2;
        MULT < = pipe_3; end
endmodule
```
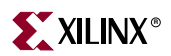

The following Verilog template shows the multiplication operation placed outside the always block and the pipeline stages represented as shift registers.

```
//
// Pipelined multiplier
// The multiplication operation placed outside the
// always block and the pipeline stages represented 
// as shift registers.
//
module v_multipliers_4(clk, A, B, MULT);
     // synthesis attribute mult_style of v_multipliers_4 is "pipe_lut";
     input clk;
     input [17:0] A;
     input [17:0] B;
     output [35:0] MULT;
     reg [35:0] MULT;
     reg [17:0] a_in, b_in;
     wire [35:0] mult_res;
     reg [35:0] pipe_regs [2:0];
     integer i;
    assign mult_res = a_in * b_in;
     always @(posedge clk)
     begin
        a_in \leq A; b_in \leq B; pipe_regs[2] <= mult_res; 
        for (i=0; i<=1; i=i+1) pipe_regs[i] <= pipe_regs[i+1];
         MULT <= pipe_regs[0];
     end
endmodule
```
#### Multiply Adder/Subtractor

The Multiply Adder/Subtractor macro is a complex macro consisting of several basic macros such as multipliers, adder/subtractors and registers. The recognition of this complex macro enables XST to implement it on dedicated DSP48 resources available in Virtex-4 devices.

Log File

In the Log file, XST reports the details of inferred multipliers, adder/subtractors and registers at the HDL Synthesis step. The composition of multiply adder/subtractor macros

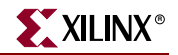

happens at the Advanced HDL Synthesis step. XST reports information about inferred MACs, because they are implemented within the MAC implementation mechanism.

```
====================================================================
                        HDL Synthesis
====================================================================
Synthesizing Unit <multipliers 6>.
     Related source file is "multipliers_6.vhd".
     Found 8-bit register for signal <A_reg1>.
     Found 8-bit register for signal <A_reg2>.
     Found 8-bit register for signal <B_reg1>.
     Found 8-bit register for signal <B_reg2>.
     Found 8x8-bit multiplier for signal <mult>.
    Found 16-bit addsub for signal <multaddsub>.
     Summary:
        inferred 32 D-type flip-flop(s).
        inferred 1 Adder/Subtractor(s).
         inferred 1 Multiplier(s).
Unit <multipliers_6> synthesized.
...
====================================================================
                  Advanced HDL Synthesis
====================================================================
...
Synthesizing (advanced) Unit <Mmult mult>.
        Multiplier <Mmult_mult> in block <multipliers_6> and 
adder/subtractor <Maddsub_multaddsub> in block <multipliers_6> are 
combined into a MAC<Mmac_Maddsub_multaddsub>.
      The following registers are also absorbed by the MAC: <A_reg2>
in block <multipliers_6>, <A_reg1> in block <multipliers_6>, <B_reg2> 
in block <multipliers_6>, <B_reg1> in block <multipliers_6>.
Unit <Mmult_mult> synthesized (advanced).
====================================================================
HDL Synthesis Report
Macro Statistics
# MACs : 1
  8x8-to-16-bit MAC : 1
====================================================================
```
#### Related Constraints

Related constraints are USE\_DSP48, DSP\_UTILIZATION\_RATIO and KEEP which are available for Virtex-4 devices.

#### Considerations for Virtex-4 Devices

XST supports the registered version of this macro and can push up to 2 levels of input registers on multiplier inputs, 1 register level on the Adder/Subtractor input and 1 level of output register into the DSP48 block. If the Carry In or Add/Sub operation selectors are registered, XST pushes these registers into the DSP48. In addition, the multiplication operation could be registered as well.

XST can implement a multiply adder/subtractor in a DSP48 block if its implementation requires only a single DSP48 resource. If the macro exceeds the limits of a single DSP48, XST processes it as two separate Multiplier and Adder/Subtractor macros, making independent decisions on each macro. Please refer to the ["Multipliers"](#page-144-0) and ["Adders,](#page-131-0)  [Subtractors, Adders/Subtractors"](#page-131-0) sections for more information.

Macro implementation on DSP48 blocks is controlled by the USE\_DSP48 constraint/command line option, with default value of *auto*. In this mode, XST implements multiply adder/subtractors taking into account the number of available DSP48 resources in the device.

In auto mode the user can control the number of available DSP48 resources for the synthesis via DSP\_UTILIZATION\_RATIO constraint. By default, XST tries to utilize, as much as possible, all available DSP48 resources. See ["Using DSP48 Block Resources" in](#page-268-0)  [Chapter 3](#page-268-0) for more information.

To deliver the best performance, XST by default tries to infer and implement the maximum macro configuration, including as many registers in the DSP48 as possible. If you want to shape a macro in a specific way, you must use the KEEP constraint. For example, if you want to exclude the first register stage from the DSP48, you must place KEEP constraints on the outputs of these registers.

In the Log file, XST reports the details of inferred multipliers, adder/subtractors and registers at the HDL Synthesis step. XST reports about inferred MACs during the Advanced HDL Synthesis Step where the MAC implementation mechanism takes place.

# Multiplier Adder with 2 Register Levels on Multiplier Inputs

#### VHDL Code

Use the following templates to implement Multiplier Adder with 2 Register Levels on Multiplier Inputs in VHDL.

These coding examples are accurate as of the date of publication. You can download any updates to these examples from

ftp://ftp.xilinx.com/pub/documentation/misc/examples\_v7.zip.

```
--
-- Multiplier Adder with 2 Register Levels on Multiplier Inputs
--
library IEEE;
use IEEE.STD_LOGIC_1164.ALL;
use IEEE.STD_LOGIC_UNSIGNED.ALL;
entity multipliers_5 is
     generic (p_width: integer:=8);
     port (clk : in std_logic;
           A, B, C : in std_logic_vector(p_width-1 downto 0);
          RES : out std_logic_vector(p_width*2-1 downto 0));
end multipliers_5;
architecture beh of multipliers_5 is
     signal A_reg1, A_reg2,
           B_reg1, B_reg2 : std_logic_vector(p_width-1 downto 0);
     signal multaddsub : std_logic_vector(p_width*2-1 downto 0);
begin
    multaddsub \leq A_reg2 * B_reg2 + C;
```
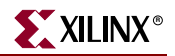

```
 process (clk)
     begin
          if (clk'event and clk='1') then
             A_{reg1} \leq A; A_{reg2} \leq A_{reg1};B_{reg1} \leq B; B_{reg2} \leq B_{reg1}; end if;
     end process;
     RES <= multaddsub;
end beh;
```
Use the following templates to implement Multiplier Adder with 2 Register Levels on Multiplier Inputs in Verilog.

These coding examples are accurate as of the date of publication. You can download any updates to these examples from ftp://ftp.xilinx.com/pub/documentation/misc/examples\_v7.zip.

```
//
// Multiplier Adder with 2 Register Levels on Multiplier Inputs
//
module v_multipliers_5 (clk, A, B, C, RES);
 input clk;
 input [7:0] A;
     input [7:0] B;
     input [7:0] C;
     output [15:0] RES;
     reg [7:0] A_reg1, A_reg2, B_reg1, B_reg2;
    wire [15:0] multaddsub;
     always @(posedge clk)
     begin
        A_{reg1} \leq A; A_{reg2} \leq A_{reg1};B_{reg1} \leq B; B_{reg2} \leq B_{reg1}; end
     assign multaddsub = A_reg2 * B_reg2 + C;
     assign RES = multaddsub;
```
endmodule

# Multiplier Adder/Subtractor with 2 Register Levels on Multiplier Inputs

#### VHDL Code

--

Use the following templates to implement Multiplier Adder/Subtractor with 2 Register Levels on Multiplier Inputs in VHDL.

These coding examples are accurate as of the date of publication. You can download any updates to these examples from

```
ftp://ftp.xilinx.com/pub/documentation/misc/examples_v7.zip.
```

```
-- Multiplier Adder/Subtractor with 
-- 2 Register Levels on Multiplier Inputs
--
library IEEE;
use IEEE.STD_LOGIC_1164.ALL;
use IEEE.STD_LOGIC_UNSIGNED.ALL;
entity multipliers_6 is
     generic (p_width: integer:=8);
     port (clk,add_sub: in std_logic;
           A, B, C: in std_logic_vector(p_width-1 downto 0);
           RES: out std_logic_vector(p_width*2-1 downto 0));
end multipliers_6;
architecture beh of multipliers_6 is
     signal A_reg1, A_reg2,
            B_reg1, B_reg2 : std_logic_vector(p_width-1 downto 0);
     signal mult, multaddsub : std_logic_vector(p_width*2-1 downto 0);
begin
     mult <= A_reg2 * B_reg2;
    multaddsub \leq C + mult when add_sub = '1' else C - mult;
     process (clk)
     begin
         if (clk'event and clk='1') then
            A_{reg1} \leq A; A_{reg2} \leq A_{reg1};B_{reg1} \leq B; B_{reg2} \leq B_{reg1}; end if;
     end process;
     RES <= multaddsub;
end beh;
```
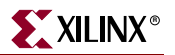

Use the following templates to implement Multiplier Adder/Subtractor with 2 Register Levels on Multiplier Inputs in Verilog.

These coding examples are accurate as of the date of publication. You can download any updates to these examples from

```
ftp://ftp.xilinx.com/pub/documentation/misc/examples_v7.zip.
```

```
//
// Multiplier Adder/Subtractor with 
// 2 Register Levels on Multiplier Inputs
//
module v_multipliers_6 (clk, add_sub, A, B, C, RES);
     input clk,add_sub;
     input [7:0] A;
     input [7:0] B;
     input [7:0] C;
     output [15:0] RES;
     reg [7:0] A_reg1, A_reg2, B_reg1, B_reg2;
    wire [15:0] mult, multaddsub;
     always @(posedge clk)
     begin
        A_{reg1} \leq A; A_{reg2} \leq A_{reg1};B_{reg1} \leq B; B_{reg2} \leq B_{reg1}; end
    assign mult = A_{reg2} * B_{reg2};
    assign multaddsub = add\_sub ? C + mult : C - mult;
     assign RES = multaddsub;
```
endmodule

# Multiply Accumulate (MAC)

The Multiply Accumulate macro is a complex macro which consists of several basic macros such as multipliers, accumulators and registers. The recognition of this complex macro enables XST to implement it on dedicated DSP48 resources available on Virtex-4 devices.

#### Log File

In the Log file, XST reports the details of inferred multipliers, accumulators and registers at the HDL Synthesis step. The composition of multiply accumulate macros happens at the Advanced HDL Synthesis step.

```
====================================================================
                * HDL Synthesis *
====================================================================
...
Synthesizing Unit <multipliers_7a>.
    Related source file is "multipliers_7a.vhd".
   Found 8x8-bit multiplier for signal <$n0002> created at line 28.
   Found 16-bit up accumulator for signal <accum>.
    Found 16-bit register for signal <mult>.
    Summary:
       inferred 1 Accumulator(s).
        inferred 16 D-type flip-flop(s).
        inferred 1 Multiplier(s).
Unit <multipliers_7a> synthesized....
====================================================================
                  Advanced HDL Synthesis *
====================================================================
...
Synthesizing (advanced) Unit <Mmult__n0002>.
        Multiplier <Mmult__n0002> in block <multipliers_7a> and 
accumulator <accum> in block <multipliers_7a> are combined into a 
MAC<Mmac_accum>.
      The following registers are also absorbed by the MAC: < mult>
in block <multipliers_7a>.
Unit <Mmult__n0002> synthesized (advanced).
====================================================================
HDL Synthesis Report
Macro Statistics
# MACs : 1
  8x8-to-16-bit MAC : 1
====================================================================
```
#### Related Constraints

Related constraints are USE\_DSP48, DSP\_UTILIZATION\_RATIO and KEEP which are available for Virtex-4 devices.

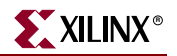

#### Considerations for Virtex-4 Devices

The Multiply Accumulate macro is a complex macro which consists of several basic macros as multipliers, accumulators and registers. The recognition of this complex macro enables XST to implement it on dedicated DSP48 resources available in Virtex-4 devices.

XST supports the registered version of this macro, and can push up to 2 levels of input registers into the DSP48 block. If Adder/Subtractor operation selectors are registered, XST pushes these registers into the DSP48. In addition, the multiplication operation could be registered as well.

XST can implement a multiply accumulate in a DSP48 block if its implementation requires only a single DSP48 resource. If the macro exceeds the limits of a single DSP48, XST processes it as a 2 separate Multiplier and Accumulate macros, making independent decisions on each macro. Please refer to the ["Multipliers"](#page-144-0) and ["Accumulators"](#page-82-0) sections for more information.

Macro implementation on DSP48 blocks is controlled by the USE\_DSP48 constraint/command line option, with default value of *auto*. In this mode, XST implements multiply accumulate taking into account the number of available DSP48 resources in the device.

In auto mode the user can control the number of available DSP48 resources for the synthesis via DSP\_UTILIZATION\_RATIO constraint. By default, XST tries to utilize, as much as possible, all available DSP48 resources. Please refer to "Using DSP48 Block Resources" section in "FPGA Optimization" chapter for more information.

To deliver the best performance, XST by default tries to infer and implement the maximum macro configuration, including as many registers in the DSP48 as possible. If you want to shape a macro in a specific way, you must use the KEEP constraint. For example, if you want to exclude the first register stage from the DSP48, you must place KEEP constraints on the outputs of these registers.

In the Log file, XST reports the details of inferred multipliers, accumulators and registers at the HDL Synthesis step. The composition of multiply accumulate macros happens at Advanced HDL Synthesis step.

# Multiplier Up Accumulate with Register After Multiplication

#### VHDL Code

Use the following templates to implement Multiplier Up Accumulate with Register After Multiplication in VHDL.

These coding examples are accurate as of the date of publication. You can download any updates to these examples from

```
ftp://ftp.xilinx.com/pub/documentation/misc/examples_v7.zip.
```

```
--
-- Multiplier Up Accumulate with Register After Multiplication
--
library IEEE;
use IEEE.STD_LOGIC_1164.ALL;
use IEEE.STD_LOGIC_UNSIGNED.ALL;
entity multipliers_7a is
     generic (p_width: integer:=8);
     port (clk, reset: in std_logic;
            A, B: in std_logic_vector(p_width-1 downto 0);
           RES: out std_logic_vector(p_width*2-1 downto 0));
end multipliers_7a;
architecture beh of multipliers_7a is
     signal mult, accum: std_logic_vector(p_width*2-1 downto 0);
begin
     process (clk)
     begin
          if (clk'event and clk='1') then
             if (reset = '1') then
                 \text{accum} \leq (\text{others} \Rightarrow '0');
                 mult \leq (others \Rightarrow '0');
              else
                 \text{accum} \leq \text{accum} + \text{mult};mult \leq A * B; end if;
          end if;
     end process;
     RES <= accum;
end beh;
```
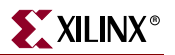

Use the following templates to implement Multiplier Up Accumulate with Register After Multiplication in Verilog.

These coding examples are accurate as of the date of publication. You can download any updates to these examples from

```
ftp://ftp.xilinx.com/pub/documentation/misc/examples_v7.zip. 
   //
   // Multiplier Up Accumulate with Register After Multiplication
   //
   module v_multipliers_7a (clk, reset, A, B, RES);
         input clk, reset;
        input [7:0] A;
        input [7:0] B;
        output [15:0] RES;
        reg [15:0] mult, accum;
        always @(posedge clk)
        begin
             if (reset)
                 mult <= 16'b0000000000000000;
             else
                mult \leq A * B;
         end
         always @(posedge clk)
        begin
             if (reset)
                 accum <= 16'b0000000000000000;
             else
                 accum <= accum + mult;
         end
         assign RES = accum;
```
endmodule

Multiplier Up/Down Accumulate with Register After Multiplication.

#### VHDL Code

Use the following templates to implement Multiplier Up/Down Accumulate with Register After Multiplication in VHDL.

These coding examples are accurate as of the date of publication. You can download any updates to these examples from ftp://ftp.xilinx.com/pub/documentation/misc/examples\_v7.zip.

```
--
-- Multiplier Up/Down Accumulate with Register After Multiplication.
-library IEEE;
use IEEE.STD LOGIC 1164.ALL;
use IEEE.STD_LOGIC_UNSIGNED.ALL;
entity multipliers_7b is
     generic (p_width: integer:=8);
     port (clk, reset, add_sub: in std_logic;
            A, B: in std_logic_vector(p_width-1 downto 0);
           RES: out std_logic_vector(p_width*2-1 downto 0));
end multipliers_7b;
architecture beh of multipliers_7b is
     signal mult, accum: std_logic_vector(p_width*2-1 downto 0);
begin
     process (clk)
     begin
          if (clk'event and clk='1') then
             if (reset = '1') then
                 \text{accum} \leq (\text{others} \Rightarrow '0');
                 mult \le = (others \implies '0');
              else
                  if (add\_sub = '1') then
                      \text{accum} \leq \text{accum} + \text{mult}; else
                      accum \leq accum - mult; end if;
                 mult \leq A * B;
              end if;
          end if;
     end process;
    RES \leq accum;end beh;
```
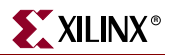

Use the following templates to implement Multiplier Up/Down Accumulate with Register After Multiplication in Verilog.

These coding examples are accurate as of the date of publication. You can download any updates to these examples from

```
ftp://ftp.xilinx.com/pub/documentation/misc/examples_v7.zip. 
    //
```

```
// Multiplier Up/Down Accumulate with Register After Multiplication.
//
module v_multipliers_7b (clk, reset, add_sub, A, B, RES);
     input clk, reset, add_sub;
     input [7:0] A;
     input [7:0] B;
     output [15:0] RES;
     reg [15:0] mult, accum;
     always @(posedge clk)
     begin
         if (reset)
             mult <= 16'b0000000000000000;
         else
             mult \leq A * B;
     end
     always @(posedge clk)
     begin
         if (reset)
              accum <= 16'b0000000000000000;
         else
              if (add_sub)
                  accum <= accum + mult;
              else
                 \text{accum} \leq \text{accum} - \text{mult}; end
     assign RES = accum;
```
endmodule

# **Dividers**

Dividers are only supported when the divisor is a constant and is a power of 2. In that case, the operator is implemented as a shifter; otherwise XST issues an error message.

# Log File

When you implement a divider with a constant with the power of 2, XST does not issue any message during the Macro Recognition step. In case your divider does not correspond to the case supported by XST, the following error message displays:

```
... 
ERROR:Xst:719 - file1.vhd (Line 172). 
Operator is not supported yet : 'DIVIDE' 
...
```
# Related Constraints

There are no related constraints available.

# Division By Constant 2

This section contains VHDL and Verilog descriptions of a Division By Constant 2 divider. The following table shows pin descriptions for a Division By Constant 2 divider.

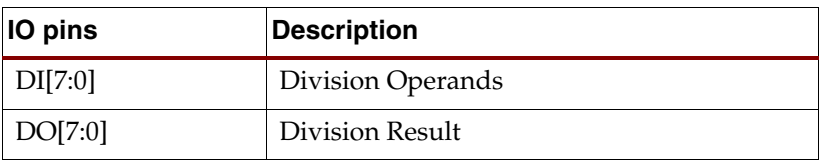

# VHDL

Following is the VHDL code for a Division By Constant 2 divider.

These coding examples are accurate as of the date of publication. You can download any updates to these examples from

ftp://ftp.xilinx.com/pub/documentation/misc/examples\_v7.zip.

```
--
-- Division By Constant 2
--
library ieee;
use ieee.std_logic_1164.all;
use ieee.numeric_std.all;
entity divider_1 is
     port(DI : in unsigned(7 downto 0);
         DO : out unsigned(7 downto 0));
end divider_1;
architecture archi of divider_1 is
begin
    DO \leq DI / 2;end archi;
```
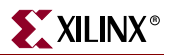

#### Verilog

Following is the Verilog code for a Division By Constant 2 divider.

These coding examples are accurate as of the date of publication. You can download any updates to these examples from

ftp://ftp.xilinx.com/pub/documentation/misc/examples\_v7.zip.

```
//
// Division By Constant 2
//
module v_divider_1 (DI, DO);
     input [7:0] DI;
     output [7:0] DO;
    assign DO = DI / 2;endmodule
```
# Resource Sharing

The goal of resource sharing (also known as folding) is to minimize the number of operators and the subsequent logic in the synthesized design. This optimization is based on the principle that two similar arithmetic resources may be implemented as one single arithmetic operator if they are never used at the same time. XST performs both resource sharing and, if required, reduces the number of multiplexers that are created in the process.

XST supports resource sharing for adders, subtractors, adders/subtractors and multipliers.

If the optimization goal is SPEED, then the disabling of resource sharing may lead to better results. XST advises you to try to deactivate resource sharing at the Advance HDL Synthesis step in order to improve clock frequency.

# Log File

The XST log file reports the type and size of recognized arithmetic blocks and multiplexers during the Macro Recognition step.

```
... 
Synthesizing Unit <addsub>.
    Related source file is resource_sharing_1.vhd. 
    Found 8-bit addsub for signal <res>.
    Found 8 1-bit 2-to-1 multiplexers. 
    Summary: 
        inferred 1 Adder/Subtracter(s). 
        inferred 8 Multiplexer(s). 
Unit <addsub> synthesized.
==============================
HDL Synthesis Report 
Macro Statistics 
# Multiplexers : 1 
  2-to-1 multiplexer : 1 
 # Adders/Subtractors : 1 
  8-bit addsub : 1 
==============================
...
===================================================================
* Advanced HDL Synthesis *
===================================================================
INFO:Xst - HDL ADVISOR - Resource sharing has identified that some 
arithmetic operations in this design can share the same physical 
resources for reduced device utilization. For improved clock 
frequency you may try to disable resource sharing.
...
```
# Related Constraint

The related constraint is RESOURCE\_SHARING.

# Example

For the following VHDL/Verilog example, XST gives the following solution.

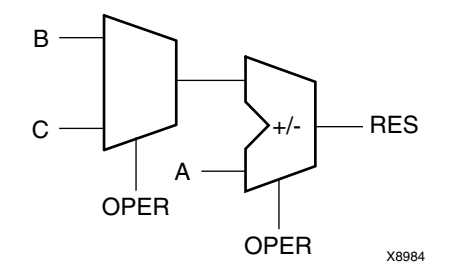

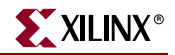

The following table shows pin descriptions for the example.

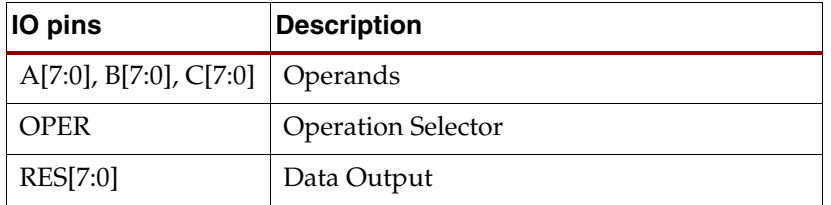

#### VHDL Code

Following is the VHDL example for resource sharing.

These coding examples are accurate as of the date of publication. You can download any updates to these examples from ftp://ftp.xilinx.com/pub/documentation/misc/examples\_v7.zip.

 $-$ 

```
-- Resource Sharing
-\,-library ieee;
use ieee.std_logic_1164.all;
use ieee.std_logic_unsigned.all;
entity resource_sharing_1 is
     port(A,B,C : in std_logic_vector(7 downto 0);
          OPER : in std_logic;
         RES : out std_logic_vector(7 downto 0));
end resource_sharing_1;
architecture archi of resource_sharing_1 is
begin
   RES \leq A + B when OPER='0' else A - C;
end archi;
```
# **RAMs/ROMs**

If you do not want to instantiate RAM primitives to keep your HDL code technology independent, XST offers an automatic RAM recognition capability. XST can infer distributed as well as block RAM. It covers the following characteristics, offered by these RAM types.

- Synchronous write
- Write enable
- RAM enable
- Asynchronous or synchronous read
- Reset of the data output latches
- Data output reset
- Single, dual or multiple-port read
- Single-port/Dual-port write
- Parity bits ( Supported for all FPGA devices except Virtex, Virtex-E and corresponding Spartan families.)

*Note:* XST does not support RAMs/ROMs with negative addresses.

The type of inferred RAM depends on its description.

- RAM descriptions with an asynchronous read generate a distributed RAM macro.
- RAM descriptions with a synchronous read generate a block RAM macro. In some cases, a block RAM macro can actually be implemented with distributed RAM. The decision on the actual RAM implementation is done by the macro generator.

Following is the list of VHDL/Verilog templates that are described below.

- Virtex-II RAM Read/Write modes
	- ♦ Read-First Mode
	- Write-First Mode
	- ♦ No-Change Mode
- Single-Port RAM with Asynchronous Read
- Single-Port RAM with "False" Synchronous Read
- Single-Port RAM with Synchronous Read (Read Through)
- Single-Port RAM with Enable
- Dual-Port RAM with Asynchronous Read
- Dual-Port RAM with False Synchronous Read
- Dual-Port RAM with Synchronous Read (Read Through)
- Dual-Port RAM with One Enable Controlling Both Ports
- Dual-Port RAM with Enable Controlling Each Port
- Dual-Port RAM with Different Clocks
- Dual-Port RAM with two write ports
- Multiple-Port RAM Descriptions
- RAM with Reset
- Initializing RAM
- ROMs Using RAM Resources

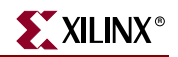

If a given template can be implemented using Block and Distributed RAM, XST implements BLOCK ones. You can use the RAM\_STYLE constraint to control RAM implementation and select a desirable RAM type. Please refer to [Chapter 5, "Design](#page-304-0)  [Constraints"](#page-304-0) for more details.

Please note that the following features specifically available with block RAM are *not* yet supported.

- Dual write port
- Parity bits (Virtex, Virtex-E and corresponding Spartan families are not supported.)
- Different aspect ratios on each port

Please refer to [Chapter 3, "FPGA Optimization"](#page-262-0) for more details on RAM implementation.

*Note:* Note that XST can implement State Machines (see ["State Machine"](#page-244-0)) and map general logic (see ["Mapping Logic onto Block RAM" in Chapter 3\)](#page-269-0) on block RAMs.

# Log File

The XST log file reports the type and size of recognized RAM as well as complete information on its I/O ports during the Macro Recognition step.

```
... 
Synthesizing Unit <raminfr>.
    Related source file is rams_1.vhd. 
    Found 128-bit single-port distributed RAM for signal <ram>.
     -----------------------------------------------------------
     | aspect ratio | 32-word x 4-bit
    | clock | connected to signal <clk> | rise |
    | write enable | connected to signal <we> | high | 
    | address | connected to signal <a>
    | data in | connected to signal <di> |
    | data out | connected to signal <do> |
    | ram_style | Auto | | 
    ------------------------------------------------------------
INFO:Xst - For optimized device usage and improved timings, you 
     may take advantage of available block RAM resources by 
    registering the read address. 
    Summary: 
       inferred 1 RAM(s). 
Unit <raminfr> synthesized.
==================================== 
HDL Synthesis Report 
Macro Statistics 
# RAMs : 1
  128-bit single-port distributed RAM : 1
=================================== 
...
```
# Related Constraints

Related constraints are RAM\_EXTRACT, RAM\_STYLE, ROM\_EXTRACT and ROM\_STYLE.

Beginning in release 7.1i, XST accepts LOC and RLOC constraints on inferred RAMs that can be implemented in a single block RAM primitive. The LOC and RLOC constraints are propagated to the NGC netlist.

# Virtex-II/Virtex-4/Spartan-3 RAM Read/Write Modes

Block RAM resources available in Virtex-II/-II Pro/-II Pro X/-4 and Spartan-3 offer different read/write synchronization modes. This section provides coding examples for all three modes that are available: write-first, read-first and no-change.

The following examples describe a simple single-port block RAM. You can deduce descriptions of dual-port block RAMs from these examples. Dual-port block RAMs can be configured with a different read/write mode on each port. Inference supports this capability.

The following table summarizes support for read/write modes according to the targeted family and how XST handles it.

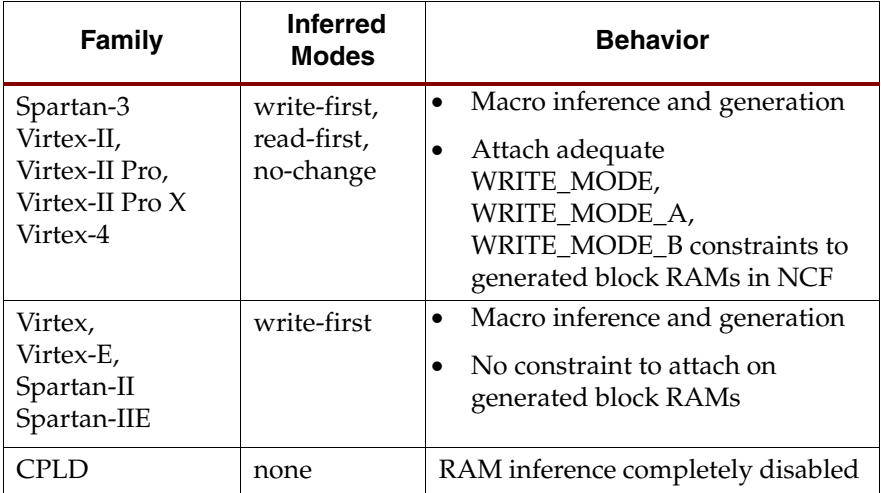

# Read-First Mode

The following templates show a single-port RAM in read-first mode.

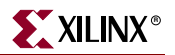

## VHDL Code

These coding examples are accurate as of the date of publication. You can download any updates to these examples from

```
ftp://ftp.xilinx.com/pub/documentation/misc/examples_v7.zip.
```

```
--
-- Read-First Mode
--
library ieee;
use ieee.std_logic_1164.all;
use ieee.std_logic_unsigned.all;
entity rams_01 is
     port (clk : in std_logic;
           we : in std_logic;
           en : in std_logic;
           addr : in std_logic_vector(4 downto 0);
           di : in std_logic_vector(3 downto 0);
           do : out std_logic_vector(3 downto 0));
end rams 01;
architecture syn of rams_01 is
     type ram_type is array (31 downto 0) of std_logic_vector (3 downto 
0);
     signal RAM: ram_type;
begin
     process (clk)
     begin
         if clk'event and clk = '1' then
             if en = '1' then
                if we = '1' then
                     RAM(conv_integer(addr)) <= di;
                 end if;
                 do <= RAM(conv_integer(addr)) ;
             end if;
         end if;
     end process;
end syn;
```
These coding examples are accurate as of the date of publication. You can download any updates to these examples from

ftp://ftp.xilinx.com/pub/documentation/misc/examples\_v7.zip.

```
//
// Read-First Mode
//
module v_rams_01 (clk, en, we, addr, di, do);
     input clk;
     input we;
     input en;
     input [4:0] addr;
     input [3:0] di;
     output [3:0] do;
     reg [3:0] RAM [31:0];
     reg [3:0] do;
     always @(posedge clk)
     begin
         if (en)
         begin
             if (we)
               RAM[addr]<=di;
            do \leq RAM[addr]; end
     end
endmodule
```
# Write-First Mode

The following templates show a single-port RAM in write-first mode.

#### VHDL Code

The following template shows the recommended configuration coded in VHDL.

These coding examples are accurate as of the date of publication. You can download any updates to these examples from

ftp://ftp.xilinx.com/pub/documentation/misc/examples\_v7.zip.

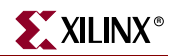

```
--
-- Write-First Mode (template 1)
-library ieee;
use ieee.std_logic_1164.all;
use ieee.std_logic_unsigned.all;
entity rams_02a is
     port (clk : in std_logic;
           we : in std_logic;
           en : in std_logic;
           addr : in std_logic_vector(4 downto 0);
           di : in std_logic_vector(3 downto 0);
           do : out std_logic_vector(3 downto 0));
end rams_02a;
architecture syn of rams_02a is
     type ram_type is array (31 downto 0) 
          of std_logic_vector (3 downto 0);
     signal RAM : ram_type;
begin
     process (clk)
     begin
         if clk'event and clk = '1' then
             if en = '1' then
                if we = '1' then
                      RAM(conv_integer(addr)) <= di;
                     do \leq di;
                 else
                      do <= RAM( conv_integer(addr));
                 end if;
             end if;
         end if;
     end process;
end syn;
```
The following templates show an alternate configuration of a single-port RAM in write-first mode with a registered read address coded in VHDL.

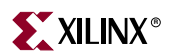

These coding examples are accurate as of the date of publication. You can download any updates to these examples from ftp://ftp.xilinx.com/pub/documentation/misc/examples\_v7.zip.

```
--
-- Write-First Mode (template 2)
-library ieee;
use ieee.std logic 1164.all;
use ieee.std_logic_unsigned.all;
entity rams_02b is
port (clk : in std_logic;
       we : in std_logic;
       en : in std_logic;
       addr : in std_logic_vector(4 downto 0);
       di : in std_logic_vector(3 downto 0);
       do : out std_logic_vector(3 downto 0));
end rams_02b;
architecture syn of rams_02b is
     type ram_type is array (31 downto 0) of std_logic_vector (3 downto 
0);
     signal RAM : ram_type;
     signal read_addr: std_logic_vector(4 downto 0);
begin
     process (clk)
     begin
         if clk'event and clk = '1' then
             if en = '1' then
                if we = '1' then
                     ram(conv_integer(addr)) <= di;
                 end if;
                 read_addr <= addr;
             end if;
         end if;
     end process;
     do <= ram(conv_integer(read_addr));
end syn;
```
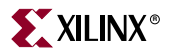

The following template shows the recommended configuration coded in Verilog.

These coding examples are accurate as of the date of publication. You can download any updates to these examples from

```
ftp://ftp.xilinx.com/pub/documentation/misc/examples_v7.zip. 
   //
   // Write-First Mode (template 1)
   //
   module v_rams_02a (clk, we, en, addr, di, do);
         input clk;
         input we;
         input en;
        input [4:0] addr;
        input [3:0] di;
        output [3:0] do;
        reg [3:0] RAM [31:0];
        reg [3:0] do;
        always @(posedge clk)
        begin
             if (en)
             begin
                 if (we)
                 begin
                     RAM[addr] <= di;
                     do <= di;
                 end
                 else
                     do <= RAM[addr];
             end
        end
   endmodule
```
The following templates show an alternate configuration of a single-port RAM in write-first mode with a registered read address coded in Verilog.

```
//
// Write-First Mode (template 2)
//
module v_rams_02b (clk, we, en, addr, di, do);
     input clk;
     input we;
     input en;
     input [4:0] addr;
     input [3:0] di;
     output [3:0] do;
     reg [3:0] RAM [31:0];
     reg [4:0] read_addr;
     always @(posedge clk)
     begin
         if (en)
         begin
             if (we)
              RAM[addr] \leq di;
             read_addr <= addr;
         end
     end
     assign do = RAM[read_addr];
endmodule
```
# No-Change Mode

The following templates show a single-port RAM in no-change mode.

#### VHDL Code

The following template shows the recommended configuration coded in VHDL.

These coding examples are accurate as of the date of publication. You can download any updates to these examples from ftp://ftp.xilinx.com/pub/documentation/misc/examples\_v7.zip.

```
--
-- No-Change Mode (template 1)
-library ieee;
use ieee.std_logic_1164.all;
use ieee.std_logic_unsigned.all;
entity rams_03 is
    port (clk : in std_logic;
           we : in std_logic;
           en : in std_logic;
           addr : in std_logic_vector(4 downto 0);
           di : in std_logic_vector(3 downto 0);
           do : out std_logic_vector(3 downto 0));
```
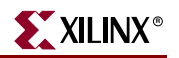

```
end rams_03;
architecture syn of rams_03 is
     type ram_type is array (31 downto 0) of std_logic_vector (3 downto 
0);
     signal RAM : ram_type;
begin
     process (clk)
     begin
         if clk'event and clk = '1' then
             if en = '1' then
                 if we = '1' then
                      RAM(conv_integer(addr)) <= di;
                  else
                      do <= RAM( conv_integer(addr));
                  end if;
              end if;
         end if;
     end process;
end syn;
```
The following template shows the recommended configuration coded in Verilog.

These coding examples are accurate as of the date of publication. You can download any updates to these examples from

```
ftp://ftp.xilinx.com/pub/documentation/misc/examples_v7.zip.
```

```
//
// No-Change Mode (template 1)
//
module v_rams_03 (clk, we, en, addr, di, do);
     input clk;
     input we;
     input en;
     input [4:0] addr;
     input [3:0] di;
     output [3:0] do;
     reg [3:0] RAM [31:0];
     reg [3:0] do;
     always @(posedge clk)
     begin
         if (en)
         begin
              if (we)
               RAM[addr] \leq di;
              else
                do <= RAM[addr];
         end
     end
endmodule
```
# Single-Port RAM with Asynchronous Read

The following descriptions are directly mappable onto *distributed RAM only*.

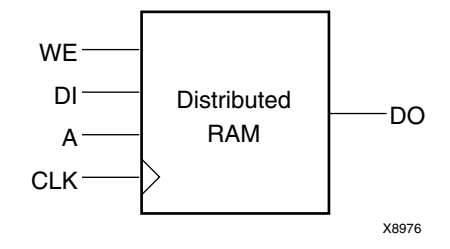

The following table shows pin descriptions for a single-port RAM with asynchronous read.

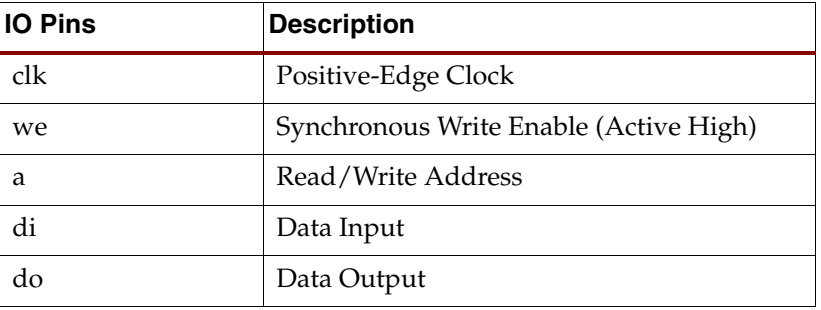

## VHDL Code

Following is the VHDL code for a single-port RAM with asynchronous read.

```
--
-- Single-Port RAM with Asynchronous Read
-library ieee;
use ieee.std_logic_1164.all;
use ieee.std_logic_unsigned.all;
entity rams_04 is
     port (clk : in std_logic;
           we : in std_logic;
          a : in std_logic_vector(4 downto 0);
           di : in std_logic_vector(3 downto 0);
           do : out std_logic_vector(3 downto 0));
end rams_04;
architecture syn of rams_04 is
     type ram_type is array (31 downto 0) of std_logic_vector (3 downto 
0);
     signal RAM : ram_type;
begin
```
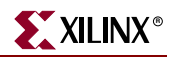

```
 process (clk)
     begin
         if (clk'event and clk = '1') then
            if (we = '1') then
                  RAM(conv_integer(a)) <= di;
             end if;
         end if;
     end process;
     do <= RAM(conv_integer(a));
end syn;
```
Following is the Verilog code for a single-port RAM with asynchronous read.

```
//
// Single-Port RAM with Asynchronous Read
//
module v_rams_04 (clk, we, a, di, do);
     input clk;
     input we;
     input [4:0] a;
     input [3:0] di;
     output [3:0] do;
     reg [3:0] ram [31:0];
     always @(posedge clk) begin
         if (we)
             ram[a] <= di;
     end
    assign do = ram[a];endmodule
```
# Single-Port RAM with False Synchronous Read

The following descriptions do not implement true synchronous read access as defined by the Virtex block RAM specification, where the read address is registered. They are *only mappable onto distributed RAM* with an additional buffer on the data output, as shown below.

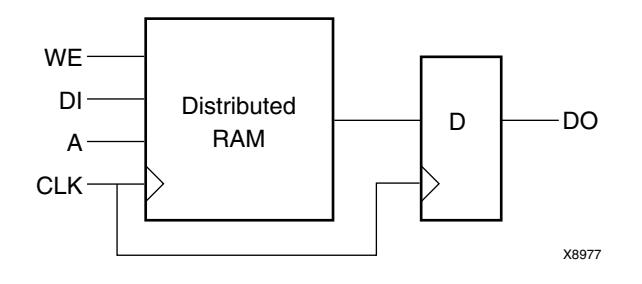

The following table shows pin descriptions for a single-port RAM with "false" synchronous read.

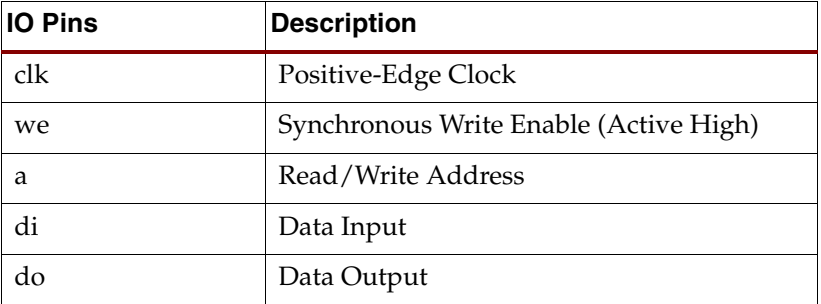

#### VHDL

Following is the VHDL code for a single-port RAM with "false" synchronous read.

These coding examples are accurate as of the date of publication. You can download any updates to these examples from

ftp://ftp.xilinx.com/pub/documentation/misc/examples\_v7.zip.

```
--
-- Single-Port RAM with "False" Synchronous Read
--
library ieee;
use ieee.std_logic_1164.all;
use ieee.std_logic_unsigned.all;
entity rams_05 is
     port (clk : in std_logic;
           we : in std_logic;
           a : in std_logic_vector(4 downto 0);
           di : in std_logic_vector(3 downto 0);
           do : out std_logic_vector(3 downto 0));
end rams_05;
architecture syn of rams_05 is
     type ram_type is array (31 downto 0)
```
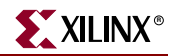

```
 of std_logic_vector (3 downto 0);
     signal RAM : ram_type;
begin
     process (clk)
     begin
         if (clk'event and clk = '1') then
             if (we = '1') then
                 RAM(conv\_integer(a)) \leq di; end if;
              do <= RAM(conv_integer(a));
         end if;
     end process;
end syn;
```
### Verilog

Following is the Verilog code for a single-port RAM with "false" synchronous read.

These coding examples are accurate as of the date of publication. You can download any updates to these examples from ftp://ftp.xilinx.com/pub/documentation/misc/examples\_v7.zip.

```
//
// Single-Port RAM with "False" Synchronous Read
//
module v_rams_05 (clk, we, a, di, do);
     input clk;
     input we;
 input [4:0] a;
 input [3:0] di;
    output [3:0] do;
     reg [3:0] ram [31:0];
    reg [3:0] do;
     always @(posedge clk) begin
         if (we)
            ram[a] <= di;
        do \leq ram[a];
     end
```
endmodule

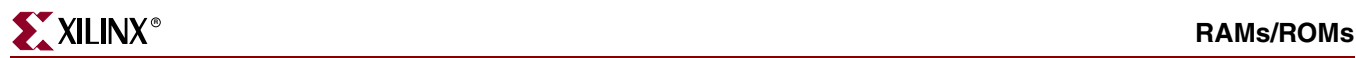

The following descriptions, featuring an additional reset of the RAM output, are also *only mappable onto Distributed RAM* with an additional resetable buffer on the data output as shown in the following figure:

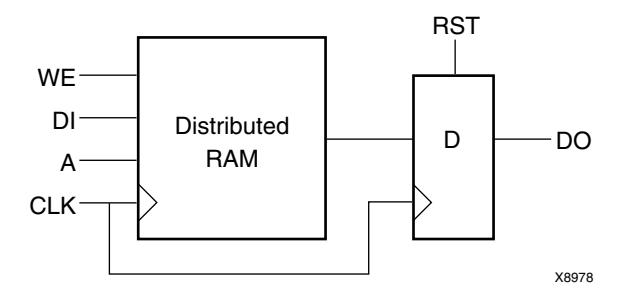

The following table shows pin descriptions for a single-port RAM with "false" synchronous read and reset on the output.

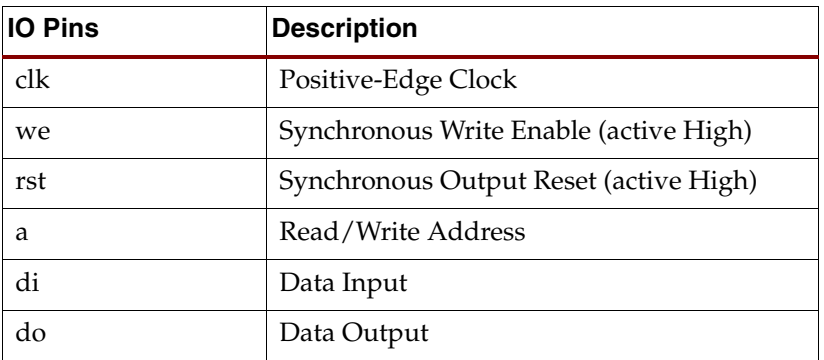

## VHDL Code

Following is the VHDL code.

--

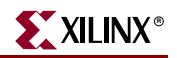

```
-- Single-Port RAM with "False" Synchronous Read with
-- an additional reset of the RAM output,
-library ieee;
use ieee.std_logic_1164.all;
use ieee.std_logic_unsigned.all;
entity rams_06 is
     port (clk : in std_logic;
           we : in std_logic;
           rst : in std_logic;
           a : in std_logic_vector(4 downto 0);
           di : in std_logic_vector(3 downto 0);
           do : out std_logic_vector(3 downto 0));
end rams_06;
architecture syn of rams_06 is
    type ram_type is array (31 downto 0) of std_logic_vector (3 downto 
0);
     signal RAM : ram_type;
begin
     process (clk)
     begin
         if (clk'event and clk = '1') then
            if (we = '1') then
                RAM(conv\_integer(a)) \leq di; end if;
            if (rst = '1') then
                do \leq (others \implies '0');
             else
                do \leq RAM(conv\_integer(a)); end if;
         end if;
     end process;
end syn;
```
Following is the Verilog code.

These coding examples are accurate as of the date of publication. You can download any updates to these examples from ftp://ftp.xilinx.com/pub/documentation/misc/examples\_v7.zip. // // Single-Port RAM with "False" Synchronous Read with // an additional reset of the RAM output, // module v\_rams\_06 (clk, we, rst, a, di, do); input clk; input we; input rst; input [4:0] a; input [3:0] di; output [3:0] do; reg [3:0] ram [31:0]; reg [3:0] do; always @(posedge clk) begin if (we)  $ram[a] \leq d$ i; if (rst) do  $\leq$  4'b0; else  $do \leq \text{ram}[a];$ end

endmodule

# Single-Port RAM with Synchronous Read (Read Through)

The following description implements a true synchronous read. A true synchronous read is the synchronization mechanism available in Virtex block RAMs, where the read address is registered on the RAM clock edge. Such descriptions are *directly mappable onto block RAM*, as shown below. (The same descriptions can also be mapped onto *Distributed RAM*).

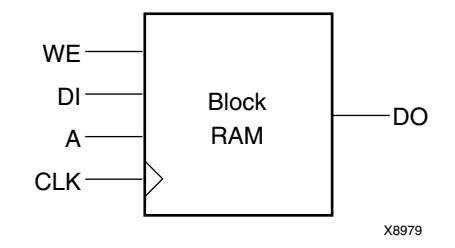

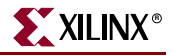

The following table shows pin descriptions for a single-port RAM with synchronous read (read through).

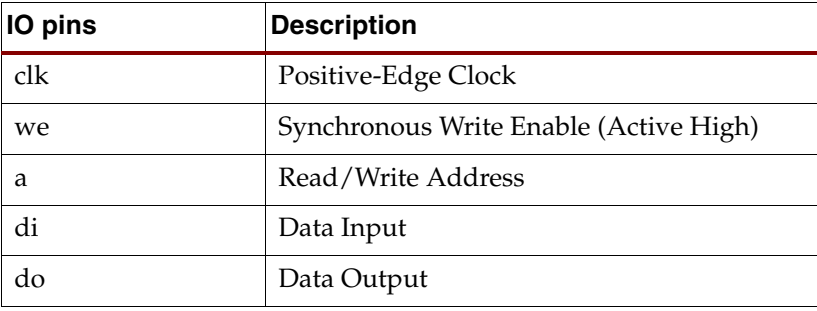

### VHDL Code

Following is the VHDL code for a single-port RAM with synchronous read (read through).

```
--
-- Single-Port RAM with Synchronous Read (Read Through)
--
library ieee;
use ieee.std_logic_1164.all;
use ieee.std_logic_unsigned.all;
entity rams_07 is
     port (clk : in std_logic;
           we : in std_logic;
           a : in std_logic_vector(4 downto 0);
           di : in std_logic_vector(3 downto 0);
           do : out std_logic_vector(3 downto 0));
end rams_07;
architecture syn of rams_07 is
    type ram_type is array (31 downto 0) of std_logic_vector (3 downto 
0);
     signal RAM : ram_type;
     signal read_a : std_logic_vector(4 downto 0);
begin
    process (clk)
    begin
         if (clk'event and clk = '1') then
            if (we = '1') then
                RAM(conv\_integer(a)) \leq di; end if;
            read_a \leq a;
         end if;
     end process;
     do <= RAM(conv_integer(read_a));
end syn;
```
Following is the Verilog code for a single-port RAM with synchronous read (read through). These coding examples are accurate as of the date of publication. You can download any updates to these examples from

```
ftp://ftp.xilinx.com/pub/documentation/misc/examples_v7.zip.
```

```
//
// Single-Port RAM with Synchronous Read (Read Through)
//
module v_rams_07 (clk, we, a, di, do);
     input clk;
     input we;
     input [4:0] a;
     input [3:0] di;
     output [3:0] do;
     reg [3:0] ram [31:0];
     reg [4:0] read_a;
     always @(posedge clk) begin
         if (we)
             ram[a] <= di;
         read_a <= a;
     end
     assign do = ram[read_a];
endmodule
```
# Single-Port RAM with Enable

The following description implements a single-port RAM with a global enable.

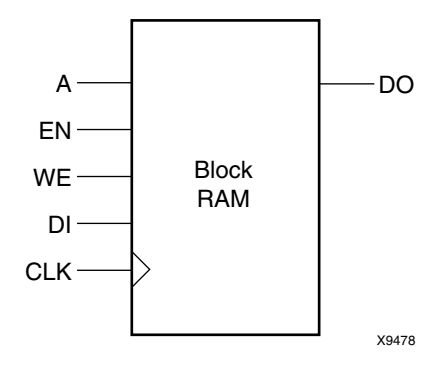

The following table shows pin descriptions for a single-port RAM with enable.

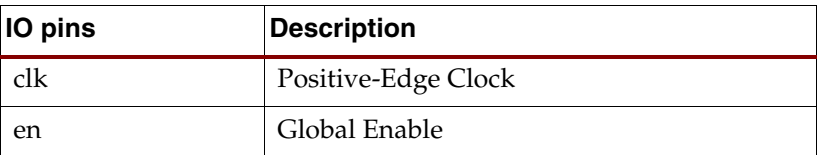

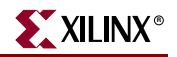

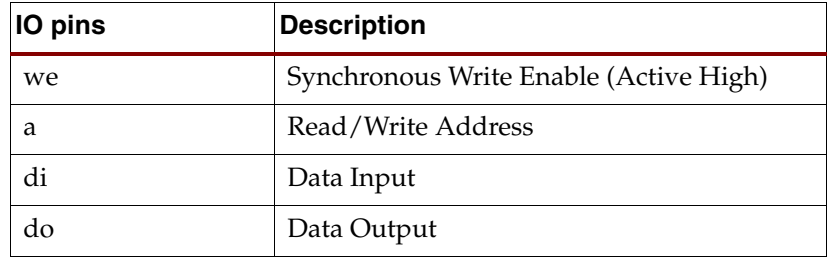

Following is the VHDL code for a single-port block RAM with enable.

```
--
-- Single-Port RAM with Enable
-library ieee;
use ieee.std_logic_1164.all;
use ieee.std_logic_unsigned.all;
entity rams_08 is
     port (clk : in std_logic;
           en : in std_logic;
           we : in std_logic;
           a : in std_logic_vector(4 downto 0);
           di : in std_logic_vector(3 downto 0);
           do : out std_logic_vector(3 downto 0));
end rams_08;
architecture syn of rams_08 is
     type ram_type is array (31 downto 0) of std_logic_vector (3 downto 
0);
     signal RAM : ram_type;
     signal read_a : std_logic_vector(4 downto 0);
begin
     process (clk)
     begin
         if (clk'event and clk = '1') then
            if (en = '1') then
                if (we = '1') then
                     RAM(conv_interest(a)) \leq di; end if;
                read_a \leq a;
             end if;
         end if;
     end process;
     do <= RAM(conv_integer(read_a));
end syn;
```
Following is the Verilog code for a single-port block RAM with enable.

```
//
// Single-Port RAM with Enable
//
module v_rams_08 (clk, en, we, a, di, do);
     input clk;
     input en;
     input we;
     input [4:0] a;
     input [3:0] di;
     output [3:0] do;
     reg [3:0] ram [31:0];
     reg [4:0] read_a;
     always @(posedge clk) begin
         if (en)
         begin
             if (we)
                ram[a] \leq di;
            read_a \leq a;
         end
     end
     assign do = ram[read_a];
endmodule
```
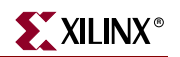

# Dual-Port RAM with Asynchronous Read

The following example shows where the two output ports are used. It is directly mappable onto *Distributed RAM only*.

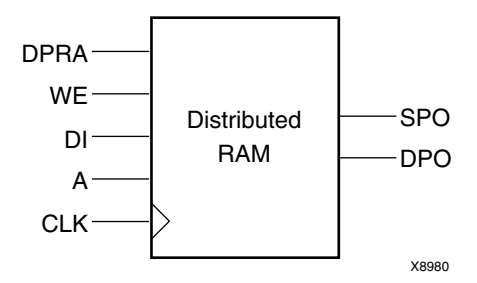

The following table shows pin descriptions for a dual-port RAM with asynchronous read.

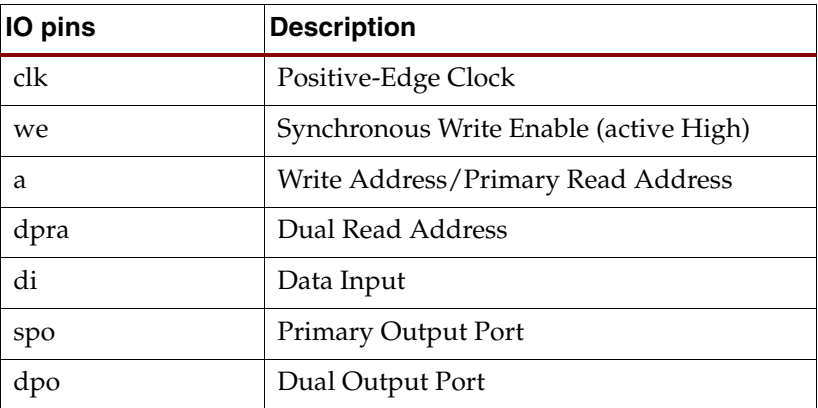

Following is the VHDL code for a dual-port RAM with asynchronous read.

```
--- Dual-Port RAM with Asynchronous Read
--
library ieee;
use ieee.std_logic_1164.all;
use ieee.std_logic_unsigned.all;
entity rams_09 is
    port (clk : in std_logic;
          we : in std logic;
          a : in std_logic_vector(4 downto 0);
           dpra : in std_logic_vector(4 downto 0);
           di : in std_logic_vector(3 downto 0);
           spo : out std_logic_vector(3 downto 0);
           dpo : out std_logic_vector(3 downto 0));
end rams 09;
architecture syn of rams_09 is
    type ram_type is array (31 downto 0) of std_logic_vector (3 downto 
0);
     signal RAM : ram_type;
begin
     process (clk)
    begin
         if (clk'event and clk = '1') then
            if (we = '1') then
                RAM(conv integer(a)) \leq di;
             end if;
         end if;
     end process;
    spo \leq RAM(conv_interest(a)); dpo <= RAM(conv_integer(dpra));
end syn;
```
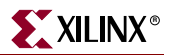

Following is the Verilog code for a dual-port RAM with asynchronous read.

These coding examples are accurate as of the date of publication. You can download any updates to these examples from

```
ftp://ftp.xilinx.com/pub/documentation/misc/examples_v7.zip. 
   //
   // Dual-Port RAM with Asynchronous Read
   //
   module v_rams_09 (clk, we, a, dpra, di, spo, dpo);
        input clk;
        input we;
        input [4:0] a;
        input [4:0] dpra;
        input [3:0] di;
        output [3:0] spo;
        output [3:0] dpo;
        reg [3:0] ram [31:0];
        always @(posedge clk) begin
            if (we)
               ram[a] \leq di;
        end
       assign spo = ram[a];
        assign dpo = ram[dpra];
```
endmodule

# Dual-Port RAM with False Synchronous Read

The following description is mapped onto Distributed RAM with additional registers on the data outputs. Please note that this template *does not* describe dual-port block RAM.

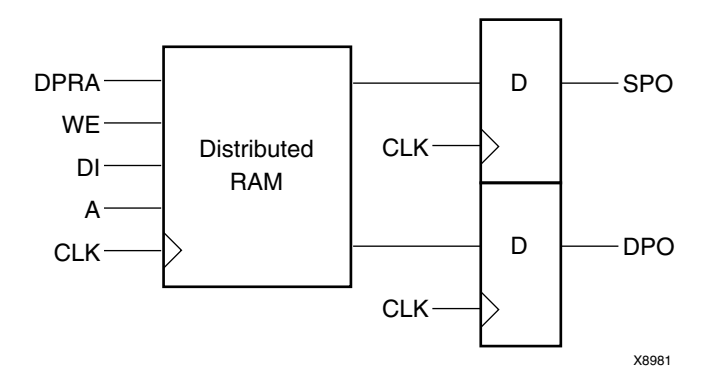

The following table shows pin descriptions for a dual-port RAM with false synchronous read.

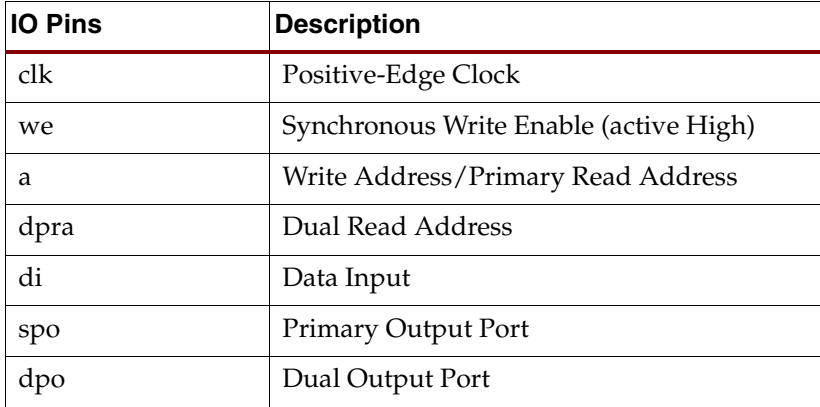

## VHDL Code

Following is the VHDL code for a dual-port RAM with false synchronous read.

These coding examples are accurate as of the date of publication. You can download any updates to these examples from

ftp://ftp.xilinx.com/pub/documentation/misc/examples\_v7.zip.

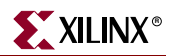

```
--
-- Dual-Port RAM with False Synchronous Read
-library ieee;
use ieee.std_logic_1164.all;
use ieee.std_logic_unsigned.all;
entity rams_10 is
     port (clk : in std_logic;
           we : in std_logic;
          a : in std_logic_vector(4 downto 0);
           dpra : in std_logic_vector(4 downto 0);
           di : in std_logic_vector(3 downto 0);
           spo : out std_logic_vector(3 downto 0);
           dpo : out std_logic_vector(3 downto 0));
end rams_10;
architecture syn of rams_10 is
    type ram_type is array (31 downto 0) of std_logic_vector (3 downto 
0);
     signal RAM : ram_type;
begin
     process (clk)
     begin
         if (clk'event and clk = '1') then
            if (we = '1') then
                RAM(conv\_integer(a)) \leq di; end if;
             spo <= RAM(conv_integer(a));
             dpo <= RAM(conv_integer(dpra));
         end if;
     end process;
end syn;
```
Following is the Verilog code for a dual-port RAM with false synchronous read.

These coding examples are accurate as of the date of publication. You can download any updates to these examples from ftp://ftp.xilinx.com/pub/documentation/misc/examples\_v7.zip.

```
//
// Dual-Port RAM with False Synchronous Read
//
module v_rams_10 (clk, we, a, dpra, di, spo, dpo);
     input clk;
     input we;
     input [4:0] a;
     input [4:0] dpra;
     input [3:0] di;
     output [3:0] spo;
     output [3:0] dpo;
     reg [3:0] ram [31:0];
     reg [3:0] spo;
     reg [3:0] dpo;
     always @(posedge clk) begin
         if (we)
            ram[a] \leq di;
        spo \leq ram[a]; dpo <= ram[dpra];
     end
```
endmodule

# Dual-Port RAM with Synchronous Read (Read Through)

The following descriptions are *directly mappable onto block RAM*, as shown in the following figure. (They may also be implemented with *Distributed RAM*.).

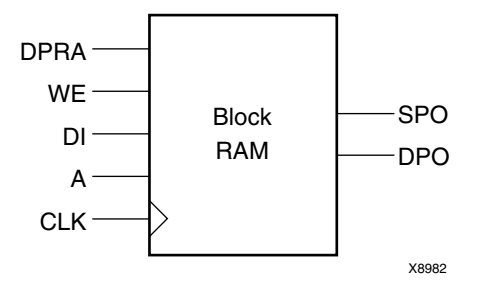

The following table shows pin descriptions for a dual-port RAM with synchronous read (read through).

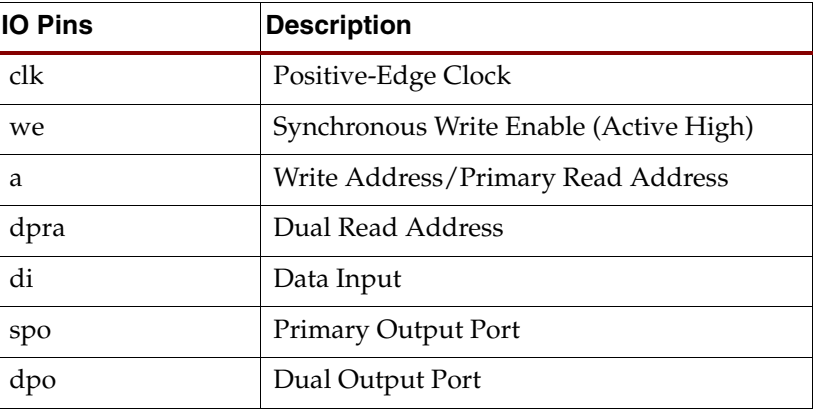

Following is the VHDL code for a dual-port RAM with synchronous read (read through).

```
--
-- Dual-Port RAM with Synchronous Read (Read Through)
--
library ieee;
use ieee.std_logic_1164.all;
use ieee.std_logic_unsigned.all;
entity rams_11 is
    port (clk : in std_logic;
          we : in std logic;
          a : in std_logic_vector(4 downto 0);
           dpra : in std_logic_vector(4 downto 0);
           di : in std_logic_vector(3 downto 0);
           spo : out std_logic_vector(3 downto 0);
           dpo : out std_logic_vector(3 downto 0));
end rams_11;
architecture syn of rams_11 is
     type ram_type is array (31 downto 0) 
          of std_logic_vector (3 downto 0);
     signal RAM : ram_type;
    signal read a : std logic vector(4 downto 0);
     signal read_dpra : std_logic_vector(4 downto 0);
begin
     process (clk)
     begin
        if (clk'event and clk = '1') then
            if (we = '1') then
                RAM(conv_interest(a)) \leq di; end if;
            read_a \leq a;
             read_dpra <= dpra;
         end if;
     end process;
     spo <= RAM(conv_integer(read_a));
     dpo <= RAM(conv_integer(read_dpra));
end syn;
```
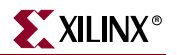

Following is the Verilog code for a dual-port RAM with synchronous read (read through).

These coding examples are accurate as of the date of publication. You can download any updates to these examples from ftp://ftp.xilinx.com/pub/documentation/misc/examples\_v7.zip. // // Dual-Port RAM with Synchronous Read (Read Through) // module v\_rams\_11 (clk, we, a, dpra, di, spo, dpo); input clk; input we; input [4:0] a; input [4:0] dpra; input [3:0] di; output [3:0] spo; output [3:0] dpo; reg [3:0] ram [31:0]; reg [4:0] read\_a; reg [4:0] read\_dpra; always @(posedge clk) begin if (we) ram[a]  $\leq$  di;

```
read_a \leq a;
     read_dpra <= dpra;
 end
 assign spo = ram[read_a];
 assign dpo = ram[read_dpra];
```
endmodule

## Using More than One Clock

The two RAM ports may be synchronized on distinct clocks, as shown in the following description. In this case, only a block RAM implementation is applicable.

The following table shows pin descriptions for a dual-port RAM with synchronous read (read through) and two clocks.

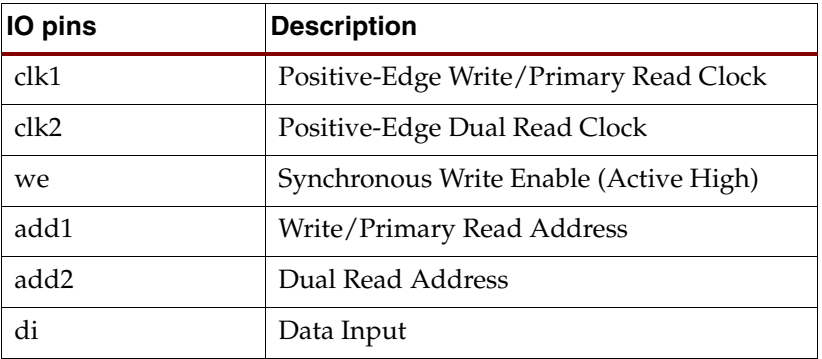

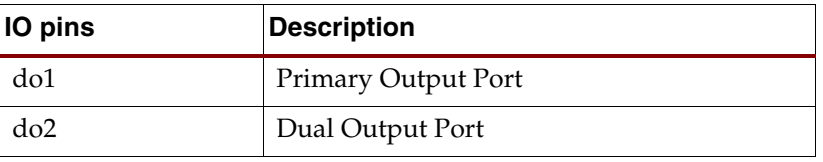

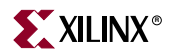

Following is the VHDL code.

```
These coding examples are accurate as of the date of publication. You can download any 
updates to these examples from 
ftp://ftp.xilinx.com/pub/documentation/misc/examples_v7.zip. 
   --- Dual-Port RAM with Synchronous Read (Read Through)
   -- using More than One Clock
   -library ieee;
   use ieee.std_logic_1164.all;
   use ieee.std_logic_unsigned.all;
   entity rams_12 is
        port (clk1 : in std_logic;
               clk2 : in std_logic;
               we : in std_logic;
               add1 : in std_logic_vector(4 downto 0);
               add2 : in std_logic_vector(4 downto 0);
               di : in std_logic_vector(3 downto 0);
               do1 : out std_logic_vector(3 downto 0);
               do2 : out std_logic_vector(3 downto 0));
   end rams_12;
   architecture syn of rams_12 is
        type ram_type is array (31 downto 0) of std_logic_vector (3 downto 
   0);
        signal RAM : ram_type;
        signal read_add1 : std_logic_vector(4 downto 0);
        signal read_add2 : std_logic_vector(4 downto 0);
   begin
        process (clk1)
        begin
            if (clk1'event and clk1 = '1') then
                if (we = '1') then
                     RAM(conv_integer(add1)) <= di;
                 end if;
                 read_add1 <= add1;
             end if;
        end process;
        do1 <= RAM(conv_integer(read_add1));
        process (clk2)
        begin
            if (clk2'event and clk2 = '1') then
                 read_add2 <= add2;
             end if;
         end process;
        do2 <= RAM(conv_integer(read_add2));
   end syn;
```
Following is the Verilog code.

These coding examples are accurate as of the date of publication. You can download any updates to these examples from

```
ftp://ftp.xilinx.com/pub/documentation/misc/examples_v7.zip. 
   //
   // Dual-Port RAM with Synchronous Read (Read Through)
   // using More than One Clock
   //
   module v_rams_12 (clk1, clk2, we, add1, add2, di, do1, do2);
        input clk1;
    input clk2;
    input we;
        input [4:0] add1;
        input [4:0] add2;
        input [3:0] di;
        output [3:0] do1;
        output [3:0] do2;
        reg [3:0] ram [31:0];
        reg [4:0] read_add1;
        reg [4:0] read_add2;
        always @(posedge clk1) begin
            if (we)
               ram[add1] \leq di;
            read_add1 <= add1;
        end
        assign do1 = ram[read_add1];
        always @(posedge clk2) begin
            read_add2 <= add2;
        end
        assign do2 = ram[read_add2];
   endmodule
```
# Dual-Port RAM with One Enable Controlling Both Ports

The following descriptions are *directly mappable onto block RAM*, as shown in the following figure.

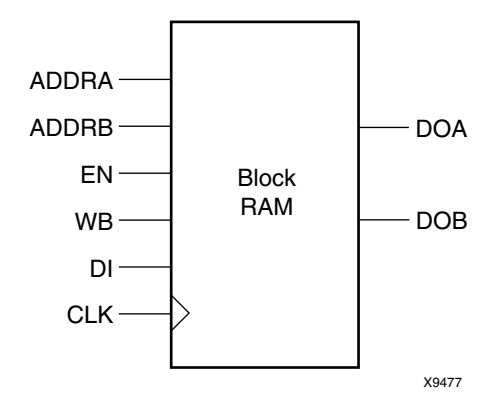

The following table shows pin descriptions for a dual-port RAM with one enable controlling both ports.

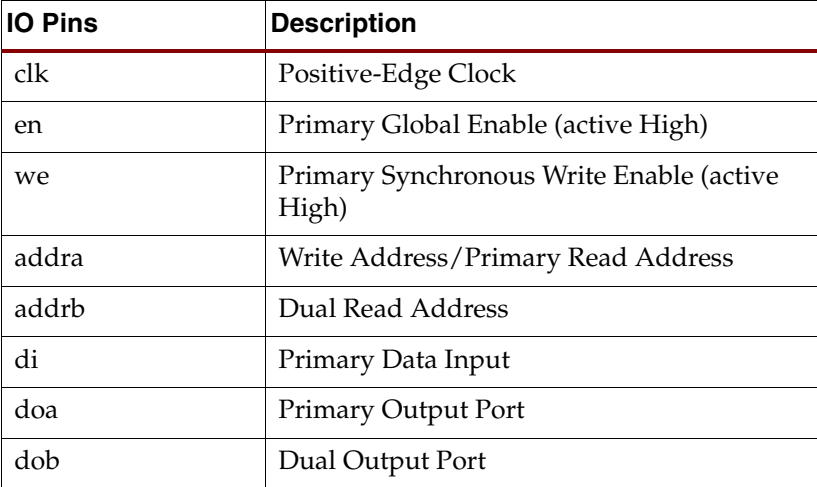

Following is the VHDL code for a dual-port RAM with one global enable controlling both ports.

These coding examples are accurate as of the date of publication. You can download any updates to these examples from

```
ftp://ftp.xilinx.com/pub/documentation/misc/examples_v7.zip.
```

```
--
-- Dual-Port RAM with One Enable Controlling Both Ports
--
library ieee;
use ieee.std_logic_1164.all;
use ieee.std_logic_unsigned.all;
entity rams_13 is
    port (clk : in std_logic;
           en : in std_logic;
           we : in std_logic;
           addra : in std_logic_vector(4 downto 0);
           addrb : in std_logic_vector(4 downto 0);
          di : in std_logic_vector(3 downto 0);
           doa : out std_logic_vector(3 downto 0);
           dob : out std_logic_vector(3 downto 0));
end rams_13;
architecture syn of rams_13 is
    type ram_type is array (31 downto 0) of std_logic_vector (3 downto 
0);
     signal RAM : ram_type;
     signal read_addra : std_logic_vector(4 downto 0);
     signal read_addrb : std_logic_vector(4 downto 0);
begin
     process (clk)
     begin
         if (clk'event and clk = '1') then
            if (en = '1') then
                if (we = '1') then
                     RAM(conv_integer(addra)) <= di;
                 end if;
                 read_addra <= addra;
                 read_addrb <= addrb;
             end if;
         end if;
     end process;
     doa <= RAM(conv_integer(read_addra));
     dob <= RAM(conv_integer(read_addrb));
end syn;
```
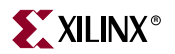

Following is the Verilog code for a dual-port RAM with one global enable controlling both ports.

```
//
// Dual-Port RAM with One Enable Controlling Both Ports
//
module v_rams_13 (clk, en, we, addra, addrb, di, doa, dob);
     input clk;
     input en;
     input we;
     input [4:0] addra;
     input [4:0] addrb;
     input [3:0] di;
     output [3:0] doa;
     output [3:0] dob;
     reg [3:0] ram [31:0];
     reg [4:0] read_addra;
     reg [4:0] read_addrb;
     always @(posedge clk) begin
         if (en)
         begin
             if (we)
                 ram[addra] <= di;
             read_addra <= addra;
             read_addrb <= addrb;
         end
     end
     assign doa = ram[read_addra];
     assign dob = ram[read_addrb];
endmodule
```
# Dual-Port RAM with Enable on Each Port

The following descriptions are *directly mappable onto block RAM*, as shown in the following figure.

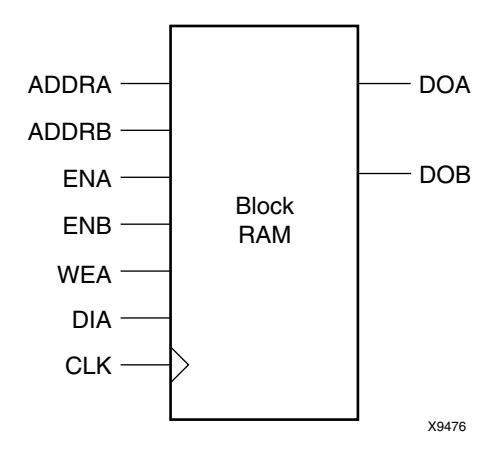

The following table shows pin descriptions for a dual-port RAM with enable on each port.

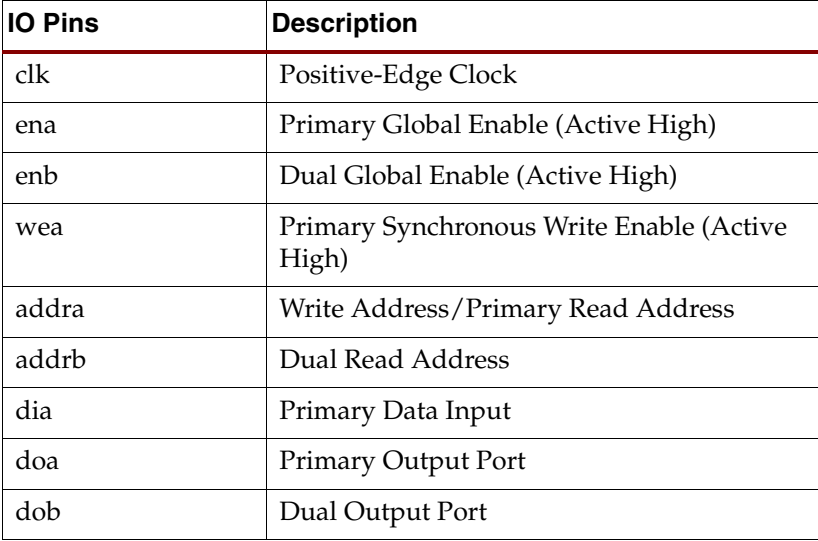

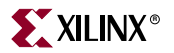

Following is the VHDL code for a dual-port RAM with enable on each port.

```
These coding examples are accurate as of the date of publication. You can download any 
updates to these examples from 
ftp://ftp.xilinx.com/pub/documentation/misc/examples_v7.zip. 
   --
   -- Dual-Port RAM with Enable on Each Port
   --
   library ieee;
   use ieee.std_logic_1164.all;
   use ieee.std_logic_unsigned.all;
   entity rams_14 is
        port (clk : in std_logic;
              ena : in std logic;
               enb : in std_logic;
               wea : in std_logic;
               addra : in std_logic_vector(4 downto 0);
               addrb : in std_logic_vector(4 downto 0);
               dia : in std_logic_vector(3 downto 0);
               doa : out std_logic_vector(3 downto 0);
               dob : out std_logic_vector(3 downto 0));
   end rams_14;
   architecture syn of rams_14 is
        type ram_type is array (31 downto 0) of std_logic_vector (3 downto 
   0):
        signal RAM : ram_type;
        signal read_addra : std_logic_vector(4 downto 0);
        signal read_addrb : std_logic_vector(4 downto 0);
   begin
        process (clk)
        begin
             if (clk'event and clk = '1') then
                if (ena = '1') then
                    if (wea = '1') then
                        RAM (conv integer(addra)) \leq dia;
                     end if;
                     read_addra <= addra;
                 end if;
                if (\text{enb} = '1') then
                     read_addrb <= addrb;
                 end if;
             end if;
         end process;
         doa <= RAM(conv_integer(read_addra));
         dob <= RAM(conv_integer(read_addrb));
   end syn;
```
Following is the Verilog code for a dual-port RAM with enable on each port.

These coding examples are accurate as of the date of publication. You can download any updates to these examples from

```
ftp://ftp.xilinx.com/pub/documentation/misc/examples_v7.zip. 
   //
   // Dual-Port RAM with Enable on Each Port
   //
   module v_rams_14 (clk,ena,enb,wea,addra,addrb,dia,doa,dob);
        input clk;
        input ena;
        input enb;
        input wea;
        input [4:0] addra;
        input [4:0] addrb;
        input [3:0] dia;
        output [3:0] doa;
        output [3:0] dob;
        reg [3:0] ram [31:0];
        reg [4:0] read_addra;
        reg [4:0] read_addrb;
        always @(posedge clk) begin
            if (ena)
            begin
                 if (wea)
                     ram[addra] <= dia;
                 read_addra <= addra;
             end
             if (enb)
                 read_addrb <= addrb;
        end
        assign doa = ram[read_addra];
        assign dob = ram[read_addrb];
```
endmodule

# Dual-Port Block RAM with Different Clocks

The following example shows where the two clocks are used.

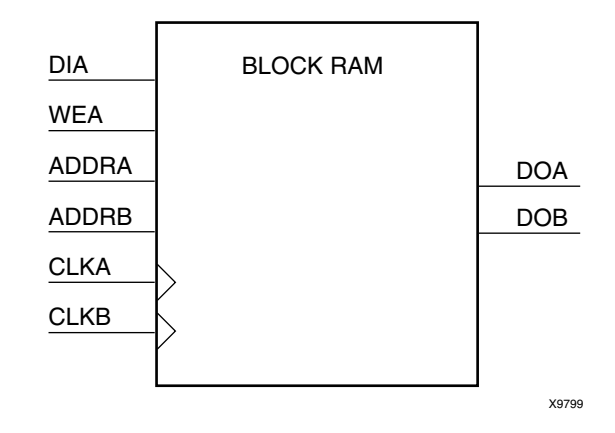

The following table shows pin descriptions for a dual-port RAM with different clocks.

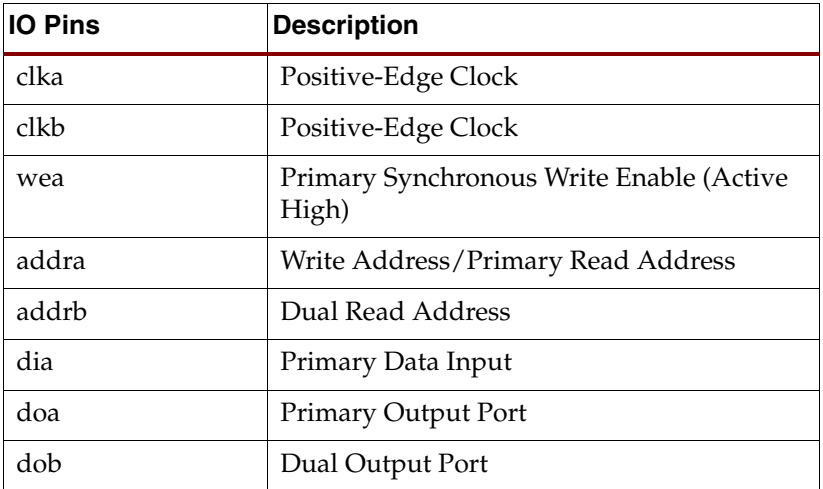

Following is the VHDL code for a dual-port RAM with different clocks.

These coding examples are accurate as of the date of publication. You can download any updates to these examples from ftp://ftp.xilinx.com/pub/documentation/misc/examples\_v7.zip. -- -- Dual-Port Block RAM with Different Clocks - library ieee; use ieee.std\_logic\_1164.all; use ieee.std\_logic\_unsigned.all; entity rams\_15 is port (clka : in std\_logic; clkb : in std\_logic; wea : in std\_logic; addra : in std\_logic\_vector(4 downto 0); addrb : in std\_logic\_vector(4 downto 0); dia : in std\_logic\_vector(3 downto 0); doa : out std\_logic\_vector(3 downto 0); dob : out std\_logic\_vector(3 downto 0)); end rams\_15; architecture syn of rams\_15 is type ram\_type is array (31 downto 0) of std\_logic\_vector (3 downto 0); signal RAM : ram type; signal read\_addra : std\_logic\_vector(4 downto 0); signal read\_addrb : std\_logic\_vector(4 downto 0); begin process (clka) begin if (clka'event and clka = '1') then if (wea =  $'1'$ ) then RAM(conv\_integer(addra)) <= dia; end if; read\_addra <= addra; end if; end process; process (clkb) begin if (clkb'event and clkb = '1') then read\_addrb <= addrb; end if; end process; doa <= RAM(conv\_integer(read\_addra)); dob <= RAM(conv\_integer(read\_addrb)); end syn;

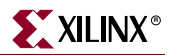

Following is the Verilog code for a dual-port RAM with different clocks.

These coding examples are accurate as of the date of publication. You can download any updates to these examples from ftp://ftp.xilinx.com/pub/documentation/misc/examples\_v7.zip. // // Dual-Port Block RAM with Different Clocks // module v\_rams\_15 (clka, clkb, wea, addra, addrb, dia, doa, dob); input clka; input clkb; input wea; input [4:0] addra; input [4:0] addrb; input [3:0] dia; output [3:0] doa; output [3:0] dob; reg [3:0] RAM [31:0]; reg [4:0] read\_addra; reg [4:0] read addrb; always @(posedge clka) begin if (wea  $== 1$ 'b1) RAM[addra] <= dia; read\_addra <= addra; end always @(posedge clkb) begin read\_addrb <= addrb; end assign doa = RAM[read\_addra]; assign dob = RAM[read\_addrb];

endmodule

# Dual-Port Block RAM with Two Write Ports

Starting with release 8.1i, XST supports dual-port block RAMs with two write ports for VHDL and Verilog.

The notion of dual-write ports implies not only distinct data ports, but also possibly distinct write clocks and write enables. Note that distinct write clocks also means distinct read clocks since the dual-port block RAM offers two clocks, one shared by the primary read and write port, the other shared by the secondary read and write port.

In the VHDL he description of this type of block RAM is based on the usage of shared variables. The XST VHDL analyser accepts shared variables, but errors out in the HDL Synthesis step if a shared variable does not describe a valid RAM macro.

```
The following VHDL sample shows the most general example; it has different clocks, 
enables and write enables. These coding examples are accurate as of the date of 
publication. You can download any updates to these examples from 
ftp://ftp.xilinx.com/pub/documentation/misc/examples_v7.zip. 
    --
   -- Dual-Port Block RAM with Two Write Ports
   -library IEEE;
   use IEEE.std_logic_1164.all;
   use IEEE.std_logic_unsigned.all;
   entity rams_16 is
        port(clka : in std_logic;
              clkb : in std_logic;
              ena : in std_logic;
              enb : in std_logic;
              wea : in std_logic;
              web : in std_logic;
              addra : in std_logic_vector(7 downto 0);
              addrb : in std_logic_vector(7 downto 0);
              dia : in std_logic_vector(15 downto 0);
              dib : in std_logic_vector(15 downto 0);
              doa : out std_logic_vector(15 downto 0);
              dob : out std_logic_vector(15 downto 0));
   end rams_16;
   architecture syn of rams_16 is
         type RAMtype is array (0 to 255) of std_logic_vector(15 downto 0);
        shared variable RAM : RAMtype;
   begin
        process (CLKA)
        begin
             if CLKA'event and CLKA = '1' then
                 if ENA = '1' then
                    if WEA = '1' then
                         RAM(conv_integer(ADDRA)) := DIA;
                     end if;
                     DOA <= RAM(conv_integer(ADDRA));
                 end if;
             end if;
         end process;
        process (CLKB)
        begin
             if CLKB'event and CLKB = '1' then
                if ENB = '1' then
                    if WEB = '1' then
                         RAM(conv_integer(ADDRB)) := DIB;
                     end if;
                 DOB <= RAM(conv_integer(ADDRB));
             end if;
        end if;
         end process;
   end syn;
```
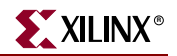

Because of the shared variable, the description of the different read/write synchronizations may be different from templates recommended for single-write RAMs. Note that the order of appearance of the different lines of code is significant.

# Verilog Code

The following Verilog sample shows the most general example. It has different clocks, enables and write enables.

These coding examples are accurate as of the date of publication. You can download any updates to these examples from

ftp://ftp.xilinx.com/pub/documentation/misc/examples\_v7.zip.

```
//
// Dual-Port Block RAM with Two Write Ports
//
module v_rams_16 
(clka,clkb,ena,enb,wea,web,addra,addrb,dia,dib,doa,dob);
     input clka,clkb,ena,enb,wea,web;
     input [7:0] addra,addrb;
     input [15:0] dia,dib;
     output [15:0] doa,dob;
     reg [15:0] ram [255:0];
     reg [15:0] doa,dob;
     always @(posedge clka) begin
         if (ena) 
         begin
             if (wea)
                 ram[addra] <= dia;
             doa <= ram[addra];
         end
     end
     always @(posedge clkb) begin
         if (enb)
         begin
             if (web)
                 ram[addrb] <= dib;
             dob <= ram[addrb];
         end
     end
endmodule
```
### Write-First

Write-first synchronization may be described using either of the following two templates.

#### Alternative 1

```
process (CLKA)
begin
  if CLKA'event and CLKA = '1' then
    if WEA = '1' then
      RAM(conv_integer(ADDRA)) := DIA;
      DOA \leq DIA;else
      DOA <= RAM(conv_integer(ADDRA));
    end if;
  end if;
end process;
```
#### Alternative 2

In this example, the read statement necessarily comes after the write statement.

```
process (CLKA)
begin
 if CLKA'event and CLKA = '1' then
   if WEA = '1' then
     RAM(conv_integer(ADDRA)) := DIA;
   end if;
   DOA <= RAM(conv_integer(ADDRA)); -- The read statement must come 
                                       -- AFTER the write statement
 end if;
end process;
```
Although they may look the same except for the signal/variable difference, it is also important to understand the functional difference between this template and the following well known template which describes a read-first synchronization in a single-write RAM:

```
signal RAM : RAMtype;
process (CLKA)
begin
 if CLKA'event and CLKA = '1' then
   if WEA = '1' then
     RAM(conv_integer(ADDRA)) <= DIA;
   end if;
   DOA <= RAM(conv_integer(ADDRA));
 end if;
end process;
```
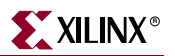

## Read-First

A read-first synchronization is described as follows, where the read statement must come BEFORE the write statement:

```
process (CLKA)
begin
  if CLKA'event and CLKA = '1' then
    DOA <= RAM(conv_integer(ADDRA)); -- The read statement must come 
                                   -- BEFORE the write statement
    if WEA = '1' then
      RAM(conv_integer(ADDRA)) := DIA;
    end if;
  end if;
end process;
```
### No-Change

The following is a description for a no-change synchronization:

```
process (CLKA)
begin
  if CLKA'event and CLKA = '1' then
    if WEA = '1' then
      RAM(conv_integer(ADDRA)) := DIA;
    else
      DOA <= RAM(conv_integer(ADDRA));
    end if;
  end if;
end process;
```
# Multiple-Port RAM Descriptions

XST can identify RAM descriptions with two or more read ports that access the RAM contents at addresses different from the write address. However, there can only be one write port. XST implements the following descriptions by replicating the RAM contents for each output port, as shown:

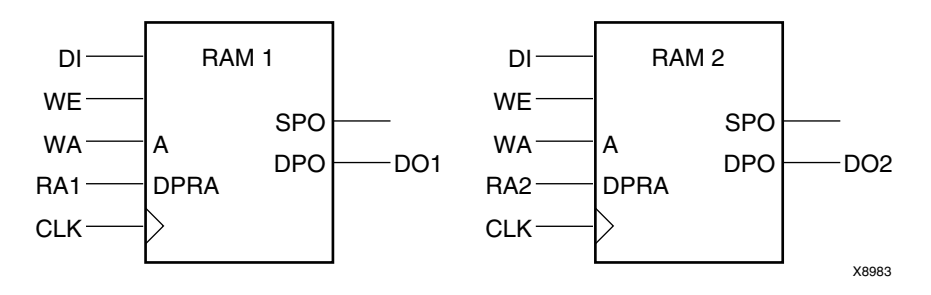

The following table shows pin descriptions for a multiple-port RAM.

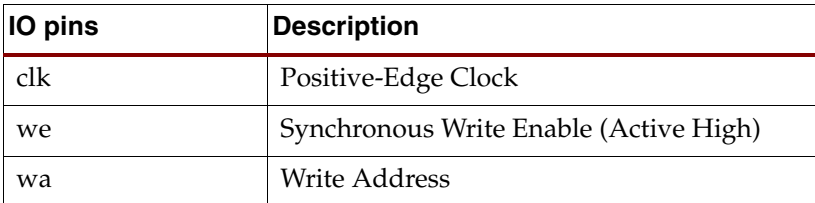
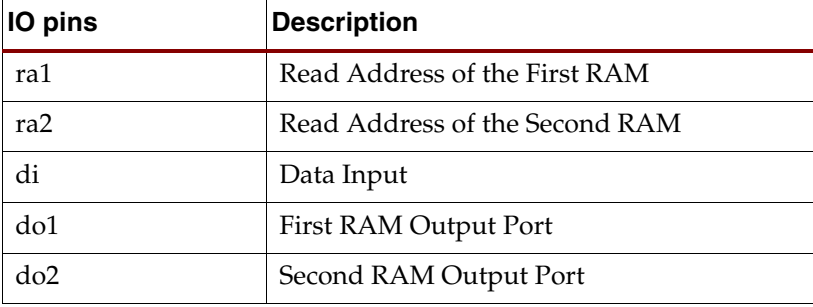

## VHDL Code

Following is the VHDL code for a multiple-port RAM.

These coding examples are accurate as of the date of publication. You can download any updates to these examples from

ftp://ftp.xilinx.com/pub/documentation/misc/examples\_v7.zip.

```
--
-- Multiple-Port RAM Descriptions
-library ieee; 
use ieee.std_logic_1164.all; 
use ieee.std_logic_unsigned.all; 
entity rams_17 is 
    port (clk : in std_logic; 
          we : in std_logic; 
         wa : in std_logic_vector(4 downto 0); 
         ra1 : in std_logic_vector(4 downto 0); 
         ra2 : in std_logic_vector(4 downto 0); 
         di : in std_logic_vector(3 downto 0); 
         do1 : out std_logic_vector(3 downto 0); 
         do2 : out std_logic_vector(3 downto 0)); 
end rams_17; 
architecture syn of rams_17 is 
     type ram_type is array (31 downto 0) of std_logic_vector (3 downto 
0);
     signal RAM : ram_type; 
begin 
     process (clk) 
     begin 
        if (clk'event and clk = '1') then 
          if (we = '1') then
             RAM(conv_integer(wa)) <= di; 
            end if; 
        end if; 
     end process; 
    do1 <= RAM(conv_integer(ra1));
     do2 <= RAM(conv_integer(ra2));
end syn;
```
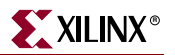

Following is the Verilog code for a multiple-port RAM.

These coding examples are accurate as of the date of publication. You can download any updates to these examples from

```
ftp://ftp.xilinx.com/pub/documentation/misc/examples_v7.zip. 
   //
   // Multiple-Port RAM Descriptions
   //
   module v_rams_17 (clk, we, wa, ra1, ra2, di, do1, do2);
        input clk;
        input we;
        input [4:0] wa;
        input [4:0] ra1;
        input [4:0] ra2;
        input [3:0] di;
        output [3:0] do1;
        output [3:0] do2;
        reg [3:0] ram [31:0];
        always @(posedge clk)
        begin
            if (we)
               ram[wa] \leq di; end
       assign do1 = ram[ral];
       assign do2 = ram[ra2];endmodule
```
## Block RAM with Reset

XST supports block RAM with reset on the data outputs, as offered with Virtex, Virtex-II and related block RAM resources. Optionally, you can include a synchronously controlled initialization of the RAM data outputs.

Block RAM with the following synchronization modes can have resetable data ports.

- Read-First Block RAM with Reset
- Write-First Block RAM with Reset
- No-Change Block RAM with Reset
- Registered ROM with Reset
- Supported Dual-Port Templates

**Note:** Because XST does not support block RAMs with dual-write in a dual-read block RAM description, both data outputs may be reset, but the various read-write synchronizations are only allowed for the primary data output. The dual output may only be used in read-first mode.

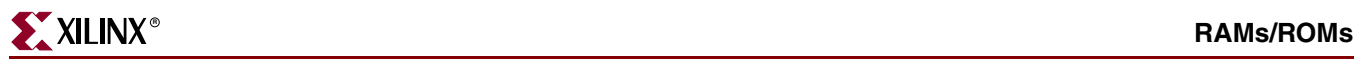

The following example shows a Read-First Block RAM with reset.

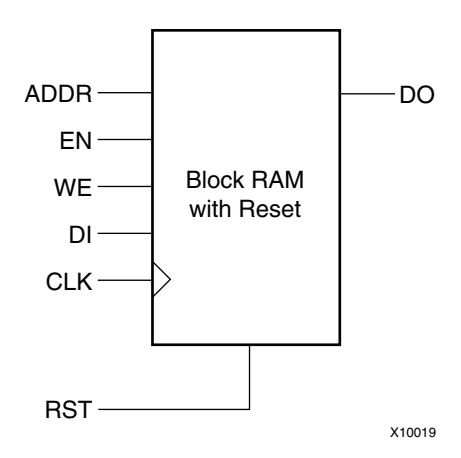

The following table shows pin descriptions for a block RAM with reset.

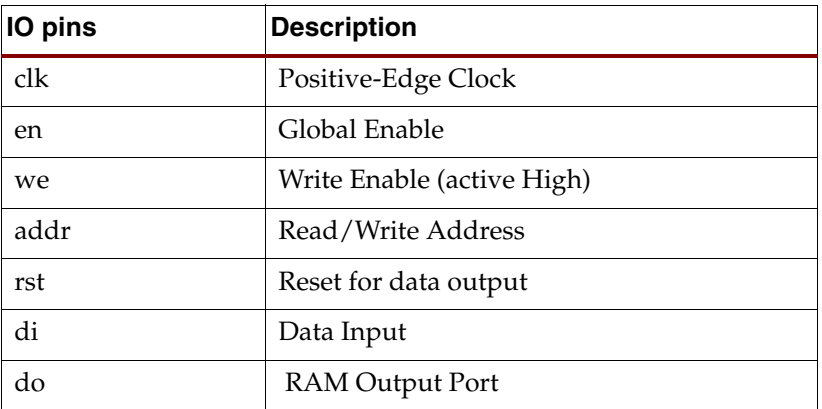

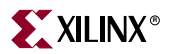

#### VHDL Code

Following is the VHDL code for a read-first RAM with reset.

These coding examples are accurate as of the date of publication. You can download any updates to these examples from ftp://ftp.xilinx.com/pub/documentation/misc/examples\_v7.zip.

```
--- Block RAM with Reset
--
library ieee; 
use ieee.std_logic_1164.all; 
use ieee.std_logic_unsigned.all; 
entity rams_18 is 
     port (clk : in std_logic; 
           en : in std_logic; 
           we : in std_logic; 
           rst : in std_logic; 
           addr : in std_logic_vector(4 downto 0);
           di : in std_logic_vector(3 downto 0); 
           do : out std_logic_vector(3 downto 0));
end rams 18;
architecture syn of rams_18 is 
     type ram_type is array (31 downto 0) of std_logic_vector (3 downto 
0);
     signal ram : ram_type; 
begin 
     process (clk) 
     begin 
        if clk'event and clk = '1' then 
           if en = '1' then -- optional enable 
              if we = '1' then -- write enable 
               ram(conv_integer(addr)) <= di; 
               end if; 
             if rst = '1' then -- optional reset 
               do \leq (others \Rightarrow '0');
               else 
               do <= ram(conv_integer(addr)) ; 
               end if; 
            end if; 
         end if; 
     end process; 
end syn;
```
Following is the Verilog code for a read-first RAM with reset.

These coding examples are accurate as of the date of publication. You can download any updates to these examples from ftp://ftp.xilinx.com/pub/documentation/misc/examples\_v7.zip.

```
//
// Block RAM with Reset
//
module v_rams_18 (clk, en, we, rst, addr, di, do);
     input clk; 
     input en; 
     input we; 
     input rst; 
     input [4:0] addr; 
     input [3:0] di; 
     output [3:0] do; 
     reg [3:0] ram [31:0]; 
     reg [3:0] do; 
     always @(posedge clk) 
     begin 
         if (en) // optional enable 
         begin 
              if (we) // write enable 
                  ram[addr] <= di; 
              if (rst) // optional reset 
                  do \leq 4 \cdot b0000;
              else 
                   do <= ram[addr]; 
          end 
     end
```
endmodule

# Block RAM with Optional Output Registers

For Virtex-4 devices, XST supports block RAMs with optional output registers on the data outputs.

#### VHDL Code

Following is the VHDL code for a Block Ram with optional output registers.

These coding examples are accurate as of the date of publication. You can download any updates to these examples from

ftp://ftp.xilinx.com/pub/documentation/misc/examples\_v7.zip.

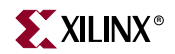

```
--
-- Block RAM with Optional Output Registers
-library IEEE;
library IEEE;
use IEEE.STD_LOGIC_1164.ALL;
use IEEE.STD_LOGIC_UNSIGNED.ALL;
entity rams_19 is
    port (clk1, clk2 : in std_logic;
           we, en1, en2 : in std_logic;
          addr1 : in std_logic_vector(6 downto 0);
          addr2 : in std_logic_vector(6 downto 0);
          di : in std_logic_vector(7 downto 0);
           res1 : out std_logic_vector(7 downto 0);
           res2 : out std_logic_vector(7 downto 0));
end rams_19;
architecture beh of rams_19 is
    type mem_type is array (127 downto 0) of std_logic_vector (7 downto 
0);
    signal mem : mem_type;
    signal do1 : std_logic_vector(7 downto 0);
    signal do2 : std_logic_vector(7 downto 0);
begin
    process (clk1)
    begin
         if rising_edge(clk1) then
            if we = '1' then
                 mem(conv_integer(addr1)) <= di;
             end if;
             do1 <= mem(conv_integer(addr1));
         end if;
     end process;
    process (clk2)
    begin
         if rising_edge(clk2) then
             do2 <= mem(conv_integer(addr2));
         end if;
     end process;
    process (clk1)
    begin
        if rising_edge(clk1) then
            if en1 = '1' then
                res1 \leq dol; end if;
         end if;
     end process;
    process (clk2)
    begin
         if rising_edge(clk2) then
            if en2 = '1' then
                res2 \leq do2; end if;
```

```
 end if;
 end process;
```
end beh;

#### Verilog Code

Following is the Verilog code for a block RAM with optional output registers.

These coding examples are accurate as of the date of publication. You can download any updates to these examples from ftp://ftp.xilinx.com/pub/documentation/misc/examples\_v7.zip.

```
//
// Block RAM with Optional Output Registers
//
module v_rams_19 (clk1, clk2, we, en1, en2, addr1, addr2, di, res1, 
res2);
     input clk1; 
     input clk2; 
     input we, en1, en2; 
    input [6:0] addr1; 
    input [6:0] addr2; 
    input [7:0] di; 
    output [7:0] res1; 
    output [7:0] res2; 
    reg [7:0] res1; 
    reg [7:0] res2; 
    reg [7:0] RAM [127:0]; 
    reg [7:0] do1; 
    reg [7:0] do2; 
     always @(posedge clk1) 
     begin 
       if (we == 1'b1)
          RAM[addr1] \leq di;
       do1 <= RAM[addr1];
     end 
     always @(posedge clk2) 
     begin 
       do2 \leq RAM[addr2]; end 
     always @(posedge clk1) 
     begin 
        if (en1 == 1'b1) 
          res1 \leq dol; end 
     always @(posedge clk2) 
     begin 
        if (en2 == 1'b1) 
          res2 \leq do2; end 
endmodule
```
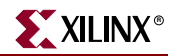

During the HDL Synthesis process, XST recognizes a BRAM and 2 optional output registers as separate objects from the BRAM. It is at the Advanced HDL Synthesis step that XST pushes the optional registers to BRAM. Following is the resulting log file.

```
====================================================================
            * HDL Synthesis *
====================================================================
...
Synthesizing Unit <rams_19>.
    Related source file is "rams_19.vhd".
    Found 128x8-bit dual-port block RAM for signal <mem>.
    -------------------------------------------------------------
| mode | read-first | | |
 | dual mode | read-first | |
| aspect ratio | 128-word x 8-bit | | |
 | clock | connected to signal <clk1> | rise |
 | dual clock | connected to signal <clk2> | rise |
 | write enable | connected to signal <we> | high |
| address | connected to signal <addr1> |\vert dual address \vert connected to signal <addr2> \vert \vert| data in | connected to signal <di> | |
| data out | connected to signal <do1> |
| dual data out | connected to signal <do2> | |
 | ram_style | Auto | |
    -------------------------------------------------------------
   Found 8-bit register for signal <res1>.
   Found 8-bit register for signal <res2>.
    Summary:
       inferred 1 RAM(s).
       inferred 16 D-type flip-flop(s).
Unit <rams_19> synthesized.
=================================================================
HDL Synthesis Report
Macro Statistics
# Block RAMs : 1
128x8-bit dual-port block RAM : 1
# Registers : 2
8-bit register : 2
=================================================================
```
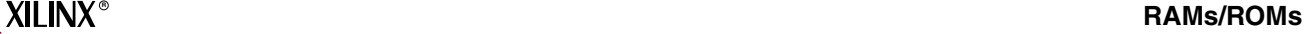

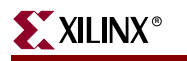

```
=================================================================
                      Advanced HDL Synthesis
=================================================================
INFO:Xst:1954 - Data output of block RAM <Mram_mem> in block <rams_19> is tied to 
register <res1> in block <rams_19>. The register is absorbed by the block RAM and
provides isolation from the interconnect routing delay for maximal operating 
frequency.
INFO:Xst:1955 - Dual data output of block RAM <Mram_mem> in block <rams_19> is 
tied to register <res2> in block <rams_19>. The register is absorbed by the block
RAM and provides isolation from the interconnect routing delay for maximal 
operating frequency.
Advanced Registered AddSub inference ...
================================================================
HDL Synthesis Report
Macro Statistics
# Block RAMs : 1
128x8-bit dual-port block RAM : 1
================================================================
...
```
## Initializing RAM

Starting with the 8.1i release of XST, block and distributed RAM initial contents can be specified by initialization of the signal describing the memory array in your HDL code. You can do this directly in your HDL code, or you can specify a file containing the initialization data.

XST supports initialization for single and dual-port RAMs. Please note that this mechanism is supported only for Virtex-II, Virtex-II Pro, Spartan-3 and Virtex-4 device families.

*Note:* XST supports RAM initialization in both VHDL and Verilog.

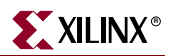

#### VHDL Code

Specify RAM initial contents by initializing the signal describing the memory array in your VHDL code as in the following example:

```
...
type ram_type is array (0 to 63) of std_logic_vector(19 downto 0);
signal RAM : ram_type := 
  (
  X"0200A", X"00300", X"08101", X"04000", X"08601", X"0233A", 
  X"00300", X"08602", X"02310", X"0203B", X"08300", X"04002", 
  X"08201", X"00500", X"04001", X"02500", X"00340", X"00241", 
  X"04002", X"08300", X"08201", X"00500", X"08101", X"00602", 
  X"04003", X"0241E", X"00301", X"00102", X"02122", X"02021", 
  X"00301", X"00102", X"02222", X"04001", X"00342", X"0232B", 
  X"00900", X"00302", X"00102", X"04002", X"00900", X"08201", 
  X"02023", X"00303", X"02433", X"00301", X"04004", X"00301", 
  X"00102", X"02137", X"02036", X"00301", X"00102", X"02237", 
  X"04004", X"00304", X"04040", X"02500", X"02500", X"02500", 
  X"0030D", X"02341", X"08201", X"0400D");
...
process (clk) 
begin 
  if rising_edge(clk) then
    if we = '1' then
      RAM(conv_integer(a)) <= di;
    end if;
    ra \leq a;
  end if; 
end process;
...
do <= RAM(conv_integer(ra));
```
The RAM initial contents can be specified in hexadecimal, as in the previous example, or in binary as shown in the following example:

```
...
type ram_type is array (0 to SIZE-1) of std_logic_vector(15 downto 0);
signal RAM : ram_type := 
  \left("0111100100000101",
 "0000010110111101",
  "1100001101010000",
  ...
  "0000100101110011");
...
```
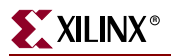

Specify a single-port RAM initial contents using the following VHDL code.

These coding examples are accurate as of the date of publication. You can download any updates to these examples from ftp://ftp.xilinx.com/pub/documentation/misc/examples\_v7.zip.

```
--
-- Initializing Block RAM (Single-Port BRAM)
--
library ieee; 
use ieee.std logic 1164.all;
use ieee.std_logic_unsigned.all; 
entity rams_20a is 
    port (clk : in std_logic; 
           we : in std_logic; 
          addr : in std logic vector(5 downto 0);
           di : in std_logic_vector(19 downto 0); 
           do : out std_logic_vector(19 downto 0)); 
end rams_20a; 
architecture syn of rams_20a is 
     type ram_type is array (63 downto 0) of std_logic_vector (19 downto 0); 
     signal RAM : ram_type:= (X"0200A", X"00300", X"08101", X"04000", X"08601", X"0233A",
                               X"00300", X"08602", X"02310", X"0203B", X"08300", X"04002",
                               X"08201", X"00500", X"04001", X"02500", X"00340", X"00241",
                               X"04002", X"08300", X"08201", X"00500", X"08101", X"00602",
                               X"04003", X"0241E", X"00301", X"00102", X"02122", X"02021",
                               X"00301", X"00102", X"02222", X"04001", X"00342", X"0232B",
                               X"00900", X"00302", X"00102", X"04002", X"00900", X"08201",
                               X"02023", X"00303", X"02433", X"00301", X"04004", X"00301",
                               X"00102", X"02137", X"02036", X"00301", X"00102", X"02237",
                               X"04004", X"00304", X"04040", X"02500", X"02500", X"02500",
                             X"0030D", X"02341", X"08201", X"0400D"); 
begin
     process (clk) 
     begin 
         if rising_edge(clk) then 
            if we = '1' then
                 RAM(conv_integer(addr)) <= di; 
             end if; 
         do <= RAM(conv_integer(addr)); 
         end if; 
     end process;
```

```
end syn;
```
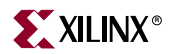

Specify a dual-port RAM initial contents using the following VHDL code:

```
--
-- Initializing Block RAM (Dual-Port BRAM)
--
library ieee;
use ieee.std_logic_1164.all;
use ieee.std_logic_unsigned.all;
entity rams_20b is
    port (clk1 : in std_logic;
           clk2 : in std_logic;
           we : in std_logic;
           addr1 : in std_logic_vector(7 downto 0);
           addr2 : in std_logic_vector(7 downto 0);
           di : in std_logic_vector(15 downto 0);
           do1 : out std_logic_vector(15 downto 0);
           do2 : out std_logic_vector(15 downto 0));
end rams_20b;
architecture syn of rams_20b is
     type ram_type is array (255 downto 0) of std_logic_vector (15 downto 0);
     signal RAM : ram_type:= (255 downto 100 => X"B8B8", 99 downto 0 => X"8282");
begin
     process (clk1)
     begin
         if rising_edge(clk1) then
            if we = '1' then
                 RAM(conv_integer(addr1)) <= di;
             end if;
             do1 <= RAM(conv_integer(addr1));
         end if;
     end process;
    process (clk2)
    begin
         if rising_edge(clk2) then
             do2 <= RAM(conv_integer(addr2));
         end if;
     end process;
end syn;
```
## Initializing RAM from an External File

To initialize RAM from values contained in an external file, use a read function in your VHDL code. Please refer to the ["File Type Support" in Chapter 6](#page-451-0) for more information. Set up the initialization file as follows.

- Use each line of the initialization file to represent the initial contents of a given row in the RAM.
- RAM contents can be represented in binary or hexadecimal.
- There should be as many lines in the file as there are rows in the RAM array.
- Below is a sample of the contents of a file initializing an  $8 \times 32$ -bit RAM with binary values:

00001111000011110000111100001111 01001010001000001100000010000100 00000000001111100000000001000001 11111101010000011100010000100100 00001111000011110000111100001111 01001010001000001100000010000100 00000000001111100000000001000001 11111101010000011100010000100100

In the following example, the loop that generates the initial value is controlled by testing that we are in the RAM address range.

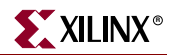

#### VHDL Code

```
These coding examples are accurate as of the date of publication. You can download any 
                  updates to these examples from 
                  ftp://ftp.xilinx.com/pub/documentation/misc/examples_v7.zip. 
--
-- Initializing Block RAM from external data file
--
library ieee; 
use ieee.std_logic_1164.all; 
use ieee.std_logic_unsigned.all; 
use std.textio.all; 
entity rams_20c is 
     port(clk : in std_logic; 
          we : in std_logic; 
          addr : in std_logic_vector(2 downto 0); 
          din : in std_logic_vector(31 downto 0); 
          dout : out std_logic_vector(31 downto 0));
end rams_20c; 
architecture syn of rams_20c is 
     type RamType is array(0 to 7) of bit_vector(31 downto 0); 
 impure function InitRamFromFile (RamFileName : in string) return RamType is 
        FILE RamFile : text is in RamFileName;
         variable RamFileLine : line; 
        variable RAM : RamType;
     begin 
         for I in RamType'range loop 
              readline (RamFile, RamFileLine); 
              read (RamFileLine, RAM(I)); 
         end loop; 
         return RAM; 
     end function; 
     signal RAM : RamType := InitRamFromFile("rams_20c.data");
begin 
     process (clk) 
     begin 
         if clk'event and clk = '1' then 
             if we = '1' then
                  RAM(conv_integer(addr)) <= to_bitvector(din); 
              end if; 
              dout <= to_stdlogicvector(RAM(conv_integer(addr))); 
         end if; 
     end process; 
end syn; Note: If there are not enough lines in the external data file, XST will issue the following
                      message.
```
ERROR:Xst - raminitfile1.vhd line 40: Line <RamFileLine> has not enough elements for target <RAM<63>>.

Specify RAM initial contents by initializing the signal describing the memory array in your Verilog code using initial statement as in the following example:

```
...
reg [19:0] ram [63:0];
initial begin
    ram[63] = 20'h0200A; ram[62] = 20'h00300; ram[61] = 20'h08101;ram[60] = 20'h04000; ram[59] = 20'h08601; ram[58] = 20'h0233A; ...
  ram[2] = 20'h02341; ram[1] = 20'h08201; ram[0] = 20'h0400D; 
end
...
always @(posedge clk) 
begin 
     if (we) 
        ram[addr] \leq div do <= ram[addr];
end
```
The RAM initial contents can be specified in hexadecimal, as in the previous example, or in binary as shown in the following example:

```
...
reg [15:0] ram [63:0];
type ram_type is array (0 to SIZE-1) of std_logic_vector(15 downto 0);
initial begin
     ram[63] = 16'b0111100100000101;
    ram[62] = 16' b0000010110111101; ram[61] = 16'b1100001101010000;
     ...
    ram[0] = 16' b0000100101110011;end
...
```
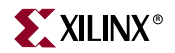

Specify initial contents for a single-port RAM using the following Verilog code.

```
These coding examples are accurate as of the date of publication. You can download any 
                 updates to these examples from 
                 ftp://ftp.xilinx.com/pub/documentation/misc/examples_v7.zip. 
//
// Initializing Block RAM (Single-Port BRAM)
//
module v_rams_20a (clk, we, addr, di, do); 
     input clk; 
     input we; 
     input [5:0] addr; 
     input [19:0] di; 
     output [19:0] do; 
     reg [19:0] ram [63:0]; 
     reg [19:0] do;
     initial begin
        ram[63] = 20'h0200A; ram[62] = 20'h00300; ram[61] = 20'h08101;
        ram[60] = 20'h04000; ram[59] = 20'h08601; ram[58] = 20'h0233A; ram[57] = 20'h00300; ram[56] = 20'h08602; ram[55] = 20'h02310; 
         ram[54] = 20'h0203B; ram[53] = 20'h08300; ram[52] = 20'h04002;
         ram[51] = 20'h08201; ram[50] = 20'h00500; ram[49] = 20'h04001; 
         ram[48] = 20'h02500; ram[47] = 20'h00340; ram[46] = 20'h00241; 
        ram[45] = 20'h04002; ram[44] = 20'h08300; ram[43] = 20'h08201;
        ram[42] = 20'h00500; ram[41] = 20'h08101; ram[40] = 20'h00602;
         ram[39] = 20'h04003; ram[38] = 20'h0241E; ram[37] = 20'h00301; 
         ram[36] = 20'h00102; ram[35] = 20'h02122; ram[34] = 20'h02021; 
         ram[33] = 20'h00301; ram[32] = 20'h00102; ram[31] = 20'h02222;
         ram[30] = 20'h04001; ram[29] = 20'h00342; ram[28] = 20'h0232B;
        ram[27] = 20'h00900; ram[26] = 20'h00302; ram[25] = 20'h00102;
        ram[24] = 20'h04002; ram[23] = 20'h00900; ram[22] = 20'h08201;
        ram[21] = 20'h02023; ram[20] = 20'h00303; ram[19] = 20'h02433;
         ram[18] = 20'h00301; ram[17] = 20'h04004; ram[16] = 20'h00301;
        ram[15] = 20'h00102; ram[14] = 20'h02137; ram[13] = 20'h02036;
        ram[12] = 20'h00301; ram[11] = 20'h00102; ram[10] = 20'h02237;
        ram[9] = 20'h04004; ram[8] = 20'h00304; ram[7] = 20'h04040;ram[6] = 20'h02500; ram[5] = 20'h02500; ram[4] = 20'h02500;
        ram[3] = 20'h0030D; ram[2] = 20'h02341; ram[1] = 20'h08201;
        ram[0] = 20'h0400D;
     end
     always @(posedge clk) 
     begin 
         if (we) 
             ram[addr] <= di; 
         do <= ram[addr];
     end
endmodule
```
Specify initial contents for a dual-port RAM contents using the following Verilog code.

These coding examples are accurate as of the date of publication. You can download any updates to these examples from ftp://ftp.xilinx.com/pub/documentation/misc/examples\_v7.zip.

```
//
// Initializing Block RAM (Dual-Port BRAM)
//
module v_rams_20b (clk1, clk2, we, addr1, addr2, di, do1, do2); 
     input clk1, clk2; 
     input we; 
     input [7:0] addr1, addr2; 
     input [15:0] di; 
     output [15:0] do1, do2; 
     reg [15:0] ram [255:0]; 
     reg [15:0] do1, do2;
     integer index;
     initial begin
        for (index = 0; index <= 99; index = index + 1) begin
              ram[index] = 16'h8282;
         end
        for (index = 100; index <= 255; index = index + 1) begin
             ram[index] = 16'hBB8;
         end 
     end
     always @(posedge clk1) 
     begin 
         if (we) 
             ram[addr1] <= di; 
        do1 <= ram[addr1]; end
     always @(posedge clk2) 
     begin 
        do2 \leq ram[addr2];
     end
```
endmodule

## Using System Tasks to Initialize RAM from an External File

- To initialize RAM from values contained in an external file, use a **\$readmemb** or **\$readmemh** system task in your Verilog code. See ["Behavioral Verilog Features" in](#page-491-0)  [Chapter 7](#page-491-0) for more information. Set up the initialization file as follows.
	- Arrange each line of the initialization file to represent the initial contents of a given row in the RAM.
	- RAM contents can be represented in binary or hexadecimal.
	- ♦ Use **\$readmemb** for binary and **\$readmemh** for hexadecimal representation. Xilinx strongly suggests that you use index parameters in these system tasks as in the following example in order to avoid the possible difference between XST and simulator behavior:

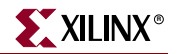

\$readmemb("rams\_20c.data",ram, 0, 7);

- You should create as many lines in the file as there are rows in the RAM array.
- Following is a sample of the contents of a file initializing an  $8 \times 32$ -bit RAM with binary values:

```
00001111000011110000111100001111
01001010001000001100000010000100
00000000001111100000000001000001
11111101010000011100010000100100
00001111000011110000111100001111
01001010001000001100000010000100
00000000001111100000000001000001
11111101010000011100010000100100
```
Use the following examples to initialize RAM from values contained in an external file.

These coding examples are accurate as of the date of publication. You can download any updates to these examples from

ftp://ftp.xilinx.com/pub/documentation/misc/examples\_v7.zip.

```
//
// Initializing Block RAM from external data file
//
module v_rams_20c (clk, we, addr, din, dout); 
     input clk; 
     input we; 
     input [2:0] addr; 
     input [31:0] din; 
     output [31:0] dout; 
     reg [31:0] ram [0:7]; 
     reg [31:0] dout;
     initial
     begin
          $readmemb("rams_20c.data",ram, 0, 7);
     end
     always @(posedge clk) 
     begin 
         if (we) 
             ram[addr] <= din; 
         dout <= ram[addr];
     end
```
endmodule

#### Limitations

• Initialization of inferred RAMs from RTL code is not supported via INIT constraints. Use of INIT constraints is only supported if RAM primitives are directly instantiated from the UNISIM library.

# ROMs Using Block RAM Resources

XST can use block RAM resources to implement ROMs with synchronous outputs or address inputs. These ROMs are implement as single-port block RAMs. The use of block RAM resources to implement ROMs is controlled by the ROM\_STYLE constraint. Please see [Chapter 5, "Design Constraints"](#page-304-0) for details about the ROM\_SYTLE attribute. Please see [Chapter 3, "FPGA Optimization"](#page-262-0) for details on ROM implementation.

Here is a list of VHDL/Verilog templates described below.

- ROM with registered output
- ROM with registered address

The following table shows pin descriptions for a registered ROM.

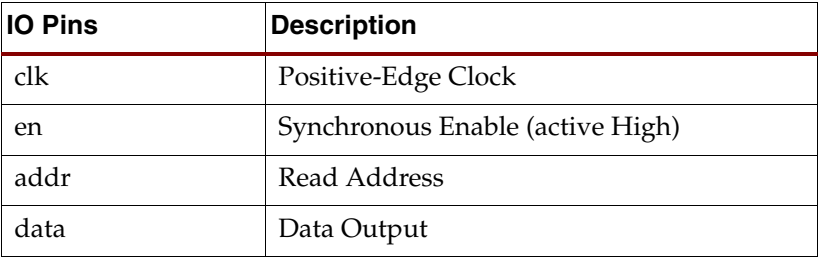

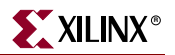

### VHDL Code

Following is the recommended VHDL code for a ROM with registered output.

These coding examples are accurate as of the date of publication. You can download any updates to these examples from ftp://ftp.xilinx.com/pub/documentation/misc/examples\_v7.zip.

```
--- ROMs Using Block RAM Resources.
-- VHDL code for a ROM with registered output (template 1)
--
library ieee; 
use ieee.std_logic_1164.all; 
use ieee.std_logic_unsigned.all; 
entity rams_21a is 
     port (clk : in std_logic; 
           en : in std_logic; 
           addr : in std_logic_vector(4 downto 0); 
           data : out std_logic_vector(3 downto 0)); 
end rams_21a; 
architecture syn of rams_21a is 
     type rom_type is array (31 downto 0) of std_logic_vector (3 downto 0);
     constant ROM : rom_type :=("0001","0010","0011","0100","0101",
                                  "0110","0111","1000","1001","1010",
                                  "1011","1100","1101","1110","1111",
                                  "0001","0010","0011","0100","0101",
                                  "0110","0111","1000","1001","1010",
                                  "1011","1100","1101","1110","1111",
                                "1111","1111"); 
begin 
     process (clk) 
     begin 
         if (clk'event and clk = '1') then 
            if (en = '1') then
                 data <= ROM(conv_integer(addr)); 
             end if; 
         end if; 
     end process;
```
end syn;

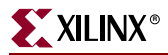

Following is alternate VHDL code for a ROM with registered output.

```
--
-- ROMs Using Block RAM Resources.
-- VHDL code for a ROM with registered output (template 2)
--
library ieee;
use ieee.std_logic_1164.all;
use ieee.std_logic_unsigned.all;
entity rams_21b is
port (clk : in std_logic;
       en : in std_logic;
       addr : in std_logic_vector(4 downto 0);
       data : out std_logic_vector(3 downto 0));
end rams_21b;
architecture syn of rams_21b is
     type rom_type is array (31 downto 0) of std_logic_vector (3 downto 0);
     constant ROM : rom_type :=("0001","0010","0011","0100","0101",
                                 "0110","0111","1000","1001","1010",
                                 "1011","1100","1101","1110","1111",
                                 "0001","0010","0011","0100","0101",
                                 "0110","0111","1000","1001","1010",
                                 "1011","1100","1101","1110","1111",
                                "1111","1111"); 
     signal rdata : std_logic_vector(3 downto 0);
begin
     rdata <= ROM(conv_integer(addr));
     process (clk)
     begin
        if (clk'event and clk = '1') then
            if (en = '1') then
                 data <= rdata;
             end if;
         end if;
     end process;
end syn;
```
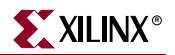

Following is VHDL code for a ROM with registered address.

```
--
-- ROMs Using Block RAM Resources.
-- VHDL code for a ROM with registered address
-library ieee;
use ieee.std_logic_1164.all;
use ieee.std_logic_unsigned.all;
entity rams_21c is
port (clk : in std_logic;
       en : in std_logic;
       addr : in std_logic_vector(4 downto 0);
       data : out std_logic_vector(3 downto 0));
end rams_21c;
architecture syn of rams_21c is
     type rom_type is array (31 downto 0) of std_logic_vector (3 downto 0);
     constant ROM : rom_type :=("0001","0010","0011","0100","0101",
                                 "0110","0111","1000","1001","1010",
                                 "1011","1100","1101","1110","1111",
                                 "0001","0010","0011","0100","0101",
                                 "0110","0111","1000","1001","1010",
                                 "1011","1100","1101","1110","1111",
                                "1111","1111"); 
     signal raddr : std_logic_vector(4 downto 0);
begin
     process (clk)
     begin
         if (clk'event and clk = '1') then
            if (en = '1') then
                 raddr <= addr;
             end if;
         end if;
     end process;
     data <= ROM(conv_integer(raddr));
end syn;
```
Following is Verilog code for a ROM with registered output.

These coding examples are accurate as of the date of publication. You can download any updates to these examples from

```
ftp://ftp.xilinx.com/pub/documentation/misc/examples_v7.zip. 
   //
   // ROMs Using Block RAM Resources.
   // Verilog code for a ROM with registered output (template 1)
   //
   module v_rams_21a (clk, en, addr, data);
         input clk; 
         input en; 
        input [4:0] addr;
        output reg [3:0] data; 
        always @(posedge clk) begin 
             if (en) 
                 case(addr) 
                     5'b00000: data <= 4'b0010;
                     5'b00001: data <= 4'b0010;
                     5'b00010: data <= 4'b1110;
                     5'b00011: data <= 4'b0010;
                     5'b00100: data <= 4'b0100;
                     5'b00101: data <= 4'b1010;
                     5'b00110: data <= 4'b1100;
                     5'b00111: data <= 4'b0000;
                     5'b01000: data <= 4'b1010;
                     5'b01001: data <= 4'b0010;
                     5'b01010: data <= 4'b1110;
                     5'b01011: data <= 4'b0010;
                     5'b01100: data <= 4'b0100;
                     5'b01101: data <= 4'b1010;
                     5'b01110: data <= 4'b1100;
                     5'b01111: data <= 4'b0000;
                     5'b10000: data <= 4'b0010;
                     5'b10001: data <= 4'b0010;
                     5'b10010: data <= 4'b1110;
                     5'b10011: data <= 4'b0010;
                     5'b10100: data <= 4'b0100;
                     5'b10101: data <= 4'b1010;
                     5'b10110: data <= 4'b1100;
                     5'b10111: data <= 4'b0000;
                     5'b11000: data <= 4'b1010;
                     5'b11001: data <= 4'b0010;
                     5'b11010: data <= 4'b1110;
                     5'b11011: data <= 4'b0010;
                     5'b11100: data <= 4'b0100;
                     5'b11101: data <= 4'b1010;
                     5'b11110: data <= 4'b1100;
                     5'b11111: data <= 4'b0000;
                 endcase 
         end 
   endmodule
```
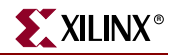

Following is alternate Verilog code for a ROM with registered output.

```
//
// ROMs Using Block RAM Resources.
// Verilog code for a ROM with registered output (template 2)
//
module v_rams_21b (clk, en, addr, data);
     input clk; 
     input en; 
    input [4:0] addr;
     output reg [3:0] data; 
    reg [3:0] rdata;
     always @(addr) begin 
         case(addr) 
              5'b00000: rdata = 4'b0010;
              5'b00001: rdata = 4'b0010;
              5'b00010: rdata = 4'b1110;
              5'b00011: rdata = 4'b0010;
              5'b00100: rdata = 4'b0100;
             5'b00101: rdata = 4'b1010;
              5'b00110: rdata = 4'b1100;
              5'b00111: rdata = 4'b0000;
              5'b01000: rdata = 4'b1010;
              5'b01001: rdata = 4'b0010;
              5'b01010: rdata = 4'b1110;
             5'b01011: rdata = 4'b0010;
              5'b01100: rdata = 4'b0100;
              5'b01101: rdata = 4'b1010;
              5'b01110: rdata = 4'b1100;
              5'b01111: rdata = 4'b0000;
              5'b10000: rdata = 4'b0010;
             5'b10001: rdata = 4'b0010;
              5'b10010: rdata = 4'b1110;
              5'b10011: rdata = 4'b0010;
              5'b10100: rdata = 4'b0100;
              5'b10101: rdata = 4'b1010;
              5'b10110: rdata = 4'b1100;
             5'b10111: rdata = 4'b0000;
              5'b11000: rdata = 4'b1010;
              5'b11001: rdata = 4'b0010;
              5'b11010: rdata = 4'b1110;
              5'b11011: rdata = 4'b0010;
             5'b11100: rdata = 4'b0100;
             5'b11101: rdata = 4'b1010;
              5'b11110: rdata = 4'b1100;
              5'b11111: rdata = 4'b0000;
         endcase 
     end 
     always @(posedge clk) begin 
         if (en) 
             data <= rdata;
     end
endmodule
```
Following is Verilog code for a ROM with registered address.

```
//
// ROMs Using Block RAM Resources.
// VHDL code for a ROM with registered address
//
module v_rams_21c (clk, en, addr, data);
     input clk;
     input en;
    input [4:0] addr;
     output reg [3:0] data;
    reg [4:0] raddr;
     always @(posedge clk) begin
         if (en)
             raddr <= addr;
     end
     always @(raddr) begin
        case(raddr)
             5'b00000: data = 4'b0010;
             5'b00001: data = 4'b0010;
             5'b00010: data = 4'b1110;
             5'b00011: data = 4'b0010;
             5'b00100: data = 4'b0100;
             5'b00101: data = 4'b1010;
             5'b00110: data = 4'b1100;
             5'b00111: data = 4'b0000;
             5'b01000: data = 4'b1010;
             5'b01001: data = 4'b0010;
             5'b01010: data = 4'b1110;
             5'b01011: data = 4'b0010;
             5'b01100: data = 4'b0100;
             5'b01101: data = 4'b1010;
             5'b01110: data = 4'b1100;
             5'b01111: data = 4'b0000;
             5'b10000: data = 4'b0010;
             5'b10001: data = 4'b0010;
             5'b10010: data = 4'b1110;
             5'b10011: data = 4'b0010;
             5'b10100: data = 4'b0100;
             5'b10101: data = 4'b1010;
             5'b10110: data = 4'b1100;
             5'b10111: data = 4'b0000;
             5'b11000: data = 4'b1010;
             5'b11001: data = 4'b0010;
             5'b11010: data = 4'b1110;
             5'b11011: data = 4'b0010;
             5'b11100: data = 4'b0100;
             5'b11101: data = 4'b1010;
             5'b11110: data = 4'b1100;
             5'b11111: data = 4'b0000;
         endcase
     end
```
endmodule

# Pipelined Distributed RAM

To increase the speed of designs, XST can infer pipelined distributed RAM. By interspersing registers between the stages of distributed RAM, pipelining can significantly increase the overall frequency of your design. The effect of pipelining is similar to flip-flop retiming which is described in ["Flip-Flop Retiming" in Chapter 3](#page-273-0).

To insert pipeline stages, describe the necessary registers in your HDL code and place them after any distributed RAM, then set the RAM\_STYLE constraint to *pipe\_distributed*.

When it detects valid registers for pipelining and RAM \_STYLE is set to *pipe\_distributed*, XST uses the maximum number of available registers to reach the maximum distributed RAM speed. XST automatically calculates the maximum number of registers for each RAM to get the best frequency.

If you have not specified sufficient register stages and RAM \_STYLE is coded directly on a signal, XST guides you via the HDL Advisor to specify the optimum number of register stages. XST does this during the Advanced HDL Synthesis step. If the number of registers placed after the multiplier exceeds the maximum required, and shift register extraction is activated, then XST implements the unused stages as shift registers.

#### Limitations

XST cannot pipeline RAM if registers contain asynchronous set/reset or synchronous reset signals. XST can pipeline RAM if registers contain synchronous reset signals.

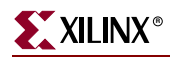

Log File

```
====================================================================
                       * HDL Synthesis *
====================================================================
Synthesizing Unit <rams_22>.
    Related source file is "rams_22.vhd".
    Found 64x4-bit single-port distributed RAM for signal <RAM>.
 -------------------------------------------------------------
    | aspect ratio | 64-word x 4-bit
    | clock | connected to signal <clk> | rise
    | write enable | connected to signal <we> | high
    | address | connected to signal <addr>
    | data in | connected to signal <di>
    | data out | connected to internal node
   | ram_style | distributed | |
     -------------------------------------------------------------
    Found 4-bit register for signal <do>.
    Summary:
        inferred 1 RAM(s).
        inferred 4 D-type flip-flop(s).
Unit <rams_22> synthesized.
=================================================================
HDL Synthesis Report
Macro Statistics
# LUT RAMs : 1
 64x4-bit single-port distributed RAM: 1
# Registers : 1
 4-bit register : 1
=================================================================
====================================================================
                     Advanced HDL Synthesis
====================================================================
Synthesizing (advanced) Unit <rams_22>.
       Found pipelined ram on signal <_ n0001>:
               - 1 pipeline level(s) found in a register on signal <_ n0001>.
               Pushing register(s) into the ram macro.
INFO:Xst - HDL ADVISOR - You can improve the performance of the ram Mram_RAM by adding 
1 register level(s) on output signal _n0001.
Unit <rams_22> synthesized (advanced).
=================================================================
HDL Synthesis Report
Macro Statistics
# LUT RAMs : 1
  64x4-bit registered single-port distributed RAM: 1
=================================================================
```
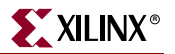

#### VHDL Code

Use the following template to implement pipelined distributed RAM in VHDL.

These coding examples are accurate as of the date of publication. You can download any updates to these examples from ftp://ftp.xilinx.com/pub/documentation/misc/examples\_v7.zip. -- -- Pipeline distributed RAMs  $$ library ieee; use ieee.std\_logic\_1164.all; use ieee.std\_logic\_unsigned.all; entity rams\_22 is port (clk : in std\_logic; we : in std logic; addr : in std\_logic\_vector(5 downto 0); di : in std\_logic\_vector(3 downto 0); do : out std\_logic\_vector(3 downto 0)); end rams\_22; architecture syn of rams\_22 is type ram\_type is array (63 downto 0) of std\_logic\_vector (3 downto 0); signal RAM : ram\_type; attribute ram\_style: string; attribute ram\_style of RAM: signal is "pipe\_distributed"; begin process (clk) begin if clk'event and clk = '1' then if  $we = '1'$  then RAM(conv\_integer(addr)) <= di; else do <= RAM( conv\_integer(addr)); end if; end if; end process; end syn;

Use the following template to implement pipelined distributed RAM in Verilog.

These coding examples are accurate as of the date of publication. You can download any updates to these examples from ftp://ftp.xilinx.com/pub/documentation/misc/examples\_v7.zip. // // Pipeline distributed RAMs // module v\_rams\_22 (clk, we, addr, di, do); input clk; input we; input [5:0] addr; input [3:0] di; output [3:0] do; reg [3:0] RAM [63:0]; reg [3:0] do; // synthesis attribute ram\_style of RAM is "pipe\_distributed" always @(posedge clk) begin if (we) RAM[addr] <= di; else  $do \leq RAM[addr];$  end endmodule

# **State Machine**

XST proposes a large set of templates to describe Finite State Machines (FSMs). By default, XST tries to distinguish FSMs from VHDL/Verilog code, and apply several state encoding techniques (it can re-encode the user's initial encoding) to get better performance or less area. However, you can disable FSM extraction by using the FSM\_EXTRACT design constraint.

*Note:* XST can handle only synchronous state machines.

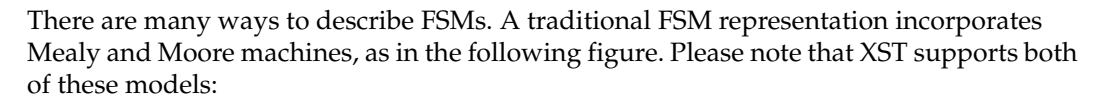

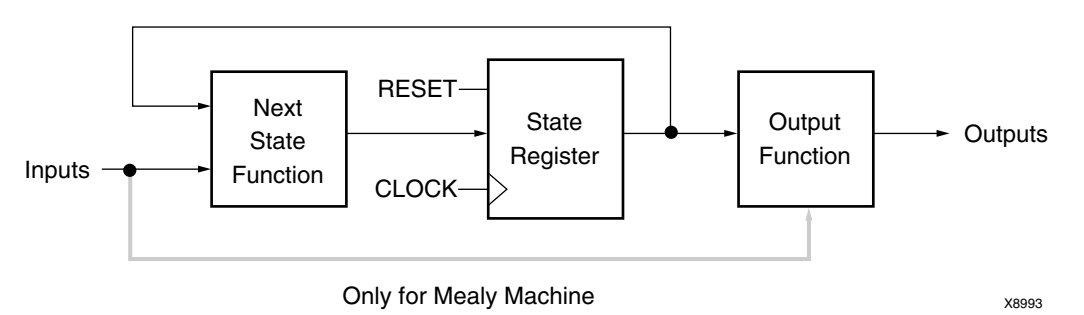

For HDL, process (VHDL) and always blocks (Verilog) are the most suitable ways for describing FSMs. (For description convenience Xilinx® uses "process" to refer to both: VHDL processes and Verilog always blocks.)

You may have several processes (1, 2 or 3) in your description, depending upon how you consider and decompose the different parts of the preceding model. Following is an example of the Moore Machine with Asynchronous Reset, "RESET".

- 4 states: s1, s2, s3, s4
- 5 transitions
- 1 input: "x1"
- 1 output: "outp"

This model is represented by the following bubble diagram:

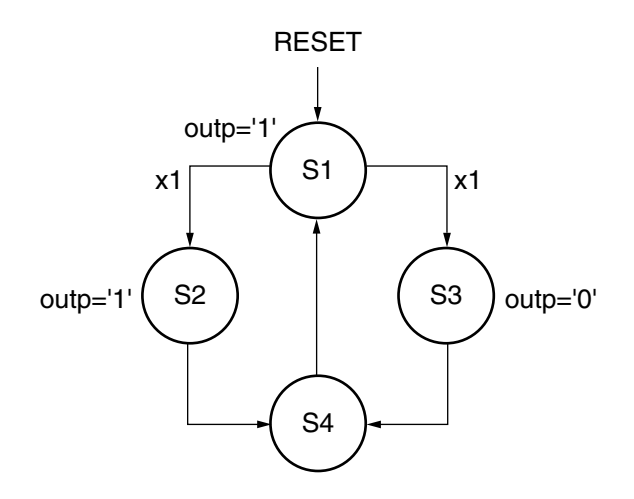

## FSM with 1 Process

Please note, in this example output signal "outp" is a *register*.

#### VHDL Code

Following is the VHDL code for an FSM with a single process.

These coding examples are accurate as of the date of publication. You can download any updates to these examples from

```
ftp://ftp.xilinx.com/pub/documentation/misc/examples_v7.zip. 
    --
    -- State Machine with a single process.
    --
   library IEEE;
   use IEEE.std_logic_1164.all;
   entity fsm_1 is
         port ( clk, reset, x1 : IN std_logic;
               outp : OUT std_logic);
   end entity;
   architecture beh1 of fsm_1 is
         type state_type is (s1,s2,s3,s4);
         signal state: state_type ;
   begin
         process (clk,reset)
         begin
             if (reset ='1') then
                 state <= s1;
                  outp<='1';
             elsif (clk='1' and clk'event) then
                  case state is
                     when s1 \Rightarrow if x1='1' thenstate \leq s2;
                                      outp \leq '1';
                                   else
                                       state \leq s3;
                                      outp \leq '0';
                                   end if;
                     when s2 \implies state \leq s4; outp \leq '0;
                     when s3 \implies state \leq s4; outp \leq '0;
                     when s4 \Rightarrow state \leq s1; outp \leq '1;
                  end case;
             end if;
         end process;
   end beh1;
```
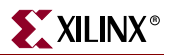

Following is the Verilog code for an FSM with a single always block.

These coding examples are accurate as of the date of publication. You can download any updates to these examples from ftp://ftp.xilinx.com/pub/documentation/misc/examples\_v7.zip.

```
//
// State Machine with a single always block.
//
module v_fsm_1 (clk, reset, x1, outp);
       input clk, reset, x1;
       output outp;
       reg outp;
       reg [1:0] state;
      parameter s1 = 2'b00; parameter s2 = 2'b01;
      parameter s3 = 2'b10; parameter s4 = 2'b11;
       initial begin
             state = 2'b00;
       end
       always@(posedge clk or posedge reset)
       begin
             if (reset)
                    begin
                         state \leq s1; outp \leq 1'b1;
                    end
              else
                    begin
                          case (state)
                                 s1: begin
                                              if (x1==1'b1) 
                                                    begin
                                                          state \leq s2;
                                                           outp <= 1'b1;
end and the state of the state of the state of the state of the state of the state of the state of the state o
                                              else
                                                    begin
                                                          state \leq s3;
                                                          outp \leq 1'b0;end and the state of the state of the state of the state of the state of the state of the state of the state o
end and state of the state of the state of the state of the state of the state of the state of the state of the
                                 s2: begin
                                             state \leq s4; outp \leq 1'b1;
                                        end
                                 s3: begin
                                             state \leq s4; outp \leq 1'b0;
end and state of the state of the state of the state of the state of the state of the state of the state of the
                                 s4: begin
                                             state \leq s1; outp \leq 1'b0;
end and state of the state of the state of the state of the state of the state of the state of the state of the
                           endcase
                    end
       end
endmodule
```
# FSM with 2 Processes

To eliminate a register from the "outputs", you can remove all assignments "outp <=…" from the Clock synchronization section.

This can be done by introducing two processes as shown in the following figure.

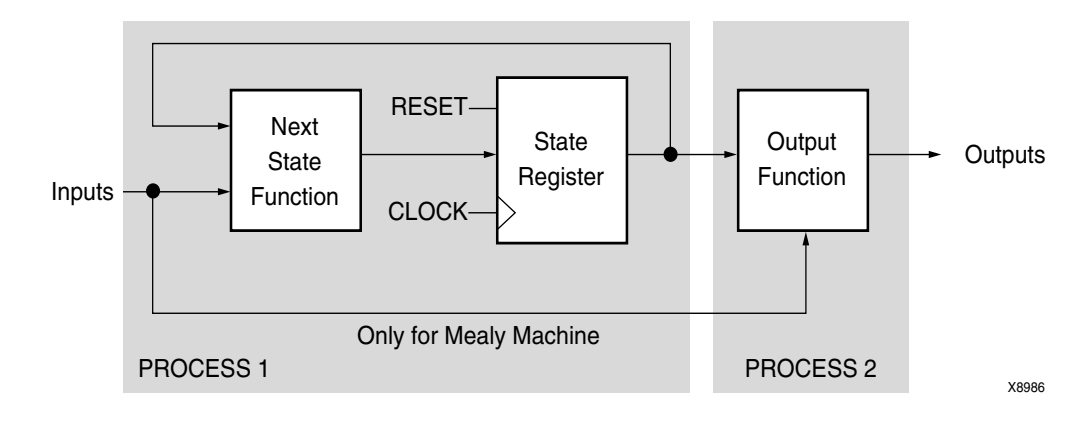

### VHDL Code

Following is VHDL code for an FSM with two processes.

These coding examples are accurate as of the date of publication. You can download any updates to these examples from

ftp://ftp.xilinx.com/pub/documentation/misc/examples\_v7.zip.

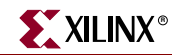

```
--- State Machine with two processes.
-library IEEE;
use IEEE.std_logic_1164.all;
entity fsm_2 is
     port ( clk, reset, x1 : IN std_logic;
            outp : OUT std_logic);
end entity;
architecture beh1 of fsm_2 is
     type state_type is (s1,s2,s3,s4);
     signal state: state_type ;
begin
     process1: process (clk,reset)
     begin
         if (reset ='1') then state \leq=s1;
          elsif (clk='1' and clk'Event) then
              case state is
                  when s1 \Rightarrow if x1='1' thenstate \leq s2;
                                 else
                                    state \leq s3;
                                 end if;
                  when s2 \Rightarrow state \leq s4;
                  when s3 \Rightarrow state \leq s4;
                  when s4 \Rightarrow state \leq s1;
              end case;
          end if;
     end process process1;
     process2 : process (state)
     begin
          case state is
             when s1 \Rightarrow outp \leq '1';
             when s2 \Rightarrow outp \le -1';
             when s3 \Rightarrow outp \leq v';
             when s4 \Rightarrow outp \leq '0'; end case;
     end process process2;
```
end beh1;

Following is the Verilog code for an FSM with two always blocks.

These coding examples are accurate as of the date of publication. You can download any updates to these examples from ftp://ftp.xilinx.com/pub/documentation/misc/examples\_v7.zip.

```
//
// State Machine with two always blocks.
//
module v_fsm_2 (clk, reset, x1, outp);
     input clk, reset, x1;
     output outp;
     reg outp;
     reg [1:0] state;
    parameter s1 = 2'b00; parameter s2 = 2'b01;
    parameter s3 = 2'b10; parameter s4 = 2'b11;
     initial begin
        state = 2'b00;
     end
     always @(posedge clk or posedge reset)
     begin
         if (reset)
            state \leq s1;
         else
             begin
                  case (state)
                      s1: if (x1==1'b1)
                             state \leq s2;
                          else
                             state \leq s3;
                     s2: state \leq s4;s3: state \leq s4;s4: state \leq s1; endcase
             end
     end
     always @(state)
     begin
         case (state)
            sl: outp = 1'b1;s2: outp = 1'b1;s3: outp = 1'b0;s4: outp = 1'b0; endcase
     end
endmodule
```
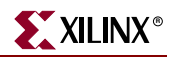

# FSM with 3 Processes

You can also separate the NEXT State function from the state register:

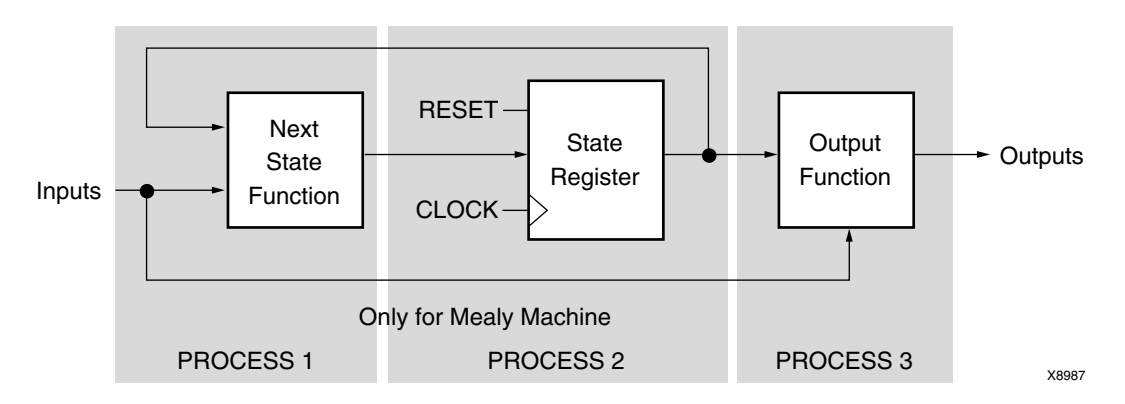

Separating the NEXT State function from the state register provides the following description:

## VHDL Code

Following is the VHDL code for an FSM with three processes.

These coding examples are accurate as of the date of publication. You can download any updates to these examples from ftp://ftp.xilinx.com/pub/documentation/misc/examples\_v7.zip.
$-$ 

```
-- State Machine with three processes.
-library IEEE;
use IEEE.std_logic_1164.all;
entity fsm_3 is
     port ( clk, reset, x1 : IN std_logic;
            outp : OUT std_logic);
end entity;
architecture beh1 of fsm_3 is
     type state_type is (s1,s2,s3,s4);
     signal state, next_state: state_type ;
begin
     process1: process (clk,reset)
     begin
         if (reset ='1') then
              state <=s1;
          elsif (clk='1' and clk'Event) then
              state <= next_state;
          end if;
     end process process1;
     process2 : process (state, x1)
     begin
         case state is
             when s1 \Rightarrow if x1='1' then next_state <= s2;
                            else 
                                next_state <= s3;
                            end if;
             when s2 \Rightarrow next\_state \leq s4;
             when s3 => next_state <= s4;
             when s4 \Rightarrow next\_state \leq s1;
          end case;
     end process process2;
     process3 : process (state)
     begin
         case state is
             when s1 \Rightarrow outp \le -1';
             when s2 \Rightarrow outp \leq '1';when s3 \Rightarrow outp \leq '0';when s4 \Rightarrow outp \leq '0'; end case;
     end process process3;
end beh1;
```
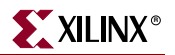

#### Verilog Code

Following is the Verilog code for an FSM with three always blocks.

```
These coding examples are accurate as of the date of publication. You can download any 
updates to these examples from 
ftp://ftp.xilinx.com/pub/documentation/misc/examples_v7.zip. 
   //
   // State Machine with three always blocks.
   //
   module v_fsm_3 (clk, reset, x1, outp);
         input clk, reset, x1;
         output outp;
        reg outp;
        reg [1:0] state;
         reg [1:0] next_state;
       parameter s1 = 2'b00; parameter s2 = 2'b01;
       parameter s3 = 2'b10; parameter s4 = 2'b11;
         initial begin
            state = 2'b00; end
         always @(posedge clk or posedge reset)
        begin
             if (reset) state <= s1;
             else state <= next_state;
         end
         always @(state or x1)
        begin
             case (state)
                 s1: if (x1==1'b1)
                        next state = s2;
                     else
                         next_state = s3;
                s2: next\_state = s4; s3: next_state = s4;
                 s4: next_state = s1;
             endcase
         end
         always @(state)
        begin
             case (state)
                sl: outp = 1'b1;s2: outp = 1'b1;s3: outp = 1'bb;s4: outp = 1'b0; endcase
         end
   endmodule
```
## State Registers

State registers must be initialized with an asynchronous or synchronous signal. XST does not support FSM without initialization signals. Please refer to ["Registers"](#page-46-0) in this chapter for templates on how to write Asynchronous and Synchronous initialization signals.

In VHDL, the type of a state register can be a different type: integer, bit\_vector, std\_logic\_vector, for example. But it is common and convenient to define an enumerated type containing all possible state values and to declare your state register with that type.

In Verilog, the type of state register can be an integer or a set of defined parameters. In the following Verilog examples the state assignments could have been made like this:

```
parameter [3:0]
  s1 = 4'b0001,
  s2 = 4'b0010,
  s3 = 4' b0100,s4 = 4'b1000;
reg [3:0] state;
```
These parameters can be modified to represent different state encoding schemes.

## Next State Equations

Next state equations can be described directly in the sequential process or in a distinct combinational process. The simplest template is based on a Case statement. If using a separate combinational process, its sensitivity list should contain the state signal and all FSM inputs.

#### Unreachable States

XST can detect unreachable states in an FSM. It lists them in the log file in the HDL Synthesis step.

#### FSM Outputs

Non-registered outputs are described either in the combinational process or in concurrent assignments. Registered outputs must be assigned within the sequential process.

#### FSM Inputs

Registered inputs are described using internal signals, which are assigned in the sequential process.

### State Encoding Techniques

XST supports the following state encoding techniques.

- Auto
- One-Hot
- Gray
- Compact
- Johnson
- **Sequential**

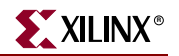

- User
- Speed1

#### Auto

In this mode, XST tries to select the best suited encoding algorithm for each FSM.

#### One-Hot

One-hot encoding is the default encoding scheme. Its principle is to associate one code bit and also one flip-flop to each state. At a given clock cycle during operation, one and only one bit of the state variable is asserted. Only two bits toggle during a transition between two states. One-hot encoding is very appropriate with most FPGA targets where a large number of flip-flops are available. It is also a good alternative when trying to optimize speed or to reduce power dissipation.

#### Gray

Gray encoding guarantees that only one bit switches between two consecutive states. It is appropriate for controllers exhibiting long paths without branching. In addition, this coding technique minimizes hazards and glitches. Very good results can be obtained when implementing the state register with T flip-flops.

#### Compact

Compact encoding consists of minimizing the number of bits in the state variables and flipflops. This technique is based on hypercube immersion. Compact encoding is appropriate when trying to optimize area.

#### Johnson

Like Gray, Johnson encoding shows benefits with state machines containing long paths with no branching.

#### Sequential

Sequential encoding consists of identifying long paths and applying successive radix two codes to the states on these paths. Next state equations are minimized.

#### Speed1

Speed1 encoding is oriented for speed optimization. The number of bits for a state register depends on the particular FSM, but generally it is greater than the number of FSM states.

#### User

In this mode, XST uses original encoding, specified in the HDL file. For example, if you use enumerated types for a state register, then in addition you can use the ENUM\_ENCODING constraint to assign a specific binary value to each state. Please refer to [Chapter 5, "Design Constraints"](#page-304-0) for more details.

## Log File

The XST log file reports the full information of recognized FSM during the Macro Recognition step. Moreover, if you allow XST to choose the best encoding algorithm for your FSMs, it reports the one it chose for each FSM.

As soon as encoding is selected, XST reports the original and final FSM encoding. Please note that if the target family is an FPGA, XST reports this encoding at the HDL Synthesis step. If the target family is a CPLD, then XST reports this encoding at the Low Level Optimization step.

```
... 
Synthesizing Unit <fsm_1>.
    Related source file is "/state_machines_1.vhd".
   Found finite state machine <FSM_0> for signal <state>.
    ------------------------------------------------------
   | States | 4
   | Transitions | 5
   | Inputs | 1
| Outputs | 4 | 1
| Clock | clk (rising_edge) |
| Reset | reset (positive) | |
| Reset type | asynchronous |
 | Reset State | s1 |
 | Power Up State | s1 |
   | Encoding | automatic<br>| Implementation | LUT
   | Implementation
    ------------------------------------------------------
   Found 1-bit register for signal <outp>.
    Summary:
       inferred 1 Finite State Machine(s).
       inferred 1 D-type flip-flop(s).
Unit <fsm_1> synthesized.
========================================================
HDL Synthesis Report
Macro Statistics
# Registers : 1
1-bit register : 1
========================================================
```
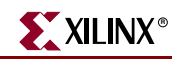

```
========================================================
* Advanced HDL Synthesis *
========================================================
Advanced Registered AddSub inference ...
Analyzing FSM <FSM_0> for best encoding.
Optimizing FSM <state/FSM_0> on signal <state[1:2]> with gray 
encoding.
-------------------
  State | Encoding
-------------------
  s1 | 00
  s2 | 01
  s3 | 11
 s4 | 10
      -------------------
=======================================================
HDL Synthesis Report
Macro Statistics
# FSMs : 1
=======================================================
```
### RAM-based FSM Synthesis

Large FSMs can be made more compact and faster by implementing them in the block RAM resources provided in Virtex and later technologies. You can direct XST to use block RAM resources for FSMs by using the FSM\_STYLE constraint. Values for FSM\_STYLE are *lut* and *bram*. The *lut* option is the default and it causes XST to map the FSM using LUTs. The *bram* option directs XST to map the FSM onto block RAM.

In Project Navigator, invoke this constraint by choosing either **LUT** or **Bram** from the drop down list to the right of FSM Style under the HDL Options tab of the Process Properties dialog box. From the command line, use the –fsm\_style command line switch. You can also use the FSM\_STYLE constraint in your HDL code. See the *Constraints Guide* for more information.

If it cannot implement a state machine on block RAM, XST:

- generates a warning message with the reason for the warning in the Advanced HDL Synthesis step of the log file.
- automatically implements the state machine using LUTs.

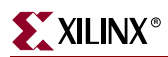

For example, if FSM has a asynchronous reset, it cannot be implemented using block RAM. In this case XST informs the user:

```
... 
====================================================================
                      Advanced HDL Synthesis
====================================================================
WARNING:Xst - Unable to fit FSM <FSM 0> in BRAM (reset is
asynchronous).
Selecting encoding for FSM_0 ...
Optimizing FSM <FSM_0> on signal <current_state> with one-hot 
encoding.
...
```
# <span id="page-258-0"></span>**Safe FSM Implementation**

XST can add logic to your FSM implementation that will let your state machine recover from an invalid state. If during its execution, a state machine gets into an invalid state, the logic added by XST will bring it back to a known state, called a recovery state. This is known as Safe Implementation mode. To activate Safe FSM implementation, select the Safe Implementation option from the Synthesis Properties dialog box in Project Navigator or apply the SAFE\_IMPLEMENTATION constraint to the hierarchical block or signal that represents the state register. See ["Safe Implementation" in Chapter 5](#page-352-0) for details about the SAFE\_IMPLEMENTATION constraint.

By default, XST automatically selects a reset state as the recovery state. If the FSM does not have an initialization signal, XST selects a power-up state as the recovery state. You can manually define the recovery state by applying the RECOVERY\_STATE constraint. See ["Recovery State" in Chapter 5](#page-351-0) for details about the RECOVERY\_STATE constraint.

## **Black Box Support**

Your design may contain EDIF or NGC files generated by synthesis tools, schematic editors or any other design entry mechanism. These modules must be instantiated in your code to be connected to the rest of your design. You can do this in XST by using black box instantiation in the VHDL/Verilog code. The netlist is propagated to the final top-level netlist without being processed by XST. Moreover, XST enables you to attach specific constraints to these black box instantiations, which are passed to the NGC file.

In addition, you may have a design block for which you have an RTL model, as well as your own implementation of this block in the form of an EDIF netlist. The RTL model is only valid for simulation purposes, but by using the BOX\_TYPE constraint you can direct XST to skip synthesis of this RTL code and create a black box. The EDIF netlist is linked to the synthesized design during NGDBuild. Please see ["General Constraints" in Chapter 5](#page-319-0) for more information. Also see the *Constraints Guide* for details.

**Note:** Remember that once you make a design a black box, each instance of that design is a black box. While you can attach constraints to the instance, XST ignores any constraint attached to the original design.

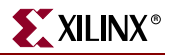

#### Log File

From the flow point of view, the recognition of black boxes in XST is done before the macro inference process. Therefore the LOG file differs from the one generated for other macros.

```
... 
Analyzing Entity <br/>black_b> (Architecture <archi>).
WARNING:Xst:766 - black_box_1.vhd (Line 15). Generating a Black Box 
for component <my_block>. 
Entity <black_b> analyzed. Unit <black_b> generated
....
```
## Related Constraints

XST has a BOX\_TYPE constraint that can be applied to black boxes. However, it was introduced essentially for Virtex Primitive instantiation in XST. Please read ["Virtex](#page-283-0)  [Primitive Support" in Chapter 3](#page-283-0) in before using this constraint.

#### VHDL Code

Following is the VHDL code for a black box.

These coding examples are accurate as of the date of publication. You can download any updates to these examples from ftp://ftp.xilinx.com/pub/documentation/misc/examples\_v7.zip.

```
--
-- Black Box
--
library ieee;
use ieee.std_logic_1164.all;
entity black_box_1 is
     port(DI_1, DI_2 : in std_logic;
          DOUT : out std_logic);
end black_box_1;
architecture archi of black_box_1 is
     component my_block
     port (I1 : in std_logic;
           I2 : in std_logic;
           O : out std_logic);
     end component;
begin
     inst: my_block port map (I1=>DI_1,I2=>DI_2,O=>DOUT);
```
end archi;

## Verilog Code

Following is the Verilog code for a black box.

These coding examples are accurate as of the date of publication. You can download any updates to these examples from

ftp://ftp.xilinx.com/pub/documentation/misc/examples\_v7.zip.

```
//
// Black Box
//
module v_my_block (in1, in2, dout);
     input in1, in2;
     output dout;
endmodule
module v_black_box_1 (DI_1, DI_2, DOUT);
     input DI_1, DI_2;
     output DOUT;
     v_my_block inst (
        .in1(DI_1),
        .in2(DI_2),
         .dout(DOUT));
```
endmodule

. *Note:* Please refer to the VHDL/Verilog language reference manuals for more information on component instantiation.

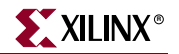

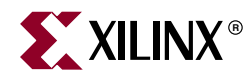

# *Chapter 3*

# *FPGA Optimization*

This chapter contains the following sections:

- ["Introduction"](#page-262-0)
- ["Virtex Specific Synthesis Options"](#page-263-0)
- ["Macro Generation"](#page-264-0)
- ["Using DSP48 Block Resources"](#page-268-0)
- ["Mapping Logic onto Block RAM"](#page-269-0)
- ["Flip-Flop Retiming"](#page-273-0)
- ["Incremental Synthesis Flow"](#page-273-1)
- ["Speed Optimization Under Area Constraint"](#page-277-0)
- ["Log File Analysis"](#page-279-0)
- ["Implementation Constraints"](#page-283-1)
- ["Virtex Primitive Support"](#page-283-2)
- ["Cores Processing"](#page-287-0)
- ["Specifying INITs and RLOCs in HDL Code"](#page-289-0)
- ["PCI Flow"](#page-296-0)

## <span id="page-262-0"></span>**Introduction**

XST performs the following steps during FPGA synthesis and optimization:

- Mapping and optimization on an entity/module by entity/module basis.
- Global optimization on the complete design.

The output of this process is an NGC file.

This chapter describes the following:

- Constraints that can be applied to tune the synthesis and optimization process.
- Macro generation.
- Information in the log file.
- Timing model used during the synthesis and optimization process.
- Constraints available for timing-driven synthesis.
- Information on the generated NGC file.
- Information on support for primitives.

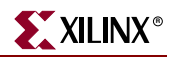

# <span id="page-263-0"></span>**Virtex Specific Synthesis Options**

XST supports a set of options that allows the tuning of the synthesis process according to the user constraints. This section lists the options that relate to the FPGA-specific optimization of the synthesis process. For details about each option, see ["FPGA](#page-355-0)  [Constraints \(non-timing\)" in Chapter 5.](#page-355-0)

Following is a list of FPGA options.

- **[BUFGCE](#page-356-0)**
- [Buffer Type](#page-355-1)
- [Decoder Extraction](#page-359-0)
- [FSM Style](#page-362-0)
- [Global Optimization Goal](#page-431-0)
- [Incremental Synthesis](#page-365-0)
- [Keep Hierarchy](#page-366-0)
- [Logical Shifter Extraction](#page-369-0)
- [Map Logic on BRAM](#page-370-0)
- [Max Fanout](#page-372-0)
- [Move First Stage](#page-377-0)
- [Move Last Stage](#page-374-0)
- [Multiplier Style](#page-378-0)
- [Mux Style](#page-380-0)
- [Number of Global Clock Buffers](#page-382-0)
- [Optimize Instantiated Primitives](#page-384-0)
- [Pack I/O Registers into IOBs](#page-386-0)
- [Priority Encoder Extraction](#page-386-1)
- [RAM Style](#page-389-0)
- [Register Balancing](#page-391-0)
- [Register Duplication](#page-394-0)
- [Resynthesize](#page-363-0)
- [Shift Register Extraction](#page-399-0)
- [Signal Encoding](#page-353-0)
- [Slice Packing](#page-401-0)
- **[Use Carry Chain](#page-411-0)**
- [Write Timing Constraints](#page-429-0)
- [XOR Collapsing](#page-402-0)

# <span id="page-264-0"></span>**Macro Generation**

The Virtex Macro Generator module provides the XST HDL Flow with a catalog of functions. These functions are identified by the inference engine from the HDL description; their characteristics are handed to the Macro Generator for optimal implementation. The set of inferred functions ranges in complexity from simple arithmetic operators such as adders, accumulators, counters and multiplexers to more complex building blocks such as multipliers, shift registers and memories.

Inferred functions are optimized to deliver the highest levels of performance and efficiency for Virtex architectures and then integrated into the rest of the design. In addition, the generated functions are optimized through their borders depending on the design context.

This section categorizes, by function, all available macros and briefly describes technology resources used in the building and optimization phase.

Macro Generation can be controlled through attributes. These attributes are listed in each subsection. For general information on attributes see [Chapter 5, "Design Constraints"](#page-304-0).

XST uses dedicated carry chain logic to implement many macros. In some situations carry chain logic may lead to sub-optimal optimization results. Use the USE\_CARRY\_CHAIN constraint to direct XST to deactivate this feature. Please refer to [Chapter 5, "Design](#page-304-0)  [Constraints"](#page-304-0) for more information.

## Arithmetic Functions

For Arithmetic functions, XST provides the following elements:

- Adders, Subtracters and Adder/Subtracters
- Cascadable Binary Counters
- Accumulators
- Incrementers, Decrementers and Incrementer/Decrementers
- Signed and Unsigned Multipliers

XST uses fast carry logic (MUXCY) to provide fast arithmetic carry capability for highspeed arithmetic functions. The sum logic formed from two XOR gates is implemented using LUTs and the dedicated carry-XORs (XORCY). In addition, XST benefits from a dedicated carry-ANDs (MULTAND) resource for high-speed multiplier implementation.

#### Loadable Functions

For Loadable functions XST provides the following elements.

- Loadable Up, Down and Up/Down Binary Counters
- Loadable Up, Down and Up/Down Accumulators

XST can provide synchronously loadable, cascadable binary counters and accumulators inferred in the HDL flow. Fast carry logic is used to cascade the different stages of the macros. Synchronous loading and count functions are packed in the same LUT primitive for optimal implementation.

For Up/Down counters and accumulators, XST uses the dedicated carry-ANDs to improve the performance.

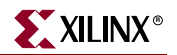

### **Multiplexers**

For multiplexers, the Macro Generator provides the following two architectures.

- MUXF*x* based multiplexers
- Dedicated Carry-MUXs based multiplexers

For Virtex-E, MUXF*x* based multiplexers are generated by using the optimal tree structure of MUXF5, MUXF6 primitives, which allows compact implementation of large inferred multiplexers. For example, XST can implement an 8:1 multiplexer in a single CLB. In some cases dedicated carry-MUXs are generated; these can provide more efficient implementations, especially for very large multiplexers.

For Virtex-II, Virtex-II Pro, Virtex-II Pro X and Virtex-4 devices, XST can implement a 16:1 multiplexer in a single CLB using a MUXF7 primitive, and it can implement a 32:1 multiplexer across two CLBs using a MUXF8.

To have better control of the implementation of the inferred multiplexer, XST offers a way to select the generation of either the MUXF5/MUXF6 or Dedicated Carry-MUXs architectures. The attribute MUX\_STYLE specifies that an inferred multiplexer be implemented on a MUXF*x* based architecture if the value is MUXF, or a Dedicated Carry-MUXs based architecture if the value is MUXCY.

You can apply this attribute to either a signal that defines the multiplexer or the instance name of the multiplexer. This attribute can also be global.

The attribute MUX\_EXTRACT with, respectively, the value *no* or *force* can be used to disable or force the inference of the multiplexer.

### Priority Encoder

The if/elsif structure described in the ["Priority Encoders" in Chapter 2](#page-123-0) is implemented with a 1-of-n priority encoder.

XST uses the MUXCY primitive to chain the conditions of the priority encoder, which results in its high-speed implementation.

You can enable/disable priority encoder inference using the PRIORITY\_EXTRACT constraint.

Generally, XST does not infer and so does not generate a large number of priority encoders. Therefore, Xilinx recommends that you use the PRIORITY\_EXTRACT constraint with the *force* option if you would like to use priority encoders.

#### **Decoder**

A decoder is a demultiplexer whose inputs are all constant with distinct one-hot (or onecold) coded values. An n-bit or 1-of-m decoder is mainly characterized by an m-bit data output and an n-bit selection input, such that  $n^{**}(2-1) < m \le n^{**}2$ .

Once XST has inferred the decoder, the implementation uses the MUXF5 or MUXCY primitive depending on the size of the decoder.

You can enable/disable decoder inference using the DECODER\_EXTRACT property.

## Shift Register

Two types of shift register are built by XST:

- Serial shift register with single output.
- Parallel shift register with multiple outputs.

The length of the shift register can vary from 1 bit to 16 bits as determined from the following formula:

 $Width = (8*A3)+(4*A2)+(2*A1)+A0+1$ 

If A3, A2, A1 and A0 are all zeros (0000), the shift register is one-bit long. If they are all ones (1111), it is 16-bits long.

For serial shift register SRL16, flip-flops are chained to the appropriate width.

For a parallel shift register, each output provides a width of a given shift register. For each width a serial shift register is built, it drives one output, and the input of the next shift register.

You can enable/disable shift register inference using the SHREG\_EXTRACT constraint.

#### RAMs

Two types of RAM are available in the inference and generation stages: distributed and block RAMs.

- If the RAM is asynchronous READ, Distributed RAM is inferred and generated.
- If the RAM is synchronous READ, block RAM is inferred. In this case, XST can implement block RAM or distributed RAM. The default is block RAM.

For Virtex, Virtex-E, Virtex-II, Virtex-II Pro, Virtex-II Pro X, Virtex-4, Spartan™-II, Spartan-IIE and Spartan-3 devices, XST uses the following primitives.

- RAM16X1S and RAM32X1S for Single-Port Synchronous Distributed RAM
- RAM16X1D primitives for Dual-Port Synchronous Distributed RAM

For Virtex-II, Virtex-II Pro, Virtex-II Pro X, Virtex-4 and Spartan-3 devices, XST uses the following primitives.

- For Single-Port Synchronous Distributed RAM:
	- ♦ For Distributed Single-Port RAM with *positive* clock edge: RAM16X1S, RAM16X2S, RAM16X4S, RAM16X8S, RAM32X1S, RAM32X2S, RAM32X4S, RAM32X8S, RAM64X1S,RAM64X2S, RAM128X1S,
	- ♦ For Distributed Single-Port RAM with *negative* clock edge: RAM16X1S\_1, RAM16X2S\_1, RAM16X4S\_1, RAM16X8S\_1, RAM32X1S\_1, RAM32X2S\_1, RAM32X4S\_1, RAM32X8S\_1, RAM64X1S\_1,RAM64X2S\_1, RAM128X1S\_1,
- For Dual-Port Synchronous Distributed RAM:
	- ♦ For Distributed Dual-Port RAM with *positive* clock edge: RAM16X1D, RAM32X1D, RAM64X1D
	- ♦ For Distributed Dual-Port RAM with *negative* clock edge: RAM16X1D\_1, RAM32X1D\_1, RAM64X1D\_1

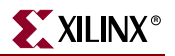

For block RAM XST uses:

- RAMB4\_Sn primitives for Single-Port Synchronous Block RAM
- RAMB4\_Sm\_Sn primitives for Dual-Port Synchronous Block RAM

In order to have better control of the implementation of the inferred RAM, XST offers a way to control RAM inference, and to select the generation of distributed RAM or block RAMs (if possible).

The RAM\_STYLE attribute specifies that an inferred RAM be generated using:

- Block RAM if the value is *block*.
- Distributed RAM if the value is *distributed*.

You can apply the RAM\_STYLE attribute either to a signal that defines the RAM or the instance name of the RAM. This attribute can also be global.

If the RAM resources are limited, XST can generate additional RAMs using registers. To do this use the RAM\_EXTRACT attribute with the value set to *no*.

### ROMs

A ROM can be inferred when all assigned contexts in a Case or If...else statement are constants. Macro inference only considers ROMs of at least 16 words with no width restriction. For example, the following HDL equation can be implemented with a ROM of 16 words of 4 bits.

```
data = if address = 0000 then 0010if address = 0001 then 1100if address = 0010 then 1011
       ...
       if address = 1111 then 0001
```
A ROM can also be inferred from an array composed entirely of constants, as in the following HDL example.

```
type ROM_TYPE is array(15 downto 0) of std_logic_vector(3 downto 0);
constant ROM : rom_type := ("0010", "1100", "1011", ..., "0001");
...
data <= ROM(conv_integer(address));
```
The ROM\_EXTRACT attribute can be used to disable the inference of ROMs. Use the value *yes* to enable ROM inference, and *no* to disable ROM inference. The default is *yes*.

Two types of ROM are available in the inference and generation stages: Distributed ROM and Block ROM.

- Distributed ROMs are generated by using the optimal tree structure of LUT, MUXF5, MUXF6, MUXF7 and MUXF8 primitives which allows compact implementation of large inferred ROMs.
- Block ROMs are generated by using block RAM resources. When a synchronous ROM is identified, it can be inferred either as a distributed ROM plus a register, or it can be inferred using block RAM resources.

The ROM\_STYLE attribute specifies what kind of synchronous ROM XST infers as follows.

- If set to *block*, and the ROM fits entirely on a single block of RAM, XST infers the ROM using block RAM resources.
- If set to *distributed*, XST infers a distributed ROM plus register.

• If set to *auto*, XST determines the most efficient method to use and infers the ROM accordingly. *Auto* is the default.

You can apply ROM\_STYLE as a VHDL attribute or a Verilog meta comment to an individual signal, or to the entity/module of the ROM. This attribute can also be applied globally from the Process Properties dialog box in Project Navigator, or from the command line.

# <span id="page-268-0"></span>**Using DSP48 Block Resources**

XST can automatically implement several macros on a DSP48 block. Supported macros are the following:

- adders/subtractors
- accumulators
- multipliers
- multiply adder/subtractors
- multiply accumulate (MAC)

XST supports the registered versions of these macros as well.

Macro implementation on DSP48 blocks is controlled by the USE\_DSP48 constraint/command line option with a default value of *auto*.

In *auto* mode, XST attempts to implement accumulators, multipliers, multiply adder/subtractors and MACs on DSP48 resources. XST does not implement adders/subtractors on DSP48 resources in *auto* mode. To push adder/subtractors into a DSP48, set the USE\_DSP48 constraint/command line option value to *yes*.

XST performs automatic resource control in *auto* mode for all macros except adders/subtractors. In this mode you can control the number of available DSP48 resources for the synthesis using the DSP\_UTILIZATION\_RATIO constraint. By default, XST tries to utilize, as much as possible, all available DSP48 resources.

To deliver the best performance, XST by default tries to infer and implement the maximum macro configuration, including as many registers in the DSP48 as possible. If you want to shape a macro in a specific way, you must use the KEEP constraint. For example, if your design has a multiplier with 2 register levels on each input, and you would like to exclude the first register stage from the DSP48, you must place KEEP constraints on the outputs of these registers.

Please refer to [Chapter 2, "HDL Coding Techniques"](#page-34-0) for detailed information on individual macro processing.

If your design contains several interconnected macros, where each macro can be implemented on DSP48, XST attempts to interconnect DSP48 blocks using fast BCIN/BCOUT and PCIN/PCOUT connections. Such situations are typical in filter and complex multiplier descriptions.

Starting in 8.1i release, XST can build complex DSP macros and DSP48 chains across the hierarchy when the [Keep Hierarchy](#page-366-0) option is set to *no.* This is the default in ISE.

# <span id="page-269-0"></span>**Mapping Logic onto Block RAM**

If there are unused block RAM resources and your design does not fit into your target device, you can place some of your design logic into block RAM. To do this, you must decide what part of the HDL design is to be placed in block RAM and put this part of the RTL description in a separate hierarchical block. Attach a BRAM\_MAP constraint to this separate block either directly in HDL code or via the XCF file.

Please note that in the current release XST cannot automatically decide what logic could be placed in block RAM.

When placing logic into a separate block it must satisfy the following criteria.

- All outputs must be registered.
- The block may contain only one level of registers, which are output registers.
- All output registers must have the same control signals.
- The output registers must have a Synchronous Reset signal.
- The block cannot contain multisources or tristate busses.
- The KEEP attribute is not allowed on intermediate signals.

XST attempts to map the logic onto block RAM during the Advanced Synthesis step. If any of the listed requirements are not satisfied, XST does not map the logic onto block RAM, and generates a warning message with the reason for the warning. If the logic cannot be placed in a single block RAM primitive, XST spreads it over several block RAMs.

The following example places 8-bit adders with constant in a single block RAM primitive.

These coding examples are accurate as of the date of publication. You can download any updates to these examples from

ftp://ftp.xilinx.com/pub/documentation/misc/examples\_v7.zip.

#### VHDL Code

--

```
-- The following example places 8-bit adders with 
               -- constant in a single block RAM primitive
               -library ieee;
               use ieee.std_logic_1164.all;
               use ieee.numeric_std.all;
               entity logic_bram_1 is
               port (clk, rst : in std_logic;
                      A,B : in unsigned (3 downto 0);
                      RES : out unsigned (3 downto 0));
                    attribute bram_map: string;
                    attribute bram_map of logic_bram_1: entity is "yes";
               end logic_bram_1;
               architecture beh of logic_bram_1 is
               begin
                    process (clk)
                    begin
                        if (clk'event and clk='1') then
                           if (rst = '1') then
                               RES \leq "0000"; else
                                RES <= A + B + "0001";
                            end if;
                        end if;
                    end process;
               end beh;
Verilog Code
               //
               // The following example places 8-bit adders with 
               // constant in a single block RAM primitive
               //
               module v_logic_bram_1 (clk, rst, A, B, RES); 
                    input clk, rst; 
                    input [3:0] A, B; 
                    output [3:0] RES; 
                    reg [3:0] RES; 
                    // synthesis attribute bram_map of v_logic_bram_1 is yes
                    always @(posedge clk) 
                    begin 
                        if (rst) 
                           RES <= 4'b0000;
                        else 
                            RES <= A + B + 8'b0001; 
                    end 
               endmodule
```
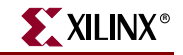

LOG

```
...
====================================================================
                   HDL Synthesis
====================================================================
Synthesizing Unit <logic_bram_1>.
    Related source file is "bram_map_1.vhd".
    Found 4-bit register for signal <RES>.
   Found 4-bit adder for signal <$n0001> created at line 29.
    Summary:
        inferred 4 D-type flip-flop(s).
        inferred 1 Adder/Subtractor(s).
Unit <logic_bram_1> synthesized.
===================================================================
* Advanced HDL Synthesis *
===================================================================
...
Entity <logic_bram_1> mapped on BRAM.
...
===================================================================
HDL Synthesis Report
Macro Statistics
# Block RAMs : 1
  256x4-bit single-port block RAM : 1
===================================================================
...
```
In the following example, an asynchronous reset is used instead of a synchronous one and so, the logic is not mapped onto block RAM.

These coding examples are accurate as of the date of publication. You can download any updates to these examples from ftp://ftp.xilinx.com/pub/documentation/misc/examples\_v7.zip.

### VHDL Code

```
--
-- In the following example, an asynchronous reset is used and
-- so, the logic is not mapped onto block RAM
--
library ieee; 
use ieee.std_logic_1164.all; 
use ieee.numeric_std.all; 
entity logic_bram_2 is 
port (clk, rst : in std_logic; 
     A, B : in unsigned (3 downto 0);
      RES : out unsigned (3 downto 0));
```

```
 attribute bram_map : string; 
     attribute bram_map of logic_bram_2 : entity is "yes";
end logic_bram_2; 
architecture beh of logic_bram_2 is
begin 
     process (clk, rst) 
     begin 
         if (rst='1') then 
              RES <= "0000"; 
         elsif (clk'event and clk='1') then 
             RES <= A + B + "0001"; 
         end if; 
     end process;
```
end beh;

#### Verilog Code

```
//
// In the following example, an asynchronous reset is used and
// so, the logic is not mapped onto block RAM
//
module v_logic_bram_2 (clk, rst, A, B, RES); 
     input clk, rst; 
     input [3:0] A, B; 
     output [3:0] RES; 
     reg [3:0] RES; 
     // synthesis attribute bram_map of v_logic_bram_2 is yes
     always @(posedge clk or posedge rst) 
     begin 
         if (rst) 
            RES \leq 4'b0000; else 
             RES <= A + B + 8'b0001; 
     end
```
endmodule

## LOG

```
...
===================================================================
* Advanced HDL Synthesis *
===================================================================
...
INFO:Xst:1789 - Unable to map block <no_logic_bram> on BRAM. 
              Output FF <RES> must have a synchronous reset.
```
# <span id="page-273-0"></span>**Flip-Flop Retiming**

Flip-flop Retiming is a technique that consists of moving flip-flops and latches across logic for the purpose of improving timing, thus increasing clock frequency. Flip-flop retiming can be either forward or backward. Forward retiming moves a set of flip-flops that are the input of a LUT to a single flip-flop at its output. Backward retiming moves a flip-flop that is at the output of a LUT to a set of flip-flops at its input. Flip-flop retiming can significantly increase the number of flip-flops in the design, and it may remove some flip-flops. Nevertheless, the behavior of the designs remains the same. Only timing delays are modified.

Flip-flop Retiming is part of global optimization, and it respects the same constraints as all the other optimization techniques. Retiming is an iterative process, therefore a flip-flop that is the result of a retiming can be moved again in the same direction (forward or backward) if it results in better timing. The only limit for the retiming is when the timing constraints are satisfied, or if no more improvements in timing can be obtained.

For each flip-flop moved, a message is printed specifying the original and new flip-flop names, and if it is a forward or backward retiming.

Note the following limitations.

- Flip-flop retiming is not applied to flip-flops that have the IOB=TRUE property.
- Flip-flops are not moved forward if the flip-flop or the output signal has the KEEP property.
- Flip-flops are not moved backward if the input signal has the KEEP property.
- Instantiated flip-flops are not moved.
- Flip-flops with both a set and a reset are not moved.

Flip-flop retiming can be controlled by applying the REGISTER\_BALANCING, MOVE\_FIRST\_STAGE and MOVE\_LAST\_STAGE constraints.

# <span id="page-273-1"></span>**Incremental Synthesis Flow**

The main goal of Incremental Synthesis flow is to reduce the overall time that the designer spends in completing a project. This can be achieved by allowing you to re-synthesize only the modified portions of the design instead of the entire design. We may consider two main categories of incremental synthesis:

- Block Level: The synthesis tool re-synthesizes the entire block if at least one modification was made inside this block.
- Gate or LUT Level: The synthesis tool tries to identify the exact changes made in the design and generates the final netlist with minimal changes.

XST supports block level incremental synthesis with some limitations.

Incremental Synthesis is implemented using two constraints: INCREMENTAL\_SYNTHESIS and RESYNTHESIZE.

## INCREMENTAL\_SYNTHESIS:

Use the INCREMENTAL\_SYNTHESIS constraint to control the decomposition of the design on several logic groups.

- If this constraint is applied to a specific block, this block with all its descendents is considered as one logic group, until the next INCREMENTAL\_SYNTHESIS constraint is found. During synthesis, XST generates a single NGC file for the logic group.
- Beginning in release 7.1i, you can apply the INCREMENTAL\_SYNTHESIS constraint to a block that is instantiated a multiple number of times.
- If a single block is changed then the entire logic group is resynthesized and a new NGC file(s) is generated.

#### Example

[Figure 3-1](#page-274-0) shows how blocks are grouped by use of the INCREMENTAL\_SYNTHESIS constraint. Consider the following:

- LEVA, LEVA\_1, LEVA\_2, my\_add, my\_sub as one logic group.
- LEVB, my\_and, my\_or and my\_sub as another logic group.
- TOP is considered separately as a single logic group.

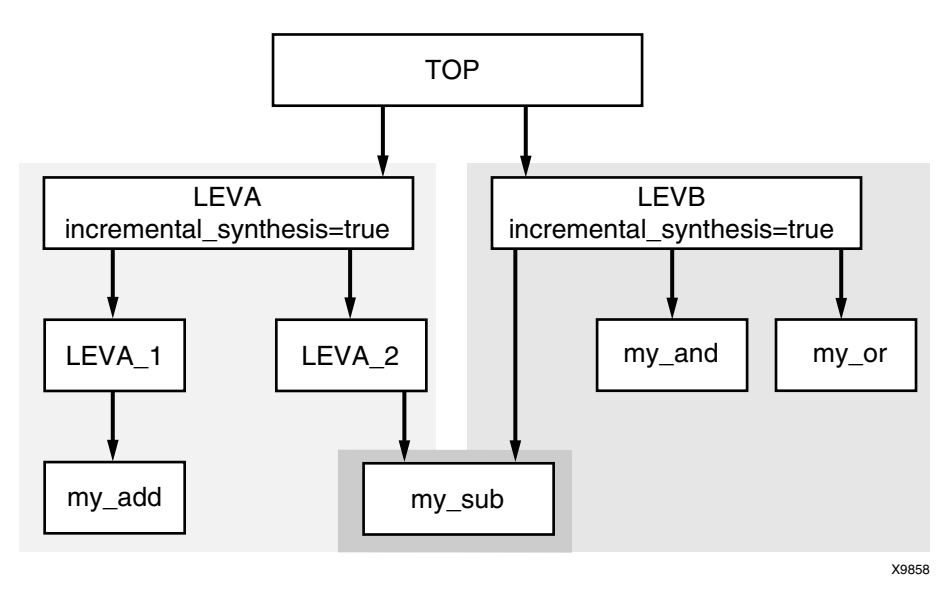

*Figure 3-1:* **Grouping through Incremental Synthesis**

### **RESYNTHESIZE**

<span id="page-274-0"></span>XST is able to automatically recognize what blocks were changed and to resynthesize only changed ones. This detection is done at the file level. This means that if an HDL file contains two blocks, both blocks are considered modified. If these two blocks belong to the same logic group then there is no impact on the overall synthesis time. If the HDL file contains two blocks that belong to different logic groups, both logic groups are considered changed and so are resynthesized. Xilinx recommends that you only keep different blocks in the a single HDL file if they belong to the same logic group.

Use the RESYNTHESIZE constraint to force resynthesis of the blocks that were not changed.

**Note:** In the current release, XST runs HDL synthesis on the entire design. However, during low level optimization XST re-optimizes modified blocks only.

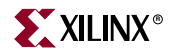

In this example, XST generates three NGC files as shown in the following log file segment:.

```
...
================================================================
*
                     Final Report
*
================================================================
Final Results
Top Level Output File Name : c:\users\incr_synt\new.ngc
Output File Name : c:\users\incr_synt\leva.ngc
Output File Name : c:\users\incr_synt\levb.ngc
================================================================
 ...
```
If you made changes to block "LEVA\_1", XST automatically resynthesizes the entire logic group, including LEVA, LEVA\_1, LEVA\_2 and my\_add, my\_sub as shown in the following log file segment.

```
...
================================================================
*
                    Low Level Synthesis
*
================================================================
Final Results
 Incremental synthesis Unit <my_and> is up to date ...
 Incremental synthesis Unit <my_and> is up to date ...
 Incremental synthesis Unit <my_and> is up to date ...
 Incremental synthesis Unit <my_and> is up to date ...
Optimizing unit <my_sub> ...
Optimizing unit <my_add> ...
Optimizing unit <leva_1> ...
Optimizing unit <leva_2> ...
Optimizing unit <leva> ...
================================================================
...
```
If you make no changes to the design, during Low Level synthesis, XST reports that all blocks are up to date and the previously generated NGC files are kept unchanged, as shown in the following log file segment.

```
...
================================================================
*
* Low Level Synthesis
*
================================================================
Incremental synthesis: Unit <my_and> is up to date ...
Incremental synthesis: Unit <my_or> is up to date ...
Incremental synthesis: Unit <my_sub> is up to date ...
Incremental synthesis: Unit <my_add> is up to date ...
Incremental synthesis: Unit <levb> is up to date ...
Incremental synthesis: Unit <leva_1> is up to date ...
Incremental synthesis: Unit <leva_2> is up to date ...
Incremental synthesis: Unit <leva> is up to date ...
Incremental synthesis: Unit <top> is up to date ...
================================================================
 ...
```
If you changed one timing constraint, then XST cannot detect this modification. To force XST to resynthesize the required blocks, use the RESYNTHESIZE constraint. For example, if "LEVA" must be resynthesized, then apply the RESYNTHESIZE constraint to this block. All blocks included in the <leva> logic group are re-optimized and new NGC files are generated as shown in the following log file segment.

```
...
================================================================
*
                      Low Level Synthesis
*
================================================================
Incremental synthesis: Unit <my_and> is up to date ...
Incremental synthesis: Unit <my_or> is up to date ...
Incremental synthesis: Unit <levb> is up to date ...
Incremental synthesis: Unit <top> is up to date ...
...
Optimizing unit <my_sub> ...
Optimizing unit <my_add> ...
Optimizing unit <leva_1> ...
Optimizing unit <leva_2> ...
Optimizing unit <leva> ...
================================================================
 ...
```
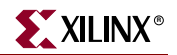

If you have previously run XST in non-incremental mode and then switched to incremental mode, or the decomposition of the design has changed, you must delete all previously generated NGC files before continuing. Otherwise XST issues an error.

In the previous example, adding "incremental\_synthesis=true" to the block LEVA\_1, XST gives the following error:

ERROR:Xst:624 - Could not find instance <inst\_leva\_1> of cell <leva\_1> in <leva>

The problem most likely occurred because the design was previously run in non-incremental synthesis mode. To fix the problem, remove the existing NGC files from the project directory.

Please note that if you modified the HDL in the top level block of the design, and at the same time changed the name of top level block, XST cannot detect design modifications and resynthesize the top-level block. Force resynthesis by using the RESYNTHESIZE constraint.

# <span id="page-277-0"></span>**Speed Optimization Under Area Constraint**

XST performs timing optimization under area constraint. This option, "Slice Utilization Ratio," is available under the XST Synthesis Options in the Process Properties dialog box in Project Navigator. By default this constraint is set to 100% of the selected device size.

This constraint has influence at low level synthesis only (it does not control the inference process). If this constraint is specified, XST makes an area estimation, and if the specified constraint is met, XST continues timing optimization trying not to exceed the constraint. If the size of the design is more than requested, then XST tries to reduce the area first and if the area constraint is met, then starts timing optimization. In the following example the area constraint was specified as 100% and initial estimation shows that in fact it occupies 102% of the selected device. XST starts optimization and reaches 95%.

```
...
================================================================
*
                     Low Level Synthesis
*
================================================================
Found area constraint ratio of 100 (+ 5) on block tge, 
 actual ratio is 102.
Optimizing block <tge> to meet ratio 100 (+ 5) of 1536 slices :
Area constraint is met for block <tge>, final ratio is 95.
================================================================
 ...
```
If the area constraint cannot be met, then XST ignores it during timing optimization and runs low level synthesis in order to reach the best frequency. In the following example, the

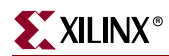

target area constraint is set to 70%. XST was not able to satisfy it and so gives the corresponding warning message.

```
...
================================================================
*
                     Low Level Synthesis
*
================================================================
Found area constraint ratio of 70 (+ 5) on block fpga_hm, actual 
 ratio is 64.
Optimizing block <fpga_hm> to meet ratio 70 (+ 5) of 1536 slices :
WARNING:Xst - Area constraint could not be met for block <tge>, final 
ratio is 94
...
================================================================
...
```
*Note:* "(+5)" stands for the max margin of the area constraint. This means that if the area constraint is not met, but the difference between the requested area and obtained area during area optimization is less or equal then 5%, then XST runs timing optimization taking into account the achieved area, not exceeding it.

In the following example the area was specified as 55%. XST achieved only 60%. But taking into account that the difference between requested and achieved area is not more than 5%, XST considers that the area constraint was met.

... ================================================================ \* Low Level Synthesis \* ================================================================ Found area constraint ratio of 55 (+ 5) on block fpga\_hm, actual ratio is 64. Optimizing block <fpga\_hm> to meet ratio 55 (+ 5) of 1536 slices : Area constraint is met for block <fpga\_hm>, final ratio is 60. ================================================================ ...

The SLICE\_UTILIZATION\_RATIO constraint can be attached to a specific block of a design. Note that you can specify an absolute number of slices as well as a percentage of the total number. Please see ["Slice Utilization Ratio" in Chapter 5](#page-404-0) for more information.

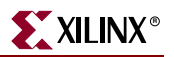

# <span id="page-279-0"></span>**Log File Analysis**

The XST log file related to FPGA optimization contains the following sections.

- Design optimization
- Resource usage report
- Timing report

## Design Optimization

During design optimization, XST reports the following.

Potential removal of equivalent flip-flops

Two flip-flops (latches) are equivalent when they have the same data and control pins.

• Register replication

Register replication is performed either for timing performance improvement or for satisfying MAX\_FANOUT constraints. Register replication can be turned off using the REGISTER\_DUPLICATION constraint.

Following is a portion of the log file.

```
Starting low level synthesis ...
Optimizing unit <down4cnt> ...
Optimizing unit <doc_readwrite> ...
...
Optimizing unit <doc> ...
Building and optimizing final netlist ...
The FF/Latch <doc_readwrite/state_D2> in Unit <doc> is equivalent to 
the following 2 FFs/Latches, which will be removed : 
<doc_readwrite/state_P2> <doc_readwrite/state_M2>
Register doc_reset_I_reset_out has been replicated 2 time(s)
Register wr_l has been replicated 2 time(s)
```
#### Resource Usage

In the Final Report, the Cell Usage section reports the count of all the primitives used in the design. These primitives are classified in the following groups:

• BELS

This group contains all the logical cells that are basic elements of the Virtex technology, for example, LUTs, MUXCY, MUXF5, MUXF6, MUXF7, MUXF8.

• Flip-flops and Latches

This group contains all the flip-flops and latches that are primitives of the Virtex technology, for example, FDR, FDRE, LD.

RAMS

This group contains all the RAMs.

**SHIFTERS** 

This group contains all the shift registers that use the Virtex primitives. They are SRL16, SRL16\_1, SRL16E, SRL16E\_1, and SRLC\*.

**Tristates** 

This group contains all the tristate primitives, namely the BUFT.

• Clock Buffers

This group contains all the clock buffers, namely BUFG, BUFGP, BUFGDLL.

IO Buffers

This group contains all the standard I/O buffers, except the clock buffer, namely IBUF, OBUF, IOBUF, OBUFT, IBUF\_GTL ...

• LOGICAL

This group contains all the logical cells primitives that are not basic elements, namely AND2, OR2, ...

• OTHER

This group contains all the cells that have not been classified in the previous groups.

The following section is an example of an XST report for cell usage:

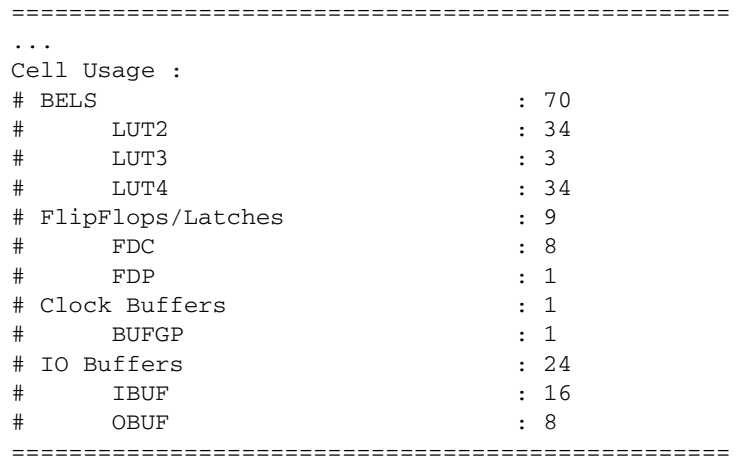

### Device Utilization summary

Where XST estimates the number of slices, gives the number of flip-flops, IOBs, BRAMS, etc. This report is very close to the one produced by MAP.

#### Clock Information

A short table gives information about the number of clocks in the design, how each clock is buffered and how many loads it has.

### Timing Report

At the end of the synthesis, XST reports the timing information for the design. The report shows the information for all four possible domains of a netlist: "register to register", "input to register", "register to outpad" and "inpad to outpad".

The following is an example of a timing report section in the XST log:

Clock Information:

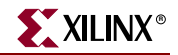

NOTE: THESE TIMING NUMBERS ARE ONLY A SYNTHESIS ESTIMATE. FOR ACCURATE TIMING INFORMATION PLEASE REFER TO THE TRACE REPORT GENERATED AFTER PLACE-and-ROUTE.

------------------ -----------------------------------+------------------------+-------+ Clock Signal | Clock buffer(FF name) | Load | -----------------------------------+------------------------+-------+ clk | BUFGP | 9 | -----------------------------------+------------------------+-------+ Timing Summary: --------------- Speed Grade: -6 Minimum period: 7.523ns (Maximum Frequency: 132.926MHz) Minimum input arrival time before clock: 8.945ns Maximum output required time after clock: 14.220ns Maximum combinational path delay: 10.889ns Timing Detail: -------------- All values displayed in nanoseconds (ns) ====================================================================== Timing constraint: Default period analysis for Clock 'clk' Clock period: 7.523ns (frequency: 132.926MHz) Total number of paths / destination ports: 63 / 22 ---------------------------------------------------------------------- Delay: 7.523ns (Levels of Logic = 2) Source: sdstate\_FFD1 Destination: sdstate\_FFD2 Source Clock: clk rising Destination Clock: clk rising Data Path: sdstate\_FFD1 to sdstate\_FFD2 Gate Net Cell:in->out fanout Delay Delay Logical Name(NetName) ------------------------------------ --------------------- FDC:C->Q 15 1.372 2.970 state\_FFD1 (state\_FFD1) LUT3:I1->0 1 0.738 1.26 LUT\_54 (N39) LUT3:I1->0 1 0.738 0.00 I\_next\_state\_2 (N39) FDC:D 0.440 state\_FFD2 ------------------------------------ Total 7.523ns (3.288ns logic, 4.235ns route) (43.7% logic, 56.3% route) Gate Net Cell:in->out fanout Delay Delay Logical Name (Net Name) -------------------------------------- --------------------- FDC:C->Q 15 1.372 2.970 I\_state\_2 begin scope: 'block1' LUT3:I1->0 1 0.738 1.265 LUT\_54 end scope: 'block1' LUT3:I0->0 1 0.738 0.000 I next state 2 FDC:D 0.440 I\_state\_2 ------------------------------------- Total 7.523ns

#### Timing Summary

The Timing Summary section gives a summary of the timing paths for all 4 domains:

- The path from any clock to any clock in the design:
	- Minimum period: 7.523ns (Maximum Frequency: 132.926MHz)
- The maximum path from all primary inputs to the sequential elements: Minimum input arrival time before clock: 8.945ns
- The maximum path from the sequential elements to all primary outputs: Maximum output required time before clock: 14.220ns
- The maximum path from inputs to outputs:

```
Maximum combinational path delay: 10.899ns
```
If there is no path in the domain concerned, "No path found" is then printed instead of the value.

#### Timing Detail

The Timing Detail section describes the most critical path in detail for each region:

The start point and end point of the path, the maximum delay of this path, and the slack. The start and end points can be: **Clock** (with the phase: rising/falling) or **Port**:

Path from Clock 'sysclk' rising to Clock 'sysclk' rising : 7.523ns (Slack: -7.523ns)

The detailed path shows the cell type, the input and output of this gate, the fanout at the output, the gate delay, the net delay estimated and the name of the instance. When entering a hierarchical block, **begin scope** is printed, and similarly **end scope** is printed when exiting a block.

The preceding report corresponds to the following schematic:

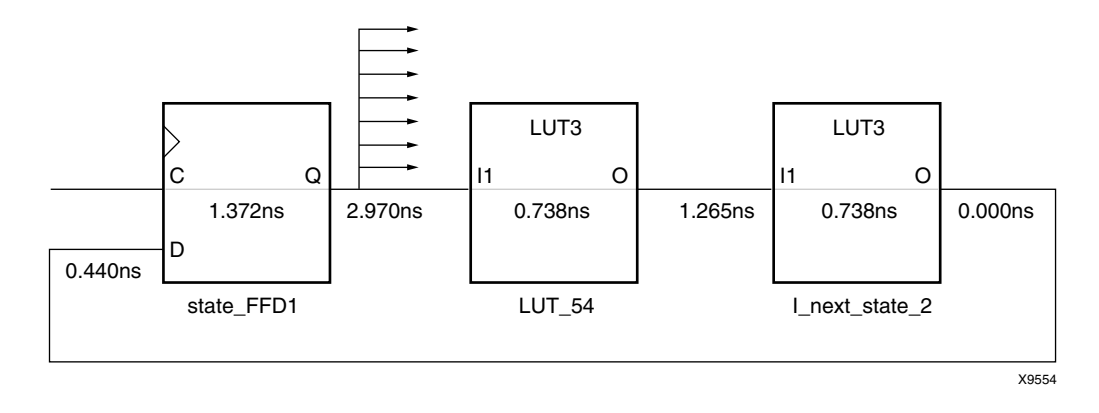

In addition, the Timing Report section shows the number of analyzed paths and ports. If XST is run with timing constraints, it displays the number of failed paths and ports as well. The number of analyzed and failed paths shows you how many timing problems there are in the design. The number of analyzed and failed ports may show you how they are spread in the design. The number of ports in a timing report represent the number of destination elements for a timing constraint.

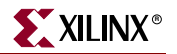

For example, if you use the following timing constraints:

TIMESPEC "TSidentifier"=FROM "source\_group" TO "dest\_group" value units;

then the number of ports corresponds to the number of elements in the destination group.

For a given timing constraint, XST may report that the number of failed paths is 100. But the number of failed destination ports is only two flip-flops. This means that it is sufficient to only analyze the design description for these two flip-flops to detect what should be changed in order to meet timing.

## <span id="page-283-1"></span>**Implementation Constraints**

XST writes all implementation constraints generated from HDL or constraint file attributes (LOC, ...) into the output NGC file.

KEEP properties are generated by the buffer insertion process (for maximum fanout control or for optimization purposes).

## <span id="page-283-2"></span><span id="page-283-0"></span>**Virtex Primitive Support**

XST enables you to instantiate Virtex primitives directly in your VHDL/Verilog code. Virtex primitives such as MUXCY\_L, LUT4\_L, CLKDLL, RAMB4\_S1\_S16, IBUFG\_PCI33\_5, and NAND3b2 can be manually inserted in your HDL design through instantiation. These primitives are not by default optimized by XST and are available in the final NGC file. Use the Optimize Instantiated Primitives synthesis option to optimize instantiated primitives and obtain better results. Timing information is available for most of the primitives, allowing XST to perform efficient timing-driven optimization.

Some of these primitives can be generated through attributes.

- BUFFER\_TYPE (CLOCK\_BUFFER) can be assigned to the primary input or internal signal to force the use of BUFGDLL, IBUFG, BUFR or BUFGP. The same constraints can be used to disable buffer insertion.
- IOSTANDARD can be used to assign an I/O standard to an I/O primitive. For example:

// synthesis attribute IOSTANDARD of in1 is PCI33\_5

assigns PCI33\_5 I/O standard to the I/O port.

The primitive support is based on the notion of the black box. Refer to ["Safe FSM](#page-258-0)  [Implementation" in Chapter 2](#page-258-0) for the basics of the black box support.

There is a significant difference between black box and primitive support. Assume you have a design with a submodule called MUXF5. In general, the MUXF5 can be your own functional block or a Virtex primitive. So, to avoid confusion about how XST interprets this module, use a special constraint, called BOX\_TYPE. This attribute must be attached to the component declaration of MUXF5.

- If the BOX\_TYPE attribute is attached to the MUXF5 with a value of:
	- ♦ *primitive*, or *black\_box*, XST tries to interpret this module as a Virtex primitive and use its parameters, for instance, in critical path estimation.
	- user\_black\_box, XST processes it as a regular user black box. If the name of the user black box is the same as that of a Virtex primitive, XST renames it to a unique

name and generates a warning message with the reason for the warning. For example, MUX5 could be renamed to MUX51 as in the following log sample:

```
...
================================================================
                    Low Level Synthesis
================================================================
WARNING:Xst:79 - Model 'muxf5' has different characteristics in 
destination library
WARNING:Xst:80 - Model name has been changed to 'muxf51'
...
```
If the BOX\_TYPE attribute is not attached to the MUXF5. Then XST processes this block as a user hierarchical block. If the name of the user black box is the same as that of a Virtex primitive, XST renames it to a unique name and then generates a warning message with the reason for the warning.

To simplify the instantiation process, XST comes with VHDL and Verilog Virtex libraries. These libraries contain the complete set of Virtex primitives declarations with a BOX\_TYPE constraint attached to each component. If you use:

• VHDL—You must declare library "unisim" with its package "vcomponents" in your source code.

```
library unisim;
use unisim.vcomponents.all;
The source code of this package can be found in the
```
vhdl\src\unisims\_vcomp.vhd file of the XST installation.

• Verilog— Starting in release 6.1i, the "unisim" library is already precompiled and XST automatically links it with your design.

Please note that you must use UPPERCASE for generic (VHDL) and parameter (Verilog) values when instantiating primitives.

For example the ODDR element has the following component declaration in UNISIM library:

component ODDR

```
 generic
   (DDR_CLK_EDGE : string := "OPPOSITE_EDGE";
    INIT : bit := '0';
    SRTYPE : string := "SYNC");
 port(Q : out std_ulogic;
      C : in std_ulogic;
      CE : in std_ulogic;
      D1 : in std_ulogic;
      D2 : in std_ulogic;
      R : in std_ulogic;
      S : in std_ulogic);
```
end component;

When you instantiate this primitive in your code, the values of DDR\_CLK\_EDGE and SRTYPE generics must be in uppercase. If not, XST generates a Warning message stating that unknown values are used.

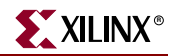

Some primitives, like LUT1, enable you to use an INIT during instantiation. There are two ways to pass an INIT to the final netlist.

- Attach an INIT attribute to the instantiated primitive.
- Pass the INIT via the generics mechanism in VHDL, or the parameters mechanism in Verilog. Xilinx recommends this method, as it allows you to use the same code for synthesis and simulation.

### VHDL Code

These coding examples are accurate as of the date of publication. You can download any updates to these examples from ftp://ftp.xilinx.com/pub/documentation/misc/examples\_v7.zip.

Following is the VHDL code for passing an INIT value via the INIT constraint.

```
--- Passing an INIT value via the INIT constraint.
--
library ieee;
use ieee.std_logic_1164.all;
library unisim;
use unisim.vcomponents.all;
entity primitive_1 is
    port(I0,I1 : in std_logic;
       O : out std_logic);
end primitive_1;
architecture beh of primitive_1 is
     attribute INIT: string;
     attribute INIT of inst: label is "1";
begin
     inst: LUT2 port map (I0=>I0,I1=>I1,O=>O);
```
end beh;

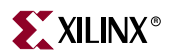

Following is the VHDL code for passing an INIT value via the generics mechanism.

```
-- Passing an INIT value via the generics mechanism.
--
library ieee;
use ieee.std logic 1164.all;
library unisim;
use unisim.vcomponents.all;
entity primitive_2 is
     port(I0,I1 : in std_logic;
        O : out std_logic);
end primitive_2;
architecture beh of primitive_2 is
begin
     inst: LUT2 generic map (INIT=>"1")
          port map (I0=>I0,I1=>I1,O=>O);
end beh;
```
#### Verilog Code

--

These coding examples are accurate as of the date of publication. You can download any updates to these examples from ftp://ftp.xilinx.com/pub/documentation/misc/examples\_v7.zip.

Following is the Verilog code for passing an INIT value via the INIT constraint.

```
//
// Passing an INIT value via the INIT constraint.
//
module v_primitive_1 (I0,I1,O);
    input I0,I1;
    output O;
    LUT2 inst (.I0(I0), .I1(I1), .O(O));
     // synthesis attribute INIT of inst is "1"
```
endmodule

Following is the Verilog code for passing an INIT value via the parameters mechanism.

```
//
// Passing an INIT value via the parameters mechanism.
//
module v_primitive_2 (I0,I1,O);
    input I0,I1;
     output O;
     LUT2 #(4'h1) inst (.I0(I0), .I1(I1), .O(O));
endmodule
```
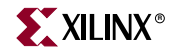

Following is the Verilog code for passing an INIT value via the defparam mechanism.

```
//
// Passing an INIT value via the defparam mechanism.
//
module v_primitive_3 (I0,I1,O);
     input I0,I1;
     output O;
     LUT2 inst (.I0(I0), .I1(I1), .O(O));
     defparam inst.INIT = 4'h1;
endmodule
```
#### Log File

XST does not issue any message concerning instantiation of Virtex primitives during HDL synthesis because the BOX\_TYPE attribute with its value, *primitive*, is attached to each primitive in the UNISIM library.

Please note that if you instantiate a block (non primitive) in your design and the block has no contents (no logic description) or the block has a logic description, but you attach a BOX\_TYPE constraint to it with a value of *user\_black\_box*, XST issues a warning message as in the following log file sample:

```
... 
Analyzing Entity <black_b> (Architecture <archi>). 
WARNING : (VHDL_0103). c:\jm\des.vhd (Line 23). 
Generating a Black Box for component <my_block>. 
Entity <black_b> analyzed. Unit <br/>black_b> generated.
...
```
### Related Constraints

Related constraints are BOX\_TYPE and the various PAR constraints that can be passed from HDL to NGC without processing.

## <span id="page-287-0"></span>**Cores Processing**

If a design contains cores, represented by an EDIF or an NGC file, XST can automatically read them for timing estimation and area utilization control. The Read Cores option in the Synthesis Options in the Process Properties dialog box in Project Navigator allows you to enable or disable this feature. Using the read\_cores option of the run command from the command line, you can also specify *optimize*. This enables cores processing, and allows XST to integrate the core netlist into the overall design.

By default, XST reads cores. In the following VHDL example, the block "my\_add" is an adder, which is represented as a black box in the design whose netlist was generated by CORE Generator™.
```
library ieee;
use ieee.std_logic_1164.all;
use ieee.std_logic_signed.all;
entity read_cores is
 port(
    A, B : in std_logic_vector (7 downto 0);
    a1, b1 : in std_logic;
    SUM : out std_logic_vector (7 downto 0);
    res : out std_logic);
end read_cores;
architecture beh of read_cores is
 component my_add
 port (
   A, B : in std_logic_vector (7 downto 0);
    S : out std_logic_vector (7 downto 0));
  end component;
begin
 res \le a1 and b1;
 inst: my_add port map (A \Rightarrow A, B \Rightarrow B, S \Rightarrow SUM);end beh;
```
If Read Cores is disabled, XST estimates Maximum Combinational Path Delay as 6.639ns (critical path goes through a simple AND function) and an area of one slice.

If Read Cores is enabled then XST displays the following messages during Low Level Synthesis.

```
...
===================================================================
*
                     Low Level Synthesis
*
===================================================================
Launcher: Executing edif2ngd -noa "my_add.edn" "my_add.ngo"
INFO:NgdBuild - Release 6.1i - edif2ngd G.21
INFO:NgdBuild - Copyright (c) 1995-2003 Xilinx, Inc. All rights 
reserved.
Writing the design to "my_add.ngo"...
Loading core <my_add> for timing and area information for instance 
<inst>.
===================================================================
...
```
Estimation of Maximum Combinational Path Delay is 8.281ns with an area of five slices. Please note that by default, XST reads EDIF/NGC cores from the current (project) directory. If the cores are not in the project directory, you must use the Cores Search Directories synthesis option to specify which directory the cores are in.

# **Specifying INITs and RLOCs in HDL Code**

Using the UNISIM library allows you to directly instantiate LUT components in your HDL code. To specify a function that a particular LUT must execute, apply an INIT constraint to the instance of the LUT. If you want to place an instantiated LUT or register in a particular slice of the chip, then attach an RLOC constraint to the same instance.

It is not always convenient to calculate INIT functions and different methods that can be used to achieve this. Instead, you can describe the function that you want to map onto a single LUT in your VHDL or Verilog code in a separate block. Attaching a LUT\_MAP constraint (XST is able to automatically recognize the XC\_MAP constraint supported by Synplicity) to this block indicates to XST that this block must be mapped on a single LUT. XST automatically calculates the INIT value for the LUT and preserves this LUT during optimization.

## Passing an INIT Value via the LUT\_MAP Constraint

The following examples show how to pass an INIT value using the LUT\_MAP constraint. In these examples, the "top" block contains the instantiation of two AND gates, described in "and\_one" and "and\_two" blocks. XST generates two LUT2s and does not merge them. Please refer to the ["Map Entity on a Single LUT" in Chapter 5](#page-408-0) for more information.

These coding examples are accurate as of the date of publication. You can download any updates to these examples from

ftp://ftp.xilinx.com/pub/documentation/misc/examples\_v7.zip.

#### VHDL Code

Following is the VHDL code for passing an INIT value via the LUT\_MAP constraint.

```
--
-- Mapping on LUTs via LUT_MAP constraint
- -library ieee;
use ieee.std_logic_1164.all;
entity and_one is
    port (A, B : in std_logic;
           REZ : out std_logic);
     attribute LUT_MAP: string;
     attribute LUT_MAP of and_one: entity is "yes";
end and_one;
architecture beh of and_one is
begin
   REZ \leq A and B;
end beh;
--------------------------------------------------
library ieee;
use ieee.std_logic_1164.all;
entity and_two is
    port(A, B : in std_logic;
          REZ : out std_logic);
     attribute LUT_MAP: string;
```
**290** [www.xilinx.com](http://www.xilinx.com) **XST User Guide**

```
 attribute LUT_MAP of and_two: entity is "yes";
end and_two;
architecture beh of and_two is
begin
    REZ \leq A or B;
end beh;
--------------------------------------------------
library ieee;
use ieee.std_logic_1164.all;
entity inits_rlocs_1 is
     port(A,B,C : in std_logic;
          REZ : out std_logic);
end inits_rlocs_1;
architecture beh of inits_rlocs_1 is
     component and_one
     port(A, B : in std_logic;
          REZ : out std_logic);
     end component;
     component and_two
     port(A, B : in std_logic;
          REZ : out std_logic);
     end component;
signal tmp: std_logic;
begin
     inst_and_one: and_one port map (A => A, B => B, REZ => tmp);
    inst_and_two: and_two port map (A \Rightarrow \text{tmp}, B \Rightarrow C, REZ \Rightarrow REZ);
end beh;
```
#### Verilog Code

Following is the Verilog code for passing an INIT value via the LUT\_MAP constraint.

```
//
// Mapping on LUTs via LUT_MAP constraint
//
module v_and_one (A, B, REZ);
     input A, B;
     output REZ;
     // synthesis attribute LUT_MAP of v_and_one is "yes"
     and and_inst(REZ, A, B);
endmodule
// --------------------------------------------------
module v_and_two (A, B, REZ);
     input A, B;
     output REZ;
```
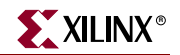

 // synthesis attribute LUT\_MAP of v\_and\_two is "yes" or or\_inst(REZ, A, B); endmodule // ------------------------------------------------- module v\_inits\_rlocs\_1 (A, B, C, REZ); input A, B, C; output REZ; wire tmp; v\_and\_one inst\_and\_one (A, B, tmp); v\_and\_two inst\_and\_two (tmp, C, REZ);

endmodule

# Specifying INIT Value for a Flip-Flop

If a function cannot be mapped on a single LUT, XST issues an Error and interrupts the synthesis process. If you would like to define an INIT value for a flip-flop or a shift register, described at RTL level, you can assign its initial value in the signal declaration stage. This value is not ignored during synthesis and is propagated to the final netlist as an INIT constraint attached to the flip-flop or shift register. In the following examples, a 4-bit register is inferred for signal "tmp". An INIT value equal "1011" is attached to the inferred register and propagated to the final netlist.

These coding examples are accurate as of the date of publication. You can download any updates to these examples from ftp://ftp.xilinx.com/pub/documentation/misc/examples\_v7.zip.

## VHDL Code

Following is the VHDL code for specifying an INIT value for a flip-flop.

```
--
-- Specification on an INIT value for a 
-- flip-flop, described at RTL level
- -library ieee;
use ieee.std_logic_1164.all;
entity inits_rlocs_2 is
     port (CLK : in std_logic;
          DI : in std_logic_vector(3 downto 0);
           DO : out std_logic_vector(3 downto 0));
end inits_rlocs_2;
architecture beh of inits_rlocs_2 is signal
     tmp: std_logic_vector(3 downto 0):="1011";
begin
    process (CLK)
    begin
         if (clk'event and clk='1') then
            tmp \leq DI; end if;
     end process;
    DO \leq tmp;
end beh;
```
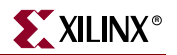

## Verilog Code

Following is the VHDL code for specifying an INIT value for a flip-flop.

```
//
// Specification on an INIT value for a flip-flop, 
// described at RTL level
//
module v_inits_rlocs_2 (clk, di, do);
     input clk;
     input [3:0] di;
     output [3:0] do;
     reg [3:0] tmp;
     initial begin
         tmp = 4'b1011;
     end
     always @(posedge clk)
     begin
        tmp \leq di;
     end
    assign do = tmp;endmodule
```
## Specifying INIT and RLOC Value for a Flip-Flop

To infer a register as in the previous example, and place it in a specific location of a chip, attach an RLOC constraint to the "tmp" signal as in the following examples. XST propagates it to the final netlist. Please note that this feature is supported for registers, and also for inferred block RAM if it can be implemented on a single block RAM primitive.

These coding examples are accurate as of the date of publication. You can download any updates to these examples from ftp://ftp.xilinx.com/pub/documentation/misc/examples\_v7.zip.

## VHDL Code

--

Following is the VHDL code for specifying an INIT and RLOC value for a flip-flop.

```
-- Specification on an INIT and RLOC values for a 
-- flip-flop, described at RTL level
--
library ieee;
use ieee.std_logic_1164.all;
entity inits_rlocs_3 is
     port (CLK : in std_logic;
          DI : in std_logic_vector(3 downto 0);
           DO : out std_logic_vector(3 downto 0));
end inits_rlocs_3;
architecture beh of inits_rlocs_3 is
     signal tmp: std_logic_vector(3 downto 0):="1011";
     attribute RLOC: string;
     attribute RLOC of tmp: signal is "X3Y0 X2Y0 X1Y0 X0Y0";
begin
     process (CLK)
     begin
         if (clk'event and clk='1') then
             tmp <= DI;
         end if;
     end process;
    DO \leq tmp;end beh;
```
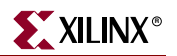

## Verilog Code

Following is the Verilog code for specifying an INIT value for a flip-flop.

```
//
// Specification on an INIT and RLOC values for a flip-flop, 
// described at RTL level
//
module v_inits_rlocs_3 (clk, di, do);
     input clk;
     input [3:0] di;
     output [3:0] do;
     reg [3:0] tmp;
     initial begin
         tmp = 4'b1011;
     end
     // synthesis attribute RLOC of tmp is "X3Y0 X2Y0 X1Y0 X0Y0"
     always @(posedge clk)
     begin
         tmp <= di; 
     end
    assign do = tmp;endmodule
```
# **PCI Flow**

To successfully use PCI flow with XST (i.e. to satisfy all placement constraints and meet timing requirements) set the following options.

- For VHDL designs, ensure that the names in the generated netlist are all in uppercase. Note that by default, the case for VHDL synthesis flow is *lower*. Specify the case by selecting the Case option under the Synthesis Options tab in the Process Properties dialog box within Project Navigator.
- For Verilog designs, ensure that Case is set to *maintain*, which is a default value. Specify Case as described above.
- Preserve the hierarchy of the design. Specify the Keep Hierarchy setting by selecting the Keep Hierarchy option under the Synthesis Options tab in the Process Properties dialog box within Project Navigator.
- Preserve equivalent flip-flops, which XST removes by default. Specify the Equivalent Register Removal setting by selecting the Equivalent Register Removal option under the Xilinx® Specific Options tab in the Process Properties dialog box within Project Navigator.
- Prevent logic and flip-flop replication caused by high fanout flip-flop set/reset signals. Do this by:
	- ♦ Setting a high maximum fanout value for the entire design via the Max Fanout menu in the Synthesis Options tab in the Process Properties dialog box within Project Navigator.

or

- Setting a high maximum fanout value for the initialization signal connected to the RST port of PCI core by using the MAX\_FANOUT attribute (for example: max\_fanout=2048).
- Prevent XST from automatically reading PCI cores for timing and area estimation. In reading PCI cores, XST may perform some logic optimization in the user's part of the design that does not allow the design to meet timing requirements or might even lead to errors during MAP. Disable Read Cores by unchecking the Read Cores option under the Synthesis Options tab in the Process Properties dialog box in Project Navigator.

*Note:* By default, XST reads cores for timing and area estimation.

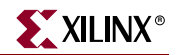

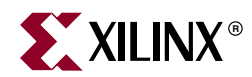

# *Chapter 4*

# *CPLD Optimization*

This chapter contains the following sections.

- ["CPLD Synthesis Options"](#page-298-0)
- ["Implementation Details for Macro Generation"](#page-299-0)
- ["Log File Analysis"](#page-300-0)
- ["Constraints"](#page-302-0)
- ["Improving Results"](#page-302-1)

## <span id="page-298-0"></span>**CPLD Synthesis Options**

This section describes the CPLD-supported families and their specific options.

## Introduction

XST performs device specific synthesis for CoolRunner™ XPLA3/-II and XC9500™/XL/XV families, and generates an NGC file ready for the CPLD fitter.

The general flow of XST for CPLD synthesis is the following:

- 1. HDL synthesis of VHDL/Verilog designs
- 2. Macro inference
- 3. Module optimization
- 4. NGC file generation

## Global CPLD Synthesis Options

This section describes supported CPLD families and lists the XST options related *only* to CPLD synthesis that can only be set from the Process Properties dialog box in Project Navigator.

#### Families

Five families are supported by XST for CPLD synthesis:

- CoolRunner XPLA3
- CoolRunner -II
- XC9500
- XC9500XL™
- $XC9500XV^{TM}$

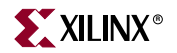

The synthesis for the CoolRunner, XC9500XL, and XC9500XV families includes clock enable processing; you can allow or invalidate the clock enable signal (when invalidating, it is replaced by equivalent logic). Also, the selection of the macros which use the clock enable (counters, for instance) depends on the family type. A counter with clock enable is accepted for the CoolRunner, XC9500XL and XC9500XV families, but rejected (replaced by equivalent logic) for XC9500 devices.

## List of Options

Following is a list of CPLD synthesis options that you can set from the Process Properties dialog box in Project Navigator. For details about each option, refer to ["CPLD Constraints](#page-421-0)  [\(non-timing\)" in Chapter 5](#page-421-0).

- [Keep Hierarchy](#page-423-0)
- **[Macro Preserve](#page-423-1)**
- [XOR Preserve](#page-426-0)
- [Equivalent Register Removal](#page-342-0)
- [Clock Enable](#page-421-1)
- [WYSIWYG](#page-424-1)
- [No Reduce](#page-424-0)

# <span id="page-299-0"></span>**Implementation Details for Macro Generation**

XST processes the following macros:

- adders
- subtractors
- add/sub
- multipliers
- comparators
- multiplexers
- counters
- logical shifters
- registers (flip-flops and latches)
- XORs

The macro generation is decided by the Macro Preserve option, which can take two values:

*yes* — macro generation is allowed.

*no* — macro generation is inhibited.

The general macro generation flow is the following:

- 1. HDL infers macros and submits them to the low-level synthesizer.
- 2. Low-level synthesizer accepts or rejects the macros depending on the resources required for the macro implementations.

An accepted macro is generated by an internal macro generator. A rejected macro is replaced by equivalent logic generated by the HDL synthesizer. A rejected macro may be decomposed by the HDL synthesizer into component blocks so that one component may be a new macro requiring fewer resources than the initial one, and another smaller macro may be accepted by XST. For instance, a flip-flop macro with clock enable (CE) cannot be accepted when mapping onto the XC9500. In this case the HDL synthesizer submits two new macros:

- a flip-flop macro without clock enable signal.
- a MUX macro implementing the clock enable function.

A generated macro is optimized separately and then merged with surrounded logic because the optimization process gives better results for larger components.

# <span id="page-300-0"></span>**Log File Analysis**

XST messages related to CPLD synthesis are located after the following message:

```
=======================================================
* Low Level Synthesis *
=======================================================
```
The log file produced by XST contains:

• Tracing of progressive unit optimizations:

Optimizing unit *unit\_name* ...

- Information, warnings or fatal messages related to unit optimization:
	- ♦ When equation shaping is applied (XC9500 devices only): Collapsing ...
	- ♦ Removing equivalent flip-flops:

Register *ff1* equivalent to *ff2* has been removed

♦ User constraints fulfilled by XST:

implementation constraint: *constraint\_name*[=*value*]: *signal\_name*

• Final results statistics:

Final Results

```
Top Level Output file name : file_name
Output format : ngc
Optimization goal : {area | speed}
Target Technology : {9500 | 9500xl | 9500xv | xpla3 | xbr | cr2s}
Keep Hierarchy : {yes | soft | no}
Macro Preserve : {yes | no}
XOR Preserve : {yes | no}
```

```
Design Statistics
 NGC Instances: nb_of_instances
 I/Os: nb_of_io_ports
```
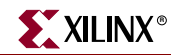

Macro Statistics # FSMs: *nb\_of\_FSMs* # Registers: *nb\_of\_registers* # Tristates: *nb\_of\_tristates* # Comparators: *nb\_of\_comparators* n-bit comparator {equal | not equal | greater| less | greatequal | lessequal}: *nb\_of\_n\_bit\_comparators* # Multiplexers: *nb\_of\_multiplexers n*-bit *m*-to-1 multiplexer : *nb\_of\_n\_bit\_m\_to\_1\_multiplexers* # Adders/Subtractors: *nb\_of\_adds\_subs n*-bit adder: *nb\_of\_n\_bit\_adds n*-bit subtractor: *nb\_of\_n\_bit\_subs* # Multipliers: *nb\_of\_multipliers* # Logic Shifters: *nb\_of\_logic\_shifters* # Counters: *nb\_of\_counters n*-bit {up | down | updown} counter: *nb\_of\_n\_bit\_counters* # XORs: *nb\_of\_xors* Cell Usage : # BELS: nb\_of\_bels # AND...: *nb\_of\_and*... # OR...: *nb\_of\_or*... # INV: *nb\_of\_inv* # XOR2: *nb\_of\_xor2* # GND: *nb\_of\_gnd* # VCC: *nb\_of\_vcc* # FlipFlops/Latches: nb\_of\_ff\_latch # FD...: *nb\_of\_fd*... # LD...: *nb\_of\_ld*... # Tri-States: *nb\_of\_tristates* # BUFE: *nb\_of\_bufe* # BUFT: *nb\_of\_buft* # IO Buffers: *nb\_of\_iobuffers* # IBUF: *nb\_of\_ibuf* # OBUF: *nb\_of\_obuf* # IOBUF: *nb\_of\_iobuf* # OBUFE: *nb\_of\_obufe* # OBUFT: *nb\_of\_obuft*

# Others: *nb\_of\_others*

# <span id="page-302-0"></span>**Constraints**

The constraints (attributes) specified in the HDL design or in the constraint files are written by XST into the NGC file as signal properties.

# <span id="page-302-1"></span>**Improving Results**

XST produces optimized netlists for the CPLD fitter, which fits them in specified devices and creates the download programmable files. The CPLD low-level optimization of XST consists of logic minimization, subfunction collapsing, logic factorization, and logic decomposition. The result of the optimization process is an NGC netlist corresponding to Boolean equations, which are reassembled by the CPLD fitter to fit the best of the macrocell capacities. A special XST optimization process, known as equation shaping, is applied for XC9500/XL/XV devices when the following options are selected:

- Keep Hierarchy: **No**
- Optimization Effort: **2** or **High**
- Macro Preserve: **No**

The equation shaping processing also includes a critical path optimization algorithm, which tries to reduce the number of levels of critical paths.

The CPLD fitter multi-level optimization is still recommended because of the special optimizations done by the fitter (D to T flip-flop conversion, De Morgan Boolean expression selection).

## How to Obtain Better Frequency?

The frequency depends on the number of logic levels (logic depth). In order to reduce the number of levels, the following options are recommended.

- Optimization Effort: **2** or **High**this value implies the calling of the collapsing algorithm, which tries to reduce the number of levels without increasing the complexity beyond certain limits.
- Optimization Goal: **Speed**the priority is the reduction of number of levels.

The following tries, in this order, may give successively better results for frequency:

*Try 1*: Select only optimization effort 2 and speed optimization. The other options have default values:

- Optimization effort: **2** or **High**
- Optimization Goal: **Speed**

*Try 2:* Flatten the user hierarchy. In this case the optimization process has a global view of the design, and the depth reduction may be better:

- Optimization effort: **1**/**Normal** or **2***/***High**
- Optimization Goal: **Speed**
- Keep Hierarchy: **no**

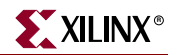

*Try 3:* Merge the macros with surrounded logic. The design flattening is increased:

- Optimization effort: **1** or **Normal**
- Optimization Goal: **Speed**
- Keep Hierarchy: **no**
- Macro Preserve **no**

*Try 4:* Apply the equation shaping algorithm. Options to be selected:

- Optimization effort: **2** or **High**
- Macro Preserve: **no**
- Keep Hierarchy: **no**

The CPU time increases from Try 1 to Try 4.

Obtaining the best frequency depends on the CPLD fitter optimization. Xilinx recommends running the multi-level optimization of the CPLD fitter with different values for the –pterms options, starting with 20 and finishing with 50 with a step of 5. Statistically the value 30 gives the best results for frequency.

## How to Fit a Large Design?

If a design does not fit in the selected device, exceeding the number of device macrocells or device P-Term capacity, you must select an area optimization for XST. Statistically, the best area results are obtained with the following options:

- Optimization effort: **1**/**Normal** or **2***/***High**
- Optimization Goal: **Area**
- Default values for other options

Another option that you can try is "–wysiwyg yes". This option may be useful when the design cannot be simplified by the optimization process and the complexity (in number of P-Terms) is near the device capacity. It may be that the optimization process, trying to reduce the number of levels, creates larger equations, therefore increasing the number of P-Terms and so preventing the design from fitting. By validating this option, the number of P-Terms is not increased, and the design fitting may be successful.

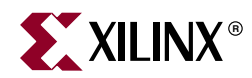

# *Chapter 5*

# *Design Constraints*

This chapter describes constraints, options, and attributes supported for use with XST.

This chapter contains the following sections.

- ["Introduction"](#page-304-0)
- ["Setting Global Constraints and Options"](#page-305-0)
- ["VHDL Attribute Syntax"](#page-315-0)
- ["Verilog Meta Comment Syntax"](#page-316-0)
- ["Verilog-2001 Attributes"](#page-316-1)
- ["XST Constraint File \(XCF\)"](#page-317-0)
- ["General Constraints"](#page-319-0)
- ["HDL Constraints"](#page-339-0)
- ["FPGA Constraints \(non-timing\)"](#page-355-0)
- ["CPLD Constraints \(non-timing\)"](#page-421-2)
- ["Timing Constraints"](#page-427-0)
- ["Constraints Summary"](#page-434-0)
- ["Implementation Constraints"](#page-442-0)
- ["Third Party Constraints"](#page-444-0)
- ["Constraints Precedence"](#page-448-0)

## <span id="page-304-0"></span>**Introduction**

Constraints are essential to help you meet your design goals or obtain the best implementation of your circuit. Constraints are available in XST to control various aspects of the synthesis process itself, as well as placement and routing. Synthesis algorithms and heuristics have been tuned to automatically provide optimal results in most situations. In some cases, however, synthesis may fail to initially achieve optimal results; some of the available constraints allow you to explore different synthesis alternatives to meet your specific needs.

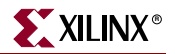

The following mechanisms are available to specify constraints.

- Options provide global control on most synthesis aspects. They can be set either from within the Process Properties dialog box in Project Navigator or by setting options of the run command from the command line.
- VHDL attributes can be directly inserted into your VHDL code and attached to individual elements of the design to control both synthesis, and placement and routing.
- Constraints can be added as Verilog meta comments in your Verilog code.
- Constraints can be specified in a separate constraint file.

Typically, global synthesis settings are defined within the Process Properties dialog box in Project Navigator or with command line arguments, while VHDL attributes or Verilog meta comments can be inserted in your source code to specify different choices for individual parts of the design. Note that the local specification of a constraint overrides its global setting. Similarly, if a constraint is set both on a node (or an instance) and on the enclosing design unit, the former takes precedence for the considered node (or instance).

# <span id="page-305-0"></span>**Setting Global Constraints and Options**

This section explains how to set global constraints and options from the Process Properties dialog box within Project Navigator.

For a description of each constraint that applies generally — that is, to FPGAs, CPLDs, VHDL, and Verilog — refer to the *Constraints Guide*.

*Note:* Except for the Value fields with check boxes, there is a pull-down arrow or browse button in each Value field. However, you cannot see the arrow until you click in the Value field.

## Synthesis Options

To specify the HDL synthesis options from Project Navigator:

- 1. Select a source file from the Source file window.
- 2. Right-click on **Synthesize XST** in the Process window.
- 3. Select **Properties**.
- 4. When the Process Properties dialog box displays, click the Synthesis Options tab.

5. Depending on the device family you have selected (FPGA or CPLD), one of two dialog boxes displays:

| <b>Process Properties</b>                                   |                                  |                                       |  |
|-------------------------------------------------------------|----------------------------------|---------------------------------------|--|
| Category                                                    |                                  |                                       |  |
| Synthesis Options<br>HDL Options<br>Xilinx Specific Options | <b>Synthesis Options</b>         |                                       |  |
|                                                             | <b>Property Name</b>             | Value                                 |  |
|                                                             | Optimization Goal                | Speed                                 |  |
|                                                             | <b>Optimization Effort</b>       | Normal                                |  |
|                                                             | Use Synthesis Constraints File   | ☑                                     |  |
|                                                             | Synthesis Constraints File       | counter/test/triple_des.xcf           |  |
|                                                             | Library Search Order             |                                       |  |
|                                                             | Keep Hierarchy                   | Yes                                   |  |
|                                                             | Global Optimization Goal         | <b>AllClockNets</b>                   |  |
|                                                             | Generate RTL Schematic           | Yes                                   |  |
|                                                             | <b>Read Cores</b>                | ☑                                     |  |
|                                                             | Cores Search Directories         | $\Box$                                |  |
|                                                             | Write Timing Constraints         |                                       |  |
|                                                             | Cross Clock Analysis             |                                       |  |
|                                                             | Hierarchy Separator              | $\overline{\phantom{a}}$              |  |
|                                                             | <b>Bus Delimiter</b>             | $\leftrightarrow$                     |  |
|                                                             | Slice Utilization Ratio          | 100                                   |  |
|                                                             | Case                             | $\frac{1}{2}$<br>Maintain             |  |
|                                                             | Work Directory                   | ./xst                                 |  |
|                                                             | <b>HDL INI File</b>              |                                       |  |
|                                                             | Verilog 2001                     | ☑                                     |  |
|                                                             | Verilog Include Directories      | $\mathop{\boxplus}\limits_{\boxplus}$ |  |
|                                                             | Custom Compile File List         |                                       |  |
|                                                             | Other XST Command Line Options   |                                       |  |
|                                                             |                                  |                                       |  |
|                                                             | Property display level: Advanced | Default                               |  |
|                                                             | OΚ<br>Cancel                     | Help<br>Apply                         |  |

*Figure 5-1:* **Synthesis Options (FPGA)**

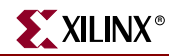

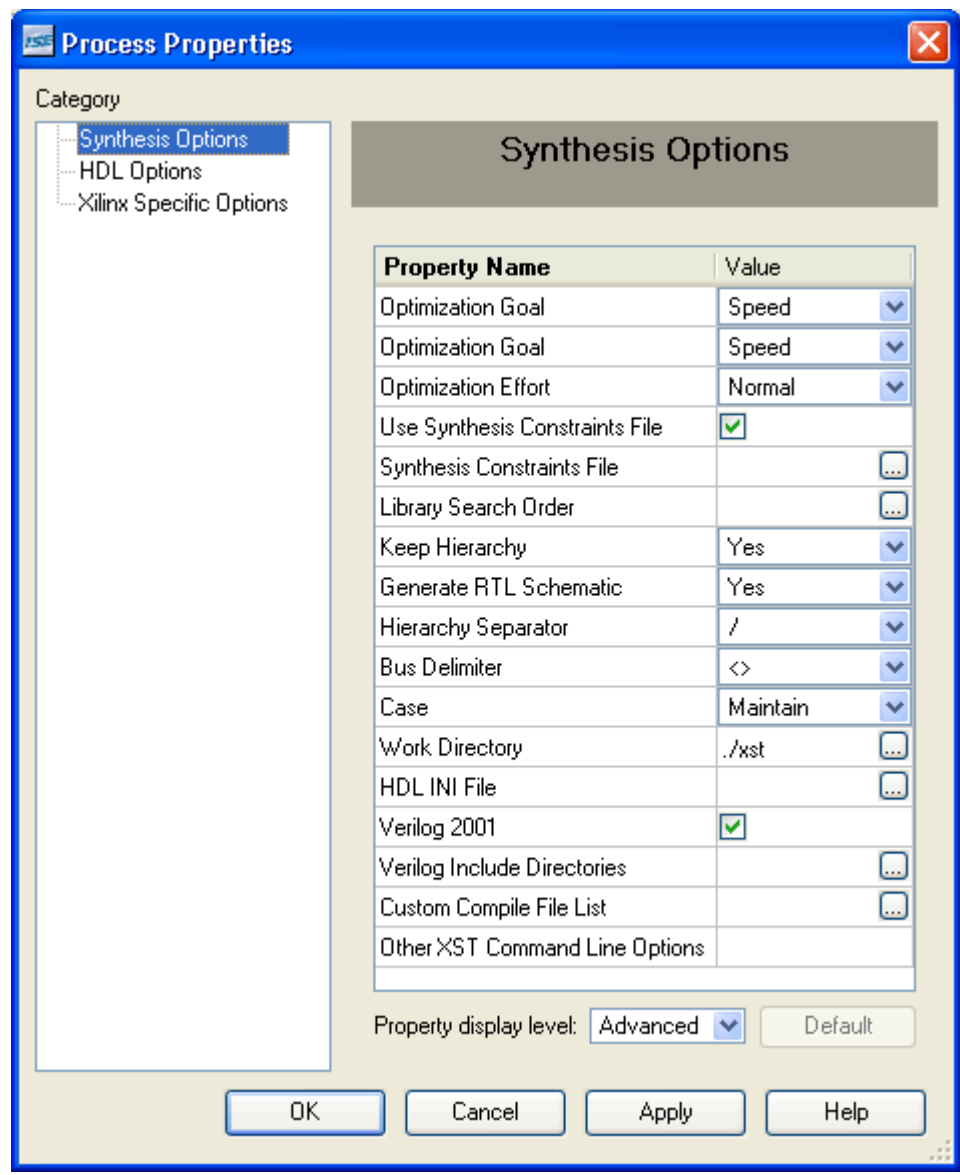

*Figure 5-2:* **Synthesis Options (CPLD)**

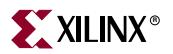

Following is a list of the synthesis options that can be selected from the dialog boxes.

- **[Optimization Goal](#page-330-0)**
- [Optimization Effort](#page-328-0)
- [Use Synthesis Constraints File](#page-334-0)
- [Synthesis Constraint File](#page-333-0)
- [Library Search Order](#page-327-0)
- [Keep Hierarchy\\*](#page-366-0)
- [Global Optimization Goal](#page-431-0)
- [Generate RTL Schematic](#page-324-0)
- [Read Cores](#page-409-0)\*
- [Cores Search Directories\\*](#page-358-0)
- [Write Timing Constraints](#page-429-0)
- [Cross Clock Analysis\\*](#page-428-0)
- [Hierarchy Separator\\*](#page-326-0)
- [Bus Delimiter\\*](#page-321-0)
- [Slice Utilization Ratio\\*](#page-404-0)
- [Case](#page-322-0)\*
- [Work Directory](#page-338-0)\*
- [HDL Library Mapping File \(.INI File\)\\*](#page-336-0)
- [Verilog 2001](#page-336-1)
- [Verilog Include Directories \(Verilog Only\)\\*](#page-335-0)
- [Custom Compile File List](#page-315-1)\*
- [Other XST Command Line Options\\*](#page-315-2)

\* To view these options, go to the **Property Display Level** drop down menu at the bottom of the window, and select **Advanced**.

# HDL Options

With the Process Properties dialog box displayed for the **Synthesize - XST** process, select the HDL Options tab. For FPGA device families the following dialog box displays.

| <b>Process Properties</b><br>Category                              |                             |                     |  |
|--------------------------------------------------------------------|-----------------------------|---------------------|--|
| Synthesis Options<br><b>HDL Options</b><br>Xilinx Specific Options | <b>HDL Options</b>          |                     |  |
|                                                                    | <b>Property Name</b>        | Value               |  |
|                                                                    | FSM Encoding Algorithm      | Auto                |  |
|                                                                    | Safe Implementation         | No                  |  |
|                                                                    | Case Implementation Style   | Y<br>None           |  |
|                                                                    | FSM Style                   | LUT                 |  |
|                                                                    | <b>RAM Extraction</b>       | ☑                   |  |
|                                                                    | RAM Style                   | Auto                |  |
|                                                                    | <b>ROM Extraction</b>       | ☑                   |  |
|                                                                    | ROM Style                   | Auto                |  |
|                                                                    | Mux Extraction              | Yes<br>Y            |  |
|                                                                    | Mux Style                   | Auto                |  |
|                                                                    | Decoder Extraction          | ☑                   |  |
|                                                                    | Priority Encoder Extraction | Yes                 |  |
|                                                                    | Shift Register Extraction   | ☑                   |  |
|                                                                    | Logical Shifter Extraction  | ☑                   |  |
|                                                                    | XOR Collapsing              | ☑                   |  |
|                                                                    | Resource Sharing            | ☑                   |  |
|                                                                    | Use DSP48                   | Auto                |  |
|                                                                    | Property display level:     | Advanced<br>Default |  |
| OK                                                                 | Cancel<br><b>Apply</b>      | Help                |  |

*Figure 5-3:* **HDL Options Tab (FPGAs)**

Following is a list of all HDL Options that can be set within the HDL Options tab of the Process Properties dialog box for FPGA devices:

- [FSM Encoding Algorithm](#page-344-0)
- [Safe Implementation](#page-352-0)
- [Case Implementation Style](#page-323-0)
- [FSM Style\\*](#page-362-0)
- [RAM Extraction](#page-387-0)
- [RAM Style](#page-389-0)
- [ROM Extraction](#page-396-0)
- [ROM Style](#page-397-0)
- [Mux Extraction](#page-346-0)
- [Mux Style](#page-380-0)
- [Decoder Extraction](#page-359-0)
- [Priority Encoder Extraction](#page-386-0)
- [Shift Register Extraction](#page-399-0)
- [Logical Shifter Extraction](#page-369-0)
- [XOR Collapsing](#page-402-0)
- [Resource Sharing](#page-349-0)
- [Multiplier Style](#page-378-0) \*\*
- [Use DSP48](#page-419-0)\*\*

\* To view this option, go to the **Property Display Level** drop down menu at the bottom of the window, and select **Advanced**.

\*\* When working with Virtex-4 devices, Use DSP48 replaces Multiplier Style in this dialog box.

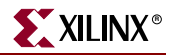

For CPLD device families the following dialog box displays.

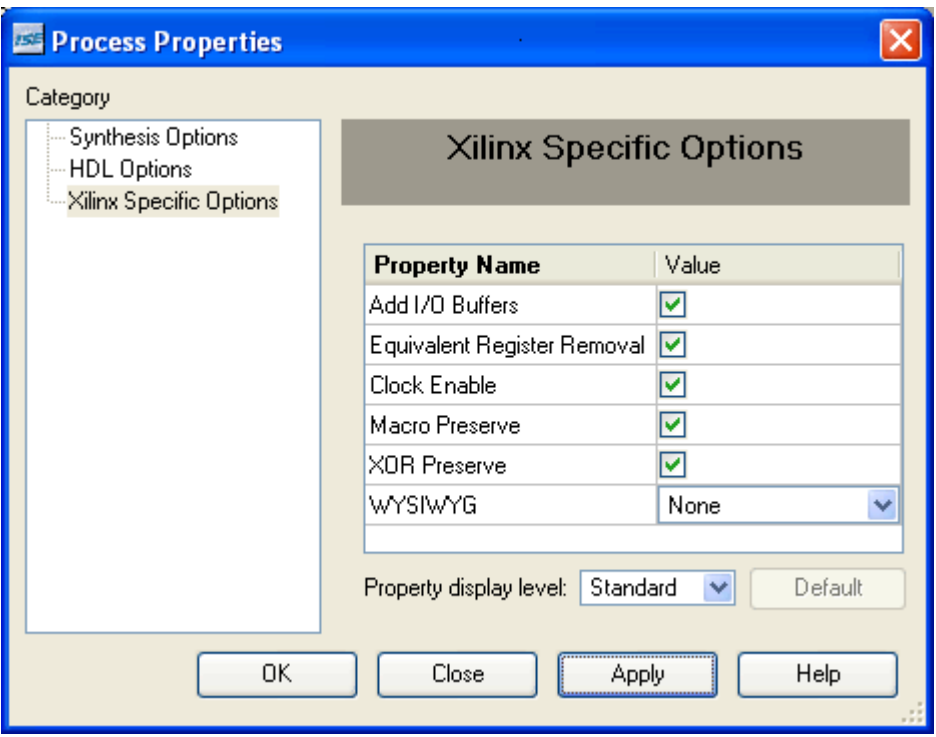

*Figure 5-4:* **HDL Options Tab (CPLDs)**

Following is a list of all HDL Options that can be set within the HDL Options tab of the Process Properties dialog box for CPLD devices:

- [FSM Encoding Algorithm](#page-344-0)
- [Safe Implementation](#page-352-0)
- [Case Implementation Style](#page-323-0)
- **[Mux Extraction](#page-346-0)**
- [Resource Sharing](#page-349-0)

# Xilinx Specific Options

From the Process Properties dialog box for the **Synthesize - XST** process, select the Xilinx Specific Options tab to display the options.

For FPGA device families, the following dialog box displays:

| Category<br><b>Synthesis Options</b><br>HDL Options<br>Xilinx Specific Options | <b>Xilinx Specific Options</b>      |         |  |
|--------------------------------------------------------------------------------|-------------------------------------|---------|--|
|                                                                                | <b>Property Name</b>                | Value   |  |
|                                                                                | Add I/O Buffers                     | ☑       |  |
|                                                                                | Max Fanout                          | 100     |  |
|                                                                                | Number of Clock Buffers             | 4       |  |
|                                                                                | Register Duplication                | ☑       |  |
|                                                                                | Equivalent Register Removal         | ☑       |  |
|                                                                                | Constrain Placement                 | No      |  |
|                                                                                | Register Balancing                  | No      |  |
|                                                                                | Move First Flip-Flop Stage          | Ψ       |  |
|                                                                                | Move Last Flip-Flop Stage           | Ψ       |  |
|                                                                                | Pack I/O Registers into IOBs        | Auto    |  |
|                                                                                | Slice Packing                       | ☑       |  |
|                                                                                | Convert Tristates To Logic          | Yes     |  |
|                                                                                | Use Clock Enable                    | Yes     |  |
|                                                                                | Use Synchronous Set                 | Yes     |  |
|                                                                                | Use Synchronous Reset               | Yes     |  |
|                                                                                | Optimize Instantiated Primitives    |         |  |
|                                                                                | Advanced<br>Property display level: | Default |  |

*Figure 5-5:* **Xilinx Specific Options (FPGAs)**

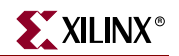

Following is the list of the Xilinx Specific Options for FPGAs:

- [Add I/O Buffers](#page-319-1)
- [Max Fanout](#page-372-0)
- [Number of Global Clock Buffers\\*](#page-382-0)
- [Number of Regional Clock Buffers](#page-383-0)\*
- [Register Duplication](#page-394-0)
- [Equivalent Register Removal](#page-342-1)
- [Register Balancing](#page-391-0)
- [Move First Stage](#page-377-0)
- [Move Last Stage](#page-374-0)
- [Convert Tristates to Logic\\*](#page-412-0)\*
- [Use Clock Enable](#page-414-0)
- [Use Synchronous Set](#page-416-0)
- [Use Synchronous Reset](#page-418-0)
- [Optimize Instantiated Primitives](#page-384-0)

\* To view these options, go the **Property Display Level** drop down menu at the bottom of the window, and click **Advanced**.

\*\* Convert Tristate to Logic only appears when working with applicable devices.

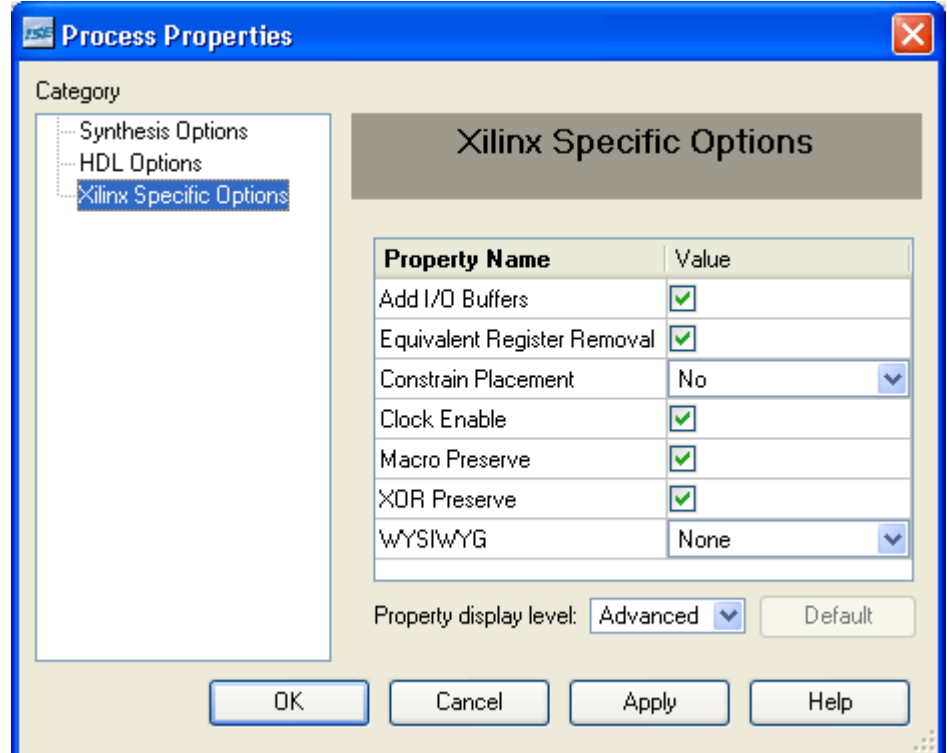

For CPLD device families the following dialog box displays.

*Figure 5-6:* **Xilinx Specific Options (CPLDs)**

Following is a list of the Xilinx Specific Options:

- [Add I/O Buffers](#page-319-1)
- [Equivalent Register Removal](#page-342-1)
- [Clock Enable](#page-421-3)
- [Macro Preserve](#page-423-2)
- [XOR Preserve](#page-426-1)
- [WYSIWYG](#page-424-2)

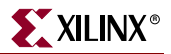

## <span id="page-315-2"></span>Other XST Command Line Options

Any XST command line option can be set via the Other XST Command Line Options property in the Process Properties dialog box. This is an advanced property. Use the syntax described in [Chapter 10, "Command Line Mode."](#page-548-0) Separate multiple options with a space.

While the Other XST Command Line Options property is intended for XST options not listed in the Process Properties dialog box, if an option already listed as a dialog box property is entered, precedence is given to the option entered here. Illegal or unrecognized options cause XST to stop processing and generate a message like the following one.

ERROR:Xst:1363 - Option "–verilog2002" is not available for command run.

## <span id="page-315-1"></span>Custom Compile File List

By using the Custom Compile File List property, you can change the order in which source files are processed by XST. With this property, you select a user-defined compile list file that XST uses to determine the order in which it processes libraries and design files. Otherwise, XST uses an automatically generated list.

This user-defined file must list all design files and their libraries in the order in which they are to be compiled, from top to bottom. Type each file/library pair on its own line, with a semicolon separating the library from the file. The format is as follows:

```
library_name;file_name
[library_name;file_name]
...
```
Following is an example:

```
work;stopwatch.vhd
work;statmach.vhd
```
...

**Note:** This property is not connected to the Custom Compile File List property in the Simulation Properties dialog box, which means that a different compile list file is used for synthesis than for simulation.

## <span id="page-315-0"></span>**VHDL Attribute Syntax**

You can describe constraints with VHDL attributes in your VHDL code. Before it can be used, an attribute must be declared with the following syntax.

```
attribute AttributeName : Type ;
```
Example:

attribute RLOC : string ;

The attribute type defines the type of the attribute value. The only allowed type for XST is **string**. An attribute can be declared in an entity or architecture. If declared in the entity, it is visible both in the entity and the architecture body. If the attribute is declared in the architecture, it cannot be used in the entity declaration. Once declared a VHDL attribute can be specified as follows:

**attribute** *AttributeName* **of** *ObjectList* **:** *ObjectType* **is** *AttributeValue* **;**

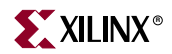

Examples:

attribute RLOC of u123 : label is R11C1.S0 ; attribute bufg of my\_signal : signal is sr;

The object list is a comma separated list of identifiers. Accepted object types are entity, component, label, signal, variable and type.

# <span id="page-316-0"></span>**Verilog Meta Comment Syntax**

Constraints can be specified as follows in Verilog code:

```
 // synthesis attribute AttributeName [of] ObjectName [is] 
    AttributeValue
```
Example:

```
// synthesis attribute RLOC of u123 is R11C1.S0
```
// synthesis attribute HU\_SET u1 MY\_SET

// synthesis attribute bufg of my\_clock is "clk";

*Note:* The parallel\_case, full\_case, translate\_on and translate\_off directives follow a different syntax described in ["Verilog Meta Comments" in Chapter 7.](#page-516-0)

# <span id="page-316-1"></span>**Verilog-2001 Attributes**

XST supports Verilog-2001 attribute statements. Attributes are comments that are used to pass specific information to software tools such as synthesis tools. Verilog-2001 attributes can be specified anywhere for operators or signals within module declarations and instantiations.

*Note:* Other attribute declarations may be supported by the compiler, but are ignored by XST.

Attributes can be used to:

- Set constraints on individual objects (for example, module, instance, net).
- Set FULL\_CASE and PARALLEL\_CASE synthesis directives.

#### **Syntax**

Attributes must be bounded by the characters **(\*** and **\*)**, and are written using the following syntax:

**(\*** *attribute\_name* = *attribute\_value* **\*)**

Where:

- The attribute must precede the signal, module or instance declaration it refers to.
- The *attribute\_value* must be a string; no integer or scalar values are allowed.
- The *attribute\_value* must be between quotes.
- The default value is 1. **(\* attribute\_name \*)** is the same as **(\* attribute\_name = "1" \*)**.

#### Example 1

```
(* clock_buffer = "IBUFG" *) input CLK;
```
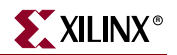

#### Example 2

(\* INIT = "0000" \*) reg [3:0] d\_out;

#### Example 3

```
always@(current_state or reset)
 begin (* parallel_case *) (* full_case *)
    case (current_state)
      ...
```
#### Example 4

```
(* \text{ mult\_style} = "pipe_lut" * ) \text{ MULT } my_mult (a, b, c);
```
## Limitations

Verilog-2001 attributes are not supported for the following.

- signal declarations
- statements
- port connections
- expression operators

# <span id="page-317-0"></span>**XST Constraint File (XCF)**

XST constraints can be specified in a file called the Xilinx Constraint File (XCF). The XCF must have an extension of .xcf. You can specify the constraint file in ISE™, by going to the **Synthesis - XST** Process Properties, clicking the Synthesis Options tab, enabling the Use Synthesis Constraints File option by clicking the check box, clicking the value field for the **Synthesis Constraints File** option, and typing the constraint file name. You can also browse for an existing file to use by clicking the box to the right of the value field. Also, to quickly enable/disable the use of a constraint file by XST, you can check or uncheck the Use Synthesis Constraint File option in this same menu. By selecting this option, you invoke the –iuc command line switch.

To specify the constraint file in command line mode, use the –uc switch with the *run* command. See [Chapter 10, "Command Line Mode"](#page-548-0) for details on the *run* command and running XST from the command line.

## XCF Syntax and Utilization

The XCF syntax enables you to specify a specific constraint for the entire device (globally) or for specific modules in your design. The XCF syntax is basically the same as the UCF syntax for applying constraints to nets or instances, but with an extension to the syntax to allow constraints to be applied to specific levels of hierarchy. You can use the keyword MODEL to define the entity/module that the constraint is applied to. If a constraint is applied to an entity/module, the constraint is applied to each instance of the entity/module.

In general, users should define constraints within the ISE process properties dialog box (or the XST run script, if running on the command line), then use the XCF file to specify exceptions to these general constraints. The constraints specified in the XCF file are applied ONLY to the module listed, and not to any submodules below it.

To apply a constraint to the entire entity/module use the following syntax:

**MODEL** *entityname constraintname* **=** *constraintvalue***;**

Examples:

MODEL top mux\_extract = false; MODEL my\_design max\_fanout = 256;

*Note:* If the entity *my\_design* is instantiated several times in the design, the *max\_fanout=256* constraint is applied to each instance of *my\_design*.

To apply constraints to specific instances or signals within an entity/module, use the INST or NET keywords:

```
BEGIN MODEL entityname
 INST instancename constraintname = constraintvalue ;
 NET signalname constraintname = constraintvalue ;
END;
```
Examples:

```
BEGIN MODEL crc32
 INST stopwatch opt_mode = area ;
  INST U2 ram_style = block ;
 NET myclock clock_buffer = true ;
 NET data_in iob = true ;
END;
```
See ["Constraints Summary"](#page-434-0) for the complete list of synthesis constraints that you can apply for XST.

#### Native vs. Non-Native UCF Constraints Syntax

From a UCF syntax point of view, all constraints supported by XST can be divided into two groups: native UCF constraints, and non-native UCF constraints. Only Timing and Area Group constraints use native UCF syntax.

For all non-native UCF constraints, use the MODEL or BEGIN MODEL... END; constructs. This is true for pure XST constraints such as FSM\_EXTRACT or RAM\_STYLE, as well as for implementation non-timing constraints, such as RLOC or KEEP.

For native UCF constraints, such as PERIOD, OFFSET, TNM\_NET, TIMEGRP, TIG, FROM-TO etc., use native UCF syntax, which includes the use of wildcards and hierarchical names. Do not use these constraints inside the BEGIN MODEL... END construct, otherwise XST issues an error.

**IMPORTANT**: If you specify timing constraints in the XCF file, Xilinx strongly suggests that you use '/' character as a hierarchy separator instead of '\_'. Please refer to "Hierarchy [Separator"](#page-326-0) for details on its usage.

#### Limitations

XCF syntax has the following limitations.

- Nested model statements are not supported in the current release.
- Instance or signal names listed between the BEGIN MODEL statement and the END statement are only the ones visible inside the entity. Hierarchical instance or signal names are not supported.
- Wildcards in instance and signal names are not supported, except in timing constraints.

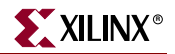

• Not all native UCF constraints are supported in the current release. Refer to the *Constraints Guide* for more information.

# <span id="page-319-0"></span>**General Constraints**

This section lists various constraints that you can use with XST. These constraints apply to FPGAs, CPLDs, VHDL, and Verilog. You can set some of these options under the Synthesis Options tab of the Process Properties dialog box in Project Navigator. See ["Constraints](#page-434-0)  [Summary"](#page-434-0) for a complete list of constraints supported by XST.

## <span id="page-319-1"></span>Add I/O Buffers

Add I/O Buffers, (–iobuf) enables or disables I/O buffer insertion. XST automatically inserts Input/Output Buffers into the design. You can manually instantiate I/O Buffers for some or all the I/Os, and XST will insert I/O Buffers only for the remaining I/Os. If you do not want XST to insert any I/O Buffers, set this option to **no**. This option is useful to synthesize a part of a design to be instantiated later on.

IOBUF enables or disables I/O buffer insertion. Allowed values are **yes**, **no**. By default, buffer insertion is enabled (**yes**).

When the **yes** value is selected, IBUF and OBUF primitives are generated. IBUF/OBUF primitives are connected to I/O ports of the top-level module. When XST is called to synthesize an internal module that will be instantiated later in a larger design, you must select the **no** this option. If I/O buffers are added to a design, this design cannot be used as a submodule of another design.

#### Architecture Support

The following table indicates supported and unsupported architectures.

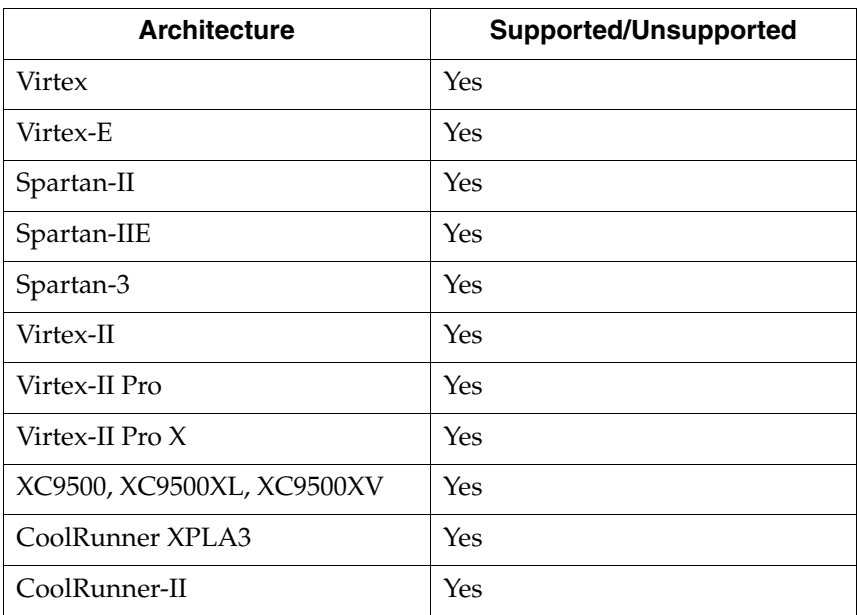

## Applicable Elements

Add I/O Buffers can only be applied globally.

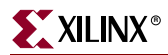

## Propagation Rules

Applies to all buffers inserted into a design.

#### Syntax Examples

#### XST Command Line

Define globally with the **–iobuf** command line option of the **run** command. Following is the basic syntax:

**-iobuf** {**yes**|**no**}

The default is **yes**.

#### Project Navigator

Specify globally with the **Add IO Buffers** option in the Xilinx Specific Options tab of the Process Properties dialog box within the Project Navigator.

With a design selected in the Sources window, right-click **Synthesize** in the Processes window to access the appropriate Process Properties dialog box.

## Box Type

BOX\_TYPE is a synthesis constraint. It currently takes three possible values: **primitive**, **black\_box**, and **user\_black\_box**, which instruct XST not to synthesize the behavior of a module. Please note that the **black\_box** value is equivalent to **primitive** and will eventually become obsolete.

The main difference between the **primitive** (**black\_box**) and **user\_black\_box** is that if the **user\_black\_box** value is specified, XST reports inference of a black box in the LOG file, but does not do this if **primitive** is specified.

Please not that if the **box\_type** is applied to at least a single instance of a block at a particular hierarchical level, then **box\_type** is propagated to all other instances of this block at this hierarchical level. This feature was implemented for Verilog and XCF only in order to have a VHDL-like support, where **box\_type** can be applied to a component.

#### BOX\_TYPE Architecture Support

The following table lists supported and unsupported architectures.

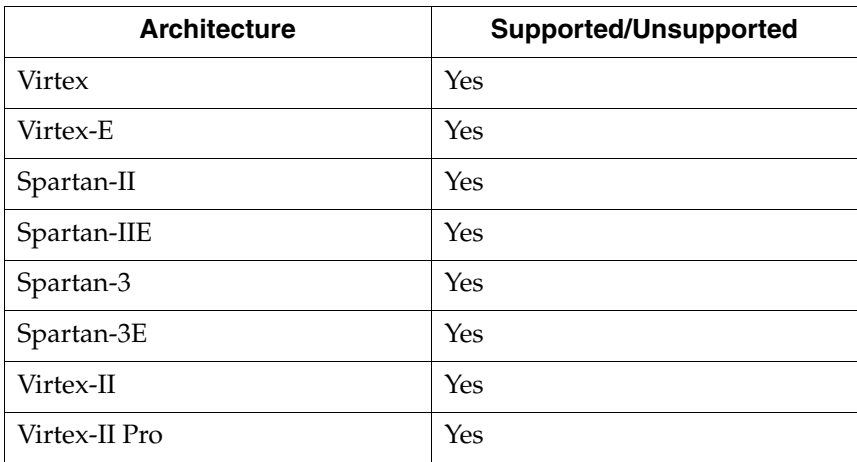

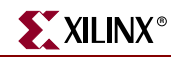

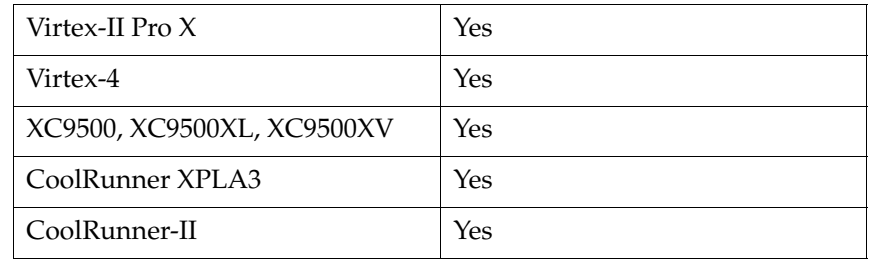

## Applicable Elements

The constraint applies to the following design elements:

VHDL: component, entity

Verilog: module, instance

XCF: model, instance

#### Propagation Rules

Applies to the design element to which it is attached.

#### Syntax Examples

#### VHDL

Before using BOX\_TYPE, declare it with the following syntax:

**attribute box\_type: string;**

After declaring BOX\_TYPE, specify the VHDL constraint as follows:

**attribute box\_type of** {*component\_name*|*entity\_name*}**:** {**component**|**entity**} **is "**{*primitive*|*black\_box*|*user\_black\_box*}**";**

#### Verilog

Specify as follows:

**// synthesis attribute box\_type** [**of**] {*module\_name*|*instance\_name*} [**is**] **"**{*primitive*|*black\_box*|*user\_black\_box*}**";**

#### **XCF**

```
MODEL "entity_name" box_type="{primitive|black_box|user_black_box}";
BEGIN MODEL "entity_name"
 INST "instance_name" box_type="{primitive|black_box|user_black_box}";
END;
```
## <span id="page-321-0"></span>Bus Delimiter

The Bus Delimiter (–bus\_delimiter) command line option defines the format used to write the signal vectors in the result netlist. The available possibilities are  $\langle >, []$ ,  $\langle \cdot \rangle$ ,  $\langle \cdot \rangle$ . The default  $is \Leftrightarrow$ .

#### Architecture Support

The Bus Delimiter (–bus\_delimiter) command line option is architecture independent

## Applicable Elements

Applies to syntax

#### Syntax Examples

#### XST Command Line

Define this option globally with the –**bus\_delimiter** command line option of the **run** command. Following is the basic syntax:

**-bus\_delimiter** {**<>**|**[]**|**{}**|**()**}

The default is **<>**.

#### Project Navigator

Set globally with the **Bus Delimiter** option in the Synthesis Options tab of the Process Properties dialog box in the Project Navigator.

With a design selected in the Sources window, right-click **Synthesize** in the Processes window to access the appropriate Process Properties dialog box.

## <span id="page-322-0"></span>Case

The Case command line option (–case) determines if instance and net names are written in the final netlist using all lower or upper case letters or if the case is maintained from the source. Note that the case can be maintained for either Verilog or VHDL synthesis flow.

#### Architecture Support

The Case command line option (–case) is architecture independent.

#### Applicable Elements

Applies to syntax

#### Syntax Examples

#### XST Command Line

Define globally with the –**case** command line option of the **run** command. Following is the basic syntax:

**-case** {**upper**|**lower**|**maintain**}

#### The default **maintain**.

#### Project Navigator

Set globally with the **Case** option in the Synthesis Options tab of the Process Properties dialog box in the Project Navigator.

With a design selected in the Sources window, right-click **Synthesize** in the Processes window to access the appropriate Process Properties dialog box.

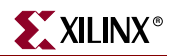

## <span id="page-323-0"></span>Case Implementation Style

The Case Implementation Style (–vlgcase) command line option instructs XST how to interpret Verilog Case statements. It has three possible values: **full**, **parallel** and **full-parallel**.

- If the option is not specified, then XST implements the exact behavior of the case statements.
- If **full** is used, XST assumes that the case statements are complete and avoids latch creation.
- If **parallel** is used, XST assumes that the branches cannot occur in parallel and does not use a priority encoder.
- If **full-parallel** is used, XST assumes that the case statements are complete and that the branches cannot occur in parallel, therefore saving latches and priority encoders.

See ["Multiplexers" in Chapter 2,](#page-107-0) as well as, ["Full Case \(Verilog\)"](#page-323-1) and ["Parallel Case](#page-331-0)  [\(Verilog\)"](#page-331-0) for more information.

#### Architecture Support

Case Implementation Style is architecture independent and valid for Verilog designs only.

#### Applicable Elements

VLGCASE can only be applied globally.

#### Propagation Rules

Not applicable.

#### Syntax Examples

#### XST Command Line

Define globally with the –**vlgcase** command line option of the **run** command.

**-vlgcase** {**full**|**parallel**|**full-parallel**}

By default, there is no value.

#### Project Navigator

Specify globally with the **Case Implementation Style** option in the HDL Options tab of the Process Properties dialog box within the Project Navigator.

Allowed values are **Full**, **Parallel**, and **Full-Parallel**. By default, the value is blank.

With a design selected in the Sources window, right-click **Synthesize** in the Processes window to access the appropriate Process Properties dialog box.

## <span id="page-323-1"></span>Full Case (Verilog)

The Full Case (FULL\_CASE) directive is used to indicate that all possible selector values have been expressed in a case, casex or casez statement. The directive prevents XST from creating additional hardware for those conditions not expressed. See ["Multiplexers" in](#page-107-0)  [Chapter 2](#page-107-0) for more information.
# Architecture Support

The Full Case directive is architecture independent and valid for Verilog designs only.

## Applicable Elements

You can apply FULL\_CASE to case statements in Verilog meta comments.

## Propagation Rules

Not applicable.

## Syntax Examples

### Verilog

The directive is exclusively available as a meta comment in your Verilog code and cannot be specified in a VHDL description or in a separate constraint file. The syntax differs from the standard meta comment syntax as shown in the following:

// synthesis full\_case

The Verilog 2001 syntax is as follows: (\* full\_case \*)

Since the directive does not contain a target reference, the meta comment immediately follows the selector.

#### Example:

```
casex select // synthesis full_case or (* full_case *)
4'b1xxx: res = data1;
4'bx1xx: res = data2;
4'bxx1x: res = data3;
4'bxxx1: res = data4;
```
endcase

### XST Command Line

Define globally with the –**vlgcase** command line option of the **run** command using the **full** option. Following is the basic syntax:

```
-vlgcase {full|parallel|full-parallel}
```
### Project Navigator

For Verilog files only, specify globally in the Synthesis Options tab of the Process Properties dialog box within the Project Navigator.

With a Verilog design selected in the Sources window, right-click **Synthesize** in the Processes window to access the Synthesis Options tab of the Process Properties dialog box. For **Case Implementation Style**, select **Full** as a Value.

# Generate RTL Schematic

The Generate RTL Schematic (–rtlview) command line option enables XST to generate a netlist file, representing an RTL structure of the design. This netlist can be viewed by the RTL and Technology Viewers. This option has three possible values: **yes**, **no** and **only**. When the **only** value is specified, XST stops the synthesis process just after the RTL view is generated. The file containing the RTL view has an NGR file extension.

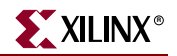

## Architecture Support

The Generate RTL Schematic command line option is technology independent.

### Applicable Elements

Applies to a file

### Syntax Examples

### XST Command Line

Define globally with the **–rtlview** command line option of the **run** command. Following is the basic syntax:

**-rtlview** {**yes**|**no**|**only**}

From the command line, the default is **no**.

#### Project Navigator

Set globally with the **Generate RTL Schematic** option in the Synthesis Options tab of the Process Properties dialog box in the Project Navigator.

With a design selected in the Sources window, right-click **Synthesize** in the Processes window to access the appropriate Process Properties dialog box.

From Project Navigator, the default is **yes**.

# Duplication Suffix

The Duplication Suffix (–duplication\_suffix) command line option controls how XST names replicated flip-flops. By default, when XST replicates a flip-flop, it creates a name for the new flip-flop by taking the name of the original flip-flop and adding "\_*n*" to the end of it, where *n* is an index number. For example, if the original flip-flop name is my\_ff, and this flip-flop was replicated three times, XST generates flip-flops with the following names:  $my_ff_1$ , my $_ff_2$  and my $_ff_3$ .

Using the Duplication Suffix command line option, you can specify a text string to append to the end of the default name. You can use the %d escape character to specify where in the name the index number appears. For example, for the flip-flop named my\_ff, if you specify \_dupreg\_%d with the Duplication Suffix option, XST generates the following names: my\_ff\_dupreg\_1, my\_ff\_dupreg\_2, and my\_ff\_dupreg\_3. Please note that %d can be placed anywhere in the suffix definition. For example, if the Duplication Suffix value is specified as \_dup\_%d\_reg, XST generates the following names: my\_ff\_dup\_1\_reg, my\_ff\_dup\_2\_reg and my\_ff\_dup\_3\_reg.

### Architecture Support

The Duplication Suffix command line option is technology independent.

### Applicable Elements

Applies to a file.

# Syntax Examples

## XST Command Line

Define globally with the **–dupilcation\_suffix** command line option of the **run** command. Following is the basic syntax:

**-duplication\_suffix** *string***%d***string*

The default is **\_%d**.

## Project Navigator

The Duplication Suffix option does not appear on the Process Properties dialog box. Set it globally with the **Other** option in the Synthesis Options tab of the Process Properties dialog box in the Project Navigator.

With a design selected in the Sources window, right-click **Synthesize** in the Processes window to access the appropriate Process Properties dialog box. Specify the option in the **Other XST Command Line Options** menu item. See XST Command Line example for coding details.

# Hierarchy Separator

The Hierarchy Separator (–hierarchy\_separator) command line option defines the hierarchy separator character that is used in name generation when the design hierarchy is flattened.

There are two supported characters, '\_' and '/'. The default is '/' for newly created projects.

If a design contains a sub-block with instance INST1, and this sub-block contains a net, called TMP\_NET, then the hierarchy is flattened and the hierarchy separator character is '\_'. The name of TMP\_NET becomes INST1\_TMP\_NET. If the hierarchy separator character is '/', then the name of the net will be 'INST1/TMP\_NET'. Using '/' as a hierarchy separator is very useful in the design debugging process because this separator makes it much easier to identify a name if it is hierarchical.

# Architecture Support

The Hierarchy Separator command line option is technology independent.

## Applicable Elements

Applies to a file.

# Syntax Examples

## XST Command Line

Define this option globally with the –**hierarchy\_separator** command line option of the **run** command. Following is the basic syntax:

**-hierarchy\_separator** {**\_**|**/**}

The default is '**/**' for newly created projects.

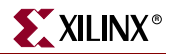

### Project Navigator

Set globally with the **Hierarchy Separator** option in the Synthesis Options tab of the Process Properties dialog box in the Project Navigator.

With a design selected in the Sources window, right-click **Synthesize** in the Processes window to access the appropriate Process Properties dialog box.

From Project Navigator, the default is '**/**'.

# Iostandard

Use the IOSTANDARD constraint to assign an I/O standard to an I/O primitive. See ["IOSTANDARD"](#page-151-0) in the *Constraints Guide* for details.

# Keep

The KEEP constraint is an advanced mapping constraint. When a design is mapped, some nets may be absorbed into logic blocks. When a net is absorbed into a block, it can no longer be seen in the physical design database. This may happen, for example, if the components connected to each side of a net are mapped into the same logic block. The net may then be absorbed into the block containing the components. KEEP prevents this from happening.

Please note that the KEEP constraint preserves the existence of the signal in the final netlist, but not its structure. For example, if your design has a 2-bit multiplexer selector and you attach a KEEP constraint to it, then this signal will be preserved in the final netlist. But the multiplexer could be automatically reencoded by XST using one-hot encoding. As a consequence, this signal in the final netlist will be four bits wide instead of the original two. To preserve the structure of the signal, in addition to the KEEP constraint you must also use the ENUM\_ENCODING constraint. See ["Enumerated Encoding \(VHDL\)"](#page-341-0) for more information.

See ["KEEP"](#page-154-0) in the *Constraints Guide* for details.

# Library Search Order

The Library Search Order (–lso) command line option is related to the use of mixed language (VHDL/Verilog) projects support. It allows you to specify the order in which various library files are used.

It can be invoked by specifying the file containing the search order in the value field to the right of **Library Search** option under the Synthesis Options tab in the Process Properties dialog box in Project Navigator, or with the –**lso** command line option.

## Architecture Support

The Library Search Order command line option is architecture independent

## Applicable Elements

Applies to a file.

# Syntax Examples

## XST Command Line

Define this option globally with the –**lso** command line option of the **run** command. Following is the basic syntax:

**-lso** {**\_**|**/**}

The default is '**/**' for newly created projects.

See the ["Library Search Order File" in Chapter 8](#page-530-0) for details.

### Project Navigator

Set globally with the **Library Search** option in the Synthesis Options tab of the Process Properties dialog box in the Project Navigator. See the ["Library Search Order File" in](#page-530-0)  [Chapter 8](#page-530-0) for details.

With a design selected in the Sources window, right-click **Synthesize** in the Processes window to access the appropriate Process Properties dialog box.

# LOC

The LOC constraint defines where a design element can be placed within an FPGA/CPLD. See ["LOC"](#page-161-0) in the *Constraints Guide* for details.

# Optimization Effort

The Optimization Effort (OPT\_LEVEL) constraint defines the synthesis optimization effort level. Allowed values are **1** (normal optimization) and **2** (higher optimization). The default optimization effort level is **1** (Normal).

• 1 (Normal)

Very fast processing, especially for hierarchical designs. This is the default mode and suggested for use with a majority number of designs.

• 2 (Higher Optimization)

Time consuming processing—sometimes with better results in the number of macrocells or maximum frequency.

*Note:* In speed optimization mode, Xilinx strongly suggests using **1** (Normal) optimization effort for the majority of designs. Selecting optimization level **2** usually results in increased synthesis run times and does not always bring optimization gain.

# Architecture Support

The following table lists supported and unsupported architectures.

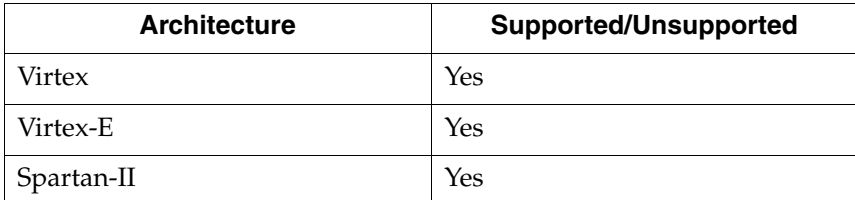

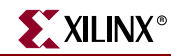

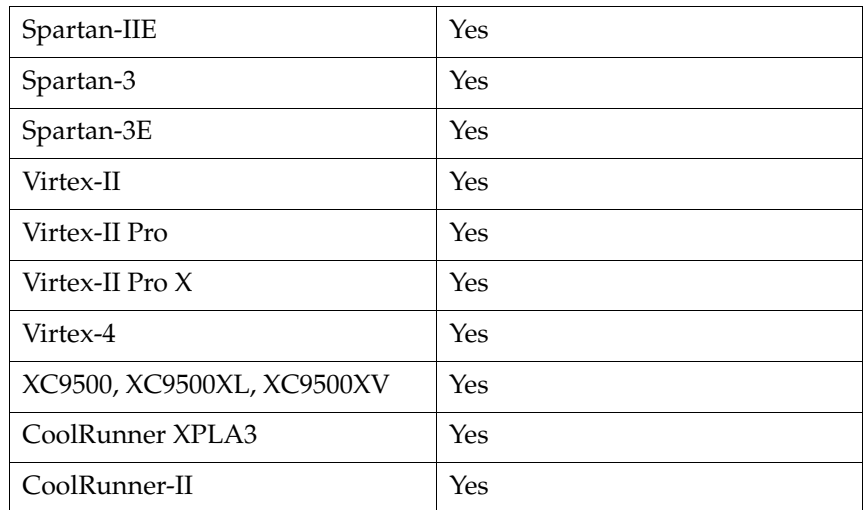

OPT\_LEVEL can be applied globally or to an entity or module.

## Propagation Rules

Applies to the entity or module to which it is attached.

### Syntax Examples

### VHDL

Before using OPT\_LEVEL, declare it with the following syntax:

**attribute opt\_level: string;**

After declaring OPT\_LEVEL, specify the VHDL constraint as follows:

**attribute opt\_level of** *entity\_name***: entity is "**{**1**|**2**}**";**

## Verilog

Specify as follows:

**// synthesis attribute opt\_level** [**of**] *module\_name* [**is**] **"**{**1**|**2**}**";**

### XCF

**MODEL "***entity\_name***" opt\_level=**{**1**|**2**}**;**

#### XST Command Line

Define OPT\_LEVEL globally with the **–opt\_level** command line option. Following is the basic syntax:

**-opt\_level {1|2}**

The default is **1**.

# Project Navigator

Define globally with the **Optimization Effort** option in the Synthesis Options tab of the Process Properties dialog box in Project Navigator.

With a design selected in the Sources window, right-click **Synthesize** in the Processes window to access the appropriate Process Properties dialog box.

# Optimization Goal

The Optimization Goal (OPT\_MODE) constraint defines the synthesis optimization strategy. Available strategies are *speed* and *area*. By default, XST optimizations are speedoriented.

- *speed*
	- Priority is to reduce the number of logic levels and therefore to increase frequency.
- *area*

Priority is to reduce the total amount of logic used for design implementation and therefore to improve design fitting.

# Architecture Support

The following table lists supported and unsupported architectures.

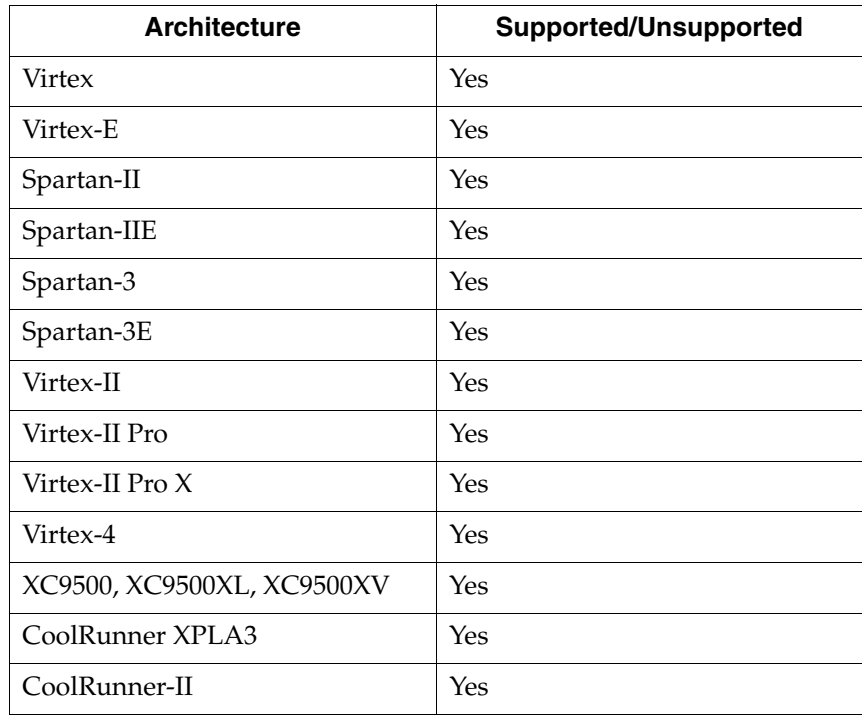

# Applicable Elements

You can apply OPT\_MODE globally or to an entity or module.

# Propagation Rules

Applies to the entity or module to which it is attached.

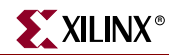

## Syntax Examples

### VHDL

Before using OPT\_MODE, declare it with the following syntax:

**attribute opt\_mode: string;**

After declaring OPT\_MODE, specify the VHDL constraint as follows:

```
attribute opt_mode of entity_name: entity is "{speed|area}";
```
Verilog

Specify OPT\_MODE as follows:

```
// synthesis attribute opt_mode [of] module_name [is] {speed|area}
```
XCF

**MODEL "***entity\_name***" opt\_mode=**{**speed**|**area**}**;**

### XST Command Line

Define globally with the **–opt\_mode** command line option of the **run** command. Following is the basic syntax:

**-opt\_mode** {**AREA**|**SPEED**}

The default is **SPEED**.

### Project Navigator

Define globally with the **Optimization Goal** option in the Synthesis Options tab of the Process Properties dialog box in Project Navigator. The default is **Speed**.

With a design selected in the Sources window, right-click **Synthesize** in the Processes window to access the appropriate Process Properties dialog box.

# Parallel Case (Verilog)

The PARALLEL\_CASE directive is used to force a case statement to be synthesized as a parallel multiplexer and prevents the case statement from being transformed into a prioritized if/elsif cascade. See ["Multiplexers" in Chapter 2](#page-107-0) of this guide.

## Architecture Support

The following table lists supported and unsupported architectures.

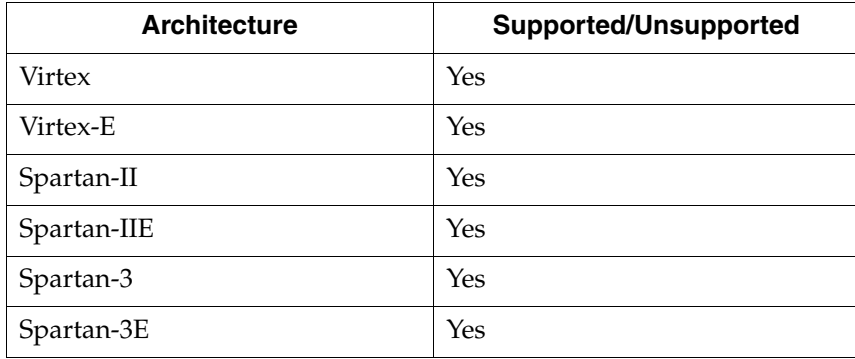

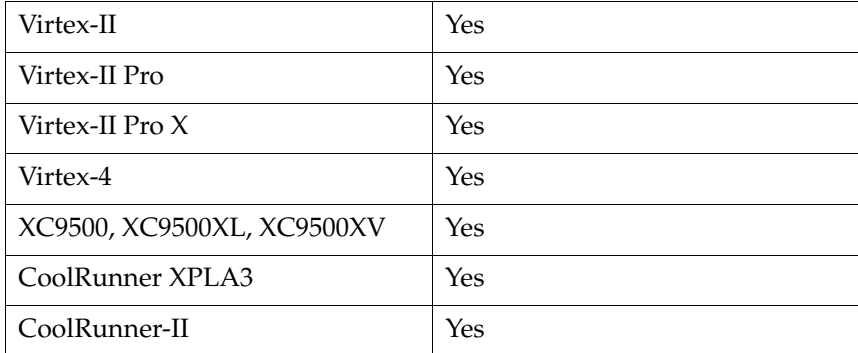

You can apply PARALLEL\_CASE to case statements in Verilog meta comments only.

### Propagation Rules

Not applicable.

## Syntax Examples

### Verilog

The directive is exclusively available as a meta comment in your Verilog code and cannot be specified in a VHDL description or in a separate constraint file. The syntax differs from the standard meta comment syntax as shown in the following:

```
// synthesis parallel_case
```
Since the directive does not contain a target reference, the meta comment immediately follows the selector.

#### Example:

```
casex select // synthesis parallel_case
4'b1xxx: res = data1;
4'bx1xx: res = data2;
4'bxx1x: res = data3;
4'bxxx1: res = data4;
```
endcase

### XST Command Line

Define PARALLEL\_CASE globally with the **-vlgcase** command line option of the **run** command. Following is the basic syntax:

```
-vlgcase {full|parallel|full-parallel}
```
# RLOC

The RLOC constraint is a basic mapping and placement constraint. This constraint groups logic elements into discrete sets and allows you to define the location of any element within the set relative to other elements in the set, regardless of eventual placement in the overall design. See ["RLOC"](#page-258-0) in the *Constraints Guide* for details.

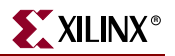

# Synthesis Constraint File

The Synthesis Constraint File (–uc) command line option specifies a synthesis constraint file for XST to use. The XCF must have an extension of .xcf. If the extension is not .xcf, XST will error out and stop processing.

Please refer to ["XST Constraint File \(XCF\)"](#page-317-0) for details on using the constraint file.

# Architecture Support

The following table indicates supported and unsupported architectures.

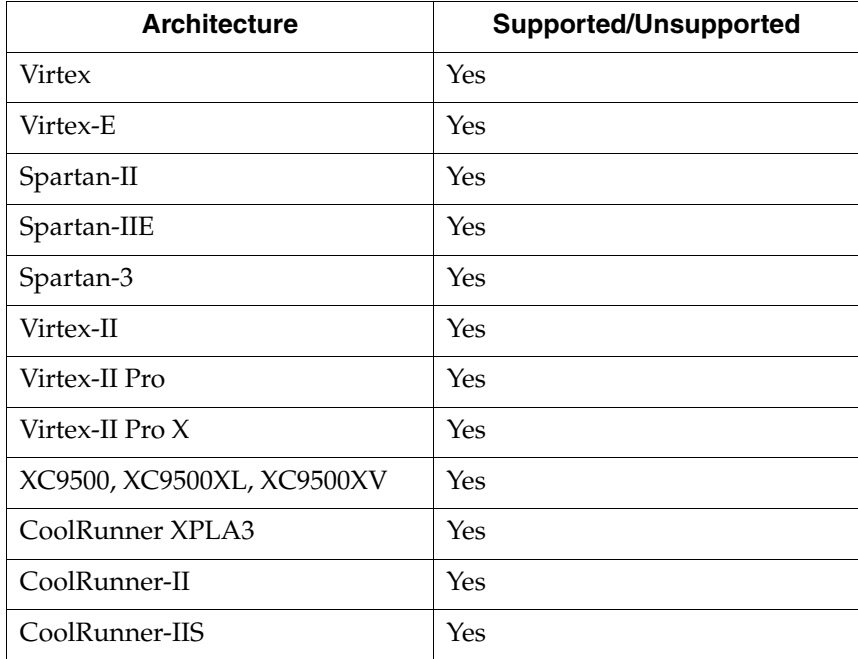

# Applicable Elements

Applies to a file

## Propagation Rules

Not applicable.

# Syntax Examples

## XST Command Line

Specify a file name with the –**uc** command line option of the **run** command. Following is the basic syntax:

–**uc** *filename*

### Project Navigator

Specify a synthesis file with the **Use Synthesis Constraints File** option in the Synthesis Options tab of the Process Properties dialog box in the Project Navigator.

With a design selected in the Sources window, right-click Synthesize in the Processes window to access the appropriate Process Properties dialog box.

# Translate Off/Translate On (Verilog/VHDL)

The Translate Off (TRANSLATE\_OFF) and Translate On (TRANSLATE\_ON) directives can be used to instruct XST to ignore portions of your VHDL or Verilog code that are not relevant for synthesis; for example, simulation code. The TRANSLATE\_OFF directive marks the beginning of the section to be ignored, and the TRANSLATE\_ON directive instructs XST to resume synthesis from that point.

*Note:* TRANSLATE\_OFF and TRANSLATE\_ON are also Synplicity and Synopsys constraints that are supported by XST in Verilog. Automatic conversion is also available in VHDL and Verilog.

*Note:* TRANSLATE\_ON/TRANSLATE\_OFF can be used with the following words:

- synthesis
- synopsys
- pragma

## Architecture Support

TRANSLATE\_OFF and TRANSLATE\_ON directives are architecture independent

## Applicable Elements

TRANSLATE\_OFF and TRANSLATE\_ON can be applied locally only.

## Propagation Rules

Instructs synthesis tool to enable or disable portions of code.

## Syntax Examples

VHDL

In your VHDL code, the directives should be written as follows:

```
-- synthesis translate_off
  ...code not synthesized...
-- synthesis translate_on
```
## Verilog

The directives are available as VHDL or Verilog meta comments. The Verilog syntax differs from the standard meta comment syntax presented earlier in this chapter, as shown below.

```
// synthesis translate_off
...code not synthesized...
// synthesis translate_on
```
# Use Synthesis Constraints File

The Use Synthesis Constraints File (–iuc) command line option allows you to ignore the constraint file during synthesis.

## Architecture Support

The Use Synthesis Constraints File command line option is architecture independent.

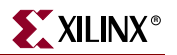

Applies to a file

## Propagation Rules

Not applicable.

## Syntax Examples

### XST Command Line

Define globally with the **-iuc** command line option of the **run** command. Following is the basic syntax:

**-iuc** {**yes**|**no**}

The default is **no**.

Project Navigator

Set globally by selecting the **Use Synthesis Constraints File** option under the Synthesis Options tab in the Process Properties dialog box within the Project Navigator.

With a design selected in the Sources window, right-click **Synthesize** in the Processes window to access the appropriate Process Properties dialog box.

# Verilog Include Directories (Verilog Only)

Use the Verilog Include Directories option (–vlgincdir) to enter discrete paths to your Verilog Include Directories.

### Architecture Support

The Use Synthesis Constraints File command line option is architecture independent.

### Applicable Elements

Directories

### Propagation Rules

Not applicable.

### Syntax Examples

#### XST Command Line

Define this option globally with the –**vlgincdir** command line option of the **run** command. Allowed values are names of directories. Please refer to ["Names with Spaces"](#page-549-0)  [in Chapter 10](#page-549-0) for more information.

**-vlgincdir** {*directory\_path* [*directory\_path*]}

There is no default.

## Project Navigator

Define globally with the **Verilog Include Directories** option of the Synthesis Options tab in the Process Properties dialog box in the Project Navigator. Allowed values are names of directories. There is no default.

You must have Property Display Level set to Advanced in the Processes tab of the Preferences dialog box (**Edit** →**Preferences**) to display the Verilog Search Paths option.

With a design selected in the Sources window, right-click **Synthesize** in the Processes window to access the appropriate Process Properties dialog box.

# Verilog 2001

The Verilog 2001(–verilog2001) command line option enables or disables interpreted Verilog source code as the Verilog 2001 standard. By default Verilog source code is interpreted as the Verilog 2001 standard.

## Architecture Support

The Verilog 2001 command line option is architecture independent.

## Applicable Elements

Applies to syntax

### Propagation Rules

Not applicable.

## Syntax Examples

### XST Command Line

Define globally with the –**verilog2001** command line option of the **run** command. Following is the basic syntax:

**-verilog2001** {**yes**|**no**}

The default is **yes**.

Project Navigator

Set globally with the **Verilog 2001** option in the Synthesis Options tab of the Process Properties dialog box in the Project Navigator.

With a design selected in the Sources window, right-click **Synthesize** in the Processes window to access the appropriate Process Properties dialog box.

# HDL Library Mapping File (.INI File)

Use the HDL Library Mapping File command (–xsthdpini) to define the library mapping.

There is a library mapping file and two associated parameters: XSTHDPINI and XSTHDPDIR. The library mapping file contains the library name and the directory in which this library is compiled. XST maintains two library mapping files:

- The "pre-installed" file, which is installed during the Xilinx® software installation.
- The "user" file, which users may define for their own projects.

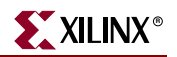

The "pre-installed" (default) INI file is named "xhdp.ini," and is located in %XILINX%\vhdl\xst. These files contain information about the locations of the standard VHDL and UNISIM libraries. These should not be modified, but the syntax can be used for user library mapping. This file appears as follows:

```
-- Default lib mapping for XST
std=$XILINX/vhdl/xst/std
ieee=$XILINX/vhdl/xst/unisim
unisim=$XILINX/vhdl/xst/unisim
aim=$XILINX/vhdl/xst/aim
pls=$XILINX/vhdl/xst/pls
```
You can use this file format to define where each of your own libraries must be placed. By default, all compiled VHDL flies will be stored in the "xst" sub-directory of the ISE™ project directory. You can place your custom INI file anywhere on a disk by using one of the following methods:

- Selecting the **VHDL INI File** option in the "Synthesis Options" tab of the Synthesis process properties in Project Navigator.
- Setting up the –xsthdpini parameter, using the following command in stand-alone mode:

**set -xsthdpini** *file\_name*

You can give this library mapping file any name you wish, but it is best to keep the .ini classification. The format is:

```
library_name=path_to_compiled_directory
```
*Note:* (Use "--" for comments.)

Sample text for "my.ini":

work1=H:\Users\conf\my\_lib\work1 work2=C:\mylib\work2

## Architecture Support

The HDL Library Mapping File command is architecture independent.

### Applicable Elements

Files

### Propagation Rules

Not applicable.

## Syntax Examples

### XST Command Line

Define globally with the **set** -**xsthdpini** command line option before running the **run** command. Following is the basic syntax:

**set -xsthdpini** *file\_name*

The command can accept a single file only.

### Project Navigator

Define globally with the **VHDL INI File** option of the Synthesis Options tab in the Process Properties dialog box in the Project Navigator.

You must have Property Display Level set to Advanced in the Processes tab of the Preferences dialog box (**Edit** →**Preferences**) to display the VHDL INI File option.

With a design selected in the Sources window, right-click **Synthesize** in the Processes window to access the appropriate Process Properties dialog box.

## Work Directory

The Work Directory (–xsthdpdir) parameter defines the location in which VHDL-compiled files must be placed if the location is not defined by library mapping files. You can access this switch by using one of the following methods:

- Selecting the **VHDL Working Directory** menu in the "Synthesis Options" tab of the Synthesis process properties in Project Navigator.
- Using the following command in stand-alone mode:

```
set -xsthdpdir directory
```
Example:

Suppose three different users are working on the same project. They must share one standard, pre-compiled library, **shlib**. This library contains specific macro blocks for their project. Each user also maintains a local work library, but User 3 places it outside the project directory (i.e., in c:\temp). Users 1 and 2 will share another library ("lib12") between them, but not with User 3. The settings required for the three users are as follows:

User 1:

Mapping file: schlib=z:\sharedlibs\shlib lib12=z:\userlibs\lib12

### User 2:

Mapping file: schlib=z:\sharedlibs\shlib lib12=z:\userlibs\lib12

### User 3:

Mapping file: schlib=z:\sharedlibs\shlib

User 3 will also set:

 $XSTHDPDIR = c:\temp$ 

### Architecture Support

The Work Directory command is architecture independent.

### Applicable Elements

**Directories** 

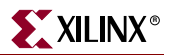

# Propagation Rules

Not applicable.

## Syntax Examples

### XST Command Line

Define this parameter globally with the **set** –**xsthdpdir** command line option before running the **run** command. Following is the basic syntax:

**set -xsthdpdir** *directory*

The command can accept a single path only. You must specify the directory you want to use. There is no default.

#### Project Navigator

Define globally with the **VHDL Work Directory** option of the Synthesis Options tab in the Process Properties dialog box in the Project Navigator.

You must have Property Display Level set to Advanced in the Processes tab of the Preferences dialog box (**Edit** →**Preferences**) to display the option.

With a design selected in the Sources window, right-click **Synthesize** in the Processes window to access the appropriate Process Properties dialog box.

# **HDL Constraints**

This section describes encoding and extraction constraints. Most of the constraints can be set globally in the HDL Options tab of the Process Properties dialog box in Project Navigator. The only constraints that *cannot* be set in this dialog box are Enumerated Encoding, Signal Encoding, and Recovery State. The constraints described in this section apply to FPGAs, CPLDs, VHDL, and Verilog.

*Note:* Please note that in many cases, a particular constraint can be applied globally to an entire entity or model, or alternatively, it can be applied locally to individual signals, nets or instances. See [Table 5-1](#page-435-0) for valid constraint targets.

# <span id="page-339-0"></span>Automatic FSM Extraction

The Automatic FSM Extraction (FSM\_EXTRACT) constraint enables or disables finite state machine extraction and specific synthesis optimizations. This option must be enabled in order to set values for the FSM Encoding Algorithm and FSM Flip-Flop Type.

# Architecture Support

The following table lists supported and unsupported architectures.

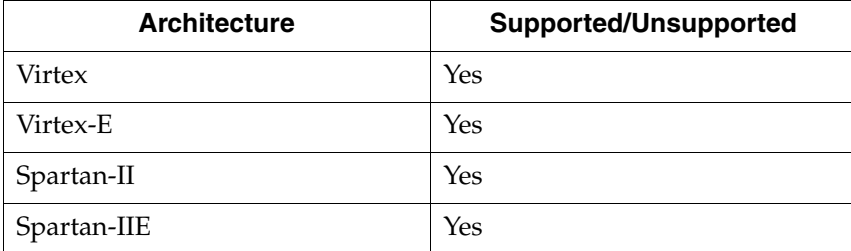

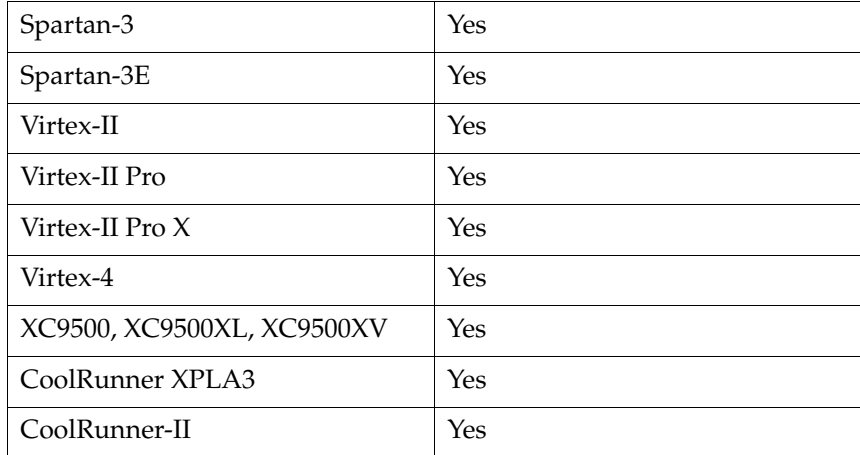

FSM\_EXTRACT can be applied globally or to a VHDL entity, Verilog module or signal.

## Propagation Rules

Applies to the entity, module, or signal to which it is attached.

## Syntax Examples

### VHDL

Before using FSM\_EXTRACT, declare it with the following syntax:

**attribute fsm\_extract: string;**

After declaring FSM\_EXTRACT, specify the VHDL constraint as follows:

**attribute fsm\_extract of** {*entity\_name*|*signal\_name*}**:** {**entity**|**signal**} **is "yes";**

### Verilog

Specify as follows:

**// synthesis attribute fsm\_extract** [**of**] {*module\_name*|*signal\_name*} [**is**] **yes;**

### **XCF**

```
MODEL "entity_name" fsm_extract={yes|no|true|false};
```
**BEGIN MODEL "***entity\_name***"**

**NET "***signal\_name***" fsm\_extract=**{**yes**|**no**|**true**|**false**}**; END;**

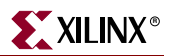

## XST Command Line

Define globally with the **–fsm\_extract** command line option of the **run** command. Following is the basic syntax:

**-fsm\_extract** {**yes**|**no**}

The default is **yes**.

Project Navigator

In Project Navigator, Automatic FSM Extraction is controlled by the **FSM Encoding Algorithm** menu under the HDL Options tab of the Process Properties dialog box. Note that the FSM Encoding Algorithm menu controls both the Automatic FSM Extraction (–fsm\_extract) option and the FSM Encoding (–fsm\_encoding) option. These options are set as follows:

- If the FSM Encoding Algorithm menu is set to **None**, and –fsm\_extract is set to **no** and the –fsm\_encoding has no influence on the synthesis.
- In all other cases, –fsm\_extract is set to **yes** and –fsm\_encoding is set to the value selected in the menu. See ["FSM Encoding Algorithm"](#page-344-0) for more information about –fsm\_encoding.

With a design selected in the Sources window, right-click **Synthesize** in the Processes window to access the HDL Options tab of the Process Properties dialog box. Select a value from the drop-down list box.

# <span id="page-341-0"></span>Enumerated Encoding (VHDL)

The Enumerated Encoding (ENUM\_ENCODING) constraint can be used to apply a specific encoding to a VHDL enumerated type. The constraint value is a string containing space-separated binary codes. You can only specify ENUM\_ENCODING as a VHDL constraint on the considered enumerated type.

When describing a finite state machine using an enumerated type for the state register, you may specify a particular encoding scheme with ENUM\_ENCODING. In order for this encoding to be actually used by XST, you must also set FSM\_ENCODING to **user** for the considered state register.

*Note:* Because it must preserve the external design interface, XST ignores the ENUM\_ENCODING constraint when it is used on a port.

## Architecture Support

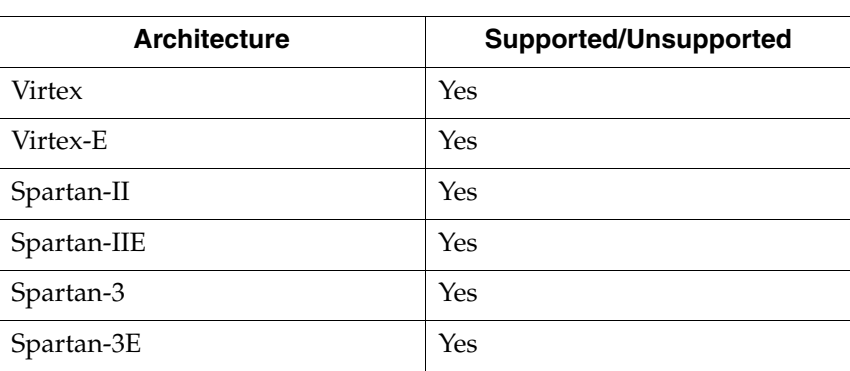

The following table lists supported and unsupported architectures.

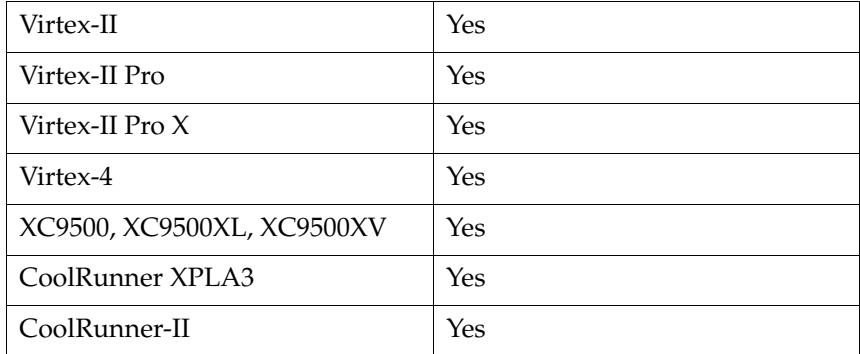

ENUM\_ENCODING can be applied to a type or signal.

*Note:* Because ENUM\_ENCODING must preserve the external design interface, XST ignores the ENUM\_ENCODING constraint when it is used on a port.

## Propagation Rules

Applies to the type or signal to which it is attached.

# Syntax Examples

### VHDL

You can specify ENUM\_ENCODING as a VHDL constraint on the considered enumerated type, as shown in the example below.

```
...
architecture behavior of example is
type statetype is (ST0, ST1, ST2, ST3);
attribute enum_encoding of statetype : type is "001 010 100 111";
signal state1 : statetype;
signal state2 : statetype;
begin
...
```
### XCF

```
BEGIN MODEL "entity_name"
NET "signal_name" enum_encoding="string";
END;
```
# Equivalent Register Removal

The Equivalent Register Removal (EQUIVALENT\_REGISTER\_REMOVAL) constraint enables or disables removal of equivalent registers, described at the RTL Level. By default XST does not remove equivalent flip-flops if they are instantiated from a Xilinx® primitive library. Flip-flop optimization includes the removal of equivalent flip-flops for FPGA and CPLDs and flip-flops with constant inputs for CPLDs. This processing increases the fitting success as a result of the logic simplification implied by the flip-flops elimination. Two values are available (**true** and **false** are available in XCF as well):

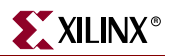

- **yes** (check box is checked) Flip-flop optimization is allowed. This is the default.
- **no** (check box is not checked) Flip-flop optimization is inhibited.

The flip-flop optimization algorithm is time consuming. When fast processing is desired, use **no**.

# Architecture Support

The following table lists supported and unsupported architectures.

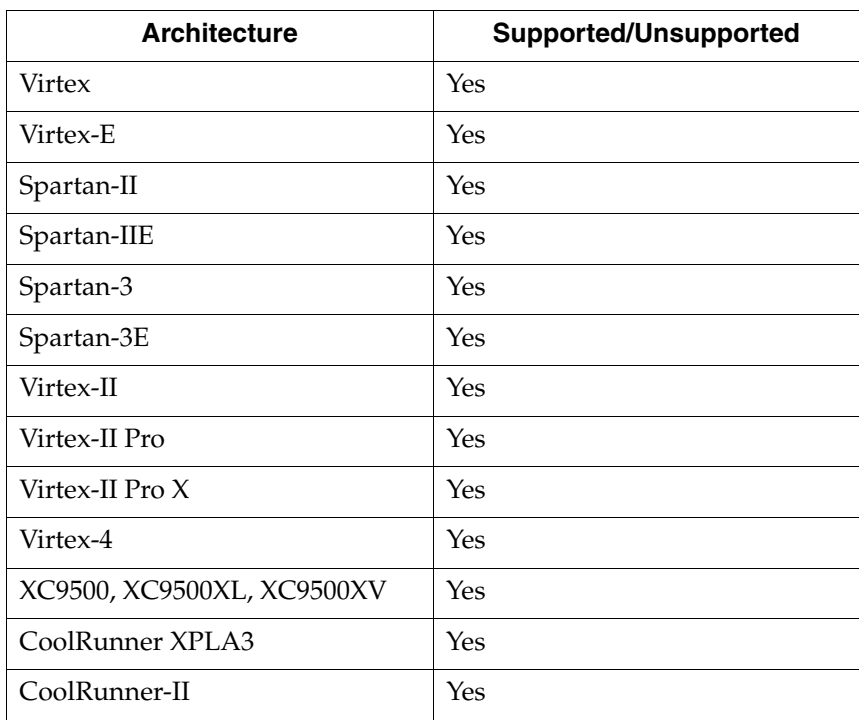

# Applicable Elements

You can apply EQUIVALENT\_REGISTER\_REMOVAL globally or to an entity, module, or signal.

# Propagation Rules

Removes equivalent flip-flops and flip-flops with constant inputs.

# Syntax Examples

VHDL

Before using EQUIVALENT\_REGISTER\_REMOVAL, declare it with the following syntax:

**attribute shift\_extract: string;**

After declaring EQUIVALENT\_REGISTER\_REMOVAL, specify the VHDL constraint as follows:

```
attribute equivalent_register_removal of {entity_name|signal_name}: 
{signal|entity} is "yes";
```
Verilog

Specify as follows:

```
// synthesis attribute equivalent_register_removal [of] 
{module_name|signal_name} [is] "yes";
```
XCF

```
MODEL "entity_name" equivalent_register_removal={true|false|yes|no};
```
**BEGIN MODEL "***entity\_name***"**

**NET "***signal\_name***" equivalent\_register\_removal=**{**true**|**false**|**yes**|**no**}**; END;**

## XST Command Line

Define globally with the **–equivalent\_register\_removal** command line option of the **run** command. Following is the basic syntax:

**-equivalent\_register\_removal** {**yes**|**no**}

The default is **yes**.

Project Navigator

You can define **Equivalent Register Removal** in the Xilinx Specific Option tab in the Process Properties dialog box within the Project Navigator. The default is **yes** (check box is checked).

With a design selected in the Sources window, right-click **Synthesize** in the Processes window to access the appropriate Process Properties dialog box.

# <span id="page-344-0"></span>FSM Encoding Algorithm

The FSM Encoding Algorithm (FSM\_ENCODING) constraint selects the finite state machine coding technique to use. The Automatic FSM Extraction option must be enabled in order to select a value for the FSM Encoding Algorithm. Available property values are **auto, one-hot**, **compact**, **sequential**, **gray**, **johnson**, **speed1**, and **user**. FSM\_ENCODING defaults to **auto**, meaning that the best coding technique is automatically selected for each individual state machine.

# Architecture Support

The following table lists supported and unsupported architectures.

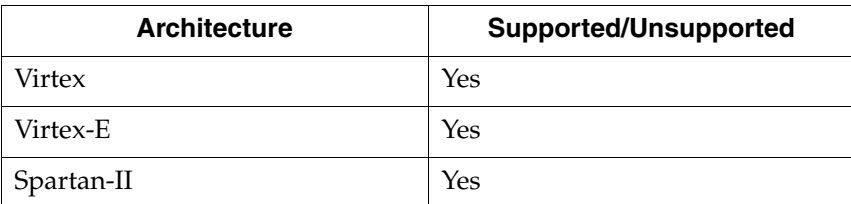

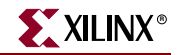

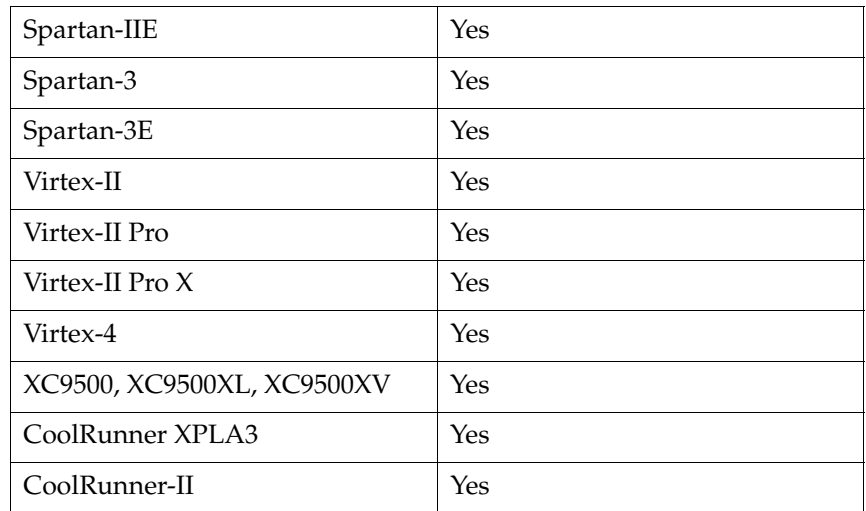

FSM\_ENCODING can be applied globally or to a VHDL entity, Verilog module, or signal.

## Propagation Rules

Applies to the entity, module, or signal to which it is attached.

#### Syntax Examples

### VHDL

Before using FSM\_ENCODING, declare it with the following syntax:

**attribute fsm\_encoding: string;**

After declaring FSM\_ENCODING, specify the VHDL constraint as follows:

```
attribute fsm_encoding of {entity_name|signal_name}: {entity|signal} is 
  "{auto|one-hot|compact|gray|sequential|johnson|speed1|user}";
```
The default is **auto**.

#### Verilog

Specify as follows:

```
// synthesis attribute fsm_encoding [of] {module_name|signal_name} 
 [is] {auto|one-hot|compact|gray|sequential|johnson|speed1|user};
```
The default is **auto**.

### XCF

```
MODEL "entity_name" fsm_encoding={auto|one-hot
  |compact|sequential|gray|johnson|speed1|user};
```

```
BEGIN MODEL "entity_name"
```

```
NET "signal_name" fsm_encoding={auto|one-hot
 |compact|sequential|gray|johnson|speed1|user};
```
**END;**

## XST Command Line

Define globally with the **–fsm\_encoding** command line option of the **run** command. Following is the basic syntax:

```
-fsm_encoding {Auto|One-
Hot|Compact|Sequential|Gray|Johnson|Speed1|User}
```
The default is **auto**.

### Project Navigator

In Project Navigator, FSM Encoding is controlled by the **FSM Encoding Algorithm** menu under the HDL Options tab of the Process Properties dialog box. Note that the FSM Encoding Algorithm menu controls both the Automatic FSM Extraction (–fsm\_extract) option and the FSM Encoding (–fsm\_encoding) option. Use these options as follows:

- If the FSM Encoding Algorithm menu is set to **None**, and –fsm\_extract is set to **no** and the –fsm\_encoding has no influence on the synthesis.
- In all other cases, –fsm\_extract is set to **yes** and –fsm\_encoding is set to the value selected in the menu. See ["Automatic FSM Extraction"](#page-339-0) for more information about –fsm\_extract.

With a design selected in the Sources window, right-click Synthesize in the Processes window to access the HDL Options tab of the Process Properties dialog box. Select a value from the drop-down list box.

# Mux Extraction

The Mux Extract (MUX\_EXTRACT) constraint enables or disables multiplexer macro inference. Allowed values are **yes**, **no** and **force** (the values **true** and **false** are also available in XCF).

By default, multiplexer inference is enabled (**yes**). For each identified multiplexer description, based on some internal decision rules, XST actually creates a macro or optimizes it with the rest of the logic. The **force** value overrides those decision rules and forces XST to create the MUX macro.

# Architecture Support

The following table lists supported and unsupported architectures.

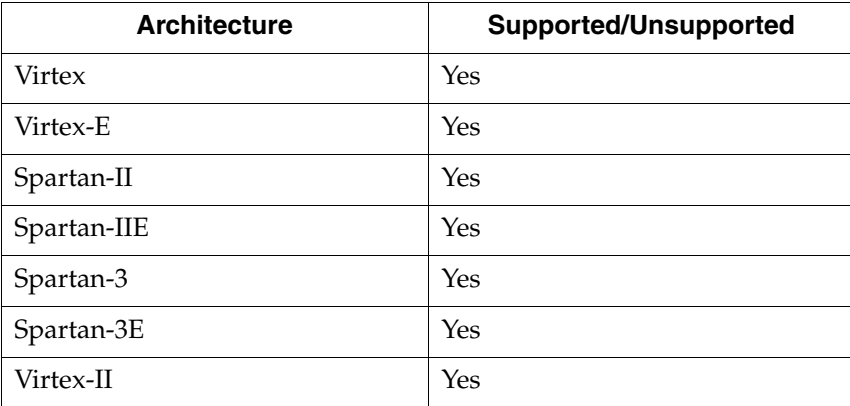

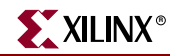

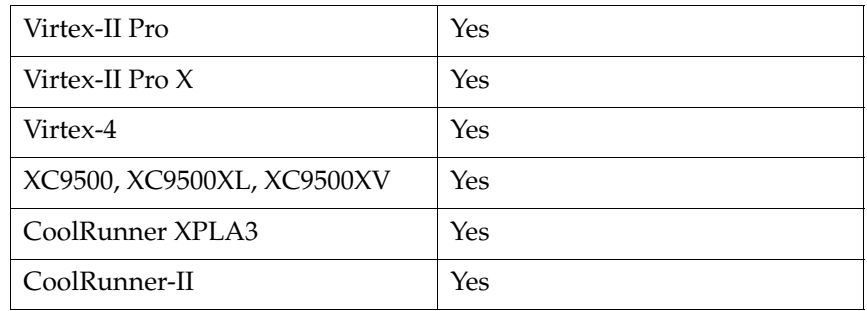

You can apply MUX\_EXTRACT globally or to a VHDL entity, a Verilog module, or signal.

### Propagation Rules

Applies to the entity, module, or signal to which it is attached.

## Syntax Examples

### VHDL

Before using MUX\_EXTRACT, declare it with the following syntax:

```
attribute mux_extract: string;
```
After declaring MUX\_EXTRACT, specify the VHDL constraint as follows:

```
attribute mux_extract of {signal_name|entity_name}: {entity|signal} is 
  "{yes|no|force}";
```
The default value is YES.

### Verilog

Specify as follows:

```
// synthesis attribute mux_extract [of] {module_name|signal_name} [is] 
  {yes|no|force};
```
The default value is **yes**.

### XCF

```
MODEL "entity_name" mux_extract={yes|no|force|true|false};
```
**BEGIN MODEL "***entity\_name***"**

```
NET "signal_name" mux_extract={yes|no|force|true|false};
END;
```
### XST Command Line

Define globally with the **–mux\_extract** command line option of the **run** command. Following is the basic syntax:

```
-mux_extract {yes|no|force}
```
The default value is **yes**.

## Project Navigator

Specify globally with the **Mux Extraction** option in the HDL Options tab of the Process Properties dialog box within the Project Navigator.

With a design selected in the Sources window, right-click **Synthesize** in the Processes window to access the appropriate Process Properties dialog box.

# Register Power Up

XST will not automatically figure out and enforce register power-up values. You must explicitly specify them if needed with the Register Power Up (REGISTER\_POWERUP) constraint. This XST synthesis constraint can be assigned to a VHDL enumerated type, or it may be directly attached to a VHDL signal or a Verilog register node through a VHDL attribute or Verilog meta comment. The constraint value may be a binary string or a symbolic code value.

## Architecture Support

The following table lists supported and unsupported architectures.

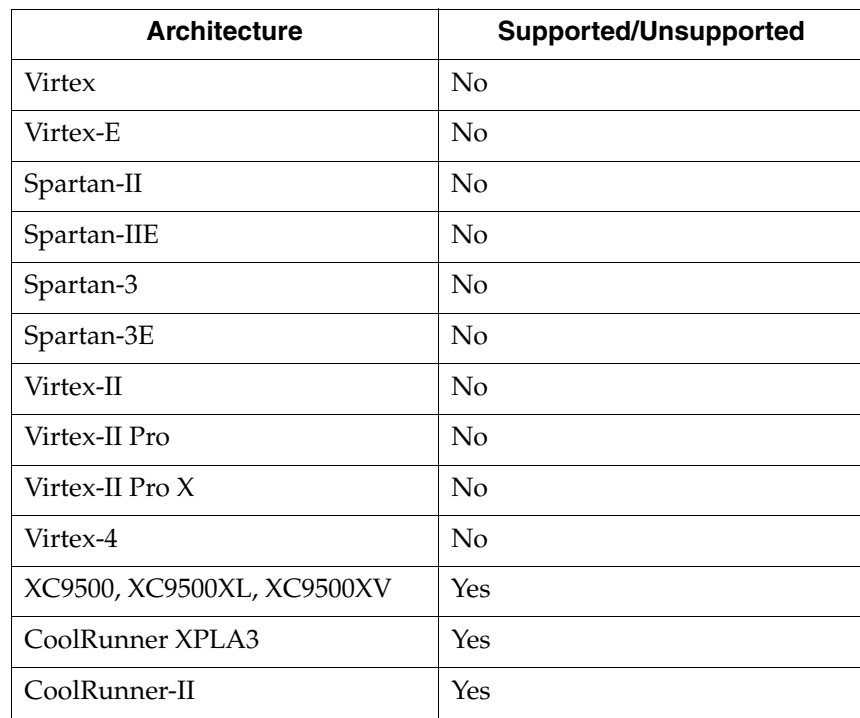

# Applicable Elements

Signals and types

## Propagation Rules

Applies to the signal or type to which it is attached.

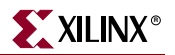

# Syntax Examples

## VHDL

Following are some examples of REGISTER\_POWERUP.

• Example 1

The register is defined with a predefined VHDL type such as std\_logic\_vector. The constraint value is necessarily a binary code.

```
signal myreg : std_logic_vector (3 downto 0);
```
**attribute register\_powerup of myreg : signal is "0001";**

• Example 2

The register is defined with an enumerated type (symbolic state machine). The constraint is attached to the signal and its value is one of the symbolic states defined. Actual power-up code will differ depending on the way the state machine is encoded.

```
type state_type is (s1, s2, s3, s4, s5); 
signal state1 : state_type;
```
**attribute register\_powerup of state1 : signal is "s2";**

• Example 3

The constraint is attached to an enumerated type. All registers defined with that type inherit the constraint.

```
type state_type is (s1, s2, s3, s4, s5); 
attribute register_powerup of state_type : type is "s1"; 
signal state1, state2 : state_type;
```
• Example 4

For enumerated type objects, the power-up value may also be defined as a binary code. However, if automatic encoding is enabled and leads to a different encoding scheme (in particular a different code width), the power-up value will be ignored.

```
type state_type is (s1, s2, s3, s4, s5); 
attribute enum_encoding of state_type : type is "001 011 010 100 111"; 
attribute register_powerup of state_type : type is "100"; 
signal state1 : state_type;
```
Verilog

```
//synthesis attribute register_powerup [of] {signal_name} [is] value;
```
XCF

```
BEGIN MODEL "entity_name"
NET "signal_name" register_powerup="string";
END;
```
# Resource Sharing

The Resource Sharing (RESOURCE\_SHARING) constraint enables or disables resource sharing of arithmetic operators. Allowed values are **yes** (check box is checked) and **no** (check box is not checked). (**true** and **false** values are also available in XCF). By default, resource sharing is enabled.

# Architecture Support

The following table lists supported and unsupported architectures.

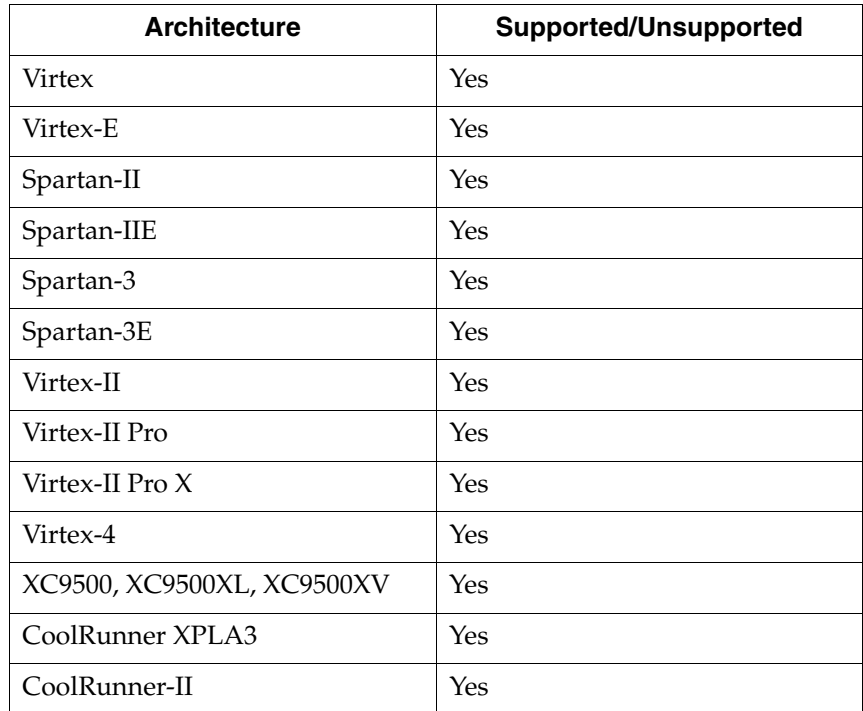

## Applicable Elements

You can apply RESOURCE\_SHARING globally or to design elements.

### Propagation Rules

Applies to the entity or module to which it is attached.

## Syntax Examples

### VHDL

Before using RESOURCE\_SHARING declare it with the following syntax:

```
attribute resource_sharing: string;
```
After declaring RESOURCE\_SHARING, specify the VHDL constraint as follows:

**attribute resource\_sharing of** *entity\_name***: entity is "yes";**

### Verilog

Specify as follows:

**// synthesis attribute resource\_sharing** [**of**] *module\_name* [**is**] **"yes";**

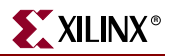

### XCF

```
MODEL "entity_name" resource_sharing={yes|no|true|false};
```

```
BEGIN MODEL "entity_name"
```

```
NET "signal_name" resource_sharing={yes|no|true|false};
```
**END;**

# XST Command Line

Define globally with the **-resource\_sharing** command line option of the **run** command. Following is the basic syntax:

**-resource\_sharing** {**yes**|**no**}

The default is **yes**.

## Project Navigator

Specify globally with the **Resource Sharing** option in the HDL Options tab of the Process Properties dialog box within the Project Navigator.

With a design selected in the Sources window, right-click **Synthesize** in the Processes window to access the appropriate Process Properties dialog box.

# <span id="page-351-0"></span>Recovery State

The Recovery State (SAFE\_RECOVERY\_STATE) constraint defines a recovery state for use when a finite state machine (FSM) is implemented in Safe Implementation mode. This means that if during its work, the FSM gets into an invalid state, XST generates additional logic to force the FSM to a valid recovery state. By implementing FSM in safe mode, XST collects all code not participating in the normal FSM behavior and considers it as illegal. XST generates logic that returns the FSM synchronously to the known state (reset state, power up state or state specified by the user via SAFE\_RECOVERY\_STATE constraint). See ["Safe Implementation"](#page-352-0) for more information.

# Architecture Support

The SAFE\_RECOVERY\_STATE constraint is architecture independent.

## Applicable Elements

This constraint can be applied to a signal representing state register.

# Propagation Rules

Applies to a signal to which it is attached.

# Syntax Examples

### VHDL

Before using SAFE\_RECOVERY\_STATE, declare it with the following syntax:

```
attribute safe_recovery_state: string;
```
After declaring SAFE\_RECOVERY\_STATE, specify the VHDL constraint as follows:

```
attribute safe_recovery_state of {signal_name}:{signal} is "sl";
```
#### Verilog

Specify as follows:

```
// synthesis attribute safe_recovery_state [of] {signal_name} [is] "sl"
```
XCF

```
BEGIN MODEL "entity_name"
 NET "signal_name" safe_recovery_state="s1";
END;
```
# <span id="page-352-0"></span>Safe Implementation

The Safe Implementation (SAFE\_IMPLEMENTATION) constraint implements finite state machines (FSMs) in Safe Implementation mode. Safe Implementation means that XST generates additional logic that forces an FSM to a valid state (recovery state) if an FSM gets into an invalid state. By default, XST automatically selects *reset* as the recovery state. If the FSM does not have an initialization signal, XST selects *power-up* as the recovery state. The recovery state can be manually defined via the RECOVERY\_STATE constraint.

- To activate Safe FSM implementation from Project Navigator, select the Safe Implementation option from the HDL Options tab of the Synthesis Process Properties dialog box in Project Navigator.
- To activate Safe FSM implementation from your HDL code, apply the SAFE\_IMPLEMENTATION constraint to the hierarchical block or signal that represents the state register in the FSM.

See ["Recovery State"](#page-351-0) for more information.

### Architecture Support

The SAFE\_IMPLEMENTATION constraint is architecture independent.

### Applicable Elements

This constraint can be applied to an entire design via an XST command line, to a particular block (entity, architecture, component), and to a signal.

### Propagation Rules

Applies to an entity, component, module, or signal to which it is attached.

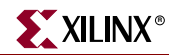

# Syntax Examples

### VHDL

Before using SAFE\_IMPLEMENTATION, declare it with the following syntax:

```
attribute safe_implementation: string;
```
After declaring SAFE\_IMPLEMENTATION, specify the VHDL constraint as follows:

```
attribute safe_implementation of 
{entity_name|component_name|signal_name}: {entity|component|signal} is 
"yes";
```
#### Verilog

Specify as follows:

```
// synthesis attribute safe_implementation [of]
{module_name|signal_name} [is] "yes";
```
XCF

```
MODEL "entity_name" safe_implementation={yes|no|true|false};
BEGIN MODEL "entity_name"
 NET "signal_name" safe_implementation={yes|no|true|false};
END;
```
#### XST Command Line

Define globally with the **–safe\_implementation** command line option of the **run** command. Following is the basic syntax:

**-safe\_implementation** {**yes**|**no**}

The default is **no**.

#### Project Navigator

Specify globally with the **Safe Implementation** option in the HDL Options tab of the Process Properties dialog box within the Project Navigator.

With a design selected in the Sources window, right-click **Synthesize** in the Processes window to access the appropriate Process Properties dialog box.

# Signal Encoding

The Signal Encoding (SIGNAL\_ENCODING) constraint selects the coding technique to use for internal signals. Available property values are auto, one-hot, and user. Selecting "one-hot" forces the encoding to a one-hot encoding, and "user" forces XST to keep the user's encoding. SIGNAL\_ENCODING defaults to auto, meaning that the best coding technique is automatically selected for each individual signal.

# Architecture Support

The following table indicates supported and unsupported architectures.

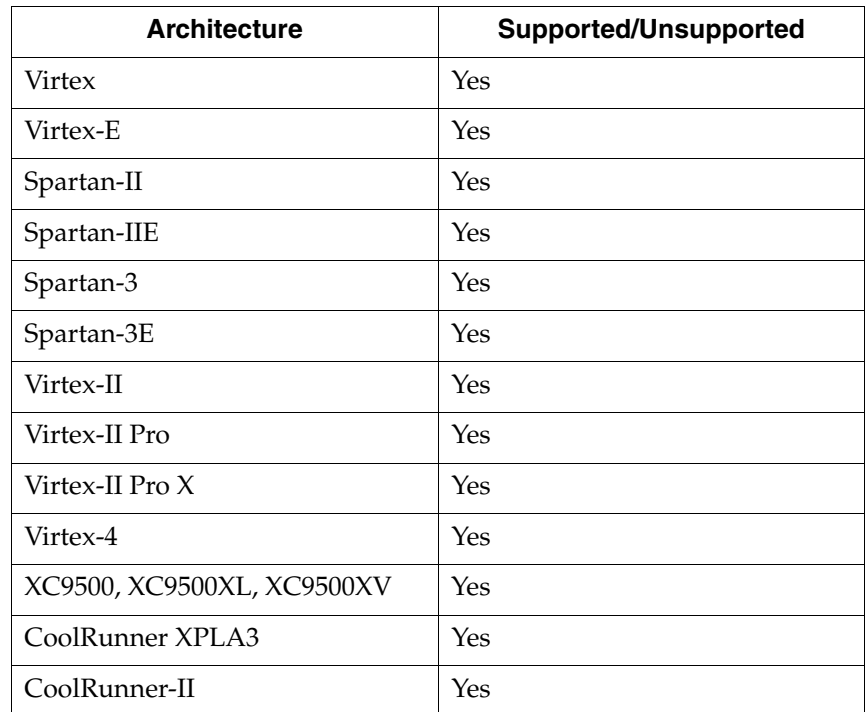

## Applicable Elements

SIGNAL\_ENCODING can be applied globally or to a VHDL entity, Verilog module, or signal.

## Propagation Rules

Applies to the entity, module, or signal to which it is attached.

## Syntax Examples

### VHDL

Before using SIGNAL\_ENCODING, declare it with the following syntax:

**attribute SIGNAL\_ENCODING: string;**

After declaring SIGNAL\_ENCODING, specify the VHDL constraint as follows:

```
attribute SIGNAL_ENCODING of
{component_name|signal_name|entity_name|label_name}:
{component|signal|entity|label} is "{auto|one-hot|user}";
```
The default is **auto**.

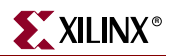

### Verilog

Specify as follows:

```
// synthesis attribute SIGNAL_ENCODING [of] 
   {module_name|instance_name|signal_name} [is] {auto|one-hot|user};
The default is auto.
```
XCF

**MODEL "***entity\_name***" SIGNAL\_ENCODING =** {**auto**|**one-hot**|**user**}**;**

```
BEGIN MODEL "entity_name"
```
**NET "***net\_name***" SIGNAL\_ENCODING =** {**auto**|**one-hot**|**user**}**;**

**END;**

## XST Command Line

Define globally with the –**signal\_encoding** command line option of the **run** command. Following is the basic syntax:

**-signal\_encoding** {**auto**|**one-hot**|**user**}

The default is **auto**

# **FPGA Constraints (non-timing)**

This section describes FPGA HDL options. These options apply only to FPGAs—not CPLDs.

**Note:** Please note that in many cases, a particular constraint can be applied globally to an entire entity or model, or alternatively, it can be applied locally to individual signals, nets or instances. See [Table 5-1](#page-435-0) for valid constraint targets.

# Buffer Type

Buffer Type (BUFFER\_TYPE) is a new name for the CLOCK\_BUFFER constraint. Since CLOCK\_BUFFER will become obsolete in future releases, Xilinx strongly suggest that you use this new name. This constraint selects the type of buffer to be inserted on the input port or internal net.

*Note:* Please note that **bufr** value is supported for Virtex-4 devices only.

# Architecture Support

The following table lists supported and unsupported architectures.

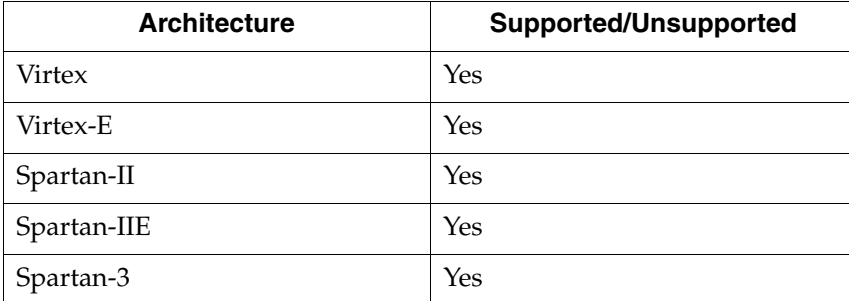

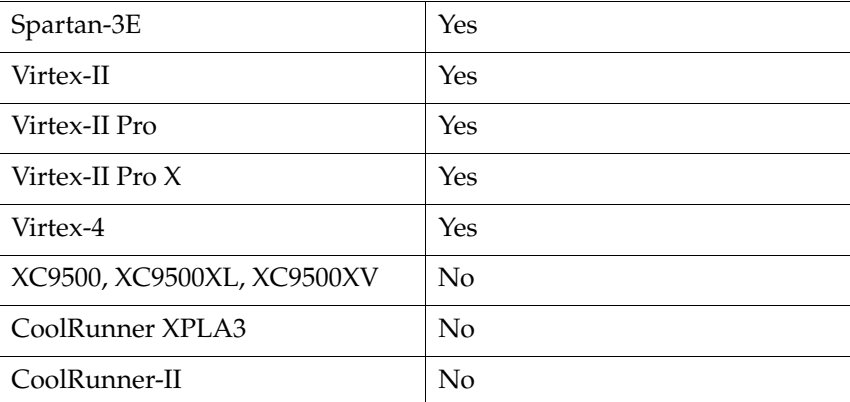

Signals

# Propagation Rules

Applies to the signal to which it is attached.

# Syntax Examples

### VHDL

Before using BUFFER\_TYPE, declare it with the following syntax:

**attribute buffer\_type: string;**

After declaring BUFFER\_TYPE, specify the VHDL constraint as follows:

```
attribute buffer_type of signal_name: signal is 
"{bufgdll|ibufg|bufgp|ibuf|bufr|none}";
```
### Verilog

Specify BUFFER\_TYPE as follows:

```
 // synthesis attribute buffer_type [of] signal_name [is] 
{bufgdll|ibufg|bufgp|ibuf|bufr|none};
```
### XCF

```
BEGIN MODEL "entity_name"
NET "signal_name" buffer_type={bufgdll|ibufg|bufgp|ibuf|bufr|none};
END;
```
# BUFGCE

The BUFGCE constraint implements BUFGMUX functionality by inferring a BUFGMUX primitive. This operation reduces the wiring: clock and clock enable signals are driven to *n* sequential components by a single wire.

This constraint must be attached to the primary clock signal and may have two values: **yes** and **no**. This constraint is accessible through HDL code. If **bufgce=yes**, then XST will implement BUFGMUX functionality if possible (all flip-flops must have the same clock enable signal).

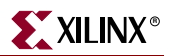

# Architecture Support

The following table lists supported and unsupported architectures.

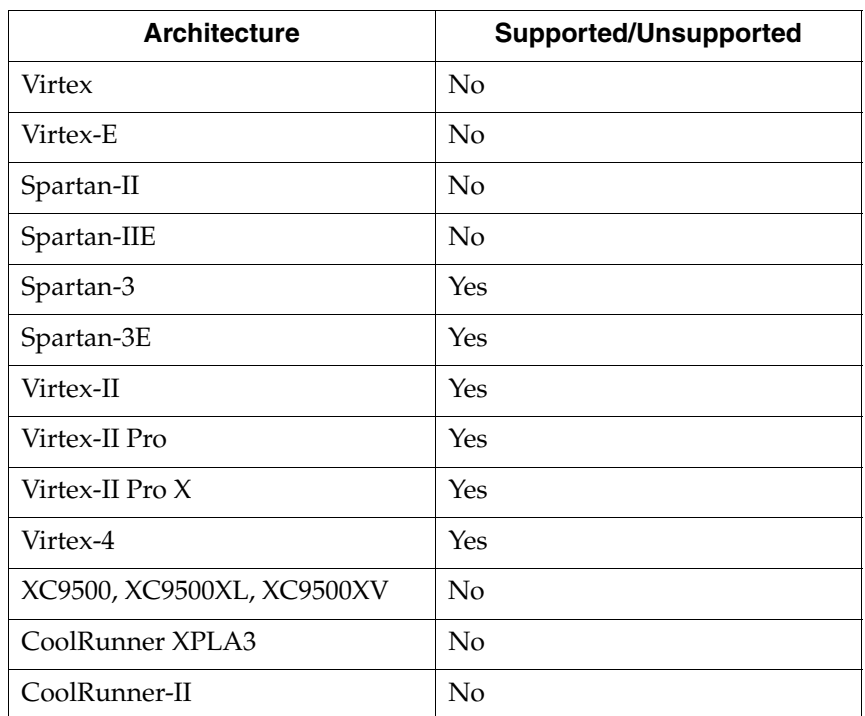

## Applicable Elements

Clock signals.

## Propagation Rules

Applies to the signal to which it is attached.

# Syntax Examples

VHDL

Before using BUFGCE, declare it with the following syntax:

**attribute bufgce : string;**

After declaring BUFGCE, specify the VHDL constraint as follows:

**attribute bufgce of** *signal\_name***: signal is "**{**yes**(**no**)}**";**

### Verilog

Specify BUFGCE as follows:

 **// synthesis attribute bufgce** [**of**] *signal\_name* [**is**] **yes**

### XCF

```
BEGIN MODEL "entity_name"
 NET "primary_clock_signal"
bufgce={yes|no|true|false};
END;
```
# Cores Search Directories

The Cores Search Directories command line switch (–sd) tells XST to look for cores in directories other than the default one (by default XST searches for cores in the directory specified in the –ifn switch).

## Architecture Support

The following table lists supported and unsupported architectures.

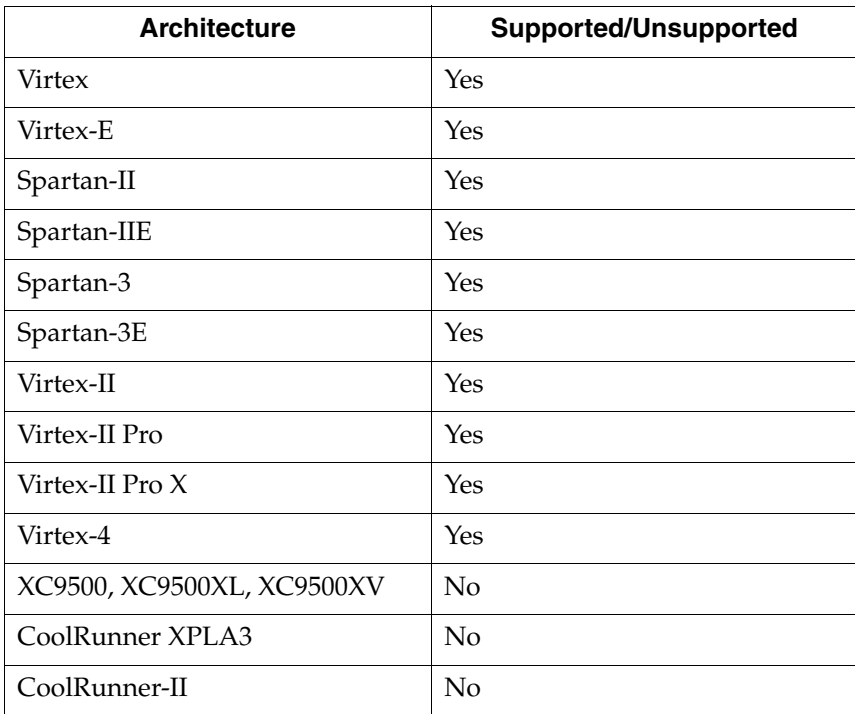

# Applicable Elements

Can be applied globally to an entire design.

# Propagation Rules

Not applicable.

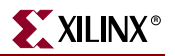

# Syntax Examples

### XST Command Line

Define this option globally with the –**sd** command line option of the **run** command. Allowed values are names of directories Please refer to ["Names with Spaces" in Chapter 10](#page-549-0) for more information.

**-sd** {*directory\_path* [*directory\_path*]}

There is no default.

#### Project Navigator

Specify globally with the **Cores Search Directory** option in the Synthesis Options tab of the Process Properties dialog box within the Project Navigator.

With a design selected in the Sources window, right-click **Synthesize** in the Processes window to access the appropriate Process Properties dialog box.

# Decoder Extraction

The Decoder Extraction (DECODER\_EXTRACT) constraint enables or disables decoder macro inference.

## Architecture Support

The following table lists supported and unsupported architectures.

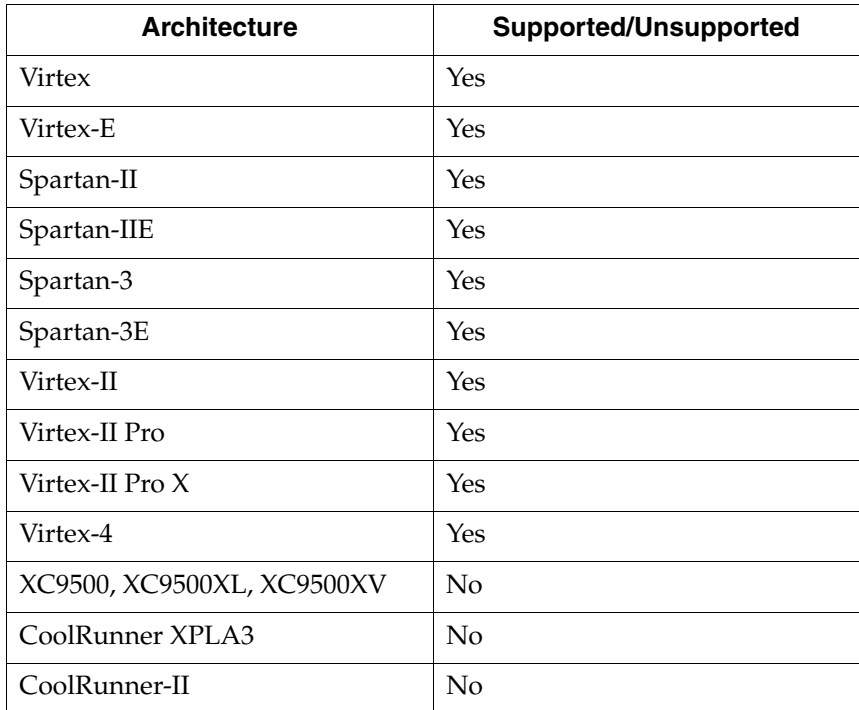

# Applicable Elements

Can be applied globally or to an entity, module or signal.
# Propagation Rules

Following is a list of propagation rules.

- When attached to a net or signal, DECODER\_EXTRACT applies to the attached signal.
- When attached to an entity or module, DECODER\_EXTRACT is propagated to all applicable elements in the hierarchy within the entity or module.

# Syntax Examples

VHDL

Before using DECODER\_EXTRACT, declare it with the following syntax:

```
attribute decoder_extract: string;
```
After declaring DECODER\_EXTRACT, specify the VHDL constraint as follows:

```
attribute decoder_extract of {entity_name|signal_name}: 
{entity|signal} is "yes";
```
### Verilog

Specify as follows:

```
// synthesis attribute decoder_extract [of] {module_name|signal_name} 
[is] "yes";
```
#### XCF

**MODEL "***entity\_name***" decoder\_extract=**{**yes**|**no**|**true**|**false**}**;**

```
BEGIN MODEL "entity_name"
```
**NET "***signal\_name***" decoder\_extract=**{**yes**|**no**|**true**|**false**}**;**

```
END;
```
#### XST Command Line

Define DECODER\_EXTRACT globally with the **-decoder\_extract** command line option of the **run** command. Following is the basic syntax:

**-decoder\_extract {yes**|**no}**

The default is **yes**.

#### Project Navigator

Defined globally with the **Decoder Extraction** option in the HDL Options tab of the Process Properties dialog box within the Project Navigator. Allowed values are **yes** (check box is checked) and **no** (check box in not checked). By default, decoder inference is enabled (check box is checked).

With a design selected in the Sources window, right-click **Synthesize** in the Processes window to access the appropriate Process Properties dialog box.

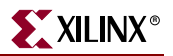

# DSP Utilization Ratio

The DSP Utilization Ratio (DSP\_UTILIZATION\_RATIO) constraint defines the number of DSP slices (in absolute number or percent of slices) that XST must not exceed during synthesis optimization. The default value is 100% of the target device.

# Architecture Support

The following table lists supported and unsupported architectures.

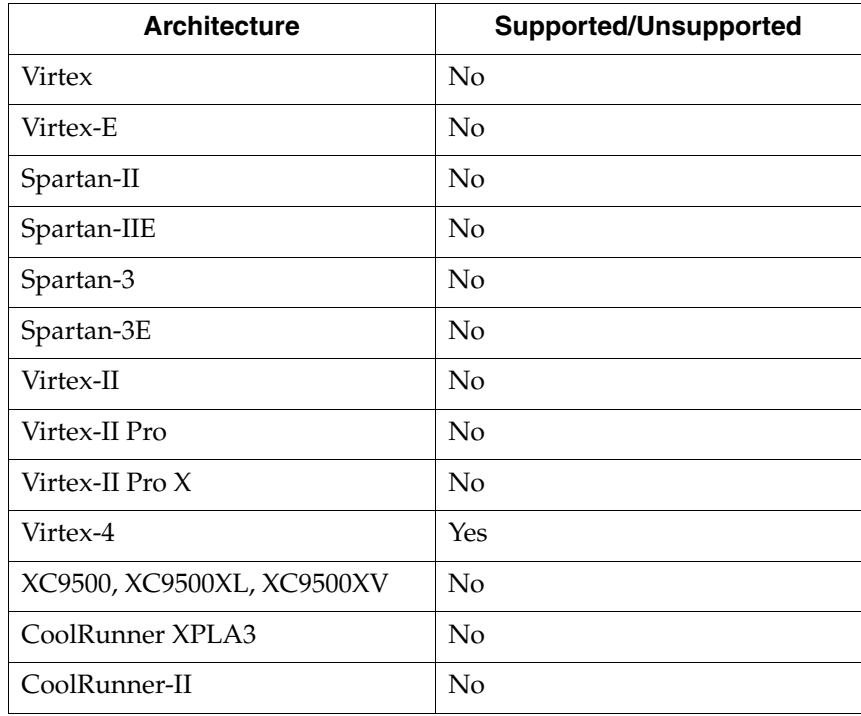

# Applicable Elements

Can be applied globally to an entire design.

# Propagation Rules

Not applicable.

### Syntax Examples

### XST Command Line

Define this option globally with the **–dsp\_utilization\_ratio** command line option of the **run** command.

Following is the basic syntax:

```
-dsp_utilization_ratio number[% | #]
```
To specify a percent of total slices use **%**. To specify an absolute number of slices use **#**. The default is **%**. For example:

- To specify 50% of DSP blocks of the target device enter the following. **-dsp\_utilization\_ratio 50**
- To specify 50% of DSP blocks of the target device enter the following. **-dsp\_utilization\_ratio 50%**
- To specify 50 of DSP blocks enter the following. **-dsp\_utilization\_ratio 50#**

# Project Navigator

Specify globally by selecting the **DSP Utilization Ratio** option under the Synthesis Options tab in the Process Properties dialog box. In Project Navigator, you can only define the value of this option as a percentage value. The definition of the value in the form of absolute number of slices is not supported.

With a design selected in the Sources window, right-click **Synthesize** in the Processes window to access the appropriate Process Properties dialog box.

# FSM Style

The FSM Style constraint (FSM\_STYLE) can be used to make large FSMs more compact and faster by implementing them in the block RAM resources provided in Virtex™ and later technologies. You can direct XST to use block RAM resources rather than LUTs (the default) to implement FSMs by using the FSM\_STYLE design constraint. This is both a global and a local constraint.

# Architecture Support

The following table lists supported architectures.

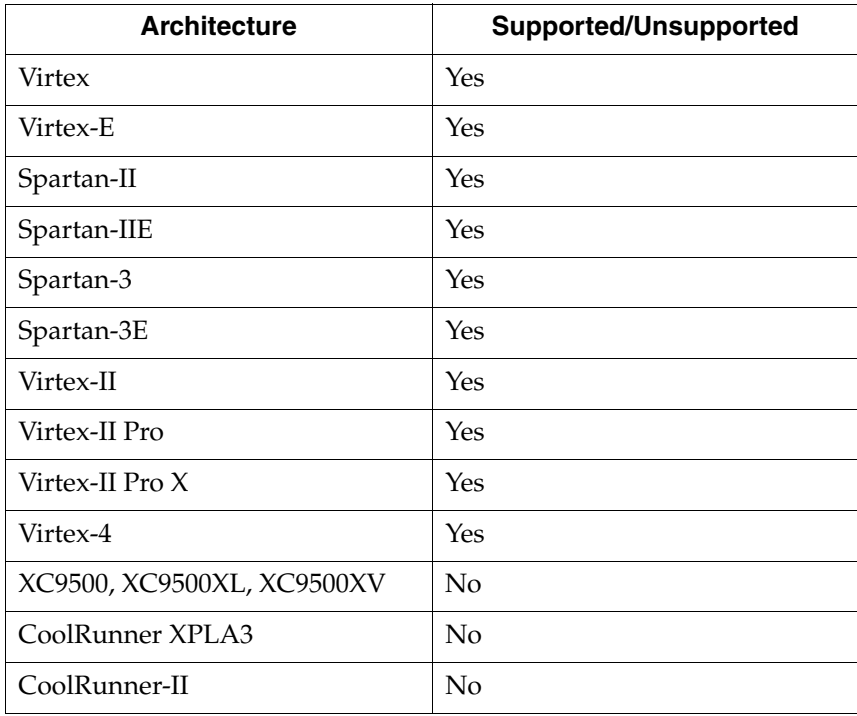

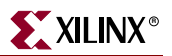

# Applicable Elements

Can be applied globally or to a VHDL entity, Verilog module, or signal

## Propagation Rules

Applies to the entity, module, or signal to which it is attached.

### Syntax Examples

### VHDL

Before using FSM\_STYLE, declare it with the following syntax:

**attribute fsm\_style: string;**

After declaring FSM\_STYLE, specify the VHDL constraint as follows:

```
attribute fsm_style of {entity_name|signal_name}: {entity|signal} is 
"{lut|bram}";
```
The default is **lut**.

#### Verilog

Specify as follows:

```
// synthesis attribute FSM_STYLE [of] 
{module_name|instance_name|signal_name} [is] {lut|bram};
```
#### **UCF**

The basic UCF syntax is:

**INST "***instance\_name***" FSM\_STYLE=**{**lut**|**bram**}**;**

### XCF

```
MODEL "entity_name" FSM_STYLE = {lut|bram};
```
**BEGIN MODEL "***entity\_name***"**

**INST "***instance\_name***" FSM\_STYLE =** {**lut**|**bram**}**; NET "***net\_name***" FSM\_STYLE =** {**lut**|**bram**}**;**

**END;**

#### Project Navigator

Define globally with the **FSM Style** option in the Synthesis Options tab of the Process Properties dialog box.

With a design selected in the Sources window, right-click **Synthesize** in the Processes window to access the appropriate Process Properties dialog box.

# **Resynthesize**

The RESYNTHESIZE constraint is related to Incremental Synthesis Flow. It forces or prevents resynthesis of groups created via the INCREMENTAL\_SYNTHESIS constraint. See ["Incremental Synthesis"](#page-365-0) for more information. Allowed values are **yes** and **no** (the values **true** and **false** are available in XCF also). No global option is available.

# Architecture Support

The following table lists supported and unsupported architectures.

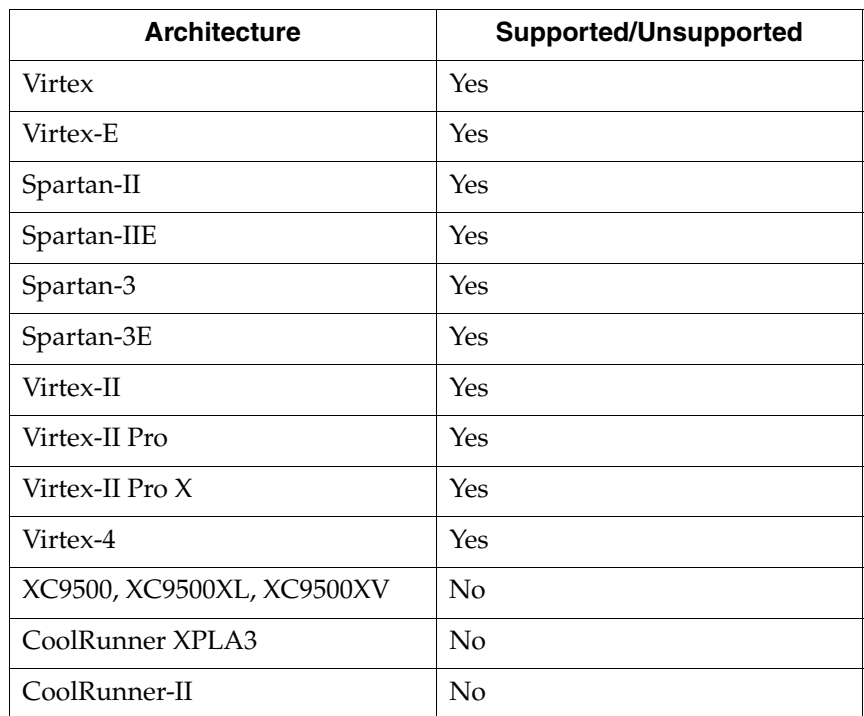

# Applicable Elements

RESYNTHESIZE can be only applied to design elements.

# Propagation Rules

Applies to the entity or module to which it is attached.

# Syntax Examples

VHDL

Before using RESYNTHESIZE declare it with the following syntax:

**attribute resynthesize: string;**

After declaring RESYNTHESIZE, specify the VHDL constraint as follows:

**attribute resynthesize of** *entity\_name***: entity is "yes";**

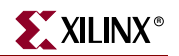

### Verilog

Specify as follows:

```
// synthesis attribute resynthesize [of] module_name [is] "yes";
```
XCF

**MODEL "***entity\_name***" resynthesize=**{**true**|**false**|**yes**|**no**}**;**

# <span id="page-365-0"></span>Incremental Synthesis

The Incremental Synthesis (INCREMENTAL\_SYNTHESIS) constraint controls the decomposition of a design into several subgroups. This can be applied on a VHDL entity or Verilog module so that XST generates a single and separate NGC file for it and its descendents. See the ["Incremental Synthesis Flow" in Chapter 3](#page-273-0), for more information.

*Note:* The INCREMENTAL\_SYNTHESIS switch is not accessible via the Synthesize - XST Process Properties dialog box. This directive is only available via VHDL attributes or Verilog meta comments, or via an XST constraint file.

# Architecture Support

The following table lists supported and unsupported architectures.

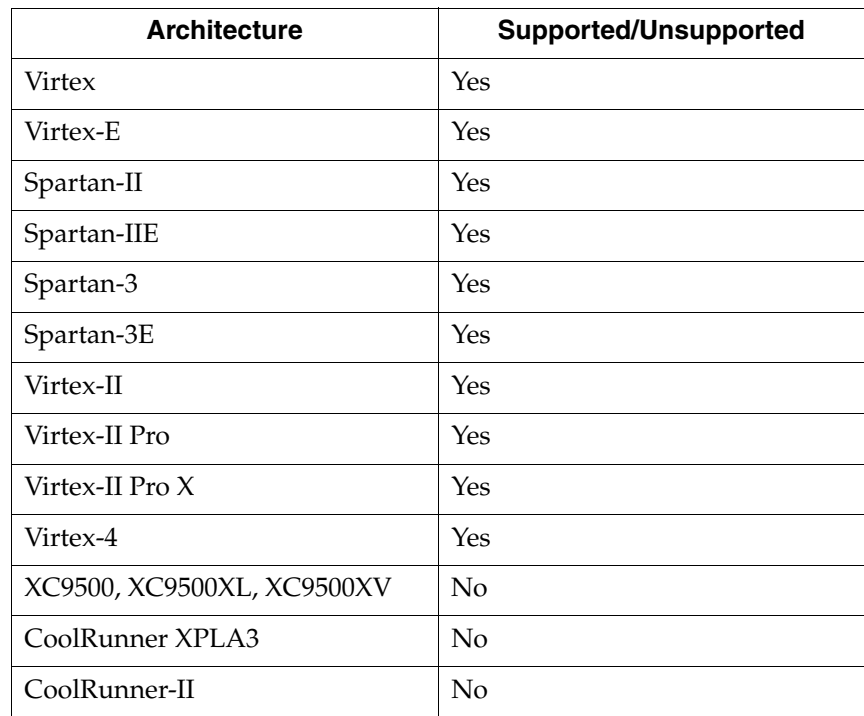

### Applicable Elements

INCREMENTAL\_SYNTHESIS can be applied globally or to a VHDL entity or Verilog module.

## Propagation Rules

Applies to the entity or module to which it is attached.

# Syntax Examples

## VHDL

Before using INCREMENTAL\_SYNTHESIS, declare it with the following syntax:

```
attribute incremental_synthesis: string;
```
After declaring INCREMENTAL\_SYNTHESIS, specify the VHDL constraint as follows:

```
attribute incremental_synthesis of entity_name: entity is "yes";
```
#### Verilog

Specify as follows:

**// synthesis attribute incremental\_synthesis** [**of**] *module\_name* [**is**] **"yes";**

XCF

**MODEL "***entity\_name***" incremental\_synthesis=**{**yes**|**no**|**true**|**false**}**;**

# Keep Hierarchy

The Keep Hierarchy (KEEP\_HIERARCHY) constraint is a synthesis and implementation constraint. If hierarchy is maintained during Synthesis, the Implementation tools will use this constraint to preserve the hierarchy throughout the implementation process and allow a simulation netlist to be created with the desired hierarchy.

XST can flatten the design to get better results by optimizing entity/module boundaries. You can set KEEP\_HIERARCHY to **true** so that the generated netlist is hierarchical and respects the hierarchy and interface of any entity or module of your design.

This option is related to the hierarchical blocks (VHDL entities, Verilog modules) specified in the HDL design and does not concern the macros inferred by the HDL synthesizer. Three values are available for this option:

- **true**: allows the preservation of the design hierarchy, as described in the HDL project. If this value is applied to synthesis, it will also be propagated to implementation.
- **false**: hierarchical blocks are merged in the top level module.
- **soft**: allows the preservation of the design hierarchy in synthesis, but the KEEP\_HIERARCHY constraint is not propagated to implementation.

For CPLDs, the default is **true**. For FPGAs, the default is **false**.

In general, an HDL design is a collection of hierarchical blocks, and preserving the hierarchy gives the advantage of fast processing because the optimization is done on separate pieces of reduced complexity. Nevertheless, very often, merging the hierarchy blocks improves the fitting results (fewer PTerms and device macrocells, better frequency) because the optimization processes (collapsing, factorization) are applied globally on the entire logic.

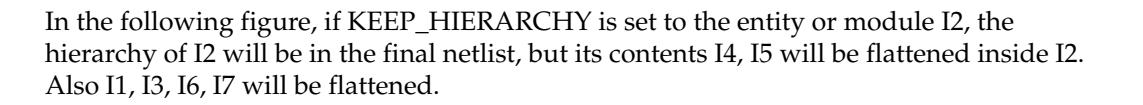

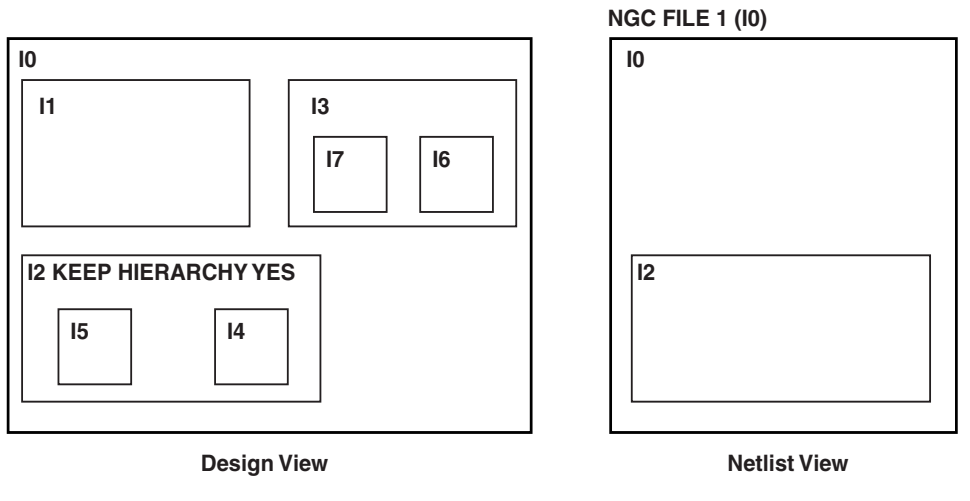

**X9542**

## *Figure 5-7:* **KEEP\_HIERARCHY EXAMPLE**

# Architecture Support

The following table lists supported and unsupported architectures.

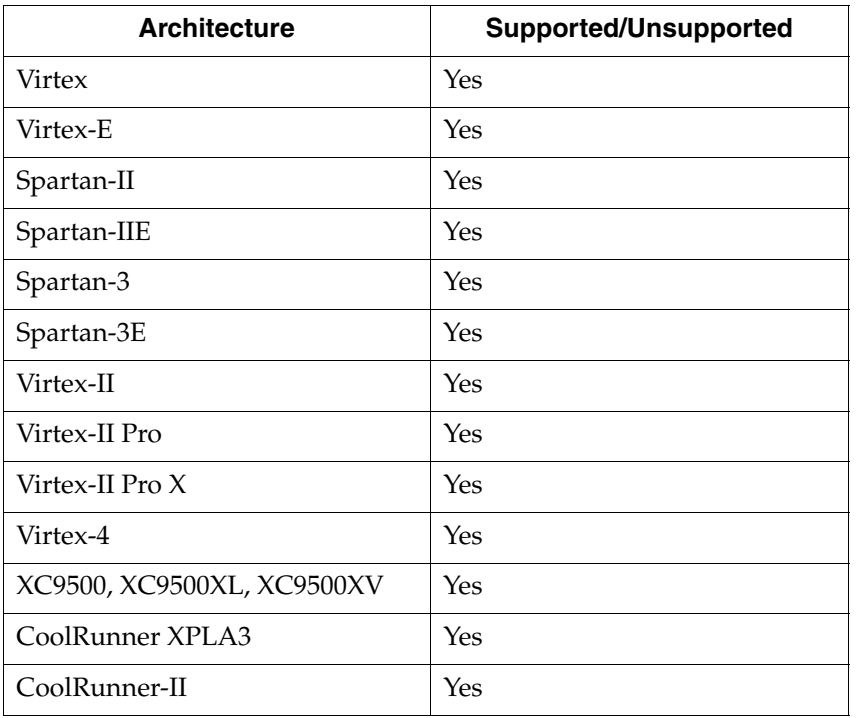

# Applicable Elements

KEEP\_HIERARCHY is attached to logical blocks, including blocks of hierarchy or symbols.

## Propagation Rules

Applies to the entity or module to which it is attached.

# Syntax Examples

**Schematic** 

Attach to the entity or module symbol.

Attribute Name—KEEP\_HIERARCHY

Attribute Values—TRUE, FALSE

### VHDL

Before using KEEP\_HIERARCHY, declare it with the following syntax:

**attribute keep\_hierarchy : string;**

After declaring KEEP\_HIERARCHY, specify the VHDL constraint as follows:

**attribute keep\_hierarchy of** *architecture\_name***: architecture is true**|**false**|**soft;**

The default is **false** for FPGAs and **true** for CPLDs.

Verilog

Specify as follows:

```
// synthesis attribute keep_hierarchy [of] module_name [is] 
{true|false|soft};
```
**UCF** 

For instances:

**INST "***instance\_name***" KEEP\_HIERARCHY=**{**true**|**false**|**soft**}**;**

#### XCF

**MODEL "***entity\_name***" keep\_hierarchy=**{**true**|**false**|**soft**}**;**

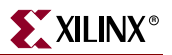

## XST Command Line

Define globally with the **-keep\_hierarchy** command line option of the **run** command. Following is the basic syntax:

**-keep\_hierarchy** {**true**|**false**|**soft**}

The default is **false** for FPGAs and **true** for CPLDs.

See [Chapter 10, "Command Line Mode,"](#page-548-0) for more information.

#### Project Navigator

Specify globally with the **Keep Hierarchy** option in the Synthesis Options tab of the Process Properties dialog box within the Project Navigator. With a design selected in the Sources window, right-click **Synthesize** in the Processes window to access the Process Properties dialog box.

# Logical Shifter Extraction

The Logical Shifter Extraction (SHIFT\_EXTRACT) constraint enables or disables logical shifter macro inference. Allowed values are **yes** (check box is checked) and **no** (check box is not checked). The values **true** and **false** are available in XCF also. By default, logical shifter inference is enabled (**yes**).

## Architecture Support

The following table lists supported and unsupported architectures.

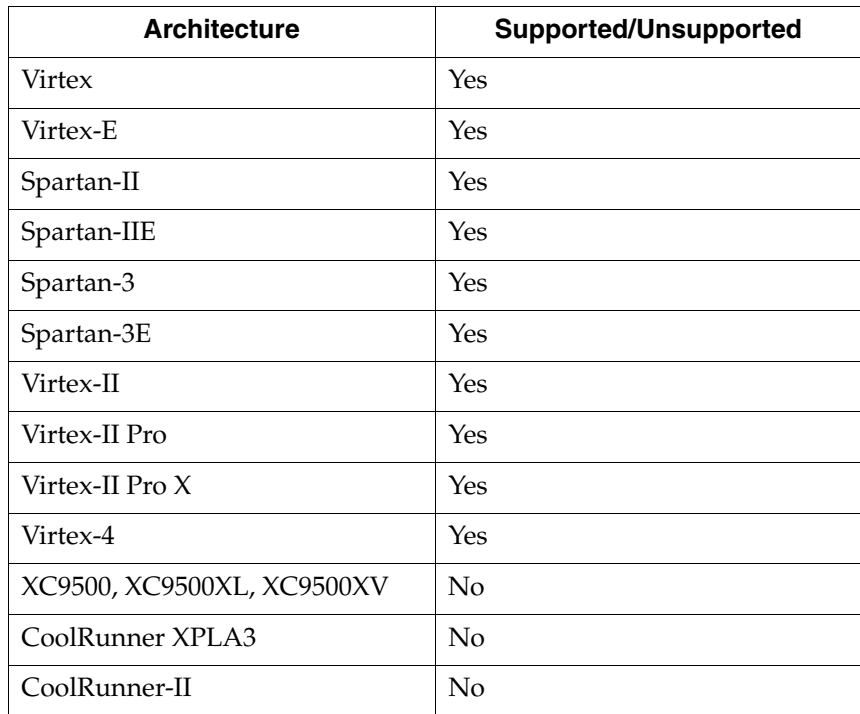

# Applicable Elements

You can apply SHIFT\_EXTRACT globally or to design elements and nets.

# Propagation Rules

Applies to the entity, module, or signal to which it is attached.

# Syntax Examples

### VHDL

Before using SHIFT\_EXTRACT declare it with the following syntax:

**attribute shift\_extract: string;**

After declaring SHIFT\_EXTRACT, specify the VHDL constraint as follows:

**attribute shift\_extract of** {*entity\_name*|*signal\_name*}**:** {**signal**|**entity**} **is "yes";**

#### Verilog

Specify as follows:

```
// synthesis attribute shift_extract [of] {module_name|signal_name} 
[is] "yes";
```
#### XCF

```
MODEL "entity_name" shift_extract={yes|no|true|false};
```
**BEGIN MODEL "***entity\_name***"**

```
NET "signal_name" shift_extract={yes|no|true|false};
```
**END;**

#### XST Command Line

Define globally with the **–shift\_extract** command line option of the **run** command. Following is the basic syntax:

**-shift\_extract** {**yes**|**no**}

The default is **yes**.

#### Project Navigator

Specify globally with the **Logical Shifter Extraction** option in the HDL Options tab of the Process Properties dialog box within the Project Navigator.

With a design selected in the Sources window, right-click **Synthesize** in the Processes window to access the appropriate Process Properties dialog box.

# Map Logic on BRAM

The Map Logic on BRAM (BRAM\_MAP) constraint is used to map an entire hierarchical block on the block RAM resources available in Virtex and later technologies. The values are **yes** and **no**, with **no** being the default. This is both a global and a local constraint. See ["Mapping Logic onto Block RAM" in Chapter 3,](#page-269-0) for more information.

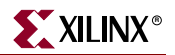

# BRAM\_MAP Architecture Support

The following table lists supported architectures.

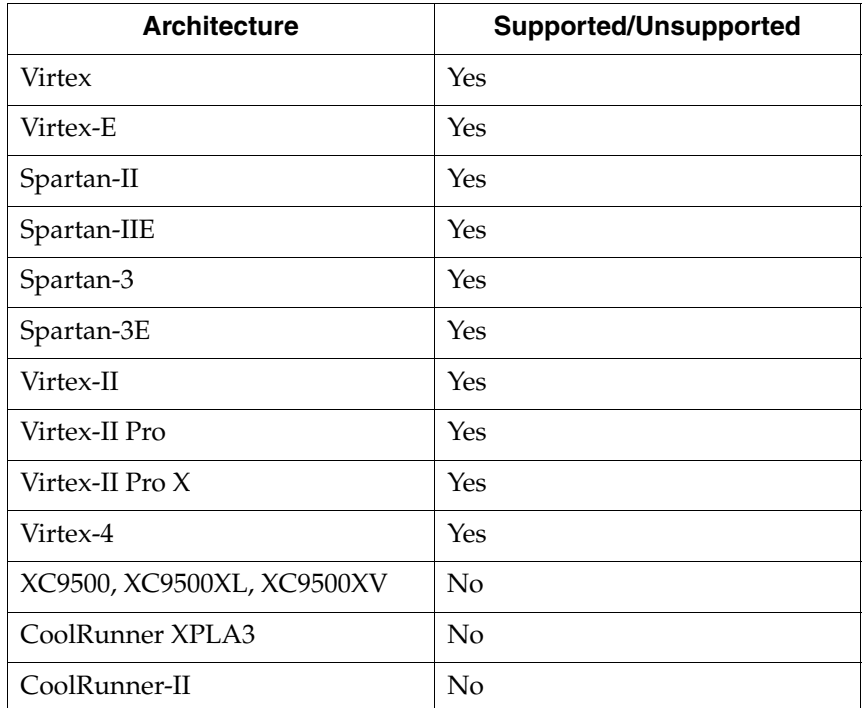

# BRAM\_MAP Applicable Elements

BRAMs

### BRAM\_MAP Propagation Rules

You must isolate the logic (including output register) to be mapped on ram in a separate hierarchical level. The logic must fit on a single block RAM, otherwise it will not be mapped. Ensure that the whole entity fits, not just part of it.

The attribute BRAM\_MAP is set on the instance or entity. If no block RAM can be inferred, the logic is passed on to Global Optimization where it will be optimized. The macros *will not* be inferred. Check to be sure that XST has mapped the logic.

### BRAM\_MAP Syntax Examples

VHDL

Before using BRAM\_MAP, declare it with the following syntax:

**attribute BRAM\_MAP: string;**

After declaring BRAM\_MAP, specify the VHDL constraint as follows:

```
attribute BRAM_MAP of component_name: component is 
"{yes|no|true|false}";
```
### Verilog

Specify as follows:

```
// synthesis attribute BRAM_MAP [of] module_name [is] 
{yes|no|true|false};
```
XCF

**MODEL "***entity\_name***" BRAM\_MAP =** {**yes**|**no**|**true**|**false**}**;**

```
BEGIN MODEL "entity_name"
```

```
INST "instance_name" BRAM_MAP = {yes|no|true|false};
END;
```
# Max Fanout

The Max Fanout (MAX\_FANOUT) constraint limits the fanout of nets or signals. The constraint value is an integer, and the default is 100 for Virtex, Virtex-E, Spartan-II, and Spartan-IIE; and 500 for Spartan-3, Virtex-II, Virtex-II Pro, Virtex-II Pro X, and Virtex-4. It is both a global and a local constraint.

Large fanouts can cause routability problems, therefore XST tries to limit fanout by duplicating gates or by inserting buffers. This limit is not a technology limit but a guide to XST. It may happen that this limit is not exactly respected, especially when this limit is small (below 30).

In most cases, fanout control is performed by duplicating the gate driving the net with a large fanout. If the duplication cannot be performed, then buffers will be inserted. These buffers will be protected against logic trimming at the implementation level by defining a KEEP attribute in the NGC file.

If the register replication option is set to **no**, only buffers are used to control fanout of flipflops and latches.

MAX\_FANOUT is global for the design, but you can control maximum fanout independently for each entity or module or for given individual signals by using constraints.

If the actual net fanout is less than MAX\_FANOUT value, then XST behavior depends on the way the MAX\_FANOUT is specified.

- If MAX\_FANOUT value is set via Project Navigator, in command line or attached to a specific hierarchical block, then XST interprets its value as a guidance.
- If MAX\_FANOUT is attached to a specific net, then XST does not perform logic replication. Please note that putting MAX\_FANOUT on the net may prevent XST from having better timing optimization.

For example, suppose that the critical path goes through the net, which actual fanout is 80 and set MAX\_FANOUT value to 100. If MAX\_FANOUT is specified via Project Navigator, then XST may replicate it, trying to improve timing. If MAX\_FANOUT is attached to the net itself, then XST will not perform logic replication.

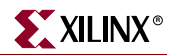

# Architecture Support

The following table lists supported and unsupported architectures.

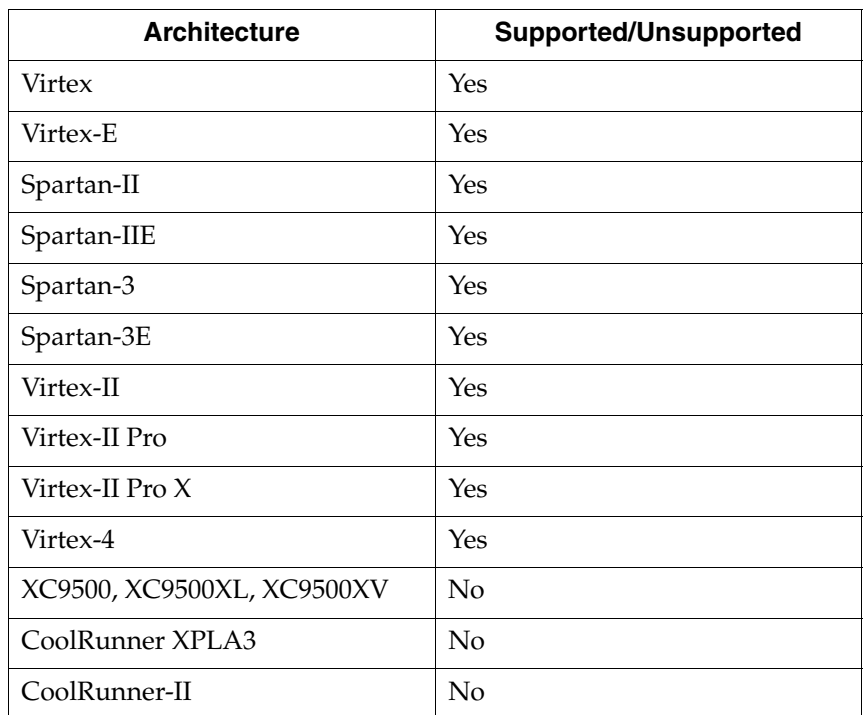

## Applicable Elements

You can apply MAX\_FANOUT globally or to a VHDL entity, a Verilog module, or signal.

## Propagation Rules

Applies to the entity, module, or signal to which it is attached.

# Syntax Examples

VHDL

Before using MAX\_FANOUT, declare it with the following syntax:

**attribute MAX\_FANOUT: string;**

After declaring MAX\_FANOUT, specify the VHDL constraint as follows:

**attribute MAX\_FANOUT of** {*signal\_name*|*entity\_name*}**:** {**signal**|**entity**} **is "***integer***";**

#### Verilog

Specify as follows:

**// synthesis attribute MAX\_FANOUT** [**of**] *{signal\_name|module\_name}* [**is**] *integer***;**

## XCF

**MODEL "***entity\_name***" max\_fanout=***integer***;**

```
BEGIN MODEL "entity_name"
NET "signal_name" max_fanout=integer;
END;
```
# XST Command Line

Define globally with the **-max\_fanout** command line option of the **run** command. Following is the basic syntax:

**-max\_fanout** *integer*

The default value of integer is 100 for Virtex /E, Spartan-II/IIE. It is 500 for Spartan-3, Virtex-II/II Pro/II Pro X/4.

## Project Navigator

Set globally with the **Max Fanout** option in the Xilinx Specific Options tab in Process Properties dialog box within the Project Navigator.

With a design selected in the Sources window, right-click **Synthesize** in the Processes window to access the appropriate Process Properties dialog box.

# <span id="page-374-0"></span>Move Last Stage

The Move Last Stage (MOVE\_LAST\_STAGE) constraint controls the retiming of registers with paths going to primary outputs. The Move Last Stage (MOVE\_LAST\_STAGE) constraint, as well as MOVE\_FIRST\_STAGE constraint, relates to the Register Balancing process.

Definitions:

- A flip-flop (FF in the diagram) belongs to the First Stage if it is on the paths coming from primary inputs.
- A flip-flop belongs to the Last Stage if it is on the paths going to primary outputs.

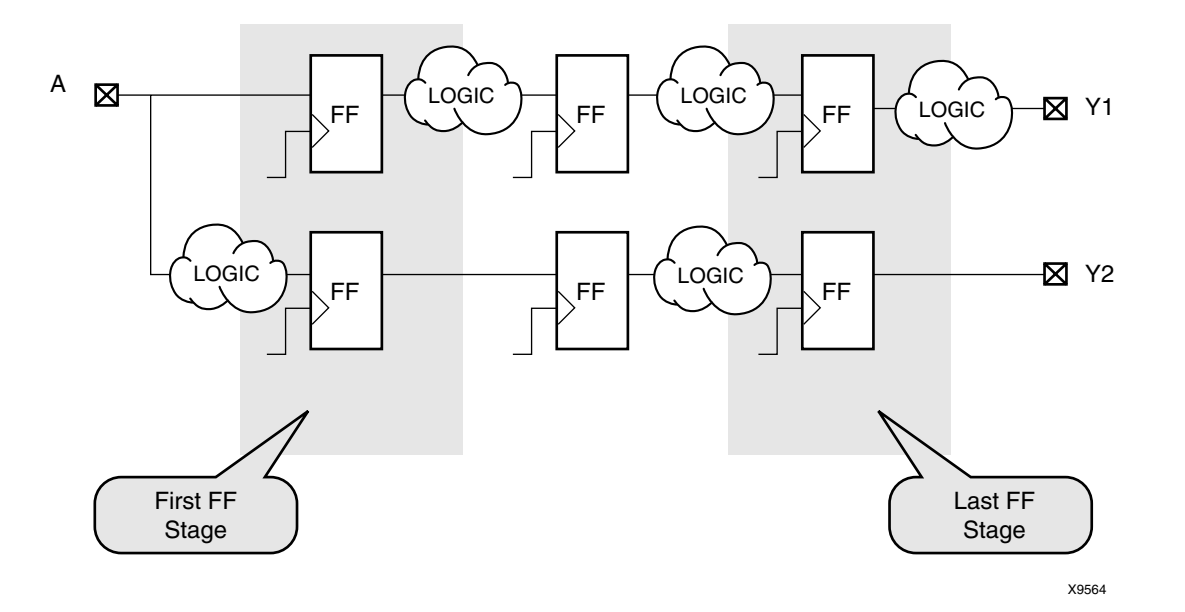

During the register balancing process flip-flops belonging to the First Stage will be moved forward and flip-flops, belonging to the last stage will be moved backward. This process can dramatically increase input-to-clock and clock-to-output timing, which is not desirable. To prevent this, you may use OFFSET\_IN\_BEFORE and OFFSET\_IN\_AFTER constraints.

In the case:

- The design does not have a strong requirements, or
- You would like to see the first results without touching the first and last flip-flop stages

Two additional constraints can be used: MOVE\_FIRST\_STAGE and MOVE\_LAST\_STAGE. Both constraints may have two values: **yes** and **no**.

- MOVE\_FIRST\_STAGE=no will prevent the first flip-flop stage from moving.
- MOVE\_LAST\_STAGE=no will prevent the last flip-flop stage from moving.

### Architecture Support

The following table lists supported and unsupported architectures.

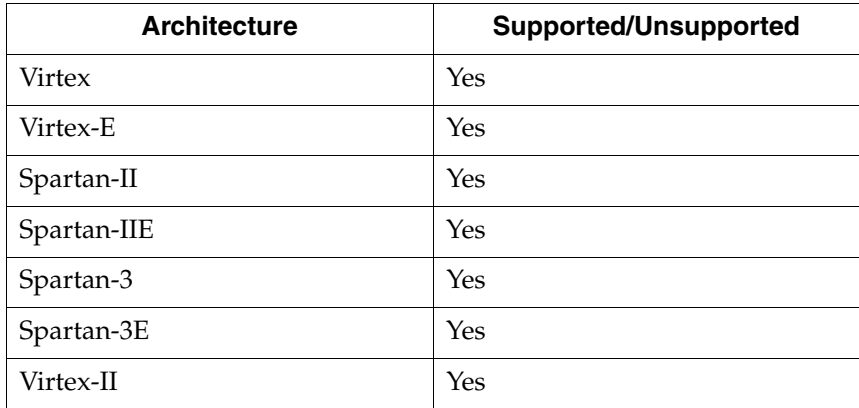

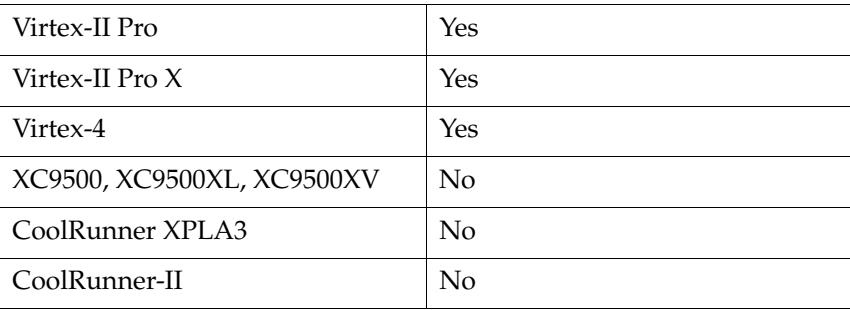

# Applicable Elements

These two constraints can be applied only to the following:

- entire design
- single modules or entities
- primary clock signal

## Propagation Rules

See ["Move Last Stage"](#page-374-0) description for details.

# Syntax Examples

#### VHDL

Before using MOVE\_LAST\_STAGE, declare it with the following syntax:

**attribute move\_last\_stage : string;**

After declaring MOVE\_LAST\_STAGE, specify the VHDL constraint as follows:

```
attribute move_last_stage of {entity_name|signal_name}: 
{signal|entity} is "yes";
```
#### Verilog

Specify as follows:

```
// synthesis attribute move_last_stage [of] {module_name|signal_name} 
[is] yes;
```
#### XCF

```
MODEL "entity_name" move_last_stage={{yes|no|true|false};
```
#### **BEGIN MODEL "***entity\_name***"**

```
NET "primary_clock_signal" move_last_stage={yes|no|true|false};
END;
```
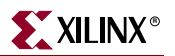

## XST Command Line

Define globally with the **–move\_last\_stage** command line option of the **run** command. Following is the basic syntax:

**-move\_last\_stage {yes|no}**

The default is **yes**.

Project Navigator

Specify **Move Last Flip-Flop Stage** this option in the Xilinx Specific Options tab of the Process Properties dialog box within the Project Navigator.

With a design selected in the Sources window, right-click **Synthesize** in the Processes window to access the appropriate Process Properties dialog box.

# <span id="page-377-0"></span>Move First Stage

The Move First Stage (MOVE\_FIRST\_STAGE) constraint controls the retiming of registers with paths coming from primary inputs. See ["Move Last Stage"](#page-374-0) for details.

## Architecture Support

The following table lists supported and unsupported architectures.

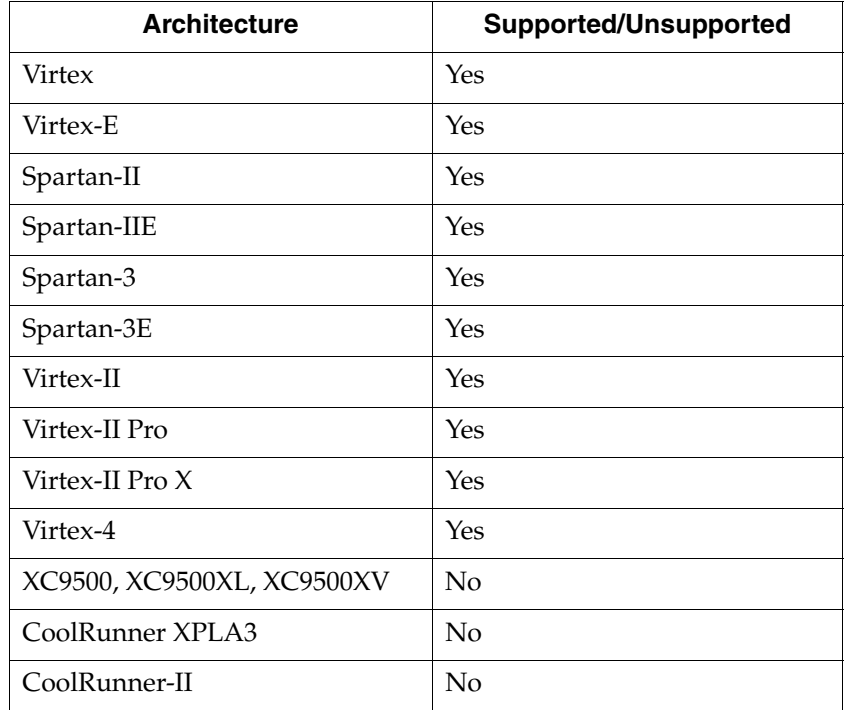

## Applicable Elements

These two constraints can be applied only to the following:

- entire design
- single modules or entities
- primary clock signal

# Propagation Rules

See ["Move Last Stage"](#page-374-0) definition for details.

### Syntax Examples

#### VHDL

Before using MOVE\_FIRST\_STAGE, declare it with the following syntax:

**attribute move\_first\_stage : string;**

After declaring MOVE\_FIRST\_STAGE, specify the VHDL constraint as follows:

```
attribute move_first_stage of {entity_name|signal_name}: 
{signal|entity} is "yes";
```
#### Verilog

Specify as follows:

```
// synthesis attribute move_first_stage [of] {module_name|signal_name} 
[is] yes;
```
#### XCF

```
MODEL "entity_name" move_first_stage={yes|no|true|false};
```

```
BEGIN MODEL "entity_name"
```

```
NET "primary_clock_signal" move_first_stage={yes|no|true|false};
END;
```
#### XST Command Line

Define globally with the **–move\_first\_stage** command line option of the **run** command. Following is the basic syntax:

**-move\_first\_stage** {**yes**|**no**}

The default is **yes**.

#### Project Navigator

Set with the **Move First Flip-Flop Stage** option in the Xilinx Specific Options tab of the Process Properties dialog box within the Project Navigator.

With a design selected in the Sources window, right-click **Synthesize** in the Processes window to access the appropriate Process Properties dialog box.

# **Multiplier Style**

The Multiplier Style (MULT\_STYLE) constraint controls the way the macrogenerator implements the multiplier macros. Allowed values are **auto, block, lut, pipe\_block, kcm**, **csd, and pipe\_lut.** Please note that **pipe\_block** value is supported for Virtex-4 devices only. For Virtex, Virtex-E, Spartan-II, and Spartan-IIE, the default is **lut**, meaning that XST looks for the best implementation for each considered macro. For Virtex-II, Virtex-II Pro, Virtex-II Pro X, and Virtex-4, the default is **auto**.

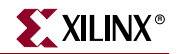

The **pipe\_lut** option is for pipeline slice-based multipliers. The implementation style can be manually forced to use block multiplier or LUT resources available in Virtex-II, Virtex-II Pro, Virtex-II Pro X, and Virtex-4 devices.

The pipe\_block option is to pipeline DSP48 based multipliers and available for Virtex-4 family only.

# Architecture Support

The following table lists supported and unsupported architectures.

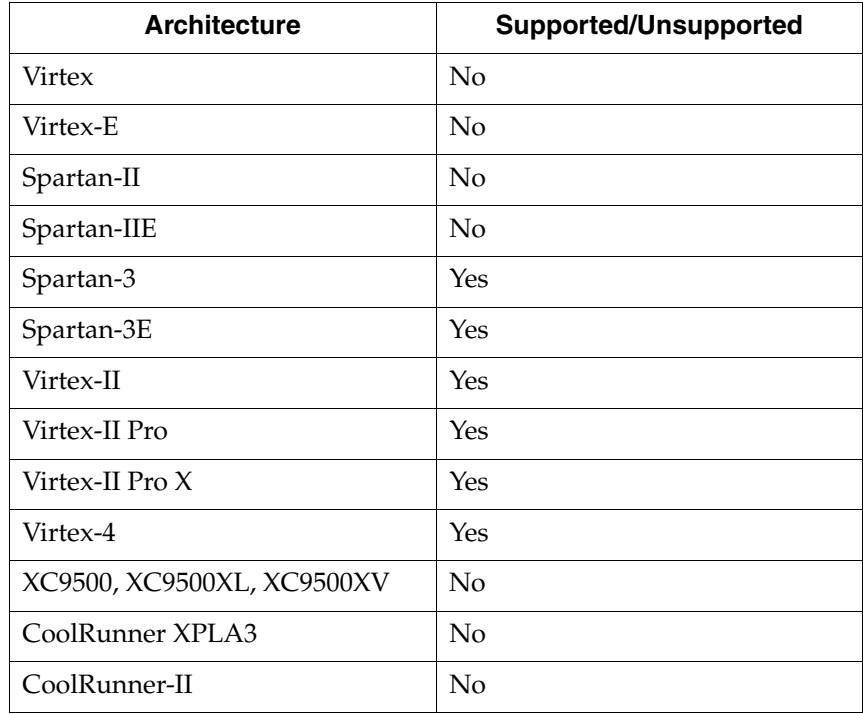

### Applicable Elements

Can be applied globally or to a VHDL entity, a Verilog module, or signal.

#### Propagation Rules

Applies to the entity, module, or signal to which it is attached.

### Syntax Examples

### VHDL

Before using MULT\_STYLE, declare it with the following syntax:

**attribute mult\_style: string;**

After declaring MULT\_STYLE, specify the VHDL constraint as follows:

**attribute mult\_style of** {*signal\_name*|*entity\_name*}**:** {**signal**|**entity**} **is "**{**auto**|**block**|**lut**|**pipe\_lut**|**pipe\_block**|**csd**|**kcm**}**";**

For Virtex, Virtex-E, Spartan-II, and Spartan-IIE, the default is **lut**. For Virtex-II, Virtex-II Pro, Virtex-II Pro X, Virtex-4, and Spartan-3, the default is **auto**.

### Verilog

Specify as follows:

```
// synthesis attribute mult_style [of] {module_name|signal_name} [is] 
{auto|block|lut|pipe_lut|pipe_block|csd|kcm};
```
For Virtex, Virtex-E, Spartan-II, and Spartan-IIE, the default is **lut**. For Virtex-II, Virtex-II Pro, Virtex-II Pro X, Virtex-4, and Spartan-3, the default is **auto**.

XCF

```
MODEL "entity_name" 
mult_style={auto|block|lut|pipe_lut|pipe_block|csd|kcm};
```

```
BEGIN MODEL "entity_name"
 NET "signal_name"
mult_style={auto|block|lut|pipe_lut|pipe_block|csd|kcm};
END;
```
#### XST Command Line

Define globally with the **-mult\_style** command line option of the **run** command. Following is the basic syntax:

**-mult\_style** {**auto**|**block**|**lut**|**pipe\_lut**|**pipe\_block**|**kcm**}

For Virtex, Virtex-E, Spartan-II, and Spartan-IIE, the default is **lut**. For Virtex-II, Virtex-II Pro, Virtex-II Pro X, Virtex-4, and Spartan-3, the default is **auto**.

#### Project Navigator

Set globally with the **Multiplier Style** property in the HDL Options tab of the Process Properties dialog box in Project Navigator.

With a source file selected in the Sources in Project window, right-click **Synthesize** in the Processes for Source window to access the appropriate Process Properties dialog box.

# Mux Style

The Mux Style (MUX\_STYLE) constraint controls the way the macrogenerator implements the multiplexer macros. Allowed values are auto, muxf and muxcy. The default value is **auto**, meaning that XST looks for the best implementation for each considered macro. Available implementation styles for the Virtex, Virtex-E, and Spartan-II, Spartan-IIE series are based on either MUXF5 and MUXF6 resources, or MUXCY resources. In addition, Spartan-3, Virtex-II, Virtex-II Pro, Virtex-II Pro X, and Virtex-4 can use MUXF7, and MUXF8 resources as well.

### Architecture Support

The following table lists supported and unsupported architectures.

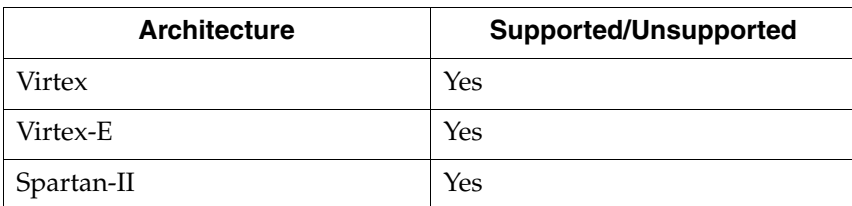

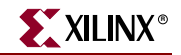

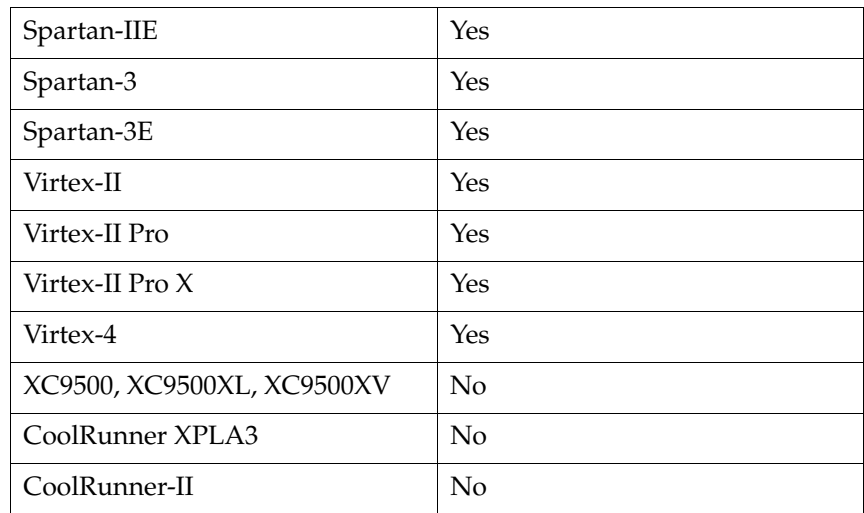

# Applicable Elements

Can be applied globally or to a VHDL entity, a Verilog module, or signal.

### Propagation Rules

Applies to the entity, module, or signal to which it is attached.

#### Examples

#### VHDL

Before using MUX\_STYLE, declare it with the following syntax:

**attribute mux\_style: string;**

After declaring MUX\_STYLE, specify the VHDL constraint as follows:

```
attribute mux_style of {signal_name|entity_name}: {signal|entity} is 
"{auto|muxf|muxcy}";
```
The default value is **auto.**

#### Verilog

Specify as follows:

```
// synthesis attribute mux_style [of] {module_name|signal_name} [is] 
{auto|muxf|muxcy};
```
The default value is **auto.**

# **XCF**

**MODEL "***entity\_name***" mux\_style=**{**auto**|**muxf**|**muxcy**}**;**

```
BEGIN MODEL "entity_name"
 NET "signal_name" mux_style={auto|muxf|muxcy};
END;
```
# XST Command Line

Define globally with the **–mux\_style** command line option of the **run** command. Following is the basic syntax:

**-mux\_style** {**auto**|**muxf**|**muxcy**}

The default is **auto**.

Project Navigator

Set globally with the **Mux Style** option in the HDL Options tab of the Process Properties dialog box within the Project Navigator.

With a design selected in the Sources window, right-click **Synthesize** in the Processes window to access the appropriate Process Properties dialog box.

# Number of Global Clock Buffers

The Number of Global Clock Buffers (–bufg) constraint controls the maximum number of BUFGs created by XST. The constraint value is an integer. The default value depends on the target family and is equal to the maximum number of available BUFGs.

## Architecture Support

The following table indicates supported and unsupported architectures.

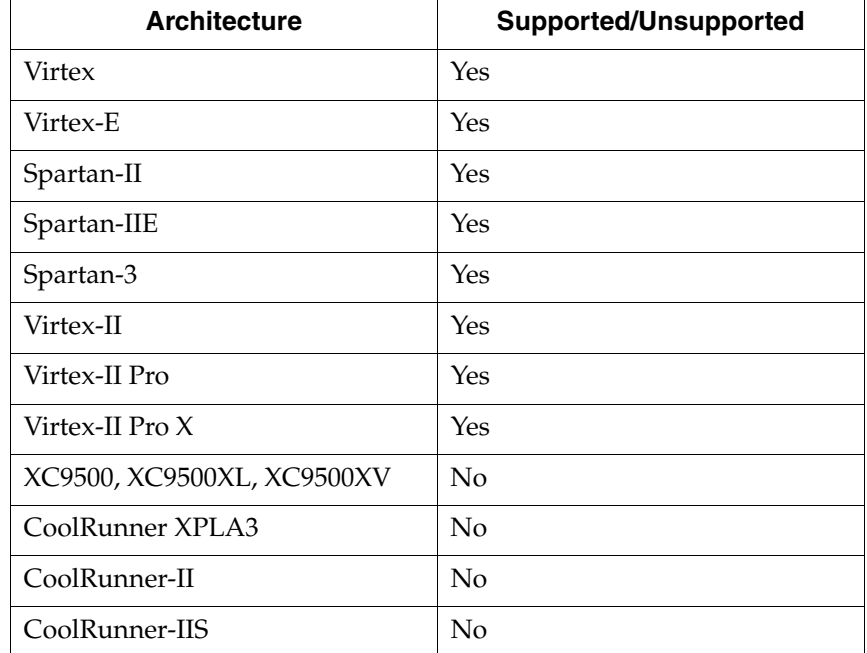

## Applicable Elements

Global only

### Propagation Rules

Not applicable.

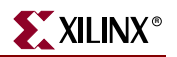

# Syntax Examples

### XST Command Line

Define this option globally with the **-bufg** command line option of the **run** command. Following is the basic syntax:

**-bufg** *integer*

The constraint value is an *integer* and the default values are different for different architectures. The defaults for selected architectures are: 4 for Virtex, Virtex-E, Spartan™- II, Spartan-IIE; 8 for Spartan-3; 16 for Virtex-II, Virtex-II Pro, Virtex-II Pro X; and 32 for Virtex-4. The number of BUFGs cannot exceed the maximum number of BUFGs for the target device.

#### Project Navigator

Specify globally by selecting the **Number of Clock Buffers** option under the Xilinx Specific Options tab in the Process Properties dialog box.

With a design selected in the Sources window, right-click **Synthesize** in the Processes window to access the appropriate Process Properties dialog box.

# Number of Regional Clock Buffers

The Number of Regional Clock Buffers (–bufr) constraint controls the maximum number of BUFRs created by XST. The constraint value is an integer. The default value depends on the target family and is equal to the maximum number of available BUFRs.

### Architecture Support

The following table indicates supported and unsupported architectures.

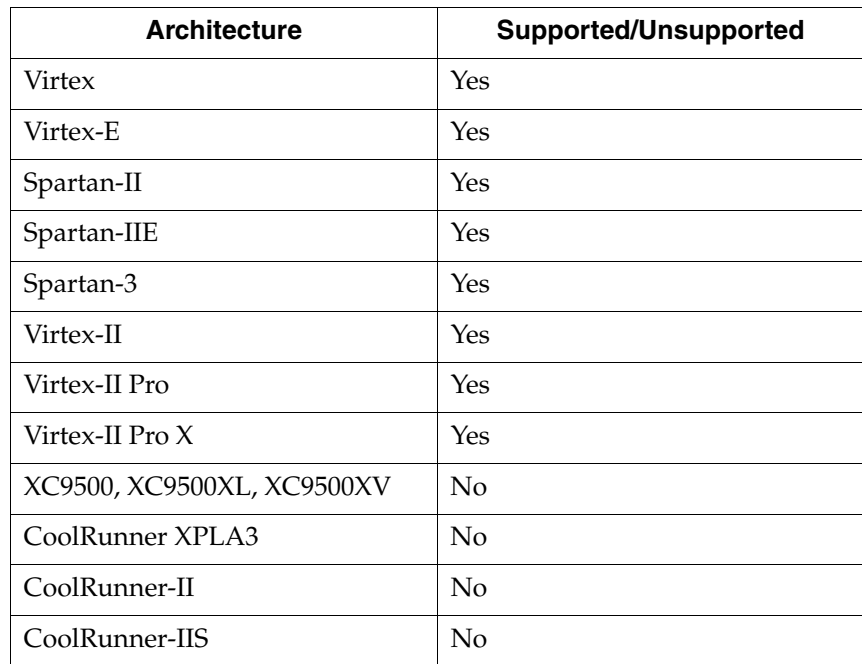

# Applicable Elements

Global only

# Propagation Rules

Not applicable.

# Syntax Examples

## XST Command Line

Define this option globally with the –**bufr** command line option of the **run** command.

Following is the basic syntax:

-**bufr** *integer*

This constraint is available for Virtex-4 devices only. The constraint value is an integer and the default value is different for each Virtex-4 device.

The number of BUFRs cannot exceed the maximum number of BUFRs for the target device.

### Project Navigator

Specify globally by selecting the **Number of Regional Clock Buffers** option under the Xilinx Specific Options tab in the Process Properties dialog box.

With a design selected in the Sources window, right-click **Synthesize** in the Processes window to access the appropriate Process Properties dialog box.

# Optimize Instantiated Primitives

By default, XST does not optimize instantiated primitives in HDL code. The Optimize Instantiated Primitives (OPTIMIZE\_PRIMITIVES) constraint is used to deactivate the default. This constraint allows XST to optimize Xilinx library primitives that have been instantiated in HDL.

# Architecture Support

The following table lists supported architectures.

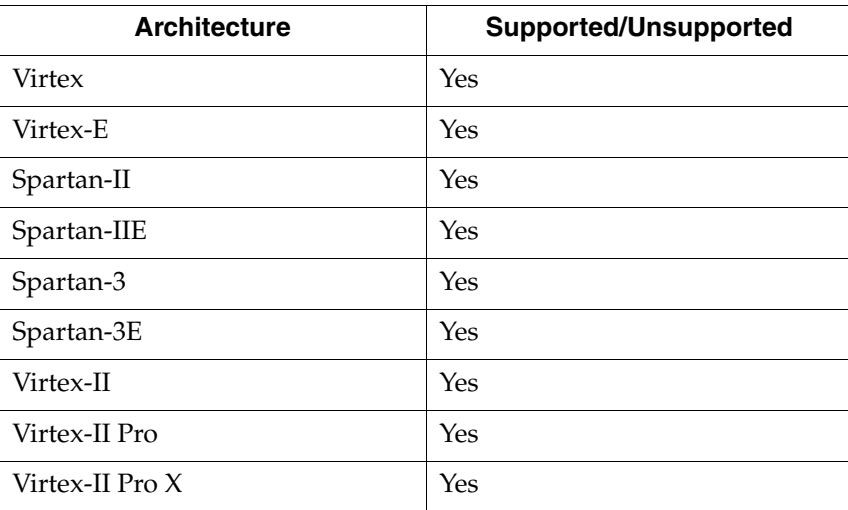

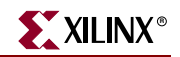

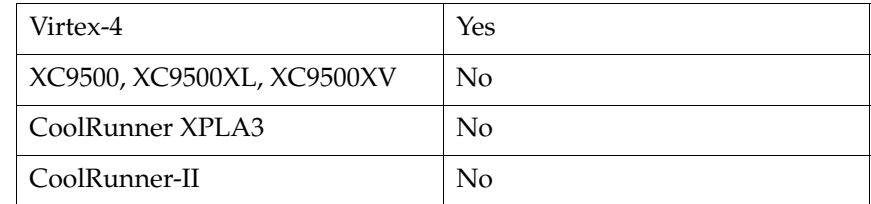

# Applicable Elements

Hierarchical blocks, components, and instances.

## Propagation Rules

Applies to the component or instance to which it is attached.

## Syntax Examples

**Schematic** 

Attach to a valid instance.

Attribute Name—OPTIMIZE\_PRIMITIVES

Attribute Value—YES and NO (Default)

### VHDL

Before using OPTIMIZE\_PRIMITIVES, declare it with the following syntax:

**attribute OPTIMIZE\_PRIMITIVES: string;**

After declaring OPTIMIZE\_PRIMITIVES, specify the VHDL constraint as follows:

```
attribute OPTIMIZE_PRIMITIVES of
```

```
{component_name|entity_name|label_name}: {component|entity|label} is 
"{yes|no}";
```
#### Verilog

Specify as follows:

```
// synthesis attribute OPTIMIZE_PRIMITIVES [of] 
{module_name|instance_name|signal_name} [is] {yes|no};
```
#### **UCF**

The basic UCF syntax is:

**INST "***instance\_name***" OPTIMIZE\_PRIMITIVES=**{**yes**|**no**}**;**

#### XCF

**MODEL "***entity\_name***" OPTIMIZE\_PRIMITIVES =** {**yes**|**no**}**;**

#### Project Navigator

Set globally with the **Optimize Instantiated Primitives** property in the Xilinx Specific Options tab of the Process Properties dialog box within the Project Navigator.

With a source file selected in the Sources in Project window, right-click **Synthesize** in the Processes for Source window to access the appropriate Process Properties dialog box.

# Pack I/O Registers into IOBs

The Pack I/O Registers into IOBs (IOB) constraint packs flip-flops in the I/Os to improve input/output path timing. See ["IOB"](#page-146-0) in the *Constraints Guide* for details.

# Priority Encoder Extraction

The Priority Encoder Extraction (PRIORITY\_EXTRACT) constraint enables or disables priority encoder macro inference. Allowed values are **yes**, **no** and **force**. (**true** and **false** ones are available in XCF as well).

By default, priority encoder inference is enabled (**yes**). For each identified priority encoder description, based on some internal decision rules, XST will actually create a macro or optimize it with the rest of the logic. The **force** value allows to override those decision rules and force XST to extract the macro.

Priority encoder rules are currently very restrictive. Based on architectural considerations, the **force** value will allow you to override these rules and potentially improve the quality of your results.

# Architecture Support

The following table lists supported and unsupported architectures.

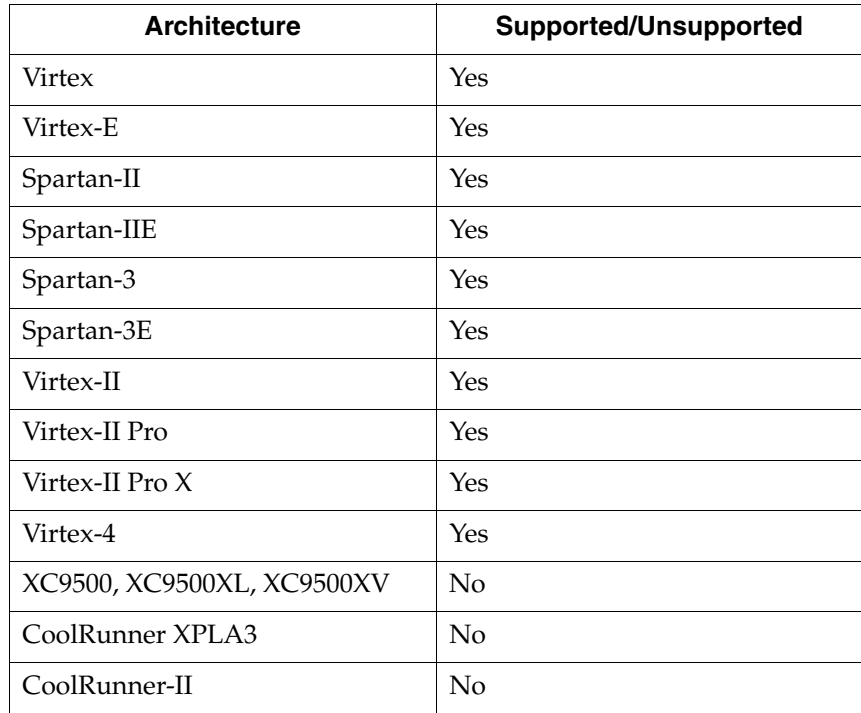

# Applicable Elements

Apply globally or to an entity, module, or signal.

# Propagation Rules

Applies to the entity, module, or signal to which it is attached.

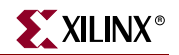

# Syntax Examples

### VHDL

Before using PRIORITY\_EXTRACT, declare it with the following syntax:

```
attribute priority_extract: string;
```
After declaring PRIORITY\_EXTRACT, specify the VHDL constraint as follows:

**attribute priority\_extract of** {*signal\_name*|*entity\_name*}**:** {**signal**|**entity**} **is "**{**yes**|**no**|**force**}**";**

The default value is **yes.**

#### Verilog

Specify as follows:

```
// synthesis attribute priority_extract [of] {module_name|signal_name} 
[is] {yes|no|force};
```
XCF

**MODEL "***entity\_name***" priority\_extract=**{**yes**|**no**|**force**|**true**|**false**}**;**

**BEGIN MODEL "***entity\_name***"**

**NET "***signal\_name***" priority\_extract=**{**yes**|**no**|**force**|**true**|**false**}**;**

**END;**

#### XST Command Line

Define globally with the **-priority\_extract** command line option of the **run** command. Following is the basic syntax:

```
-priority_extract {yes|no|force}
```
The default is **yes**.

#### Project Navigator

Set globally with the **Priority Encoder Extraction** option in the HDL Options tab of the Process Properties dialog box within the Project Navigator.

With a design selected in the Sources window, right-click **Synthesize** in the Processes window to access the appropriate Process Properties dialog box.

# RAM Extraction

The RAM Extraction (RAM\_EXTRACT) constraint enable or disables RAM macro inference. Allowed values are **yes** and **no**. The values **true** and **false** are also available in XCF. By default, RAM inference is enabled (**yes**).

# Architecture Support

The following table lists supported and unsupported architectures.

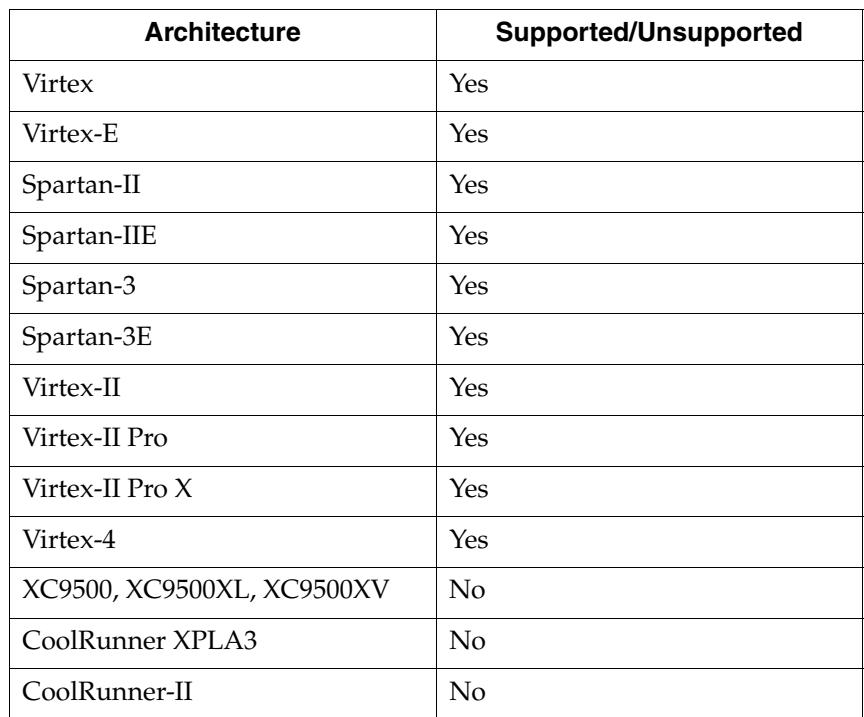

## Applicable Elements

Apply globally, or to an entity, module, or signal.

## Propagation Rules

Applies to the entity, module, or signal to which it is attached.

# Syntax Examples

VHDL

Before using RAM\_EXTRACT, declare it with the following syntax:

**attribute ram\_extract: string;**

After declaring RAM\_EXTRACT, specify the VHDL constraint as follows:

```
attribute ram_extract of {signal_name|entity_name}: {signal|entity} is 
"yes";
```
#### Verilog

Specify as follows:

**// synthesis attribute ram\_extract** [**of**] {*module\_name*|*signal\_name*} [**is**] **yes;**

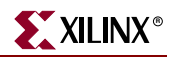

## XCF

```
MODEL "entity_name" ram_extract={true|false|yes|no};
```

```
BEGIN MODEL "entity_name"
```

```
NET "signal_name" ram_extract={true|false|yes|no};
```
**END;**

## XST Command Line

Define globally with the **-ram\_extract** command line option of the **run** command. Following is the basic syntax:

**-ram\_extract** {**yes**|**no**}

The default is **yes**.

### Project Navigator

Set globally with the **RAM Extraction** option in the HDL Options tab of the Process Properties dialog box within the Project Navigator.

With a design selected in the Sources window, right-click **Synthesize** in the Processes window to access the appropriate Process Properties dialog box.

# RAM Style

The RAM Style (RAM\_STYLE) constraint controls the way the macrogenerator implements the inferred RAM macros. Allowed values are **auto**, **block** and **distributed** and **pipe\_distributed**. The default value is **auto**, meaning that XST looks for the best implementation for each inferred RAM. The implementation style can be manually forced to use block RAM or distributed RAM resources available in the Virtex and Spartan-II series.

*Note:* You can only specify the **pipe\_distributed** value through VHDL/Verilog or XCF constraints.

# Architecture Support

The following table lists supported and unsupported architectures.

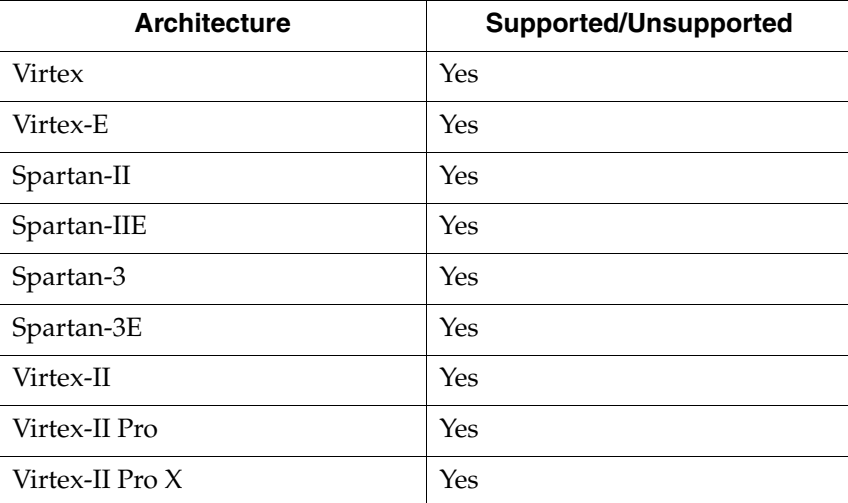

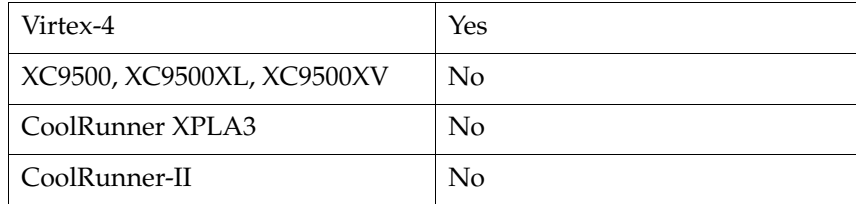

# Applicable Elements

Apply globally or to an entity, module, or signal.

## Propagation Rules

Applies to the entity, module, or signal to which it is attached.

## Syntax Examples

### **VHDL**

Before using RAM\_STYLE, declare it with the following syntax:

**attribute ram\_style: string;**

After declaring RAM\_STYLE, specify the VHDL constraint as follows:

```
attribute ram_style of {signal_name|entity_name}: {signal|entity} is 
"{auto|block|distributed|pipe_distributed}";
```
The default value is **auto**.

#### Verilog

Specify as follows:

```
// synthesis attribute ram_style [of] {module_name|signal_name} [is] 
{auto|block|distributed|pipe_distributed};
```
The default value is **auto**.

#### XCF

```
MODEL "entity_name" 
ram_style={auto|block|distributed|pipe_distributed};
```

```
BEGIN MODEL "entity_name"
NET "signal_name"
ram_style={auto|block|distributed|pipe_distributed};
END;
```
#### XST Command Line

Define globally with the **-ram\_style** command line option of the **run** command. Following is the basic syntax:

**-ram\_style** {**auto**|**distributed**|**block**}

The default is **auto**.

*Note:* The **pipe\_distributed** value is not accessible via command line.

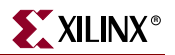

### Project Navigator

Set globally with the **RAM Style** option in the HDL Options tab of the Process Properties dialog box within the Project Navigator.

With a design selected in the Sources window, right-click **Synthesize** in the Processes window to access the appropriate Process Properties dialog box.

# Register Balancing

The Register Balancing (REGISTER\_BALANCING) constraint enables flip-flop retiming. The main goal of register balancing is to move flip-flops and latches across logic to increase clock frequency. There are two categories of register balancing:

• Forward Register Balancing will move a set of flip-flops that are at the inputs of a LUT to a single flip-flop at its output.

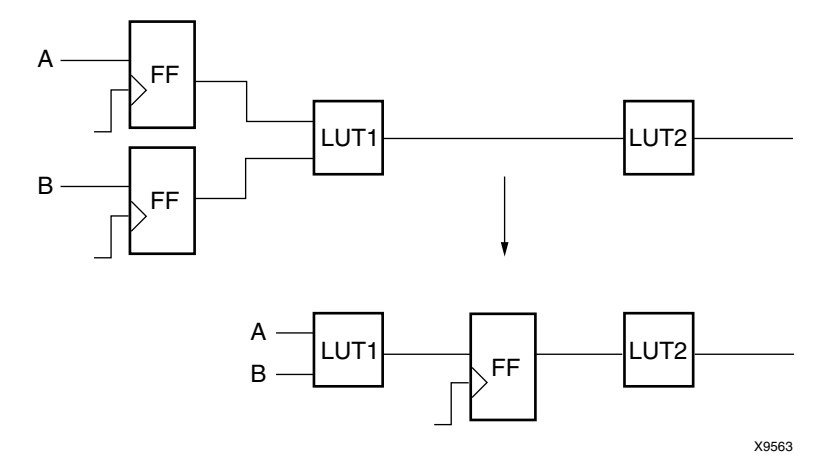

*Figure 5-8:* **Forward Register Balancing**

• Backward Register Balancing will move a flip-flop which is at the output of a LUT to a set of flip-flops at its inputs.

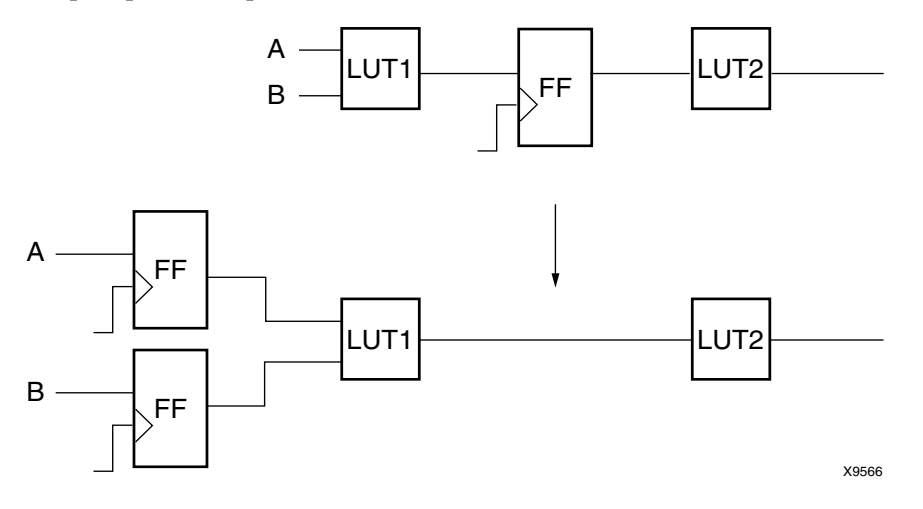

*Figure 5-9:* **Backward Register Balancing**

As a consequence the number of flip-flops in the design can be increased or decreased.

This constraint may have the following values: **yes**, **no**, **forward**, and **backward**. The values **true** and **false** ones are also available in XCF. The default is **no**, meaning that XST will not perform flip-flop retiming. **Yes** means that both forward and backward retiming are possible. **Forward** means that only forward retiming is allowed, while **backward** means that only backward retiming is allowed.

This constraint can be applied:

- Globally to the entire design via command line or GUI
- To an entity or module
- To a signal corresponding to the flip-flop description (RTL)
- Flip-flop instance
- Primary Clock Signal. In this case the register balancing will be performed only for flip-flops synchronized by this clock.

There are two additional constraints, called [Move First Stage](#page-377-0) and [Move Last Stage](#page-374-0), that control the register balancing process.

Several constraints have their influence on the register balancing process:

- Hierarchy Treatment
	- ♦ If the hierarchy is preserved, then flip-flops will be moved only inside the block boundaries.
	- ♦ If the hierarchy is flattened, then flip-flops may leave the block boundaries.
- IOB=TRUE

Register Balancing will be not applied to the flip-flops having this property.

• KEEP

If applied to the output flip-flop signal, then the flip-flop will not be moved forward.

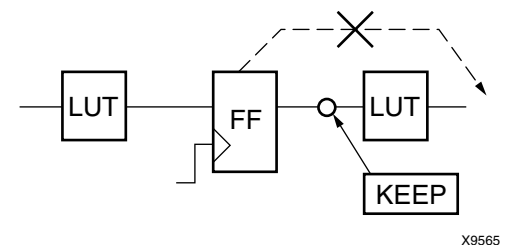

*Figure 5-10:* **Applied to the Output Flip-Flop Signal**

• If applied to the input flip-flop signal, then the flip-flop will not be moved backward.

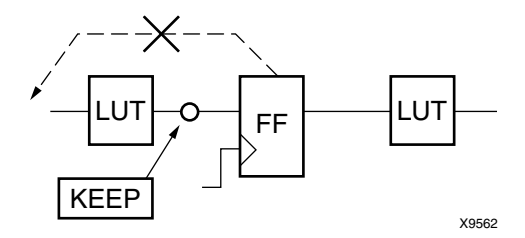

*Figure 5-11:* **Applied to the Input Flip-Flop Signal**

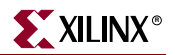

- If applied to both the input and output of the flip-flop, it is equivalent to **REGISTER\_BALANCING=no**.
- When moving flip-flops, XST applies the following naming conventions:
	- ♦ Backward Register Balancing—The new flip-flop will have the same name as the original flip-flop with an indexed suffix as in the following. *OriginalFFName*\_BRB*Id*
	- ♦ Forward Register Balancing—When replacing several flip-flops with one, select the name based on the name of the LUT across which the flip-flops are moving as in the following.

*LutName*\_BRB*Id*

## Architecture Support

The following table lists supported and unsupported architectures.

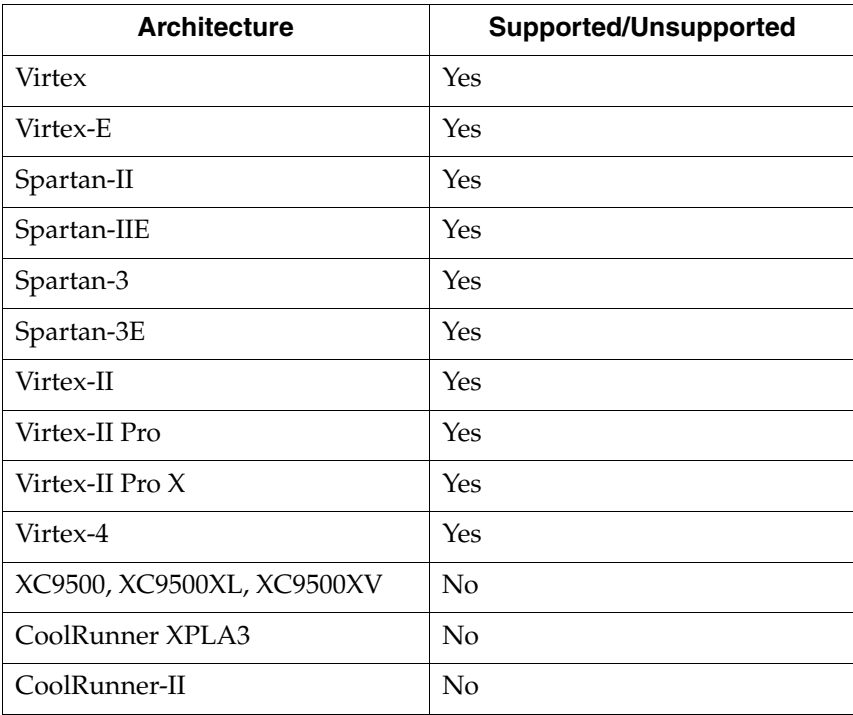

### Applicable Elements

Apply globally or to an entity, module, or signal.

#### Propagation Rules

Applies to the entity, module, or signal to which it is attached.

### Syntax Examples

### VHDL

Before using REGISTER\_BALANCING, declare it with the following syntax:

**attribute register\_balancing: string;**

After declaring REGISTER\_BALANCING, specify the VHDL constraint as follows:

```
attribute register_balancing of {signal_name|entity_name}:
{signal|entity} is "{yes|no|foward|backward}";
```
The default value is **no.**

Verilog

Specify as follows:

```
// synthesis attribute register_balancing [of] 
{module_name|signal_name} [is] {yes|no|foward|backward};
```
The default value is **no.**

#### XCF

```
MODEL "entity_name" register_balancing={yes|no|true|false|forward|
backward};
```
**BEGIN MODEL "***entity\_name***" NET "***primary\_clock\_signal***" register\_balancing=**{**yes**|**no**|**true**|**false**|**forward**|**backward**}**; INST "***instance\_name***" register\_balancing=**{**yes**|**no**|**true**|**false**|**forward**| **backward**}**;**

**END;**

#### XST Command Line

Define globally with the **–register\_balancing** command line option of the **run** command. Following is the basic syntax:

```
-register_balancing {yes|no|forward|backward}
```
The default is **no**.

#### Project Navigator

Set with the **Register Balancing** option in the Xilinx Specific Options tab of the Process Properties dialog box within the Project Navigator.

With a design selected in the Sources window, right-click **Synthesize** in the Processes window to access the appropriate Process Properties dialog box.

# Register Duplication

The Register Duplication (REGISTER\_DUPLICATION) constraint enables or disables register replication. Allowed values are **yes** and **no**. (The values **true** and **false** are also available in XCF. The default is **yes**, and means that register replication is enabled, and is performed during timing optimization and fanout control.

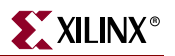

# Architecture Support

The following table lists supported and unsupported architectures.

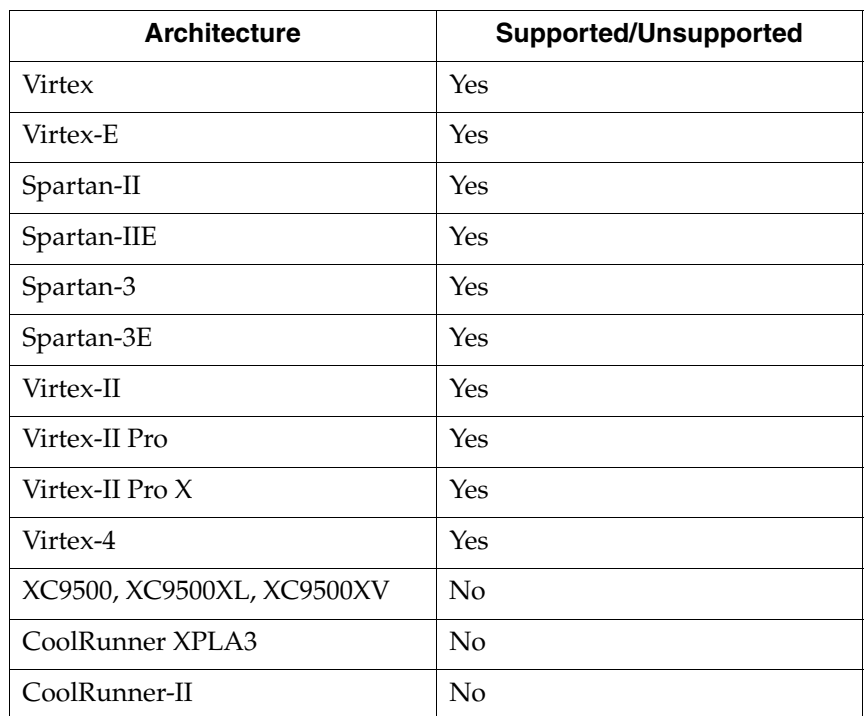

## Applicable Elements

Apply globally or to an entity or module.

#### Propagation Rules

Applies to the entity or module to which it is attached.

## Syntax Examples

#### VHDL

Before REGISTER\_DUPLICATION can be used, it must be declared with the following syntax:

#### **attribute register\_duplication: string;**

After declaring REGISTER\_DUPLICATION, specify the VHDL constraint as follows:

```
attribute register_duplication of entity_name: entity is "yes";
```
## Verilog

Specify as follows:

**// synthesis attribute register\_duplication** [**of**] *module\_name* [**is**] **"yes";**
### XCF

**MODEL "***entity\_name***" register\_duplication=**{**true**|**false**|**yes**|**no**}**;**

```
BEGIN MODEL "entity_name"
NET "signal_name" register_duplication={true|false|yes|no};
END;
```
# Project Navigator

Specify globally with the **Register Duplication** option in the Xilinx Specific Options tab of the Process Properties dialog box within the Project Navigator.

With a design selected in the Sources window, right-click **Synthesize** in the Processes window to access the appropriate Process Properties dialog box.

# ROM Extraction

The ROM Extraction (ROM\_EXTRACT) constraint enables or disables ROM macro inference. Allowed values are **yes**, and **no.** The values **true** and **false** ones are also available in XCF*.* The default is **yes**. Typically, a ROM can be inferred from a Case statement where all assigned contexts are constant values.

# Architecture Support

The following table lists supported and unsupported architectures.

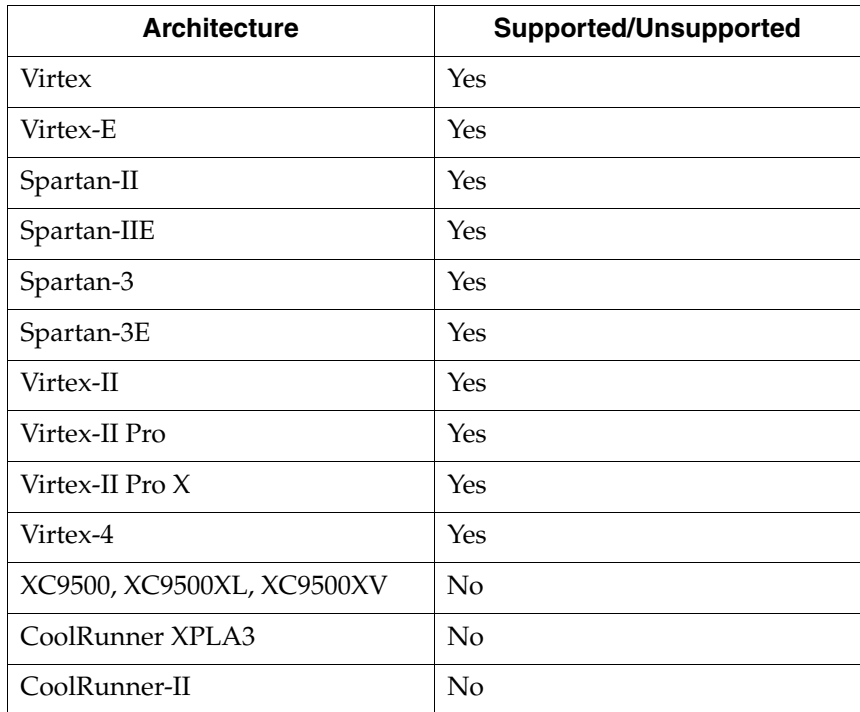

# Applicable Elements

Apply globally or to a design element, or signal.

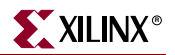

### Propagation Rules

Applies to the entity, module, or signal to which it is attached.

### Syntax Examples

#### VHDL

Before using ROM\_EXTRACT, declare it with the following syntax:

**attribute rom\_extract: string;**

After declaring ROM\_EXTRACT, specify the VHDL constraint as follows:

**attribute rom\_extract of** {*signal\_name*|*entity\_name*}**:** {**signal**|**entity**} **is "yes";**

#### Verilog

Specify as follows:

```
// synthesis attribute rom_extract [of] {module_name|signal_name} [is] 
yes;
```
#### XCF

```
MODEL "entity_name" rom_extract={yes|no|true|false};
```
**BEGIN MODEL "***entity\_name***"**

```
NET "signal_name" rom_extract={yes|no|true|false};
END;
```
#### XST Command Line

Define globally with the **–rom\_extract** command line option of the **run** command. Following is the basic syntax:

**-rom\_extract** {**yes**|**no**}

The default is **yes**.

#### Project Navigator

Set globally with the **ROM Extraction** option in the HDL Options tab of the Process Properties dialog box within the Project Navigator.

With a design selected in the Sources window, right-click **Synthesize** in the Processes window to access the appropriate Process Properties dialog box.

# ROM Style

ROM Style (ROM\_STYLE) controls the way the macrogenerator implements the inferred ROM macros. ROM\_EXTRACT must be set to **yes** to use ROM\_STYLE. Allowed values are **auto**, **block** and **distributed**. The default value is **auto**, meaning that XST looks for the best implementation for each inferred ROM. The implementation style can be manually forced to use block ROM or distributed ROM resources available in the Virtex series, Spartan-II and Spartan-3 devices.

# Architecture Support

The following table lists supported and unsupported architectures.

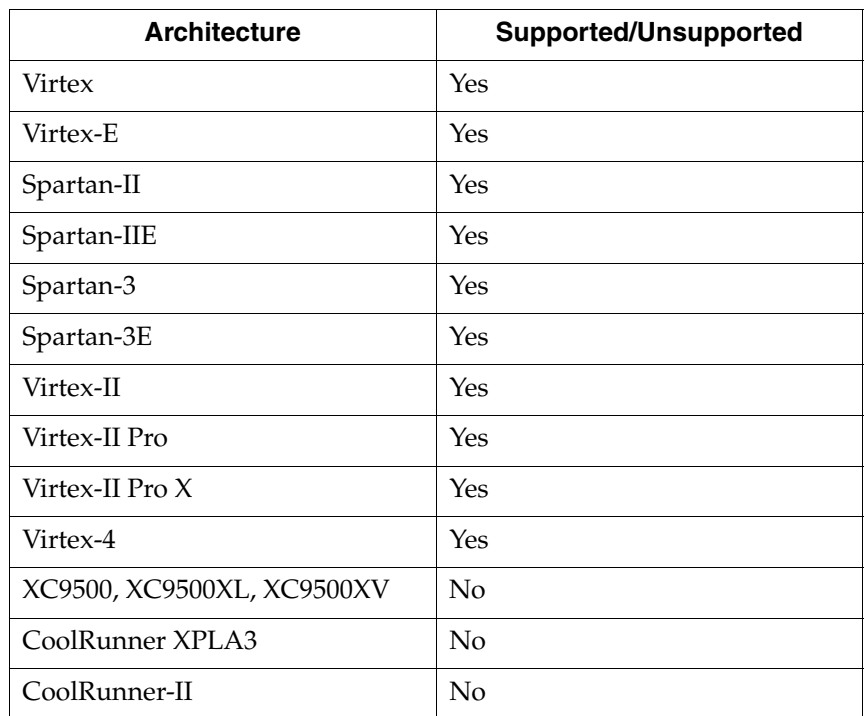

# Applicable Elements

Apply globally or to an entity, module, or signal.

# Propagation Rules

Applies to the entity, module, or signal to which it is attached.

# Syntax Examples

VHDL

ROM\_EXTRACT must be set to **yes** to use ROM\_STYLE.

Before using ROM\_STYLE, declare it with the following syntax:

**attribute rom\_style: string;**

After declaring ROM\_STYLE, specify the VHDL constraint as follows:

**attribute rom\_style of** {*signal\_name*|*entity\_name*}**:** {**signal**|**entity**} **is "**{**auto**|**block**|**distributed**}**";**

The default value is **auto**.

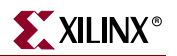

### Verilog

ROM\_EXTRACT must be set to **yes** to use ROM\_STYLE.

Specify as follows:

```
// synthesis attribute rom_style [of] {module_name|signal_name} [is] 
{auto|block|distributed};
```
The default value is **auto**.

XCF

ROM\_EXTRACT must be set to **yes** to use ROM\_STYLE.

**MODEL "***entity\_name***" rom\_style=**{**auto**|**block**|**distributed**}**;**

**BEGIN MODEL "***entity\_name***"**

**NET "***signal\_name***" rom\_style=**{**auto**|**block**|**distributed**}**; END;**

XST Command Line

ROM\_EXTRACT must be set to **yes** to use ROM\_STYLE.

Define globally with the **-rom\_style** command line option of the **run** command. Following is the basic syntax:

**-rom\_style** {**auto**|**distributed**|**block**}

The default is **auto**.

Project Navigator

**ROM Extraction** must be set to **yes** to use **ROM Style**.

Set globally with the **ROM Style** option in the HDL Options tab of the Process Properties dialog box within the Project Navigator.

With a design selected in the Sources window, right-click **Synthesize** in the Processes window to access the appropriate Process Properties dialog box.

# Shift Register Extraction

The Shift Register Extraction (SHREG\_EXTRACT) constraint enables or disables shift register macro inference. Allowed values are **yes** (check box is checked) and **no** (check box is not checked). The values **true** and **false** ones are available in XCF. By default, shift register inference is enabled.

#### Architecture Support

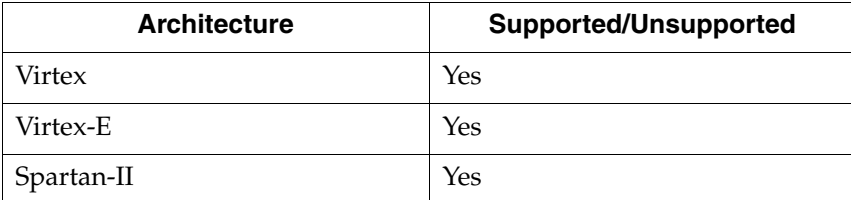

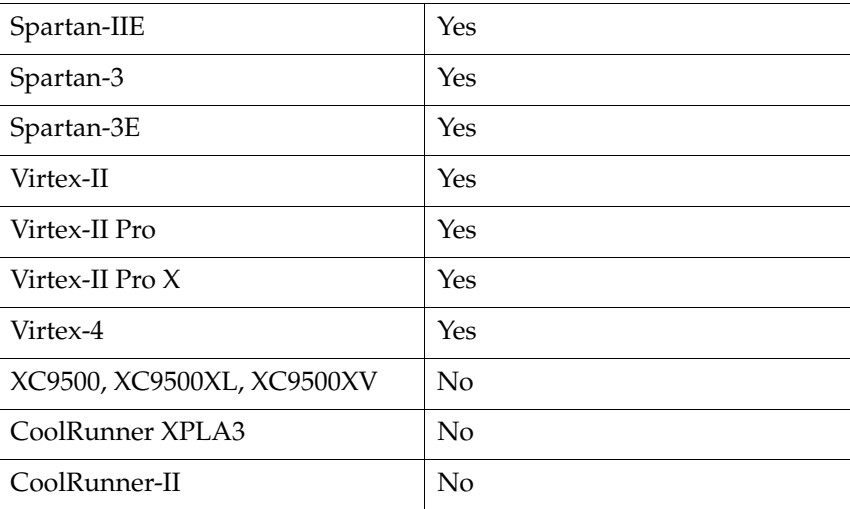

# Applicable Elements

Apply globally or to design elements and signals.

### Propagation Rules

Applies to design elements or signals to which it is attached.

#### Syntax Examples

#### VHDL

Before using SHREG\_EXTRACT, declare it with the following syntax:

**attribute shreg\_extract : string;**

After declaring SHREG\_EXTRACT, specify the VHDL constraint as follows:

```
attribute shreg_extract of {signal_name|entity_name}: {signal|entity} 
is "yes";
```
#### Verilog

Specify as follows:

```
// synthesis attribute shreg_extract [of] {module_name|signal_name} 
[is] "yes";
```
#### XCF

**MODEL "***entity\_name***" shreg\_extract=**{**yes**|**no**|**true**|**false**}**;**

**BEGIN MODEL "***entity\_name***"**

**NET "***signal\_name***" shreg\_extract=**{**yes**|**no**|**true**|**false**}**; END;**

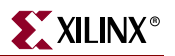

### XST Command Line

Define globally with the **–shreg\_extract** command line option of the **run** command. Following is the basic syntax:

**-shreg\_extract** {**yes**|**no**}

The default is **yes**.

Project Navigator

Set globally with the **Shift Register Extraction** option in the HDL Options tab of the Process Properties dialog box within the Project Navigator.

With a design selected in the Sources window, right-click **Synthesize** in the Processes window to access the appropriate Process Properties dialog box.

# Slice Packing

The Slice Packing (–slice\_packing) option enables the XST internal packer. The packer attempts to pack critical LUT-to-LUT connections within a slice or a CLB. This exploits the fast feedback connections among the LUTs in a CLB.

### Architecture Support

The following table lists supported and unsupported architectures.

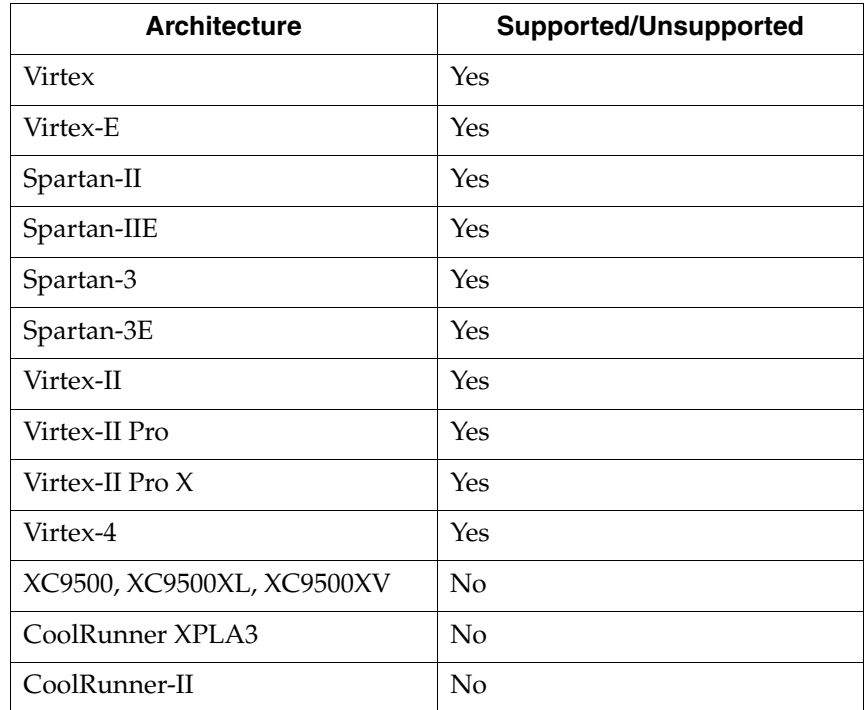

Applicable Elements

Apply globally.

# Propagation Rules

Not applicable.

# Syntax Examples

#### XST Command Line

Define globally with the –**slice\_packing** command line option of the **run** command. Following is the basic syntax:

**-slice\_packing** {**yes**|**no**}

The default is **yes**.

#### Project Navigator

Set globally with the **Slice Packing** option in the Xilinx Specific Options tab in the Process Properties dialog box within the Project Navigator.

With a design selected in the Sources window, right-click **Synthesize** in the Processes window to access the appropriate Process Properties dialog box.

# Uselowskewlines

The USELOWSKEWLINES constraint is a basic routing constraint. From a Synthesis point of view it prevents XST from using dedicated clock resources and logic replication, based on the value of the MAX\_FANOUT constraint. It specifies the use of low skew routing resources for any net. See ["USELOWSKEWLINES"](#page-350-0) in the *Constraints Guide* for details.

# XOR Collapsing

The XOR Collapsing (XOR\_COLLAPSE) constraint controls whether cascaded XORs should be collapsed into a single XOR. Allowed values are **yes** (check box is checked) and **no** (check box is not checked). The values **true** and **false** ones are available in XCF. By default, XOR collapsing is enabled (**yes**).

# Architecture Support

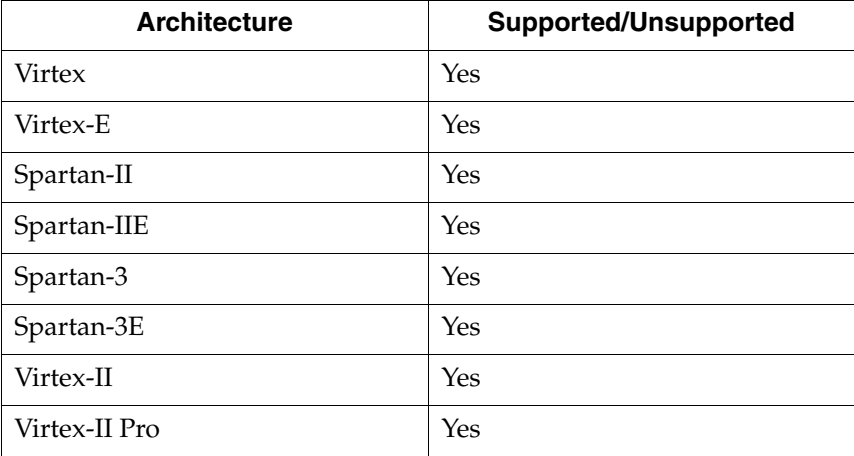

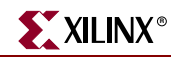

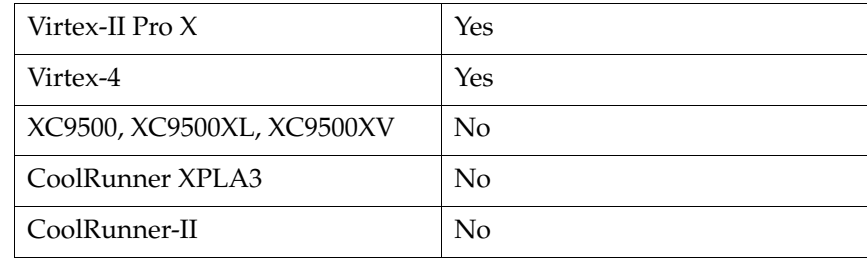

# Applicable Elements

Apply to cascaded XORs.

### Propagation Rules

Not applicable

### Syntax Examples

VHDL

Before XOR\_COLLAPSE can be used, it must be declared with the following syntax:

**attribute xor\_collapse: string;**

After declaring XOR\_COLLAPSE, specify the VHDL constraint as follows:

**attribute xor\_collapse** {*signal\_name*|*entity\_name*}**:** {**signal**|**entity**} **is "yes";**

The default value is **yes.**

#### Verilog

Specify as follows:

**// synthesis attribute xor\_collapse** [**of**] {*module\_name*|*signal\_name*} [**is**] **yes;**

The default value is **yes.**

#### XCF

**MODEL "***entity\_name***" xor\_collapse=**{**yes**|**no**|**true**|**false**}**;**

**BEGIN MODEL "***entity\_name***"**

**NET "***signal\_name***" xor\_collapse=**{**yes**|**no**|**true**|**false**}**;**

**END;**

#### XST Command Line

Define globally with the **–xor\_collapse** command line option of the **run** command. Following is the basic syntax:

**-xor\_collapse {yes|no}**

The default is **yes**.

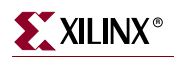

### Project Navigator

Set globally with the **XOR Collapsing** option in the HDL Options tab of the Process Properties dialog box within the Project Navigator.

With a design selected in the Sources window, right-click **Synthesize** in the Processes window to access the appropriate Process Properties dialog box.

# Slice Utilization Ratio

The Slice Utilization Ratio (SLICE\_UTILIZATION\_RATIO) constraint defines the area size in absolute number or percent of total number of slices that XST must not exceed during timing optimization.

If the area constraint cannot be satisfied, XST will make timing optimization regardless of the area constraint.

Please refer to ["Speed Optimization Under Area Constraint"](#page-277-0) for more information.

# Architecture Support

The following table lists supported and unsupported architectures.

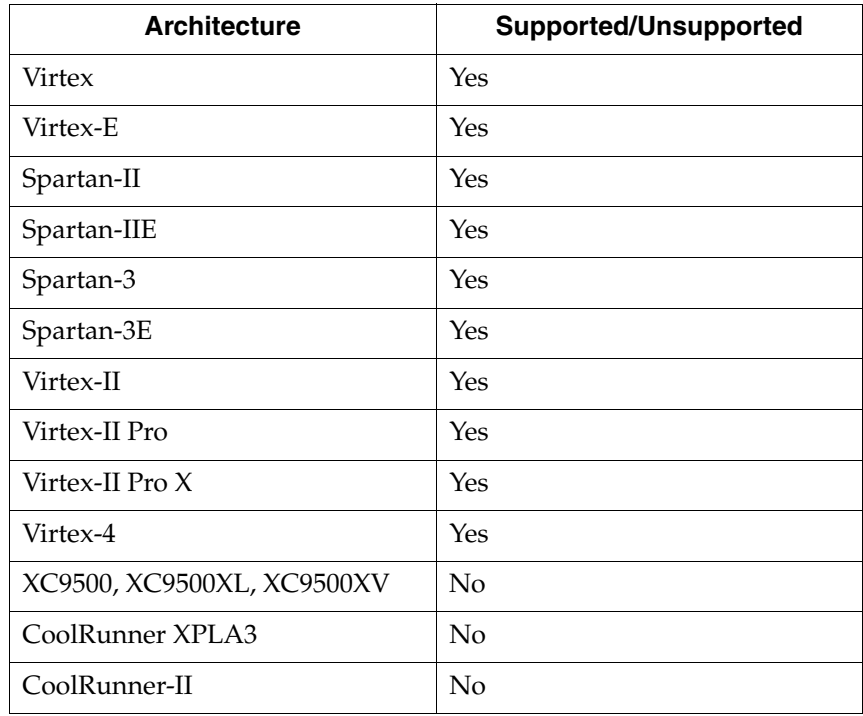

# Applicable Elements

Applies globally or to a VHDL entity or Verilog module.

### Propagation Rules

Applies to the entity or module to which it is attached.

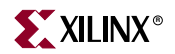

#### Syntax Examples

#### VHDL

Before using SLICE\_UTILIZATION\_RATIO, declare it with the following syntax:

```
attribute slice_utilization_ratio: string;
```
After declaring SLICE\_UTILIZATION\_RATIO, specify the VHDL constraint as follows:

```
attribute slice_utilization_ratio of entity_name : entity is "integer";
attribute slice_utilization_ratio of entity_name : entity is
"integer%";
```

```
attribute slice_utilization_ratio of entity_name : entity is 
"integer#";
```
*Note:* In the preceding example, XST interprets the integer values in the first two attributes as a percentage and in the last attribute as an absolute number of slices.

#### Verilog

Specify as follows:

```
// synthesis attribute slice_utilization_ratio [of] module_name} [is] 
integer;
```
**// synthesis attribute slice\_utilization\_ratio** [**of**] *module\_name*} [**is**] *integer***% ;**

```
// synthesis attribute slice_utilization_ratio [of] module_name} [is]
integer#;
```
*Note:* In the preceding example, XST interprets the integer values in the first two attributes as a percentage and in the last attribute as an absolute number of slices.

XCF

```
MODEL "entity_name" slice_utilization_ratio_maxmargin=integer;
MODEL "entity_name" slice_utilization_ratio_maxmargin="integer%";
MODEL "entity_name" slice_utilization_ratio_maxmargin="integer#";
```
**Note:** In the preceding example, XST interprets the integer values in the first two lines as a percentage and in the last line as an absolute number of slices.

**Note:** Be sure to observe the following:

- There must be no space between the integer value and *%* and *#* characters.
- You must surround the integer value and %/# mark with double quotes (") because % and # are special characters in XCF.

#### XST Command Line

Define globally with the **–slice\_utilization\_ratio** command line option of the **run** command. Following is the basic syntax:

```
-slice_utilization_ratio integer
-slice_utilization_ratio integer%
-slice_utilization_ratio integer#
```
**Note:** In the preceding example, XST interprets the integer values in the first two lines as a percentage and in the last line as an absolute number of slices.

The integer value range is **0** to **100**.

# Project Navigator

Set globally with the **Slice Utilization Ratio** option in the Synthesis Options tab of the Process Properties dialog box in the Project Navigator.

With a design selected in the Sources window, right-click **Synthesize** in the Processes window to access the appropriate Process Properties dialog box.

*Note:* In Project Navigator, you can only define the value of this option as a percentage. The definition of the value in the form of absolute number of slices is not supported.

# Slice Utilization Ratio Delta

The Slice Utilization Ratio Delta (SLICE\_UTILIZATION\_RATIO\_MAXMARGIN) constraint is closely related to the SLICE\_UTILIZATION\_RATIO constraint. It defines the tolerance margin for the SLICE\_UTILIZATION\_RATIO constraint. The value of the parameter can be defined in the form of percentage as well as an absolute number of slices.

If the ratio is within the margin set, the constraint is met and timing optimization can continue. See ["Speed Optimization Under Area Constraint" in Chapter 3](#page-277-0) for more information.

# Architecture Support

The following table lists supported and unsupported architectures.

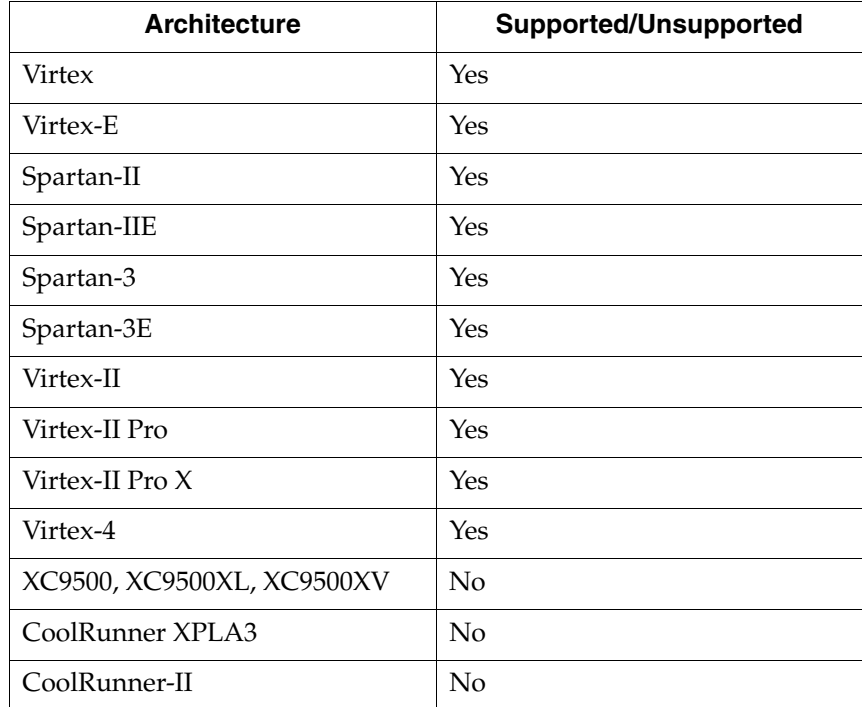

# Applicable Elements

Applies globally or to a VHDL entity or Verilog module.

# Propagation Rules

Applies to the entity or module to which it is attached.

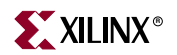

# Syntax Examples

#### VHDL

Before using SLICE\_UTILIZATION\_RATIO\_MAXMARGIN, declare it with the following syntax:

```
attribute slice_utilization_ratio_maxmargin: string;
```
After declaring SLICE\_UTILIZATION\_RATIO\_MAXMARGIN, specify the VHDL constraint as follows:

```
attribute slice_utilization_ratio_maxmargin of entity_name : entity is 
"integer";
```

```
attribute slice_utilization_ratio_maxmargin of entity_name : entity is
"integer%";
```
**attribute slice\_utilization\_ratio\_maxmargin of** *entity\_name* : **entity is** "*integer***#**";

**Note:** In the preceding example, XST interprets the integer values in the first two attributes as a percentage and in the last attribute as an absolute number of slices.

Integer range is **0** to **100**.

#### Verilog

Specify as follows:

```
// synthesis attribute slice_utilization_ratio_maxmargin [of] 
module_name [is] integer;
```

```
// synthesis attribute slice_utilization_ratio_maxmargin [of] 
module_name [is] "integer%";
```

```
// synthesis attribute slice_utilization_ratio_maxmargin [of] 
module_name [is] "integer#";
```
**Note:** In the preceding example, XST interprets the integer values in the first two attributes as a percentage and in the last attribute as an absolute number of slices.

#### XCF

```
MODEL "entity_name" slice_utilization_ratio_maxmargin=integer;
MODEL "entity_name" slice_utilization_ratio_maxmargin="integer%";
MODEL "entity_name" slice_utilization_ratio_maxmargin="integer#";
```
**Note:** In the preceding example, XST interprets the integer values in the first two lines as a percentage and in the last line as an absolute number of slices.

*Note:* Be sure to observe the following:

- There must be no space between the integer value and *%* and *#* characters.
- You must surround the integer value and %/# mark with double quotes (") because % and # are special characters in XCF.

Integer range is **0** to **100**.

# XST Command Line

Define globally with the **–slice\_utilization\_ratio\_maxmargin** command line option of the **run** command. Following is the basic syntax:

**-slice\_utilization\_ratio\_maxmargin** *integer*

```
-slice_utilization_ratio_maxmargin integer%
```
**-slice\_utilization\_ratio\_maxmargin** integer**#**

*Note:* In the preceding example, XST interprets the integer values in the first two lines as a percentage and in the last line as an absolute number of slices.

The integer range is **0** to **100**.

# Map Entity on a Single LUT

The Map Entity on a Single LUT (LUT\_MAP) constraint forces XST to map a single block into a single LUT. If a described function on an RTL level description does not fit in a single LUT, XST issues an error message.

Using the UNISIM library allows you to directly instantiate LUT components in your HDL code. To specify a function that a particular LUT must execute, apply an INIT constraint to the instance of the LUT. If you want to place an instantiated LUT or register in a particular slice, then attach an RLOC constraint to the same instance.

It is not always convenient to calculate INIT functions and different methods can be used to achieve this. Instead, you can describe the function that you want to map onto a single LUT in your VHDL or Verilog code in a separate block. Attaching a LUT\_MAP constraint (XST is able to automatically recognize the XC\_MAP constraint supported by Synplicity) to this block will indicate to XST that this block must be mapped on a single LUT. XST will automatically calculate the INIT value for the LUT and preserve this LUT during optimization.

Please refer to ["Specifying INITs and RLOCs in HDL Code" in Chapter 3](#page-289-0) for more information.

# Architecture Support

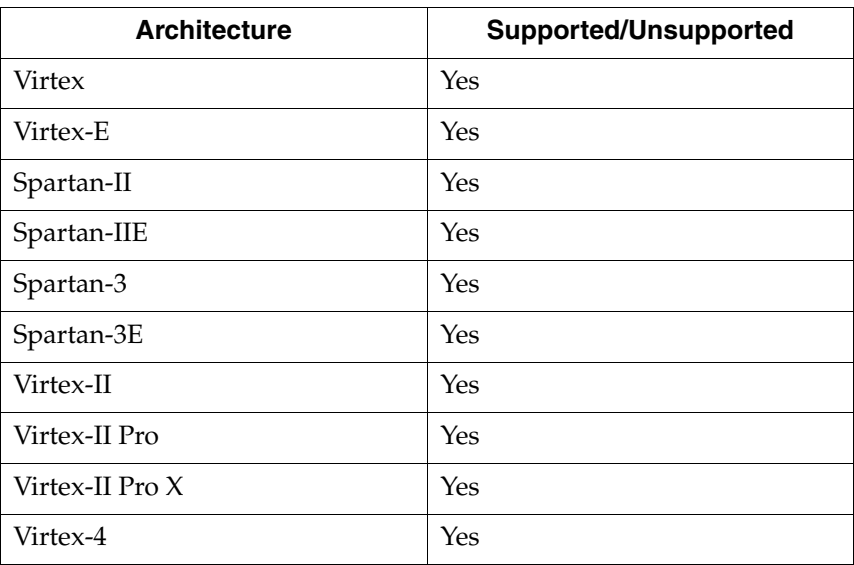

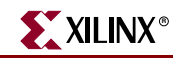

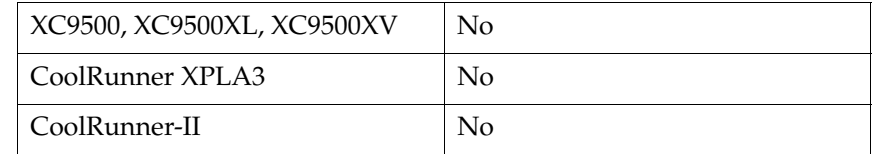

# Applicable Elements

Applies to a VHDL entity or Verilog module.

### Propagation Rules

Applies to the entity or module to which it is attached.

# Syntax Examples

### VHDL

Before using LUT\_MAP, declare it with the following syntax:

**attribute lut\_map: string;**

After declaring LUT\_MAP, specify the VHDL constraint as follows:

```
attribute lut_map of entity_name : entity is "yes";
```
Verilog

Specify as follows:

**// synthesis attribute lut\_map** [**of**] *module\_name* [**is**] **"yes";**

XCF

**MODEL "***entity\_name***" lut\_map=**{**yes**|**true**}**;**

# Read Cores

The Read Cores (–read\_cores) command line option enables or disables XST to read EDIF or NGC core files for timing estimation and device utilization control. Please refer to ["Cores Processing" in Chapter 3](#page-287-0) for more information. The Read Cores command line option has three possible values:

- **no**: disables cores processing
- **yes**: enables cores processing, but maintains the core as a black box and does not further incorporate the core into the design
- **optimize**: enables cores processing, and merges the core's netlist into the overall design

# Architecture Support

The following table lists supported and unsupported architectures.

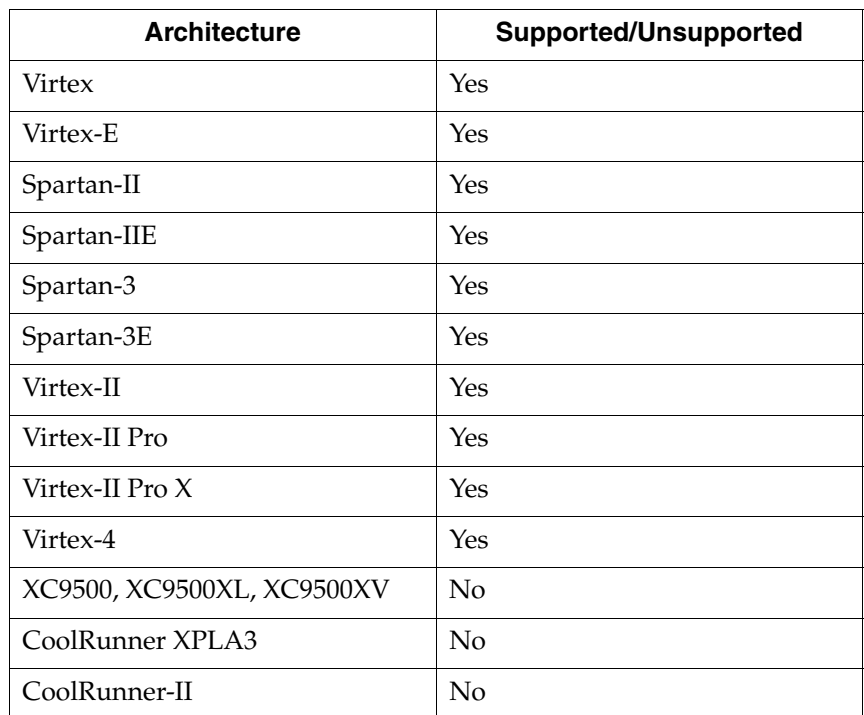

# Applicable Elements

Applies globally.

# Propagation Rules

Not applicable.

# Syntax Examples

#### XST Command Line

Define globally with the –**read\_cores** command line option of the **run** command. Following is the basic syntax:

**-read\_cores** {**yes**|**no|optimize**}

The default is **yes**.

#### Project Navigator

Set globally with the **Read Cores** option in the Synthesis Options tab of the Process Properties dialog box.

With a design selected in the Sources window, right-click **Synthesize** in the Processes window to access the appropriate Process Properties dialog box.

*Note:* The *optimize* option is not available in Project Navigator.

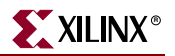

# Use Carry Chain

XST uses carry chain resources to implement certain macros, but there are situations where you can get better results by avoiding the use of carry chain. The Use Carry Chain (USE\_CARRY\_CHAIN) constraint can deactivate carry chain use for macro generation. It is both a global and a local constraint, and has values of **yes** or **no**, with **yes** being the default.

# Architecture Support

The following table lists supported and unsupported architectures.

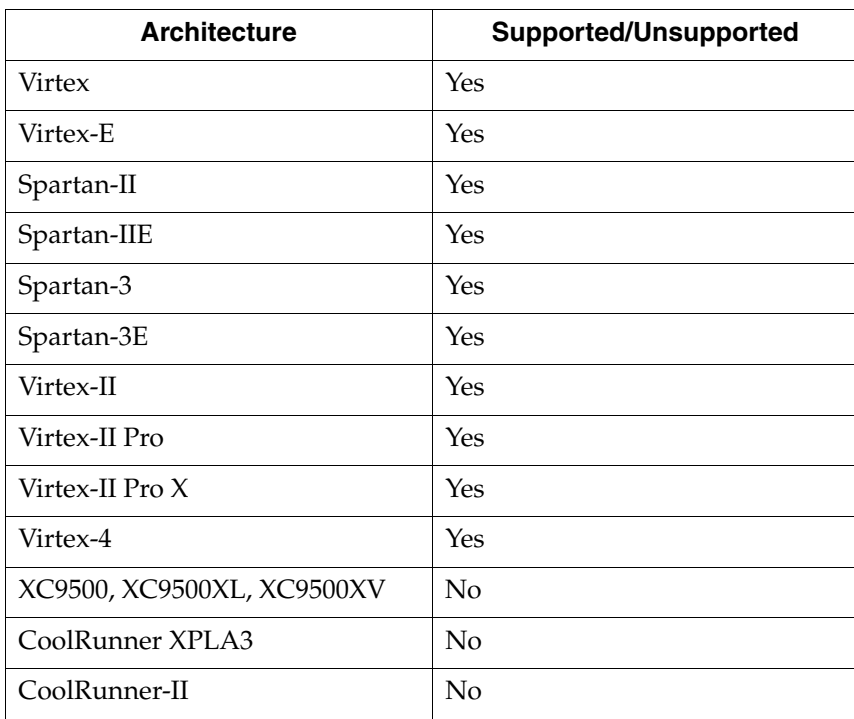

# Applicable Elements

Applies to Signals, as well as globally.

# Propagation Rules

Applies to the signal to which it is attached.

# Syntax Examples

**Schematic** 

Attach to a valid instance.

Attribute Name—USE\_CARRY\_CHAIN

Attribute Value—YES, NO

### VHDL

Before using USE\_CARRY\_CHAIN, declare it with the following syntax:

```
attribute USE_CARRY_CHAIN: string;
```
After declaring USE\_CARRY\_CHAIN, specify the VHDL constraint as follows:

```
attribute USE_CARRY_CHAIN of signal_name: signal is "{yes|no}";
```
Verilog

Specify as follows:

```
// synthesis attribute USE_CARRY_CHAIN [of] signal_name [is] {yes|no};
```
XCF

```
MODEL "entity_name" use_carry_chain={yes|no|true|false};
BEGIN MODEL "entity_name"
NET "signal_name" use_carry_chain={yes|no|true|false};
END;
```
#### XST Command Line

Define globally with the –**use\_carry\_chain** command line option of the **run** command. Following is the basic syntax:

-**use\_carry\_chain {yes|no}**

The default is **yes**.

# Convert Tristates to Logic

Since some devices do not support internal tristates, XST automatically replaces tristates with equivalent logic. Because the logic generated from tristates can be combined and optimized with surrounding logic, the replacement of internal tristates by logic for other devices can lead to better speed, and in some cases, better area optimization. But in general tristate to logic replacement may lead to area increase. If the optimization goal is Area, you should apply the TRISTATE2LOGIC constraint set to **no**.

Limitations:

- Only internal tristates are replaced by logic, which means that the tristates of the top module connected to output pads are preserved.
- Internal tristates are not replaced by logic for modules when incremental synthesis is active.
- This switch does not apply to technologies that do not have internal tristates, like Spartan-3 or Virtex-4 devices. In this case, the conversion of tristates to logic is performed automatically. Please note, that in some situations XST is not able to make the replacement automatically, due to the fact that this may lead to wrong design behavior or multi-source. This may happen when the hierarchy is preserved or XST does not have full design visibility (for example, design is synthesized on a block-byblock basis). In these cases XST gives a warning message at low level optimization step. Depending on the particular design situation, you may continue the design flow and the replacement could be done by MAP, or you can force the replacement by applying TRISTATE2LOGIC set to **yes** on a particular block or signal. Please refer to Answer Record #20048 for more information.

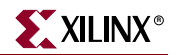

Allowed values are **yes** and **no** (**true** and **false** are available in XCF as well). By default, tristate to logic transformation is enabled (**yes**).

# TRISTATE2LOGIC Architecture Support

The following table lists supported and unsupported architectures.

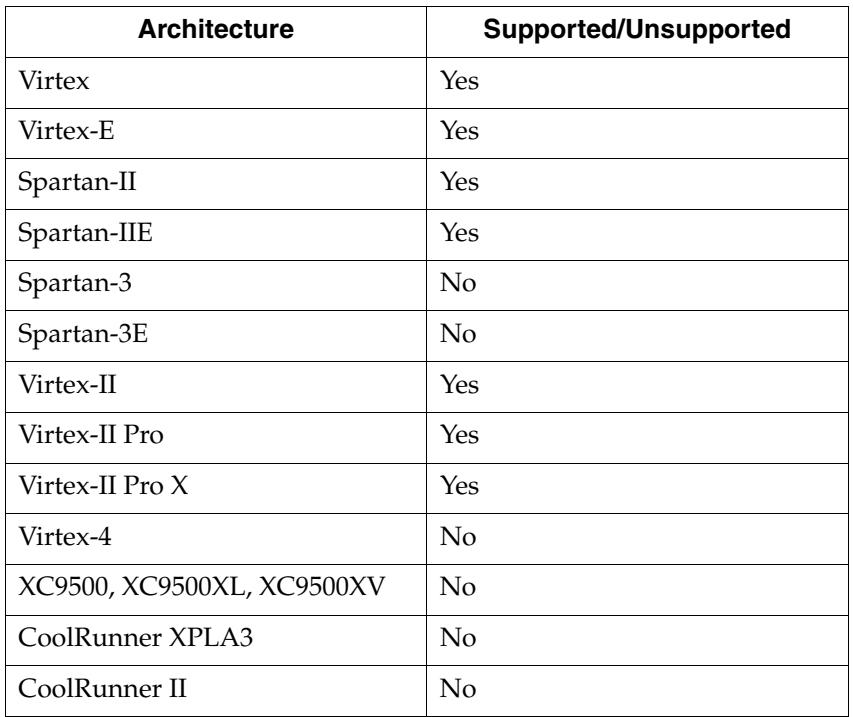

# TRISTATE2LOGIC Applicable Elements

This constraint can be applied to an entire design via the XST command line, to a particular block (entity, architecture, component), or to a signal.

# TRISTATE2LOGIC Propagation Rules

Applies to an entity, component, module or signal to which it is attached.

# TRISTATE2LOGIC Syntax Examples

### VHDL

Before using TRISTATE2LOGIC, declare it with the following syntax:

**attribute tristate2logic: string;**

After declaring TRISTATE2LOGIC, specify the VHDL constraint as follows:

**attribute tristate2logic of** {**entity\_name**|**component\_name**|**signal\_name**}**:**  {**entity**|**component**|**signal**} **is "yes";**

#### Verilog

Specify as follows:

```
// synthesis attribute tristate2logic [of] {module_name|signal_name}
[is] "yes";
```
XCF

```
MODEL "entity_name" tristate2logic={yes|no|true|false};
BEGIN MODEL "entity_name"
 NET "signal_name" tristate2logic={yes|no|true|false};
END;
```
#### XST Command Line

Define globally with the **–tristate2logic** command line option of the **run** command. Following is the basic syntax:

**-tristate2logic {yes|no}**

The default is **yes**.

Project Navigator

Set TRISTATE2LOGIC, globally with the **Convert Tristates To Logic** option in the Xilinx Specific Options tab of the Process Properties dialog box within the Project Navigator.

With a design selected in the Sources window, right-click **Synthesize** in the Processes window to access the appropriate Process Properties dialog box.

# Use Clock Enable

The Use Clock Enable (USE\_CLOCK\_ENABLE) constraint enables or disables the use of the clock enable function in flip-flops. The disabling of the clock enable function is typically used for ASIC prototyping on FPGAs.

By detecting this constraint with a value of **no** or **false**, XST avoids using CE resources in the final implementation. Moreover, for some designs, putting the Clock Enable function on the data input of the flip-flop allows better logic optimization and therefore better QOR. In **auto** mode, XST tries to estimate a trade off between using a dedicated clock enable input of a flip-flop input and putting clock enable logic on the D input of a flip-flop. In a case where a flip-flop is instantiated by the user, XST removes the clock enable only if the Optimize Instantiated Primitives switch is set to **yes**.

Allowed values are **auto**, **yes**, and **no**. The values **true** and **false** are also available in XCF. By default, the use of clock enable signal is enabled (**auto**).

### Architecture Support

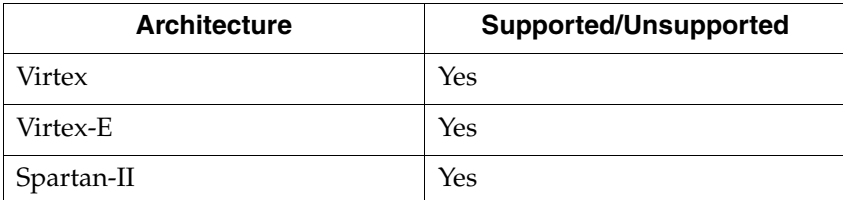

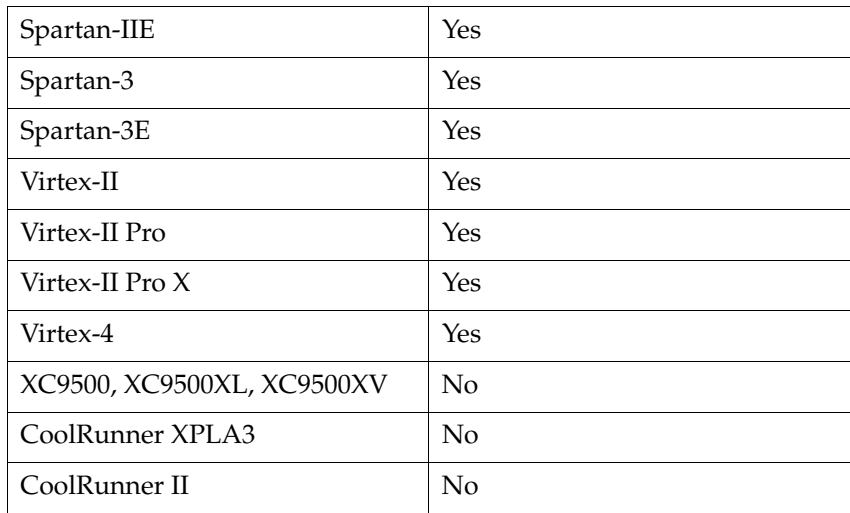

### Applicable Elements

Applies to an entire design via XST command line, to a particular block (entity, architecture, component), to a signal representing flip-flop, and to an instance representing instantiated flip-flop.

### Propagation Rules

Applies to an entity, component, module, signal, or instance to which it is attached.

#### Syntax Examples

#### **VHDL**

Before using USE\_CLOCK\_ENABLE, declare it with the following syntax:

**attribute use\_clock\_enable: string;**

After declaring USE\_CLOCK\_ENABLE, specify the VHDL constraint as follows:

```
attribute use_clock_enable of 
{entity_name|component_name|signal_name|instance_name}: 
{entity|component|signal|label} is "no";
```
#### Verilog

Specify as follows:

```
// synthesis attribute use_clock_enable [of]
{module_name|signal_name|isntance_name} [is] no;
```
#### XCF

```
MODEL "entity_name" use_clock_enable={auto|yes|true|no|false};
BEGIN MODEL "entity_name"
 NET "signal_name" use_clock_enable={auto|yes|true|no|false};
  INST "instance_name" use_clock_enable={auto|yes|true|no|false};
END;
```
# XST Command Line

Define globally with the **–use\_clock\_enable** command line option of the **run** command. Following is the basic syntax:

**-use\_clock\_enable** {**auto**|**yes**|**no**}

The default is **auto**.

Project Navigator

Set globally with the **Use Clock Enable** option in the Xilinx Specific Options tab of the Process Properties dialog box within the Project Navigator.

With a design selected in the Sources window, right-click **Synthesize** in the Processes window to access the appropriate Process Properties dialog box.

# Use Synchronous Set

The Use Synchronous Set (USE\_SYNC\_SET) constraint enables or disables the use of synchronous set function in flip-flops. The disabling of the synchronous set function is typically used for ASIC prototyping on FPGAs. Detecting this constraint with a value of **no** or **false**, XST avoids using synchronous reset resources in the final implementation. Moreover, for some designs, putting synchronous reset function on data input of the flipflop allows better logic optimization and therefore better QOR. In **auto** mode, XST tries to estimate a trade off between using dedicated Synchronous Set input of a flip-flop input and putting Synchronous Set logic on the D input of a flip-flop. In a case where a flip-flop is instantiated by the user, XST removes the synchronous reset only if the Optimize Instantiated Primitives switch is set to **yes**.

Allowed values are **auto**, **yes**, and **no**. The values **true** and **false** are also available in XCF. By default, the use of synchronous reset signal is enabled (**auto**).

# Architecture Support

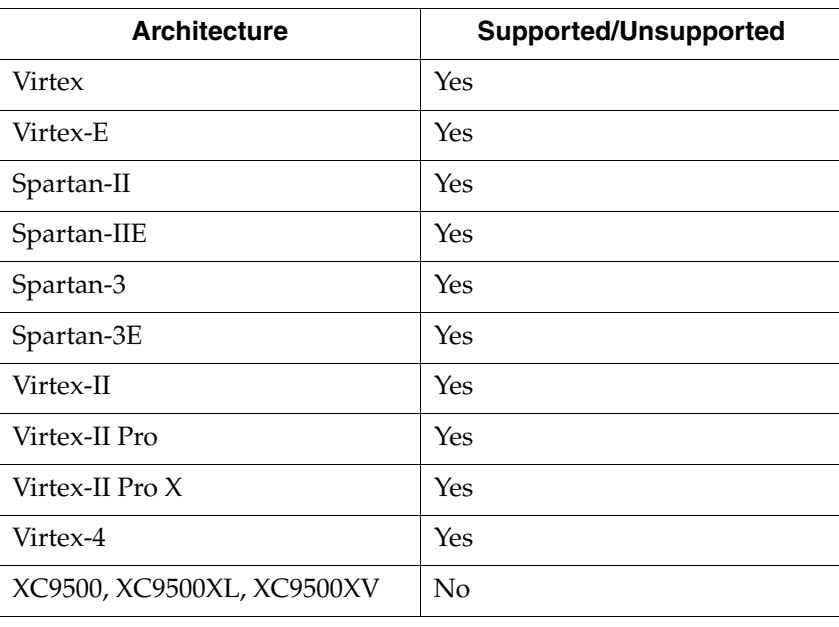

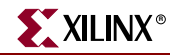

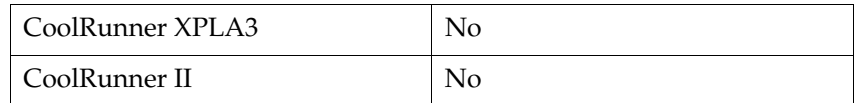

#### Applicable Elements

Applies to an entire design via an XST command line, to a particular block (entity, architecture, component), to a signal representing a flip-flop, and to an instance representing an instantiated flip-flop.

#### Propagation Rules

Applies to an entity, component, module, signal, or instance to which it is attached.

### Syntax Examples

#### VHDL

Before using USE\_SYNC\_SET, declare it with the following syntax:

**attribute use\_sync\_set: string;**

After declaring USE\_SYNC\_SET, specify the VHDL constraint as follows:

```
attribute use_sync_set of 
{entity_name|component_name|signal_name|instance_name}: 
{entity|component|signal|label} is "no";
```
#### Verilog

Specify as follows:

```
// synthesis attribute use_sync_set [of]
{module_name|signal_name|instance_name} [is] no;
```
#### XCF

```
MODEL "entity_name" use_sync_set={auto|yes|true|no|false};
BEGIN MODEL "entity_name"
 NET "signal_name" use_sync_set={auto|yes|true|no|false};
 INST "instance_name" use_sync_set={auto|yes|true|no|false};
END;
```
#### XST Command Line

Define globally with the **–use\_sync\_set** command line option of the **run** command. Following is the basic syntax:

**-use\_sync\_set** {**auto**|**yes**|**no**}

The default is **auto**.

#### Project Navigator

Set globally with the **Use Synchronous Set** option in the Xilinx Specific Options tab of the Process Properties dialog box within the Project Navigator.

With a design selected in the Sources window, right-click **Synthesize** in the Processes window to access the appropriate Process Properties dialog box.

# Use Synchronous Reset

The Use Synchronous Reset (USE\_SYNC\_RESET) constraint enables or disables the usage of synchronous reset function of flip-flops. The disabling of the Synchronous Reset function could be used for ASIC prototyping flow on FPGAs.

Detecting this constraint with a value of **no** or **false**, XST avoids using synchronous reset resources in the final implementation. Moreover, for some designs, putting synchronous reset function on data input of the flip-flop allows better logic optimization and therefore better QOR. In **auto** mode, XST tries to estimate a trade off between using a dedicated Synchronous Reset input on a flip-flop input and putting Synchronous Reset logic on the D input of a flip-flop. In a case where a flip-flop is instantiated by the user, XST removes the synchronous reset only if the Optimize Instantiated Primitives switch is set to **yes**.

Allowed values are **auto**, **yes**, and **no**. The values **true** and **false** ones are also available in XCF. By default, the use of synchronous reset signal is enabled (**auto**).

### Architecture Support

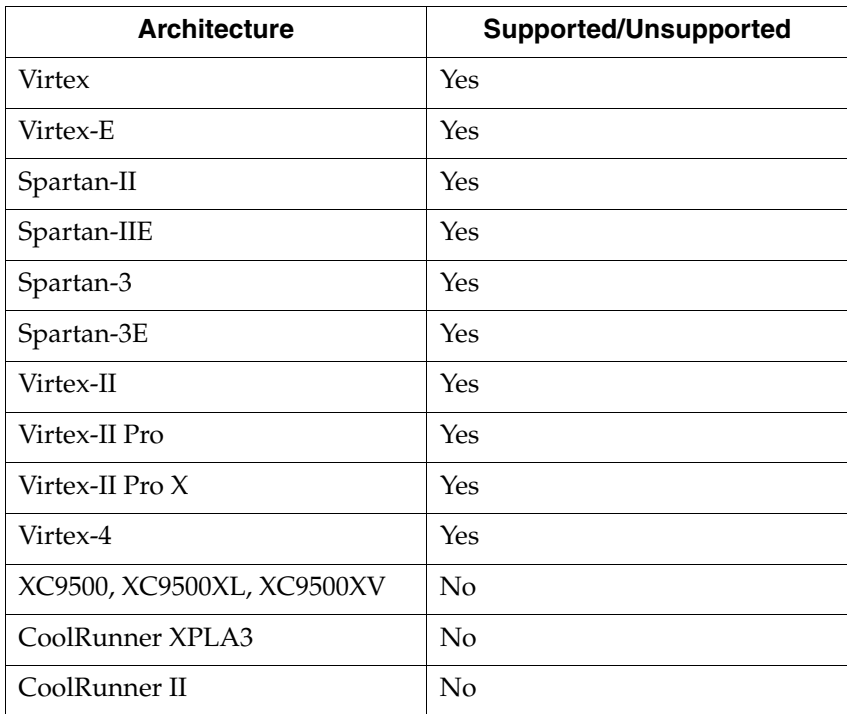

The following table lists supported and unsupported architectures.

# Applicable Elements

Applies to an entire design via XST command line, to a particular block (entity, architecture, component), to a signal representing a flip-flop, and to an instance representing an instantiated flip-flop.

### Propagation Rules

Applies to an entity, component, module, signal, or instance to which it is attached.

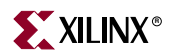

### Syntax Examples

#### VHDL

Before using USE\_SYNC\_RESET, declare it with the following syntax:

```
attribute use_sync_reset: string;
```
After declaring USE\_SYNC\_RESET, specify the VHDL constraint as follows:

```
attribute use_sync_reset of 
{entity_name|component_name|signal_name|instance_name}: 
{entity|component|signal|label} is "no";
```
#### Verilog

Specify as follows:

```
// synthesis attribute use_sync_reset [of]
{module_name|signal_name|instance_name} [is] no;
```
#### XCF

```
MODEL "entity_name" use_sync_reset={auto|yes|true|no|false};
BEGIN MODEL "entity_name"
 NET "signal_name" use_sync_reset={auto|yes|true|no|false};
 INST "instance_name" use_sync_reset={auto|yes|true|no|false};
END;
```
#### XST Command Line

Define globally with the **–use\_sync\_reset** command line option of the **run** command. Following is the basic syntax:

**-use\_sync\_reset** {**auto**|**yes**|**no**}

The default is **auto**.

#### Project Navigator

Set globally with the **Use Synchronous Reset** option in the Xilinx Specific Options tab of the Process Properties dialog box within the Project Navigator.

With a design selected in the Sources window, right-click **Synthesize** in the Processes window to access the appropriate Process Properties dialog box.

# Use DSP48

XST enables you to use the resources of the DSP48 blocks introduced in Virtex-4 devices. The default value is **auto**. In **auto** mode, XST automatically implements such macros as MAC and accumulates on DSP48, but some of them as adders are implemented on slices. You have to force their implementation on DSP48 using a value of **yes** or **true**. Please refer to the [Chapter 2, "HDL Coding Techniques"](#page-34-0) for supported macros and their implementation control.

Several macros (e.g., MAC), which can be placed on DSP48 are in fact a composition of more simple macros like multipliers, accumulators, and registers. In order to present the best performance, XST by default tries to infer and implement the maximum macro configuration. If you want to shape a macro in a specific way, use the KEEP constraint. For example, DSP48 allows you to implement a multiple with two input registers. If you want

to leave the first register stage outside of the DSP48, place the KEEP constraint in their outputs.

Allowed values are **auto**, **yes** and **no**. The values **true** and **false** are also available in XCF. By default, safe implementation is enabled (**auto**).

In **auto** mode you can control the number of available DSP48 resources for synthesis via the [DSP Utilization Ratio](#page-361-0) constraint. By default, XST tries to utilize, as much as possible, all available DSP48 resources. Refer to ["Using DSP48 Block Resources" in Chapter 3](#page-268-0) for more information.

# Architecture Support

The following table lists supported and unsupported architectures.

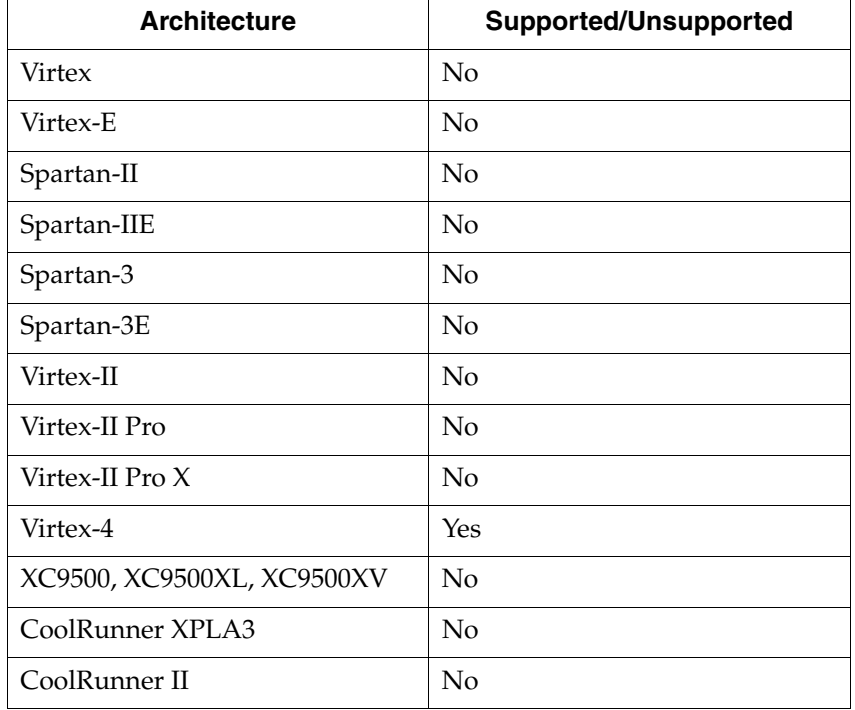

### Applicable Elements

Applies to an entire design via an XST command line, to a particular block (entity, architecture, component), and to a signal representing a macro described at the RTL level.

### Propagation Rules

Applies to an entity, component, module, or signal to which it is attached.

### Syntax Examples

VHDL

Before using USE\_DSP48, declare it with the following syntax:

**attribute use\_dsp48: string;**

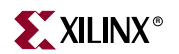

After declaring USE\_DSP48, specify the VHDL constraint as follows:

```
attribute use_dsp48 of {entity_name|component_name|signal_name}: 
{entity|component|signal} is "yes";
```
#### Verilog

Specify as follows:

```
// synthesis attribute use_dsp48 [of] {module_name|signal_name} [is] 
"yes";
```
#### XCF

```
MODEL "entity_name" use_dsp48={auto|yes|no|true|false};
BEGIN MODEL "entity_name"
 NET "signal_name" use_dsp48={auto|yes|no|true|false};
 END;
```
#### XST Command Line

Define globally with the –**use\_dsp48** command line option of the **run** command. Following is the basic syntax:

**use\_dsp48** {**auto**|**yes**|**no**}

The default is **auto**.

#### Project Navigator

Set globally with the **Use DSP48** option in the HDL Options tab of the Process Properties dialog box within the Project Navigator.

With a design selected in the Sources window, right-click **Synthesize** in the Processes window to access the appropriate Process Properties dialog box.

# **CPLD Constraints (non-timing)**

This section lists options that only apply to CPLDs—not FPGAs.

*Note:* Please note that in many cases, a particular constraint can be applied globally to an entire entity or model, or alternatively, it can be applied locally to individual signals, nets or instances. See [Table 5-1](#page-435-0) for valid constraint targets.

# Clock Enable

The Clock Enable (–pld\_ce) constraint specifies how sequential logic should be implemented when it contains a clock enable, either using the specific device resources available for that or generating equivalent logic.

This option allows you to specify the way the clock enable function will be implemented if presented in the design. Two values are available:

- **yes** (check box is checked): the synthesizer implements the use of the clock enable signal of the device
- **no** (check box is not checked): the clock enable function will be implemented through equivalent logic

Keeping or not keeping the clock enable signal depends on the design logic. Sometimes, when the clock enable is the result of a Boolean expression, saying **no** with this option may improve the fitting result because the input data of the flip-flop is simplified when it is merged with the clock enable expression.

# Architecture Support

The following table lists supported and unsupported architectures.

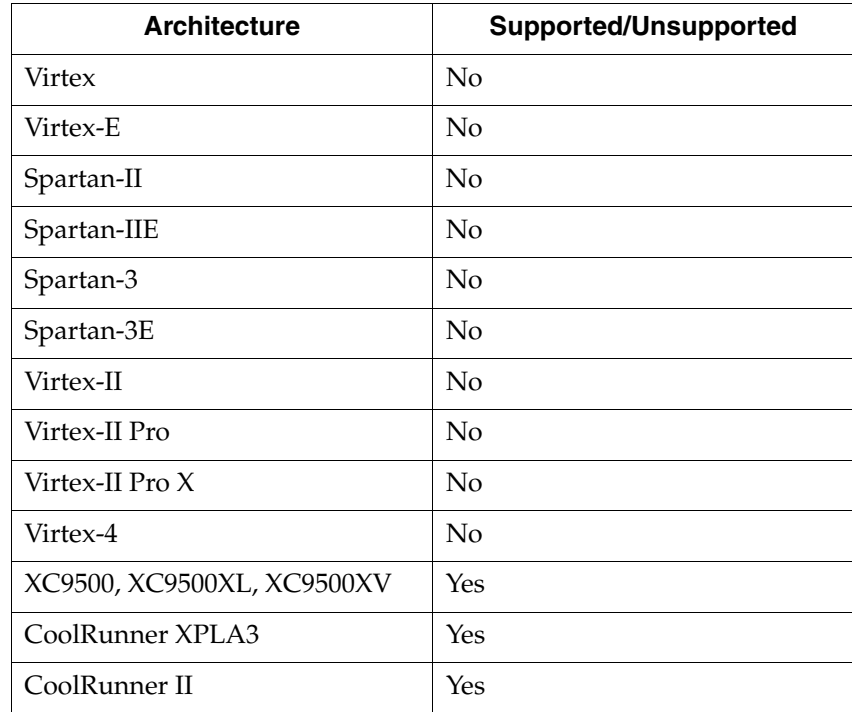

# Applicable Elements

Applies to an entire design via an XST command line

# Propagation Rules

Not applicable.

# Syntax Examples

### XST Command Line

Define globally with the **–pld\_ce** command line option of the **run** command. Following is the basic syntax:

**-pld\_ce** {**yes**|**no**}

The default is **yes**.

#### Project Navigator

Set globally with the **Clock Enable** option in the Xilinx Specific Options tab of the Process Properties dialog box within the Project Navigator.

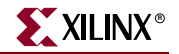

With a design selected in the Sources window, right-click **Synthesize** in the Processes window to access the appropriate Process Properties dialog box.

# Data Gate

The CoolRunner-II DataGate (DATA\_GATE) feature provides direct means of reducing power consumption in your design. Each I/O pin input signal passes through a latch that can block the propagation of incident transitions during periods when such transitions are not of interest to your CPLD design. Input transitions that do not affect the CPLD design function still consume power, if not latched, as they are routed among the CPLD's Function Blocks. By asserting the DataGate control I/O pin on the device, selected I/O pin inputs become latched, thereby eliminating the power dissipation associated with external transitions on those pins. See ["DATA\\_GATE"](#page-108-0) in the *Constraints Guide* for details

# Keep Hierarchy

This option is related to the hierarchical blocks (VHDL entities, Verilog modules) specified in the HDL design and does not concern the macros inferred by the HDL synthesizer. The Keep Hierarchy (KEEP\_HIERARCHY) constraint enables or disables hierarchical flattening of user-defined design units, and controls whether it is passed on as an implementation constraint. See ["Keep Hierarchy"](#page-366-0) for more information.

# Macro Preserve

The Macro Preserve (–pld\_mp) option is useful for making the macro handling independent of design hierarchy processing. This allows you to merge all hierarchical blocks in the top module, while still keeping the macros as hierarchical modules. You can also keep the design hierarchy except for the macros, which are merged with the surrounding logic. Merging the macros sometimes gives better results for design fitting. Two values are available for this option:

- **yes** (check box is checked): macros are preserved and generated by Macro+.
- **no** (check box is not checked): macros are rejected and generated by HDL synthesizer

Depending on the Flatten Hierarchy value, a rejected macro becomes a hierarchical block (**Flatten Hierarchy=no**) or is merged in the design logic

(**Flatten Hierarchy=yes**). Very small macros (2-bit adders, 4-bit multiplexers) are always merged, independent of the Macro Preserve or Flatten Hierarchy options.

# Architecture Support

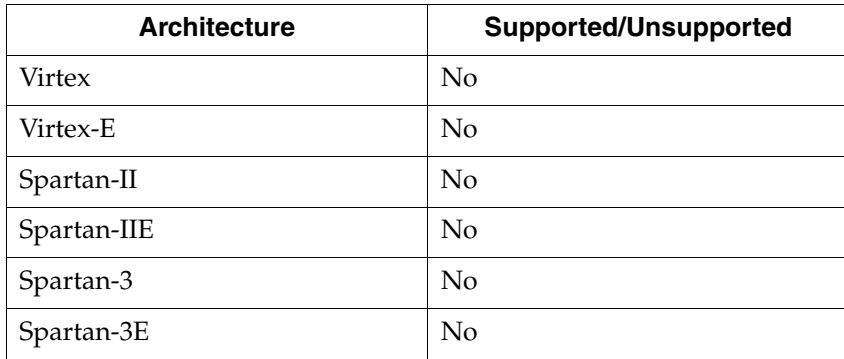

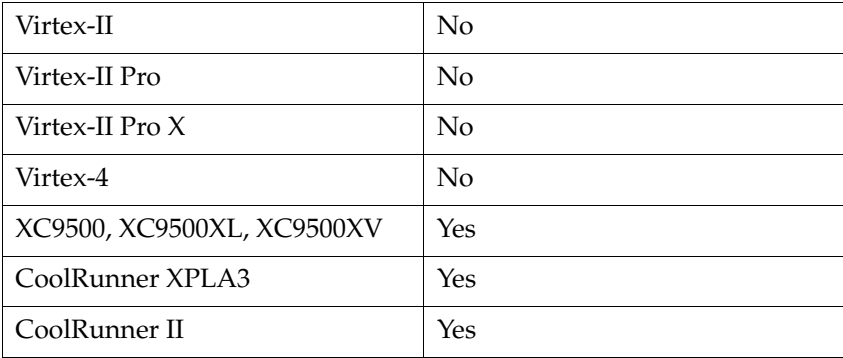

# Applicable Elements

Applies to an entire design via an XST command line.

### Propagation Rules

Not applicable.

# Syntax Examples

### XST Command Line

Define this option globally with the –**pld\_mp** command line option of the **run** command. Following is the basic syntax:

**-pld\_mp {yes|no}**

The default is **yes**.

#### Project Navigator

Specify globally with the **Macro Preserve** option in the Xilinx Specific Options tab of the Process Properties dialog box.

With a design selected in the Sources window, right-click **Synthesize** in the Processes window to access the appropriate Process Properties dialog box.

# No Reduce

The No Reduce (NOREDUCE) constraint prevents minimization of redundant logic terms that are typically included in a design to avoid logic hazards or race conditions. This constraint also identifies the output node of a combinatorial feedback loop to ensure correct mapping. See ["NOREDUCE"](#page-206-0) in the *Constraints Guide* for details.

# WYSIWYG

The goal of the WYSIWYG option is to have a netlist as much as possible reflect the user specification. That is, all the nodes declared in the HDL design are preserved.

If WYSIWYG mode is enabled (**yes**), then XST preserves all the user internal signals (nodes), creates SOURCE\_NODE constraints in the NGC file for all these nodes, and skips design optimization (collapse, factorization); only boolean equation minimization is performed.

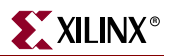

# Architecture Support

The following table lists supported and unsupported architectures.

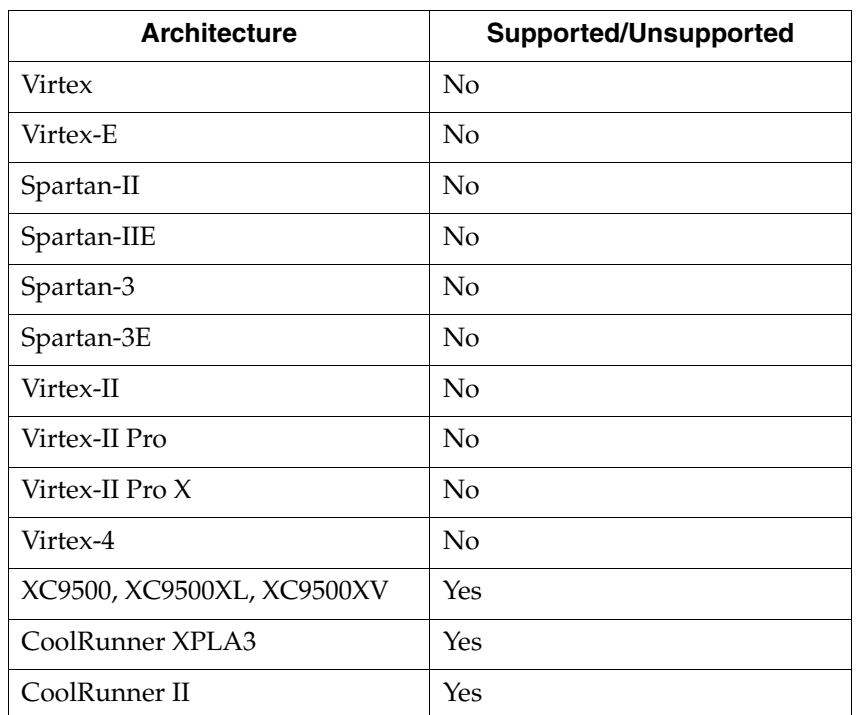

### Applicable Elements

Applies to an entire design via an XST command line.

#### Propagation Rules

Not applicable.

### Syntax Examples

#### XST Command Line

Define globally with the –**wysiwyg** command line option of the **run** command. Following is the basic syntax:

**-wysiwyg** {**yes**|**no**}

The default is **no**.

#### Project Navigator

Specify globally with the **WYSIWYG** option in the Xilinx Specific Options tab of the Process Properties dialog box.

With a design selected in the Sources window, right-click **Synthesize** in the Processes window to access the appropriate Process Properties dialog box.

# XOR Preserve

The XOR Preserve (–pld\_xp) constraint enables or disables hierarchical flattening of XOR macros. Allowed values are **yes** (check box is checked) and **no** (check box is not checked). By default, XOR macros are preserved (check box is checked).

The XORs inferred by HDL synthesis are also considered as macro blocks in the CPLD flow, but they are processed separately to give more flexibility for the use of device macrocells XOR gates. Therefore, you can decide to flatten its design (Flatten Hierarchy *yes*, Macro Preserve *no*) but you want to preserve the XORs. Preserving XORs has a great impact on reducing design complexity. Two values are available for this option:

- **yes**—XOR macros are preserved
- **no**—XOR macros are merged with surrounded logic

Preserving the XORs, generally, gives better results; that is, the number of PTerms is lower. The *no* value is useful to obtain completely flat netlists. Sometimes, applying the global optimization on a completely flat design improves the design fitting.

You obtain a completely flattened design when selecting the following options:

- Flatten Hierarchy—**yes**
- Macro Preserve—**no**
- XOR Preserve—**no**

The *no* value for this option does not guarantee the elimination of the XOR operator from the EDIF netlist. During the netlist generation, the netlist mapper tries to recognize and infer XOR gates in order to decrease the logic complexity. This process is independent of the XOR preservation done by HDL synthesis and is guided only by the goal of complexity reduction.

# Architecture Support

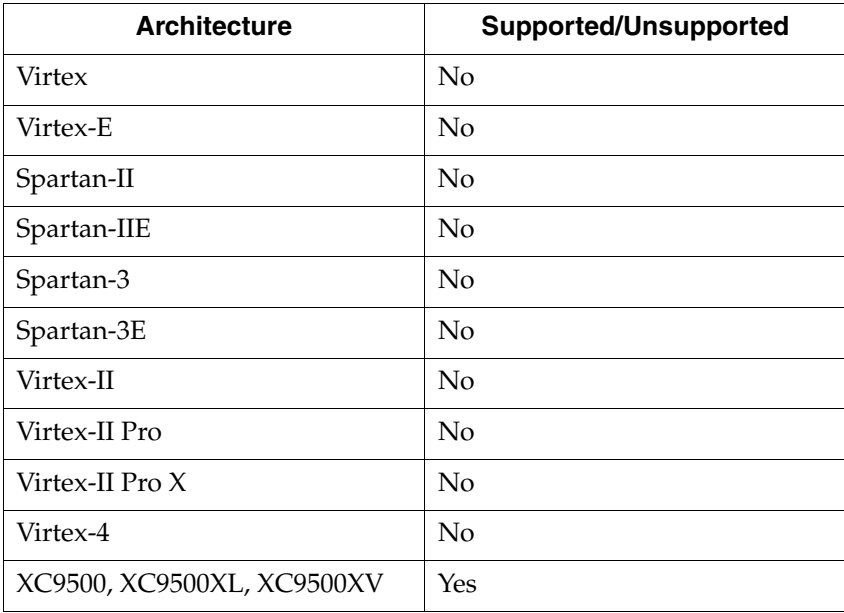

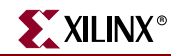

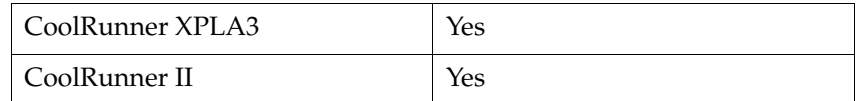

#### Applicable Elements

Applies to an entire design via an XST command line.

### Propagation Rules

Not applicable.

#### Syntax Examples

#### XST Command Line

Define this constraint globally with the –**pld\_xp** command line option of the **run** command. Following is the basic syntax:

**-pld\_xp {yes|no}**

The default is **yes**.

#### Project Navigator

Specify globally with the **XOR Preserve** option in the Xilinx Specific Options tab of the Process Properties dialog box.

With a design selected in the Sources window, right-click **Synthesize** in the Processes window to access the appropriate Process Properties dialog box.

# **Timing Constraints**

Timing constraints supported by XST can be applied either via the –glob\_opt command line switch, which is the same as selecting Global Optimization Goal from the Synthesis Options tab of the Process Properties menu in Project Navigator, or via the constraints file.

- Using the –glob\_opt/Global Optimization Goal method allows you to apply the five global timing constraints (ALLCLOCKNETS, OFFSET\_IN\_BEFORE, OFFSET\_OUT\_AFTER, INPAD\_TO\_OUTPAD and MAX\_DELAY). These constraints are applied globally to the entire design. You cannot specify a value for these constraints as XST optimizes them for the best performance. Note that these constraints are overridden by constraints specified in the constraints file.
- Using the constraint file method you can specify timing constraints using native UCF syntax. XST supports constraints such as TNM\_NET, TIMEGRP, PERIOD, TIG, FROM-TO etc., including wildcards and hierarchical names.

**Note:** Timing constraints are only written to the NGC file when the Write Timing Constraints property is checked *yes* in the Process Properties dialog box in Project Navigator, or the –*write\_timing\_constraints* option is specified when using the command line. By default, they are not written to the NGC file.

Regardless of the way timing constraints are specified, there are three additional options that affect timing constraint processing. These are:

- Cross Clock Analysis
- Write Timing Constraints
- Clock Signal

# Cross Clock Analysis

The Cross Clock Analysis command (–cross\_clock\_analysis) allows inter-clock domain analysis during timing optimization. By default (**no**), XST does not perform this analysis.

# Architecture Support

The following table lists supported and unsupported architectures.

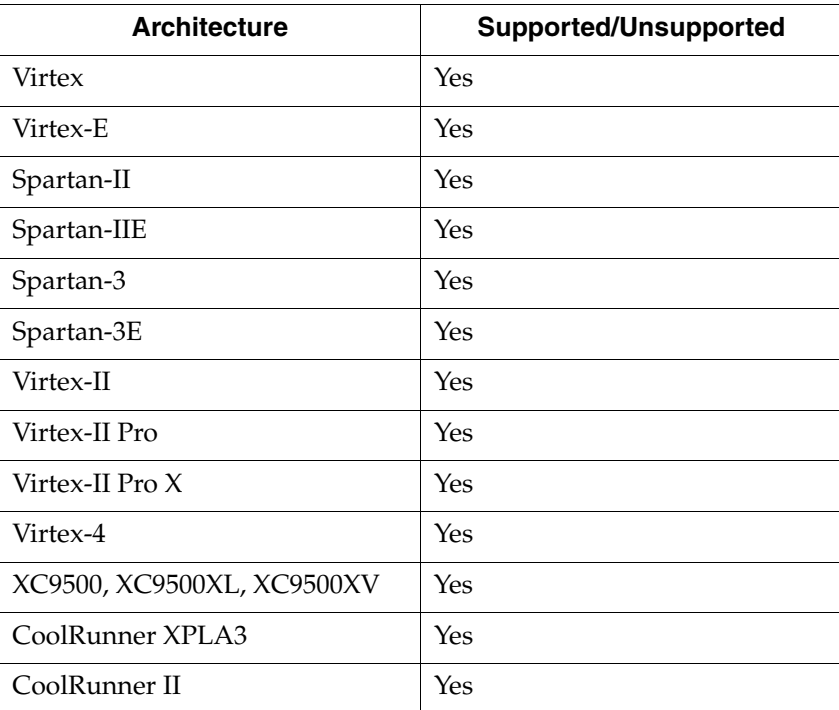

# Applicable Elements

Applies to an entire design via an XST command line.

# Propagation Rules

Not applicable.

# Syntax Examples

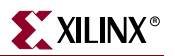

### XST Command Line

Define globally with the –**cross\_clock\_analysis** command line option of the **run** command. Following is the basic syntax:

**–cross\_clock\_analysis** {**yes**|**no**}

The default is **yes**.

Project Navigator

Specify globally with the **Cross Clock Analysis** option in the Synthesis Options tab of the Process Properties dialog box.

With a design selected in the Sources window, right-click **Synthesize** in the Processes window to access the appropriate Process Properties dialog box.

# Write Timing Constraints

The Write Timing Constraints option (–write\_timing\_constraints) in one of your status reports enables or disables propagation of timing constraints to the NGC file that are specified in HDL code. These timing constraints in the NCG file will be used during place and route, as well as synthesis optimization.

### Architecture Support

The following table lists supported and unsupported architectures.

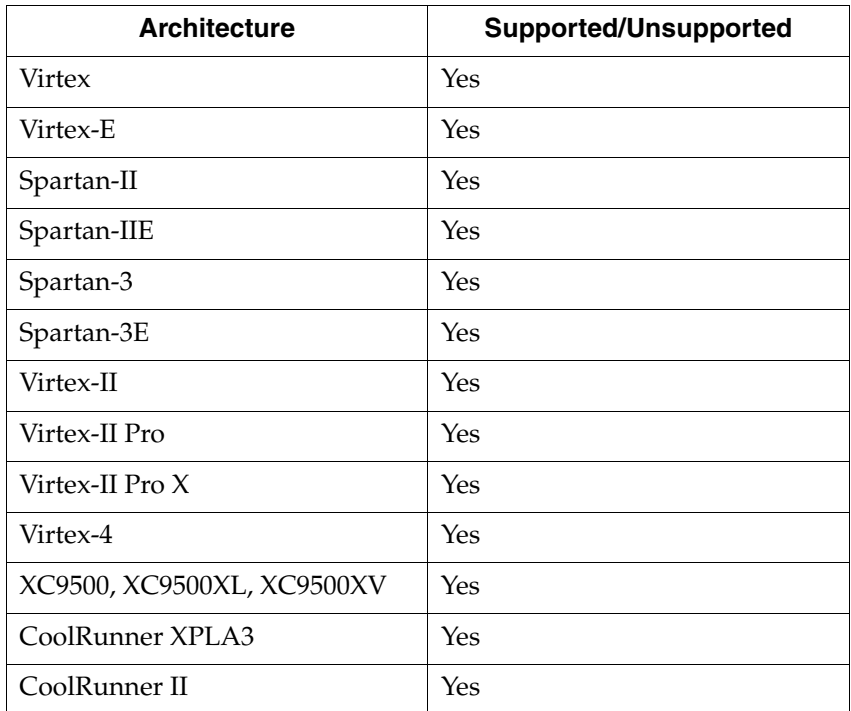

### Applicable Elements

Applies to an entire design via an XST command line.

# Propagation Rules

Not applicable.

### Syntax Examples

#### XST Command Line

Define globally with the –**write\_timing\_constraints** command line option of the **run** command. Following is the basic syntax:

**-write\_timing\_constraints** {**yes**|**no**}

The default is **yes**.

#### Project Navigator

Specify globally with the **Write Timing Constraints** option in the Synthesis Options tab of the Process Properties dialog box.

With a design selected in the Sources window, right-click **Synthesize** in the Processes window to access the appropriate Process Properties dialog box.

# Clock Signal

If a clock signal goes through combinatorial logic before being connected to the clock input of a flip-flop, XST cannot identify what input pin or internal signal is the real clock signal. The CLOCK\_SIGNAL constraint allows you to define the clock signal.

# CLOCK\_SIGNAL Architecture Support

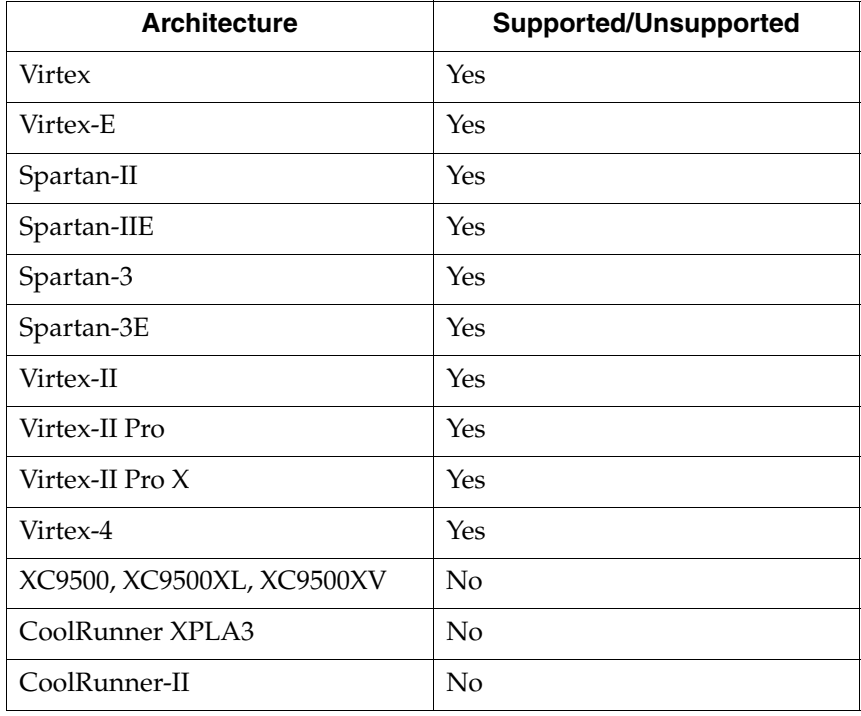

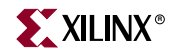

### CLOCK\_SIGNAL Applicable Elements

Signals

### CLOCK\_SIGNAL Propagation Rules

Applies to a clock signal.

### CLOCK\_SIGNAL Syntax Examples

#### VHDL

Before using CLOCK\_SIGNAL, declare it with the following syntax:

```
attribute clock_signal : string;
```
After declaring CLOCK\_SIGNAL, specify the VHDL constraint as follows:

**attribute clock\_signal of** *signal\_name* **: signal is "yes";**

#### Verilog

Specify as follows:

```
// synthesis attribute clock_signal [of] signal_name [is] "yes";
```
XCF

```
BEGIN MODEL "entity_name"
NET "primary_clock_signal" {clock_signal={yes|no|true|false};
```
**END;**

# Global Timing Constraints Support

XST supports the following global timing constraints.

### Global Optimization Goal

XST can optimize different regions (register to register, inpad to register, register to outpad, and inpad to outpad) of the design depending on the global optimization goal. Please refer to ["Incremental Synthesis Flow" in Chapter 3](#page-273-0) for a detailed description of supported timing constraints. The Global Optimization Goal (–glob\_opt) command line option selects the global optimization goal.

**Note:** You cannot specify a value for Global Optimization Goal/–glob\_opt. XST optimizes the entire design for the best performance.

The following constraints can be applied by using the Global Optimization Goal option.

- ALLCLOCKNETS: optimizes the period of the entire design.
- **OFFSET\_IN\_BEFORE:** optimizes the maximum delay from input pad to clock, either for a specific clock or for an entire design.
- ♦ **OFFSET\_OUT\_AFTER**: optimizes the maximum delay from clock to output pad, either for a specific clock or for an entire design.
- ♦ **INPAD\_TO\_OUTPAD**: optimizes the maximum delay from input pad to output pad throughout an entire design.
- MAX\_DELAY: incorporates all previously mentioned constraints.
These constraints affect the entire design and only apply if no timing constraints are specified via the constraint file.

Define this option globally with the **-glob\_opt** command line option of the **run** command. Following is the basic syntax:

**-glob\_opt** {**allclocknets**|**offset\_in\_before**|**offset\_out\_after** |**inpad\_to\_outpad** |**max\_delay**}

You can specify –glob\_opt globally with the Global Optimization Goal option in the Synthesis Options tab of the Process Properties dialog box within the Project Navigator.

#### Domain Definitions

.

The possible domains are illustrated in the following schematic.

- **ALLCLOCKNETS** (register to register): identifies by default, all paths from register to register on the same clock for all clocks in a design. To take into account inter-clock domain delays, the command line switch –cross\_clock\_analysis must be set to yes.
- **OFFSET\_IN\_BEFORE** (inpad to register): identifies all paths from all primary input ports to either all sequential elements or the sequential elements driven by the given clock signal name.
- **OFFSET\_OUT\_AFTER** (register to outpad): is similar to the previous constraint, but sets the constraint from the sequential elements to all primary output ports.
- **INPAD\_TO\_OUTPAD** (inpad to outpad): sets a maximum combinational path constraint.
- **MAX\_DELAY**: identifies all paths defined by the following timing constraints: ALLCLOCKNETS, OFFSET\_IN\_BEFORE, OFFSET\_OUT\_AFTER, INPAD\_TO\_OUTPAD

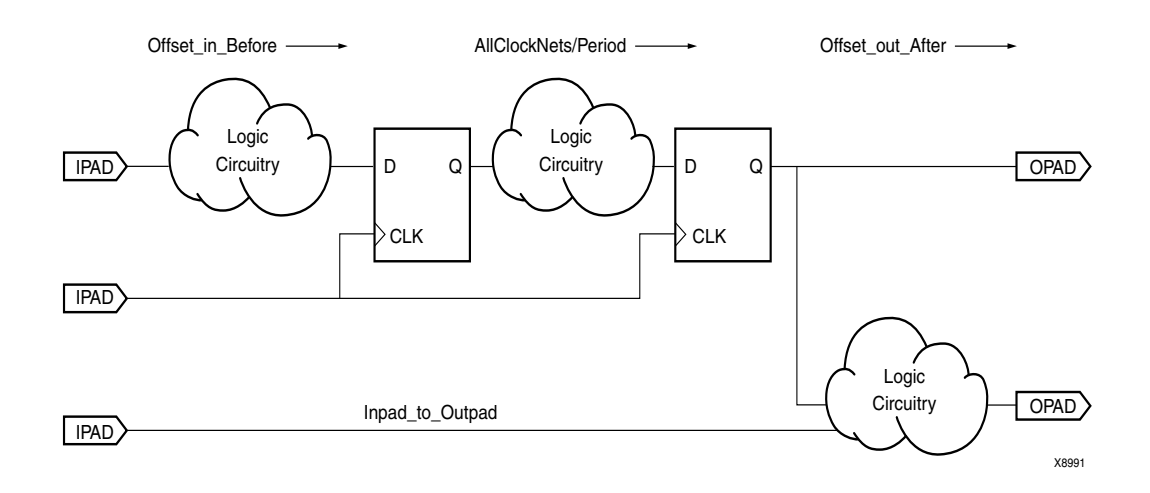

# XCF Timing Constraint Support

**IMPORTANT**: If you specify timing constraints in the XCF file, Xilinx strongly suggests that you use '/' character as a hierarchy separator instead of '\_'. Please refer to ["Hierarchy](#page-326-0)  [Separator," page 327](#page-326-0) for details on its usage.

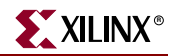

**IMPORTANT**: If all or part of a specified timing constraint is not supported by XST, then XST generates a warning about this and ignores the unsupported timing constraint or unsupported part of it in the Timing Optimization step. If the Write Timing Constraints option is set to *yes*, XST propagates the entire constraint to the final netlist, even if it was ignored at the Timing Optimization step.

The following timing constraints are supported in the XST Constraints File (XCF).

#### Period

PERIOD is a basic timing constraint and synthesis constraint. A clock period specification checks timing between all synchronous elements within the clock domain as defined in the destination element group. The group may contain paths that pass between clock domains if the clocks are defined as a function of one or the other.

See ["PERIOD"](#page-233-0) in the *Constraints Guide* for details.

XCF Syntax:

**NET** *netname* **PERIOD =** *value* [{**HIGH** | **LOW**} *value*]**;**

#### **Offset**

OFFSET is a basic timing constraint. It specifies the timing relationship between an external clock and its associated data-in or data-out pin. OFFSET is used only for padrelated signals, and cannot be used to extend the arrival time specification method to the internal signals in a design.

OFFSET allows you to:

- Calculate whether a setup time is being violated at a flip-flop whose data and clock inputs are derived from external nets.
- Specify the delay of an external output net derived from the Q output of an internal flip-flop being clocked from an external device pin.

See ["OFFSET"](#page-208-0) in the *Constraints Guide* for details.

XCF Syntax:

**OFFSET =** {**IN**|**OUT**} *offset\_time* [*units*] {**BEFORE**|**AFTER**} *clk\_name* [**TIMEGRP** *group\_name*]**;**

#### From-To

FROM-TO defines a timing constraint between two groups. A group can be user-defined or predefined (FFS, PADS, RAMS). See ["FROM-TO"](#page-132-0) in the *Constraints Guide* for details.

XCF Syntax:

**TIMESPEC** TS*name* **= FROM** *group1* **TO** *group2 value***;**

#### TNM

TNM is a basic grouping constraint. Use TNM (Timing Name) to identify the elements that make up a group which you can then use in a timing specification. TNM tags specific FFS, RAMs, LATCHES, PADS, BRAMS\_PORTA, BRAMS\_PORTB, CPUS, HSIOS, and MULTS as members of a group to simplify the application of timing specifications to the group.

The RISING and FALLING keywords may also be used with TNMs. See ["TNM"](#page-321-0) in the *Constraints Guide* for details.

XCF Syntax:

{**INST** | **NET** | **PIN**} *inst\_net\_or\_pin\_name* **TNM =** [*predefined\_group***:**] *identifier***;**

#### TNM Net

TNM\_NET is essentially equivalent to TNM on a net *except* for input pad nets. (Special rules apply when using TNM\_NET with the PERIOD constraint for Virtex, Virtex-E, Virtex-II, Virtex-II Pro, Virtex-II Pro X, Virtex-4 or Spartan-3 DLL/DCMs. See the "PERIOD Specifications on CLKDLLs and DCMs" subsection of ["PERIOD"](#page-233-0) in the *Constraints Guide*.)

A TNM\_NET is a property that you normally use in conjunction with an HDL design to tag a specific net. All downstream synchronous elements and pads tagged with the TNM\_NET identifier are considered a group. See ["TNM\\_NET"](#page-330-0) in the *Constraints Guide* for details.

XCF Syntax:

**NET** *netname* **TNM\_NET =** [*predefined\_group***:**] *identifier***;**

#### TIMEGRP

TIMEGRP is a basic grouping constraint. In addition to naming groups using the TNM identifier, you can also define groups in terms of other groups. You can create a group that is a combination of existing groups by defining a TIMEGRP constraint.

You can place TIMEGRP constraints in a constraints file (XCF or NCF). You can use TIMEGRP attributes to create groups using the following methods.

- Combining multiple groups into one
- Defining flip-flop subgroups by clock sense

See ["TIMEGRP"](#page-313-0) in the *Constraints Guide* for details.

XCF Syntax:

**TIMEGRP** *newgroup* **=** *existing\_grp1 existing\_grp2* [*existing\_grp3* ...]**;**

#### TIG

The TIG constraint causes all paths going through a specific net to be ignored for timing analyses and optimization purposes. This constraint can be applied to the name of the signal affected. See ["TIG"](#page-309-0) in the *Constraints Guide* for details.

XCF Syntax:

**NET** *net\_name* **TIG;**

# **Constraints Summary**

[Table 5-1](#page-435-0) summarizes all available XST-specific non-timing related options. This table shows the allowed values for each constraint, the type of objects they can be applied to, and any usage restrictions. Default values are indicated in bold.

*Note:* Please note that in many cases, a particular constraint can be applied globally to an entire entity or model, or alternatively, it can be applied locally to individual signals, nets or instances.

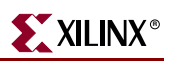

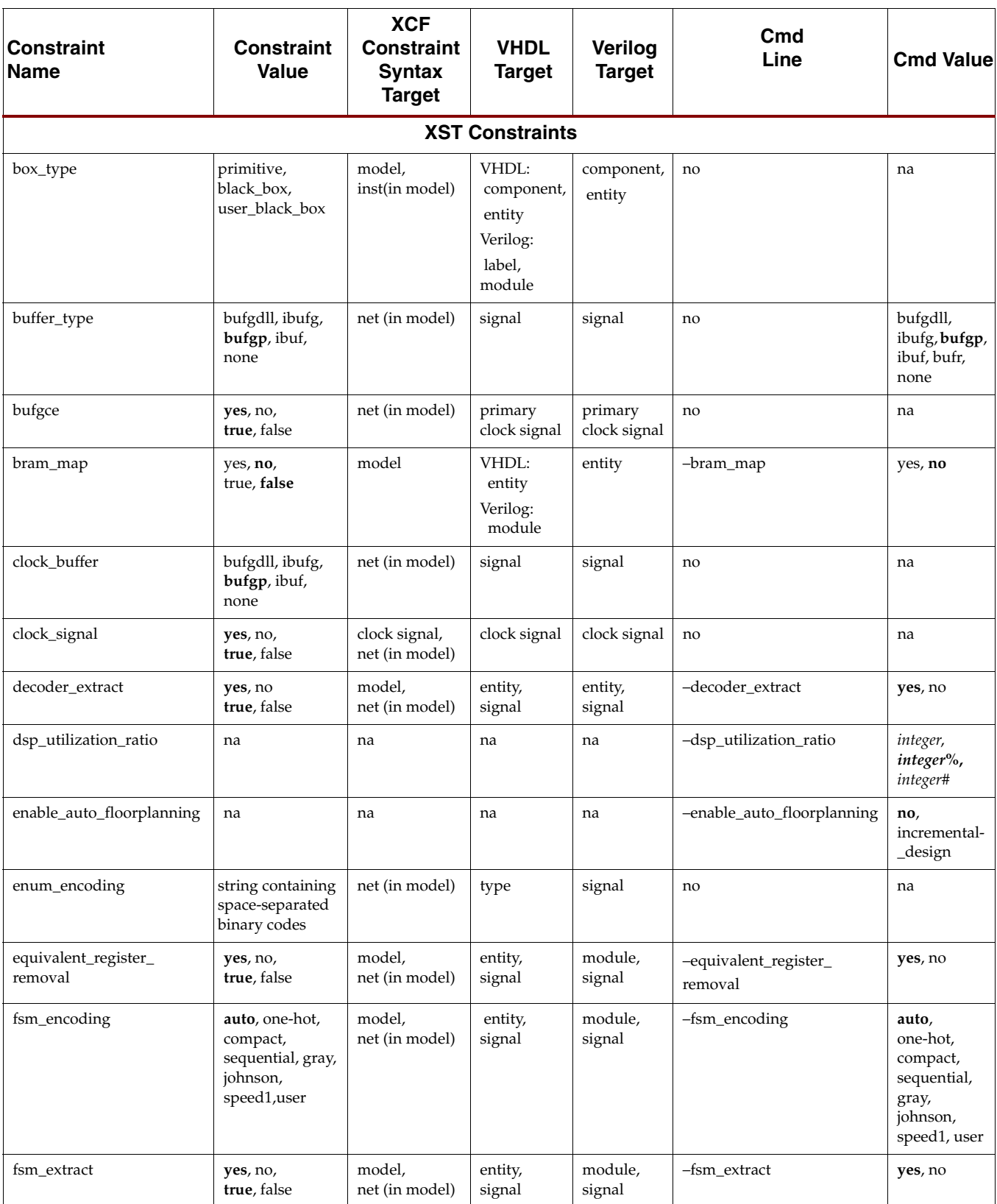

#### <span id="page-435-0"></span>*Table 5-1:* **XST-Specific Non-timing Options**

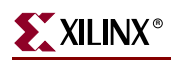

*Table 5-1:* **XST-Specific Non-timing Options**

| <b>Constraint</b><br><b>Name</b> | <b>Constraint</b><br><b>Value</b>               | <b>XCF</b><br><b>Constraint</b><br><b>Syntax</b><br><b>Target</b> | <b>VHDL</b><br><b>Target</b>         | Verilog<br><b>Target</b>                  | Cmd<br>Line          | <b>Cmd Value</b>              |
|----------------------------------|-------------------------------------------------|-------------------------------------------------------------------|--------------------------------------|-------------------------------------------|----------------------|-------------------------------|
| fsm_style                        | lut, bram                                       | model,<br>net (in model)                                          | entity,<br>signal                    | module,<br>signal                         | -fsm_style           | lut, bram                     |
| full_case                        | na                                              | na                                                                | case<br>statement                    | case<br>statement                         | no                   | na                            |
| incremental_synthesis            | yes, no,<br>true, false                         | model                                                             | entity                               | module                                    | no                   | na                            |
| iob                              | true, false, auto                               | net(in model),<br>inst(in model)                                  | signal,<br>instance                  | signal,<br>instance                       | $-ib$                | true, false,<br>auto          |
| iostandard                       | string: See<br>Constraints Guide<br>for details | net(in model),<br>inst(in model)                                  | signal,<br>instance                  | signal,<br>instance                       | no                   | na                            |
| keep                             | yes, no<br>true, false                          | net (in model)                                                    | signal                               | signal                                    | no                   | na                            |
| keep_hierarchy                   | yes, no,<br>true, false,<br>soft                | model                                                             | entity                               | module                                    | -keep_hierarchy      | yes, no, soft                 |
| loc                              | string                                          | net(in model),<br>inst(in model)                                  | signal<br>(primary IO)<br>,instance1 | signal<br>(primary<br>$IO$ ),<br>instance | no                   | na                            |
| lut_map                          | yes, no,<br>true, false                         | model                                                             | entity.<br>architecture              | module                                    | no                   | na                            |
| max_fanout                       | integer                                         | model,<br>net (in model)                                          | entity,<br>signal                    | module,<br>signal                         | -max_fanout          | integer                       |
| move_first_stage                 | yes, no,<br>true, false                         | model,<br>primary clock<br>signal,<br>net (in model)              | entity,<br>primary<br>clock signal   | module,<br>primary<br>clock signal        | -move_first_stage    | yes, no                       |
| move_last_stage                  | yes, no,<br>true, false                         | model,<br>primary clock<br>signal,<br>net (in model)              | entity,<br>primary<br>clock signal   | module,<br>primary<br>clock signal        | -move_last_stage     | yes, no                       |
| mult_style                       | auto, block, lut,<br>pipe_lut,<br>kcm,csd       | model,<br>net (in model)                                          | entity,<br>signal                    | module,<br>signal                         | -mult_style          | auto, block,<br>lut, pipe_lut |
| mux_extract                      | yes, no, force,<br>true, false                  | model,<br>net (in model)                                          | entity,<br>signal                    | module,<br>signal                         | -mux_extract         | yes, no, force                |
| mux_style                        | auto, muxf,<br>muxcy                            | model,<br>net (in model)                                          | entity,<br>signal                    | module,<br>signal                         | -mux_style           | auto, muxf,<br>muxcy          |
| noreduce                         | yes, no<br>true, false                          | net (in model)                                                    | signal                               | signal                                    | no                   | na                            |
| optimize_primitives              | yes, no<br>true, false                          | model,<br>instance<br>(in model)                                  | entity,<br>instance                  | module,<br>instance                       | -optimize_primitives | yes, no                       |

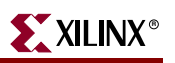

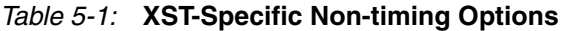

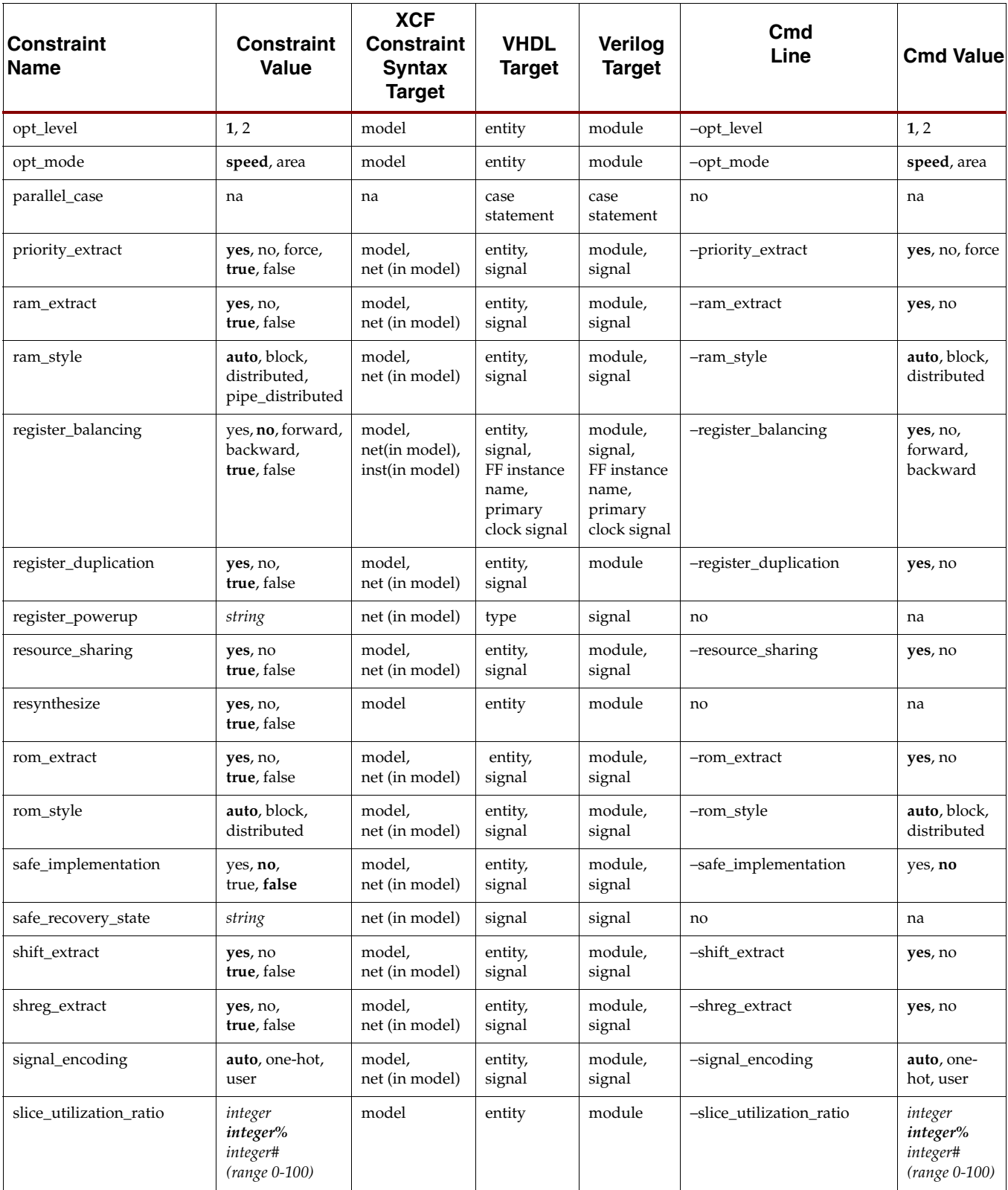

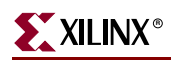

*Table 5-1:* **XST-Specific Non-timing Options**

| <b>Constraint</b><br><b>Name</b>      | <b>Constraint</b><br><b>Value</b>                | <b>XCF</b><br><b>Constraint</b><br><b>Syntax</b><br><b>Target</b> | <b>VHDL</b><br><b>Target</b>              | Verilog<br><b>Target</b>                  | Cmd<br>Line                            | <b>Cmd Value</b>                                 |
|---------------------------------------|--------------------------------------------------|-------------------------------------------------------------------|-------------------------------------------|-------------------------------------------|----------------------------------------|--------------------------------------------------|
| slice_utilization_ratio_max<br>margin | integer<br>integer%<br>integer#<br>(range 0-100) | model                                                             | entity                                    | module                                    | -slice_utilization_ratio_<br>maxmargin | integer<br>integer%<br>integer#<br>(range 0-100) |
| translate_off                         | na                                               | na                                                                | local,<br>no target                       | local.<br>no target                       | no                                     | na                                               |
| translate on                          | na                                               | na                                                                | local,<br>no target                       | local,<br>no target                       | no                                     | na                                               |
| use_carry_chain                       | yes, no,<br>true, false                          | model,<br>net (in model)                                          | entity,<br>signal                         | module,<br>signal                         | -use_carry_chain                       | yes, no                                          |
| use_clock_enable                      | auto, yes, no,<br>true, false                    | model,<br>net (in model)<br>inst(in model)                        | entity,<br>signal,<br>FF instance<br>name | module,<br>signal,<br>FF instance<br>name | -use_clock_enable                      | auto, yes, no                                    |
| use_dsp48                             | auto, yes, no,<br>true, false                    | model,<br>net (in model)                                          | entity,<br>signal                         | module,<br>signal                         | $-use_dsp48$                           | auto, yes, no                                    |
| use_sync_reset                        | auto, yes no,<br>true, false                     | model,<br>net (in model)<br>inst(in model)                        | entity,<br>signal,<br>FF instance<br>name | module,<br>signal,<br>FF instance<br>name | -use_sync_reset                        | auto, yes, no                                    |
| use_sync_set                          | auto, yes, no,<br>true, false                    | model,<br>net (in model)<br>inst(in model)                        | entity,<br>signal,<br>FF instance<br>name | module,<br>signal,<br>FF instance<br>name | -use_sync_set                          | auto, yes, no                                    |
| uselowskewlines                       | yes, no,<br>true, false                          | net (in model)                                                    | signal                                    | signal                                    | no                                     | na                                               |
| xor_collapse                          | yes, no<br>true, false                           | model,<br>net (in model)                                          | entity,<br>signal                         | module,<br>signal                         | -xor_collapse                          | yes, no                                          |
|                                       |                                                  | <b>XST Command Line Only Options</b>                              |                                           |                                           |                                        |                                                  |
| arch                                  | na                                               | na                                                                | na                                        | na                                        | -arch                                  | architecture_n<br>ame                            |
| bufg                                  | na                                               | na                                                                | na                                        | na                                        | $-bufg$                                | integer                                          |
| bufr                                  | na                                               | na                                                                | na                                        | na                                        | -bufr                                  | integer                                          |
| bus_delimiter                         | na                                               | na                                                                | na                                        | na                                        | -bus_delimiter                         | $\langle \rangle$ , [], {}, ()                   |
| case                                  | na                                               | na                                                                | na                                        | na                                        | -case                                  | upper, lower,<br>maintain                        |
| duplication_suffix                    | na                                               | na                                                                | na                                        | na                                        | -duplication_suffix                    | string%dstring                                   |

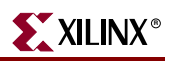

#### *Table 5-1:* **XST-Specific Non-timing Options**

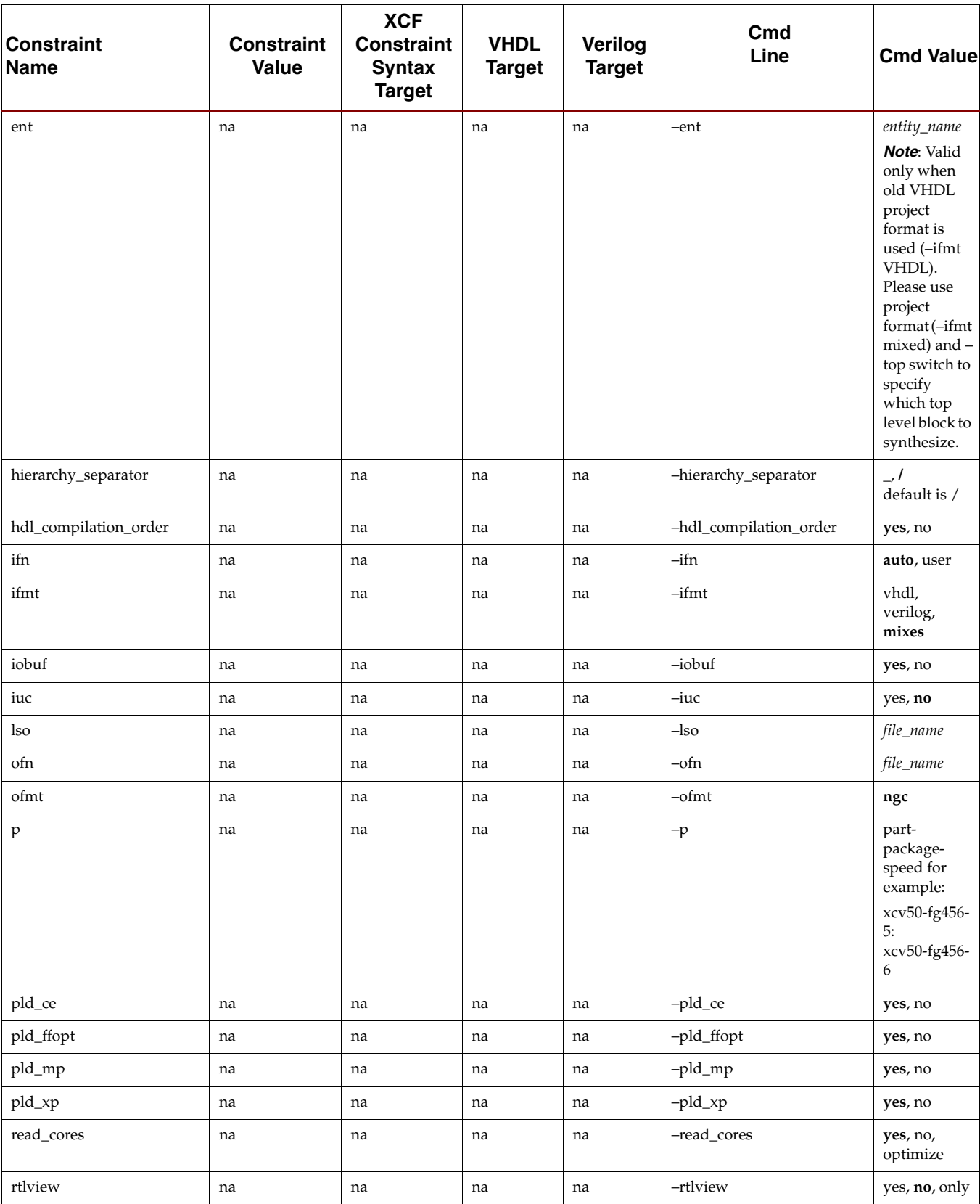

| <b>Constraint</b><br><b>Name</b> | <b>Constraint</b><br><b>Value</b>                       | <b>XCF</b><br><b>Constraint</b><br><b>Syntax</b><br><b>Target</b> | <b>VHDL</b><br><b>Target</b> | Verilog<br><b>Target</b> | Cmd<br>Line     | <b>Cmd Value</b>                 |
|----------------------------------|---------------------------------------------------------|-------------------------------------------------------------------|------------------------------|--------------------------|-----------------|----------------------------------|
| sd                               | na                                                      | na                                                                | na                           | na                       | -sd             | directory_path                   |
| top                              | na                                                      | na                                                                | na                           | na                       | $-top$          | block_name                       |
| tristate2logic                   | yes, no,<br>true, false<br>(internal tristates<br>only) | model,<br>net (in model)                                          | entity,<br>signal            | module,<br>signal        | -tristate2logic | yes, no                          |
| slice_packing                    | na                                                      | na                                                                | na                           | na                       | -slice_packing  | yes, no                          |
| uc                               | na                                                      | na                                                                | na                           | na                       | $-uc$           | file_name.xcf                    |
| verilog2001                      | na                                                      | na                                                                | na                           | na                       | -verilog2001    | yes, no                          |
| vlgcase                          | na                                                      | na                                                                | na                           | na                       | -vlgcase        | full, parallel,<br>full-parallel |
| vlgincdir                        | na                                                      | na                                                                | na                           | na                       | -vlgincdir      | dir_path                         |
| work lib                         | na                                                      | na                                                                | na                           | na                       | -work lib       | dir name,<br>work                |
| wysiwyg                          | na                                                      | na                                                                | na                           | na                       | -wysiwyg        | yes, no                          |
| xsthdpdir                        | directory_path                                          | na                                                                | na                           | na                       | -xsthdpdir      | yes, no                          |
| xsthdpini                        | file_name                                               | na                                                                | na                           | na                       | $-xsthdpini$    | file_name                        |

*Table 5-1:* **XST-Specific Non-timing Options**

The following table shows the timing constraints supported by XST that you can invoke only from the command line, or the Process Properties dialog box in Project Navigator.

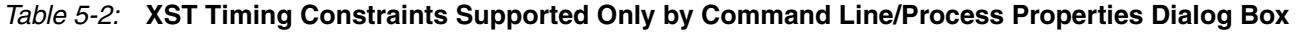

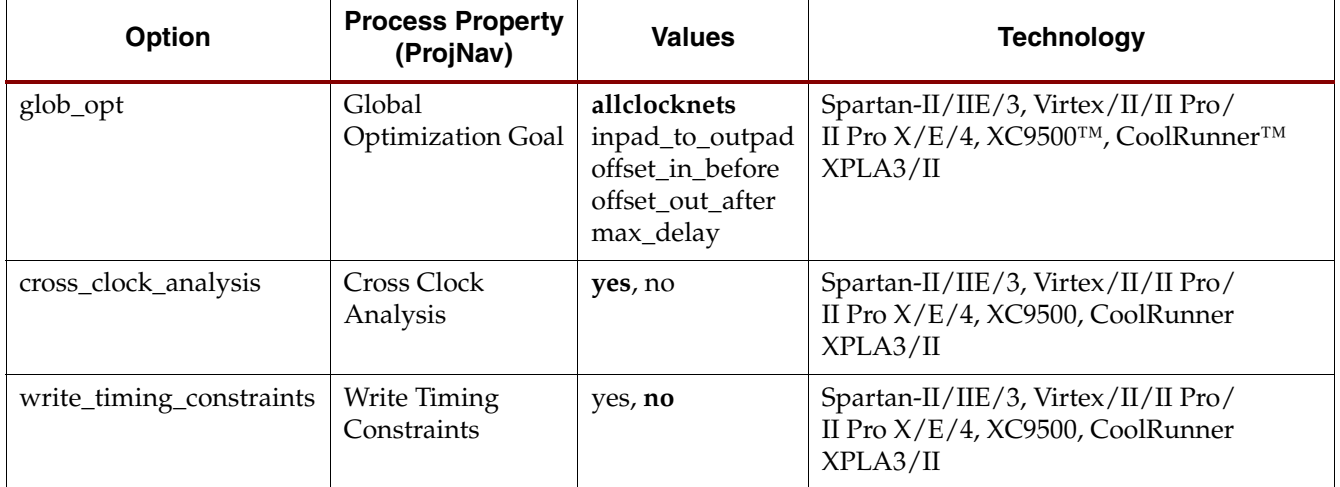

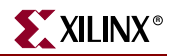

The following table shows the timing constraints supported by XST that you can invoke only through the Xilinx® Constraint File (XCF).

| <b>Name</b>  | <b>Value</b>                                    | <b>Target</b>                                          | <b>Technology</b>                                        |
|--------------|-------------------------------------------------|--------------------------------------------------------|----------------------------------------------------------|
| period       | See the<br>Constraints<br>Guide for<br>details. | See the<br>Constraints<br>Guide for<br>details.        | Spartan-II/IIE/3,<br>Virtex/II/II Pro/<br>II Pro $X/E/4$ |
| offset       | See the<br>Constraints<br>Guide for<br>details. | See the<br>Constraints<br>Guide for<br>details.        | Spartan-II/IIE/3,<br>Virtex/II/II Pro/<br>II Pro $X/E/4$ |
| timespec     | See the<br>Constraints<br>Guide for<br>details. | See the<br>Constraints<br><i>Guide</i> for<br>details. | Spartan-II/IIE/3,<br>Virtex/II/II Pro/<br>II Pro $X/E/4$ |
| tsidentifier | See the<br>Constraints<br>Guide for<br>details. | See the<br>Constraints<br>Guide for<br>details.        | Spartan-II/IIE/3,<br>Virtex/II/II Pro/<br>II Pro $X/E/4$ |
| tmn          | See the<br>Constraints<br>Guide for<br>details. | See the<br>Constraints<br>Guide for<br>details.        | Spartan-II/IIE/3,<br>Virtex/II/II Pro/<br>II Pro $X/E/4$ |
| tnm net      | See the<br>Constraints<br>Guide for<br>details. | See the<br>Constraints<br>Guide for<br>details.        | Spartan-II/IIE/3,<br>Virtex/II/II Pro/<br>II Pro $X/E/4$ |
| timegrp      | See the<br>Constraints<br>Guide for<br>details. | See the<br>Constraints<br>Guide for<br>details.        | Spartan-II/IIE/3,<br>Virtex/II/II Pro/<br>II Pro $X/E/4$ |
| tig          | See the<br>Constraints<br>Guide for<br>details. | See the<br>Constraints<br><i>Guide</i> for<br>details. | Spartan-II/IIE/3,<br>Virtex/II/II Pro/<br>II Pro $X/E/4$ |
| from to      | See the<br>Constraints<br>Guide for<br>details. | See the<br>Constraints<br>Guide for<br>details.        | Spartan-II/IIE/3,<br>Virtex/II/II Pro/<br>II Pro $X/E/4$ |

*Table 5-3:* **XST Timing Constraints Supported Only in XCF** 

# **Implementation Constraints**

This section explains how XST handles implementation constraints. See the *Constraints Guide* for details on the implementation constraints supported by XST.

## Handling by XST

Implementation constraints control placement and routing. They are not directly useful to XST, and are simply propagated and made available to the implementation tools. When the –write\_timing\_constraints switch is set to *yes,* the constraints are written in the output NGC file (Note: TIG is propagated regardless of the setting). In addition, the object that an implementation constraint is attached to is preserved.

A binary equivalent of the implementation constraints is written to the NGC file, but since it is a binary file, you cannot edit the implementation constraints there. Alternatively, you can code implementation constraints in the XCF file according to one of the following syntaxes.

To apply a constraint to an entire entity, use one of the following two XCF syntaxes:

```
MODEL EntityName PropertyName;
MODEL EntityName PropertyName=PropertyValue;
```
To apply a constraint to specific instances, nets or pins within an entity, use one of the two following syntaxes:

```
BEGIN MODEL EntityName 
  {NET|INST|PIN}{NetName|InstName|SigName} PropertyName;
END;
```

```
BEGIN MODEL EntityName 
  {NET|INST|PIN}{NetName|InstName|SigName} PropertyName=Propertyvalue;
END;
```
When written in VHDL code, they should be specified as follows:

```
attribute PropertyName of {NetName|InstName|PinName} : {signal|label} 
is "PropertyValue";
```
In a Verilog description, they should be written as follows:

```
// synthesis attribute PropertyName of {NetName |InstName|PinName} is
"PropertyValue";
```
In Verilog-2001, where descriptions must precede the signal, module or instance they refer to, it should be written as follows:

(\* *PropertyName*="*PropertyValue*" \*)

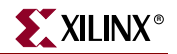

#### **Examples**

Following are three examples.

#### Example 1

When targeting an FPGA device, use the RLOC constraint to indicate the placement of a design element on the FPGA die relative to other elements. Assuming an SRL16 instance of name srl1 to be placed at location R9C0.S0, you may specify the following in your Verilog code:

// synthesis attribute RLOC of srl1 : "R9C0.S0";

You may specify the same attribute in the XCF file with the following lines:

BEGIN MODEL ENTNAME INST sr11 RLOC=R9C0.SO; END;

The binary equivalent of the following line is written to the output NGC file:

INST srl1 RLOC=R9C0.S0;

#### Example 2

The NOREDUCE constraint, available with CPLDs, prevents the optimization of the boolean equation generating a given signal. Assuming a local signal is assigned the arbitrary function below, and a NOREDUCE constraint attached to the signal *s*:

```
signal s : std_logic;
attribute NOREDUCE : boolean;
attribute NOREDUCE of s : signal is "true";
...
s \leq a or (a \text{ and } b);
```
You may specify the same attribute in the XCF file with the following lines:

```
BEGIN MODEL ENTNAME 
 NET s NOREDUCE;
 NET s KEEP;
END;
```
The following statements are written to the NGC file:

NET s NOREDUCE; NET s KEEP;

#### Example 3

The PWR\_MODE constraint, available when targeting CPLD families, controls the power consumption characteristics of macrocells. The following VHDL statement specifies that the function generating signal *s* should be optimized for low power consumption.

```
attribute PWR_MODE : string;
attribute PWR_MODE of s : signal is "LOW";
```
You may specify the same attribute in the XCF file with the following lines:

```
MODEL ENTNAME 
  NET s PWR_MODE=LOW;
  NET s KEEP;
END;
```
The following statement is written to the NGC file by XST:

NET s PWR\_MODE=LOW; NET s KEEP;

If the attribute applies to an instance (for example, IOB, DRIVE, IOSTANDARD) and if the instance is not available (not instantiated) in the HDL source, then the HDL attribute can be applied to the signal on which XST infers the instance.

# **Third Party Constraints**

This section describes constraints of third-party synthesis vendors that are supported by XST. For each of the constraints, [Table 5-4](#page-444-0) gives the XST equivalent. For information on what these constraints actually do, please refer to the corresponding vendor documentation. Note that "NA" stands for "Not Available".

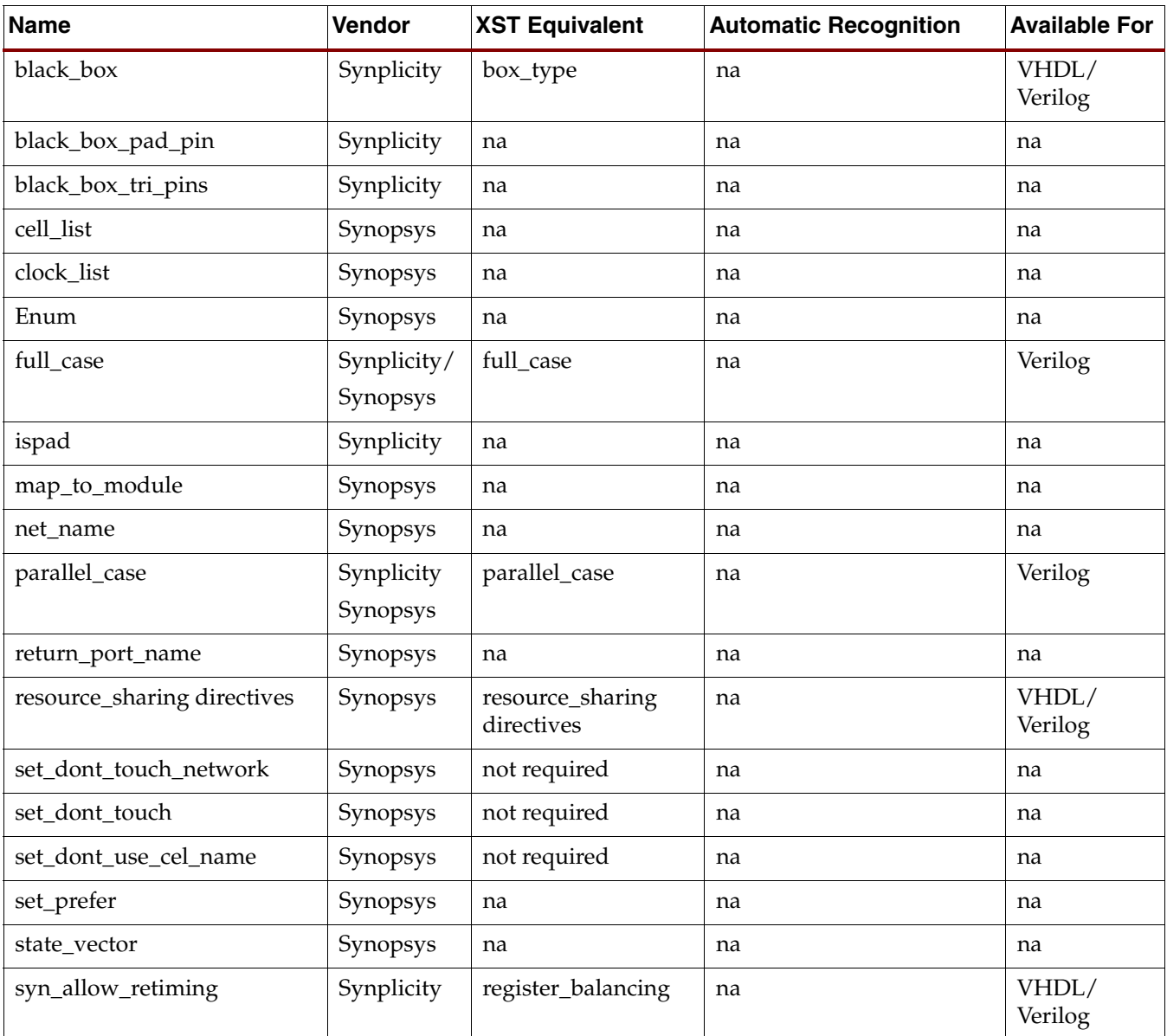

#### <span id="page-444-0"></span>*Table 5-4:* **Third Party Constraints**

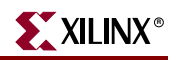

#### *Table 5-4:* **Third Party Constraints**

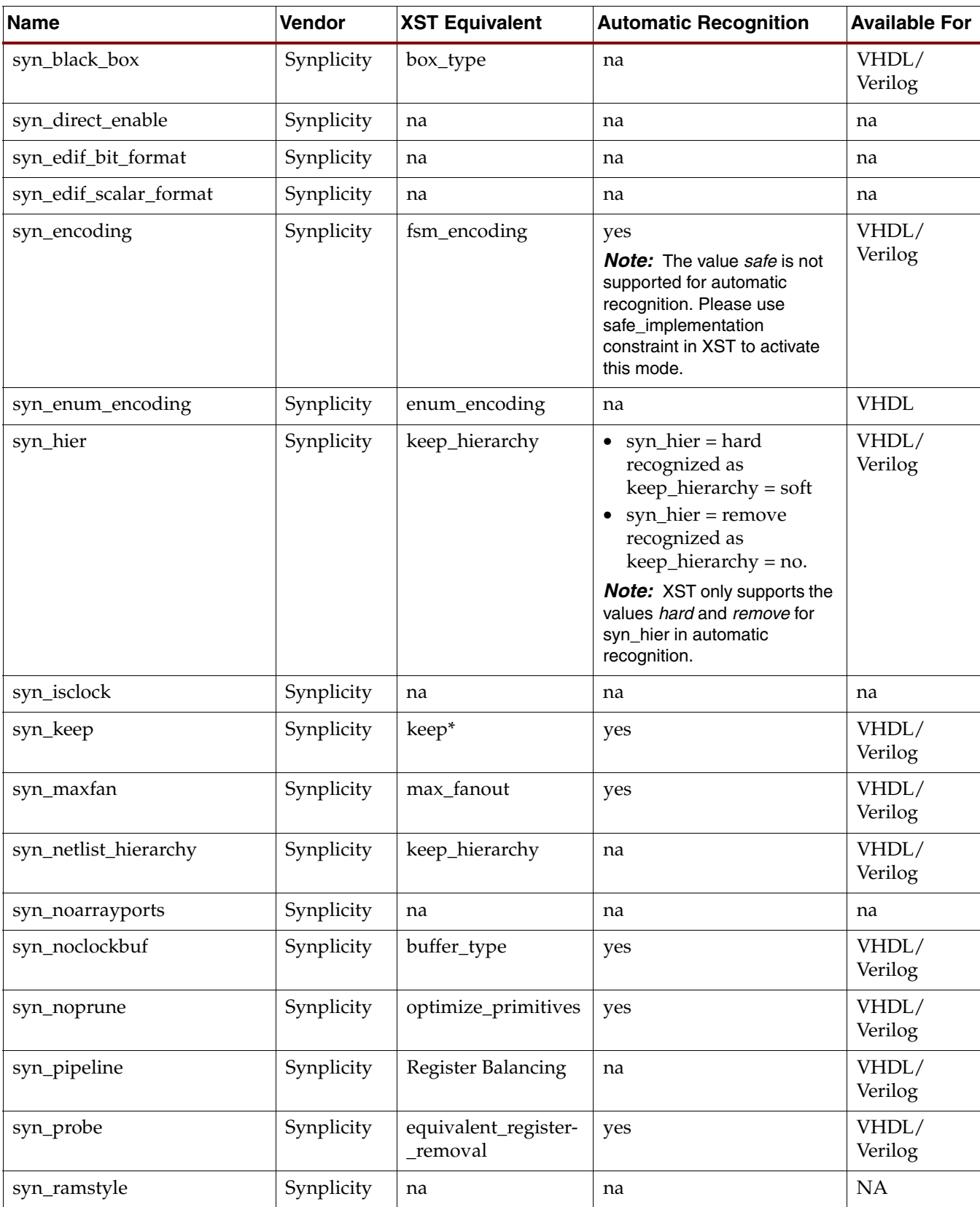

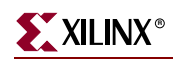

#### *Table 5-4:* **Third Party Constraints**

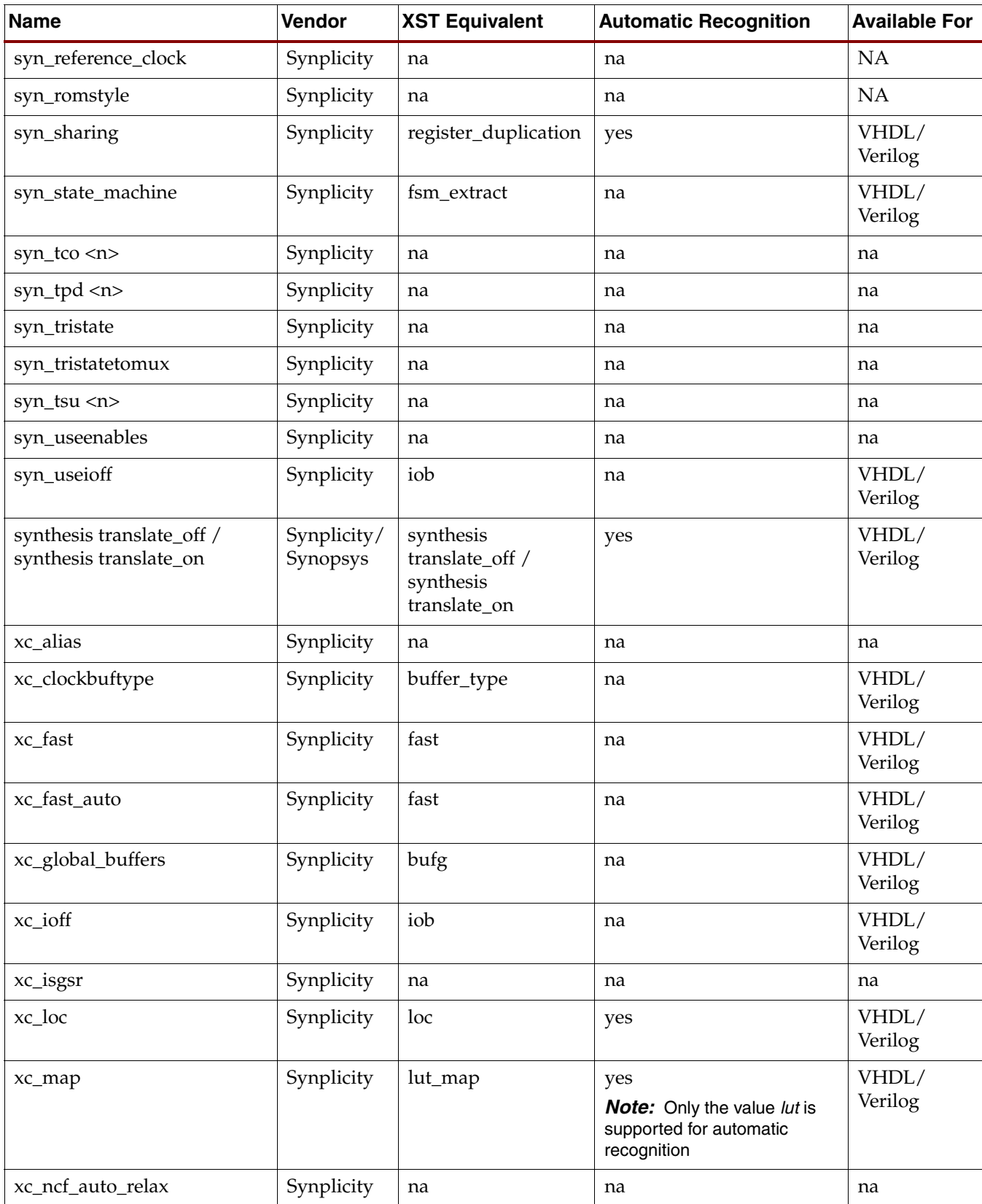

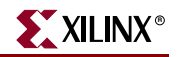

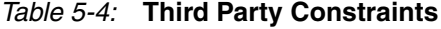

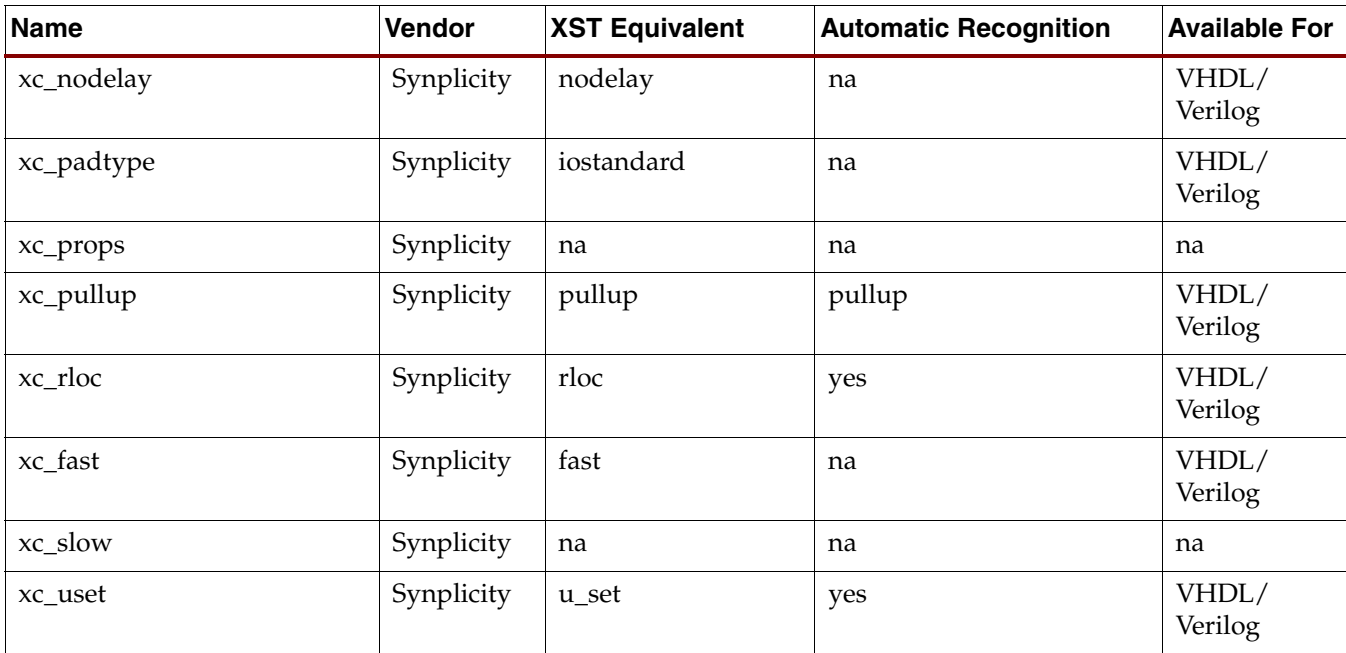

\* You must use the KEEP constraint instead of SIGNAL\_PRESERVE.

```
Verilog example:
```

```
module testkeep (in1, in2, out1);
 input in1;
 input in2;
 output out1;
 wire aux1;
 wire aux2;
// synthesis attribute keep of aux1 is "true"
// synthesis attribute keep of aux2 is "true"
 assign aux1 = in1;
 assign aux2 = in2;
 assign out1 = aux1 & aux2;
```
endmodule

The KEEP constraint can also be applied through the separate synthesis constraint file:

XCF Example Syntax:

BEGIN MODEL testkeep NET aux1 KEEP=true; END;

These are the only two ways of preserving a signal/net in an HDL design and preventing optimization on the signal or net during synthesis.

# **Constraints Precedence**

Priority depends on the file in which the constraint appears. A constraint in a file accessed later in the design flow overrides a constraint in a file accessed earlier in the design flow. Priority is as follows (first listed is the highest priority, last listed is the lowest).

- 1. Synthesis Constraint File
- 2. HDL file
- 3. Command Line/Process Properties dialog box in Project Navigator

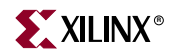

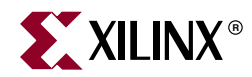

# *Chapter 6*

# *VHDL Language Support*

This chapter explains how VHDL is supported for XST. The chapter provides details on the VHDL language, supported constructs, and synthesis options in relationship to XST. The sections in this chapter are as follows:

- ["Introduction"](#page-450-0)
- ["File Type Support"](#page-451-0)
- ["Data Types in VHDL"](#page-454-0)
- ["Record Types"](#page-457-0)
- ["Initial Values"](#page-458-0)
- ["Objects in VHDL"](#page-460-0)
- ["Operators"](#page-460-1)
- ["Entity and Architecture Descriptions"](#page-461-0)
- ["Combinatorial Circuits"](#page-466-0)
- ["Sequential Circuits"](#page-473-0)
- ["Functions and Procedures"](#page-477-0)
- ["Assert Statement"](#page-479-0)
- ["Packages"](#page-481-0)
- ["VHDL Language Support"](#page-483-0)
- ["VHDL Reserved Words"](#page-489-0)

For a complete specification of the VHDL hardware description language, refer to the IEEE VHDL Language Reference Manual.

For a detailed description of supported design constraints, refer to [Chapter 5, "Design](#page-304-0)  [Constraints."](#page-304-0) For a description of VHDL attribute syntax, see ["VHDL Attribute Syntax" in](#page-315-0)  [Chapter 5](#page-315-0).

# <span id="page-450-0"></span>**Introduction**

VHDL is a hardware description language that offers a broad set of constructs for describing even the most complicated logic in a compact fashion. The VHDL language is designed to fill a number of requirements throughout the design process:

- Allows the description of the structure of a system how it is decomposed into subsystems, and how those subsystems are interconnected.
- Allows the specification of the function of a system using familiar programming language forms.

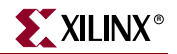

- Allows the design of a system to be simulated prior to being implemented and manufactured. This feature allows you to test for correctness without the delay and expense of hardware prototyping.
- Provides a mechanism for easily producing a detailed, device-dependent version of a design to be synthesized from a more abstract specification. This feature allows you to concentrate on more strategic design decisions, and reduce the overall time to market for the design.

# <span id="page-451-0"></span>**File Type Support**

XST supports a limited File Read and File Write capability for VHDL. You can use this file read capability, for example, to initialize RAMs from an external file. You can use file write capability for debugging processes or to write a specific constant or generic value to an external file. Please refer to ["Initializing RAM" in Chapter 2](#page-224-0) for more information.

You can use any of the following read functions, which are supported by the standard, std.textio and ieee.std\_logic\_textio packages, respectively:

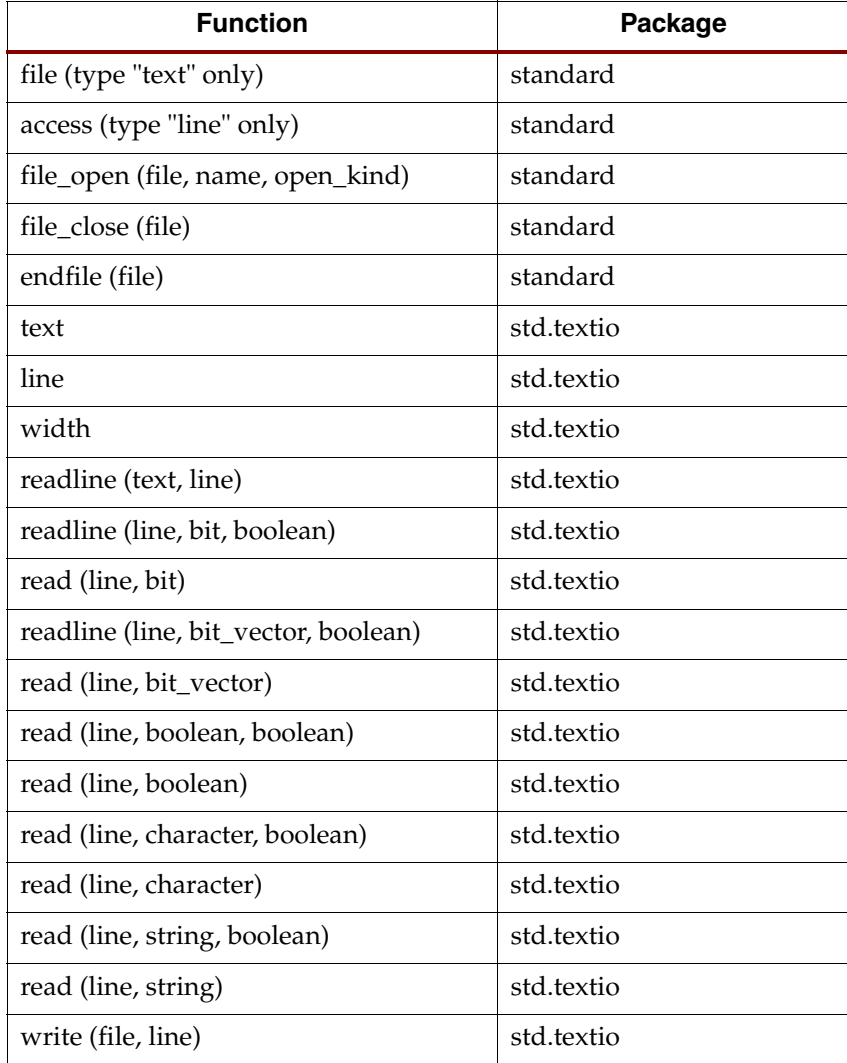

#### *Table 6-1:* **Supported File Types**

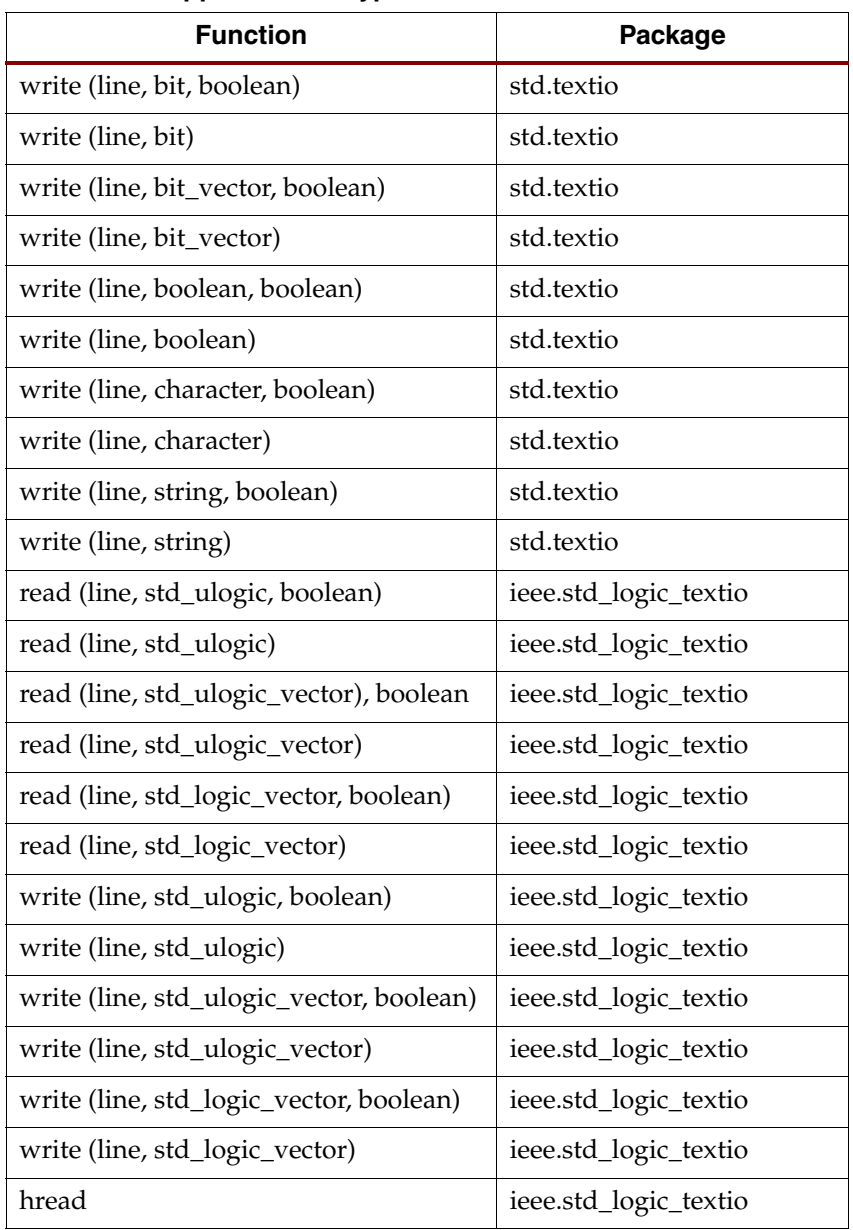

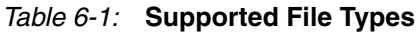

Please refer to ["Initializing RAM" in Chapter 2](#page-224-0) for examples on how to use a file read operation.

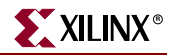

#### Debugging Using Write Operation

The following example shows how you can use a write operation for a debugging process.

```
--
-- Print 2 constants to the output file
--
library IEEE;
use IEEE.STD_LOGIC_1164.ALL;
use IEEE.STD_LOGIC_arith.ALL;
use IEEE.STD_LOGIC_UNSIGNED.ALL;
use STD.TEXTIO.all;
use IEEE.STD_LOGIC_TEXTIO.all;
entity file_support_1 is
     generic (data_width: integer:= 4);
    port( clk, sel: in std_logic;
             din: in std_logic_vector (data_width - 1 downto 0);
             dout: out std_logic_vector (data_width - 1 downto 0));
end file_support_1;
architecture Behavioral of file_support_1 is
     file results : text is out "test.dat"; 
     constant base_const: std_logic_vector(data_width - 1 downto 0):= 
conv_std_logic_vector(3,data_width);
    constant new_const: std_logic_vector(data_width - 1 downto 0):= 
base_const + "1000";
begin
     process(clk)
         variable txtline : LINE;
     begin
         write(txtline,string'("--------------------"));
         writeline(results, txtline);
         write(txtline,string'("Base Const: ")); 
         write(txtline,base_const);
         writeline(results, txtline);
         write(txtline,string'("New Const: ")); 
         write(txtline,new_const);
         writeline(results, txtline);
         write(txtline,string'("--------------------"));
         writeline(results, txtline);
         if (clk'event and clk='1') then
            if (sel = '1') then
                 dout <= new_const;
             else
                dout \leq din;
             end if;
         end if;
     end process;
end Behavioral;
```
## Limitations

- During a std\_logic read operation, the only characters that may appear in the file being read are '0' and '1'. Other std\_logic values are not supported (for example, 'X' or 'Z' are not supported). If any line of the file includes characters other than '0' and '1', XST rejects the design. If a space character is detected in the file, that character will be ignored.
- Avoid using identical names for files placed in different directories.
- Avoid using conditional calls to *read* procedures, as shown in the following example. This can cause problems during simulation.

```
if SEL = '1' then
  read (MY_LINE, A(3 downto 0));
else 
 read (MY_LINE, A(1 downto 0));
end if;
```
• When using the endfile function, if you use the following description style:

```
while (not endfile (MY_FILE)) loop
 readline (MY_FILE, MY_LINE);
 read (MY_LINE, MY_DATA);
end loop;
```
XST rejects the design and generates the following error message:

Line <MY\_LINE> has not enough elements for target <MY\_DATA>.

To fix the problem, add "*exit when endfile (MY\_FILE);*" to the while loop as shown in the following example:

```
while (not endfile (MY_FILE)) loop
 readline (MY_FILE, MY_LINE);
  exit when endfile (MY_FILE);
  read (MY_LINE, MY_DATA);
end loop;
```
# <span id="page-454-0"></span>**Data Types in VHDL**

XST accepts the following VHDL basic types:

- Enumerated Types:
	- $\bullet$  BIT ('0','1')
	- BOOLEAN (false, true)
	- $\triangleleft$  REAL (\$-. to \$+.)
	- ♦ STD\_LOGIC ('U','X','0','1','Z','W','L','H','-') where:

'U' means uninitialized

'X' means unknown

'0' means low

'1' means high

- 'Z' means high impedance
- 'W' means weak unknown
- 'L' means weak low
- 'H' means weak high

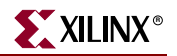

'-' means don't care

For XST synthesis, the '0' and 'L' values are treated identically, as are '1' and 'H'. The 'X', and '-' values are treated as don't care. The 'U' and 'W' values are not accepted by XST. The 'Z' value is treated as high impedance.

- User defined enumerated type: type COLOR is (RED,GREEN,YELLOW);
- Bit Vector Types:
	- ♦ BIT\_VECTOR
	- ♦ STD\_LOGIC\_VECTOR

Unconstrained types (types whose length is not defined) are not accepted.

• Integer Type: INTEGER

The following types are VHDL predefined types.

- BIT
- BOOLEAN
- BIT\_VECTOR
- **INTEGER**
- REAL

The following types are declared in the STD\_LOGIC\_1164 IEEE package.

- STD\_LOGIC
- STD\_LOGIC\_VECTOR

This package is compiled in the IEEE library. In order to use one of these types, the following two lines must be added to the VHDL specification:

```
library IEEE;
use IEEE.STD_LOGIC_1164.all;
```
# Overloaded Data Types

The following basic types can be overloaded.

- Enumerated Types:
	- ♦ STD\_ULOGIC: contains the same nine values as the STD\_LOGIC type, but does not contain predefined resolution functions
	- ♦ X01: subtype of STD\_ULOGIC containing the 'X', '0' and '1' values
	- ♦ X01Z: subtype of STD\_ULOGIC containing the 'X', '0', '1' and 'Z' values
	- ♦ UX01: subtype of STD\_ULOGIC containing the 'U', 'X', '0' and '1' values
	- ♦ UX01Z: subtype of STD\_ULOGIC containing the 'U', 'X', '0','1' and 'Z' values
- Bit Vector Types:
	- ♦ STD\_ULOGIC\_VECTOR
	- **UNSIGNED**
	- ♦ SIGNED

Unconstrained types (types whose length is not defined) are not accepted.

- Integer Types:
	- ♦ NATURAL
	- ♦ POSITIVE

Any integer type within a user-defined range. As an example, "type MSB is range 8 to 15;" means any integer greater than 7 or less than 16.

The types NATURAL and POSITIVE are VHDL predefined types.

The types STD\_ULOGIC (and subtypes X01, X01Z, UX01, UX01Z), STD\_LOGIC, STD\_ULOGIC\_VECTOR and STD\_LOGIC\_VECTOR are declared in the STD\_LOGIC\_1164 IEEE package. This package is compiled in the library IEEE. In order to use one of these types, the following two lines must be added to the VHDL specification:

```
library IEEE; 
use IEEE.STD_LOGIC_1164.all;
```
The types UNSIGNED and SIGNED (defined as an array of STD\_LOGIC) are declared in the STD\_LOGIC\_ARITH IEEE package. This package is compiled in the library IEEE. In order to use these types, the following two lines must be added to the VHDL specification:

```
library IEEE; 
use IEEE.STD LOGIC ARITH.all;
```
#### Multi-dimensional Array Types

XST supports multi-dimensional array types of up to three dimensions. Arrays can be signals, constants, or VHDL variables. You can do assignments and arithmetic operations with arrays. You can also pass multi-dimensional arrays to functions, and use them in instantiations.

The array must be fully constrained in all dimensions. An example is shown below:

```
subtype WORD8 is STD_LOGIC_VECTOR (7 downto 0); 
type TAB12 is array (11 downto 0) of WORD8;
type TAB03 is array (2 downto 0) of TAB12;
```
You can also declare an array as a matrix, as in the following example:

subtype TAB13 is array (7 downto 0,4 downto 0) of STD\_LOGIC\_VECTOR (8 downto 0);

The following examples demonstrate the various uses of multi-dimensional array signals and variables in assignments.

Consider the declarations:

```
subtype WORD8 is STD_LOGIC_VECTOR (7 downto 0);
type TAB05 is array (4 downto 0) of WORD8;
type TAB03 is array (2 downto 0) of TAB05;
signal WORD_A : WORD8;
signal TAB_A, TAB_B : TAB05;
signal TAB_C, TAB_D : TAB03;
constant CST_A : TAB03 := (
  ("0000000","0000001","0000010","0000011","0000100")
  ("0010000","0010001","0010010","0100011","0010100")
  ("0100000","0100001","0100010","0100011","0100100"));
```
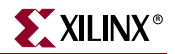

A multi-dimensional array signal or variable can be completely used:

```
TABLE\_A \leq TABLE\_B;TABLE < = TABLE.D;TABLE < = CNST_A;
```
Just an index of one array can be specified:

TAB  $A$  (5) <= WORD  $A$ ; TAB\_C  $(1)$  <= TAB\_A;

Just indexes of the maximum number of dimensions can be specified:

TAB\_A (5) (0) <=  $'1';$ TAB\_C  $(2)$   $(5)$   $(0)$   $\leq$   $'0'$ 

Just a slice of the first array can be specified:

TAB\_A  $(4$  downto 1) <= TAB\_B  $(3$  downto 0);

Just an index of a higher level array and a slice of a lower level array can be specified:

TAB C (2) (5) (3 downto 0) <= TAB B (3) (4 downto 1); TAB\_D  $(0)$   $(4)$   $(2$  downto  $0)$  <= CNST\_A  $(5$  downto  $3)$ 

Now add the following declaration:

```
subtype MATRIX15 is array(4 downto 0, 2 downto 0)
 of STD_LOGIC_VECTOR (7 downto 0);
```
A multi-dimensional array signal or variable can be completely used:

MATRIX15 <= CNST\_A;

Just an index of one row of the array can be specified:

 $MATRIX15 (5) \leq TAB_A;$ 

Just indexes of the maximum number of dimensions can be specified:

MATRIX15  $(5,0)$   $(0) \leq 1$ ;

Just a slice of one row can be specified:

MATRIX15  $(4, 4$  downto 1) <= TAB\_B  $(3$  downto 0);

*Note:* Indices may be variable.

# <span id="page-457-0"></span>**Record Types**

XST supports record types. An example of a record is shown below.

```
type REC1 is record
 field1: std_logic;
  field2: std_logic_vector (3 downto 0)
end record;
```
- Record types can contain other record types.
- Constants can be record types.
- Record types cannot contain attributes.
- XST supports aggregate assignments to record signals.

# <span id="page-458-0"></span>**Initial Values**

In VHDL, you can initialize registers when you declare them.

The value:

- Must be a constant.
- Cannot depend on earlier initial values.
- Cannot be a function or task call.
- Can be a parameter value propagated to a register.

When you give a register an initial value in a declaration, XST sets this value on the output of the register at global reset, or at power up. A value assigned this way is carried in the NGC file as an INIT attribute on the register, and is independent of any local reset.

Example:

```
signal arb_onebit : std_logic := '0';
signal arb_priority : std_logic_vector(3 downto 0) := "1011";
```
You can also assign a set/reset value to a register via your behavioral VHDL code. Do this by assigning a value to a register when the register's reset line goes to the appropriate value as in the following example.

Example:

```
process (clk, rst)
begin
 if rst='1' then 
    arb onebit \leq '0';
  end if;
end process;
```
When you set the initial value of a variable in the behavioral code, it is implemented in the design as a flip-flop whose output can be controlled by a local reset; as such it is carried in the NGC file as an FDP or FDC flip-flop.

## Local Reset ≠ Global Reset

Note that local reset is independent of global reset. Registers controlled by a local reset may be set to a different value from registers whose value is only reset at global reset (power up). In the following example, the register arb\_onebit is set to '1' at global reset, but a pulse on the local reset (rst) can change its value to '0'.

Example:

```
entity top is
 Port (
   clk, rst : in std_logic;
   a_in : in std_logic;
   dout : out std_logic);
end top;
```
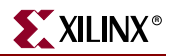

```
architecture Behavioral of top is
signal arb_onebit : std_logic := '1';
begin
 process (clk, rst)
 begin
   if rst='1' then 
      arb_onebit \leq '0';
    elsif (clk'event and clk='1') then
      arb onebit \leq a in;
    end if;
  end process;
  dout <= arb_onebit;
end Behavioral;
```
This sets the initial value on the register's output to '1' at initial power up, but since this is dependent upon a local reset, the value changes to '0' whenever the local set/reset is activated.

## Default Initial Values on Memory Elements

Because every memory element in a Xilinx® FPGA must come up in a known state, in certain cases, XST does not use IEEE standards for initial values. In the previous example, if signal arb\_onebit were not initialized to '1', XST would assign it a default of '0' as its initial state. In this case, XST does not follow the IEEE standard, where 'U' is the default for std\_logic. This process of initialization is the same for both registers and RAMs.

Where possible, XST adheres to the IEEE VHDL standard when initializing signal values. If no initial values are supplied in the VHDL code, XST uses the default values (where possible) as outlined in the XST column in [Table 6-2.](#page-459-0)

| <b>Type</b>                          | IEEE                                             | <b>XST</b>                                        |
|--------------------------------------|--------------------------------------------------|---------------------------------------------------|
| bit                                  | $^{\prime}$ () <sup><math>^{\prime}</math></sup> | $^{\prime}$ () <sup><math>^{\prime}</math></sup>  |
| std_logic                            | 'U'                                              | '0'                                               |
| bit_vector (3 downto 0)              | "0000"                                           | "0000"                                            |
| std_logic_vector<br>$(3$ downto $0)$ | "0000"                                           | "0000"                                            |
| integer (unconstrained)              | integer'left                                     | integer'left                                      |
| integer range 7 downto 0             | integer'left = $7$                               | integer'left = $7$<br>(coded as "111")            |
| integer range 0 to 7                 | integer'left = $0$                               | $integer$ <sup>left = 0</sup><br>(coded as "000") |
| Boolean                              | <b>FALSE</b>                                     | FALSE (coded as '0')                              |
| enum(S0,S1,S2,S3)                    | $type' left = S0$                                | $type' left = S0$<br>(coded as "000")             |

<span id="page-459-0"></span>*Table 6-2:* **Initial Values**

#### Default Initial Values on Unconnected Ports

Output ports that are left unconnected default to the values noted in the XST column of [Table 6-2](#page-459-0). If the output port has an initial condition, XST ties the unconnected output port to the explicitly defined initial condition. According to the IEEE VHDL specification, input ports cannot be left unconnected. As a result, XST always gives an error if an input port is not connected; even the **open** keyword will not suffice for an unconnected input port.

# <span id="page-460-0"></span>**Objects in VHDL**

VHDL objects include signals, variables, and constants.

Signals can be declared in an architecture declarative part and used anywhere within the architecture. Signals can also be declared in a block and used within that block. Signals can be assigned by the assignment operator "<=".

Example:

signal sig1 : std logic; sig $1 \leq 1'$ ;

Variables are declared in a process or a subprogram, and used within that process or that subprogram. Variables can be assigned by the assignment operator ":=".

Example:

```
variable var1 : std_logic_vector (7 downto 0); 
var1 := "01010011";
```
Constants can be declared in any declarative region, and can be used within that region. Their value cannot be changed once declared.

Example:

```
signal sig1 : std_logic_vector (5 downto 0);
constant init0 : std_logic_vector (5 downto 0) := "010111";
sig1 \leq init0;
```
# <span id="page-460-1"></span>**Operators**

Supported operators are listed in [Table 6-9](#page-486-0). This section provides an example of how to use each shift operator.

Example: sll (Shift Left Logical)

 $sig1 \leq A(4$  downto 0) sll 2 logically equivalent to:

 $sig1 \leq A(2 \text{ down to } 0) \& 00";$ 

Example: srl (Shift Right Logical)

 $sig1 \leq A(4$  downto 0) srl 2 logically equivalent to:  $sig1 \leq "00" \& A(4 down to 2);$ 

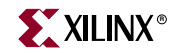

Example: sla (Shift Left Arithmetic)

 $sig1 \leq A(4$  downto 0) sla 2 logically equivalent to:  $sig1 \leq A(2 \text{ downto 0}) \& A(0) \& A(0);$ Example: sra (Shift Right Arithmetic)  $sig1 \leq A(4$  downto 0) sra 2 logically equivalent to:  $sig1 \leq \leq A(4) \& A(4) \& A(4)$  downto 2); Example: rol (Rotate Left)  $sig1 \leq A(4$  downto 0) rol 2 logically equivalent to: sig1  $\leq$  A(2 downto 0) & A(4 downto 3); Example: ror (Rotate Right) A(4 downto 0) ror 2 logically equivalent to:

 $sig1 \leq A(1$  downto 0) & A(4 downto 2);

# <span id="page-461-0"></span>**Entity and Architecture Descriptions**

A circuit description consists of two parts: the interface (defining the I/O ports) and the body. In VHDL, the entity corresponds to the interface and the architecture describes the behavior.

## Entity Declaration

The I/O ports of the circuit are declared in the entity. Each port has a name, a mode (in, out, inout or buffer) and a type (ports A, B, C, D, E in the Example 6-1).

Note that types of ports must be constrained, and not more than one-dimensional array types are accepted as ports.

#### Architecture Declaration

Internal signals may be declared in the architecture. Each internal signal has a name and a type (signal T in Example 6-1).

#### **Example 6-1 Entity and Architecture Declaration**

```
Library IEEE;
use IEEE.std_logic_1164.all;
entity EXAMPLE is
 port (
   A,B,C : in std_logic; 
   D,E : out std_logic );
end EXAMPLE;
```

```
architecture ARCHI of EXAMPLE is
 signal T : std_logic;
begin
...
end ARCHI;
```
# Component Instantiation

Structural descriptions assemble several blocks and allow the introduction of hierarchy in a design. The basic concepts of hardware structure are the component, the port and the signal. The component is the building or basic block. A port is a component I/O connector. A signal corresponds to a wire between components.

In VHDL, a component is represented by a design entity. This is actually a composite consisting of an entity declaration and an architecture body. The entity declaration provides the "external" view of the component; it describes what can be seen from the outside, including the component ports. The architecture body provides an "internal" view; it describes the behavior or the structure of the component.

The connections between components are specified within component instantiation statements. These statements specify an instance of a component occurring inside an architecture of another component. Each component instantiation statement is labeled with an identifier. Besides naming a component declared in a local component declaration, a component instantiation statement contains an association list (the parenthesized list following the reserved word port map) that specifies which actual signals or ports are associated with which local ports of the component declaration.

**Note:** XST supports unconstrained vectors in component declarations.

Example 6-2 gives the structural description of a half adder composed of four nand2 components.

#### **Example 6-2 Structural Description of a Half Adder**

```
entity NAND2 is
 port (
   A,B : in BIT;
   Y : out BIT );
end NAND2;
architecture ARCHI of NAND2 is
begin
 Y \leq A nand B;
end ARCHI;
entity HALFADDER is
 port (
   X,Y : in BIT;
   C,S : out BIT );
end HALFADDER;
```
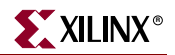

```
architecture ARCHI of HALFADDER is
  component NAND2 
   port (
      A,B : in BIT;
      Y : out BIT );
  end component;
  for all : NAND2 use entity work.NAND2(ARCHI); 
  signal S1, S2, S3 : BIT; 
 begin 
   NANDA : NAND2 port map (X,Y,S3);
   NANDB : NAND2 port map (X, S3, S1);
   NANDC : NAND2 port map (S3,Y,S2);
   NANDD : NAND2 port map (S1,S2,S); 
    C \leq S3;
end ARCHI;
```
The synthesized top level netlist is shown in the following figure.

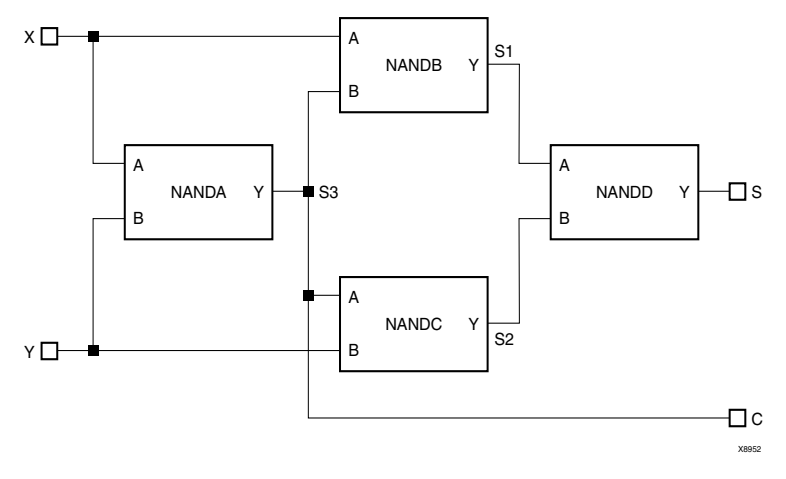

*Figure 6-1:* **Synthesized Top Level Netlist**

#### Recursive Component Instantiation

XST supports recursive component instantiation (please note that direct instantiation is not supported for recursion). Example 6-3 shows a 4-bit shift register description:

#### **Example 6-3 4-bit shift register with Recursive Component Instantiation**

```
library ieee;
use ieee.std_logic_1164.all;
library unisim;
use unisim.vcomponents.all;
entity single_stage is
 generic (sh_st: integer:=4);
 port (
   CLK : in std_logic;
   DI : in std_logic;
   DO : out std_logic );
end entity single_stage;
```

```
architecture recursive of single_stage is
 component single_stage
   generic (sh_st: integer);
   port (
     CLK : in std_logic;
     DI : in std_logic;
     DO : out std_logic );
  end component;
 signal tmp : std_logic;
 begin
   GEN_FD_LAST: if sh_st=1 generate
     inst_fd: FD port map (D=>DI, C=>CLK, Q=>DO);
   end generate;
   GEN FD_INTERM: if sh_st / = 1 generate
      inst_fd: FD port map (D=>DI, C=>CLK, Q=>tmp);
      inst_sstage: single_stage generic map (sh_st => sh_st-1) 
       port map (DI=>tmp, CLK=>CLK, DO=>DO);
    end generate;
end recursive;
```
## Component Configuration

Associating an entity/architecture pair to a component instance provides the means of linking components with the appropriate model (entity/architecture pair). XST supports component configuration in the declarative part of the architecture:

```
for instantiation_list: component_name use 
LibName.entity_Name(Architecture_Name);
```
Example 6-2, Structural Description of a Half Adder, shows how to use a configuration clause for component instantiation. The example contains the following "for all" statement:

for all : NAND2 use entity work.NAND2(ARCHI);

This statement indicates that all NAND2 components use the entity NAND2 and Architecture ARCHI.

*Note:* When the configuration clause is missing for a component instantiation, XST links the component to the entity with the same name (and same interface) and the selected architecture to the most recently compiled architecture. If no entity/architecture is found, a black box is generated during synthesis.

## Generic Parameter Declaration

Generic parameters may be declared in the entity declaration part. XST supports all types for generics including integer, boolean, string, real, std\_logic\_vector, etc. An example of using generic parameters would be setting the width of the design. In VHDL, describing circuits with generic ports has the advantage that the same component can be repeatedly instantiated with different values of generic ports as shown in Example 6-4.

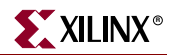

```
Library IEEE;
use IEEE.std_logic_1164.all;
use IEEE.std_logic_unsigned.all; 
entity addern is 
  generic (width : integer := 8); 
  port (
    A,B : in std_logic_vector (width-1 downto 0);
    Y : out std_logic_vector (width-1 downto 0) );
end addern;
architecture bhv of addern is 
  begin
    \begin{array}{lclclcl} \mathbb{Y} & \mathopen{<=}& \mathbb{A} & + & \mathbb{B} \, ; \end{array}end bhv; 
Library IEEE; 
use IEEE.std logic 1164.all;
entity top is
  port (
    X, Y, Z : in std_logic_vector (12 downto 0);
    A, B : in std_logic_vector (4 downto 0);
    S :out std_logic_vector (16 downto 0) );
end top;
architecture bhv of top is
  component addern
    generic (width : integer := 8);
    port (
      A,B : in std_logic_vector (width-1 downto 0);
      Y : out std_logic_vector (width-1 downto 0) );
  end component;
  for all : addern use entity work.addern(bhv);
  signal C1 : std_logic_vector (12 downto 0);
  signal C2, C3 : std_logic_vector (16 downto 0);
  begin
    U1 : addern generic map (n=>13) port map (X, Y, C1);
    C2 \leq C1 \& A;C3 \leq Z \& B;U2 : addern generic map (n=>17) port map (C2,C3,S);
end bhv;
```
**Example 6-4 Generic Instantiation of Components**

## Generic/Attribute Conflicts

Since generics and attributes can be applied to both instances and components in your VHDL code, and attributes can also be specified in a constraints file, from time to time, conflicts will arise. To resolve these conflicts, XST uses the following rules of precedence.

1. Whatever is specified on an instance (lower level) takes precedence over what is specified on a component (higher level).

- 2. If a generic and an attribute are specified on either the same instance or the same component, the generic takes precedence, and XST issues a message warning of the conflict.
- 3. An attribute specified in the XCF file will always take precedence over attributes or generics specified in your VHDL code.

*Note:* When an attribute specified on an instance overrides a generic specified on a component in XST, it is possible that your simulation tool may nevertheless use the generic. This may cause the simulation results to not match the synthesis results.

Use the following matrix as a guide in determining precedence.

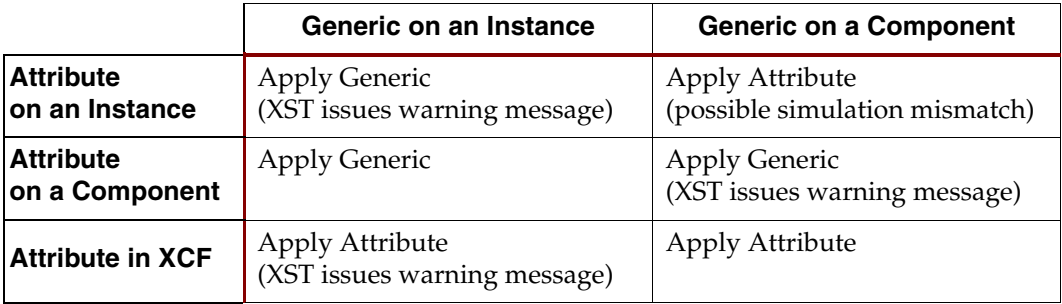

**Note:** Security attributes on the block definition always have higher precedence than any other attribute or generic.

# <span id="page-466-0"></span>**Combinatorial Circuits**

The following subsections describe how XST uses various VHDL constructs for combinatorial circuits.

# Concurrent Signal Assignments

Combinatorial logic may be described using concurrent signal assignments, which can be defined within the body of the architecture. VHDL offers three types of concurrent signal assignments: simple, selected and conditional. You can describe as many concurrent statements as needed; the order of concurrent signal definition in the architecture is irrelevant.

A concurrent assignment is made of two parts: left hand side, and right hand side. The assignment changes when any signal in the right part changes. In this case, the result is assigned to the signal on the left part.

# Simple Signal Assignment

The following example shows a simple assignment.

 $T \leq A$  and B;

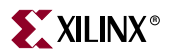

## Selected Signal Assignment

The following example shows a selected signal assignment.

**Example 6-5 MUX Description Using Selected Signal Assignment**

```
library IEEE;
use IEEE.std_logic_1164.all;
entity select_bhv is
 generic (width: integer := 8);
 port (
    a, b, c, d : in std_logic_vector (width-1 downto 0);
    selector : in std_logic_vector (1 downto 0);
    T : out std_logic_vector (width-1 downto 0) );
end select_bhv;
architecture bhv of select_bhv is
begin
 with selector select
   T <= a when "00",
        b when "01",
        c when "10",
        d when others;
end bhv;
```
# Conditional Signal Assignment

The following example shows a conditional signal assignment.

**Example 6-6 MUX Description Using Conditional Signal Assignment**

```
entity when_ent is
 generic (width: integer := 8);
 port (
    a, b, c, d : in std_logic_vector (width-1 downto 0);
    selector : in std_logic_vector (1 downto 0);
    T : out std_logic_vector (width-1 downto 0) );
end when_ent;
architecture bhv of when_ent is
 begin
    T \leq a when selector = "00" else
        b when selector = "01" else
         c when selector = "10" else
         d;
end bhv;
```
## Generate Statement

Repetitive structures are declared with the "generate" VHDL statement. For this purpose, "for I in 1 to N generate" means that the bit slice description is repeated N times. As an example, Example 6-7 gives a description of an 8-bit adder by declaring the bit slice structure.
### **Example 6-7 8 Bit Adder Described with a "for...generate" Statement**

```
entity EXAMPLE is
  port (
    A, B : in BIT_VECTOR (0 to 7);
    CIN : in BIT;
    SUM : out BIT_VECTOR (0 to 7);
    COUT : out BIT );
end EXAMPLE;
architecture ARCHI of EXAMPLE is
  signal C : BIT_VECTOR (0 to 8);
  begin
    C(0) \leq CIN;
    COUT \leq C(8);LOOP_ADD : for I in 0 to 7 generate
    SUM(I) <= A(I) xor B(I) xor C(I);
    C(I+1) \leq (A(I) \text{ and } B(I)) \text{ or } (A(I) \text{ and } C(I)) \text{ or } (B(I) \text{ and } C(I));end generate;
end ARCHI;
```
The "if *condition* generate" statement is supported for static (non-dynamic) conditions. Example 6-8 shows such an example. It is a generic N-bit adder with a width ranging between 4 and 32.

**Example 6-8 N Bit Adder Described with an "if...generate" and a "for… generate" Statement**

```
entity EXAMPLE is
  generic (N : INTEGER := 8);
  port (
    A,B : in BIT_VECTOR (N downto 0);
    CIN : in BIT;
    SUM : out BIT_VECTOR (N downto 0);
    COUT : out BIT );
end EXAMPLE;
architecture ARCHI of EXAMPLE is
  signal C : BIT_VECTOR (N+1 downto 0);
  begin
  L1: if (N>=4 and N<=32) generate
    C(0) \leq CIN;COUT \leq C(N+1);LOOP_ADD : for I in 0 to N generate
      SUM(I) <= A(I) xor B(I) xor C(I);
      C(I+1) \leq (A(I) \text{ and } B(I)) \text{ or } (A(I) \text{ and } C(I)) \text{ or } (B(I) \text{ and } C(I));end generate;
  end generate;
end ARCHI;
```
## Combinatorial Process

A process assigns values to signals differently than when using concurrent signal assignments. The value assignments are made in a sequential mode. The latest assignments may cancel previous ones. See Example 6-9. First the signal *S* is assigned to 0, but later on (for (A and B) =1), the value for *S* is changed to 1.

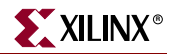

**Example 6-9 Assignments in a Process**

```
entity EXAMPLE is
  port (
   A, B : in BIT;
    S : out BIT );
end EXAMPLE;
architecture ARCHI of EXAMPLE is
begin
 process (A, B)
 begin
   S \leq 0' ;
    if ((A \text{ and } B) = '1') then
      S \leq 1';
    end if;
  end process;
end ARCHI;
```
A process is called combinatorial when its inferred hardware does not involve any memory elements. Said differently, when all assigned signals in a process are always explicitly assigned in all paths of the Process statements, then the process in combinatorial.

A combinatorial process has a sensitivity list appearing within parentheses after the word "process". A process is activated if an event (value change) appears on one of the sensitivity list signals. For a combinatorial process, this sensitivity list must contain all signals which appear in conditions (if, case, etc.), and any signal appearing on the right hand side of an assignment.

If one or more signals are missing from the sensitivity list, XST generates a warning for the missing signals and adds them to the sensitivity list. In this case, the result of the synthesis may be different from the initial design specification.

A process may contain local variables. The variables are handled in a similar manner as signals (but are not, of course, outputs to the design).

In Example 6-10, a variable named AUX is declared in the declarative part of the process and is assigned to a value (with ":=") in the statement part of the process. Examples 6-10 and 6-11 are two examples of a VHDL design using combinatorial processes.

#### **Example 6-10 Combinatorial Process**

```
library ASYL;
use ASYL.ARITH.all;
entity ADDSUB is
 port (
   A,B : in BIT_VECTOR (3 downto 0);
   ADD_SUB : in BIT;
   S : out BIT_VECTOR (3 downto 0));
end ADDSUB;
architecture ARCHI of ADDSUB is
 begin
   process (A, B, ADD_SUB)
     variable AUX : BIT_VECTOR (3 downto 0);
```

```
begin
    if ADD_SUB = '1' then
      AUX := A + B;
    else
      AUX := A - B ;
    end if;
    S \leq X \leq AUX;end process;
end ARCHI;
```
### **Example 6-11 Combinatorial Process**

```
entity EXAMPLE is
  port (
   A, B : in BIT;
    S : out BIT );
end EXAMPLE;
architecture ARCHI of EXAMPLE is
begin
  process (A,B)
   variable X, Y : BIT;
  begin
   X := A and B;
    Y := B and A;
    if X = Y then
      S \leq 1';
    end if;
  end process;
end ARCHI;
```
*Note:* In combinatorial processes, if a signal is not explicitly assigned in all branches of "if" or "case" statements, XST generates a latch to hold the last value. To avoid latch creation, ensure that all assigned signals in a combinatorial process are always explicitly assigned in all paths of the Process statements.

Different statements can be used in a process:

- Variable and signal assignment
- If statement
- Case statement
- For...Loop statement
- Function and procedure call

The following sections provide examples of each of these statements.

## If...Else Statement

If...else statements use true/false conditions to execute statements. If the expression evaluates to true, the first statement is executed. If the expression evaluates to false (or x or z), the Else statement is executed. A block of multiple statements may be executed using begin and end keywords. If... else statements may be nested. Example 6-12 shows the use of an If...else statement.

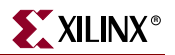

**Example 6-12 MUX Description Using If***.***..Else Statement**

```
library IEEE;
use IEEE.std_logic_1164.all;
entity mux4 is
  port (
    a, b, c, d : in std_logic\_vector (7 down to 0);sel1, sel2 : in std_logic;
    outmux : out std_logic_vector (7 downto 0));
end mux4;
architecture behavior of mux4 is
begin
  process (a, b, c, d, sel1, sel2)
  begin
    if (sel1 = '1') then
      if (sel2 = '1') then
        outmux <= a;
      else
        outmux <= b;
      end if;
    else
      if (sel2 = '1') then
        outmux <= c;
      else
        outmux <= d;
      end if;
    end if;
  end process;
end behavior;
```
## Case Statement

Case statements perform a comparison to an expression to evaluate one of a number of parallel branches. The Case statement evaluates the branches in the order they are written; the first branch that evaluates to true is executed. If none of the branches match, the default branch is executed. Example 6-13 shows the use of a Case statement.

### **Example 6-13 MUX Description Using the Case Statement**

```
library IEEE;
use IEEE.std_logic_1164.all;
entity mux4 is
 port (
   a, b, c, d : in std_logic_vector (7 downto 0);
   sel : in std_logic_vector (1 downto 0);
   outmux : out std_logic_vector (7 downto 0));
end mux4;
```
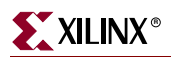

```
architecture behavior of mux4 is
begin
 process (a, b, c, d, sel)
 begin
   case sel is
     when "00" => outmux \leq a;
     when "01" => outmux <= b;
     when "10" => outmux <= c;
     when others => outmux <= d; -- case statement must be complete
    end case;
  end process;
end behavior;
```
# For...Loop Statement

The For statement is supported for:

- Constant bounds
- Stop test condition using operators  $\lt, \lt=$ ,  $>$  or  $>$ =
- Next step computation falling within one of the following specifications:
	- $\bullet$  *var* = *var* + step
	- $\bullet$  *var* = *var* step

(where *var* is the loop variable and *step* is a constant value)

• Next and Exit statements are supported

Example 6-14 shows the use of a For...loop statement.

### **Example 6-14 For...Loop Description**

```
library IEEE;
use IEEE.std_logic_1164.all;
use IEEE.std_logic_unsigned.all;
entity countzeros is
  port (
    a : in std_logic_vector (7 downto 0);
    Count : out std_logic_vector (2 downto 0) );
end mux4;
architecture behavior of mux4 is
  signal Count_Aux: std_logic_vector (2 downto 0);
  begin
    process (a)
    begin
      Count_Aux <= "000";
      for i in a'range loop
        if (a[i] = '0') then
          Count_Aux <= Count_Aux + 1; -- operator "+" defined
                                      -- in std_logic_unsigned
        end if; 
      end loop;
      Count <= Count_Aux;
  end process;
end behavior;
```
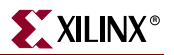

# <span id="page-473-0"></span>**Sequential Circuits**

Sequential circuits can be described using sequential processes. The following two types of descriptions are allowed by XST:

- sequential processes with a sensitivity list
- sequential processes without a sensitivity list

# Sequential Process with a Sensitivity List

A process is sequential when it is not a combinatorial process. In other words, a process is sequential when some assigned signals are not explicitly assigned in all paths of the statements. In this case, the hardware generated has an internal state or memory (flip-flops or latches).

Example 6-15 provides a template for describing sequential circuits. Also refer to the chapter describing macro inference for additional details (registers, counters, etc.).

**Example 6-15 Sequential Process with Asynchronous, Synchronous Parts**

```
process (CLK, RST) ...
begin
 if RST = <'0' | '1'> then
    -- an asynchronous part may appear here
    -- optional part
    .......
  elsif <CLK'EVENT | not CLK'STABLE>
    and CLK = \langle'0' | '1'> then
    -- synchronous part
    -- sequential statements may appear here
  end if;
end process;
```
*Note:* Asynchronous signals must be declared in the sensitivity list. Otherwise, XST generates a warning and adds them to the sensitivity list. In this case, the behavior of the synthesis result may be different from the initial specification.

# Sequential Process without a Sensitivity List

Sequential processes without a sensitivity list must contain a Wait statement. The Wait statement must be the first statement of the process. The condition in the Wait statement must be a condition on the clock signal. Several Wait statements in the same process are accepted, but a set of specific conditions must be respected. See ["Multiple Wait Statements](#page-476-0)  [Descriptions"](#page-476-0) for details. An asynchronous part cannot be specified within processes without a sensitivity list.

Example 6-16 shows the skeleton of such a process. The clock condition may be a falling or a rising edge.

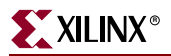

**Example 6-16 Sequential Process Without a Sensitivity List**

```
process ...
begin
 wait until <CLK'EVENT | not CLK' STABLE> and CLK = <'0' | '1'>;
    ... -- a synchronous part may be specified here.
end process;
```
**Note:** XST does not support clock and clock enable descriptions within the same Wait statement. Instead, code these descriptions as in Example 6-17.

*Note:* XST does not support Wait statements for latch descriptions.

#### **Example 6-17 Clock and Clock Enable**

### **Not** supported:

```
wait until CLOCK'event and CLOCK = '0' and ENABLE = '1' ;
```
Supported:

```
wait until CLOCK'event and CLOCK = '0' ;
  if ENABLE = '1' then \ldots
```
## Examples of Register and Counter Descriptions

Example 6-18 describes an 8-bit register using a process with a sensitivity list. Example 6-19 describes the same example using a process without a sensitivity list containing a Wait statement.

### **Example 6-18 8 bit Register Description Using a Process with a Sensitivity List**

```
entity EXAMPLE is
 port (
   DI : in BIT_VECTOR (7 downto 0);
   CLK : in BIT;
   DO : out BIT_VECTOR (7 downto 0) );
end EXAMPLE;
architecture ARCHI of EXAMPLE is
begin
 process (CLK)
 begin
   if CLK'EVENT and CLK = '1' then
     DO \leq DI;
   end if;
 end process;
end ARCHI;
```
**Example 6-19 8 bit Register Description Using a Process without a Sensitivity List**

```
entity EXAMPLE is
 port (
   DI : in BIT_VECTOR (7 downto 0);
   CLK : in BIT;
   DO : out BIT_VECTOR (7 downto 0) );
end EXAMPLE;
```
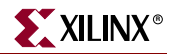

```
architecture ARCHI of EXAMPLE is
begin
 process begin
   wait until CLK'EVENT and CLK = '1';
   DO \leq DI;
  end process;
end ARCHI;
```
Example 6-20 describes an 8-bit register with a clock signal and an asynchronous reset signal.

**Example 6-20 8 bit Register Description Using a Process with a Sensitivity List**

```
entity EXAMPLE is
  port (
   DI : in BIT_VECTOR (7 downto 0);
   CLK : in BIT;
   RST : in BIT;
   DO : out BIT_VECTOR (7 downto 0));
end EXAMPLE;
architecture ARCHI of EXAMPLE is
begin
  process (CLK, RST)
  begin
    if RST = '1' then
     DO \leq "00000000";
    elsif CLK'EVENT and CLK = '1' then 
     DO \leq DI;
    end if; 
  end process; 
end ARCHI;
```
**Example 6-21 8 bit Counter Description Using a Process with a Sensitivity List**

```
library ASYL;
use ASYL.PKG_ARITH.all;
entity EXAMPLE is
 port (
   CLK : in BIT;
   RST : in BIT;
   DO : out BIT_VECTOR (7 downto 0));
end EXAMPLE;
architecture ARCHI of EXAMPLE is
begin
 process (CLK, RST)
   variable COUNT : BIT_VECTOR (7 downto 0);
 begin
   if RST = '1' then
     COUNT := "00000000";elsif CLK'EVENT and CLK = '1' then
     COUNT := COUNT + "00000001";
   end if;
   DO <= COUNT;
 end process;
end ARCHI;
```
# <span id="page-476-0"></span>Multiple Wait Statements Descriptions

Sequential circuits can be described with multiple Wait statements in a process. When using XST, several rules must be respected to use multiple Wait statements. These rules are as follows:

- The process must only contain one Loop statement.
- The first statement in the loop must be a Wait statement.
- After each Wait statement, a Next or Exit statement must be defined.
- The condition in the Wait statements must be the same for each Wait statement.
- This condition must use only one signal the clock signal.
- This condition must have the following form:

```
"wait [on clock_signal] until [(clock_signal'EVENT |
   not clock_signal'STABLE) and ] clock_signal = {'0' | '1'};"
```
Example 6-22 uses multiple Wait statements. This example describes a sequential circuit performing four different operations in sequence. The design cycle is delimited by two successive rising edges of the clock signal. A synchronous reset is defined providing a way to restart the sequence of operations at the beginning. The sequence of operations consists of assigning each of the four inputs: DATA1, DATA2, DATA3 and DATA4 to the output RESULT.

## **Example 6-22 Sequential Circuit Using Multiple Wait Statements**

```
library IEEE;
use IEEE.STD LOGIC 1164.all;
entity EXAMPLE is
 port (
   DATA1, DATA2, DATA3, DATA4 : in STD_LOGIC_VECTOR (3 downto 0);
   RESULT : out STD_LOGIC_VECTOR (3 downto 0);
   CLK : in STD_LOGIC;
   RST : in STD_LOGIC );
end EXAMPLE;
architecture ARCH of EXAMPLE is
begin
 process begin
   SEQ_LOOP : loop
     wait until CLK'EVENT and CLK = '1';
      exit SEO LOOP when RST = '1';RESULT <= DATA1; 
     wait until CLK'EVENT and CLK = '1';
      exit SEQ_LOOP when RST = '1';
     RESULT <= DATA2;
      wait until CLK'EVENT and CLK = '1';
      exit SEQ_LOOP when RST = '1';RESULT <= DATA3;
      wait until CLK'EVENT and CLK = '1';
      exit SEQ LOOP when RST = '1';RESULT \leq DATA4;
   end loop;
  end process;
end ARCH;
```
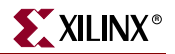

# **Functions and Procedures**

The declaration of a function or a procedure provides a mechanism for handling blocks used multiple times in a design. Functions and procedures can be declared in the declarative part of an entity, in an architecture or in packages. The heading part contains the parameters: input parameters for functions and input, output and inout parameters for procedures. These parameters can be unconstrained. This means that they are not constrained to a given bound. The content is similar to the combinatorial process content.

Resolution functions are not supported except the one defined in the IEEE std\_logic\_1164 package.

Example 6-23 shows a function declared within a package. The "ADD" function declared here is a single bit adder. This function is called 4 times with the proper parameters in the architecture to create a 4-bit adder. The same example described using a procedure is shown in Example 6-24.

### **Example 6-23 Function Declaration and Function Call**

```
package PKG is
  function ADD (A,B, CIN : BIT )
  return BIT_VECTOR;
end PKG;
package body PKG is
  function ADD (A,B, CIN : BIT )
  return BIT_VECTOR is
    variable S, COUT : BIT;
   variable RESULT : BIT_VECTOR (1 downto 0);
  begin
   S := A xor B xor CIN;
   COUT := (A and B) or (A and CIN) or (B and CIN);
    RESULT := COUT & S; 
    return RESULT;
  end ADD;
end PKG;
use work.PKG.all;
entity EXAMPLE is
  port (
   A,B : in BIT_VECTOR (3 downto 0);
   CIN : in BIT;
   S : out BIT_VECTOR (3 downto 0);
    COUT : out BIT );
end EXAMPLE;
architecture ARCHI of EXAMPLE is
 signal S0, S1, S2, S3 : BIT_VECTOR (1 downto 0);
 begin
  SO \leq = ADD (A(0), B(0), CIN);S1 \leq ADD (A(1), B(1), S0(1));S2 \leq ADD (A(2), B(2), SI(1));S3 \leq ADD (A(3), B(3), S2(1));S <= S3(0) & S2(0) & S1(0) & S0(0);
  COUT \leq S3(1);end ARCHI;
```

```
package PKG is
procedure ADD (
  A,B, CIN : in BIT;
  C : out BIT_VECTOR (1 downto 0) );
end PKG;
package body PKG is
  procedure ADD (
    A,B, CIN : in BIT;
    C : out BIT_VECTOR (1 downto 0) 
    ) is
    variable S, COUT : BIT;
  begin
    S := A xor B xor CIN;
   COUT := (A and B) or (A and CIN) or (B and CIN);
   C := COUT & S;end ADD;
end PKG;
use work.PKG.all; 
entity EXAMPLE is
  port (
    A,B : in BIT_VECTOR (3 downto 0);
    CIN : in BIT;
    S : out BIT_VECTOR (3 downto 0);
    COUT : out BIT );
end EXAMPLE;
architecture ARCHI of EXAMPLE is
  begin
  process (A,B,CIN)
   variable S0, S1, S2, S3 : BIT_VECTOR (1 downto 0);
  begin
   ADD (A(0), B(0), CIN, S0);
   ADD (A(1), B(1), S0(1), S1);
   ADD (A(2), B(2), S1(1), S2);
    ADD (A(3), B(3), S2(1), S3); 
    S \leq S (0) & S2(0) & S1(0) & S0(0);
    COUT \leq S3(1);end process;
end ARCHI;
```
**Example 6-24 Procedure Declaration and Procedure Call**

XST supports recursive functions as well. Example 6-25 represents n! function.

### **Example 6-25 Recursive Function**

```
function my_func(x : integer) return integer is
 begin
   if x = 1 then
     return x;
   else
     return (x*my_func(x-1));
   end if;
end function my_func;
```
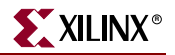

# **Assert Statement**

XST supports the use of the Assert statement. By using the Assert statement, designers can detect undesirable conditions in their VHDL designs such as bad values for generics, constants and generate conditions, or bad values for parameters in called functions. For any failed condition in an Assert statement, XST, according to the severity level, generates a warning message with the reason for the warning, or rejects the design and generates an error message and the reason for the rejection.

*Note:* XST supports the Assert statement only with static condition.

The following example contains a block, SINGLE\_SRL, that describes a shift register. The size of the shift register depends on the SRL\_WIDTH generic value. The Assert statement ensures that the implementation of a single shift register does not exceed the size of a single SRL.

Since the size of the SRL is 16 bit, and XST implements the last stage of the shift register using a flip-flop in a slice, then the maximum size of the shift register cannot exceed 17 bits. The SINGLE\_SRL block is instantiated twice in the entity named TOP, the first time with SRL\_WIDTH equal to 13, and the second time with SRL\_WIDTH equal to 18:

```
library ieee;
use ieee.std_logic_1164.all;
entity SINGLE_SRL is
 generic (SRL_WIDTH : integer := 16);
 port (
   clk : in std_logic;
   inp : in std_logic;
    outp : out std_logic);
end SINGLE_SRL;
architecture beh of SINGLE_SRL is
 signal shift_reg : std_logic_vector (SRL_WIDTH-1 downto 0);
begin
 assert SRL_WIDTH <= 17
 report "The size of Shift Register exceeds the size of a single SRL"
 severity FAILURE;
 process (clk)
 begin
   if (clk'event and clk = '1') then
     shift_reg <= shift_reg (SRL_WIDTH-1 downto 1) & inp;
   end if;
   end process;
 outp <= shift_reg(SRL_WIDTH-1);
end beh;
```

```
library ieee;
use ieee.std_logic_1164.all;
entity TOP is
 port (
    clk : in std_logic;
   inp1, inp2 : in std_logic;
    outp1, outp2 : out std_logic);
end TOP;
architecture beh of TOP is
 component SINGLE_SRL is
 generic (SRL_WIDTH : integer := 16);
 port(
   clk : in std_logic;
   inp : in std_logic;
   outp : out std_logic);
 end component;
begin
  inst1: SINGLE_SRL generic map (SRL_WIDTH => 13) 
    port map(
      clk \Rightarrow c1k,inp => inp1,
      outp \Rightarrow outp1 );
 inst2: SINGLE_SRL generic map (SRL_WIDTH => 18) 
    port map(
      clk \Rightarrow clk,inp => inp2,
      outp => outp2 );
end beh;
```
Running this example through XST results in the following error message generated by the Assert statement.

```
...
===================================================================
* HDL Analysis *
===================================================================
Analyzing Entity <top> (Architecture <beh>).
Entity <top> analyzed. Unit <top> generated.
Analyzing generic Entity <single_srl> (Architecture <beh>).
 SRL_WIDTH = 13
Entity <single_srl> analyzed. Unit <single_srl> generated.
Analyzing generic Entity <single_srl> (Architecture <beh>).
 SRL_WIDTH = 18
ERROR:Xst - assert_1.vhd line 15: FAILURE: The size of Shift Register 
exceeds the size of a single SRL
...
```
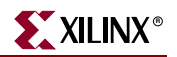

# **Packages**

VHDL models may be defined using packages. Packages contain type and subtype declarations, constant definitions, function and procedure definitions, and component declarations.

This mechanism provides the ability to change parameters and constants of the design (for example, constant values, function definitions). Packages may contain two declarative parts: package declaration and body declaration. The body declaration includes the description of function bodies declared in the package declaration.

XST provides full support for packages. To use a given package, the following lines must be included at the beginning of the VHDL design:

```
library lib_pack; 
-- lib_pack is the name of the library specified
-- where the package has been compiled (work by default)
use lib_pack.pack_name.all; 
-- pack_name is the name of the defined package.
```
XST also supports predefined packages; these packages are pre-compiled and can be included in VHDL designs. These packages are intended for use during synthesis, but may also be used for simulation.

# STANDARD Package

The Standard package contains basic types (bit, bit\_vector, and integer). The STANDARD package is included by default.

# IEEE Packages

The following IEEE packages are supported.

- std\_logic\_1164: defines types std\_logic, std\_ulogic, std\_logic\_vector, std\_ulogic\_vector, and conversion functions based on these types.
- numeric\_bit: supports types unsigned, signed vectors based on type bit, and all overloaded arithmetic operators on these types. It also defines conversion and extended functions for these types.
- numeric\_std: supports types unsigned, signed vectors based on type std\_logic. This package is equivalent to std\_logic\_arith.
- math\_real: supports the following.
	- ♦ Real number constants as shown in the following table:

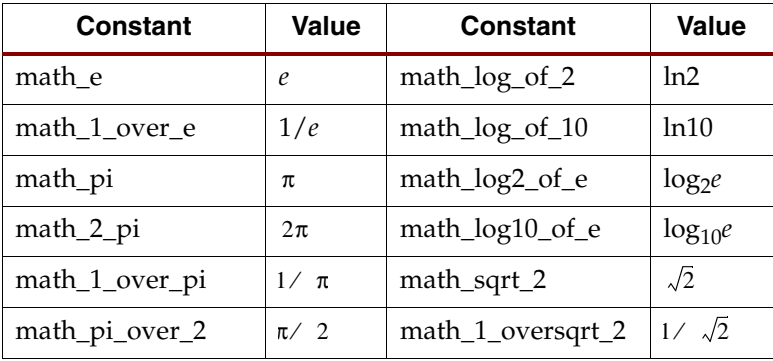

| <b>Constant</b>  | <b>Value</b> | <b>Constant</b> | <b>Value</b> |  |
|------------------|--------------|-----------------|--------------|--|
| math_pi_over_3   | $\pi/3$      | math_sqrt_pi    | $\sqrt{\pi}$ |  |
| math_pi_over_4   | $\pi/4$      | math_deg_to_rad | $2\pi/360$   |  |
| math_3_pi_over_2 | $3\pi/2$     | math_rad_to_deg | $360 / 2\pi$ |  |

♦ Real number functions as shown in the following table:

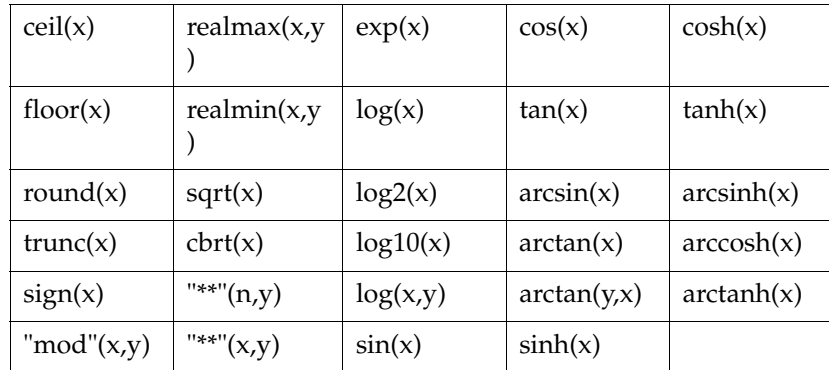

♦ The procedure *uniform*, which generates successive values between 0.0 and 1.0.

**Note:** Functions and procedures in the math\_real package, as well as the real type, are for calculations only. They are not supported for synthesis in XST.

### **Example:**

```
library ieee;
use IEEE.std_logic_signed.all;
signal a, b, c : std_logic_vector (5 downto 0);
c \leq a + b;
-- this operator "+" is defined in package std_logic_signed.
-- Operands are converted to signed vectors, and function "+" 
-- defined in package std_logic_arith is called with signed
-- operands.
```
# Synopsys Packages

The following Synopsys packages are supported in the IEEE library.

- std\_logic\_arith: supports types unsigned, signed vectors, and all overloaded arithmetic operators on these types. It also defines conversion and extended functions for these types.
- std\_logic\_unsigned: defines arithmetic operators on std\_ulogic\_vector and considers them as unsigned operators.
- std\_logic\_signed: defines arithmetic operators on std\_logic\_vector and considers them as signed operators.
- std\_logic\_misc: defines supplemental types, subtypes, constants, and functions for the std\_logic\_1164 package (and\_reduce, or\_reduce,...).

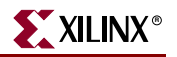

# **VHDL Language Support**

The following tables indicate which VHDL constructs are supported in XST. For more information about these constructs, refer to the sections following the tables.

*Table 6-3:* **Design Entities and Configurations**

|                                   | Generics                       | Supported                   |  |
|-----------------------------------|--------------------------------|-----------------------------|--|
|                                   |                                | (integer type only)         |  |
| <b>Entity Header</b>              | Ports                          | Supported                   |  |
|                                   |                                | (no unconstrained<br>ports) |  |
|                                   | <b>Entity Declarative Part</b> | Supported                   |  |
|                                   | <b>Entity Statement Part</b>   | Unsupported                 |  |
|                                   | Architecture Declarative Part  | Supported                   |  |
| Architecture Bodies               | Architecture Statement Part    | Supported                   |  |
|                                   | <b>Block Configuration</b>     | Supported                   |  |
| <b>Configuration Declarations</b> | <b>Component Configuration</b> | Supported                   |  |
|                                   | Functions                      | Supported                   |  |
| Subprograms                       | Procedures                     | Supported                   |  |

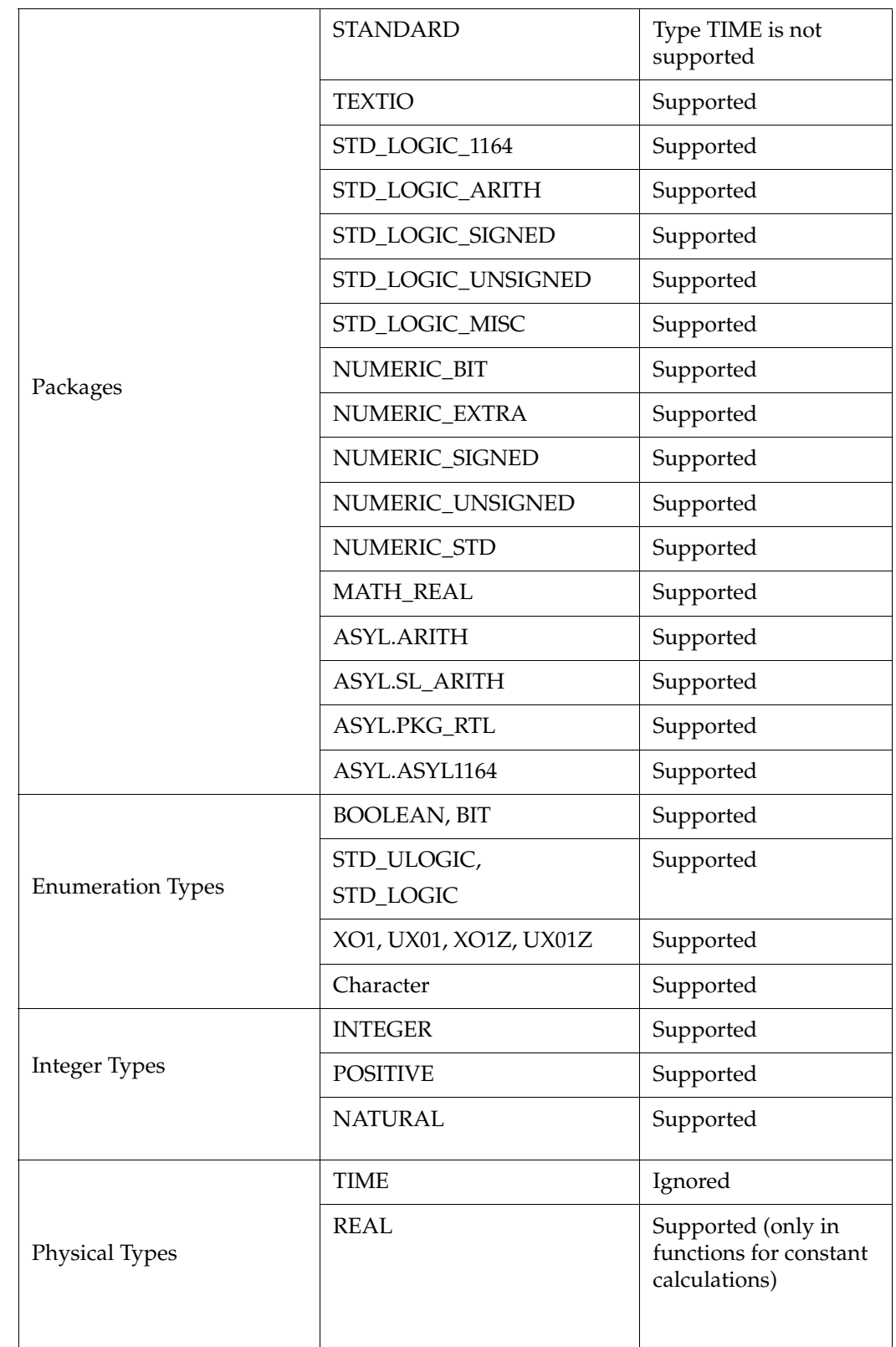

# *Table 6-3:* **Design Entities and Configurations**

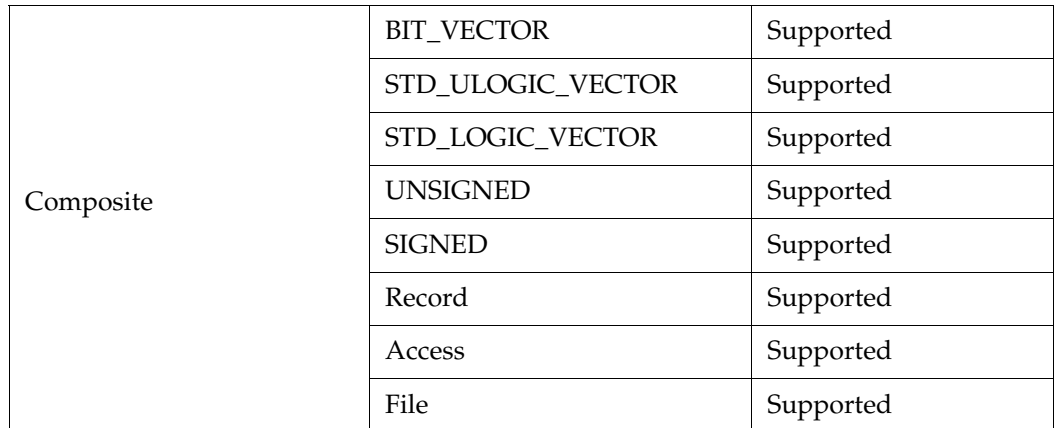

# *Table 6-3:* **Design Entities and Configurations**

## *Table 6-4:* **Mode**

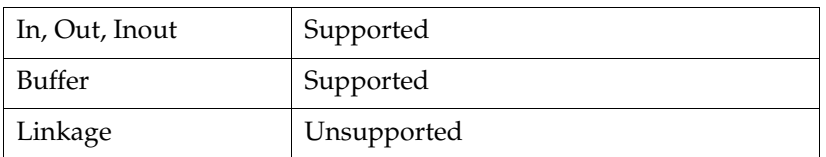

## *Table 6-5:* **Declarations**

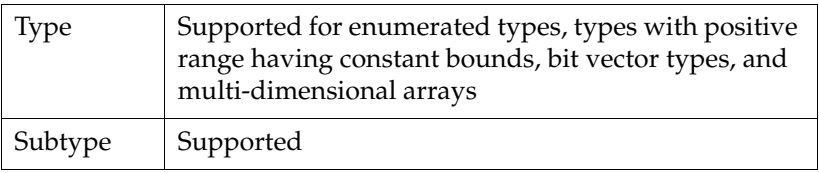

# *Table 6-6:* **Objects**

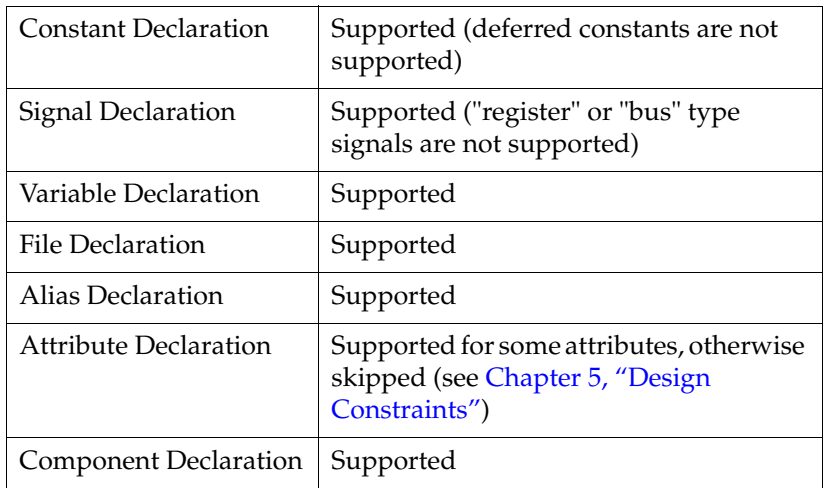

## *Table 6-7:* **Specifications**

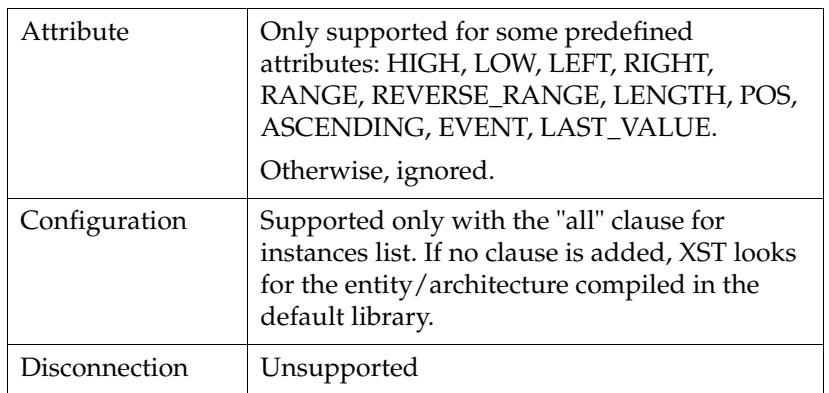

## *Table 6-8:* **Names**

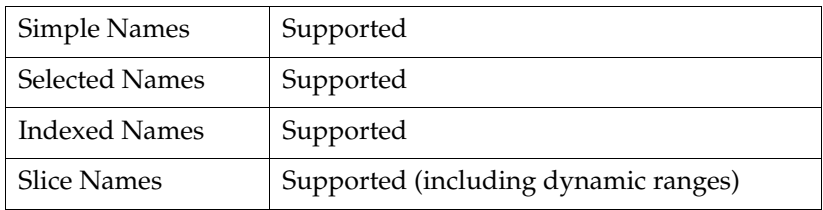

*Note:* XST does not allow underscores as the first character of signal names (for example,  $_DATA_1$ ).

*Table 6-9:* **Expressions**

| Operators | Logical Operators:<br>and, or, nand, nor, xor, xnor,<br>not | Supported                                                  |  |  |
|-----------|-------------------------------------------------------------|------------------------------------------------------------|--|--|
|           | Relational Operators:<br>$=$ , /=, <, <=, >, >=             | Supported                                                  |  |  |
|           | & (concatenation)                                           | Supported                                                  |  |  |
|           | Adding Operators: +, -                                      | Supported                                                  |  |  |
|           | *                                                           | Supported                                                  |  |  |
|           | $/$ , rem                                                   | Supported if the right operand is a<br>constant power of 2 |  |  |
|           | mod                                                         | Supported                                                  |  |  |
|           | Shift Operators:<br>sll, srl, sla, sra, rol, ror            | Supported                                                  |  |  |
|           | abs                                                         | Supported                                                  |  |  |
|           | $**$                                                        | Only supported if the left operand is 2                    |  |  |
|           | Sign: $+$ , $-$                                             | Supported                                                  |  |  |
|           |                                                             |                                                            |  |  |

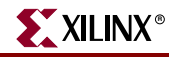

|          | <b>Abstract Literals</b>    | Only integer literals are supported             |  |  |
|----------|-----------------------------|-------------------------------------------------|--|--|
|          | Physical Literals           | Ignored                                         |  |  |
|          | <b>Enumeration Literals</b> | Supported                                       |  |  |
|          | <b>String Literals</b>      | Supported                                       |  |  |
|          | <b>Bit String Literals</b>  | Supported                                       |  |  |
| Operands | Record Aggregates           | Supported                                       |  |  |
|          | Array Aggregates            | Supported                                       |  |  |
|          | <b>Function Call</b>        | Supported                                       |  |  |
|          | Qualified Expressions       | Supported for accepted predefined<br>attributes |  |  |
|          | <b>Types Conversions</b>    | Supported                                       |  |  |
|          | Allocators                  | Unsupported                                     |  |  |
|          | <b>Static Expressions</b>   | Supported                                       |  |  |

*Table 6-9:* **Expressions**

## *Table 6-10:* **Supported VHDL Statements**

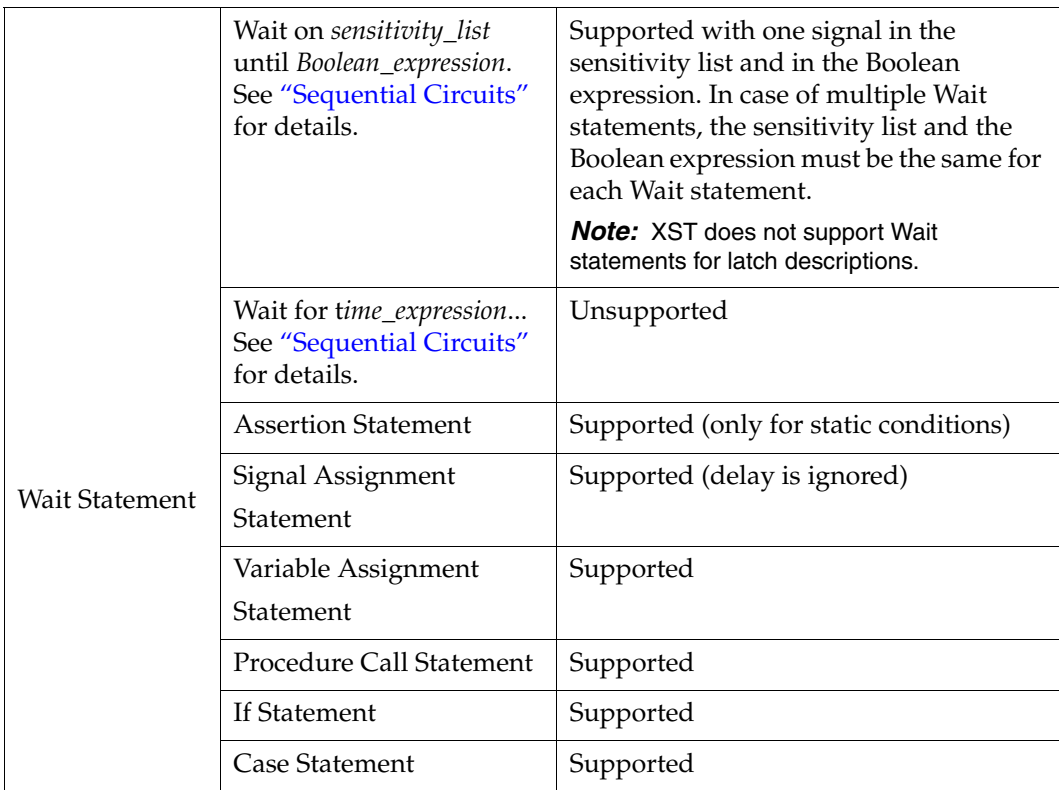

|                         | "for loop end loop"                              | Supported for constant bounds only                                                     |  |  |  |
|-------------------------|--------------------------------------------------|----------------------------------------------------------------------------------------|--|--|--|
|                         | "while loop end loop"                            | Supported                                                                              |  |  |  |
| Loop Statement          | "loop  end loop"                                 | Only supported in the particular case of<br>multiple Wait statements                   |  |  |  |
|                         | Next Statement                                   | Supported                                                                              |  |  |  |
|                         | <b>Exit Statement</b>                            | Supported                                                                              |  |  |  |
|                         | <b>Return Statement</b>                          | Supported                                                                              |  |  |  |
|                         | <b>Null Statement</b>                            | Supported                                                                              |  |  |  |
| Concurrent<br>Statement | <b>Process Statement</b>                         | Supported                                                                              |  |  |  |
|                         | <b>Concurrent Procedure</b><br>Call              | Supported                                                                              |  |  |  |
|                         | <b>Concurrent Assertion</b><br>Statement         | Ignored                                                                                |  |  |  |
|                         | Concurrent Signal<br><b>Assignment Statement</b> | Supported (no "after" clause, no<br>"transport" or "guarded" options, no<br>waveforms) |  |  |  |
|                         | Component Instantiation<br>Statement             | Supported                                                                              |  |  |  |
|                         | "For  Generate"                                  | Statement supported for constant<br>bounds only                                        |  |  |  |
|                         | "If  Generate"                                   | Statement supported for static condition<br>only                                       |  |  |  |

*Table 6-10:* **Supported VHDL Statements**

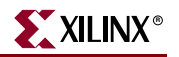

# **VHDL Reserved Words**

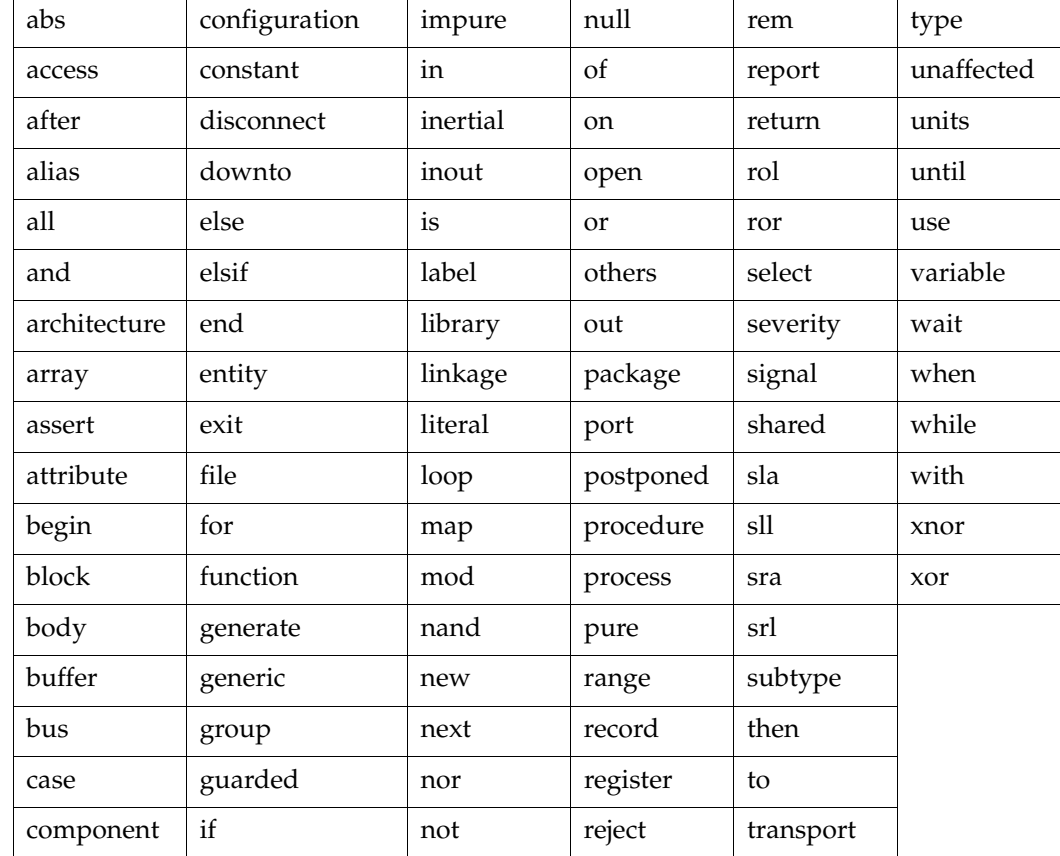

The following table shows the VHDL reserved words.

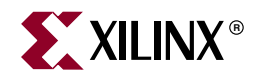

# *Chapter 7*

# *Verilog Language Support*

This chapter contains the following sections.

- ["Introduction"](#page-490-0)
- ["Behavioral Verilog Features"](#page-491-0)
- ["Variable Part Selects"](#page-510-0)
- ["Structural Verilog Features"](#page-511-0)
- ["Parameters"](#page-513-0)
- ["Parameter/Attribute Conflicts"](#page-513-1)
- ["Verilog Limitations in XST"](#page-514-0)
- ["Verilog Meta Comments"](#page-516-0)
- ["Verilog Language Support Tables"](#page-517-0)
- ["Primitives"](#page-521-0)
- ["Verilog Reserved Keywords"](#page-522-0)
- ["Verilog-2001 Support in XST"](#page-523-0)

For detailed information about Verilog design constraints and options, refer to [Chapter 5,](#page-304-0)  ["Design Constraints".](#page-304-0) For information about the Verilog attribute syntax, see ["Verilog](#page-316-0)  [Meta Comment Syntax" in Chapter 5.](#page-316-0)

For information on setting Verilog options in the Process window of Project Navigator, refer to ["General Constraints" in Chapter 5.](#page-319-0)

# <span id="page-490-0"></span>**Introduction**

Complex circuits are commonly designed using a top down methodology. Various specification levels are required at each stage of the design process. As an example, at the architectural level, a specification may correspond to a block diagram or an Algorithmic State Machine (ASM) chart. A block or ASM stage corresponds to a register transfer block (for example register, adder, counter, multiplexer, glue logic, finite state machine) where the connections are N-bit wires. Use of an HDL language like Verilog allows expressing notations such as ASM charts and circuit diagrams in a computer language. Verilog provides both behavioral and structural language structures which allow expressing design objects at high and low levels of abstraction. Designing hardware with a language like Verilog allows usage of software concepts such as parallel processing and objectoriented programming. Verilog has a syntax similar to C and Pascal, and is supported by XST as IEEE 1364.

The Verilog support in XST provides an efficient way to describe both the global circuit and each block according to the most efficient "style." Synthesis is then performed with the best synthesis flow for each block. Synthesis in this context is the compilation of high-level

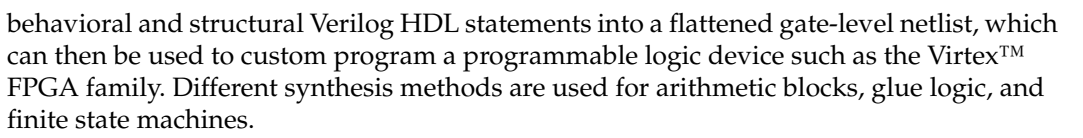

This manual assumes that you are familiar with the basic notions of Verilog. Please refer to the IEEE Verilog HDL Reference Manual for a complete specification.

# <span id="page-491-0"></span>**Behavioral Verilog Features**

This section contains descriptions of the behavioral features of Verilog.

## Variable Declaration

Variables in Verilog may be declared as integers or real. These declarations are intended only for use in test code. Verilog provides data types such as reg and wire for actual hardware description.

The difference between reg and wire is whether the variable is given its value in a procedural block (reg) or in a continuous assignment (wire) Verilog code. Both reg and wire have a default width being one bit wide (scalar). To specify an N-bit width (vectors) for a declared reg or wire, the left and right bit positions are defined in square brackets separated by a colon. In Verilog-2001, both reg and wire data types can be signed or unsigned.

Example:

```
reg [3:0] arb_priority;
wire [31:0] arb_request;
wire signed [8:0] arb_signed;
```
where arb\_request[31] is the MSB and arb\_request[0] is the LSB.

### Initial Values

In Verilog-2001, you can initialize registers when you declare them.

The value:

- Must be a constant.
- Cannot depend on earlier initial values.
- Cannot be a function or task call.
- Can be a parameter value propagated to the register.
- All bits of vector must be specified.

When you give a register an initial value in a declaration, XST sets this value on the output of the register at global reset, or at power up. A value assigned this way is carried in the NGC file as an INIT attribute on the register, and is independent of any local reset.

Example:

```
reg arb\_onebit = 1'b0;reg [3:0] arb_priority = 4'b1011;
```
You can also assign a set/reset (initial) value to a register via your behavioral Verilog code. Do this by assigning a value to a register when the register's reset line goes to the appropriate value as in the following example.

Example:

```
always @(posedge clk)
 begin
   if (rst)
      arb_onebit \leq 1'b0;end
end
```
When you set the initial value of a variable in the behavioral code, it is implemented in the design as a flip-flop whose output can be controlled by a local reset; as such it is carried in the NGC file as an FDP or FDC flip-flop.

## Local Reset ≠ Global Reset

Note that local reset is independent of global reset. Registers controlled by a local reset may be set to a different value than ones whose value is only reset at global reset (power up). In the following example, the register, arb\_onebit, is set to  $\theta$  at global reset, but a pulse on the local reset (rst) can change its value to '1'.

Example:

```
module mult(clk, rst, A_IN, B_OUT);
  input clk,rst,A_IN;
  output B_OUT;
 reg arb_onebit = 1'b0;
  always @(posedge clk or posedge rst)
   begin
      if (rst)
        arb\_onebit \leq 1'b1;else
        arb_onebit <= A_IN;
      end
  end
B_OUT <= arb_onebit;
endmodule
```
This sets the set/reset value on the register's output at initial power up, but since this is dependent upon a local reset, the value changes whenever the local set/reset is activated.

## Arrays

Verilog allows arrays of reg and wires to be defined as in the following two examples:

reg [3:0] mem\_array [31:0];

The above describes an array of 32 elements each, 4 bits wide which can be assigned via behavioral Verilog code.

wire [7:0] mem\_array [63:0];

The above describes an array of 64 elements each 8 bits wide which can only be assigned via structural Verilog code.

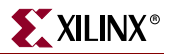

## Multi-dimensional Arrays

XST supports multi-dimensional array types of up to two dimensions. Multi-dimensional arrays can be any net or any variable data type. You can code assignments and arithmetic operations with arrays, but you cannot select more than one element of an array at one time. You cannot pass multi-dimensional arrays to system tasks or functions, or regular tasks or functions.

### Examples

The following describes an array of 256 x 16 wire elements each 8 bits wide, which can only be assigned via structural Verilog code.

wire [7:0] array2 [0:255][0:15];

The following describes an array of  $256 \times 8$  register elements, each 64 bits wide, which can be assigned via behavioral Verilog code.

reg [63:0] regarray2 [255:0][7:0];

The following is a three dimensional array. It can be described as an array of 15 arrays of 256 x 16 wire elements, each 8 bits wide, which can be assigned via structural Verilog code.

wire [7:0] array3 [0:15][0:255][0:15];

## Data Types

The Verilog representation of the bit data type contains the following four values:

- 0: logic zero
- 1: logic one
- x: unknown logic value
- z: high impedance

XST includes support for the following Verilog data types:

- Net: wire, tri, triand/wand, trior/wor
- Registers: reg, integer
- Supply nets: supply0, supply1
- Constants: parameter
- Multi-Dimensional Arrays (Memories)

Net and registers can be either single bit (scalar) or multiple bit (vectors).

The following example gives some examples of Verilog data types (as found in the declaration section of a Verilog module).

### **Example 7-1 Basic Data Types**

```
wire net1; \frac{1}{2} // single bit net
reg r1; \frac{1}{2} // single bit register
tri [7:0] bus1; // 8 bit tristate bus
reg [15:0] bus1; // 15 bit register
reg [7:0] mem[0:127]; // 8x128 memory register
parameter state1 = 3'b001; // 3 bit constant
parameter component = "TMS380C16"; // string
```
# Legal Statements

The following are statements that are legal in behavioral Verilog.

Variable and signal assignment:

- Variable = expression
- if (condition) statement
- if (condition) statement else statement
- case (expression)

expression: statement

…

default: statement

endcase

- for (variable = expression; condition; variable = variable + expression) statement
- while (condition) statement
- forever statement
- functions and tasks

*Note:* All variables are declared as integer or reg. A variable cannot be declared as a wire.

# **Expressions**

An expression involves constants and variables with arithmetic  $(+, -, *, **, /, %),$  logical  $(&, ,$ &&,  $|, |, |, \land, \sim, \sim, \land, \land \sim, \ll, \gg, \ll\ll, \gg$ ), relational  $(\ll, ==, ==, \ll=, \gt=, !=, !=, \gt),$  and conditional (?) operators. The logical operators are further divided as bit-wise versus logical depending on whether it is applied to an expression involving several bits or a single bit. The following table lists the expressions supported by XST.

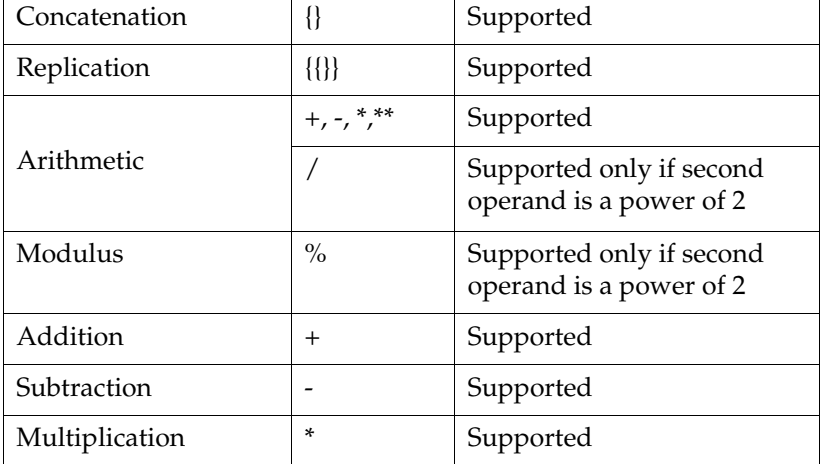

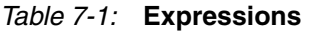

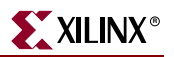

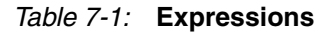

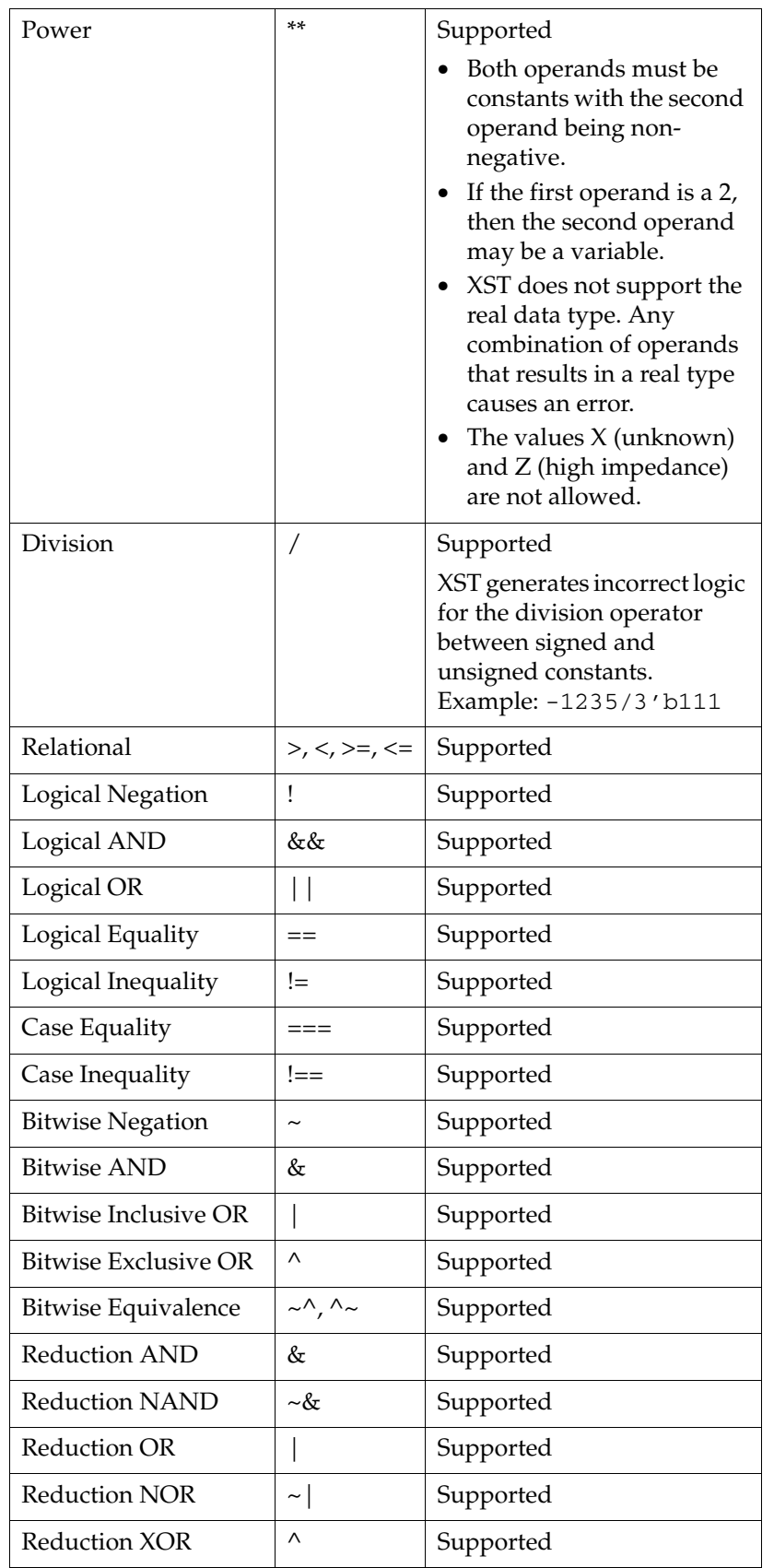

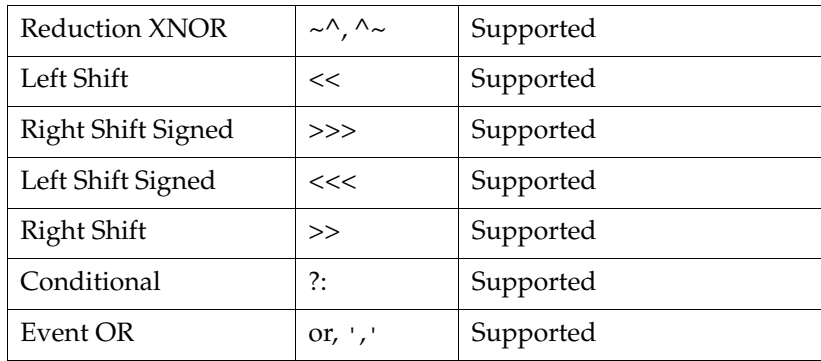

### *Table 7-1:* **Expressions**

The following table lists the results of evaluating expressions using the more frequently used operators supported by XST.

*Note:* The (===) and (!==) are special comparison operators useful in simulations to check if a variable is assigned a value of (x) or (z). They are treated as  $(==)$  or  $(!=)$  in synthesis.

*Table 7-2:* **Results of Evaluating Expressions**

| a b                       | $a == b$            | $a == b$         | $a!=b$              | $a!==b$          | a&b                 | a&&b             | alb              | allb         | a^b              |
|---------------------------|---------------------|------------------|---------------------|------------------|---------------------|------------------|------------------|--------------|------------------|
| $0\;0$                    | $\mathbf{1}$        | $\mathbf{1}$     | $\boldsymbol{0}$    | $\mathbf{0}$     | $\boldsymbol{0}$    | $\boldsymbol{0}$ | $\boldsymbol{0}$ | $\theta$     | $\boldsymbol{0}$ |
| $0\;1$                    | $\boldsymbol{0}$    | $\boldsymbol{0}$ | $\mathbf{1}$        | $\mathbf{1}$     | $\boldsymbol{0}$    | $\boldsymbol{0}$ | $\mathbf{1}$     | $\mathbf{1}$ | $\mathbf{1}$     |
| 0 x                       | $\mathsf X$         | $\boldsymbol{0}$ | $\mathbf x$         | $\mathbf{1}$     | $\boldsymbol{0}$    | $\boldsymbol{0}$ | $\mathbf x$      | $\mathsf X$  | $\mathbf x$      |
| $0\ {\rm z}$              | $\mathsf X$         | $\boldsymbol{0}$ | $\mathbf x$         | $\mathbf{1}$     | $\boldsymbol{0}$    | $\boldsymbol{0}$ | $\mathbf x$      | $\mathbf x$  | $\mathbf x$      |
| $1\;0$                    | $\theta$            | $\boldsymbol{0}$ | $\mathbf{1}$        | $\mathbf{1}$     | $\boldsymbol{0}$    | $\boldsymbol{0}$ | $\mathbf{1}$     | $\mathbf{1}$ | $\,1\,$          |
| $1\,1$                    | $\mathbf{1}$        | $\mathbf{1}$     | $\boldsymbol{0}$    | $\boldsymbol{0}$ | $\mathbf{1}$        | $\mathbf{1}$     | $\mathbf 1$      | $\mathbf{1}$ | $\boldsymbol{0}$ |
| $1\,\mathrm{x}$           | $\mathbf x$         | $\boldsymbol{0}$ | $\mathbf x$         | $\mathbf{1}$     | $\mathbf x$         | $\mathbf x$      | $\mathbf{1}$     | $\mathbf 1$  | $\mathbf x$      |
| $1\,\mathrm{z}$           | $\mathbf x$         | $\boldsymbol{0}$ | $\mathbf x$         | $\mathbf{1}$     | $\mathbf x$         | $\mathbf x$      | $\mathbf{1}$     | $\mathbf{1}$ | $\mathbf x$      |
| $\ge 0$                   | $\mathbf x$         | $\boldsymbol{0}$ | $\mathbf x$         | $\mathbf{1}$     | $\boldsymbol{0}$    | $\boldsymbol{0}$ | $\mathbf x$      | $\mathsf X$  | $\mathbf x$      |
| $\ge 1$                   | $\boldsymbol{\chi}$ | $\boldsymbol{0}$ | $\boldsymbol{\chi}$ | $\mathbf{1}$     | $\boldsymbol{\chi}$ | $\mathbf x$      | $\mathbf{1}$     | $\mathbf{1}$ | $\mathbf x$      |
| $\mathbf{x} \ge$          | $\mathbf x$         | $\mathbf{1}$     | X                   | $\overline{0}$   | $\mathbf x$         | $\mathbf x$      | $\mathbf x$      | $\mathbf x$  | $\mathbf x$      |
| $\mathbf{X}$ Z            | X                   | $\boldsymbol{0}$ | X                   | $\mathbf{1}$     | X                   | $\mathbf x$      | $\mathbf x$      | $\mathbf x$  | $\mathbf x$      |
| ${\rm z}$ $0$             | $\mathbf X$         | $\boldsymbol{0}$ | $\mathbf X$         | $\mathbf{1}$     | $\boldsymbol{0}$    | $\boldsymbol{0}$ | $\mathbf x$      | $\mathbf X$  | $\mathbf x$      |
| $\rm z$ 1                 | X                   | $\boldsymbol{0}$ | $\mathbf x$         | $\mathbf{1}$     | $\pmb{\chi}$        | $\mathbf x$      | $\mathbf{1}$     | $\mathbf{1}$ | $\mathbf x$      |
| $\rm Z$ X                 | X                   | $\boldsymbol{0}$ | X                   | $\mathbf{1}$     | $\mathbf x$         | $\mathbf x$      | $\mathbf x$      | $\mathsf X$  | $\mathbf x$      |
| $\mathbf{Z}$ $\mathbf{Z}$ | $\boldsymbol{\chi}$ | $\mathbf{1}$     | $\mathbf x$         | $\boldsymbol{0}$ | $\mathbf x$         | $\mathbf x$      | $\mathbf x$      | $\mathsf X$  | $\mathbf x$      |

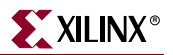

## **Blocks**

Block statements are used to group statements together. XST only supports sequential blocks. Within these blocks, the statements are executed in the order listed. Parallel blocks are not supported by XST. Block statements are designated by **begin** and **end** keywords, and are discussed within examples later in this chapter.

# Modules

In Verilog a design component is represented by a module. The connections between components are specified within module instantiation statements. Such a statement specifies an instance of a module. Each module instantiation statement must be given a name (instance name). In addition to the name, a module instantiation statement contains an association list that specifies which actual nets or ports are associated with which local ports (formals) of the module declaration.

All procedural statements occur in blocks that are defined inside modules. There are two kinds of procedural blocks: the initial block and the always block. Within each block, Verilog uses a begin and end to enclose the statements. Since initial blocks are ignored during synthesis, only always blocks are discussed. Always blocks usually take the following format:

```
always
 begin
  statement
  ….
end
```
where each statement is a procedural assignment line terminated by a semicolon.

# Module Declaration

In the module declaration, the I/O ports of the circuit are declared. Each port has a name and a mode (in, out, and inout) as shown in the example below.

```
module EXAMPLE (A, B, C, D, E);
  input A, B, C;
  output D;
  inout E;
 wire D, E;
  ...
  assign E = oe ? A : 1'bz;
  assign D = B & E;
  ...
endmodule
```
The input and output ports defined in the module declaration called EXAMPLE are the basic input and output I/O signals for the design. The inout port in Verilog is analogous to a bi-directional I/O pin on the device with the data flow for output versus input being controlled by the enable signal to the tristate buffer. The preceding example describes E as a tristate buffer with a high-true output enable signal. If oe = 1, the value of signal A is output on the pin represented by E. If oe = 0, then the buffer is in high impedance  $(Z)$  and any input value driven on the pin E (from the external logic) is brought into the device and fed to the signal represented by D.

# Verilog Assignments

There are two forms of assignment statements in the Verilog language:

- Continuous Assignments
- Procedural Assignments

# Continuous Assignments

Continuous assignments are used to model combinatorial logic in a concise way. Both explicit and implicit continuous assignments are supported. Explicit continuous assignments are introduced by the **assign** keyword after the net has been separately declared. Implicit continuous assignments combine declaration and assignment.

*Note:* Delays and strengths given to a continuous assignment are ignored by XST.

Example of an explicit continuous assignment:

```
wire par_eq_1;
…...
assign par_eq_1 = select ? b : a;
```
Example of an implicit continuous assignment:

```
wire temp_hold = a \mid b;
```
*Note:* Continuous assignments are only allowed on wire and tri data types.

# Procedural Assignments

Procedural assignments are used to assign values to variables declared as regs and are introduced by always blocks, tasks, and functions. Procedural assignments are usually used to model registers and FSMs.

XST includes support for combinatorial functions, combinatorial and sequential tasks, and combinatorial and sequential always blocks.

## Combinatorial Always Blocks

Combinatorial logic can be modeled efficiently using two forms of time control, the # and @ Verilog time control statements. The # time control is ignored for synthesis and hence this section describes modeling combinatorial logic with the @ statement.

A combinatorial always block has a sensitivity list appearing within parentheses after the word "always @". An always block is activated if an event (value change or edge) appears on one of the sensitivity list signals. This sensitivity list can contain any signal that appears in conditions (If, Case, for example), and any signal appearing on the right hand side of an assignment. By substituting a \* without parentheses, for a list of signals, the always block is activated for an event in any of the always block's signals as described above.

*Note:* In combinatorial processes, if a signal is not explicitly assigned in all branches of "If" or "Case" statements, XST generates a latch to hold the last value. To avoid latch creation, be sure that all assigned signals in a combinatorial process are always explicitly assigned in all paths of the process statements.

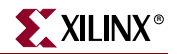

Different statements can be used in a process:

- Variable and signal assignment
- If... else statement
- Case statement
- For and while loop statement
- Function and task call

The following sections provide examples of each of these statements.

## If...Else Statement

If... else statements use true/false conditions to execute statements. If the expression evaluates to true, the first statement is executed. If the expression evaluates to false (or x or z), the else statement is executed. A block of multiple statements may be executed using begin and end keywords. If...else statements may be nested. The following example shows how a MUX can be described using an If...else statement.

### **Example 7-2 MUX Description Using If***..***. Else Statement**

```
module mux4 (sel, a, b, c, d, outmux);
input [1:0] sel;
input [1:0] a, b, c, d;
output [1:0] outmux;
reg [1:0] outmux;
  always @(sel or a or b or c or d)
 begin
    if (sel[1])
     if (sel[0])
        outmux = d;else
        outmux = c;else
      if (sel[0])
        outmux = b;
      else
        outmus = a:
      end
endmodule
```
## Case Statement

**Case** statements perform a comparison to an expression to evaluate one of a number of parallel branches. The Case statement evaluates the branches in the order they are written. The first branch that evaluates to true is executed. If none of the branches match, the default branch is executed.

*Note:* Do not use unsized integers in case statements. Always size integers to a specific number of bits, or results can be unpredictable.

**Casez** treats all z values in any bit position of the branch alternative as a don't care.

**Casex** treats all x and z values in any bit position of the branch alternative as a don't care.

The question mark (?) can be used as a "don't care" in either the casez or casex case statements. The following example shows how a MUX can be described using a Case statement.

### **Example 7-3 MUX Description Using Case Statement**

```
module mux4 (sel, a, b, c, d, outmux);
input [1:0] sel;
input [1:0] a, b, c, d;
output [1:0] outmux;
reg [1:0] outmux;
always @(sel or a or b or c or d)
  begin
   case (sel)
      2'b00: outmux = a;
      2'b01: outmux = b;
      2'b10: outmux = c;
     default: outmux = d;
    endcase
  end
endmodule
```
The preceding Case statement evaluates the values of the input sel in priority order. To avoid priority processing, it is recommended that you use a parallel-case Verilog meta comment which ensures parallel evaluation of the sel inputs as in the following.

Example:

case(sel) //synthesis parallel\_case

### For and Repeat Loops

When using always blocks, repetitive or bit slice structures can also be described using the "for" statement or the "repeat" statement.

The "for" statement is supported for:

- Constant bounds
- Stop test condition using operators  $\lt, \lt=$ ,  $>$  or  $>$ =
- Next step computation falling in one of the following specifications:
	- $\bullet$  *var* = *var* + step
	- $\bullet$  *var* = *var* step

(where *var* is the loop variable and *step* is a constant value).

The repeat statement is only supported for constant values.

The following example shows the use of a For Loop.

### **Example 7-4 For Loop Description**

```
module countzeros (a, Count);
input [7:0] a;
output [2:0] Count;
reg [2:0] Count;
reg [2:0] Count_Aux;
integer i;
```
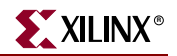

```
always @(a)
 begin
   Count_Aux = 3'bb;for (i = 0; i < 8; i = i+1)begin
     if (!a[i])Count_Aux = Count_Aux+1;
      end
 Count = Count_Aux;
  end
```
endmodule

## While Loops

When using always blocks, use the "while" statement to execute repetitive procedures. A "while" loop executes other statements until its test expression becomes false. It is not executed if the test expression is initially false.

- The test expression is any valid Verilog expression.
- To prevent endless loops, use the "–loop\_iteration\_limit" switch.
- While loops can have Disable statements. The Disable statement must be use inside a labeled block, since the syntax is "disable <*blockname*>."

The following example shows the use of a While Loop.

### **Example 7-5 While Loop Description**

```
parameter P = 4;
always @(ID_complete) 
 begin : UNIDENTIFIED 
   integer i; 
   reg found; 
   unidentified = 0; 
   i = 0;found = 0;
   while (!found & (i < P))
      begin 
        found = !ID_complete[i]; 
        unidentified[i] = !ID_complete[i]; 
        i = i + 1;end 
  end
```
## Sequential Always Blocks

Sequential circuit description is based on always blocks with a sensitivity list.

The sensitivity list contains a maximum of three edge-triggered events: the clock signal event (which is mandatory), possibly a reset signal event, and a set signal event. One, and only one "If...else" statement is accepted in such an always block.

An asynchronous part may appear before the synchronous part in the first and the second branch of the "If...else" statement. Signals assigned in the asynchronous part must be assigned to the constant values '0', '1', 'X' or 'Z' or any vector composed of these values.

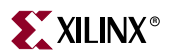

These same signals must also be assigned in the synchronous part (that is, the last branch of the "if-else" statement). The clock signal condition is the condition of the last branch of the "if-else" statement. The following example gives the description of an 8-bit register.

### **Example 7-6 8 Bit Register Using an Always Block**

```
module seq1 (DI, CLK, DO);
  input [7:0] DI;
  input CLK;
  output [7:0] DO;
  reg [7:0] DO;
  always @(posedge CLK)
   DO \leq DI;
endmodule
```
The following example gives the description of an 8-bit register with a clock signal and an asynchronous reset signal.

**Example 7-7 8 Bit Register with Asynchronous Reset (high-true) Using an Always Block**

```
module EXAMPLE (DI, CLK, RST, DO);
  input [7:0] DI;
  input CLK, RST;
  output [7:0] DO;
  reg [7:0] DO;
  always @(posedge CLK or posedge RST)
    if (RST == 1'b1)DO \leq 8' b00000000;else
      DO \leq DI;
endmodule
```
The following example describes an 8-bit counter.

**Example 7-8 8 Bit Counter with Asynchronous Reset (low-true) Using an Always Block**

```
module seq2 (CLK, RST, DO);
  input CLK, RST;
  output [7:0] DO;
  reg [7:0] DO;
  always @(posedge CLK or posedge RST)
    if (RST == 1'b1)DO \leq 8' b00000000;else
      DO <= DO + 8'b00000001;
endmodule
```
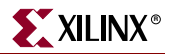

## Assign and Deassign Statements

Assign and deassign statements are supported within simple templates.

The following is an example of the general template for assign / deassign statements:

```
module assig (RST, SELECT, STATE, CLOCK, DATA_IN);
  input RST;
  input SELECT;
  input CLOCK;
  input [0:3] DATA_IN;
  output [0:3] STATE;
  reg [0:3] STATE;
always @ (RST)
  if(RST)
   begin
      assign STATE = 4'b0;
    end 
  else
   begin
      deassign STATE;
    end
always @ (posedge CLOCK)
  begin
    STATE <= DATA_IN;
  end
endmodule
```
The main limitations on support of the assign/deassign statement in XST are as follows:

• For a given signal, there must be only one assign/deassign statement. For example, XST rejects the following design:

```
module dflop (RST, SET, STATE, CLOCK, DATA_IN);
 input RST;
 input SET;
 input CLOCK;
 input DATA_IN;
 output STATE;
 reg STATE;
always @ (RST) // block b1
 if(RST)
   assign STATE = 1'b0;
 else 
   deassign STATE;
always @ (SET) // block b1
 if(SET)
   assign STATE = 1'b1;
 else
   deassign STATE;
always @ (posedge CLOCK) // block b2
 begin
   STATE <= DATA_IN;
 end
endmodule
```
• The assign/deassign statement must be performed in the same always block through an if/else statement. For example, XST rejects the following design:

```
module dflop (RST, SET, STATE, CLOCK, DATA_IN);
 input RST;
 input SET;
 input CLOCK;
 input DATA_IN;
 output STATE;
 reg STATE;
always @ (RST or SET) // block b1
case ({RST,SET})
 2'b00: assign STATE = 1'b0;
 2'b01: assign STATE = 1'b0;
 2'b10: assign STATE = 1'b1;
 2'b11: deassign STATE;
endcase
always @ (posedge CLOCK) // block b2
 begin
   STATE <= DATA_IN;
 end
endmodule
```
• You cannot assign a bit/part select of a signal through an assign/deassign statement. For example, XST rejects the following design:

```
module assig (RST, SELECT, STATE, CLOCK,DATA_IN);
 input RST;
 input SELECT;
 input CLOCK;
 input [0:7] DATA_IN;
 output [0:7] STATE;
 reg [0:7] STATE;
 always @ (RST) // block b1
   if(RST)
     begin
       assign STATE[0:7] = 8'b0;end 
   else
     begin
       deassign STATE[0:7];
     end
always @ (posedge CLOCK) // block b2
 begin
   if (SELECT)
     STATE [0:3] \leq DATA_IN[0:3];else
     STATE [4:7] <= DATA_IN[4:7]; 
end
```
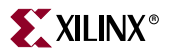

## Assignment Extension Past 32 Bits

If the expression on the left-hand side of an assignment is wider than the expression on the right-hand side, the left-hand side is padded to the **left** according to the following rules.

- If the right-hand expression is signed, the left-hand expression is padded with the sign bit (0 for positive, 1 for negative, z for high impedance or x for unknown).
- If the right-hand expression is unsigned, the left-hand expression is padded with  $(0)$ 's.
- For unsized x or z constants only the following rule applies. If the value of the righthand expression's left-most bit is z (high impedance) or x (unknown), regardless of whether the right-hand expression is signed or unsigned, the left-hand expression is padded with that value (z or x, respectively).

*Note:* The above rules follow the Verilog-2001 standard, and are not backward compatible with Verilog-1995.

#### Tasks and Functions

The declaration of a function or task is intended for handling blocks used multiple times in a design. They must be declared and used in a module. The heading part contains the parameters: input parameters (only) for functions and input/output/inout parameters for tasks. The return value of a function can be declared either signed or unsigned. The content is similar to the combinatorial always block content.

Example 7-9 shows a function declared within a module. The ADD function declared is a single-bit adder. This function is called 4 times with the proper parameters in the architecture to create a 4-bit adder. The same example, described with a task, is shown in Example 7-10.

#### **Example 7-9 Function Declaration and Function Call**

```
module comb15 (A, B, CIN, S, COUT);
  input [3:0] A, B;
  input CIN;
 output [3:0] S;
 output COUT;
 wire [1:0] S0, S1, S2, S3;
  function signed [1:0] ADD;
   input A, B, CIN;
    reg S, COUT;
    begin
      S = A^{\wedge} B^{\wedge} CIN;COUT = (A&B) | (A&CIN) | (B&CIN);ADD = \{COUNT, S\};end
  endfunction
  assign SO = ADD (A[0], B[0], CIN),
    S1 = ADD (A[1], B[1], SO[1]),S2 = ADD (A[2], B[2], SI[1]),S3 = ADD (A[3], B[3], S2[1]),
    S = \{S3[0], S2[0], S1[0], S0[0]\},COUT = S3[1];endmodule
```
#### **Example 7-10 Task Declaration and Task Enable**

```
module EXAMPLE (A, B, CIN, S, COUT);
  input [3:0] A, B;
 input CIN;
 output [3:0] S;
 output COUT;
 reg [3:0] S;
 reg COUT;
 reg [1:0] S0, S1, S2, S3;
  task ADD;
   input A, B, CIN;
   output [1:0] C;
   reg [1:0] C;
   reg S, COUT;
   begin
      S = A \land B \land CIN;COUT = (A&B) | (A&CIN) | (B&CIN);C = \{COUT, S\};end
  endtask
 always @(A or B or CIN)
 begin
   ADD (A[0], B[0], CIN, S0);
   ADD (A[1], B[1], S0[1], S1);
   ADD (A[2], B[2], S1[1], S2);
    ADD (A[3], B[3], S2[1], S3);
    S = \{S3[0], S2[0], S1[0], S0[0]\};COUT = S3[1];end
endmodule
```
#### Recursive Tasks and Functions

Verilog-2001 adds support for recursive tasks and functions. You can only use recursion with the *automatic* keyword.

The syntax using recursion is shown in the following example:

```
function automatic [31:0] fac;
input [15:0] n;
if (n == 1)fac = 1;
else
 fac = n * fac(n-1); //recursive function call
endfunction
```
#### Blocking Versus Non-Blocking Procedural Assignments

The # and @ time control statements delay execution of the statement following them until the specified event is evaluated as true. Use of blocking and non-blocking procedural assignments have time control built into their respective assignment statement.

The # delay is ignored for synthesis.

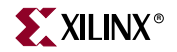

The syntax for a blocking procedural assignment is shown in the following example:

```
reg a;
a = #10 (b | c);or
if (in1) out = 1^{\circ}b0;
else out = inz;
```
As the name implies, these types of assignments block the current process from continuing to execute additional statements at the same time. These should mainly be used in simulation.

Non-blocking assignments, on the other hand, evaluate the expression when the statement executes, but allow other statements in the same process to execute as well at the same time. The variable change only occurs after the specified delay.

The syntax for a non-blocking procedural assignment is as follows:

*variable* <= @(*posedge\_or\_negedge\_bit*) *expression*;

The following shows an example of how to use a non-blocking procedural assignment.

if (in1) out  $\leq$  1'b1; else out <= in2;

## Constants, Macros, Include Files and Comments

This section discusses constants, macros, include files, and comments.

#### **Constants**

By default, constants in Verilog are assumed to be decimal integers. They can be specified explicitly in binary, octal, decimal or hexadecimal by prefacing them with the appropriate syntax. For example, 4'b1010, 4'o12, 4'd10 and 4'ha all represent the same value.

#### Macros

Verilog provides a way to define macros as shown in the following example.

`define TESTEQ1 4'b1101

Later in the design code a reference to the defined macro is made as follows.

if (request == `TESTEQ1)

This is shown in the following example.

```
`define myzero 0
assign mysig = `myzero;
```
Verilog provides the `ifdef and `endif constructs to determine whether a macro is defined or not. These constructs are used to define conditional compilation. If the macro called out by the `ifdef command has been defined, that code is compiled. If not, the code following the `else command is compiled. The `else is not required, but the `endif must complete the conditional statement. The `ifdef and `endif constructs are shown in the following example.

```
`ifdef MYVAR
module if_MYVAR_is_declared;
...
endmodule
`else
module if_MYVAR_is_not_declared;
...
endmodule
`endif
```
## Include Files

Verilog allows separating source code into more than one file. To use the code contained in another file, the current file has the following syntax:

`include "path/file-to-be-included"

*Note:* The path can be relative or absolute.

Multiple `include statements are allowed in a single Verilog file. This feature makes your code modular and more manageable in a team design environment where different files describe different modules of the design.

To have the file in your `include statement recognized, you must identify the directory where it resides either to ISE™ or to XST.

- By default, ISE searches the ISE project directory, so adding the file to your project directory will identify the file to ISE.
- You can direct ISE to a different directory by including a path (relative or absolute) in the `include statement in your source code.
- You can point XST directly to your include file directory by using the Verilog Include Directories option. See ["Verilog Include Directories \(Verilog Only\)" in Chapter 5.](#page-335-0)
- If the include file is required for ISE to construct the design hierarchy, this file must either reside in the project directory, or be referenced by a relative or absolute path. The file *need not* be added to the project.

Be aware that conflicts can occur. For example, at the top of a Verilog file you might see the following:

```
`timescale 1 ns/1 ps
`include "modules.v"
...
```
If the specified file (in this case, modules  $\cdot$  v) has been added to an ISE project directory *and* is specified with an `include, conflicts may occur and an error message displays:

```
ERROR:Xst:1068 - fifo.v, line 2. Duplicate declarations of 
module'RAMB4_S8_S8'
```
### Comments

 There are two forms of comments in Verilog similar to the two forms found in a language like C++.

- **//** Allows definition of a one-line comment.
- **/\*** You can define a multi-line comment by enclosing it as illustrated by this sentence **\*/**

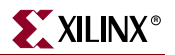

## Generate Statement

Generate is a construct that allows you to dynamically create Verilog code from conditional statements. This allows you to create repetitive structures or structures that are only appropriate under certain conditions. Structures that are likely to be created via a generate statement are:

- primitive or module instances
- initial or always procedural blocks
- continuous assignments
- net and variable declarations
- parameter redefinitions
- task or function definitions

XST supports the following types of generate statements:

- generate for
- generate if
- generate case

### Generate For

Use a **generate for** loop to create one or more instances that can be placed inside a module. Use the generate for loop the same way you would a normal Verilog for loop with the following limitations.

- The index for a generate for loop must have a genvar variable.
- The assignments in the for loop control must refer to the genvar variable.
- The contents of the for loop must be enclosed by **begin** and **end** statements, and the **begin** statement must be named with a unique qualifier.

The following is an example of an 8-bit adder using a generate for loop.

```
generate
genvar i;
  for (i=0; i<=7; i=i+1)begin : for_name
      adder add (a[8*i+7 : 8*i], b[8*i+7 : 8*i], 
        ci[i], sum_for[8*i+7 : 8*i], c0_or[i+1]);
    end
endgenerate
```
#### Generate If... else

A **generate if** statement can be used inside a generate block to conditionally control what objects get generated.

The following is an example of a generate If... else statement. The generate controls what type of multiplier is instantiated. Please note that the contents of each branch of the if... else statement must be enclosed by **begin** and **end** statements, and the **begin** statement must be named with a unique qualifier.

```
generate
 if (IF_WIDTH < 10)
   begin : if_name
     adder # (IF_WIDTH) u1 (a, b, sum_if);
   end
 else 
   begin : else_name
     subtractor # (IF_WIDTH) u2 (a, b, sum_if); 
   end
endgenerate
```
#### Generate Case

A **generate case** statement can be used inside a generate block to conditionally control what objects get generated. Use a generate case statement when there are several conditions to be tested to determine what the generated code would be. Please note that each test statement in a generate case statement must be enclosed by **begin** and **end** statements, and the **begin** statement must be named with a unique qualifier.

The following is an example of a generate case statement. The generate controls what type of adder is instantiated.

```
generate
 case (WIDTH)
    1: 
      begin : case1_name 
        adder #(WIDTH*8) x1 (a, b, ci, sum_case, c0_case);
      end
    2: 
      begin : case2_name 
        adder #(WIDTH*4) x2 (a, b, ci, sum_case, c0_case);
      end
    default: 
      begin : d_case_name 
        adder x3 (a, b, ci, sum_case, c0_case);
      end
  endcase
endgenerate
```
# **Variable Part Selects**

Verilog 2001 adds the capability to use variables to select a group of bits from a vector. A variable part select is defined by the starting point of its range and the width of the vector, instead of being bounded by two explicit values. The starting point of the part select can vary, but the width of the part select remains constant.

- +: —Indicates that the part select increases from the starting point.
- -: —Indicates that the part select decreases from the starting point.

Example:

```
 reg [3:0] data;
 reg [3:0] select; // a value from 0 to 7
wire [7:0] byte = data[select +: 8];
```
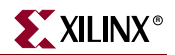

## **Structural Verilog Features**

Structural Verilog descriptions assemble several blocks of code and allow the introduction of hierarchy in a design. The basic concepts of hardware structure are the module, the port and the signal. The component is the building or basic block. A port is a component I/O connector. A signal corresponds to a wire between components.

In Verilog, a component is represented by a design module. The module declaration provides the "external" view of the component; it describes what can be seen from the outside, including the component ports. The module body provides an "internal" view; it describes the behavior or the structure of the component.

The connections between components are specified within component instantiation statements. These statements specify an instance of a component occurring within another component or the circuit. Each component instantiation statement is labeled with an identifier. Besides naming a component declared in a local component declaration, a component instantiation statement contains an association list (the parenthesized list) that specifies which actual signals or ports are associated with which local ports of the component declaration.

The Verilog language provides a large set of built-in logic gates which can be instantiated to build larger logic circuits. The set of logical functions described by the built-in gates includes AND, OR, XOR, NAND, NOR and NOT.

Here is an example of building a basic XOR function of two single bit inputs a and b.

```
module build_xor (a, b, c);
  input a, b;
  output c;
  wire c, a_not, b_not;
    not a_inv (a_not, a);
    not b inv (b not, b);
    and al (x, a_{not}, b);
    and a2(y, b_{not, a});or out (c, x, y);
endmodule
```
Each instance of the built-in modules has a unique instantiation name such as a\_inv, b\_inv, out. The wiring up of the gates describes an XOR gate in structural Verilog.

Example 7-11 gives the structural description of a half adder composed of four, 2 input nand modules.

#### **Example 7-11 Structural Description of a Half Adder**

```
module halfadd (X, Y, C, S);
 input X, Y;
 output C, S;
 wire S1, S2, S3;
 nand NANDA (S3, X, Y);
 nand NANDB (S1, X, S3);
 nand NANDC (S2, S3, Y);
 nand NANDD (S, S1, S2);
  assign C = S3;
endmodule
```
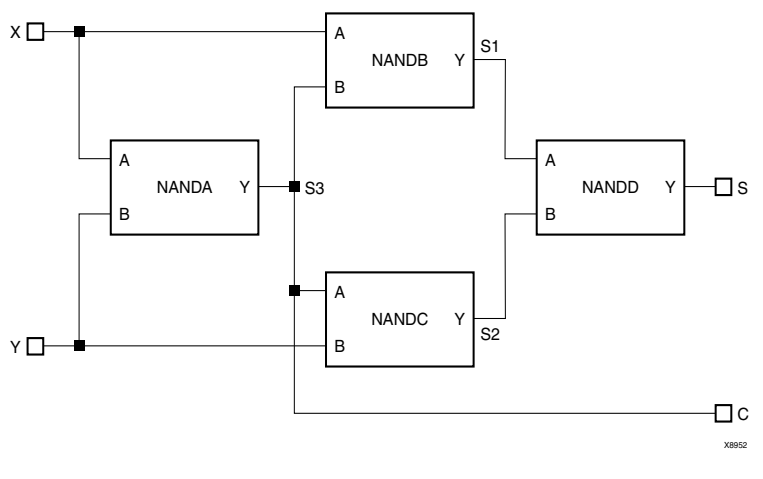

*Figure 7-1:* **Synthesized Top Level Netlist**

The structural features of Verilog HDL also allow you to design circuits by instantiating pre-defined primitives such as gates, registers and Xilinx® specific primitives like CLKDLL and BUFGs. These primitives are other than those included in the Verilog language. These pre-defined primitives are supplied with the XST Verilog libraries (unisim\_comp.v).

#### **Example 7-12 Structural Instantiation of Register and BUFG**

```
module foo (sysclk, in, reset, out);
 input sysclk, in, reset;
 output out;
 reg out;
 wire sysclk_out;
 FDC register (sysclk, reset, in, out); //position based referencing
 BUFG clk (.O(sysclk_out), .I(sysclk)); //name based referencing
  ...
endmodule
```
The unisim\_comp.v library file supplied with XST, includes the definitions for FDC and BUFG.

```
module FDC ( C, CLR, D, Q);
  input C;
  input CLR;
  input D;
  output Q;
endmodule
// synthesis attribute BOX_TYPE of FDC is "BLACK_BOX"
module BUFG ( O, I);
  output O;
  input I;
endmodule
// synthesis attribute BOX_TYPE of BUFG is "BLACK_BOX"
```
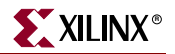

## **Parameters**

Verilog modules support defining constants known as parameters which can be passed to module instances to define circuits of arbitrary widths. Parameters form the basis of creating and using parameterized blocks in a design to achieve hierarchy and stimulate modular design techniques. The following is an example of the use of parameters. Null string parameters are not supported.

#### **Example 7-13 Using Parameters**

```
module lpm_reg (out, in, en, reset, clk);
 parameter SIZE = 1;
  input in, en, reset, clk;
 output out;
 wire [SIZE-1 : 0] in;
 reg [SIZE-1 : 0] out;
always @(posedge clk or negedge reset) 
 begin
    if (!reset) 
     out \leq 1'bb;else 
      if (en) 
       out \le in;
      else 
        out <= out; //redundant assignment
  end
endmodule
module top (); //portlist left blank intentionally
  ...
 wire [7:0] sys_in, sys_out;
 wire sys_en, sys_reset, sysclk;
 lpm_reg #8 buf_373 (sys_out, sys_in, sys_en, sys_reset, sysclk);
  ...
endmodule
```
Instantiation of the module lpm\_reg with a instantiation width of 8 causes the instance buf\_373 to be 8 bits wide.

# **Parameter/Attribute Conflicts**

Since parameters and attributes can be applied to both instances and modules in your Verilog code, and attributes can also be specified in a constraints file, from time to time, conflicts will arise. To resolve these conflicts, XST uses the following rules of precedence.

- 1. Whatever is specified on an instance (lower level) takes precedence over what is specified on a module (higher level).
- 2. If a parameter and an attribute are specified on either the same instance or the same module, the parameter takes precedence, and XST issues a message warning of the conflict.
- 3. An attribute specified in the XCF file will always take precedence over attributes or parameters specified in your Verilog code.

*Note:* When an attribute specified on an instance overrides a parameter specified on a module in XST, it is possible that your simulation tool may nevertheless use the parameter. This may cause the simulation results to not match the synthesis results.

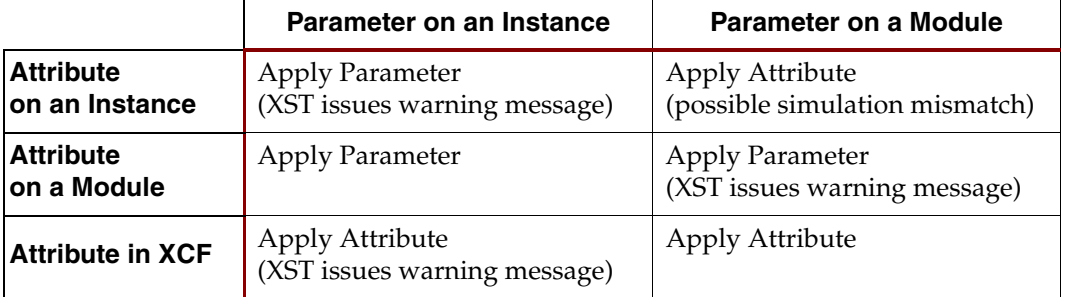

Use the following matrix as a guide in determining precedence.

**Note:** Security attributes on the module definition always have higher precedence than any other attribute or parameter.

# **Verilog Limitations in XST**

This section describes Verilog limitations in XST support for case sensitivity, and blocking and nonblocking assignments.

## Case Sensitivity

XST supports case sensitivity as follows:

- Designs can use case equivalent names for I/O ports, nets, regs and memories.
- Equivalent names are renamed using a postfix ("rnm<Index>").
- A rename construct is generated in the NGC file.
- Designs can use Verilog identifiers that differ only in case. XST renames them using a postfix as with equivalent names.

Following is an example.

```
module upperlower4 (input1, INPUT1, output1, output2);
  input input1;
  input INPUT1;
```
For the above example, INPUT1 is renamed to INPUT1\_rnm0.

The following restrictions apply for Verilog within XST:

• Designs using equivalent names (named blocks, tasks, and functions) are rejected. Example:

```
...
always @(clk)
begin: fir_main5
 reg [4:0] fir_main5_w1;
  reg [4:0] fir main5 W1;
```
This code generates the following error message:

```
ERROR:Xst:863 - "design.v", line 6: Name conflict 
(<fir_main5/fir_main5_w1> and <fir_main5/fir_main5_W1>)
```
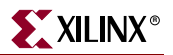

• Designs using case equivalent module names are also rejected.

Example:

```
module UPPERLOWER10 (...);
...
module upperlower10 (...);
...
```
This example generates the following error message:

```
ERROR:Xst:909 - Module name conflict (UPPERLOWER10 and upperlower10).
```
## Blocking and Nonblocking Assignments

XST rejects Verilog designs if a given signal is assigned through both blocking and nonblocking assignments as in the following example.

```
always @(in1) 
begin
  if (in2) 
    out1 = in1;else 
    out1 \le in2;
end
```
If a variable is assigned in both a blocking and nonblocking assignment, the following error message is generated:

```
ERROR:Xst:880 - "design.v", line n: Cannot mix blocking and non blocking 
assignments on signal <out1>.
```
There are also restrictions when mixing blocking and nonblocking assignments on bits and slices.

The following example is rejected even if there is no real mixing of blocking and non blocking assignments:

```
if (in2) 
 begin
   out1[0] = 1'bb;out1[1] \leq int1;end
else 
 begin
   out1[0] = in2;out1[1] <= 1'b1;
  end
```
Errors are checked at the signal level, not at the bit level.

If there is more than a single blocking/non blocking error, only the first one is reported.

In some cases, the line number for the error might be incorrect (as there might be multiple lines where the signal has been assigned).

## Integer Handling

There are several cases where XST handles integers differently from other synthesis tools, and so they must be coded in a particular way.

In **Case** statements, do not use unsized integers in case item expressions, as this causes unpredictable results. In the following example, the case item expression "4" is an unsized integer that causes unpredictable results. To avoid problems, size the "4" to 3 bits as shown below.

```
reg [2:0] condition1; 
always @(condition1) 
 begin 
    case(condition1) 
      4 : data_out = 2; \frac{1}{2} // < will generate bad logic
      3'd4 : data\_out = 2; // < will work
    endcase 
  end
```
In **concatenations**, do not use unsized integers, as this causes unpredictable results. If you must use an expression that results in an unsized integer, assign the expression to a temporary signal, and use the temporary signal in the concatenation as shown below.

```
reg [31:0] temp; 
assign temp = 4 'b1111 % 2;
assign dout = {12/3, temp, dim};
```
# **Verilog Meta Comments**

XST supports meta comments in Verilog. Meta comments are comments that are understood by the Verilog parser.

Meta comments can be used as follows:

- Set constraints on individual objects (for example, module, instance, net).
- Set directives on synthesis:
	- ♦ parallel\_case and full\_case directives.
	- ♦ translate\_on translate\_off directives.
	- all tool specific directives (for example, syn\_sharing), refer to Chapter 5, "Design [Constraints"](#page-304-0) for details.

Meta comments can be written using the C-style (**/\*** ... **\*/**) or the Verilog style (**//** ...) for comments. C-style comments can be multiple line. Verilog style comments end at the end of the line.

XST supports the following:

- Both C-style and Verilog style meta comments
- translate\_on translate\_off directives

```
// synthesis translate_on
// synthesis translate_off
```
• parallel\_case, full\_case directives

```
// synthesis parallel case full case
```

```
// synthesis parallel_case
```

```
// synthesis full_case
```
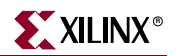

• Constraints on individual objects

The general syntax is:

```
// synthesis attribute AttributeName [of] ObjectName [is] AttributeValue
```
Examples:

// synthesis attribute RLOC of u123 is R11C1.S0 // synthesis attribute HUSET u1 MY\_SET // synthesis attribute fsm\_extract of State2 is "yes" // synthesis attribute fsm\_encoding of State2 is "gray"

For a full list of constraints, refer to [Chapter 5, "Design Constraints."](#page-304-0)

# **Verilog Language Support Tables**

The following tables indicate which Verilog constructs are supported in XST. Previous sections in this chapter describe these constructs and their use within XST.

*Note:* XST does not allow underscores as the first character of signal names (for example, \_DATA\_1).

*Table 7-3:* **Constants**

| <b>Integer Constants</b> | Supported   |
|--------------------------|-------------|
| Real Constants           | Supported   |
| <b>Strings Constants</b> | Unsupported |

*Table 7-4:* **Data Types**

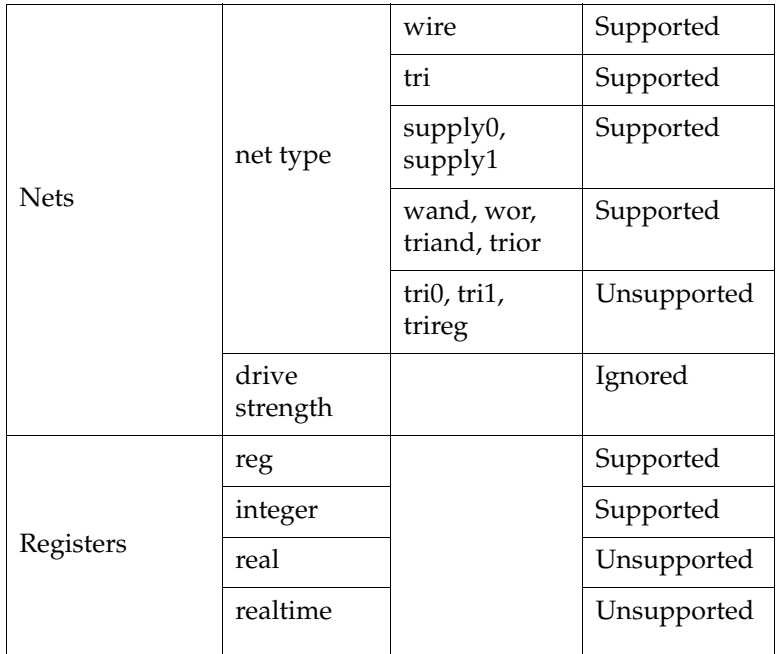

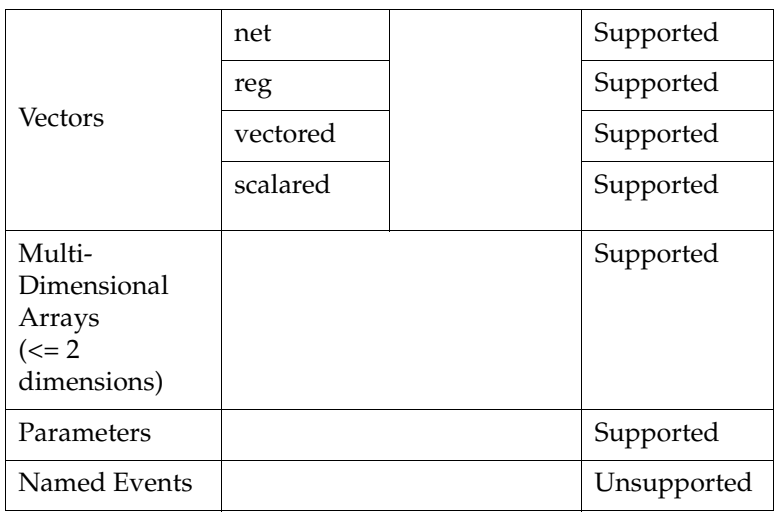

## *Table 7-4:* **Data Types**

### *Table 7-5:* **Continuous Assignments**

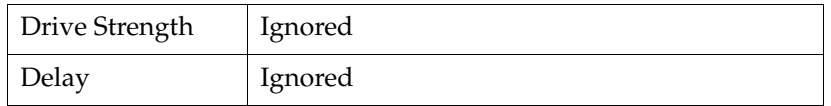

## *Table 7-6:* **Procedural Assignments**

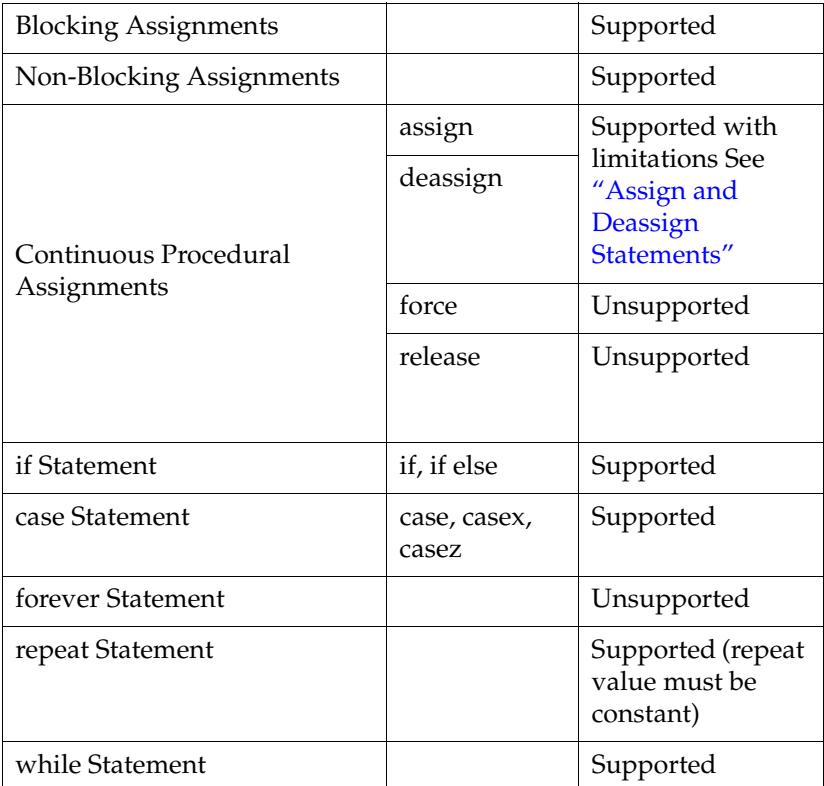

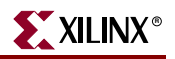

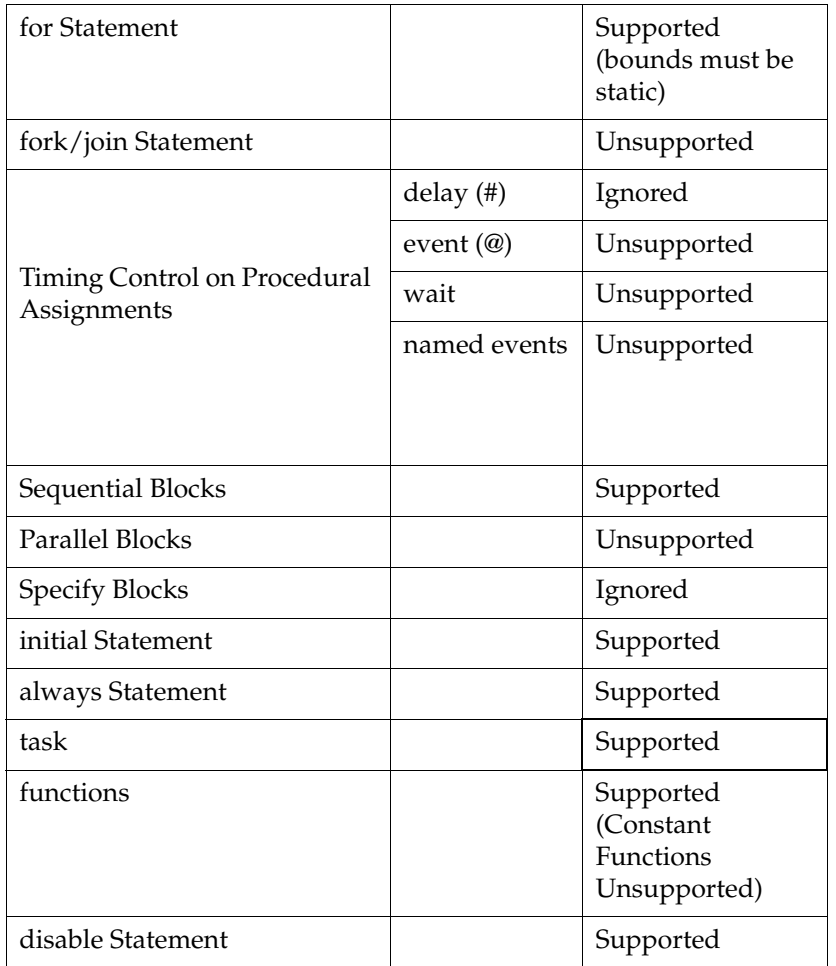

### *Table 7-6:* **Procedural Assignments**

## *Table 7-7:* **System Tasks and Functions**

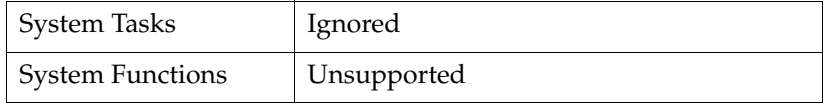

#### *Table 7-8:* **Design Hierarchy**

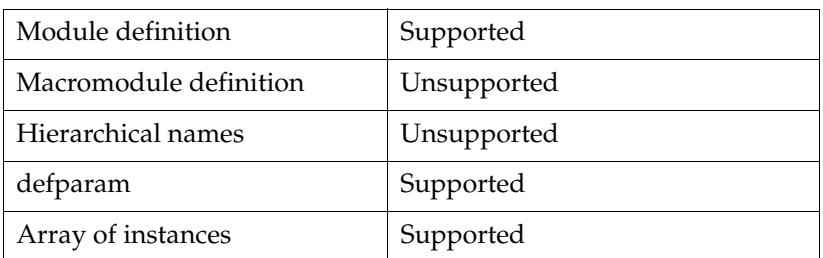

| celldefine `endcelldefine` | Ignored     |  |
|----------------------------|-------------|--|
| default_nettype            | Supported   |  |
| `define                    | Supported   |  |
| `ifdef `else `endif        | Supported   |  |
| 'undef, 'ifndef, 'elsif,   | Supported   |  |
| `include                   | Supported   |  |
| `resetall                  | Ignored     |  |
| `timescale                 | Ignored     |  |
| 'unconnected drive         | Ignored     |  |
| `nounconnected drive       |             |  |
| `uselib                    | Unsupported |  |
| `file, `line               | Supported   |  |

*Table 7-9:* **Compiler Directives**

# **System Tasks**

Table [Table 7-10](#page-520-0) shows XST's support for system tasks.

<span id="page-520-0"></span>*Table 7-10:* **System Task Support**

| \$display              | Supported*  |
|------------------------|-------------|
| <i><b>\$fclose</b></i> | Supported   |
| \$fdisplay             | Supported   |
| <b>\$fgets</b>         | Supported   |
| \$finish               | Ignored     |
| \$fopen                | Supported   |
| \$fscanf               | Supported** |
| <b>\$fwrite</b>        | Supported   |
| \$monitor              | Ignored     |
| \$random               | Ignored     |
| \$readmemb             | Supported   |
| \$readmenh             | Supported   |
| \$signed               | Supported   |
| \$stop                 | Ignored     |
| \$strobe               | Ignored     |
| \$time                 | Ignored     |

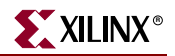

*Table 7-10:* **System Task Support**

| \$unsigned    | Supported  |
|---------------|------------|
| <b>Swrite</b> | Supported* |
| all others    | Ignored    |

\*Escape sequences are limited to %d, %b, %h, %o, %c and %s

\*\*Escape sequences are limited to %b and %d

Any system tasks that are not supported are ignored by the XST Verilog compiler.

The \$signed and \$unsigned system tasks can be called on any expression using the following syntax:

\$signed(expr) or \$unsigned(expr)

The return value from these calls will be of the same size as the input value, and its sign will be forced regardless of any previous sign.

The \$readmemb and \$readmemh system tasks can be used to initialize block memories. See ["Using System Tasks to Initialize RAM from an External File" in Chapter 2](#page-232-0) for more information.

The remainder of the system tasks can be used to display information to your computer screen and log file during processing, or to open and use a file during synthesis. You must call these tasks from within initial blocks. XST supports a subset of escape sequences, specifically %h, %d, %o, %b, %c and %s. Following is sample code showing the syntax for \$display that reports the value of a binary constant in decimal format:

```
parameter c = 8'b00101010;
initial 
 begin
    $display ("The value of c is %d", c);
  end
```
The following information is written to the log file during the HDL Analysis phase:

```
Analyzing top module <example>.
c = 8' b00101010"foo.v" line 9: $display : The value of c is 42
```
## **Primitives**

XST supports certain gate level primitives. The supported syntax is as follows:

*gate\_type instance\_name* (*output*, *inputs*, ...);

The following example shows Gate Level Primitive Instantiations.

and U1 (out, in1, in2); bufif1 U2 (triout, data, trienable); The following table shows which primitives are supported.

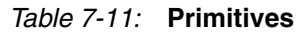

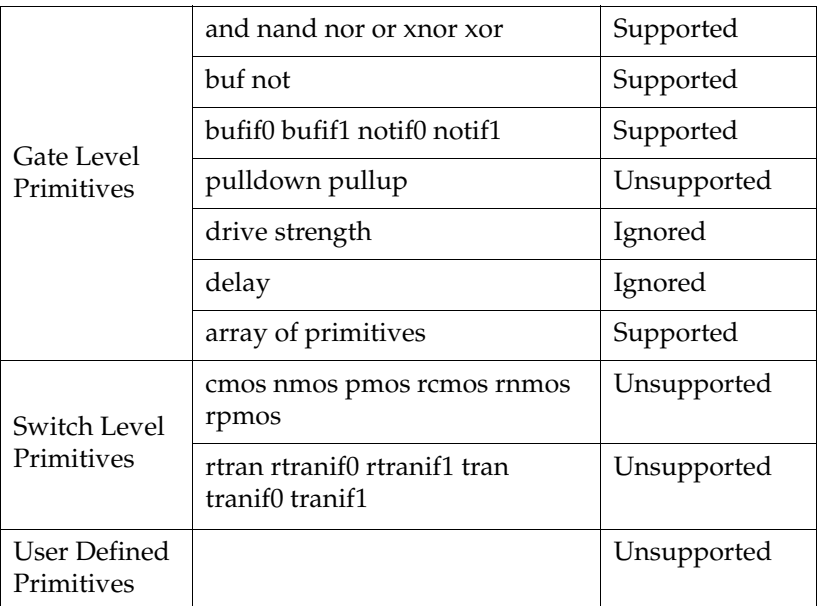

# **Verilog Reserved Keywords**

The following table shows the Verilog reserved keywords.

*Table 7-12:* **Verilog Reserved Keywords.**

| always            | end          | ifnone      | not                      | rnmos               | tri      |
|-------------------|--------------|-------------|--------------------------|---------------------|----------|
| and               | endcase      | incdir*     | notif0                   | rpmos               | tri0     |
| assign            | endconfig*   | include*    | notif1                   | rtran               | tri1     |
| automatic         | endfunction  | initial     | or                       | rtranif0            | triand   |
| begin             | endgenerate  | inout       | output                   | rtranif1            | trior    |
| buf               | endmodule    | input       | parameter                | scalared            | trireg   |
| bufif0            | endprimitive | instance*   | pmos                     | show-<br>cancelled* | use*     |
| bufif1            | endspecify   | integer     | posedge                  | signed              | vectored |
| case              | endtable     | join        | primitive                | small               | wait     |
| casex             | endtask      | large       | pull0                    | specify             | wand     |
| casez             | event        | liblist*    | pull1                    | specparam           | weak0    |
| cell <sup>*</sup> | for          | library*    | pullup                   | strong0             | weak1    |
| cmos              | force        | localparam* | pulldown                 | strong1             | while    |
| config*           | forever      | macromodule | pulsestyle-<br>ondetect* | supply0             | wire     |

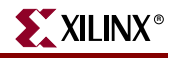

| deassign | fork     | medium                | pulsestyle-<br>onevent <sup>*</sup> | supply1 | wor  |
|----------|----------|-----------------------|-------------------------------------|---------|------|
| default  | function | module                | rcmos                               | table   | xnor |
| defparam | generate | nand                  | real                                | task    | xor  |
| design*  | genvar   | negedge               | realtime                            | time    |      |
| disable  | highz0   | nmos                  | reg                                 | tran    |      |
| edge     | highz1   | nor                   | release                             | tranif0 |      |
| else     | if       | noshow-<br>cancelled* | repeat                              | tranif1 |      |

*Table 7-12:* **Verilog Reserved Keywords.**

\* These keywords are reserved by Verilog, but not supported by XST.

# **Verilog-2001 Support in XST**

XST 6.1i supports the following Verilog-2001 features. For details on Verilog -2001, see *Verilog-2001: A Guide to the New Features* by Stuart Sutherland, or *IEEE Standard Verilog Hardware Description Language* manual, (IEEE Standard 1364-2001).

- Generate statements
- Combined port/data type declarations
- ANSI-style port lists
- Module parameter port lists
- ANSI C style task/function declarations
- Comma separated sensitivity list
- Combinatorial logic sensitivity
- Default nets with continuous assigns
- Disable default net declarations
- Indexed vector part selects
- Multi-dimensional arrays
- Arrays of net and real data types
- Array bit and part selects
- Signed reg, net, and port declarations
- Signed based integer numbers
- Signed arithmetic expressions
- Arithmetic shift operators
- Automatic width extension past 32 bits
- Power operator
- N sized parameters
- Explicit in-line parameter passing
- Fixed local parameters
- Enhanced conditional compilation

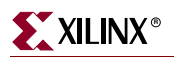

- File and line compiler directives
- Variable part selects
- Recursive Tasks and Functions

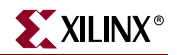

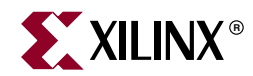

# *Chapter 8*

# *Mixed Language Support*

This chapter contains the following sections:

- ["Introduction"](#page-526-0)
- ["Mixed Language Project File"](#page-527-0)
- ["VHDL/Verilog Boundary Rules"](#page-527-1)
- ["Port Mapping"](#page-529-1)
- ["Generics Support in Mixed Language Projects"](#page-529-0)
- ["Library Search Order File"](#page-530-0)

## <span id="page-526-0"></span>**Introduction**

XST supports mixed VHDL/Verilog projects. This chapter explains how to create mixed language projects and what the current limitations are. The following are key features of mixed language support:

- Mixing of VHDL and Verilog is restricted to design unit (cell) instantiation only. A VHDL design can instantiate a Verilog module, and a Verilog design can instantiate a VHDL entity. Any other kind of mixing between VHDL and Verilog is not supported.
- In a VHDL design, a restricted subset of VHDL types, generics and ports is allowed on the boundary to a Verilog module. Similarly, in a Verilog design, a restricted subset of Verilog types, parameters and ports is allowed on the boundary to a VHDL entity or configuration.
- XST binds VHDL design units to a Verilog module during the Elaboration step.
- Component instantiation based on default binding is used for binding Verilog modules to a VHDL design unit.

**Note:** Configuration specification, direct instantiation and component configurations are not supported for a Verilog module instantiation in VHDL.

In supporting mixed projects:

- VHDL and Verilog project files are unified.
- VHDL and Verilog libraries are logically unified.
- Specification of work directory for compilation (xsthdpdir), previously available only for VHDL, is also available for Verilog.
- The xhdp.ini mechanism for mapping a logical library name to a physical directory name on the host file system, previously available only for VHDL, is also available for Verilog.

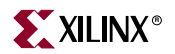

• Mixed language projects accept a search order used for searching unified logical libraries in design units (cells). During elaboration, XST follows this search order for picking and binding a VHDL entity or a Verilog module to the mixed language project.

# <span id="page-527-0"></span>**Mixed Language Project File**

XST uses a dedicated mixed language project file to support mixed VHDL/Verilog designs. You can use this mixed language format not only for mixed projects, but also for purely VHDL or Verilog projects. If you use Project Navigator to run XST, Project Navigator creates the project file, and it is always a mixed language project file. If you run XST from the command line, you must create a mixed language project file for your mixed language projects.

To create a mixed language project file at the command line, use the –ifmt command line switch set to *mixed* or with its value is omitted. Please note that you can still use the VHDL and Verilog formats for existing designs. To use the VHDL format, set –ifmt to *vhdl,* and to use the Verilog format, set –ifmt to *verilog*.

The syntax for invoking a library or any external file in a mixed language project is as follows:

*language library file\_name.ext*

The following is an example of how to invoke libraries in a mixed language project:

```
vhdl work my_vhdl1.vhd
verilog work my_vlg1.v
vhdl my_vhdl_lib my_vhdl2.vhd
verilog my_vlg_lib my_vlg2.v
```
Each line specifies a single HDL design file:

- The first column specifies whether the HDL file is VHDL or Verilog.
- The second column specifies the logic library, where the HDL is compiled. By default the logic library is "work".
- The third column specifies the name of the HDL file.

# <span id="page-527-1"></span>**VHDL/Verilog Boundary Rules**

The boundary between VHDL and Verilog is enforced at the design unit level. A VHDL design can instantiate a Verilog module. A Verilog design can instantiate a VHDL entity.

## Instantiating a Verilog Module in a VHDL Design

To instantiate a Verilog module in your VHDL design, do the following.

- 1. Declare a VHDL component with the same name (respecting case sensitivity) as the Verilog module you want to instantiate. If the Verilog module name is not all lower case, use the Case property to preserve the case of your Verilog module. In Project Navigator, select *Maintain* for the Case option under the Synthesis Options tab in the Process Properties dialog box, or set the –case command line option to *maintain* at the command line.
- 2. Instantiate your Verilog component as if you were instantiating a VHDL component.

**Note:** Using a VHDL configuration declaration, one could attempt to bind this component to a particular design unit from a particular library. Please note that such binding is not supported. Only default Verilog module binding is supported.

The only Verilog construct that can be instantiated in a VHDL design is a Verilog module. No other Verilog constructs are visible to VHDL code.

During elaboration, all components subject to default binding are regarded as design units with the same name as the corresponding component name. In the binding process, XST treats a component name as a VHDL design unit name and searches for it in the logical library "work." If a VHDL design unit is found, then XST binds it. If XST cannot find a VHDL design unit, it treats the component name as a Verilog module name and searches for it using a case sensitive search. XST searches for the Verilog module in the user specified list of unified logical libraries in the user specified search order. See ["Library](#page-530-0)  [Search Order File"](#page-530-0) for search order details. XST selects the first Verilog module matching the name, and binds it.

*Note:* Please remember that since libraries are unified, a Verilog cell by the same name as that of a VHDL design unit cannot co-exist in the same logical library. A newly compiled cell/unit overrides a previously compiled one.

## Instantiating a VHDL Design Unit in a Verilog Design

To instantiate a VHDL entity, declare a module name with the same as name as the VHDL entity (optionally followed by an architecture name) that you want to instantiate, and perform a normal Verilog instantiation. The only VHDL construct that can be instantiated in a Verilog design is a VHDL entity. No other VHDL constructs are visible to Verilog code. When you do this, XST uses the entity/architecture pair as the Verilog/VHDL boundary.

XST performs the binding during elaboration. In the binding process, XST searches for a Verilog module name (it ignores any architecture name specified in the module instantiation) using the name of the instantiated module in the user specified list of unified logical libraries in the user specified order. See ["Library Search Order File"](#page-530-0) for search order details. If found, XST binds the name. If XST cannot find a Verilog module, it treats the name of the instantiated module as a VHDL entity, and searches for it using a case sensitive search for a VHDL entity. XST searches for the VHDL entity in the user specified list of unified logical libraries in the user specified order, assuming that a VHDL design unit was stored with extended identifier. See ["Library Search Order File"](#page-530-0) for search order details. If found, XST binds the name. XST selects the first VHDL entity matching the name, and binds it.

XST has the following limitations when instantiating a VHDL design unit from a Verilog module:

- Explicit port association must be used. That is, formal and effective port names must be specified in the port map.
- All parameters must be passed at instantiation, even if they are unchanged.
- The parameter override shall be named and not ordered. The parameter override must be done though instantiation and not through defparams.

The following is an example of the correct use of parameter override.

ff #(.init(2'b01)) u1 (.sel(sel), .din(din), .dout(dout));

The following is an *incorrect* use of the of parameter override, and is not accepted by XST.

```
ff u1 (.sel(sel), .din(din), .dout(dout));
defparam u1.init = 2'b01;
```
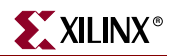

# <span id="page-529-1"></span>**Port Mapping**

XST uses the following rules and limitations for port mapping in mixed language projects.

- For VHDL entities instantiated in Verilog designs, XST supports the following port types.
	- $\bullet$  in
	- out
	- ♦ inout

*Note:* XST does not support VHDL buffer and linkage ports.

- For Verilog modules instantiated in VHDL designs, XST supports the following port types.
	- $\bullet$  input
	- output
	- ♦ inout

*Note:* XST does not support connection to bi-directional pass switches in Verilog.

- XST does not support unnamed Verilog ports for mixed language boundaries.
- Use an equivalent component declaration for connecting to a case sensitive port in a Verilog module. By default, XST assumes Verilog ports are in all lower case.
- XST supports the following VHDL data types for mixed language designs.
	- ♦ bit
	- ♦ bit\_vector
	- std\_logic
	- ♦ std\_ulogic
	- std\_logic\_vector
	- ♦ std\_ulogic\_vector

XST supports the following Verilog data types for mixed language designs.

- ♦ wire
- ♦ reg

# <span id="page-529-0"></span>**Generics Support in Mixed Language Projects**

XST supports the following VHDL generic types, and their Verilog equivalents for mixed language designs.

- integer
- real
- string
- boolean

# <span id="page-530-0"></span>**Library Search Order File**

The Library Search Order (LSO) file specifies the search order that XST uses to link the libraries used in VHDL/Verilog mixed language designs. By default, XST searches the files specified in the project file in the order in which they appear in that file. XST uses the default search order when either the DEFAULT\_SEARCH\_ORDER keyword is used in the LSO file or the LSO file is not specified.

## Project Navigator

In Project Navigator, the default name for the LSO file is *project\_name*.lso. If a *project\_name*.lso file does not already exist, Project Navigator automatically creates one. If Project Navigator detects an existing *project\_name*.lso file, this file is preserved and used as it is. Please remember that in Project Navigator, the name of the project is the name of the top-level block. In creating a default LSO file, Project Navigator places the DEFAULT\_SEARCH\_ORDER keyword in the first line of the file.

## Command Line

When using XST from the command line, specify the Library Search Order file by using the –lso command line switch. If the –lso switch is omitted, XST automatically uses the default library search order without using an LSO file.

## Search Order Rules

XST follows the following search order rules when processing a mixed language project.

- When the LSO file contains only the DEFAULT\_SEARCH\_ORDER keyword, XST:
	- searches the specified library files in the order in which they appear in the project file.
	- updates the LSO file by:
		- **-** removing the DEFAULT\_SEARCH\_ORDER keyword.
		- **-** adding the list of libraries to the LSO file in the order in which they appear in the project file.

See ["Example 1".](#page-531-0)

- When the LSO file contains the DEFAULT\_SEARCH\_ORDER keyword, and a list of the libraries, XST:
	- ♦ searches the specified library files in the order in which they appear in the project file.
	- ignores the list of library files in the LSO file.
	- ♦ leaves the LSO file unchanged.

See ["Example 2".](#page-531-1)

- When the LSO file contains a list of the libraries without the DEFAULT\_SEARCH\_ORDER keyword, XST:
	- searches the library files in the order in which they appear in the LSO file.
	- leaves the LSO file unchanged.

See ["Example 3".](#page-532-0)

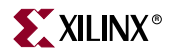

- When the LSO file is empty, XST:
	- ♦ generates a warning message stating that the LSO file is empty.
	- searches the files specified in the project file using the default library search order.
	- ♦ updates the LSO file by adding the list of libraries in the order that they appear in the project file.
- When the LSO file contains a library name that does not exist in the project or INI file, and the LSO file does not contain the DEFAULT\_SEARCH\_ORDER keyword, XST ignores the library.

See ["Example 4".](#page-532-1)

## <span id="page-531-0"></span>**Examples**

#### Example 1

For a project file, my\_proj.prj, with the following contents:

```
vhdl vhlib1 f1.vhd
verilog rtfllib f1.v
vhdl vhlib2 f3.vhd
LSO file Created by ProjNav
```
and an LSO file, my\_proj.lso, created by Project Navigator, with the following contents:

DEFAULT\_SEARCH\_ORDER

XST uses the following search order.

vhlib1 rtfllib vhlib2

After processing, the contents of my\_proj.lso will be:

```
vhlib1
rtfllib
vhlib2
```
#### <span id="page-531-1"></span>Example 2

For a project file, my\_proj.prj, with the following contents:

```
vhdl vhlib1 f1.vhd
verilog rtfllib f1.v
vhdl vhlib2 f3.vhd
```
and an LSO file, my\_proj.lso, created with the following contents:

```
rtfllib
vhlib2
vhlib1
DEFAULT_SEARCH_ORDER
```
XST uses the following search order.

```
vhlib1
rtfllib
vhlib2
```
After processing, the contents of my\_proj.lso will be:

```
rtfllib
vhlib2
vhlib1
DEFAULT_SEARCH_ORDER
```
## <span id="page-532-0"></span>Example 3

For a project file, my\_proj.prj, with the following contents:

vhdl vhlib1 f1.vhd verilog rtfllib f1.v vhdl vhlib2 f3.vhd

and an LSO file, my\_proj.lso, created with the following contents:

```
rtfllib
vhlib2
```
vhlib1

XST uses the following search order.

```
rtfllib
vhlib2
vhlib1
```
After processing, the contents of my\_proj.lso will be:

```
rtfllib
vhlib2
vhlib1
```
### <span id="page-532-1"></span>Example 4

For a project file, my\_proj.prj, with the following contents:

```
vhdl vhlib1 f1.vhd
verilog rtfllib f1.v
vhdl vhlib2 f3.vhd
```
and an LSO file, my\_proj.lso, created with the following contents:

```
personal_lib
rtfllib
vhlib2
vhlib1
```
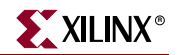

XST uses the following search order.

rtfllib vhlib2 vhlib1

After processing, the contents of my\_proj.lso will be:

rtfllib vhlib2 vhlib1

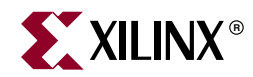

# *Chapter 9*

# *Log File Analysis*

This chapter contains the following sections:

- ["Introduction"](#page-534-0)
- ["Reducing the Size of the LOG File"](#page-535-0)
- ["Timing Report"](#page-537-0)
- ["FPGA Log File"](#page-537-1)
- ["CPLD Log File"](#page-543-0)

## <span id="page-534-0"></span>**Introduction**

The XST log file related to FPGA optimization contains the following sections:

- Copyright Statement
- Table of Contents

Use this section to quickly navigate to different LOG file sections.

**Note:** These headings are not linked. Use the Find function in your text editor to navigate.

- Synthesis Options Summary
- HDL Compilation

See "HDL Analysis" below.

• HDL Analysis

During HDL Compilation and HDL Analysis, XST parses and analyzes VHDL/Verilog files and gives the names of the libraries into which they are compiled. During this step XST may report potential mismatches between synthesis and simulation results, potential multi-sources, and other issues.

• HDL Synthesis

During this step, XST tries to recognize as many basic macros as possible to create a technology specific implementation. This is done on a block by block basis. At the end of this step XST gives an HDL Synthesis Report.

See [Chapter 2, "HDL Coding Techniques"](#page-34-0) for more details about the processing of each macro and the corresponding messages issued during the synthesis process.

• Advanced HDL Synthesis

During this step XST performs advanced macro recognition and inference. In this step, XST recognizes dynamic shift registers, implements pipelined multipliers, codes state machines, etc. This report contains a summary of recognized macros in the overall design, sorted by macro type.

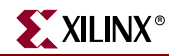

• Low Level Synthesis

During this step XST reports the potential removal of equivalent flip-flops, register replication, etc.

For more information, see ["Log File Analysis" in Chapter 3.](#page-279-0)

• Final Report

The Final report is different for FPGA and CPLD flows as follows.

- ♦ FPGA and CPLD: includes the output file name, output format, target family and cell usage.
- FPGA only: In addition to the above, the report includes the following information for FPGAs.
	- **-** Device Utilization Summary: where XST estimates the number of slices, gives the number of flip-flops, IOBs, BRAMS, etc. This report is very close to the one produced by MAP.
	- **-** Clock Information: gives information about the number of clocks in the design, how each clock is buffered and how many loads it has.
	- **-** Timing report: contains Timing Summary and Detailed Timing Report. For more information, see ["Log File Analysis" in Chapter 3](#page-279-0).
	- **-** Encrypted Modules: if a design contains encrypted modules, XST hides the information about these modules.

# <span id="page-535-0"></span>**Reducing the Size of the LOG File**

There are several ways to reduce the size of the LOG file, generated by XST. They are as follows:

- Quiet Mode
- Silent Mode
- Hiding specific messages

When running XST from within Project Navigator, you can use a Message Filtering wizard to select specific messages to filter out of the log file. See *Using the Message Filters* in the ISE™ Help for more information.

## Quiet Mode

Quiet mode allows you to limit the number of messages that are printed to the computer screen (stdout).

Quiet mode can be invoked by using the –intstyle command line switch with its value set to either *ise* or *xflow* as appropriate*.* The *ise* option formats messages for ISE, while the *xflow* option formats messages for XFLOW use. You can also use the old –quiet switch, but Xilinx strongly recommends that you not use this method because it will become obsolete in coming releases.

Normally, XST prints the entire log to stdout. In quiet mode, XST does *not* print the following portions of the log to stdout:

- Copyright Message
- Table Of Contents
- Synthesis Options Summary
- The following portions of the Final Report
	- Final Results header for CPLDs
	- Final Results section for FPGAs
	- The following note in the Timing Report

NOTE: THESE TIMING NUMBERS ARE ONLY A SYNTHESIS ESTIMATE. FOR ACCURATE TIMING INFORMATION PLEASE REFER TO THE TRACE REPORT GENERATED AFTER PLACE-AND-ROUTE.

- Timing Detail
- ♦ CPU (XST run time)
- Memory usage

*Note:* Device Utilization Summary, Clock Information, and Timing Summary are still available for FPGAs.

## Silent Mode

Silent mode allows you keep any messages from going to the computer screen (stdout), while XST continues to generate the entire LOG file. Silent mode can be invoked using –intstyle switch with value set to *silent*.

## Hiding specific messages

You can hide specific messages generated by XST at the HDL or Low Level Synthesis steps in specific situations by using the XIL\_XST\_HIDEMESSAGES environment variable. This environment variable can have one of the following values.

- *none*  maximum verbosity. All messages are printed out. This is the default.
- *hdl\_level* reduce verbosity during VHDL/Verilog Analysis and HDL Basic and Advanced Synthesis.
- *low\_level* reduce verbosity during Low-level Synthesis
- *hdl\_and\_low\_levels* reduce verbosity at all stages.

The following messages are hidden when *hdl\_level* and *hdl\_and\_low\_levels* values are specified for the XIL\_XST\_HIDEMESSAGES environment variable.

• WARNING:HDLCompilers:38 - *design*.v line 5 Macro '*my\_macro*' redefined

*Note:* Note: this message is issued by the Verilog compiler only.

- WARNING:Xst:916 *design*.vhd line 5: Delay is ignored for synthesis.
- WARNING:Xst:766 *design*.vhd line 5: Generating a Black Box for component *comp*.
- Instantiating component *comp* from Library *lib*.
- Set user-defined property "LOC = X1Y1" for instance *inst* in unit *block*.
- Set user-defined property "RLOC = X1Y1" for instance *inst* in unit *block*.
- Set user-defined property "INIT = 1" for instance *inst* in unit *block*.
- Register *reg1* equivalent to *reg2* has been removed.

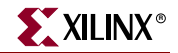

The following messages are hidden when low\_level and hdl\_and\_low\_levels values are specified for the XIL\_XST\_HIDEMESSAGES environment variable.

- WARNING:Xst:382 Register *reg1* is equivalent to *reg2*.
- Register *reg1* equivalent to *reg2* has been removed.
- WARNING:Xst:1710 FF/Latch *reg* (without init value) is constant in block *block*.
- WARNING:Xst 1293 FF/Latch *reg* is constant in block *block*.
- WARNING:Xst:1291 FF/Latch *reg* is unconnected in block *block*.
- WARNING:Xst:1426 The value init of the FF/Latch *reg* hinders the constant cleaning in the block *block*. You could achieve better results by setting this init to *value*.

## <span id="page-537-0"></span>**Timing Report**

At the end of synthesis, XST reports the timing information for the design. The report shows the information for all four possible domains of a netlist: "register to register", "input to register", "register to outpad" and "inpad to outpad".

See the TIMING REPORT section of the example given in the ["FPGA Log File"](#page-537-1) section for an example of the timing report sections in the XST log.

# <span id="page-537-1"></span>**FPGA Log File**

The following is an example of an XST log file for FPGA synthesis.

```
Release 8.1i - I.18
Copyright (c) 1995-2005 Xilinx, Inc. All rights reserved.
--> 
TABLE OF CONTENTS
  1) Synthesis Options Summary
  2) HDL Compilation
  3) HDL Analysis
  4) HDL Synthesis
     4.1) HDL Synthesis Report
  5) Advanced HDL Synthesis
     5.1) Advanced HDL Synthesis Report
  6) Low Level Synthesis
  7) Final Report
     7.1) Device utilization summary
     7.2) TIMING REPORT
=========================================================================
                  Synthesis Options Summary
=========================================================================
---- Source Parameters
Input File Name : "stopwatch.prj"
Input Format : mixed
Ignore Synthesis Constraint File : NO
---- Target Parameters
Output File Name : "stopwatch"
Output Format : NGC
Target Device : xc4vfx12-12-sf363
---- Source Options
Top Module Name : stopwatch
Automatic FSM Extraction : YES<br>FSM Encoding Algorithm : Auto
FSM Encoding Algorithm : Auto<br>FSM Style : lut
FSM Style
RAM Extraction : Yes
RAM Style : Auto
ROM Extraction : Yes
```
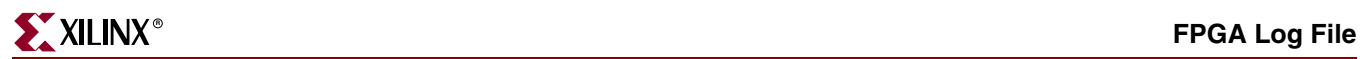

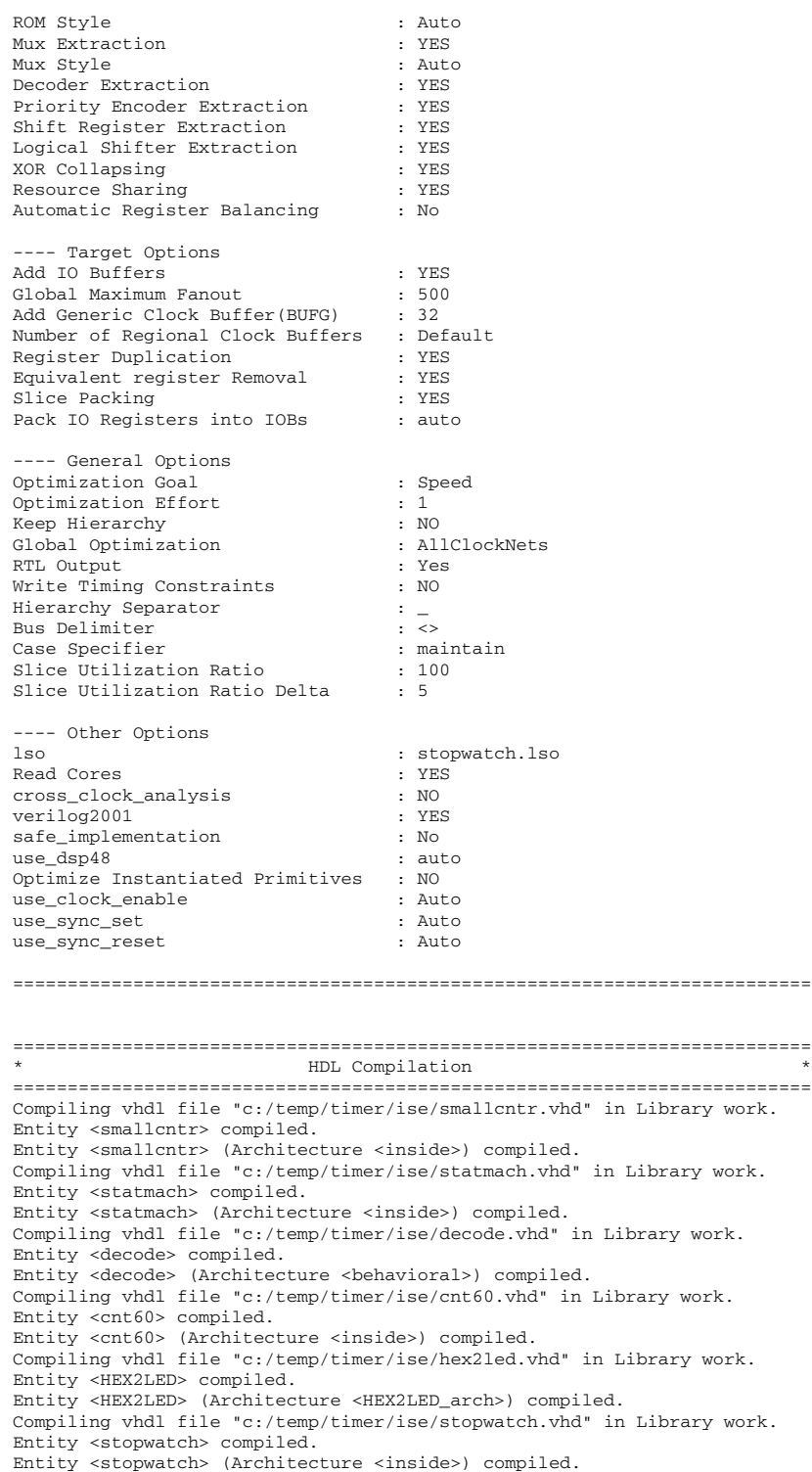

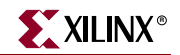

=========================================================================  $HDL$  Analysis ========================================================================= Analyzing Entity <stopwatch> (Architecture <inside>). WARNING:Xst:766 - "c:/temp/timer/ise/stopwatch.vhd" line 68: Generating a Black Box for component <tenths>. Entity <stopwatch> analyzed. Unit <stopwatch> generated. Analyzing Entity <statmach> (Architecture <inside>). Entity <statmach> analyzed. Unit <statmach> generated. Analyzing Entity <decode> (Architecture <behavioral>). Entity <decode> analyzed. Unit <decode> generated. Analyzing Entity <cnt60> (Architecture <inside>). Entity <cnt60> analyzed. Unit <cnt60> generated. Analyzing Entity <smallcntr> (Architecture <inside>). Entity <smallcntr> analyzed. Unit <smallcntr> generated. Analyzing Entity <hex2led> (Architecture <hex2led\_arch>). Entity <hex2led> analyzed. Unit <hex2led> generated. ========================================================================= HDL Synthesis ========================================================================= Synthesizing Unit <smallcntr>. Related source file is "c:/temp/timer/ise/smallcntr.vhd". Found 4-bit up counter for signal <qoutsig>. Summary: inferred 1 Counter(s). Unit <smallcntr> synthesized. Synthesizing Unit <hex2led>. Related source file is "c:/temp/timer/ise/hex2led.vhd". Found 16x7-bit ROM for signal <LED>. Summary: inferred 1 ROM(s). Unit <hex2led> synthesized. Synthesizing Unit <cnt60>. Related source file is "c:/temp/timer/ise/cnt60.vhd". Unit <cnt60> synthesized. Synthesizing Unit <decode>. Related source file is "c:/temp/timer/ise/decode.vhd". Found 16x10-bit ROM for signal <one\_hot>. Summary: inferred 1 ROM(s). Unit <decode> synthesized. Synthesizing Unit <statmach>. Related source file is "c:/temp/timer/ise/statmach.vhd". Found finite state machine <FSM\_0> for signal <current\_state>. ----------------------------------------------------------------------- | States | 6 | Transitions | 11 | Inputs | 1 | | Outputs | 2<br>| Clock | CLK (rising\_edge) | | Reset | RESET (positive) | | Reset type | asynchronous | | Reset State | clear | Power Up State<br>Encoding | clear<br>| automatic<br>| LUT | Implementation ----------------------------------------------------------------------- Summary: inferred 1 Finite State Machine(s). Unit <statmach> synthesized. Synthesizing Unit <stopwatch>. Related source file is "c:/temp/timer/ise/stopwatch.vhd". WARNING:Xst:646 - Signal <strtstopinv> is assigned but never used.
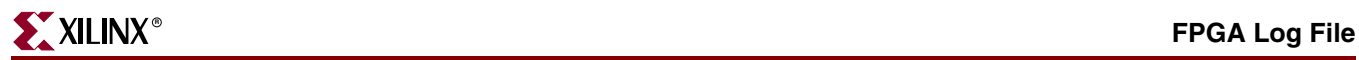

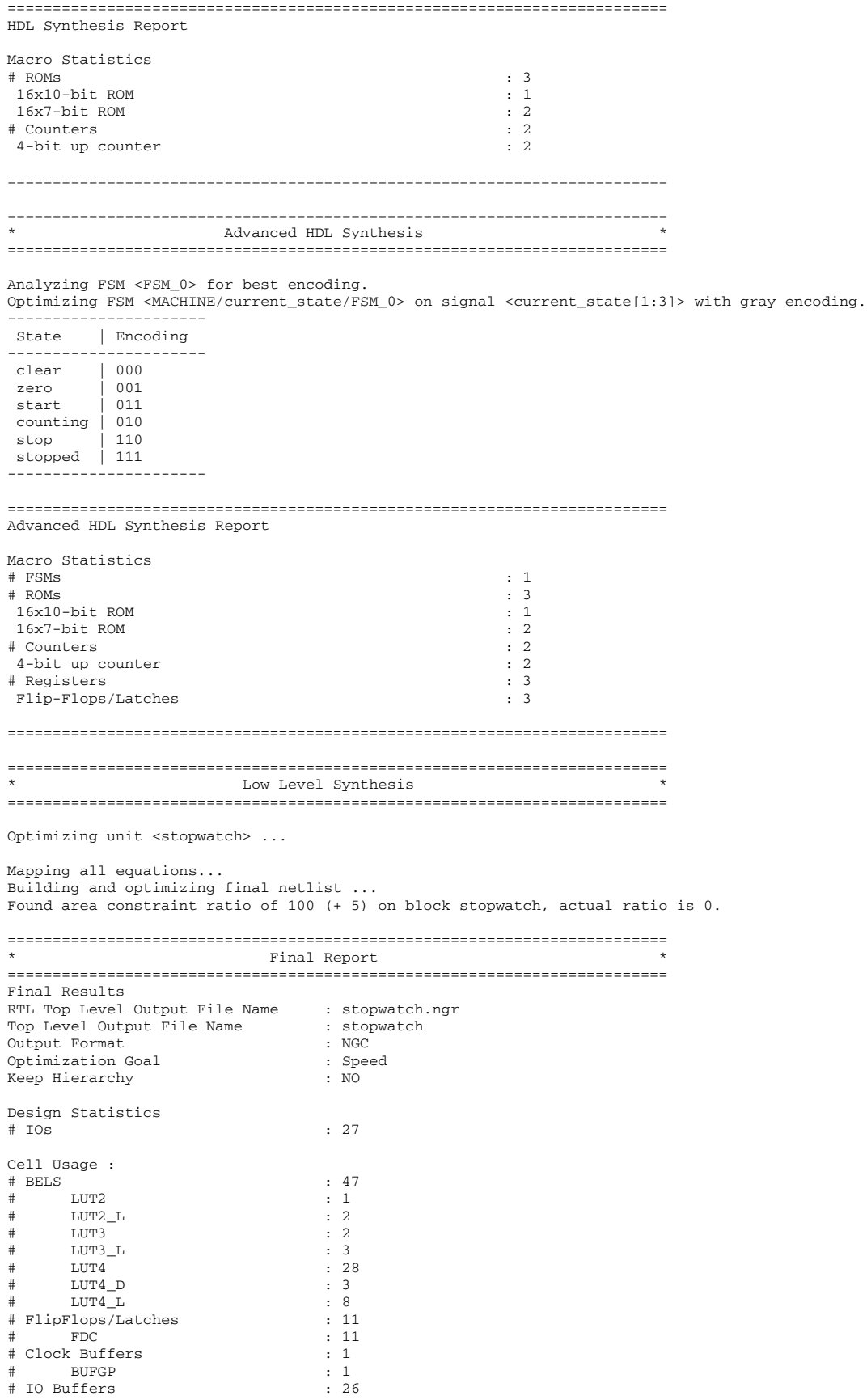

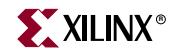

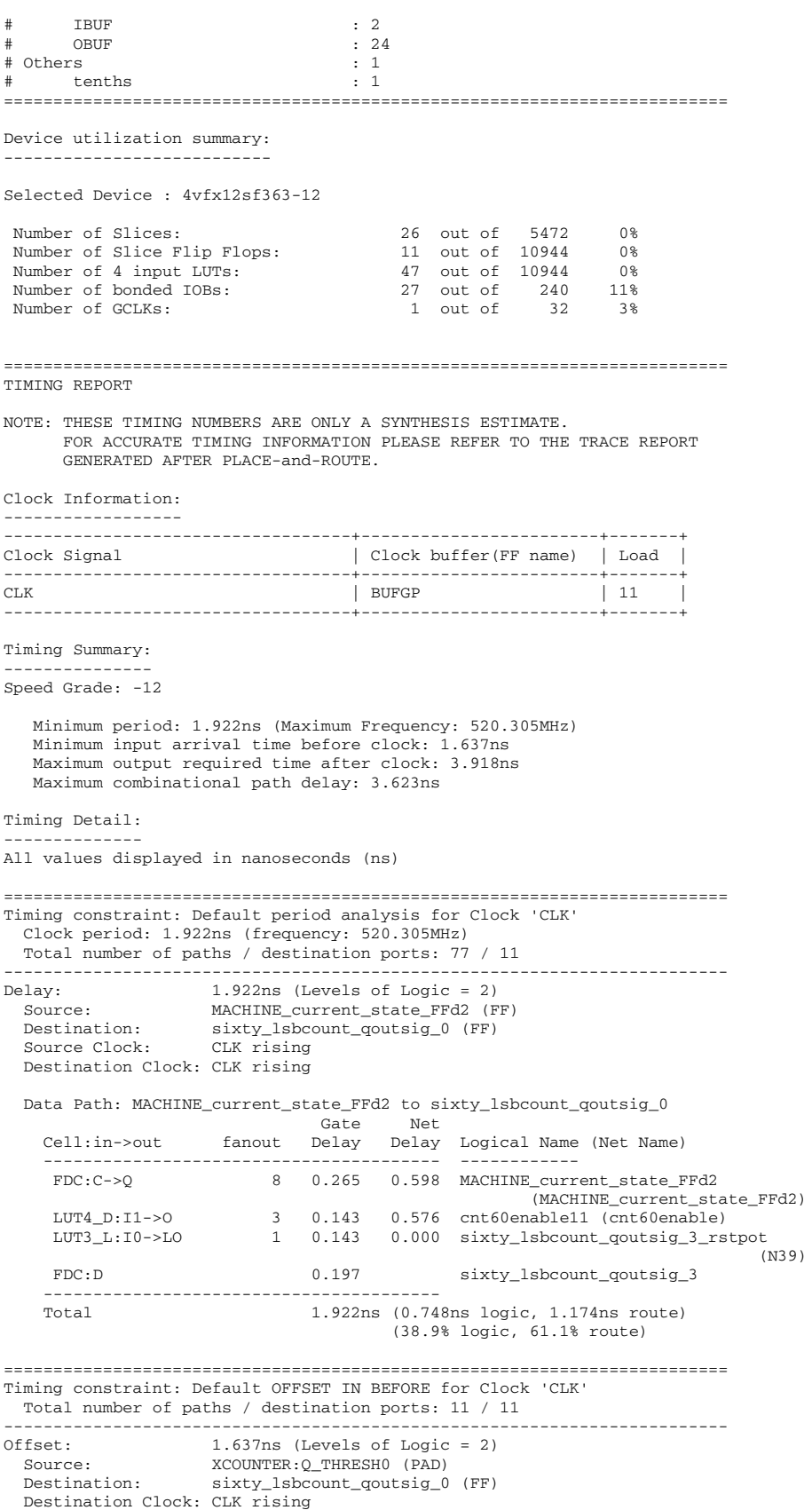

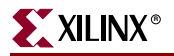

 Data Path: XCOUNTER:Q\_THRESH0 to sixty\_lsbcount\_qoutsig\_0 Gate Net Cell:in->out fanout Delay Delay Logical Name (Net Name) ---------------------------------------- ------------ tenths:Q\_THRESH0 2 0.000 0.578 XCOUNTER (xtermcnt) LUT4\_D:I0->O 3 0.143 0.576 cnt60enable11 (cnt60enable) LUT3\_L:I0->LO 1 0.143 0.000 sixty\_lsbcount\_qoutsig\_3\_rstpot (N39) FDC:D 0.197 sixty\_lsbcount\_qoutsig\_3 ---------------------------------------- Total= 1.637ns (0.483ns logic, 1.154ns route) (29.5% logic, 70.5% route) ========================================================================= Timing constraint: Default OFFSET OUT AFTER for Clock 'CLK' Total number of paths / destination ports: 61 / 16 ------------------------------------------------------------------------- Ffset: 3.918ns (Levels of Logic = 2)<br>Source: sixty\_lsbcount\_qoutsig\_0 (FF) Source: sixty\_lsbcount\_qoutsig\_0 (FF) Destination: ONESOUT<6> (PAD) Source Clock: CLK rising Data Path: sixty\_lsbcount\_qoutsig\_0 to ONESOUT<6> Gate Net Cell:in->out fanout Delay Delay Logical Name (Net Name) ---------------------------------------- ------------ 12 0.265 0.702 sixty\_lsbcount\_qoutsig\_0 (sixty\_lsbcount\_qoutsig\_0) LUT4:I0->O 1 0.143 0.394 Mrom\_data\_lsbled\_Mrom\_LED6 (ONESOUT\_6\_OBUF) OBUF:I->O 2.414 ONESOUT\_6\_OBUF (ONESOUT<6>) ---------------------------------------- 3.918ns (2.822ns logic, 1.097ns route) (72.0% logic, 28.0% route) ========================================================================= Timing constraint: Default path analysis Total number of paths / destination ports: 41 / 11 ------------------------------------------------------------------------- Delay: 3.623ns (Levels of Logic = 2) Source: XCOUNTER: Q<1> (PAD)<br>Destination: TENTHSOUT<9> (PAD) Destination: Data Path: XCOUNTER:Q<1> to TENTHSOUT<9> Gate Net Cell:in->out fanout Delay Delay Logical Name (Net Name) ---------------------------------------- ----------- tenths:Q<1> 10 0.000 0.671 XCOUNTER (Q<1>)<br>
LUT4:10->0 1 0.143 0.394 TENTHSOUT<9>1 ( LUT4:I0->O 1 0.143 0.394 TENTHSOUT<9>1 (TENTHSOUT\_9\_OBUF) OBUF:I->O 2.414 TENTHSOUT\_9\_OBUF (TENTHSOUT<9>) ---------------------------------------- 3.623ns (2.557ns logic, 1.066ns route) (70.6% logic, 29.4% route) ========================================================================= CPU : 40.87 / 41.37 s | Elapsed : 57.00 / 59.00 s -->

Total memory usage is 203496 kilobytes

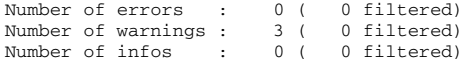

Release 8.1i - I.18

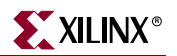

## <span id="page-543-0"></span>**CPLD Log File**

The following is an example of an XST log file for CPLD synthesis.

```
Copyright (c) 1995-2005 Xilinx, Inc. All rights reserved.
TABLE OF CONTENTS
  1) Synthesis Options Summary
  2) HDL Compilation
  3) HDL Analysis
  4) HDL Synthesis
    4.1) HDL Synthesis Report
  5) Advanced HDL Synthesis
    5.1) Advanced HDL Synthesis Report
  6) Low Level Synthesis
  7) Final Report
=========================================================================
* Synthesis Options Summary *
=========================================================================
---- Source Parameters
Input File Name : "stopwatch.prj"
Input Format : mixed
---- Target Parameters
Output File Name \qquad \qquad : "stopwatch"Output Format : NGC
Target Device : XC9500XL CPLDs
---- Source Options
Top Module Name : stopwatch
Automatic FSM Extraction : YES
FSM Encoding Algorithm : Auto
Mux Extraction : YES
Resource Sharing : YES
---- Target Options
Add IO Buffers : YES
Equivalent register Removal : YES
MACRO Preserve : YES
XOR Preserve : YES
---- General Options
Optimization Goal : Speed
Optimization Effort : 1
Keep Hierarchy : YES
RTL Output : Yes
Hierarchy Separator : _ ; _
Bus Delimiter : <>
Case Specifier : maintain
---- Other Options
lso : stopwatch.lso
verilog2001 : YES
safe_implementation : No
Clock Enable : YES
wysiwyg : NO
=========================================================================
```
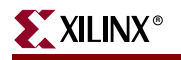

========================================================================= HDL Compilation ========================================================================= Compiling vhdl file "c:/temp/timer/ise/smallcntr.vhd" in Library work. Entity <smallcntr> compiled. Entity <smallcntr> (Architecture <inside>) compiled. Compiling vhdl file "c:/temp/timer/ise/statmach.vhd" in Library work. Entity <statmach> compiled. Entity <statmach> (Architecture <inside>) compiled. Compiling vhdl file "c:/temp/timer/ise/decode.vhd" in Library work. Entity <decode> compiled. Entity <decode> (Architecture <behavioral>) compiled. Compiling vhdl file "c:/temp/timer/ise/cnt60.vhd" in Library work. Entity <cnt60> compiled. Entity <cnt60> (Architecture <inside>) compiled. Compiling vhdl file "c:/temp/timer/ise/hex2led.vhd" in Library work. Entity <HEX2LED> compiled. Entity <HEX2LED> (Architecture <HEX2LED\_arch>) compiled. Compiling vhdl file "c:/temp/timer/ise/stopwatch.vhd" in Library work. Entity <stopwatch> compiled. Entity <stopwatch> (Architecture <inside>) compiled. ========================================================================= \* HDL Analysis \* ========================================================================= Analyzing Entity <stopwatch> (Architecture <inside>). WARNING:Xst:766 - "c:/temp/timer/ise/stopwatch.vhd" line 68: Generating a Black Box for component <tenths>. Entity <stopwatch> analyzed. Unit <stopwatch> generated. Analyzing Entity <statmach> (Architecture <inside>). Entity <statmach> analyzed. Unit <statmach> generated. Analyzing Entity <decode> (Architecture <behavioral>). Entity <decode> analyzed. Unit <decode> generated. Analyzing Entity <cnt60> (Architecture <inside>). Entity <cnt60> analyzed. Unit <cnt60> generated. Analyzing Entity <smallcntr> (Architecture <inside>). Entity <smallcntr> analyzed. Unit <smallcntr> generated. Analyzing Entity <hex2led> (Architecture <hex2led\_arch>). Entity <hex2led> analyzed. Unit <hex2led> generated. =========================================================================  $HDL$  Synthesis ========================================================================= Synthesizing Unit <smallcntr>. Related source file is "c:/temp/timer/ise/smallcntr.vhd". Found 4-bit up counter for signal <qoutsig>. Summary: inferred 1 Counter(s). Unit <smallcntr> synthesized.

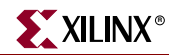

```
Synthesizing Unit <hex2led>.
    Related source file is "c:/temp/timer/ise/hex2led.vhd".
    Found 16x7-bit ROM for signal <LED>.
    Summary:
 inferred 1 ROM(s).
Unit <hex2led> synthesized.
Synthesizing Unit <cnt60>.
    Related source file is "c:/temp/timer/ise/cnt60.vhd".
Unit <cnt60> synthesized.
Synthesizing Unit <decode>.
    Related source file is "c:/temp/timer/ise/decode.vhd".
   Found 16x10-bit ROM for signal <one_hot>.
    Summary:
 inferred 1 ROM(s).
Unit <decode> synthesized.
Synthesizing Unit <statmach>.
    Related source file is "c:/temp/timer/ise/statmach.vhd".
   Found finite state machine <FSM_0> for signal <current_state>.
    -----------------------------------------------------------------------
   | States | 6
   | Transitions | 11
   | Inputs | 1
   | Outputs | 2
    | Clock | CLK (rising_edge) |
   | Reset | RESET (positive)
   | Reset type | asynchronous
   | Reset State | clear
    | Power Up State | clear
   | Encoding | automatic<br>| Implementation | automatic
   | Implementation
    -----------------------------------------------------------------------
    Summary:
 inferred 1 Finite State Machine(s).
Unit <statmach> synthesized.
Synthesizing Unit <stopwatch>.
    Related source file is "c:/temp/timer/ise/stopwatch.vhd".
WARNING:Xst:646 - Signal <strtstopinv> is assigned but never used.
Unit <stopwatch> synthesized.
=========================================================================
HDL Synthesis Report
Macro Statistics
# ROMs : 3
 16x10-bit ROM : 1
 16x7-bit ROM : 2
# Counters : 2
4-bit up counter : 2
```
=========================================================================

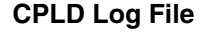

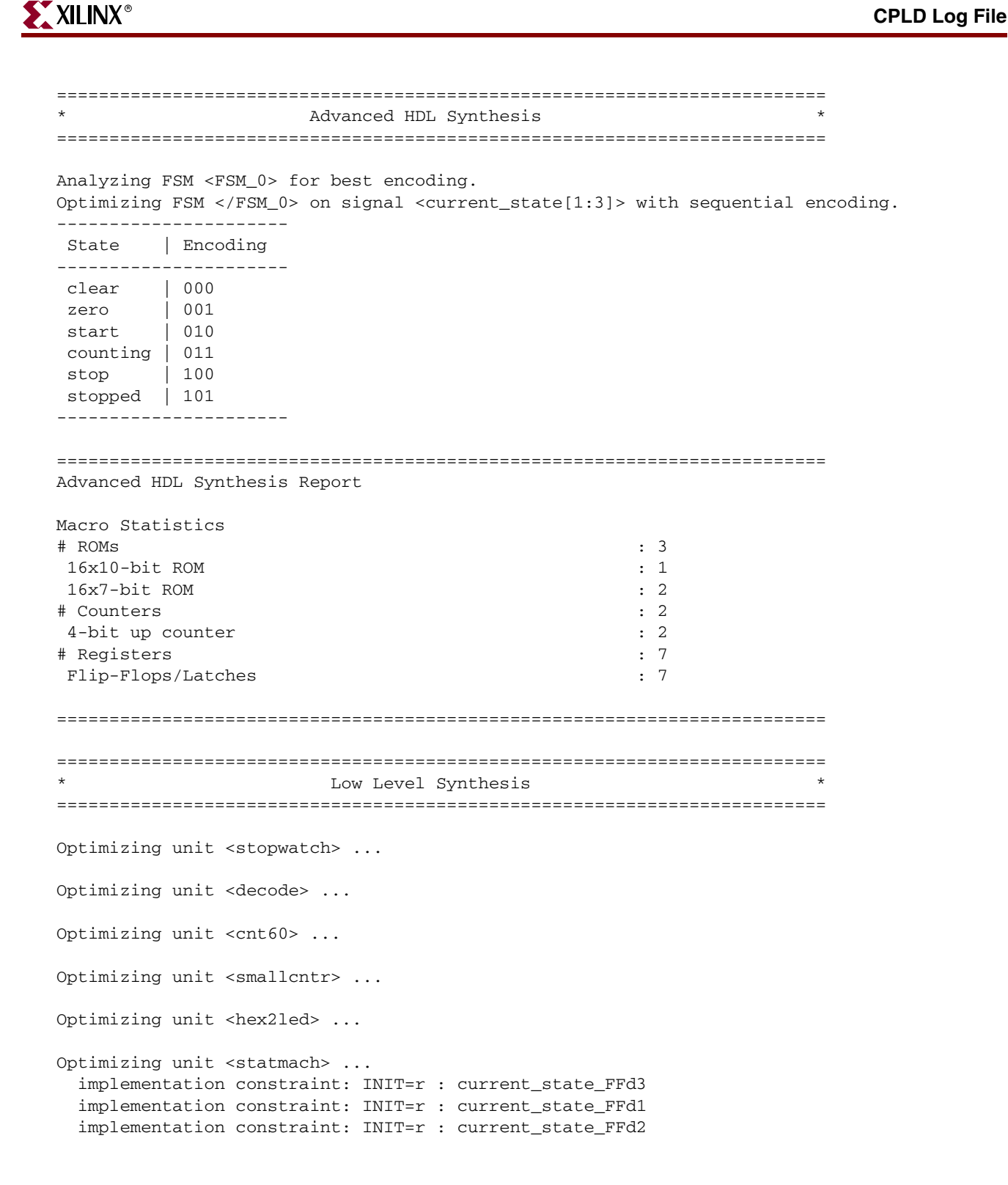

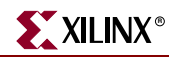

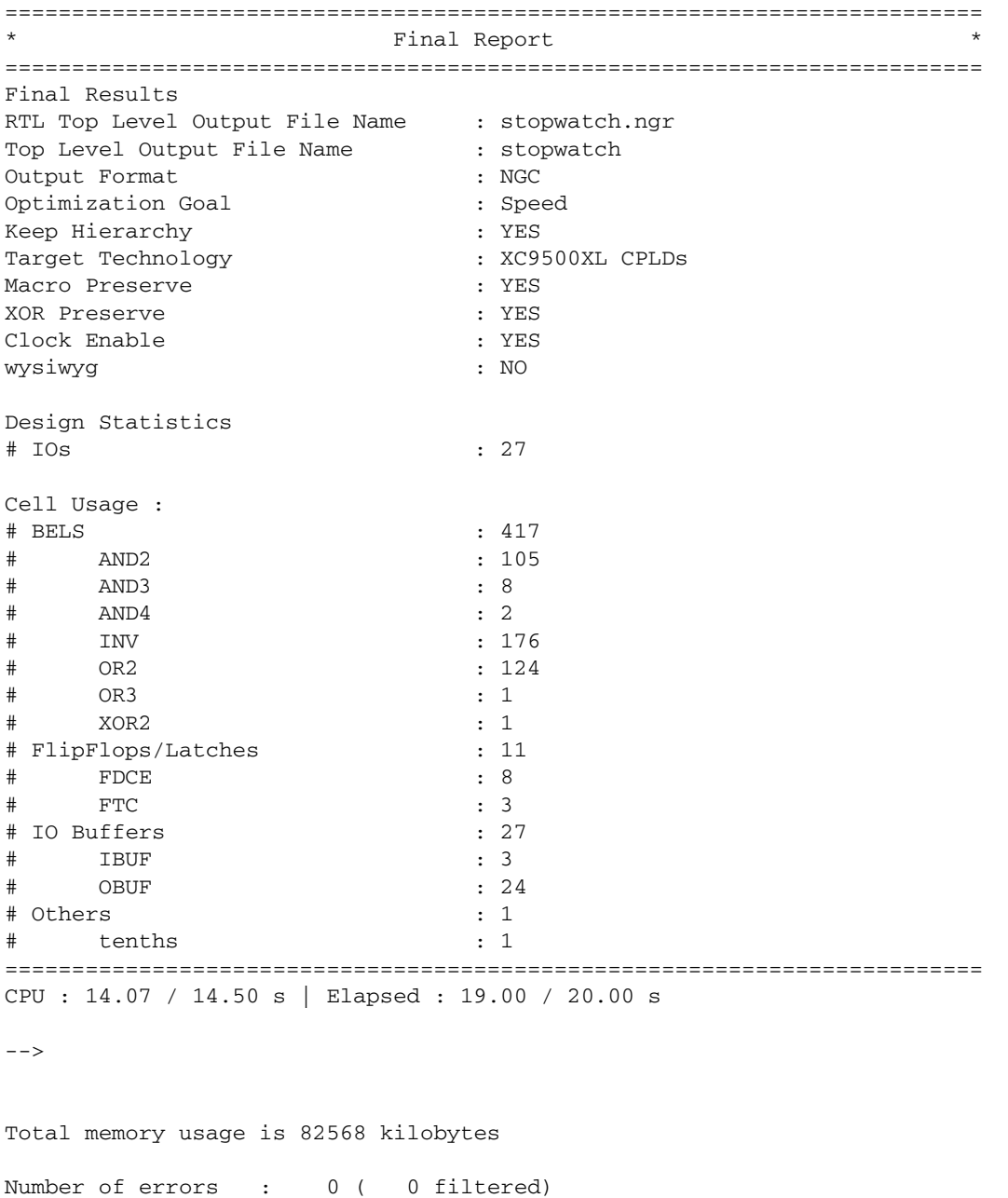

Number of warnings : 3 ( 0 filtered) Number of infos : 0 ( 0 filtered

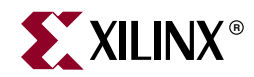

# <span id="page-548-1"></span>*Chapter 10*

# *Command Line Mode*

This chapter describes how to run XST using the command line. The chapter contains the following sections.

- ["Introduction"](#page-548-0)
- ["Launching XST"](#page-549-0)
- ["Setting Up an XST Script"](#page-550-0)
- ["Run Command"](#page-550-1)
- ["Set Command"](#page-552-0)
- ["Elaborate Command"](#page-553-0)
- ["Example 1: How to Synthesize VHDL Designs Using Command Line Mode"](#page-553-1)
- ["Example 2: How to Synthesize Verilog Designs Using Command Line Mode"](#page-556-0)
- ["Example 3: How to Synthesize Mixed VHDL/Verilog Designs Using Command Line](#page-558-0)  [Mode"](#page-558-0)

#### <span id="page-548-0"></span>**Introduction**

You can run synthesis with XST in command line mode instead of from the Process window in Project Navigator. To run synthesis from the command line, you must use the XST executable file. If you work on a workstation, the name of the executable is "xst". On a PC, the name of the executable is "xst.exe".

#### <span id="page-548-2"></span>File Types

XST generates the following types of files:

• Design output file, NGC (.ngc)

<span id="page-548-3"></span>This file is generated in the current output directory (see the –ofn option). If run in incremental synthesis mode, XST generates multiple NGC files.

- RTL netlist for RTL and Technology Viewers (.ngr)
- Synthesis LOG file (.srp)
- Temporary files

<span id="page-548-6"></span><span id="page-548-5"></span><span id="page-548-4"></span>Temporary files are generated in the XST temp directory. By default the XST temp directory is /tmp on workstations and the directory specified by either the TEMP or TMP environment variables under Windows. The XST temp directory can be changed by using the **set –tmpdir <***directory***>** directive.

<span id="page-549-4"></span>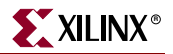

• VHDL/Verilog compilation files

<span id="page-549-2"></span>VHDL/Verilog compilation files are generated in the temp directory. The default temp directory is the "xst" subdirectory of the current directory.

*Note:* Xilinx strongly suggests that you *clean the XST temp directory* regularly. This directory contains the files resulting from the compilation of *all VHDL and Verilog* files during all XST sessions. Eventually, the number of files stored in the temp directory may severely impact CPU performances. This directory is not automatically cleaned by XST.

#### <span id="page-549-1"></span>Names with Spaces

Starting in release 7.1i, XST supports file and directory names with spaces. If a file or directory name contains spaces, you must enclose this name in double quotes (**""**) as in the following example.

```
"C:\my project"
```
Due to this change, the command line syntax for switches supporting multiple directories (**–sd**,**–vlgincdir**) has changed. If multiple directories are specified for these switches, you must enclose them in braces (**{}**) as in the following example.

```
-vlgincdir {"C:\my project" C:\temp}
```
*Note:* In previous releases multiple directories were included in double quotes (**""**). This previous convention is still supported by XST if directory names do not contain spaces. Xilinx strongly suggests that you change existing scripts to the new syntax.

### <span id="page-549-3"></span><span id="page-549-0"></span>**Launching XST**

You can run XST in two ways.

<span id="page-549-6"></span>• XST Shell — Type **xst** to enter directly into an XST shell. Enter your commands and execute them. To run synthesis, specify a complete command with all required options before running. XST does not accept a mode where you can first enter **set** *option\_1*, then **set** *option\_2*, and then enter **run**.

All of the options must be set up at once. Therefore, this method is very cumbersome and Xilinx suggests that you use the script file method.

<span id="page-549-5"></span>• Script File — You can store your commands in a separate script file and run all of them at once. To execute your script file, run the following workstation or PC command:

**xst** –**ifn** *in\_file\_name* –**ofn** *out\_file\_name* –**intstyle** {**silent**|**ise**|**xflow**}

**Note:** The –ofn option is not mandatory. If you omit it, XST automatically generates a log file with the file extension .srp, and all messages display on the screen. Use the –intstyle silent option and the XIL\_XST\_HIDEMESSAGES environment variable to limit the number of messages printed to the screen. See the ["Reducing the Size of the LOG File" in Chapter 9](#page-535-0) for more information.

For example, assume that the text below is contained in a file foo.scr.

```
run
–ifn tt1.prj
–top tt1
–ifmt MIXED
–opt_mode SPEED
–opt_level 1
–ofn tt1.ngc
–p <parttype>
```
This script file can be executed under XST using the following command:

xst –ifn foo.scr

You can also generate a log file with the following command:

xst –ifn foo.scr –ofn foo.log

A script file can be run either using **xst –ifn** *script name*, or executed under the XST prompt, by using the **script** *script\_name* command.

script foo.scr

If you make a mistake in an XST command, command option or its value, XST issues an error message and stops execution. For example, if in the previous script example VHDL is incorrectly spelled (VHDLL), XST gives the following error message:

```
–-> ERROR:Xst:1361 - Syntax error in command run for option "-ifmt" : 
parameter "VHDLL" is not allowed.
```
#### <span id="page-550-0"></span>**Setting Up an XST Script**

<span id="page-550-3"></span>An XST script is a set of commands, each command having various options. XST recognizes the following commands:

- run
- set
- elaborate

#### <span id="page-550-1"></span>**Run Command**

Following is a description of the run command.

• The command begins with a keyword **run**, which is followed by a set of options and its values.

<span id="page-550-2"></span>**run** *option\_1 value option\_2 value* ...

- Each option name starts with dash (-). For instance: -ifn, -ifmt, -ofn.
- Each option has one value. There are no options without a value.
- The value for a given option can be one of the following:
	- Predefined by XST (for instance, yes or no).
	- $\blacklozenge$  Any string (for instance, a file name or a name of the top level entity). There are options like –vlgincdir that accept several directories as values. The directories

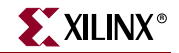

must be separated by spaces, and enclosed altogether by braces ({}) as in the following example.

```
–vlgincdir {c:\vlg1 c:\vlg2}
```
Please refer to ["Names with Spaces," page 550](#page-549-1) for more information.

An integer.

*Note:* [Table 5-1, page 436](#page-435-0) summarizes all available XST-specific non-timing related options which includes all run command options and their values.

If you are working from the command line on a Unix system, XST provides an online Help function. The following information is available by typing *help* at the command line. XST's help function can give you a list of supported families, available commands, switches and their values for each supported family.

• To get a detailed explanation of an XST command, use the following syntax.

```
help –arch family_name –command command_name
```
where:

- ♦ *family\_name* is a list of supported Xilinx® families in the current version of XST.
- ♦ *command\_name* is one of the following XST commands: **run**, **set**, **elaborate**, **time**.
- To get a list of supported families, type *help* at the command line prompt with no argument. XST displays the following message.

```
––> help
```

```
ERROR:Xst:1356 – Help : Missing "–arch <family>". Please specify what 
family you want to target
available families:
spartan3
spartan2
spartan2e
virtex
virtex2
virtex2p
virtex4
virtexe
xbr
xc9500
xc9500xl
xpla3
• To get a list of available commands for a specific family, type the following at the
```
command line prompt with no argument.

**help –arch** *family\_name*.

For example:

help –arch virtex

#### Example

Use the following command to get a list of available options and values for the run command for Virtex™-II.

```
––> help –arch virtex2 –command run
```
This command gives the following output.

```
-mult_style : Multiplier Style
      block / lut / auto / pipe_lut
-bufg : Maximum Global Buffers
       *
-bufgce : BUFGCE Extraction
      YES / NO
-decoder_extract : Decoder Extraction
      YES / NO
....
–ifn : *
–ifmt : Mixed / VHDL / Verilog 
–ofn : *
–ofmt : NGC / NCD
–p : *
–ent : *
–top : *
–opt_mode : AREA / SPEED
–opt\_level : 1 / 2–keep_hierarchy : YES / NO
–vlgincdir : *
–verilog2001 : YES / NO
–vlgcase : Full / Parallel / Full-Parallel
....
```
### <span id="page-552-0"></span>**Set Command**

<span id="page-552-2"></span>In addition to the run command, XST also recognizes the set command. This command accepts the options shown in the following table.

**Note:** See [Chapter 5, "Design Constraints"](#page-304-0) for more information about the options listed in this table.

<span id="page-552-3"></span>*Table 10-1:* **Set Command Options**

<span id="page-552-7"></span><span id="page-552-6"></span><span id="page-552-5"></span><span id="page-552-4"></span><span id="page-552-1"></span>

| <b>Set Command</b><br><b>Options</b> | <b>Description</b>                                                                   | <b>Values</b>                 |
|--------------------------------------|--------------------------------------------------------------------------------------|-------------------------------|
| -tmpdir                              | Location of all temporary files<br>generated by XST during a<br>session              | Any valid path to a directory |
| $-xsthdpdir$                         | Work Directory — location of<br>all files resulting from<br>VHDL/Verilog compilation | Any valid path to a directory |
| $-xsthdpini$                         | <b>HDL Library Mapping File</b><br>(.INI File)                                       | file_name                     |

# <span id="page-553-2"></span><span id="page-553-0"></span>**Elaborate Command**

The goal of this command is to pre-compile VHDL/Verilog files in a specific library or to verify Verilog files without synthesizing the design. Taking into account that the compilation process is included in the "run", this command remains optional.

The elaborate command accepts the options shown in the following table.

<span id="page-553-13"></span><span id="page-553-10"></span><span id="page-553-8"></span><span id="page-553-7"></span><span id="page-553-6"></span><span id="page-553-5"></span><span id="page-553-4"></span><span id="page-553-3"></span>**Command Options Description Values**

*Note:* See [Chapter 5, "Design Constraints"](#page-304-0) for more information about the options listed in this table.

*Table 10-2:* **Elaborate Command Options**

<span id="page-553-14"></span><span id="page-553-11"></span>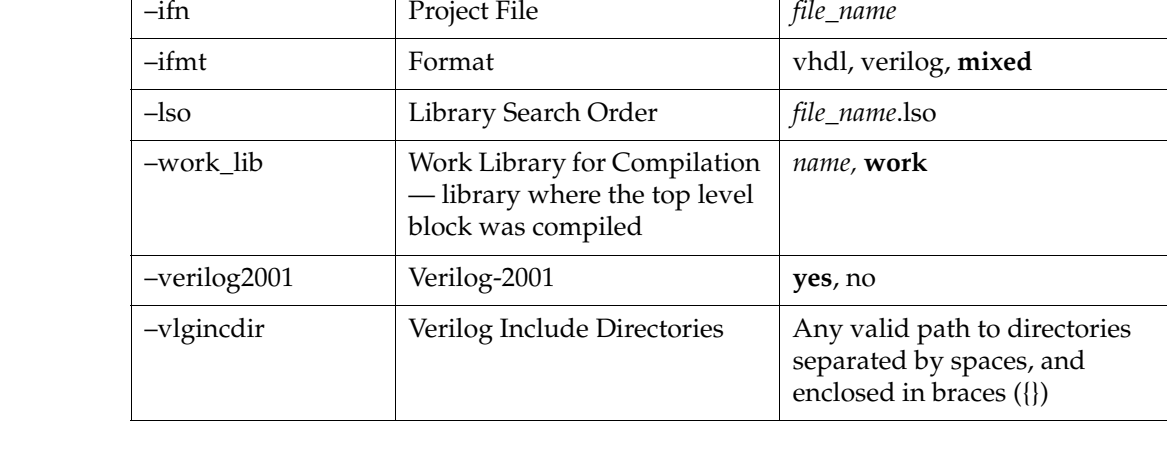

## <span id="page-553-1"></span>**Example 1: How to Synthesize VHDL Designs Using Command Line Mode**

<span id="page-553-12"></span><span id="page-553-9"></span>The goal of this example is to synthesize a hierarchical VHDL design for a Virtex FPGA using Command Line Mode.

The example uses a VHDL design, called watchvhd. The files for watchvhd can be found in the ISEexamples\watchvhd directory of the ISE™ installation directory.

This design contains 7 entities:

- stopwatch
- statmach

**Elaborate** 

- tenths (a CORE Generator™ core)
- decode
- smallcntr
- cnt60
- hex2led

#### Example 1

- 1. Create a new directory, named vhdl\_m.
- 2. Copy the following files from the ISEexamples\watchvhd directory of the ISE installation directory to the newly created vhdl\_m directory.
	- stopwatch.vhd
	- statmach.vhd
	- decode.vhd
	- $cnt60.vhd$
	- smallcntr.vhd
	- tenths.vhd
	- ♦ hex2led.vhd

To synthesize the design, which is now represented by seven VHDL files, create a project.

Please note that starting from the 6.1i release, XST supports Mixed VHDL/Verilog projects and therefore, Xilinx strongly suggests that you use the new project format whether it is a real mixed language project or not. In this example we use the new project format. To create a project file containing only VHDL files, place a list of VHDL files preceded by keyword *VHDL* in a separate file. The order of the files is not important. XST can recognize the hierarchy, and compile VHDL files in the correct order.

For the example, perform the following steps:

- 1. Open a new file, called watchvhd.prj
- 2. Enter the names of the VHDL files in any order into this file and save the file:

vhdl work statmach.vhd vhdl work decode.vhd vhdl work stopwatch.vhd vhdl work cnt60.vhd vhdl work smallcntr.vhd vhdl work tenths.vhd vhdl work hex2led.vhd

3. To synthesize the design, execute the following command from XST shell or via script file:

```
run –ifn watchvhd.prj –ifmt mixed –top stopwatch –ofn watchvhd.ngc –
ofmt NGC
```
–p xcv50-bg256-6 –opt\_mode Speed –opt\_level 1

*Note:* It is mandatory to specify a top-level design block via the **–top** command line switch.

If you want to synthesize just "hex2led" and check its performance independently of the other blocks, you can specify the top-level entity to synthesize on the command line, using the –top option (refer to [Table 5-1, page 436](#page-435-0) for more details):

run –ifn watchvhd.prj -ifmt mixed -ofn watchvhd.ngc -ofmt NGC -p xcv50-bg256-6 -opt\_mode Speed -opt\_level 1 -top hex2led

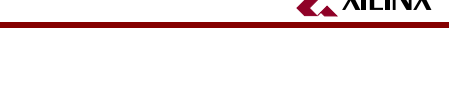

During VHDL compilation, XST uses the library "work" as the default. If some VHDL files must be compiled to different libraries, then you can add the name of the library just before the file name. Suppose that "hexl2led" must be compiled into the library, called  $my$ \_lib. Then the project file must be:

vhdl work statmach.vhd vhdl work decode.vhd vhdl work stopwatch.vhd vhdl work cnt60.vhd vhdl work smallcntr.vhd vhdl work vhdl tenths.vhd vhdl my\_lib work hex2led.vhd

Sometimes, XST is not able to recognize the order and issues the following message.

WARNING:XST:3204. The sort of the vhdl files failed, they will be compiled in the order of the project file.

In this case you must do the following:

- Put all VHDL files in the correct order.
- Add **–hdl\_compilation\_order** switch with value **user** to the XST run command:

```
run -ifn watchvhd.prj -ifmt mixed -top stopwatch -ofn watchvhd.ngc 
   -ofmt NGC -p xcv50-bg256-6 -opt_mode Speed -opt_level 1 -top hex2led 
   -hdl_compilation_order user
```
#### Script Mode

It can be very tedious work to enter XST commands directly in the XST shell, especially when you have to specify several options and execute the same command several times. You can run XST in a script mode as follows:

Open a new file named  $xst.txt$  in the current directory. Put the previously executed XST shell command into this file and save it.

run -ifn watchvhd.prj -ifmt mixed -top stopwatch -ofn watchvhd.ngc

-ofmt NGC -p xcv50-bg256-6 -opt\_mode Speed -opt\_level 1

2. From the tcsh or other shell, enter the following command to start synthesis.

xst -ifn stopwatch.xst

During this run, XST creates the following files.

- ♦ watchvhd.ngc: an NGC file ready for the implementation tools
- ♦ xst.srp: the xst log file
- 3. If you want to save XST messages in a different log file, for example, watchvhd.log, execute the following command.

xst -ifn stopwatch.xst -ofn watchvhd.log

You can improve the readability of the xst.txt file, especially if you use many options to run synthesis, by placing each option with its value on a separate line, respecting the following rules:

- The first line must contain only the run command without any options.
- There must be no blank lines in the middle of the command.
- Each line (except the first one) must start with a dash  $(-)$ .

For the previous command example, xst.scr should look like the following:

- run -ifn watchvhd.vhd -ifmt mixed -top stopwatch -ofn watchvhd.ngc -ofmt NGC -p xcv50-bg256-6 -opt\_mode Speed
- -opt\_level 1

## <span id="page-556-0"></span>**Example 2: How to Synthesize Verilog Designs Using Command Line Mode**

The goal of this example is to synthesize a hierarchical Verilog design for a Virtex FPGA using Command Line Mode.

Example 2 uses a Verilog design, called watchver. These files can be found in the ISEexamples\watchver directory of the ISE installation directory.

- stopwatch.v
- statmach.v
- decode.v
- $cnt60.v$
- smallcntr.v
- tenths.v
- hex2led.v

This design contains seven modules:

- stopwatch
- statmach
- tenths (a CORE Generator core)
- decode
- cnt60
- smallcntr
- hex2led

#### Example 2

- 1. Create a new directory named vlg\_m.
- 2. Copy the watchver design files from the ISEexamples\watchver directory of the ISE installation directory to the newly created  $v \lg_{m}$  directory.

*Note:* It is mandatory to specify the top-level design block via the **–top** command line switch.

To synthesize the design, which is now represented by seven Verilog files, create a project. Please note that starting from the 6.1i release XST supports Mixed VHDL/Verilog projects and therefore, Xilinx strongly suggests that you use the new project format whether it is a

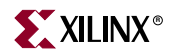

real mixed language project or not. In this example, we use the new project format. To create a project file containing only Verilog files, place a list of Verilog files preceded by the keyword *verilog* in a separate file. The order of the files is not important. XST can recognize the hierarchy and compile Verilog files in the correct order. For our example:

- 1. Open a new file, called watchver.v.
- 2. Enter the names of the Verilog files into this file in any order and save it:

```
verilog work decode.v
verilog work statmach.v
verilog work stopwatch.v
verilog work cnt60.v
verilog work smallcntr.v
verilog work hex2led.v
```
3. To synthesize the design, execute the following command from the XST shell or via a script file:

```
run –ifn watchver.v –ifmt mixed -top stopwatch –ofn watchver.ngc 
   –ofmt NGC –p xcv50-bg256-6 –opt_mode Speed –opt_level 1
```
If you want to synthesize just HEX2LED and check its performance independently of the other blocks, you can specify the top-level module to synthesize in the command line, using the –top option (please refer to [Table 5-1, page 436](#page-435-0) for more information):

run –ifn watchver.v –ifmt Verilog –ofn watchver.ngc –ofmt NGC –p xcv50-bg256-6 –opt\_mode Speed –opt\_level 1 –top HEX2LED

#### Script Mode

It can be very tedious work entering XST commands directly into the XST shell, especially when you have to specify several options and execute the same command several times. You can run XST in script mode as follows.

1. Open a new file called design.xst in the current directory. Put the previously executed XST shell command into this file and save it.

run -ifn watchver.prj -ifmt mixed -ofn watchver.ngc -ofmt NGC -p xcv50-bg256-6 -opt\_mode Speed -opt\_level 1

2. From the tcsh or other shell, enter the following command to start synthesis.

xst -ifn design.xst

During this run, XST creates the following files.

- ♦ watchvhd.ngc: an NGC file ready for the implementation tools
- ♦ design.srp: the xst script log file
- 3. If you want to save XST messages in a different log file, for example, watchver.log, execute the following command.

xst -ifn design.xst -ofn watchver.log

You can improve the readability of the design.xst file, especially if you use many options to run synthesis. You can place each option with its value on a separate line, respecting the following rules:

- The first line must contain only the run command without any options.
- There must be no blank lines in the middle of the command.
- Each line (except the first one) must start with a dash  $(-)$ .

For the previous command example, the stopwatch.xst file should look like the following:

```
run
-ifn watchver.prj 
-ifmt mixed
-top stopwatch
-ofn watchver.ngc
-ofmt NGC 
-p xcv50-bg256-6
-opt_mode Speed
-opt_level 1
```
## <span id="page-558-0"></span>**Example 3: How to Synthesize Mixed VHDL/Verilog Designs Using Command Line Mode**

The goal of this example is to synthesize a hierarchical mixed VHDL/Verilog design for a Virtex FPGA using Command Line Mode.

- 1. Create a new directory, named vhdl\_verilog.
- 2. Copy the following files from the ISEexamples\watchvhd directory of the ISE installation directory to the newly created vhdl\_verilog directory.
	- stopwatch.vhd
	- statmach.vhd
	- decode.vhd
	- cnt60.vhd
	- smallcntr.vhd
	- tenths.vhd
- 3. Copy the following file from the ISEexamples\watchver directory of the ISE installation directory to the newly created vhdl\_verilog directory:
	- ♦ hex2led.v

To synthesize the design, which is now represented by six VHDL files and one Verilog file, create a project. To create a project file, place a list of VHDL files preceded by keyword *vhdl,*  and a list of Verilog files preceded by keyword *verilog* in a separate file. The order of the files is not important. XST is able to recognize the hierarchy, and compile HDL files in the correct order.

For our example:

- 1. Open a new file called watchver.prj.
- 2. Enter the names of the files into this file in any order and save it:

```
vhdl work decode.vhd
vhdl work statmach.vhd
vhdl work stopwatch.vhd
vhdl work cnt60.vhd
vhdl work smallcntr.vhd
vhdl work tenths.vhd
verilog work hex2led.v
```
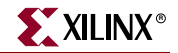

3. To synthesize the design, execute the following command from the XST shell or via a script file:

run -ifn watchver.prj -ifmt mixed -top stopwatch -ofn watchver.ngc -ofmt NGC -p xcv50-bg256-6 -opt\_mode Speed -opt\_level 1

*Note:* It is mandatory to specify the top-level design block via the **–top** command line switch.

If you want to synthesize just HEX2LED and check its performance independently of the other blocks, you can specify it as the top level module to synthesize on the command line by using the –top option (please refer to [Table 5-1, page 436](#page-435-0) for more information):

run -ifn watchver.prj -ifmt mixed -top hex2led -ofn watchver.ngc -ofmt NGC -p xcv50-bg256-6 -opt\_mode Speed -opt\_level 1

#### Script Mode

It can be very tedious work entering XST commands directly into the XST shell, especially when you have to specify several options and execute the same command several times. You can run XST in a script mode as follows.

1. Open a new file called xst.txt in the current directory. Put the previously executed XST shell command into this file and save it.

```
run -ifn watchver.prj -ifmt mixed -top stopwatch -ofn watchver.ngc 
   -ofmt NGC -p xcv50-bg256-6 -opt_mode Speed -opt_level 1
```
2. From the tcsh or other shell, enter the following command to start synthesis.

xst -ifn stopwatch.xst

During this run, XST creates the following files:

- ♦ watchver.ngc: an NGC file ready for the implementation tools
- ♦ xst.srp: the xst script log file
- 3. If you want to save XST messages in a different log file for example, watchver.log, execute the following command.

```
xst -ifn stopwatch.xst -ofn watchver.log
```
You can improve the readability of the xst.scr file, especially if you use many options to run synthesis. You can place each option with its value on a separate line, respecting the following rules:

- The first line must contain only the run command without any options.
- There must be no blank lines in the middle of the command.
- Each line (except the first one) must start with a dash  $(-)$ .

For the previous command example, the stopwatch.xst file should look like the following:

```
run
-ifn watchver.prj 
-ifmt mixed
-ofn watchver.ngc
-ofmt NGC 
-p xcv50-bg256-6
-opt_mode Speed
-opt_level 1
```
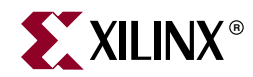

# *Appendix A*

# *XST Naming Conventions*

This appendix discusses net naming and instance naming conventions.The appendix contains the following sections.

- ["Net Naming Conventions"](#page-560-0)
- ["Instance Naming Conventions"](#page-560-1)
- ["Name Generation Control"](#page-561-0)

### <span id="page-560-3"></span><span id="page-560-0"></span>**Net Naming Conventions**

These rules are listed in order of naming priority.

- 1. Maintain external pin names.
- 2. Keep hierarchy in signal names, using underscores as hierarchy designators.
- 3. Maintain output signal names of registers, including state bits. Use the hierarchical name from the level where the register was inferred.
- 4. Ensure that output signals of clock buffers get *\_clockbuffertype* (like \_BUFGP or \_IBUFG) follow the clock signal name.
- 5. Maintain input nets to registers and tristates names.
- 6. Maintain names of signals connected to primitives and black boxes.
- 7. Name output net names of IBUFs using the form *net\_name*\_IBUF. For example, for an IBUF with an output net name of DIN, the output IBUF net name is DIN\_IBUF.

Name input net names to OBUFs using the form *net\_name*\_OBUF. For example, for an OBUF with an input net name of DOUT, the input OBUF net name is DOUT\_OBUF.

#### <span id="page-560-2"></span><span id="page-560-1"></span>**Instance Naming Conventions**

These rules are listed in order of naming priority.

- 1. Keep hierarchy in instance names, using underscores as hierarchy designators.
- 2. Name register instances, including state bits, for the output signal.
- 3. Name clock buffer instances *\_clockbuffertype* (like \_BUFGP or \_IBUFG) after the output signal.
- 4. Maintain instantiation instance names of black boxes.
- 5. Maintain instantiation instance names of library primitives.
- 6. Name input and output buffers using the form \_IBUF or \_OBUF after the pad name.
- 7. Name Output instance names of IBUFs using the form *instance\_name*\_IBUF. Name input instance names to OBUFs using the form *instance\_name*\_OBUF.

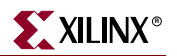

## <span id="page-561-0"></span>**Name Generation Control**

You can control aspects of the way names are written using the following properties. You can apply these properties by either using the ISE™ Synthesis Properties dialog box or using the appropriate command line options. See [Chapter 5, "Design Constraints"](#page-304-0) for more information on using these properties.

- <span id="page-561-4"></span>• hierarchy separator (HIERARCHY\_SEPARATOR)
- <span id="page-561-2"></span><span id="page-561-1"></span>• bus delimiter (BUS\_DELIMITER)
- <span id="page-561-3"></span>• case processing (CASE)
- duplication suffix (DUPLICATION\_SUFFIX)

# *Index*

## **Symbols**

# [507](#page-506-0) \$display [521](#page-520-0) \$fclose [521](#page-520-1) \$fdisplay [521](#page-520-2) \$fgets [521](#page-520-3) \$finish [521](#page-520-4) \$fopen [521](#page-520-5) \$fscanf [521](#page-520-6) \$fwrite [521](#page-520-7) \$monitor [521](#page-520-8) \$random [521](#page-520-9) \$readmemb [233](#page-232-0), [521](#page-520-10), [522](#page-521-0) \$readmemh [233](#page-232-1), [522](#page-521-1) \$readmenh [521](#page-520-11) \$signed [521](#page-520-12), [522](#page-521-2) \$stop [521](#page-520-13) \$strobe [521](#page-520-14) \$time [521](#page-520-15) \$unsigned [522](#page-521-3) \$write [522](#page-521-4) %b [522](#page-521-5) %c [522](#page-521-6) %d [522](#page-521-7) %h [522](#page-521-8) %o [522](#page-521-9) %s [522](#page-521-10) @ [507](#page-506-1)

# **A**

accumulator [83](#page-82-0) 4-bit unsigned up acc[umulator with](#page-84-0)  asynchronous clear 85 add I/O buffers [314](#page-313-0), [315](#page-314-0), [320](#page-319-0) add io buffers [321](#page-320-0) adder [132](#page-131-0) simple signed 8-bit adder [138](#page-137-0) unsigned 8-bit adder [132](#page-131-1) [unsigned 8-bit adder with carry in](#page-132-0) 133 unsigned 8-bit a[dder with carry in](#page-135-0)  and carry out 136 [unsigned 8-bit adder with carry out](#page-134-0) 135 adder/subtractor [132](#page-131-2) unsigned 8-bit adder/subtractor [141](#page-140-0) addition [495](#page-494-0)

advanced HDL synthesis [535](#page-534-0) alias declaration [486](#page-485-0) allclocknets [432](#page-431-0), [433](#page-432-0) always statement [520](#page-519-0) arch [439](#page-438-0) architecture body [484](#page-483-0) architecture declaration [462](#page-461-0) architecture support [27](#page-26-0) arithmetic [495](#page-494-1) arithmetic operation [131](#page-130-0) array of instances [520](#page-519-1) assert statement [480](#page-479-0) assign statement [504](#page-503-0) assignment extension past 32 bits [506](#page-505-0) attribute [487](#page-486-0) attribute declaration [486](#page-485-1) automatic FSM extraction [340](#page-339-0), [345](#page-344-0), [347](#page-346-0)

# **B**

backward register balancing [394](#page-393-0) begin model... end [319](#page-318-0) bit vector types [456](#page-455-0) bitwise equivalence [496](#page-495-0) bitwise exclusive or [496](#page-495-1) bitwise inclusive or [496](#page-495-2) bitwise negation [496](#page-495-3) black box support [259](#page-258-0) black\_box [445](#page-444-0) black\_box\_pad\_pin [445](#page-444-1) black\_box\_tri\_pins [445](#page-444-2) block multiplier [145](#page-144-0) block RAM [225](#page-224-0) block statement [498](#page-497-0) [blocking and nonblocking assignments](#page-515-0) 516 blocking assignment [519](#page-518-0) blocking procedural assignments [507](#page-506-2) blocking versus von-blocking [507](#page-506-3) box type [321](#page-320-1) box\_type [259](#page-258-1), [321](#page-320-2), [436](#page-435-1) BRAM [372](#page-371-0) bram\_map [371](#page-370-0), [372](#page-371-1), [436](#page-435-2) buffer type [356](#page-355-0) buffer\_type [356](#page-355-1), [357](#page-356-0), [436](#page-435-3) bufg [383](#page-382-0), [384](#page-383-0), [439](#page-438-1) bufgce [357](#page-356-1), [358](#page-357-0), [436](#page-435-4) bufgmux [357](#page-356-2)

bufr [385](#page-384-0), [439](#page-438-2) bus delimiter [309](#page-308-0), [322](#page-321-0) bus\_delimiter [322](#page-321-1), [439](#page-438-3), [562](#page-561-1)

# **C**

case [309](#page-308-1), [439](#page-438-4), [562](#page-561-2) case equality [496](#page-495-4) case im[plementation style](#page-324-0) [110](#page-109-0), [311](#page-310-0), [312](#page-311-0), [324](#page-323-0), 325 case inequality [496](#page-495-5) case option [323](#page-322-0) case statement [108](#page-107-0), [110](#page-109-1), [519](#page-518-1) casex [500](#page-499-0) casez [500](#page-499-1) cell\_list [445](#page-444-3) celldefine [521](#page-520-16) clock enable [315](#page-314-1), [422](#page-421-0), [423](#page-422-0) clock information [536](#page-535-1) clock signal [431](#page-430-0) clock\_buffer [356](#page-355-2), [436](#page-435-5) clock\_list [445](#page-444-4) clock\_signal [431](#page-430-1), [432](#page-431-1), [436](#page-435-6) combinatorial process [469](#page-468-0) command line [549](#page-548-1) comparator [143](#page-142-0) unsigned [8-bit greater or equal com](#page-142-1)parator 143 compilation files [550](#page-549-2) component configuration [465](#page-464-0) component declaration [486](#page-485-2) component instantiation [463](#page-462-0) composite [486](#page-485-3) concatenation [495](#page-494-2) concurrent signal assignments [467](#page-466-0) concurrent statement [489](#page-488-0) conditional [497](#page-496-0) configuration [487](#page-486-1) configuration declaration [484](#page-483-1) constant declaration [486](#page-485-4) constraint file [306](#page-305-0) constraints precedence [449](#page-448-0) continuous procedural assignment [519](#page-518-2) convert tristates to logic [413](#page-412-0), [415](#page-414-0) CoolRunner [27](#page-26-1) CoolRunner XPLA3 [27](#page-26-1) CoolRunner-II [27](#page-26-1) cores search directories [309](#page-308-2), [359](#page-358-0)

cores search directory [360](#page-359-0)

#### counter [67](#page-66-0)

- 4-bit signed up c[ounter with asyn](#page-78-0)chronous reset 79
- 4-bit signed up counter with asynchron[ous reset and modulo maxi](#page-80-0)mum 81
- 4-bit unsigned do[wn counter with](#page-69-0)  synchronous set 70
- 4-bit unsigned up [counter with asyn](#page-67-0)chronous clear 68
- 4-bit unsigned up counter with asynchronous clear and clock enable [75](#page-74-0)
- 4-bit unsigned up counter with asyn[chronous load from primary input](#page-70-0) 71
- 4-bit unsigned up counter with synchronous load with a constant [73](#page-72-0) 4-bit unsigned up/down counter with asynchronous clear [77](#page-76-0)

#### CPLD

constraints [422](#page-421-1) fitter [299](#page-298-0), [303](#page-302-0) fitter multi-level optimization [303](#page-302-1) log file [544](#page-543-0) log file analysis [301](#page-300-0) low-level optimization [303](#page-302-2) synthesis options [299](#page-298-1) cross clock analysis [309](#page-308-3), [429](#page-428-0), [430](#page-429-0), [441](#page-440-0) cross\_clock\_analysis [429](#page-428-1), [441](#page-440-1) csd [146](#page-145-0) custom compile file list [309](#page-308-4), [316](#page-315-0)

## **D**

data gate [424](#page-423-0) data types [494](#page-493-0) data\_gate [424](#page-423-1) deassign statement [504](#page-503-1) decoder [117](#page-116-0) one-cold [119](#page-118-0), [120](#page-119-0) one-hot [118](#page-117-0), [119](#page-118-1) unselected outputs [121](#page-120-0) decoder extraction [311](#page-310-1), [360](#page-359-1), [361](#page-360-0) decoder\_extract [360](#page-359-2), [361](#page-360-1), [436](#page-435-7) [default initial values on memory elements](#page-459-0) 460 default [initial values on unconnected](#page-460-0)  ports 461 default\_nettype [521](#page-520-17) default\_search\_order [531](#page-530-0)

define [521](#page-520-18) defparam [520](#page-519-2) delay [519](#page-518-3) design constraints [305](#page-304-1) design entities and configurations [484](#page-483-2) device utilization summary [536](#page-535-2) DFF with positive-edge clock [49](#page-48-0) disable statement [520](#page-519-3) disconnection [487](#page-486-2) distributed RAM [225](#page-224-1) divider [166](#page-165-0) division by constant 2 [167](#page-166-0) division [496](#page-495-6) drive strength [519](#page-518-4) DSP DSP Utilization Ratio [362](#page-361-0) DSP utilization ratio [421](#page-420-0) dsp\_utilization\_ratio [362](#page-361-1), [436](#page-435-8) use DSP48 [420](#page-419-0) DSP48 [157](#page-156-0), [269](#page-268-0), [380](#page-379-0), [420](#page-419-1) DSP48 block resources [269](#page-268-1) dual-port RAM [225](#page-224-2), [228](#page-227-0), [233](#page-232-2) duplication suffix [326](#page-325-0) duplication\_suffix [326](#page-325-1), [439](#page-438-5), [562](#page-561-3) dynamic shift register [105](#page-104-0) 16-bit dynamic shift register with positive-e[dge clock, serial in and](#page-104-1)  serial out 105

## **E**

elaborate command [554](#page-553-2) else [521](#page-520-19) elsif [521](#page-520-20) enable\_auto\_floorplanning [436](#page-435-9) encrypted modules [536](#page-535-3) endcelldefine [521](#page-520-21) endfile [452](#page-451-0) endif [521](#page-520-22) ent [440](#page-439-0) entity declaration [462](#page-461-1) entity header [484](#page-483-3) enum [445](#page-444-5) enum\_encoding [342](#page-341-0), [343](#page-342-0), [436](#page-435-10) enumerated encoding [342](#page-341-1) enumerated types [455](#page-454-0), [456](#page-455-1) enumeration type [485](#page-484-0) equival[ent register removal](#page-344-1) [314](#page-313-1), [315](#page-314-2), [343](#page-342-1), 345

equivalent\_register\_removal [343](#page-342-2), [344](#page-343-0), [436](#page-435-11) escape sequences [522](#page-521-11) event or [497](#page-496-1)

## **F**

file [521](#page-520-23) file declaration [486](#page-485-5) file read [452](#page-451-1) file type support [452](#page-451-2) file types [549](#page-548-2) File Write [452](#page-451-3) file\_close [452](#page-451-4) file\_open [452](#page-451-5) final report [536](#page-535-4) finite state machine [245](#page-244-0), [345](#page-344-2) flatten hierarchy [424](#page-423-2), [427](#page-426-0) flip-flop retiming [392](#page-391-0) flip-flop with positive-edge clock [49](#page-48-0) for statement [520](#page-519-4) forever statement [519](#page-518-5) fork/join statement [520](#page-519-5) format [554](#page-553-3) forward register balancing [394](#page-393-1) FPGA constraints [356](#page-355-3) HDL options [356](#page-355-4) log file [538](#page-537-0) from... to.. [442](#page-441-0) from-to [434](#page-433-0) FSM [245](#page-244-1), [352](#page-351-0) FSM encodi[ng algorithm](#page-346-1) [311](#page-310-2), [312](#page-311-1), [340](#page-339-1), [342](#page-341-2), [345](#page-344-3), 347 FSM flip-flop type [340](#page-339-2) FSM style [311](#page-310-3), [363](#page-362-0), [364](#page-363-0) fsm\_encoding [342](#page-341-3), [345](#page-344-4), [346](#page-345-0), [436](#page-435-12) fsm\_extract [340](#page-339-3), [341](#page-340-0), [347](#page-346-2), [436](#page-435-13) fsm\_style [258](#page-257-0), [363](#page-362-1), [364](#page-363-1), [437](#page-436-0) full [324](#page-323-1) full case [108](#page-107-1), [324](#page-323-2) full\_case [324](#page-323-3), [437](#page-436-1), [445](#page-444-6) full-parallel [324](#page-323-4) function [478](#page-477-0), [520](#page-519-6)

### **G**

gate level primitive [523](#page-522-0)

general constraints [320](#page-319-1) generate case [511](#page-510-0) generate for [510](#page-509-0) generate if else [510](#page-509-1) generate RTL schematic [309](#page-308-5), [325](#page-324-1) generate statement [510](#page-509-2) generic parameter declaration [465](#page-464-1) generic/attribute conflicts [466](#page-465-0) glob\_opt [428](#page-427-0), [432](#page-431-2), [441](#page-440-2) global constraints and options [306](#page-305-1) global optimization goal [309](#page-308-6), [428](#page-427-1), [432](#page-431-3), [441](#page-440-3) global reset [459](#page-458-0) global timing constraints [428](#page-427-2)

# **H**

HDL analysis [535](#page-534-1) compilation [535](#page-534-2) constraints [340](#page-339-4) options [310](#page-309-0) synthesis [535](#page-534-3) HDL library mapping file [309](#page-308-7), [337](#page-336-0), [338](#page-337-0), [553](#page-552-1) HDL options tab [340](#page-339-5) HDL synthesis report [535](#page-534-4) hdl\_compilation\_order [440](#page-439-1) hierarchical names [520](#page-519-7) hierarchy separator [309](#page-308-8), [327](#page-326-0), [328](#page-327-0) hierarchy\_separator [327](#page-326-1), [433](#page-432-1), [440](#page-439-2), [562](#page-561-4) hread [453](#page-452-0)

## **I**

I/O buffers [320](#page-319-2) ibuf [320](#page-319-3) IEEE package [482](#page-481-0) if statement [519](#page-518-6) ifdef [521](#page-520-24) ifmt [440](#page-439-3), [554](#page-553-4) ifn [440](#page-439-4), [554](#page-553-5) if-then-else [108](#page-107-2) implementation constraints [443](#page-442-0) include [521](#page-520-25) include files [509](#page-508-0) incremental synthesis [366](#page-365-0) incremental\_synthesis [364](#page-363-2), [366](#page-365-1), [437](#page-436-2) indef [521](#page-520-26) indexed names [487](#page-486-3) initial statement [520](#page-519-8) initial values [459](#page-458-1) initialization data [225](#page-224-3) initialization file [229](#page-228-0), [233](#page-232-3) Initialize RAM [233](#page-232-4) inpad\_to\_outpad [432](#page-431-4), [433](#page-432-2) input/output buffers [320](#page-319-4) instance naming convention [561](#page-560-2) integer constants [518](#page-517-0) integer handling [517](#page-516-0) integer type [456](#page-455-2), [485](#page-484-1) iob [387](#page-386-0), [437](#page-436-3) iobuf [320](#page-319-5), [440](#page-439-5) iostandard [328](#page-327-1), [437](#page-436-4) ispad [445](#page-444-7) iuc [335](#page-334-0), [440](#page-439-6)

# **K**

kcm [146](#page-145-1) keep [328](#page-327-2), [437](#page-436-5) keep hierarchy [309](#page-308-9), [367](#page-366-0), [370](#page-369-0), [424](#page-423-3) keep\_hierarchy [367](#page-366-1), [369](#page-368-0), [424](#page-423-4), [437](#page-436-6)

# **L**

latch [58](#page-57-0) 4-bit latch with inverte[d gate and](#page-61-0)  asynchronous preset 62 latch with positive gate [59](#page-58-0) latch with positiv[e gate and asyn](#page-59-0)chronous clear 60 launching XST [550](#page-549-3) left shift [497](#page-496-2) left shift signed [497](#page-496-3) library search option [328](#page-327-3), [329](#page-328-0) library search order [309](#page-308-10), [328](#page-327-4), [554](#page-553-6) library search order file [531](#page-530-1) line [521](#page-520-27) loc [329](#page-328-1), [437](#page-436-7) local reset [459](#page-458-2) log file analysis [535](#page-534-5) logical and [496](#page-495-7) logical equality [496](#page-495-8) logical inequality [496](#page-495-9) logical negation [496](#page-495-10)

logical or [496](#page-495-11) logical shifter extraction [311](#page-310-4), [370](#page-369-1), [371](#page-370-1) logical shifters [126](#page-125-0) loop statement [489](#page-488-1) low level optimization [35](#page-34-0) low level synthesis [536](#page-535-5) lso [328](#page-327-5), [440](#page-439-7), [531](#page-530-2), [554](#page-553-7) LSO file [531](#page-530-3) lut\_map [409](#page-408-0), [410](#page-409-0), [437](#page-436-8)

## **M**

macro generation [263](#page-262-0), [300](#page-299-0) macro preserve [315](#page-314-3), [424](#page-423-5), [425](#page-424-0), [427](#page-426-1) macro preserve option [300](#page-299-1) macromodule definition [520](#page-519-9) map entity on a single LUT [409](#page-408-1) map logic on BRAM [371](#page-370-2) map\_to\_module [445](#page-444-8) max fanout [314](#page-313-2), [373](#page-372-0), [375](#page-374-0) max\_delay [432](#page-431-5), [433](#page-432-3) max\_fanout [373](#page-372-1), [374](#page-373-0), [375](#page-374-1), [403](#page-402-0), [437](#page-436-9) mealy [246](#page-245-0) meta comments [517](#page-516-1) mixed language generics support [530](#page-529-0) mixed language instantiation [528](#page-527-0) mixed language port mapping [530](#page-529-1) mixed language project file [528](#page-527-1) mixed language support [527](#page-526-0) mode [486](#page-485-6) model [318](#page-317-0), [319](#page-318-1) module definition [520](#page-519-10) modulus [495](#page-494-3) moore machine [246](#page-245-1) move first flip-flop stage [379](#page-378-0) move first stage [314](#page-313-3), [378](#page-377-0) move last flip-flop stage [378](#page-377-1) move last stage [314](#page-313-4), [375](#page-374-2) move\_first\_stage [376](#page-375-0), [378](#page-377-2), [379](#page-378-1), [437](#page-436-10) move\_last\_stage [375](#page-374-3), [376](#page-375-1), [377](#page-376-0), [437](#page-436-11) mult\_style [145](#page-144-1), [146](#page-145-2), [379](#page-378-2), [380](#page-379-1), [437](#page-436-12) multi-dimensional array [519](#page-518-7) multiple wait statements [477](#page-476-0) multiplexer [105](#page-104-1), [108](#page-107-3) [4-to-1 1-bit MUX using if statement](#page-110-0) 111 4-to-1 MUX using case statement [113](#page-112-0) 4-to-1 MUX using tristate buffers [114](#page-113-0)

full [108](#page-107-1) full and parallel case [109](#page-108-0) neither full nor parallel [110](#page-109-2) no 4-to-1 MUX [116](#page-115-0) not full but parallel [109](#page-108-1) parallel [108](#page-107-4) multiplication [495](#page-494-4) multiplication with constant [146](#page-145-3) multiplier [145](#page-144-2) pipelined multiplier [148](#page-147-0) unsigned 8x4-bit multiplier [147](#page-146-0) multiplier style [311](#page-310-5), [379](#page-378-3), [381](#page-380-0) MUX [108](#page-107-5) MUX extraction [311](#page-310-6), [312](#page-311-2), [347](#page-346-3), [349](#page-348-0) MUX Style [311](#page-310-7) mux style [381](#page-380-1), [383](#page-382-1) mux\_extract [108](#page-107-6), [347](#page-346-4), [437](#page-436-13) mux\_style [381](#page-380-2), [382](#page-381-0), [437](#page-436-14) MUXCY [381](#page-380-3) MUXF5 [381](#page-380-4) MUXF6 [381](#page-380-5) MUXF7 [381](#page-380-6) MUXF8 [381](#page-380-7)

# **N**

named events [519](#page-518-8) names with spaces [550](#page-549-4) native constraints [319](#page-318-2) net naming conventions [561](#page-560-3) net\_name [445](#page-444-9) nets [518](#page-517-1) NGC [549](#page-548-3) ngc [299](#page-298-2), [303](#page-302-3) no reduce [425](#page-424-1) non-blocking assignment [519](#page-518-9) [non-blocking procedural assignments](#page-506-4) 507 non-timing constraints [319](#page-318-3) noreduce [425](#page-424-2), [437](#page-436-15) nounconnected\_drive [521](#page-520-28) number of clock buffers [314](#page-313-5), [384](#page-383-1) number of global clock buffers [383](#page-382-2) number of regional clock buffers [314](#page-313-6), [385](#page-384-1)

### **O**

obuf [320](#page-319-6)

offset [434](#page-433-1), [442](#page-441-1) offset\_in\_before [432](#page-431-6), [433](#page-432-4) offset\_out\_after [432](#page-431-7), [433](#page-432-5) ofmt [440](#page-439-8) ofn [440](#page-439-9) one-cold [117](#page-116-1) one-hot [117](#page-116-2) operator [487](#page-486-4) opt\_level [329](#page-328-2), [330](#page-329-0), [438](#page-437-0) opt\_mode [331](#page-330-0), [438](#page-437-1) optimization effort [303](#page-302-4), [309](#page-308-11), [329](#page-328-3) optimization goal [303](#page-302-5), [309](#page-308-12), [331](#page-330-1), [332](#page-331-0) optimi[ze instantiated primitives](#page-385-0) [314](#page-313-7), [385](#page-384-2), 386 optimize\_primitives [385](#page-384-3), [386](#page-385-1), [437](#page-436-16) other XST command line options [309](#page-308-13), [316](#page-315-1) overloaded data Types bit vector types [456](#page-455-3) overloaded data types integer types [457](#page-456-0)

# **P**

p [440](#page-439-10) pack I/O registers into iob [387](#page-386-1) package [485](#page-484-2) packages [482](#page-481-1) parallel [324](#page-323-5) parallel block [520](#page-519-11) parallel case [108](#page-107-4) parallel\_case [332](#page-331-1), [333](#page-332-0), [438](#page-437-2), [445](#page-444-10) parameter [519](#page-518-10) part select [511](#page-510-1) period [434](#page-433-2), [442](#page-441-2) physical type [485](#page-484-3) pipe\_block [379](#page-378-4) pipe\_distributed [242](#page-241-0), [390](#page-389-0) pipe\_lut [148](#page-147-1), [380](#page-379-2) pipelined distributed RAM [242](#page-241-1) pipelining [242](#page-241-2) pld\_ce [422](#page-421-2), [423](#page-422-1), [440](#page-439-11) pld\_ffopt [440](#page-439-12) pld\_mp [424](#page-423-6), [425](#page-424-3), [440](#page-439-13) pld\_xp [427](#page-426-2), [428](#page-427-3), [440](#page-439-14) power [496](#page-495-12) priority encoder 3-bit 1-of-9 priority encoder [124](#page-123-0) priority encoder extraction [311](#page-310-8), [387](#page-386-2), [388](#page-387-0) priority encoders [124](#page-123-1) priority\_extract [124](#page-123-2), [387](#page-386-3), [388](#page-387-1), [438](#page-437-3) procedure [478](#page-477-1) project file [554](#page-553-8) project navigator [29](#page-28-0)

# **Q**

quiet mode [536](#page-535-6)

# **R**

RAM extraction [311](#page-310-9), [388](#page-387-2) RAM initial contents [226](#page-225-0) RAM macro inference [388](#page-387-3) RAM Style [392](#page-391-1) RAM style [311](#page-310-10), [390](#page-389-1) RAM/ROM [171](#page-170-0) block RAM with reset [218](#page-217-0) dual-por[t block RAM with different](#page-209-0)  clocks 210 dual-po[rt block RAM with two write](#page-211-0)  ports 212 dual-p[ort RAM with asynchronous](#page-191-0)  read 192 dual-p[ort RAM with enable on each](#page-206-0)  port 207 dual-port R[AM with false synchro](#page-194-0)nous read 195 dual-Port RAM with [one enable con](#page-203-0)trolling both ports 204 dual-port RAM with s[ynchronous](#page-197-0)  read (read through) 198 initializing block RAM [225](#page-224-4) multiple-port RAM [216](#page-215-0) no-change mode [179](#page-178-0) [ROM using block RAM resources](#page-234-0) 235 ROM with registered address [235](#page-234-1) ROM with registered output [235](#page-234-2) single-[port RAM with asynchronous](#page-180-0)  read 181 single-port RAM with enable [189](#page-188-0) single-port R[AM with false synchro](#page-182-0)nous read 183 single-port RAM with [synchronous](#page-186-0)  read (read through) 187 write-first mode [175](#page-174-0) ram\_extract [388](#page-387-4), [390](#page-389-2), [438](#page-437-4) ram\_style [390](#page-389-3), [438](#page-437-5)

read cores [309](#page-308-14), [410](#page-409-1), [411](#page-410-0) read\_cores [410](#page-409-2), [440](#page-439-15) readline [452](#page-451-6) real constants [518](#page-517-2) record types [458](#page-457-0) recovery state [352](#page-351-1) recovery\_state [259](#page-258-2), [353](#page-352-0) recursion [507](#page-506-5) recursive component instantiation [464](#page-463-0) Recursive Functions [525](#page-524-0) Recursive Tasks [525](#page-524-0) recursive tasks and functions [507](#page-506-6) reduction and [496](#page-495-13) reduction nand [496](#page-495-14) reduction nor [496](#page-495-15) reduction or [496](#page-495-16) reduction xnor [497](#page-496-4) reduction xor [496](#page-495-17) register [518](#page-517-3) flip-flop with positive-edge clock [49](#page-48-1) register balancing [314](#page-313-8), [392](#page-391-2), [395](#page-394-0) register duplication [314](#page-313-9), [395](#page-394-1), [397](#page-396-0) register power up [349](#page-348-1) register\_balancing [392](#page-391-3), [394](#page-393-2), [438](#page-437-6) register\_duplication [395](#page-394-2), [396](#page-395-0), [438](#page-437-7) register\_powerup [349](#page-348-2), [438](#page-437-8) registered multiplier [145](#page-144-3) registers [47](#page-46-0) 4-bit register with positive-edge clock, [asynchronous set and clock](#page-55-0)  enable 56 DFF with positive-edge clock [49](#page-48-0) flip-flop with positi[ve-edge clock](#page-53-0)  and clock enable 54 flip-flop with positive-[edge clock](#page-51-0)  and synchronous set 52 relational [496](#page-495-18) repeat statement [519](#page-518-11) resetall [521](#page-520-29) resolution functions [478](#page-477-2) Resource Sharing [352](#page-351-2) resource sharing [168](#page-167-0), [311](#page-310-11), [312](#page-311-3), [350](#page-349-0) resource\_sharing [350](#page-349-1), [438](#page-437-9) resource\_sharing directives [445](#page-444-11) resynthesize [364](#page-363-3), [365](#page-364-0), [438](#page-437-10) return\_port\_name [445](#page-444-12) right shift [497](#page-496-5) right shift signed [497](#page-496-6) rloc [333](#page-332-1)

#### ROM

extraction [311](#page-310-12), [397](#page-396-1) implementation [235](#page-234-3) style [311](#page-310-13), [398](#page-397-0) ROM extraction [398](#page-397-1), [400](#page-399-0) ROM style [400](#page-399-1) rom\_extract [397](#page-396-2), [398](#page-397-2), [438](#page-437-11) rom\_style [235](#page-234-4), [398](#page-397-3), [399](#page-398-0), [438](#page-437-12) rtlview [325](#page-324-2), [440](#page-439-16) run command [551](#page-550-2)

#### **S**

Safe Implementation [354](#page-353-0) safe implementation [311](#page-310-14), [312](#page-311-4), [352](#page-351-3), [353](#page-352-1) safe\_implementation [353](#page-352-2), [438](#page-437-13) safe\_recovery\_state [352](#page-351-4), [438](#page-437-14) script file [550](#page-549-5) sd [359](#page-358-1), [441](#page-440-4) selected names [487](#page-486-5) sequential block [520](#page-519-12) sequential circuits [474](#page-473-0) [sequential process with a sensitivity list](#page-473-1) 474 seque[ntial process without a sensitivity](#page-473-2)  list 474 set command [553](#page-552-2) set command options [553](#page-552-3) set\_dont\_touch [445](#page-444-13) set\_dont\_touch\_network [445](#page-444-14) set\_dont\_use\_cel\_name [445](#page-444-15) set\_prefer [445](#page-444-16) shift register [87](#page-86-0) 8-bit shift-left register with negativeedge clock, cl[ock enable, serial In](#page-90-0)  and serial out 91 8-bit shift-left register with positiveedge clock, asynchron[ous clear,](#page-92-0)  serial in and serial out 93 8-bit shift-left register with positiveedge clock, asynchronous parallel load, serial in and serial out [99](#page-98-0) 8-bit shift-left register with positiveedg[e clock, serial in and parallel](#page-96-0)  out 97 8-bit shift-left register with positive[edge clock, serial In and serial out](#page-88-0) 89 8-bit shift-left register with positive-

edge clock, synchronous parallel load, serial in and serial out [101](#page-100-0)

8-bit shift-left register with positiveedge clock, sync[hronous set, serial](#page-94-0)  in and serial out 95 8-bit shift-left/shift-right register with positive-ed[ge clock, serial in](#page-102-0)  and parallel out 103 shift register extraction [311](#page-310-15), [400](#page-399-2), [402](#page-401-0) shift\_extract [370](#page-369-2), [438](#page-437-15) shlib [339](#page-338-0) shreg\_extract [400](#page-399-3), [401](#page-400-0), [438](#page-437-16) signal declaration [486](#page-485-7) signal encoding [354](#page-353-1) signal\_encoding [354](#page-353-2), [355](#page-354-0), [356](#page-355-5), [438](#page-437-17) signed values [47](#page-46-1) signed/unsigned support [46](#page-45-0) silent mode [537](#page-536-0) simple names [487](#page-486-6) single-port RAM [227](#page-226-0) slice names [487](#page-486-7) slice packing [402](#page-401-1), [403](#page-402-1) slice utilization ratio [309](#page-308-15), [405](#page-404-0), [407](#page-406-0) slice utilization ratio delta [407](#page-406-1) slice\_packing [402](#page-401-2), [403](#page-402-2), [441](#page-440-5) slice\_utilization\_ratio [405](#page-404-1), [406](#page-405-0), [407](#page-406-2), [438](#page-437-18) slice\_u[tilization\\_ratio\\_maxmargin](#page-438-6) [407](#page-406-3), [408](#page-407-0), 439 source\_node [425](#page-424-4) Spartan [27](#page-26-2) Spartan-3 [27](#page-26-2) Spartan-II [27](#page-26-2) specify block [520](#page-519-13) Specifying INITs [290](#page-289-0) specifying RLOCs [290](#page-289-1) SRL16E [87](#page-86-1) SRLC16 [88](#page-87-0) standard package [482](#page-481-2) state machine [245](#page-244-2) auto [256](#page-255-0) compact [256](#page-255-1) gray [256](#page-255-2) johnson [256](#page-255-3) next state equation [255](#page-254-0) one-hot [256](#page-255-4) RAM-based FSM synthesis [258](#page-257-1) safe FSM implementation [259](#page-258-3) sequential [256](#page-255-5) speed1 [256](#page-255-6) state encoding technique [255](#page-254-1) state register [255](#page-254-2)

unreachable state [255](#page-254-3) user [256](#page-255-7) state\_vector [445](#page-444-17) string constants [518](#page-517-4) structural Verilog description [512](#page-511-0) subprogram [484](#page-483-4) subtraction [495](#page-494-5) subtractor [132](#page-131-3) unsigned 8-bit subtractor [140](#page-139-0) switch level primitives [523](#page-522-1) syn\_allow\_retiming [445](#page-444-18) syn\_black\_box [446](#page-445-0) syn\_direct\_enable [446](#page-445-1) syn\_edif\_bit\_format [446](#page-445-2) syn\_edif\_scalar\_format [446](#page-445-3) syn\_encoding [446](#page-445-4) syn\_enum\_encoding [446](#page-445-5) syn\_hier [446](#page-445-6) syn\_isclock [446](#page-445-7) syn\_keep [446](#page-445-8) syn\_maxfan [446](#page-445-9) syn\_netlist\_hierarchy [446](#page-445-10) syn\_noarrayports [446](#page-445-11) syn\_noclockbuf [446](#page-445-12) syn\_noprune [446](#page-445-13) syn\_pipeline [446](#page-445-14) syn\_probe [446](#page-445-15) syn\_ramstyle [446](#page-445-16) syn\_reference\_clock [447](#page-446-0) syn\_romstyle [447](#page-446-1) syn\_sharing [447](#page-446-2) syn\_state\_machine [447](#page-446-3) syn\_tco [447](#page-446-4) syn\_tpd [447](#page-446-5) syn\_tristate [447](#page-446-6) syn\_tristatetomux [447](#page-446-7) syn\_tsu [447](#page-446-8) syn\_useenables [447](#page-446-9) syn\_useioff [447](#page-446-10) Synopsys [445](#page-444-19), [447](#page-446-11) synopsys package [483](#page-482-0) Synplicity [445](#page-444-20), [447](#page-446-12) synthesis constraint file [309](#page-308-16), [334](#page-333-0) synthesis options [306](#page-305-2) synthesis options summary [535](#page-534-6) synthesis translate\_off [447](#page-446-13) synthesis translate\_on [447](#page-446-14) system function [520](#page-519-14)

system task [520](#page-519-15) system tasks [521](#page-520-30), [522](#page-521-12)

#### **T**

task [520](#page-519-16) temp directory [549](#page-548-4) temporary files [549](#page-548-5) third party constraints [445](#page-444-21) tig [435](#page-434-0), [442](#page-441-3) time control statements [507](#page-506-7) timegrp [435](#page-434-1), [442](#page-441-4) timescale [521](#page-520-31) timespec [442](#page-441-5) timing constraints [428](#page-427-4) [timing control on procedural assignment](#page-519-17) 520 timing report [536](#page-535-7), [538](#page-537-1) tmn [442](#page-441-6) tmpdir [549](#page-548-6), [553](#page-552-4) tnm [434](#page-433-3) tnm net [435](#page-434-2) tnm\_net [442](#page-441-7) top [441](#page-440-6) translate\_off [335](#page-334-1), [439](#page-438-7) translate\_on [335](#page-334-2), [439](#page-438-8) tristate [64](#page-63-0) combin[atorial process and always](#page-63-1)  block 64 concurrent assignment [66](#page-65-0) tristate replaced by logic [314](#page-313-10), [413](#page-412-1) tristate2logic [413](#page-412-2), [414](#page-413-0), [441](#page-440-7) tsidentifier [442](#page-441-8)

# **U**

uc [318](#page-317-1), [334](#page-333-1), [441](#page-440-8) unconnected\_drive [521](#page-520-32) undef [521](#page-520-33) uperand [488](#page-487-0) use carry chain [412](#page-411-0) use clock enable [314](#page-313-11), [417](#page-416-0) use DSP48 [311](#page-310-16), [420](#page-419-2), [422](#page-421-3) use synchronous reset [314](#page-313-12), [419](#page-418-0), [420](#page-419-3) use synchronous set [314](#page-313-13), [417](#page-416-1), [418](#page-417-0) use synthesis constraint file [318](#page-317-2) use sy[nthesis constraints file](#page-335-0) [309](#page-308-17), [334](#page-333-2), [335](#page-334-3), 336 use\_carry\_chain [412](#page-411-1), [413](#page-412-3), [439](#page-438-9)

use\_clock\_enable [415](#page-414-1), [416](#page-415-0), [439](#page-438-10) use\_dsp48 [421](#page-420-1), [422](#page-421-4), [439](#page-438-11) use\_sync\_reset [419](#page-418-1), [420](#page-419-4), [439](#page-438-12) use\_sync\_set [417](#page-416-2), [439](#page-438-13) uselib [521](#page-520-34) uselowskewlines [403](#page-402-3), [439](#page-438-14) user defined primitives [523](#page-522-2) user-defined compile list [316](#page-315-2)

# **V**

variable declaration [486](#page-485-8), [492](#page-491-0) arrays [493](#page-492-0) initial values [492](#page-491-1) multi-dimensional arrays [494](#page-493-1) variable part selects [511](#page-510-2) vector [519](#page-518-12) Verilog assign statements in [504](#page-503-2) assignments in [499](#page-498-0) case statement in [500](#page-499-2) case statements [324](#page-323-6) combinatorial aways blocks in [499](#page-498-1) comments in [509](#page-508-1) constants in [508](#page-507-0) continuous assignments in [499](#page-498-2) deassign statements in [504](#page-503-3) expressions in [495](#page-494-6) for loops in [501](#page-500-0) if else statement in [500](#page-499-3) language support [491](#page-490-0), [518](#page-517-5) legal statements in [495](#page-494-7) limitations [515](#page-514-0) macros in [508](#page-507-1) meta comment syntax [317](#page-316-0) meta comments [306](#page-305-3) module declaration in [498](#page-497-1) modules in [498](#page-497-2) parameters in [514](#page-513-0) primitives in [522](#page-521-13) procedural assignments in [499](#page-498-3) repeat loops in [501](#page-500-1) reserved keywords in [523](#page-522-3) sequential always blocks in [502](#page-501-0) while loops in [502](#page-501-1) Verilog 2001 [309](#page-308-18), [337](#page-336-1) Verilog include directories [309](#page-308-19), [336](#page-335-1), [337](#page-336-2), [554](#page-553-9)

Verilog-2001 [507](#page-506-8), [554](#page-553-10) verilog2001 [441](#page-440-9), [554](#page-553-11) Verilog-2001 attribute [317](#page-316-1) Verilog-2001 Support [524](#page-523-0) VHDL attribute [316](#page-315-3) attribute syntax [316](#page-315-4) attributes [306](#page-305-4) case statement in [472](#page-471-0) combinatorial circuits [467](#page-466-1) conditional signal assignment in [468](#page-467-0) data types in [455](#page-454-1) for loop statement in [473](#page-472-0) generate statement in [468](#page-467-1) if else statement in [471](#page-470-0) language [451](#page-450-0) language support [451](#page-450-1), [484](#page-483-5) multi-dimensional array types in [457](#page-456-1) objects [461](#page-460-1) objects in [461](#page-460-2) operators [461](#page-460-3) operators in [461](#page-460-4) overloaded data types in [456](#page-455-4) record types in [458](#page-457-1) reserved word [490](#page-489-0) selected signal assignment in [468](#page-467-2) simple signal assignment in [467](#page-466-2) working directory [339](#page-338-1) VHDL ini file [338](#page-337-1), [339](#page-338-2) VHDL work directory [340](#page-339-6) VHDL/Verilog boundary rules [528](#page-527-2) Virtex [27](#page-26-3) vlgcase [324](#page-323-7), [333](#page-332-2), [441](#page-440-10) vlgincdir [336](#page-335-2), [441](#page-440-11), [554](#page-553-12)

## **W**

wait statement [488](#page-487-1) What's New [27](#page-26-4) When [34](#page-33-0) while statement [519](#page-518-13) work directory [309](#page-308-20), [339](#page-338-3), [553](#page-552-5) work library [554](#page-553-13) work\_lib [441](#page-440-12), [554](#page-553-14) write ti[ming constraints](#page-440-13) [309](#page-308-21), [430](#page-429-1), [431](#page-430-2), [434](#page-433-4), 441 [write\\_timing\\_constraints](#page-442-1) [430](#page-429-2), [431](#page-430-3), [441](#page-440-14), 443

wysiwyg [315](#page-314-4), [425](#page-424-5), [426](#page-425-0), [441](#page-440-15)

# **X**

xc\_alias [447](#page-446-15) xc\_clockbuftype [447](#page-446-16) xc\_fast [447](#page-446-17), [448](#page-447-0) xc\_fast\_auto [447](#page-446-18) xc\_global\_buffers [447](#page-446-19) xc\_ioff [447](#page-446-20) xc\_isgsr [447](#page-446-21) xc\_loc [447](#page-446-22) xc\_map [409](#page-408-2), [447](#page-446-23) xc\_ncf\_auto\_relax [447](#page-446-24) xc\_nodelay [448](#page-447-1) xc\_padtype [448](#page-447-2) xc\_props [448](#page-447-3) xc\_pullup [448](#page-447-4) xc\_rloc [448](#page-447-5) xc\_slow [448](#page-447-6) XC9500 [27](#page-26-5) XC9500XL [27](#page-26-5) XC9500XV [27](#page-26-5) XCF [318](#page-317-3), [434](#page-433-5) XCF file [443](#page-442-2) XCF syntax [318](#page-317-4), [443](#page-442-3) XCF timing constraint [433](#page-432-6) Xilinx specific options [313](#page-312-0) XOR [427](#page-426-3) XOR collapsing [311](#page-310-17), [403](#page-402-4), [405](#page-404-2) XOR macros [427](#page-426-4) XOR Preserve [428](#page-427-5) XOR preserve [315](#page-314-5), [427](#page-426-5) xor\_collapse [403](#page-402-5), [404](#page-403-0), [439](#page-438-15) XST constraint file [318](#page-317-5) XST constraints file [434](#page-433-6) XST flow [27](#page-26-6) XST in project navigator [29](#page-28-1) XST log file [36](#page-35-0) XST script [551](#page-550-3) XST shell [550](#page-549-6) xsthdpdir [339](#page-338-4), [340](#page-339-7), [441](#page-440-16), [553](#page-552-6) xsthdpini [337](#page-336-3), [338](#page-337-2), [441](#page-440-17), [553](#page-552-7) XST-specific non-timing options [436](#page-435-0)

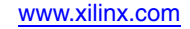